<u>Log</u> <u>Contents</u> <u>Introduction</u>

# i. Tonc v1.3-β: Table of Contents

## 1. Preface

- Entrance.
- i. Contents.
- ii. Tonc Organisation, Notation and Conditions.

## 2. GBA Basics

- 1. GBA Hardware.
- 2. Setting up a development environment.
- 3. My First GBA Demo.
- 4. Video Introduction.
- 4. The bitmap modes.
- 6. The GBA keypad.
- 7. Sprite and tiled background overview.
- 8. Regular sprites.
- 9. Regular tiled backgrounds.

#### 3. GBA Extended

- 10. The affine transformation matrix (a.k.a. **P**).
- 11. Affine sprites.
- 12. Affine tiled backgrounds.
- 13. Graphic effects.
- 14. Direct Memory Access.
- <u>15. Timers</u>.
- 16. Hardware interrupts.
- 17. BIOS calls.
- 18. Beep! GBA sound introduction (draft).

## 4. Advanced / Applications

- 19. Text systems.
- <u>20. Mode 7</u>.
- 21. More Mode7 tricks.
- 22. Whirlwind tour of ARM assembly (draft).
- 23. The Lab.

## 5. Math

- A. Numbers, bits and bit operations.
- B. Fixed-point math & LUTs.
- C. Vector and matrix math.

## 6. Appendixes

- D. More on makefiles and compiler options.
- E. Make via editors.
- F. References.
- G. Change log.

## 7. On revisions

Tonc 1.0 is considered **final**. Well, it was considered final until I found an enormous range of things to add and change.

Most of what now is called *GBA Basics* has been rewritten and expanded. Most demo-code can now also be found in the html pages, and later demos also use tonclib's text functions and special memcpy/set versions.

So basically, it's a whole new thing. Finality isn't what is used to be. I'm mostly done now, but there are still one or two I'd like to add/change in the future, though mainly in the code department.

Modified May 5, 2006,  $\underline{\text{CLD}}$ . Get all TONC files  $\underline{\text{here}}$ 

Prev Contents Next Log Introduction

# ii. Introduction to Tonc

- Organisation
- Terminology and Notation
- Prerequisites
- On errors, suggestions

# ii.1. Organisation

TONC consists of three parts: a *text* section, the actual tutorial, a *code* section, which contains all the source code and makefiles of the various demos, and a *bin* section that contains binaries of the demo. Though they are separate zip files, they work best when used together. You can find the zip files further down this page. If you unzip them in one directory, say tone, you'll get the structure depicted in fig ii.1.

#### ii.1.1. Tonc text

The text section covers the principles of GBA programming in detail. The focus here is not so much on how to get something done, but how things actually *work*, and it's done the way it's done. After that the how often comes naturally. Every chapter has one of more demonstrations of the covered theory, and a brief discussion of the demo itself. Please, do not make the mistake of only reading the demo discussion: to properly understand how things work you need to read the text in full. While there are optional parts, and whole pages of boring text that seem to have little to do with actual GBA coding, they are there for a reason, usually there's extra conceptual information or gotchas.

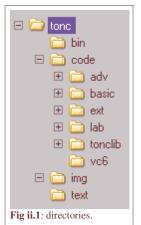

At first, the text part had only very little code in it, because I figured the demo code would be at hand and flicking between them would not be annoying. Well, I've realized that I figured wrong and am in the process of including more of the code into these pages; mfaybe not quite enough to copy-paste and get a clean compile, but enough to go with the explanations of the demos.

The main language will be C, and a smidgeon of assembly. These are the two main languages used in GBA programming, even though there are others around. Since the basics of programming are independent of language, it should be possible to adapt them for your chosen language easily.

GBA programming is done close to the hardware, so I hope you know your pointers, <a href="hexadecimal numbers">hexadecimal numbers</a> and <a href="hexadecimal numbers">boolean</a> algebra/bit-operations. There's also a fair amount of math here, mostly <a href="hexadecimal numbers">vector and matrix</a> stuff so I hope your linear algebra is up to speed. Lastly, I am assuming your intellectual capacities exceed those of a random lab monkey, so I won't elaborate on what I consider trivial matters too much.

Aside from the introduction and appendices, the text is divided into 3 parts. First there's 'basics', which explains the absolute essentials for getting anything done. This includes setting up the development environment, basic use of graphics and buttons. It will also contain text on what it means to do low level programming and efficiency, items that you'd better learn sooner rather than later. The second part covers most of the other items of the GBA like special graphic effects, timers and interrupts. The final section covers more advanced items that uses elements from all chapters. This includes writing text (yes, that's an advanced topic on the GBA), mode 7 graphics and a chapter on ARM assembly.

Individual html: tonc\_text\_.zip (663 kb) Compiled html (CHM): tonc.chm (616 kb).

PDF: tonc.pdf (3.1 MB)

#### ii.1.2. Tonc code

The source code to all the demos mentioned in the text can be found in the code directory. Like the text, the code is divided into 3 main parts: basic, extended and advanced. The basic projects are (hopefully) pretty newbie friendly. They're completely self-contained so you can toy with them and not worry about screwing up other parts. The extended projects take their GBA-related code from *tonclib*, a library with all my #defines and important functions. The advanced demos also use tonclib liberally, and will use some assembly files, even if it is just for data. There is also a lab directory with a few interesting projects, but which might not be quite ready. Still interesting to look at, though.

Unlike most GBA tutorials, tonc uses **makefiles** rather than batchfiles to build the projects, because they're just Plain Better

than batchfiles. However, as a lot of you will probably never seen them before, these also come in three stages of difficulty. There is a master makefile, tonc.mak, in the code root directory that can drive the projects, and the vo6 directory has a Visual C++ project that you can use if you're on Windows and have Visual Studio version.

Pretty much all of the general functions used in tonc can be found in tonclib. This includes text writers for all modes, BIOS routines, a pretty advanced interrupt dispatcher, safe and fast memory copy and fill routines and much more. It's well worth stealing from.

Download tonc\_code\_.zip (198 kb).

#### ii.1.3. Tonc binaries

The bin directory contains the binaries of the demos. Each of them has been tested on a number of emulators, and on hardware using a homemade Xboo communication cable (see <a href="www.devkitpro.org">www.devkitpro.org</a> for instructions on how to make one). In most instances they behave exactly the same. The readme tonc\_bins.txt indicates when and where hardware and emulators disagree.

Download tonc\_bins\_.zip (167 kb).

## ii.1.4. Statement of Purpose

I wrote TONC for two reasons. Firstly, as a way to organize my own thoughts. You often see things in a different light when you write things down and learn from that experience. Secondly, there is a lot of *very bad* information in other tutorials out there (the only exceptions I know of are the <u>new PERN</u> and <u>Deku's sound tutorial</u>). Yes, I am aware of how that sounds, but unfortunately it happens to be true. A number of examples:

- Only very basic information given, sometimes even incorrect info.
- Strong focus on bitmap modes, which are hardly ever used for serious GBA programming.
- <u>Bad programming habits</u>. Adding code/data to projects by <u>#including the files</u>, Using ancient <u>toolchains</u>, non-optimal compiler settings and data-types, and inefficient (sometimes *very* inefficient) code.

If you are new and have followed the other tutorials, everything will seem to work fine, so what's the problem? Well, that's part of the problem actually. Everything will *seem* fine, until you start bigger projects, at which time you'll find hidden errors and that slow code really bogs things down and you'll have unlearn all the bad habits you picked up and redo everything from the start. The GBA is one of the few platforms where efficient coding still means something, and sometimes all it takes is a change of datatype or compiler switch. These things are better done right from the start.

I've tried to go for completeness first, simplicity second. As a certain wild-haired scientist once said: "Make things as simple as possible, but no simpler." This means things can seem a little technical at times, but that's only because things *are* pretty technical at times, and there's no sense in pretending they're not.

In short, Tonc is *not* "GBA Programming for Dummies", never was, never will be. There's far too much of stuff for Dummies already anyway. If you consider yourself a dummy (and I do mean dummy, not newbie), maybe Tonc isn't the right place.

## ii.2. Terminology and Notation

I'm a physicist by training which means that I know my math and its notational conventions. I use both quite often in Tonc, as well as a number of html-tag conventions. To make sure we're all on the same page here's a list:

| Type           | notation          | example                          |
|----------------|-------------------|----------------------------------|
| bit n in a foo | f00{n}            | REG_DISPCNT{4} (active page bit) |
| code           | <code> tag</code> | SX                               |
| command/file   | <tt> tag</tt>     | vid.h                            |
| matrix         | bold, uppercase   | P                                |
| memory         | hex + code        | 0400:002eh                       |
| new term       | bold, italic      | charblock                        |
| variable       | italics           | x                                |
| vector         | bold, lowercase   | v                                |

I also use some non-ASCII symbols that may not show up properly depending on how old your browser is. These are:

| symbol            | description         |
|-------------------|---------------------|
| α, β, γ           | Greek letters       |
| ≈                 | approximately       |
| 1/2               | one half            |
| 1/4               | one quarter         |
| 3/4               | three quarters      |
| <u>&gt;</u>       | greater or equal    |
| $\leftrightarrow$ | double-sided arrow  |
| $\in$             | is in (an interval) |
| ()                | 'bra' & 'ket'       |
| $\rightarrow$     | right arrow         |
| 2                 | superscript 2       |
| ×                 | times               |

I also make liberal use of shorthand for primitive C types like char and int and such. These are typedefs that better indicate the size of the variable that's used. Since this is very important in console programming, they're quite common. Anyway, here's a list.

| base type | alt name | unsigned | signed | volatile    |
|-----------|----------|----------|--------|-------------|
| char      | byte     | u8       | s8     | vu8 / vs8   |
| short     | halfword | u16      | s16    | vu16 / vs16 |
| int       | word     | u32      | s32    | vu32 / vs32 |

Finally, there are a number of different notations for hex that I will switch between, depending on the situation. The C notation ('0x' prefix, 0x0400) is common for normal numbers, but I'll also use the assembly affix at times ('h', 0400:0000h). The colon here is merely for ease of reading. It's hard to tell the number of zeros without it.

#### ii.2.1. Register names and descriptions

Getting the GBA to do things often involves the use of the so-called *IO registers*. Certain bits at certain addresses of memory can be used as switches for the various effects that the GBA is capable of. Each register is aliased as a normal variable, and you need to set/clear bits using bit operations. We'll get to where these registers are and what bit does what later; right now I want to show you how I will *present* these, and refer to them in the text.

Each register (or register-like address) is mapped to a dereferenced pointer, usually 16bits long. For example, the display status register is

```
#define REG_DISPSTAT *(u16*)0x04000004
```

Every time I introduce a register I will give an overview of the bits like this:

| RE | REG_DISPSTAT @ 0400:0004h |   |   |   |   |   |     |     |     |     |     |     |   |   |   |
|----|---------------------------|---|---|---|---|---|-----|-----|-----|-----|-----|-----|---|---|---|
| F  | Ε                         | D | С | В | A | 9 | 8   | 7   | 6   | 5   | 4   | 3   | 2 | 1 | 0 |
|    | VcT                       |   |   |   | - | - | VcI | HbI | VbI | VcS | HbS | VbS |   |   |   |

The table lists the register's name (REG\_DISPSTAT, its address (0400:0000h) and the individual bits or bitfields. Sometimes, bits or entire registers are read- or write-only. **Read-only** is indicated with a red overbar (as used here). **Write-only** uses a blue underbar. After it will be a list that describes the various bits, and also gives the #define or #defines I use for that bit:

| bits | name         | define       | description                                                                                                    |  |  |  |  |  |
|------|--------------|--------------|----------------------------------------------------------------------------------------------------|--|--|--|--|--|
| 0    | VbS          | DSTAT_IN_VBL | VBlank status, read only. Will be set inside VBlank, clear in VDraw.                                                 |  |  |  |  |  |
|      | other fields |              |                                                                                                    |  |  |  |  |  |
| 8-F  | VcT          | DSTAT_VCT#   | VCount trigger value. If the current scanline is at this value, bit 2 is set and an interrupt is fired if requested. |  |  |  |  |  |

The full list of REG\_DISPSTAT can be found <a href="https://example.com/here">here</a>. The #defines are usually specific to tonc, by the way. Each site and API has its own terminology here. This is possible because it's not the names that are important, but the numbers they stand for. That goes for the names of the registers themselves too, of course. One last point on the #defines: some of the ones listed have a hash ('#') affix. This is a shorthand notation to indicate that that field has foo\_SHIFT and foo\_MASK #defines, and a foo() macro. For example, the display register has an 8-bit trigger VCount field, which has 'DSTAT\_VCT#' listed in the define column. This means that the following three things exist in the tonc headers:

Lastly, as shorthand for a specific bit in a register, I will use accolades. The number will be a hexadecimal number. For example, REG\_DISPCNT{0} is the VBlank status bit (VbS above), and REG\_DISPCNT{8-F} would be the whole byte for the VCount trigger.

# ii.3. Prerequisites

The text and code have been created and found to work under the following conditions. If you find you have a problem, show me yours and maybe we can find and fix it.

- **Programming language**. The language we'll be using is **C** with a dash of assembly (but *not* C++). I am working under the assumption that you are familiar with this language. If not, go learn it first because I'm not going to show you; this is not a C course. I do have some links to C tutorials in the references.
- Compiler. Obviously, you need a compiler that can turn C code into a GBA binary. I'm using the completely free <a href="devkitARM">devkitARM</a> (dkARM) toolchain, which is based on the <a href="GNU compiler collection">GNU compiler collection</a> (GCC). Setup instructions and samples can be found on the site, and in my <a href="setup">setup</a> section, of course. dkARM has become the standard over the past year or so; if you are still using the older DevKit Advance, you might think about switching. I can't say how difficult it would be to get <a href="HAM">HAM</a> to accept my code/makefiles, but it shouldn't be too hard. If you use the official Arm ADS, sorry but you're on your own there.

To write and manage my code I use Visual C++6.0, but I am not using its native make tool (NMAKE), because it's not very portable and seems to be pretty weak as well. Instead, I use GNU make, which usually comes with any of the devkits.

- **Binaries**. You'll also need something that can run the binaries. On the emu side, I use either <u>VisualBoy Advance</u> (VBA) v1.7 or higher, and <u>no\$gba</u>, freeware edition. But as nice as these emulators are, you *must* be able to test on a real GBA too if you're serious about this stuff. Get yourself a flash card or, if you're on a budget, you can always build a multiboot cable like Xboo yourself. If you shop around you should be able to get the components for about \$5.
- **OS**. I use the Windows operation system (Win 98 and WinXP) and when referring to commands or programs I'm more or less assuming you are too. The GBA and devkits couldn't care less. However, a Linux user, for example, would have little use for a Visual C project and wouldn't be able to use <u>Usenti</u> (my bitmap editor) or <u>excellut</u> (my Excel LUT builder).
- **Browser**. I've tested these pages with MSIE 6 and 7, Firefox, and sometimes Opera too. With one or two exceptions, (<nobr>), everything is valid HTML 4.01 and CSS 2. However, IE isn't a compliant browser so there are one or two minor glitches. Firefox on the other hand is *too* compliant and pretty much ignores column-based layout in tables (CSS and HTML standards conflict on this issue). But again, these situations aren't too significant. In case you want a print-out, it'll come out as if the browser window was roughly 640 pixels wide. Personally, I prefer setting the font to 'smaller'; I feel that I lose the perspective in the 'normal' font-size. Note that the entire text is roughly 300 pages long, so consider shrinking the pages and don't forget to fill the tray when you're done.

## ii.4. On errors, suggestions

As much as I've tried to weed out things like spelling/grammar errors and broken links, I'm sure some have slipped by. If you find some, mail me about it. That's right, I'm actually asking for spell-flames. Currently, I'm refitting the pages to fit my HTML auto-numbering tool, but it's a lot stuff to go through (over 1M in plain text), and I may miss something; if you see things like [[ref:foo]] in unfinished sections, those probably shouldn't be there. Of course, if things are unclear or \*gasp\* incorrect, or if you have suggestions, I'd like to know that as well.

And, of course:

This distribution is provided as is, without warranty of any kind. I cannot be held liable for any damage arising out of the use or inability to use this distribution. Code has been tested on emulator and real hardware as well as I could, but I can't guarantee 100% correctness.

The code may be used and/or modified as you see fit. The text and code were intended to go together; if you

6 of 309

have to separate the text from the code, at least provide a link to where both originated (i.e., this site). Both text and code can be modified by me at any time. Check in once in a while to see if anything's changed. Time stamps are at the bottom of every page, and at the top of all source-files. There is also a <u>log</u> in the appendices.

OK that's it. Have fun.

- Cearn (daytshen at hotmail dot com) (June 2, 2007)

Modified Jan 18, 2006, CLD. Get all TONC files here

<u>Prev</u> <u>Contents</u> <u>Next</u> Contents Hardware

Introduction Contents Set-up

# 1. GBA Hardware

- Meet the GBA.
- CPU.
- · Memory Areas.

#### 1.1. Meet the GBA

The Nintendo GameBoy Advance (GBA) is a portable games console. As if you didn't know already. The CPU is a 32-bit ARM7tdmi chip running at 16.78 MHz. It has a number of distinct memory areas (like work RAM, IO and video memory) which we will look into shortly. The games are stored on *Game Paks*, consisting of ROM for code and data, and fairly often some RAM for saving game info. The GBA has a 240x160 LCD screen capable of displaying 32768 colors (15 bits). Unfortunately, the screen is not back-lit, which made a lot of people very angry and has generally been regarded as a bad move. So, in 2003 Nintendo launched the GBA SP, a sort of GBA 2.0, which features a fold-up screen reminiscent of the old Game & Watch games (remember those? You do? Boy, you are *old*! (For the record, I still have mine too:))). The differences between the GBA SP and the original GBA are mainly cosmetic, though, they're the same thing from a programming point of view.

The original GameBoy which took the world by storm in 1989. Not bad for a monochrome handheld console, eh? Later the GameBoy Color was released which finally put some color on the aging machine, but it was still very much a simple GameBoy. The true successor was the GBA, released in 2002. The GBA is backward compatible with the GameBoy, so you can play all the old GB games as well.

In terms of capabilities the GBA is a lot like the Super NES (SNES): 15bit color, multiple background layers and hardware rotation and scaling. And shoulder buttons, of course. A cynic might look at the enormous amount of SNES ports and say that the GBA *is* a SNES, only portable. This is true, but you can hardly call that a bad thing.

From a programming point of view, the GBA (or any other console for that matter) is totally different from a PC. There is no operating system, no messing with drivers and hardware incompatibilities; it's bits as far as the eye can see. Well, PCs are also just bits, but that's several layers down; on consoles it's just you, the CPU and memory. Basically, it's the <a href="Real">Real</a> <a href="Programmer">Programmer</a>'s dream.

To get anything done, you use *memory-mapped IO*. Specific areas of memory are mapped directly to hardware functions. In the first demo, for example, we will write the number  $0 \times 0403$  to memory address 0400:0000h. This tells the GBA to enable background 2 and set the graphics mode to 3. What this actually *means* is, of course, what this tutorial is for :).

## 1.2. CPU

As said, the GBA runs on a ARM7tdmi RISC chip at 16.78 MHz (2<sup>24</sup> cycles/second). It is a 32bit chip that can run on two different instruction sets. First, there's is *ARM code*, which is a set of 32bit instructions. Then there's *THUMB*, which uses 16bit instructions. THUMB instructions are a subset of the ARM instruction set; since the instructions are shorter, the code can be smaller, but their power is also reduced. It is recommended that normal code be THUMB code in ROM, and for time-critical code to be ARM code and put in IWRAM. Since all tonc-demos are still rather simple, most (but not all) code is THUMB code.

The CPU has a total of 16 32bit registers for you to play with (r0-r15); put *that* in your Intel pipe and smoke it! r13-r15 have a special purpose though (Stack Pointer (**SP**), Link Register (**LR**) and Program Counter (**PC**), respectively), so you probably don't want to mess with those. Note that in the THUMB state, most instructions only work with r0-r7; the others can be used for temporary storage, but not for real operations.

## 1.3. Memory Areas

This section lists the various memory areas. It's basically a summary of the CowBite Spec section on memory.

| area          | start      | end        | length | port-size | description                                                                  |
|---------------|------------|------------|--------|-----------|------------------------------------------------------------------------------|
| System<br>ROM | 0000:0000h | 0000:3fffh | 16kb   | 32 bit    | BIOS memory. You can execute it, but not read it (i.o.w, touch, don't look). |

| EWRAM       | 0200:0000h | 0203:ffffh | 256kb | 16 bit                                                                                                    | External work RAM. Is available for your code and data. If you're using a multiboot cable, this is where the downloaded code goes and execution starts (normally execution starts at ROM). Due to the 16bit port, you want this section's code to be THUMB code. |
|-------------|------------|------------|-------|----------------------------------------------------------------------------------------------------|----------------------------------------------------------------------------------------------------|
| IWRAM       | 0300:0000h | 0300:7fffh | 32kb  | 32 bit                                                                                                    | This is also available for code and data. The 32-bit bus and the fact that it's embedded in the CPU make this the fastest memory section. The 32bit bus means that ARM instructions can be loaded at once, so put your ARM code here.                            |
| IO RAM      | 0400:0000h | 0401:03ffh | 1kb   | 16 bit                                                                                                    | Memory-mapped IO registers. These have nothing to do with the CPU registers you use in assembly so the name can be a bit confusing. Don't blame me for that. This section is where you control graphics, sound, buttons and other features.                      |
| PAL<br>RAM  | 0500:0000h | 0500:03ffh | 1kb   | Memory for two palettes containing 256 entries of 15-bit cold each. The first is for backgrounds, the second for sprites. |                                                                                                    |
| VRAM        | 0600:0000h | 0601:7fffh | 96kb  | 16 bit                                                                                                    | Video RAM. This is where the data used for backgrounds and sprites are stored. The interpretation of this data depends on a number of things, including video mode and background and sprite settings.                                                           |
| OAM         | 0700:0000h | 0700:03ffh | 1kb   | 32 bit                                                                                                    | Object Attribute Memory. This is where you control the sprites.                                                                                                    |
| PAK<br>ROM  | 0800:0000h | var        | var   | 16 bit                                                                                                    | Game Pak ROM. This is where the game is located and execution starts, except when you're running from a multiboot cable. The size is variable, but the limit is 32 MB. It's a 16bit bus, so THUMB code is preferable over ARM code here.                         |
| Cart<br>RAM | 0e00:0000h | var        | var   | 8 bit                                                                                                    | This is where saved data is stored. Cart RAM can be in the form of SRAM, Flash ROM or EEPROM. Programmatically they all do the same thing: store data. The total size is variable, but 64kb is a good indication.                                                |

The various RAM sections (apart from Cart RAM) are zeroed at start-up by BIOS. The areas you will deal with them most are IO, PAL, VRAM and OAM. For simple games and demos it will usually suffice to load your graphics data into PAL and VRAM at the start use IO and OAM to take care of the actual interaction. The layout of these two sections is quite complex and almost impossible to figure out on your own (almost, because emulator builders obviously have done just that). With this in mind, reference sheets like the <u>GBATek</u> and the <u>CowBite Spec</u> are unmissable documents. In theory this is all you need to get you started, but in practice using one or more tutorials (such as this one) with example code will save a lot of headaches.

Modified Dec 28, 2005, <u>CLD</u>. Get all Tonc files <u>here</u>

Prev Contents Next Introduction Set-up

# 2. Setting up a development environment

- Devkit Introduction.
- Setting up your environment.
- GNU Makefiles.
- Running make from a text editor.
- MS Visual C++ makefile projects.

## 2.1. Devkit Introduction

There are several development kits available for GBA programming. Most of these contain tools for assembly and C/C++. There are a number of development kits based on the <u>GNU compiler collection (GCC)</u> for the ARM CPU. In order of appearance, these are DevKitAdvance (DKA), HAM and devkitARM (dkARM), all of which are freeware. In the last two years or so, <u>devkitARM</u> (dkARM) has replaced <u>DevKit Advance (DKA)</u> as the toolchain of choice. dkARM is smaller, faster and more up-to-date than DKA and will be the focus of this tutorial.

A different type of beast altogether is <u>HAM</u>. This not only has the toolset, but also a library of useful functions and macros called HAMlib. The IDE for HAM called <u>VisualHAM</u> is included in the package. Of course, there's also the official <u>ARM</u> <u>Development Suite</u> (ADS), but that's rather pricey. There is also a BASIC environment called <u>DragonBASIC</u>. Like all BASICs, it's a lot easier to get something up and running than with C, but also less powerful because it hides all the bit-fiddling. The core functions are all written in a special version of assembly called TIN, and so you *can* extend the language if you want.

Since I actually like all that low level stuff like bit-fiddling and pointer work my language of choice is C, so that's what this tutorial will use as well. All the techniques presented here can be used in any language, though, only the syntax changes.

# 2.2. Setting up your environment

- devkitPro (DKP)
- HAM
- DragonBASIC (DB)

### 2.2.1. devkitPro (DKP)

There are a number of C/CPP toolchains available, mostly based on the Gnu Compiler Collection (GCC). The de-facto standard for GBA programming is *devkitPro* (DKP). DevkitPro is actually a more than just for GBA development; it also houses tools for PSP, GameCube and probably Wii in the future too. For GBA development, the specific toolchain is called *devkitARM*, but the names can be used interchangeably. DevkitArm can also be used for the NDS.

Installing DKP is easy: just download the latest installer from www.devkitpro.org and follow the wizard. The essential tools of DKP are:

- msys: a shell with basic Unix commands like make and rm
- **devkitArm**: the ARM cross-compiler.

The full installation of DKP also comes with a number of other items that, while not essential, are worth having as well.

- Programmer's Notepad 2: an advanced plain text editor with code highlighters, code-folding capabilities and shell execution commands. I suppose you could call it a mini-IDE.
- **libgba**: a set of basic types, macros and functions for use in GBA development. While I won't be using it here, it might be worth a look. Currently libgba and tonc's own code library libtonc are pretty much incompatible (multiple definitions and such), I am trying to make sure that there won't be any conflicts.
- **GBA examples**: a set of example projects using libgba.

Most of the options of the installer make sense, so installing shouldn't be too hard. If you do run into trouble at this stage, you can also setup the whole thing manually by downloading each separate component from the devkitPro SourceForge page (

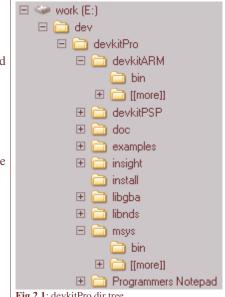

http://prdownloads.sourceforge.net/devkitpro/) and installing the pieces yourself.

#### Using devkitPro

And now for the hard part. Well, at least for us Windows-types who are used to a GUI doing all the actual work for us. GCC (and thus DKP too) uses a command-line interface, so instead of dialog boxes and mouse-clicks, you're working with shell commands (with documentation if you're lucky) and a good deal of typing.

Relax, it's not *that* difficult; you just have to pay a little more attention, that's all. When dealing with command-line tools, there are three things to consider: the name of the tool you want to use, the command-line arguments that it can work with, and the concept of paths. The first two are usually covered by a manual or a tutorial; also, if you know the name you can often find out what kind of arguments it wants by using 'tool-name --help'. The path of a tool is the full name of a file, including all the directories. The environment needs to know the *exact* location of the tool, not just the basename. There are many ways of doing this, depending on OS and development environment, so I can't really go into detail about that now. I will give an easy, universal way of dealing with this point before the chapter is done though.

## **Setting the path**

This seems one of the major obstacles of getting things running. The DKP installation sets a few thing up itself and if you're running DKP Sanctioned Makefiles ( $^{TM}$ ,  $^{\otimes}$ , etc) there should be no trouble. However, there is still a lot of non-DKP makefiles and batchfiles out there (including Tonc), so you will have to know a little bit about this. Here are a few ways of setting the path.

- Add it to manually each batch file or makefile. Not advised and definitely not portable. However, in makefiles you can add a path relative to the devkitPro directory, which we'll get to later.
- Set it in the system search path. In older Windows or even DOS, find autoexec.bat and add both 'bin'-paths to the list. In WinXP you can find the path in the environment variables in system properties: My Computer->Properties->Advanced->Environment Variables. If anyone fo you Linux weenies or Mac'ers want to enlighten me on what you have to do, please share. The DKP installation already creates links to msys/bin and devkitPro, so that will make things a little easier
- Some programming environments also have their own path settings, but as I don't know which IDE's you're using, you'll have to figure that one out yourself.

As a minimum example of what you'd need to do to get things done in a command-line environment, the following is what you'd have to do to turn the first demo first.c into a working GBA binary. Note, some of these instructions will be Windows specific, but should have comparable commands in your own operating system.

First, open up a command-line environment (Start Menu, Run, type cmd). Then browse through to [TONCDIR] \code\basic\first. Once there, you can compile and link your stuff by entering the following.

```
@ add path manually; not required if you've set it globally
@ modify for your own dir-structure, of course
PATH= e:\dev\devkitPro\msys\bin;e:\dev\devkitPro\devkitARM\bin;

arm-eabi-gcc -mthumb-interwork -c first.c
arm-eabi-gcc -specs=gba_mb.specs -mthumb-interwork first.o -o first.mb.elf
arm-eabi-objcopy -O binary first.mb.elf first.mb.gba
gbafix first.mb.gba
```

The first line is how I'd set the path on my system, but I'm absolutely certain it'll be done differently on your system. The rest will be the same for everyone. Fig 2.2 shows exactly what I did in the DOS box, and here's what each line does.

1. **Set the path**. First, you have to set the path so that the MSYS and devkitARM tools are visible, which are in their respective 'bin' directories.

```
e:\dev\devkitPro\msys\bin
e:\dev\devkitPro\devkitARM\bin
```

Actually, the MSYS directory isn't even necessary here, but will be required later so I added it anyway. Setting the path here is only necessary if you hadn't done it elsewhere, like in autoexec.bat or the system variables.

2. Compile the source. The second step is compiling. I have a file called first.c that contains a simple GBA program. I'll show you the contents later, since that's not important right now. This step uses the arm-eabi-gcc compiler to compile the C file (.c) to an object file (.o). The prefix is usually specific to the toolchain, and will avoid confusion with other GCC variants. By the way, if you are programming in C++ instead of C you're probably better off with g++, not gcc.

- 3. **Link**. This links all the objects into one executable ELF file. You can actually compile and link at the same time, but it is good practice that you keep them separate: serious projects usually contain multiple files and you don't want to have to wait for the whole world to recompile when you only changed one. This becomes even more important when you start adding data (graphics, music, etc).
- 4. **Translate to binary**. The ELF file still contains debug data and can't actually be read by the GBA (though most emulators will accept it). arm-eabi-objcopy strips the debug data and makes sure the GBA will accept it. Well, almost.
- 5. **Validate header**. Each GBA game has a header with a checksum to make sure it's a valid GBA binary. Normally, compilation doesn't supply one, so we have to use a tool like DarkFader's gbafix to fix the header. This tool comes with DKP, so you don't have to download it separately.

The tools names hare are arm-eabi-gcc, arm-eabi-objcopy and gbafix, which are made visible by adding devkitARM's bin directory to the path. Things like -c, -o are option flags specific to each tool. For example, it's the -c option that tells the compiler to only compile the source and not create a final executable, and -mthumb-interwork tells the compiler to allow for both ARM and THUMB code in the binary, which is a good thing.

How do you know which ones you need? By looking in the <u>manuals</u>. Or by browsing other peoples stuff. I've collected a few of the more common flags <u>here</u>.

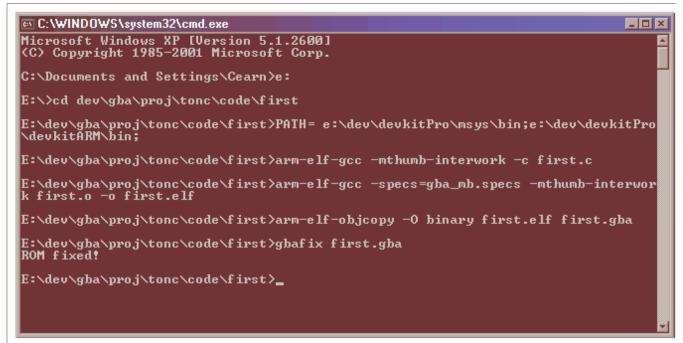

Fig 2.2: Using devkitARM via a DOS-box

# Prefer devkitPro over DevKit Advance

A lot of older tutorials and homebrew source are set up to use DevKit Advance. This toolchain was useful in its day, but those days have long since past. If you're still using DKA, I must **insist** that you make the change to devkitPro.

#### Essential devkitPro flags

The flags -mthumb-interwork and -specs=XX in the compilation and linking steps are *required* for dkARM. Use XX=gba\_mb.specs for multiboot code and XX=gba.specs for a normal ROM-based code. (Don't worry if you don't know what that means right now; just use them as the example does.)

#### devkitARM r19 incompatibilities

As of revision r19, dkARM uses the newer 'eabi' platform, which is different from and in fact incompatible with the previous 'elf' platform. If you're completely new this shouldn't be a problem, but for if

Tonc: GBA programming in rot13

you're updating from previous version there are a few things you should know.

- The prefix has changed from 'arm-elf-' to 'arm-eabi'
- Libraries compiled with older version have to be recompiled or at least have this patch applied to them.
- If you're experiencing a white screen with r19, it may be caused by a linkscript problem. This should be fixed with r19a, but in the mean time you could try replacing the current linkscripts with <a href="these">these</a> replacements (put them in DEVKITDIR/arm-eabi/lib).
- Struct copies, which used to be easy and fast, maybe problematic and slow because of alignment issues. See here for more.

I'm sure these issues will be resolved in the future, but if you want to stick with r18 for now, all you have to do is change the prefix back to 'arm-elf'.

#### Cart vs multiboot builds

There are two different kinds of gba builds: 'cart' builds and 'multiboot' builds. A cart build puts the main code and data in the 32MB ROM (0800:0000h) of a cart. A multiboot build puts that stuff in the 256kB EWRAM (0200:0000). Commercial games are obviously cart builds, but make use of multiboot builds to make single-cart multiplayer possible.

Other than the maximum size, there is little difference in gameplay between both. For homebrew, multiboot does have one advantage, namely that you can load a game up to hardware without the need of an expensive flashcart; you can build your own PC-GBA cable for peanuts. For this reason, all the demos here are set for multiboot builds.

To make the distinction between cart and multiboot binaries clear, they are sometimes different extensions. Cart builds generally use plain 'ol '.gba'. Multiboot builds often use '.mb', '.mb.gba' or '\_mb.gba'.

#### Better building through automization: batch-files and makefiles

Right, now that you've seen the basic steps of working with devkitARM via a DOS-box (fig 2.2), let's never do anything like this again. If you're prone to typos (and let's face it, who isn't) or just lazy, you're going to loathe having to type this every time you want to compile your code. There are two ways of making life easier in this respect, the first is to put the commands in a batch (.BAT) file and run that. There is a first.bat in the directory of the first demo that you can just execute and it'll run the commands in the batch-file automatically. No more tedious typing, hoozah!

Well, that's actually only half true. You still need to add the build steps to the batch-file yourself, which is alright at first, but for bigger projects it will become a major hassle. A second point against batchfiles is that they're pretty dumb. Unless you want to comment out specific commands, it'll rebuild every file in the project, which becomes annoyingly time-consuming for bigger projects. And there are other similar disadvantages of batch-files that I won't go into here. Instead, we'll use a third option: makefiles.

*Makefiles* are a lot like batch-files, only more advanced. For one thing, they check whether or not files need compiling or assembling by themselves. They can also make complex use of variables and have extensive string manipulation and wildcard capabilities that make them much more versatile than batch-files. The problem is getting to grips with their syntax. This isn't quite the time yet for a full exposition, but I'll show you the makefile equivalent of the commands given above in the <a href="next">next</a> section.

#### Learn to use makefiles

While it is true that batchfiles are easier to set up, in the end using makefiles is just so much better. Take a little effort to learn the makefile syntax; it's well worth it.

#### 2.2.2. HAM and Visual HAM

For the record I know very little about HAM; I use dkARM in combination with the Visual C++ IDE. I will tell you what I do know, but I can't guarantee it's 100% accurate.

HAM is a full-fledged GBA development environment that can take care of a lot of the low level stuff like sprite and map loading, special effects, timers and all that stuff. It also contains a 3rd party sound/music library called Krawall and a full IDE with all the important editing tools. And, of course, a truckload of demos.

Setting up HAM is easy: simply download the freeware version from <a href="www.ngine.de">www.ngine.de</a> and install. And then install again because it's only the installer that you've just installed : P. After the second install everything will be ready, but you'll actually

Tonc: GBA programming in rot13

have two copies of each, one of them can safely be removed. Oh, and make *sure* that the path doesn't have spaces in it, HAM doesn't like that (and you shouldn't either).

After that you should be ready to roll. I say 'should' because if you're moving from DKA to HAM you may encounter a small problem building the demos. HAM needs a file called "cygwin1.dll" to run. The DKA r4 self-extractor from the PERN project copies a file of that name into the Windows System folder, which is an older version than HAM expects. If this is the case then building stops even before it really begins. Of course if you've read HAM's faq you already know all about that. In any case, this was the only problem I had when getting HAM working.

Underneath HAM it's still GCC, by the way, meaning that normal GBA code can be ported between devkitARM and HAM's toolchain without too much fuss. HAM also uses the makefile system (a very fine makefile system I might add), but all that stuff will be hidden from sight by the IDE. As you add or remove files from the Visual HAM workspaces (.VHW) it'll update the list accordingly (FYI, the file information is stored in VHO files).

#### HAM vs HEL

VisualHAM's creator, <u>Peter Schraut</u> has also written an add-on library called HEL. Unlike HAM, some time has been spent on optimizing HEL's code, or at the very least to make it not slow. If you're using HAM, consider using HEL as well.

## 2.2.3. DragonBASIC

If C and assembly give you the creeps, you can try the more user-friendly <u>DragonBASIC</u>. If you don't know assembly or C yet, but want to do some GBA programming, you might want to give this a try, because C and assembly aren't exactly the easiest languages to learn. But even if you do, DragonBASIC can be interesting because it is simply the fastest way of getting test-cases up and running.

Although I mainly work in C I know that DragonBASIC is very easy to use. All the core functions are browsable and if you can't figure it out from that there's always the tutorials and there are both online and offline help-files. One area where DragonBASIC is very different from using C is in that it can use bitmaps like BMP and PCX directly, without the need of a converter. This is both a blessing and a curse, it's a blessing because it'll allow you to get something up and running in no-time, but you need to be sure that (a) your bitmap is in the right bitdepth and (b) your bitmap editor can create BMPs and PCXs that leave the palette intact (MS-Paint doesn't, for example). This is a problem with C as well, of course, but at least you can look at the converted C-file and read the bit-depth from it.

#### 2.3. GNU Makefiles

There are many ways to get your code compiled. The first would be to type in all the commands manually ...

with the usual long list of compiler flags ...

per file ...

without typos ...

for every time you want to build the project.

Yah, I didn't think so either.

Entering the commands manually is, not to put a finer point on it, batshit insane. Fortunately, there are a number of ways to automate the whole build process. The first would be to use a *batch-file*, which is essentially a file with the relevant commands in them, which when invoked will run all the commands automatically. Sounds good, huh? Well yeah, it may be better than doing everything manually, and it may work well enough for very small projects, but for anything bigger batchfiles are just too messy, difficult to maintain and slow.

A more professional approach is *makefiles*, which is what we'll be using here. Like batchfiles, makefiles contain the commands to build the project, but they are a lot more structured which is essential for anything bigger than a trivial test project.

For example, with makefiles you can create variables for commonly used items, which makes it easier to maintain. The commands are organised in rules, which has a nice benefit that you can have one rule for types of files. The rules also check whether a file is out of date, so you don't have to wait for each and every file in your project if you've changed just one of them. You also have a large number of pattern substitution techniques at your disposal which can help you automate your work. Lastly, makefiles are platform-independent, which is always a good thing.

#### 2.3.1. A minimal makefile

The Tonc makefile project is pretty complicated and contains multiple makefiles, controlled by the master makefile tonc.mak. To keep things simple, I'll only show the makefile for the first demo called makefile.mak.

makefile.mak contains the basic commands that you'd need to build first.c into first.gba. Mind you, it is a very minimal makefile, intended to give you a brief look into the syntax of a makefile, not anything you'd want to use for a larger project.

```
# Makefile
# a minimal makefile (and I do mean minimal, look to the others
# for real-life use)
       := $(DEVKITARM)/bin:$(PATH)
PROJ
      = first
      = arm-eabi-gcc
OBJCOPY= arm-eabi-objcopy
.PHONY : build clean
build :
        $(CC) -mthumb-interwork -c $(PROJ).c
        $(CC) -specs=qba_mb.specs -mthumb-interwork $(PROJ).o -o $(PROJ).mb.elf
        $(OBJCOPY) -v -O binary $(PROJ).mb.elf $(PROJ).mb.gba
        qbafix $(PROJ).mb.qba
clean :
        @rm -fv $(PROJ).o
        @rm -fv $(PROJ).mb.gba
        @rm -fv $(PROJ).mb.elf
```

The most common elements of makefiles are *comments*, *variables*, *rules* and *commands*. As you may have guessed, '#' indicates a comment. A variable is something like

```
XX= yy
```

and works very much like a C macro: whenever make encounters \$ (XX) it will substitute yy in its place. Oh, the parentheses are required, otherwise make will think you mean (\$X)X, which would be bad. Examples here are PROJ, CC and OBJCOPY. If by any chance you're wondering whether I should have used another variable for the prefix used in these last two, the answer is yes. Good call, by the way; keep it up. The PATH 'variable' here refers to the global path; because the devkitPro installer creates a system variable for the devkitARM directory, we can use it to add its bin directory so that the compiler tools will be recognized. If already modified the system path, this line isn't necessary. If you're using another toolchain, the line wouldn't work; but as I said, DKP is the recommended toolchain anyway.

The lines with colons

```
target : prerequisite command
```

indicate rules. The things you want built, the *target*s, are on the left-hand side of the colon; the things needed for that, *prerequisites*, are on the right. On the following line(s) are the commands, preceded with a tab. Yes, I do mean an actual tab. By default, the first rule that make encounters starts the make-chain. If a prerequisite is out of date, it'll run the command. Note that prerequisites can be targets themselves, though this file doesn't illustrate that. This file has two independent rules, one for build and one for clean, which will remove all the output. You can run this rule by adding it to the command-line options when you invoke make, more on that later.

### Tabs, not spaces, before make commands

NOTE: GNU's make requires tabs before actual commands, not spaces. If you copy-paste, you may have to place the tabs manually.

One thing I haven't told you yet is what ".PHONY" means. This is a an example of a *directive*. Normally the targets of the rules are file-names. The commands are only run when the target doesn't exist or is older than its prerequisites. Since none of the commands of, say, build actually creates a file called "build", the file shouldn't ever exist and commands would always be executed. But what happens when it *does* exist? Well, since the rule doesn't have prerequisites the file is always up to date and the commands never run. To counter this, you tell make that the file is a PHONY.

And that's basically what a makefile looks like. Again, this isn't a very advanced makefile; it's just one step above your garden variety batch file (which is why the lines after the 'build' rule should be so familiar) and hardly uses any of the things that make makefiles so useful. In a proper makefile you will want to separate the compile and link steps and make files of file variables that contain lists of file names and stuff like that. If you want to know more about how that works, you can read more on makefiles and common compiler flags in this appendix.

#### 2.3.2. Running makefiles

#### Invoking from the command line

Of course, having a makefile means nothing unless you know how to run it. Makefiles are executed by a tool called make, which comes with the msys installation (and also HAM). To run it, you do something like this:

```
make -f filename target
```

The -f flag says which makefile to run (in our case makefile.mak. The flagless option target denotes the main rule for the make process, which in this case can be either build or clean.

Make also has a number of interesting default options. For example, if you don't give a target, it'll just run the first rule in the file, in this case 'build'.

Also if you do not specify a filename for the makefile, it'll look for either 'GNUmakefile', 'Makefile' or 'makefile' and run that. Conversely, your makefile is named like this, you won't have to specify the file to run make on. This simplifies the make process, because you don't have to remember what file to call, you just call make by itself in a certain directory and it'll do what's necessary. This is actually the standard procedure for makefiles; but may be a little annoying if you're used to double-clicking to open a file; extensionless files can't be opened like that. There are ways around that, though: you could have the rules in a .mak and let Makefile include that, or you can use some Regedit-fu to open extensionless with your editor of choice (look here for an example of that).

Of course, make has plenty more options, but this is not the time. Just RTFM is you want more info.

#### Invoking from not the command line

Running make from the command line is the most obvious way of doing it, but it's probably not the most convenient way. Most non-trivial text editors and all IDE's will have ways of running shell commands; you could even make a batchfile to call make for all I care.

DevkitPro comes with one of those non-trivial editors (Programmer's Notepad), and it is capable of running external commands. Even better, it already *has* the commands make and make clean! The short-keys for these are Alt+1 and Alt+2, respectively. Note that these only work for the default makefile names, so something with an extension is right out.

To get IDEs and other editors to run make usually takes a little more doing. Because there are so many of these, setting them up will not be covered here; google or use the help files to figure out what needs to be done for your editor. I have examples for setting up conTEXT, an alternative for PN, and MS Visual Studio (5 and 6) in this appendix. The DKP site also has a few examples in the FAQ

#### 2.3.3. Building Tonc projects

As said, I control the Tonc projects via a master makefile called tonc.mak. This has a number of rules through which one can build or clean any or all of the sub-projects, as well as create the tonc library libtonc.a that's used in the later projects. In the main tonc-code directory there's also a dummy makefile called 'Makefile', which relieves you of the terrible burden of having to type the 11 characters of '-f tonc.mak'. And also reduces the chance of typos, so it's actually not such a bad idea (why not use that file as a master makefile? Because you can't open an extensionless file in Windows Explorer by a double click. Unfortunately). To build or clean anything you can use one of the commands from table 1. Note the absence of an -f option, and the initialisation of variable 'DEMO', which is then used inside the makefile. Feel free to look inside tonc.mak so see how it's done, but be aware that you won't readily understand it if you're new to makefiles or the bash shell.

| to                            | run                 |
|-------------------------------|---------------------|
| $build \; \texttt{tonclib.a}$ |                     |
| build foo demo                | make DEMO=foo       |
| clean foo demo                | make DEMO=foo clean |
| build all demos               | make build_all      |
| clean all demos               | make clean_all      |
|                               |                     |

Table 1: building tonc projects.

Modified Jun 3, 2006, CLD. Get all Tonc files here

file:///E:/dev/gba/proj/tonc/bak/tonc.htm

PrevContentsNextHardwareFirst demo

Set-up Contents Video intro

# 3. My first GBA demo

- Finally, your first GBA program.
- Your second first GBA program.
- General notes on GBA programming
- Testing your code on a real GBA.

# 3.1. Finally, your first GBA program

Now that you have your development environment ready, it's time to take a look at a simple GBA program. For this we will use the code from the C-file first.c. The plan at this point is not full understanding; the plan is to get something to compile and get something running. The code will be discussed in this chapter, but what it all means will be covered in later chapters.

```
// First demo. You are not expected to understand it
// (don't spend too much time trying and read on).
// But if you do understand (as a newbie): wow!
int main()
{
    *(unsigned int*)0x04000000 = 0x0403;

    ((unsigned short*)0x060000000)[120+80*240] = 0x001F;
    ((unsigned short*)0x06000000)[136+80*240] = 0x03E0;
    ((unsigned short*)0x06000000)[120+96*240] = 0x7C00;
    while(1);
    return 0;
}
```

Don't worry about the code just yet, there's time for that later. And don't leave just yet, I'll give a nicer version later on. All that matters now is that you're able to compile and run it. The makefile to build the project was given in the <u>setup</u>, but I'll repeat it here.

```
# makefile.mak
# a minimal makefile (and I do mean minimal, look to the others
# for real-life use)
PATH
       := $(DEVKITARM)/bin:$(PATH)
        = first
PROJ
       = arm-eabi-gcc
OBJCOPY = arm-eabi-objcopy
.PHONY : build clean
build:
        $(CC) -mthumb-interwork -mthumb -c $(PROJ).c
        $(CC) -specs=gba_mb.specs -mthumb-interwork -mthumb $(PROJ).o -o $(PROJ).mb.elf
        $(OBJCOPY) -v -O binary $(PROJ).mb.elf $(PROJ).mb.gba
        -@gbafix $(PROJ).mb.gba
clean:
        @rm -fv $(PROJ).o
        @rm -fv $(PROJ).mb.gba
        @rm -fv $(PROJ).mb.elf
```

Running the makefile (via 'make -f makefile.mak' or just 'make') will

- **compile** first.c to first.o (the \$ (PROJ) is replaced with 'first', remember?),
- link the list of object files (currently only first.o) to first.elf,

- translate first.elf to first.mb.gba by stripping all excess ELF information,
- fix the header so that the GBA will accept it.

Now, this is just a very basic makefile. It has nearly none of the benefits that proper makefiles have, but might be instructive if all you've ever seen is batch files and still need to make the transition to makefiles. Which you should, by the way, as you'll benefit from it in the long run. In the same directory you can also find an other makefile, first2.mak, which is more in tune with what later makefiles will look like.

After the makefile has run, you should have a file called first.mb.gba, if you don't there's a problem with your set-up because the code sure isn't wrong. Look at the error messages you get and try to figure out what went wrong. Most likely either the make tool (in MSYS's bin) or the GCC tools (devkitArm's bin) are not in the path, so try to fix that. If you do find yourself | Fig 3.1: picture of the first demo with a GBA executable, run it on hardware or your emulator of choice and

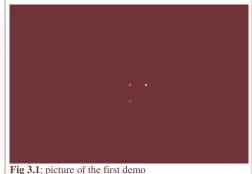

you should get a red, a green, and a blue pixel at positions (120, 80), (136, 80) and (120, 96), respectively.

Now, for the code itself ...

#### 3.1.1. Huh?

If you're somewhat confused by it, you wouldn't be alone. I expect that unless you already know a thing or two about GBA programming or have experience with low-level programming from other platforms, the code will be a total mystery. If you're proficient enough in C you may have some idea what's making the three pixels appear, but I admit that it is very hard to see.

And that was kind of my point actually. If one were to hand this in for a test at a programming class, you would fail so hard. And if not, the professors should be fired. While the code show above does work, the fact that it's almost unreadable makes it bad code. Writing good code is not only about getting results, it's also about making sure other people can understand what's happening without too much trouble.

The code of first.c also serves another purpose, namely as a reminder that GBA programming is very low-level. You interact directly with the memory, and not through multiple layers of abstraction brought by APIs. To be able to do that means you have to really understand how computers work, which all programmers should know at least to some degree. There are APIs (for lack of a better word) like HAM that take care of the lowest levels, which definitely has its merits as it allows you to deal with more important stuff like actual game programming, but on the other hand it hides a lot of details - details that sometimes are better left in the open.

Those who want a better, more intelligible, version of the previous code can skip the next section and move on to the second first demo. The warped minds who can't just let it go and want to have an explanation right now (for the record, I count myself among them), here's what's going on.

## 3.1.2. Explanation of the code

This is a quick and dirty explanation of the earlier code. Those previously mentioned warped minds for whom this section is intended will probably prefer it that way. A more detailed discussion will be given later.

As I said, GBA programming is low-level programming and sometimes goes right down to the bit. The 0x04000000 and 0x06000000 are parts of the accessible memory sections. These numbers themselves don't mean much, by the way; they just refer to different sections. There aren't really 0x02000000 between these two sections. As you can see in the memory map, these two sections are for the IO registers and VRAM, respectively.

To work with these sections in C, we have to make pointers out of them, which is what the 'unsigned int\*' and 'unsigned short\*' do. The types used here are almost arbitrary; almost, because some of them are more convenient than others. For example, the GBA has a number of different video modes, and in modes 3 and 5 VRAM is used to store 16-bit colors, so in that case casting it to halfword pointers is a good idea. Again, it is not required to do so, and in some cases different people will use different types of pointers. If you're using someone else's code, be sure to note the datatypes of the pointers used, not just the names.

The word at 0400:0000 contains the main bits for the display control. By writing 0x0403 into it, we tell the GBA to use video mode 3 and activate background 2. What this actually means will be explained in the video and bitmap mode chapters.

In mode 3, VRAM is a 16-bit bitmap; when we make a halfword pointer for it, each entry is a pixel. This bitmap itself is the same size as the screen (240x160) and because of the way bitmaps and C matrices work, by using something of the form 'array[y\*width + x]' are the contents of coordinates (x, y) on screen. That gives us our 3 pixel locations. We fill these with three 16-bit numbers that happen to be full red, green and blue in 5.5.5 BGR format. Or is that RGB, I always forget. In any case, that's what makes the pixels appear. After that there is one more important line, which is the infinite loop. Normally,

infinite loops are things to be avoided, but in this case what happens after main() returns is rather undefined because there's little to return to, so it's best to avoid that possibility.

And that's about it. While the Spartan purity of the code does appeal to a part of me, I will stress again that this is *not* the right way to program in C. Save the raw numbers for assembly please.

# 3.2. Your second first GBA program

So, let's start over again and do it *right* this time. Or at least more right than before. There are a number of simple ways to improve the legibility of the code. Here is the list of things we'll do.

- First and foremost is the use of **named literals**, that is to say #defined names for the constants. The numbers that went into the display control will get proper names, as will the colors that we plotted.
- We'll also use #define for the **memory mapping**: the display control and VRAM will then work more like normal variables.
- We'll also create some **typedefs**, both for ease of use and to indicate conceptual types. For instance, a 16-bit color is essentially a halfword like any other, but if you typedef it as, say, COLOR, everyone will know that it's not a normal halfword, but has something to do with colors.
- Finally, instead of plotting pixels with an array access, which could still mean anything, well use a subroutine for it instead.

Naturally, this will expand the total lines of code a bit. Quite a bit, in fact. But it is well worth it. The code is actually a two-parter. The actual code, the thing that has all the functionality of the first demo, can be found in second.c. All the items discussed above, the typedefs, #defines and inlines, are put in toolbox.h.

```
// toolbox.h:
// === NOTES ===
// * This is a \_small\_ set of typedefs, #defines and inlines that can
// be found in tonclib, and might not represent the
    final forms.
#ifndef TOOLBOX_H
#define TOOLBOX_H
// === (from tonc_types.h) ==================================
typedef unsigned char
typedef unsigned short u16;
typedef unsigned int
typedef u16 COLOR;
#define INLINE static inline
// === (from tonc_memmap.h) =================================
#define MEM_IO
                0x06000000
#define MEM_VRAM
#define REG_DISPCNT
                  *((volatile u32*)(MEM_IO+0x0000))
// === (from tonc_memdef.h) =================================
// --- REG_DISPCNT defines ---
#define _DCNT_MODE0 0x0000
#define DCNT_MODE1
                     0 \times 0 0 0 1
#define DCNT_MODE2
#define DCNT_MODE3
#define DCNT_MODE4
                     0x0004
#define DCNT_MODE5
// layers
#define DCNT_BG0
                     0 \times 0100
#define DCNT BG1
#define DCNT_BG2
#define DCNT_BG3
                     0x0800
#define DCNT_OBJ
                     0 \times 1000
```

```
#define VID_WIDTH
                      240
#define VID_HEIGHT 160
#define vid_mem
                      ((u16*)MEM_VRAM)
INLINE void m3_plot(int x, int y, COLOR clr)
    vid_mem[y*VID_WIDTH+x] = clr;
#define CLR_BLACK
#define CLR_RED
#define CLR_LIME
#define CLR_YELLOW
#define CLR_BLUE
                      0x7C00
                     0x7C1F
#define CLR_MAG
                      0 \times 7 \text{FE}0
#define CLR_CYAN
#define CLR_WHITE
INLINE COLOR RGB15 (u32 red, u32 green, u32 blue)
{ return red | (green << 5) | (blue << 10); }
#endif // TOOLBOX_H
```

As you can see, the number of lines in toolbox.h is actually much larger than that of the real code. This may seem like a bit of a waste now, but this is only because it's such a small demo. None of the contents of toolbox.h is actually compiled, so there is no cost in terms of memory use. In fact, if it did it wouldn't belong in a header file, but that's a discussion I'll go into another time. Right now, let's see what we actually have in toolbox.h

### 3.2.1. The toolbox

## Types and typedefs

First of all, we create some shorthand notations of commonly used types. No matter what anyone says, **brevity is a virtue**. For example, unsigned types are very common and writing out the full names (e.g, 'unsigned short') serves little purpose. The shorthand 'u16' is just much more convenient. Besides convenience, it also gives better information on the size of the variable, which is also of great importance here.

I've also added a *conceptual typedef*. While it's true that, in principle, an int is an int no matter what it's used for, it is helpful if you can tell what its supposed use is from its type. In this case, I have a COLOR alias for u16 when I want to indicate a particular halfword contains color information.

#### Memory map defines

To be able to work directly specific addresses in memory, you'll have to cast them to pointers or arrays and work with those. In this demo's case, the addresses we're interested in are 0600:0000 (VRAM) and 0400:0000 (the display control register). In the first demo I did the casts manually, but it's better to use names for them so that you don't have to remember all the numbers and also because nobody else would have any clue to what's going on.

For the IO registers I'm using the official names, which are recognized by all parties. The display control is known as REG\_DISPCNT, and is defined as the word at 0400:0000. Note that neither the name nor the type are set in stone: you could as easily have called it "BOO" and even used a halfword pointer. The full list of register #defines can be found in tonclib's regs.h.

For those who aren't as familiar with pointers as you should (boy, are you gonna be in trouble : P), here is the structure of the REG\_DISPCNT #define. I'm using vu32 as a typedef for 'volatile u32' here.

| #define REG_DISPCNT | *((volatile u32*)(MEM_IO+0x0000)) |
|---------------------|-----------------------------------|
|                     |                                   |

| code                 | type       | description                                                                                                    |
|----------------------|------------|----------------------------------------------------------------------------------------------------|
| MEM_IO+0x0000        | Address    | MEM_IO=0x04000000, so this is address 0400:0000                                                                                                    |
| (vu32*)0x04000000    | pointer    | A pointer to an unsigned int of the volatile persuasion (ignore this last part for now)                                                                    |
| * (vu32*) 0x04000000 | 'variable' | By <i>dereferencing</i> the pointer (the '*' unary operator), we access the contents of the pointer. Id est, the whole thing becomes usable as a variable. |

So for all intents and purposes, REG\_DISPCNT is a variable just like any other. You can assign values to it, read its contents, perform bit operations on it and so forth. Which is good, because that's just the way we want to use that register.

A similar procedure is carried out for VRAM, only this is still in its pointer form in the end. Because of that, vid\_mem works as an *array*, not a variable. Again, this is exactly how we want things. Please be careful with the definition, though: all the parentheses there are **required**! Because of the operator precedence between casts and arrays, leaving out the outer parentheses pair gives compilation errors.

#### IO register and their bits

The IO registers (not to be confused with the CPU registers) are a collection of switches in the form of bitfields that control various operations of the GBA. The IO registers can be found in the 0400:0000 range of memory, and are usually clumped into words or halfwords according to personal preference. To get anything done, you have to set specific bits of the IO registers. While you can try to remember all the numerical values of these bits, it's more convenient to use #defines instead.

The toolbox header lists a number of the #defines I use for REG\_DISPCNT. The full list can be found in vid.h of tonclib, and the register itself is described in the <u>video</u> chapter. For now, we only need DCNT\_MODE3 and DCNT\_BG2. The former sets the video mode to mode 3, which is simplest of the 3 available <u>bitmap modes</u>, and the latter activates background 2. Out of a total of four, bg 2 is the only one available in the bitmap modes and you have to switch it on if you want anything to show up. You have to admit that these names are a lot more descriptive than  $0 \times 0003$  and  $0 \times 0400$ , right?

I've also added a list of useful color defines, even though I'm not using them in second.c. They may or may not be useful in the future, though, so it's good to have them around.

Creating the register #defines is probably the biggest part of header files. As a rough estimate, there are 100 registers with 16 bits each, so that would be 1600 #defines. That's a lot. The exact number may be smaller, but it is still large. Because the names of the #defines in and of themselves aren't important, you can expect different naming schemes for different people. I am partial to my own set of names, other older GBA coders may use PERN's names and more recent ones may use libgba's, which comes with devkitARM. Take your pick.

#### Macros and inline functions

You can also create #defines that work a little like functions. These are called *macros*. I'm not using them here, but there are plenty to be found in tonclib's headers. Like all #defines, macros are part of the preprocessor, not the compiler, which means that the debugger never sees them and they can have many hidden errors in them. For that reason, they have been depreciated in favor of *inline functions*. They have all the benefits of macros (i.e., integrated into the functions that call them so that they're fast), but are still function-like in syntax and resolved at compile time. At least that's the theory, in practice they're not *quite* as speedy as macros, but often preferable anyway.

One inline function I'm using is m3\_plot(), which, as you may have guessed, is used to plot pixels in mode 3. In mode 3, VRAM is just a matrix of 16bit colors, so all we have to do to plot a pixel is enter a halfword in the right array element. m3\_plot() looks exactly like a normal function, but because the 'static inline' in front of it makes it an inline function. Note that inlining is only a recommendation to the compiler, not a commandment, and it only works if optimizations are switched on.

The second inline function is RGB15(), which creates a 16bit color from any given red, green and blue values. The GBA uses 16bit colors for its graphics – or actually 15bit colors in a 5.5.5 BGR format. That's 31 shades of red in the first (lowest) 5 bits, 31 greens in bits 5 to 9, and 31 blues in 10-15. The RGB15() inline takes care of all the shifting and masking to make that happen.

### 3.2.2. The working code

Making use of the contents of toolbox.h makes the code of the demo much more understandable.

The first line in main () sets a few bits in the display control, commonly known as REG\_DISPCNT. I use DCNT\_MODE3 to set the video mode to mode 3, and activate background 2 with DCNT\_BG2. This translates to  $0 \times 0403$  as before, but this method gives a better indication of what's happening than entering the raw number. Using a variable-like #define instead of the raw dereferenced pointer is also preferable; especially as the latter is sure to wig out people new to C.

So how do I know what bit does what to create the #defines in the first place? Simple, I looked them up in <u>GBATek</u>, the essential reference to GBA programming. For every IO register I use in these pages I'll give a description of the bits and a list of #defines as they're defined in tonclib. The formats for these descriptions were given in the <u>preface</u>, and the table for REG\_DISPCNT can be found in the <u>video chapter</u>.

Actually plotting the pixels is now done with the inline function m3\_plot(), which is formatted much the same way as every kind of pixel plotter in existence: 2 coordinates and the color. Much better than raw memory access, even though it works exactly the same way. The colors themselves are now created with an inline too: RGB15 takes 3 numbers for the red, green and blue components and ties them together to form a valid 16-bit color.

Finally, there is an endless loop to prevent the program from ever ending. But aren't endless loops bad? Well usually yes, but not here. Remember what happens when PC programs end: control is kicked back to the operating system. Well, we don't have an operating system. So what happens after main() returns is undefined. It is possible to see what happens by looking at a file called ctrs0.S, which comes with your dev-kit, but that's not a thing for beginners so at the moment my advice is to simply not let it happen. Ergo, endless loop. For the record, there are better ways of stopping GBA programs, but this one's the easiest. And now we've reached the end of the demo.

#### Better, no?

And that is what proper code looks like. As a basic rule, try to avoid raw numbers: nobody except you will know what they mean, and after a while you may forget them yourself as well. Typedefs (and enums and structs) can work wonders in structuring code, so can subroutines (functions, inline functions and macros). Basically, every time you notice you are repeating yourself (copy&paste coding), it might be time to thing about creating some subs to replace that code.

These are just some very basic guidelines. If you need more, you can find some more <a href="here">here</a> or <a href="here">here</a>. Google is your friend. Now, if you've followed any classes on C, you should already know these things. If not, you have been cheated. Books and tutorials may sometimes skip these topics, so it may be necessary to browse around for more guidelines on programming styles. That's all they are, by the way: <a href="guidelines">guidelines</a>. While the rules are usually sensible, there's no need to get fascist about them. Sometimes the rules won't quite work for your situation; in that case feel free to break them. But please keep in mind that these guidelines have been written for a reason: more often than not you will benefit from following them.

#### 3.2.3. New makefile

Now that we have some new and better code, how about a new and better makefile to go with it? first's makefile really wasn't much better than a simple batch file because it dumped all the important commands inside a single rule. Also, it kept too many flags details inside the rules, which would be, well, not necessarily as bad as using raw hex in code (as the first demo did), but still we could do better.

The makefile for the second demo is given below. It's still not very advanced, but it should serve as a useful template for further work. It begins with the definition of a number of project variables: PROJ, TITLE, and TARGET. There are the basename of the project, the internal title of the .gba file (gbafix can use this), and the basename of the binary, respectively. You could use a single variable for all of these, but it's useful to divide the tasks this way.

Then there's <code>OBJS</code>, the list of compiler targets. Keywords here are <code>list</code> and <code>target!</code> You can add more than one filename here, and the rest of the makefile will make sure they're properly compiled and linked. We'll see this in later chapters. However, the filenames should be the object files (.o): the <code>output</code> of the compiler, not the C source files (.c). This can be a little counter intuitive, but that's the way it is. There are ways around this, but that'll have to wait until the extended and advanced projects.

The next block defines various variables for the tools and their options, most of which we've seen before. The only really important new item here is -02. This is an optimisation flag. It is usually a good idea to have this in there because it can really speed things up.

Then it is time for the build rules. Unless something is specified in the flags you run make with, it starts at the first rule, which in this case is build. From that point on, it examines whether the target is out of date (i.e., if the prerequisite is more recent than the target), if so it looks whether the prerequisite's prerequisite is out of date, and so on until there are no more rules in the chain. In this case, build needs, second.mb.gba, which needs second.elf, which needs each of the files listed in OBJS (which currently is only second.o), and each of these needs a file with the same name, but a '.c' extension. And that's where it stops.

```
#
# second.mak
#
# Makefile for the second first demo
#
PATH := $(DEVKITARM)/bin:$(PATH)
# --- Project details ------
PROJ := second
TITLE := $(PROJ)
TARGET := $(PROJ).mb
```

```
OBJIS
       := $ (PROJ) .o
# --- Build defines -----
CROSS
       := arm-eabi-
      := $ (CROSS) qcc
      := $(CROSS)gcc
T.D
OBJCOPY := $ (CROSS) objcopy
ARCH
       := -mthumb-interwork -mthumb
SPECS
      := -specs=gba_mb.specs
CFLAGS := $(ARCH) -O2 -Wall -fno-strict-aliasing
LDFLAGS := $ (ARCH) $ (SPECS)
.PHONY : build clean
# --- Build -----
# Build process starts here!
build: $(TARGET).gba
$(TARGET).gba : $(TARGET).elf
       $(OBJCOPY) -v -O binary $< $@
       -@gbafix $@ -t$(TITLE)
$(TARGET).elf : $(OBJS)
       $(LD) $^ $(LDFLAGS) -o $@
$(OBJS) : %.o : %.c
       $(CC) -c $< $(CFLAGS) -o $@
# --- Clean -----
clean:
       @rm -fv *.gba
       @rm -fv *.elf
       @rm -fv *.o
#EOF
```

Most of the things here are already discussed in the <u>makefile section</u> of the setup chapter. The exceptions being the weird dollar-sign thingies and the syntax of the compilation rule.

The compilation rule is an example of a *static pattern rule*. It basically says "for every file in OBJS with the extension '.o', look for the corresponding '.c' file and run the command". Like I said earlier, OBJS can have *multiple* filenames, each of which will compile automatically via this one rule. This is one of the reasons makefiles are better than batchfiles to add a file for the project, you don't have to write another rule, just add its object name to OBJS and you're done.

And then the dollar things,  $\$^$ , \$<, and \$@. These are examples of *automatic variables*. They can be used in the commands of rules as abbreviations for the targets and prerequisites. These three have the following meaning.

| \$<        | Name of the first prerequisite |
|------------|--------------------------------|
| <b>\$^</b> | List of all the prerequisites  |
| \$@        | Name of the target             |

With that information, the whole makefile should make sense; for more, <u>RTFM</u>. And even if you do not fully understand what's going on here, understand this much: to add more source files, all you have to do is add their compilation targets (the .o files) to OBJS and make will take it from there. While the makefiles of later demos will increase somewhat, this is something that will be true for all of them.

#### **3.2.4. First demo v3?**

There are many ways that lead to Rome. You've already seen two ways of coding that essentially do the same thing, though one was easily superior. But sometimes things aren't so clear cut. In many cases, there are a number of equally valid ways of programming. The obvious example is the names you give your identifiers. No one's forcing you to a particular set of names because it's not the names that are important, it's what they stand for. Another point of contention is whether you use macros, functions, arrays or what not for dealing with the memory map. In most cases, there's no difference in the compiled code.

The code below shows yet another way of plotting the 3 pixels. In this case, I am using the color #defines rather than the RGB inline, but more importantly I'm using an array typedef M3LINE with which I can map VRAM as a matrix so that each pixel is represented by a matrix element. Yes, you can do that, and in some way it's even better than using an inline or macro because you're not limited to just setting pixels; getting, masking and what not are all perfectly possible with a matrix, but if you were to go the subroutine way, you'd have to create more for each type of action.

As you can see, there's all kinds of ways of getting something done, and some are more practical than others. Which one is appropriate for your situation is pretty much up to you; it's just part of software design.

# 3.3. General notes on GBA programming

Console programming is substantially different from PC programming, especially for something like the GBA. There is no operating system, no complex API to learn, it's just you against the memory. You need to have intimate knowledge of the GBA memory sections to make things work, and good pointer and bit-operation skills are a must. Also remember that you don't have a 2GHz CPU, half a gig of RAM and a GPU that can do a gazillion polygons per second. It's just a 16 MHz CPU with 96kB video memory. And *no* floating point support or even hardware division. These are all things you need to be aware of when designing your GBA software.

Another thing that you need to remember is that the GBA has a tendency to do things just a tiny bit different than you may expect. The primary example of this is the matrix used for <u>affine transformations</u> like rotation and scaling. All of the popular tutorials give the wrong matrix for a rotation-scale transformation, even though the reference documents give the correct description of each element. Other good examples are the end result of trying to <u>write a single byte to VRAM</u>, the fact that <u>bits for key-states</u> are actually *set* when the button's unpressed instead of the other way around, or what the timer register <u>REG\_TMxD</u> really does.

I've tried to be complete in my explanations of all these things, but I'm positive I've missed a thing or two. If you encounter problems, you're probably not the first one. There are plenty of FAQs and forums where you can find the solution. If that fails, it never hurts to ask. If any of my information is incorrect or incomplete, please don't hesitate to tell me.

#### 3.3.1. Good/bad practices

Tonc: GBA programming in rot13

For some reason, there are a lot of bad programming practices among the GBA development community. The main reason for this is probably that people just copy-paste from tutorial code, most of which use these practices. Here's a short list of things to avoid, and things to adopt.

- RTFAQ. The gbadev forum FAQ. Should go without saying.
- Words are good. The GBA is a 32bit machine. Its CPU registers are 32bits. The instruction sets are optimised for word-sized chunks. It *likes* words, so you'd better feed it words unless you have no other choice. There is actually a penalty for using bytes or halfwords. Do **not** use u8 or u16 for loop-indices for example, doing so can cut the speed of a loop *in half*! (The belief that using smaller types means lower memory-use only holds for aggregates and *maybe* globals; for local variables it actually *costs* memory). Likewise, if you have memory to copy or fill, using words can be about twice as fast as halfwords. Just be careful when casting, because an ARM CPU is very picky when it comes to alignment.
- Thumb code is good. The standard sections for code (ROM and EWRAM) have 16bit buses. ARM instructions will clog the bus and can seriously slow down performance. Thumb instructions fit better here. Thumb code is often smaller too. Note that because of the 32bit bus of IWRAM, there is no penalty for ARM code there.

- Data in header files is bad. I'll go in a little detail about it when talking about data. And see also here and here.
- Arithmetic over branches. Sometimes branched code (if-else) can be replaced by an arithmetic/bitwise operation, which is always faster and sometimes cleaner too. This is especially true for switch-blocks that you will see from time to time.
- **Do not optimize prematurely.** Optimization comes last in the programming process, keep it there. However, this does *not* mean you should actually strive for the slowest solution available. Often there is a cleaner and/or faster (sometimes even *much* faster) algorithm then the trivial one, which will come to you with just a small amount of thought. IMHO, that's not optimisation, just a matter of not being stupid.
- **Know what you're f\$^\*%#\$g doing!!!** No, seriously, know what you're doing. While I recognize the value of just mucking about, and I understand you're eager to get busy, unless you *understand* how things function you'll just get shot down. Take a while to learn how things work, *then* try something complex. Think first, code later.

There's more I could add here, but these problems are on the top of my list. Sadly, they occur quite often. For your own sake, follow these rules; they cost nothing and can save you a lot of time, both inside and outside of the game.

# 3.4. Testing your code on a real GBA

If you're just starting GBA programming, chances are you're using the emulators that are out there, and will be content with those. However, if you look through the forums you'll see many people urging you to test on hardware regularly. They are absolutely right.

Now, it isn't that the emulators are bad. On the contrary, in fact; the most popular emulators have things like tile, map and memory viewers that are essential to debugging. An emulator like VBA is very, very good, but not quite perfect. Take the Tonc demos, for example: they run the same on VBA as on a real GBA in all cases ... mostly. For one thing, timing is a real issue on most of them (the exception here is no\$gba, which I've never seen off the mark by more than 2%, usually a lot less). Also, in a few rare occasions (like in <a href="mailto:obb\_demo">obb\_demo</a> and <a href="mailto:win\_demo">win\_demo</a>) there were small but important differences between GBA and emulator outputs, and if you've never tested on the real thing, you'd never know.

One other thing that is very different is the colors. Since it's not back-lit the GBA screen is much darker than a PC monitor. Or maybe that's just my room; ). Also, on an emulator you have the luxury of scaling your view; the real GBA is always 3" screen. There's world of difference, trust me on this. Take that first.gba example I showed above: the pixels are so tiny it's almost impossible to see on a real GBA! Even an 8x8 tile is pretty small. Also, the use of a keyboard in an emu is *nothing* like holding a real GBA in your hands.

And, of course, the whole idea of creating something that works on a console has an air of coolness that defies description. Well, almost anyway. The word is <u>progasm</u>. Says it all really, doesn't it?

#### 3.4.1. Multiboot & linkers

OK, so now you know you should test on hardware, how do you do it? After all, you can't exactly plug a GBA into your PC like a USB memory stick or a printer? Well, yes you can ... with the right equipment. The two most common ways are a *multiboot cable* or a *flash linker*.

#### Flash Card & Linker

A flash card is a GBA cart with a difference: it is completely rewritable. There are a number of different sets available: different sized carts (64Mbit to 1024Mbit), USB or Parallel port versions; sets that use a separate linker (where you have to take the cart out of the GBA, write to it, and reinsert) or ones that write directly to the cart or transfer through the multiboot port. Ideally you'd use one of these. However, they can be rather pricy (\$60 - \$200 (and up?)) and generally only available through online stores, which also means shipping and taxes and such.

#### Multimedia cards

A solution that's becoming more and more popular is using standard multimedia cards (eg. SD, CompactFlash) and an adapter like <u>GBAMP</u> and <u>SuperCard</u>. Memory cards can be very cheap like \$10) and bought in most electronics stores; the adapters are genereally \$25 and up..

### Multiboot cable

The other way is a multiboot cable. This is a cable that plugs into the GBA multiboot port (like multiplayer games do) and one of the PC ports, usually the parallel port. These are a lot cheaper than a flash kit. You can even build one yourself:)! You can find the instructions and necessary software to build an Xboo communication cable on <a href="www.devkitpro.org">www.devkitpro.org</a>, which works like a charm. Basically all you need to do is connect one end of the link cable to a male parallel port cable. If you shop around you should be able to get all you need for as little as \$5.

But, like always, there's no such thing as a free lunch. What happens in a multiboot game is that the code is written to EWRAM. That's how you can use one cart in a multiplayer game. The multiboot cable is the same thing, only with the PC as the host. The trouble is that EWRAM is only 256kb in size; you won't be able to fit an entire game on it. And, of course, it runs always through your computer, so unless you have a laptop, forget about taking it outside to show off to your friends.

## 3.4.2. Compiling for real hardware

This is almost the same as for emulators. The only real things you have to worry about are a) that you can only use the binary after the <code>objcopy</code> treatment, and b) that you need to have a valid GBA header, which it usually doesn't. If the intro screen shows "GameBoy" as normal, but the "Nintendo" at the bottom is garbled, you have a bad header. To get a valid header, use a program called <code>gbafix.exe</code>. This is originally by <code>darkfader</code>, but you can also find it at <a href="www.devkitpro.org">www.devkitpro.org</a>. I already mentioned the extra steps for a multiboot game earlier.

Flash kits usually come with software that can take care of all this stuff for you (or so I'm told, I don't have one). The Xboo zip-file also has a little app that sends your binary to the GBA.

Modified Oct 2, 2006, CLD. Get all Tonc files here

Prev Contents Next Set-up Video intro

# 4. Introduction to GBA Graphics

- General introduction.
- Draw and blank periods.
- Colors and palettes.
- Bitmaps, backgrounds and sprites.
- Display registers.
- Vsyncing part I, the busy-wait loop.

#### 4.1. General introduction

The GBA has an LCD screen that is 240 pixels wide, 160 pixels high and is capable of displaying 32768 (15 bit) colors. The refresh rate is just shy of 60 frames per second (59.73 Hz). The GBA has 5 independent layers that can contain graphics: 4 *backgrounds* and one *sprite* layer and is capable of some special effects that include blending two layers and mosaic and, of course, rotation and scaling.

Whereas sound and joypad functionality have to make do with only a few measly registers, the video system has a great deal of memory at its disposal (relatively speaking). Apart from a multitude of registers in I/O memory, there's the 96kb of video memory (starting at 0600:0000h), palette memory (0500:0000h) and OAM memory (0700:0000h).

# 4.2. Draw and blank periods

As said, the entire GBA screen is refreshed every 60th of a second, but there's more to it than that. After a scanline has been drawn (the HDraw period, 240 pixels), here is a pause (HBlank, 68 pixels) before it starts drawing the next scanline. Likewise, after the 160 scanlines (VDraw) is a 68 scanline blank (VBlank) before it starts over again. To avoid tearing, positional data is usually updated at the VBlank. This is why most games run at 60 or 30 fps. (FYI, syncing at the VBlank is also why we in PAL countries often had slower games: PAL TVs run (ran) at 50Hz, hence only 50 fps instead of 60, hence a 17% slower game if nobody bothered to account for it. Few companies ever did: ().

Both the <u>CowBite Spec</u> and <u>GBATek</u> give you some interesting details about the timings of the display. A full screen refresh takes exactly 280896 cycles, divided by the clock speed gives a framerate of 59.73. From the Draw/Blank periods given above you can see that there are 4 cycles per pixel, and 1232 cycles per scanline. You can find a summary of timing details in table 4.1.

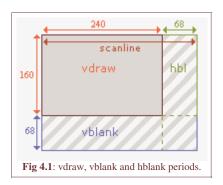

| subject  | length       | cycles |
|----------|--------------|--------|
| pixel    | 1            | 4      |
| HDraw    | 240px        | 960    |
| HBlank   | 68px         | 272    |
| scanline | Hdraw+Hbl    | 1232   |
| VDraw    | 160*scanline | 197120 |
| VBlank   | 68*scanline  | 83776  |
| refresh  | VDraw+Vbl    | 280896 |

 Table 4.1: Display timing details

# 4.3. Colors and palettes

The GBA is capable of displaying 16bit colors in a 5.5.5 format. That means 5 bits for red, 5 for green and 5 for blue; the leftover bit is unused. Basically, the bit-pattern looks like this: "xbbbbbggggggrrrrr". There are a number of defines and macros in color.h that will make dealing with color easier.

Now, as for palettes... <rant>

Guys, the word here is "palette"! One 'l', two 't's and an 'e' at the end. It is not a "pallet", which is "a low, portable platform, usually double-faced, on which materials are stacked for storage or transportation, as in a warehouse", nor is it a "pallette",

Tonc: GBA programming in rot13

meaning "a plate protecting the armpit, in a suit of armor". The word **"pallete"**, its most common variant, isn't even in the dictionary, thus not even worth considering. It's "palette", people, "palette". </rant>

Anyhoo, the GBA has two palettes, one for sprites (objects) and one for backgrounds. Both palettes contain 256 entries of 16bit colors (512 bytes, each). The background palette starts at 0500:0000h, immediately followed by the sprite palette at 0500:0200h. Sprites and backgrounds can use these palettes in two ways: as a single palette with 256 colors (8 bits per pixel); or as 16 sub-palettes or *palette banks* of 16 colors (4 bits per pixel).

One final thing about palettes: index 0 is the *transparency index*. In paletted modes, pixels with a value of 0 will be transparent.

# 4.4. Bitmaps, backgrounds and sprites

All things considered, the GBA knows 3 types of graphics representations: *bitmaps*, *tiled backgrounds* and *sprites*. The bitmap and tiled background (also simply known as background) types affect how the whole screen is built up and as such cannot both be activated at the same time.

In bitmap mode, video memory works just like a  $w \times h$  bitmap. To plot a pixel at location (x,y), go to location y\*w+x and fill in the color. Note that you cannot build up a screen-full of individual pixels each frame on the GBA, there are simply too many of them.

Tiled backgrounds work completely different. First, you store 8x8 pixel *tiles* in one part of video memory. Then, in another part, you build up a tile-map, which contains indices that tells the GBA which tiles go into the image you see on the screen. To build a screen you'd only need a 30x20 map of numbers and the hardware takes care of drawing the tiles that these numbers point to. This way, you *can* update an entire screen each frame. There are very few games that do not rely on this graphics type.

Finally, we have sprites. Sprites are small (8x8 to 64x64 pixels) graphical objects that can be transformed independently from each other and can be used in conjunction with either bitmap or background types.

## Prefer tile modes over bitmap modes

REG\_DISPCNT @ 0400:0000h

C

В

In almost all types of games, the tile modes will be more suitable. Most other tutorials focus on bitmap modes, but that's only because they are easier on beginners, not because of their practical value for games. The vast majority of commercial games use tile modes; that should tell you something.

Those are the three basic graphical types, though other classifications also spring to mind. For example, the bitmap and tiled backgrounds types, since they're mutually exclusive and use the entire screen, constitute the *background*-types. Also, it so happens that the tiles of tiled backgrounds and the sprites have the same memory layout (namely, in groups of 8x8 pixel tiles). This makes make tiled backgrounds and sprites the tiled-types.

## 4.5. Display registers: REG\_DISPCNT, REG\_DISPSTAT and REG\_VCOUNT

There are three I/O registers that you will encounter when doing anything graphical: the display control REG\_DISPCNT (0400:0000h), the display status REG\_DISPSTAT (0400:0004h) and the scanline counter REG\_VCOUNT (0400:0006h). Those names are simply defines to the memory locations and can, in principle, be chosen at will. However, we will use the names as they appear in the Pern Project, which are the most common.

The REG\_DISPCNT register is the primary control of the screen. The bit-layout of this register and their meanings can be found in the following table. This is the general format I will use for registers or register-like sections. The details of the format have already been explained in the preface.

9

7

5

3

2 1 0

|      |      | OW   | W1                           | WO | Obj                                                                                                    | BG3                                                                 | BG2         | BG1 | BG0 | FB | OM | нв | PS | GB | Mode |  |  |  |
|------|------|------|------------------------------|----|----------------------------------------------------------------------------------------------------|---------------------------------------------------------------------|-------------|-----|-----|----|----|----|----|----|------|--|--|--|
| bits | name | defi | ne                           |    |                                                                                                    | desc                                                                | description |     |     |    |    |    |    |    |      |  |  |  |
| 0-2  | Mode |      | NT_ <i>I</i><br>V <i>T_I</i> |    |                                                                                                    | Sets video mode. 0, 1, 2 are tiled modes; 3, 4, 5 are bitmap modes. |             |     |     |    |    |    |    |    |      |  |  |  |
| 3    | GB   | DCI  | NT_C                         | GB |                                                                                                    | Is set if cartridge is a GBC game. Read-only.                       |             |     |     |    |    |    |    |    |      |  |  |  |
| 4    | PS   | DCl  | PAG                          | Е  | Page select. Modes 4 and 5 can use page flipping for smoother animation. This bit selects the displayed page (and allowing the other one to be drawn on without artefacts) |                                                                     |             |     |     |    |    |    |    |    |      |  |  |  |

| 5   | НВ              | DCNT_OAM_HBL                          | Allows access to OAM in an HBlank. OAM is normally locked in VDraw. Will reduce the amount of sprite pixels rendered per line.                                                                                                    |
|-----|-----------------|---------------------------------------|----------------------------------------------------------------------------------------------------|
| 6   | OM              | DCNT_OBJ_1D                           | Object mapping mode. Tile memory can be seen as a 32x32 matrix of tiles. When sprites are composed of multiple tiles high, this bit tells whether the next row of tiles lies beneath the previous, in correspondence with the matrix structure (2D mapping, OM=0), or right next to it, so that memory is arranged as an array of sprites (1D mapping OM=1). More on this in the <u>sprite</u> chapter. |
| 7   | FB              | DCNT_BLANK                            | Force a screen blank.                                                                                                    |
| 8-B | BG0-BG3,<br>Obj | DCNT_BGx,<br>DCNT_OBJ.<br>DCNT_LAYER# | Enables rendering of the corresponding background and sprites.                                                                                                    |
| D-F | W0-OW           | DCNT_WINx,<br>DCNT_WINOBJ             | Enables the use of windows 0, 1 and Object window, respectively. Windows can be used to mask out certain areas (like the lamp did in Zelda:LTTP).                                                                                                    |

Setting the display control is probably the first thing you'll be doing. For simple demos, you can just set it once and leave it at that, though switching between the video-modes can have some interesting results.

Now the other two registers I mentioned, REG\_DISPSTAT and REG\_VCOUNT. The latter tells you the scanline that is currently being worked on. Note that this counter keeps going into the VBlank as well, so it counts to 227 before starting at 0 again. The former gives you information about status about the Draw/Blank status, and is used to set display interrupts. You can also do some really cool stuff with the interrupts that you can enable here. For one thing, the HBlank interrupt is used in creating Mode 7 graphics, and you want to know how that works, don't you?

| ] | REC | G_I | OIS | PS7 | ГАΊ | Γ@ | 04 | 00: | 000 | )4h |     |     |     |     |     |     |
|---|-----|-----|-----|-----|-----|----|----|-----|-----|-----|-----|-----|-----|-----|-----|-----|
|   | F   | Ε   | D   | С   | В   | A  | 9  | 8   | 7   | 6   | 5   | 4   | 3   | 2   | 1   | 0   |
|   |     |     |     | V   | сT  |    |    |     | -   | -   | VcI | HbI | VbI | VcS | HbS | VbS |

| bits | name | define        | description                                                                                                    |
|------|------|---------------|----------------------------------------------------------------------------------------------------|
| 0    | VbS  | DSTAT_IN_VBL  | VBlank status, read only. Will be set inside VBlank, clear in VDraw.                                                    |
| 1    | HbS  | DSTAT_IN_HBL  | HBlank status, read only. Will be set inside HBlank.                                                                    |
| 2    | VcS  | DSTAT_IN_VCT  | VCount trigger status. Set if the current scanline matches the scanline trigger ( $REG_VCOUNT == REG_DISPSTAT\{8-F\}$ ) |
| 3    | VbI  | DSTAT_VBL_IRQ | VBlank interrupt request. If set, an interrupt will be fired at VBlank.                                                 |
| 4    | HbI  | DSTAT_HBL_IRQ | HBlank interrupt request.                                                                                               |
| 5    | VcI  | DSTAT_VCT_IRQ | VCount interrupt request. Fires interrupt if current scanline matches trigger value.                                    |
| 8-F  | VcT  | DSTAT_VCT#    | VCount trigger value. If the current scanline is at this value, bit 2 is set and an interrupt is fired if requested.    |

|        |      |       | F   | E   | D   | С   | В | A  | 9  | 8  | 7   | 6  | 5   | VC. | 2 | 1 | 0 |
|--------|------|-------|-----|-----|-----|-----|---|----|----|----|-----|----|-----|-----|---|---|---|
| bits r | name | desci | rip | tio | n   |     |   |    |    |    |     |    |     |     |   |   |   |
| 0-7    | Vc   | Verti | cal | l c | ou: | nt. | R | an | ge | is | [0. | 22 | 271 |     |   |   |   |

REG\_VCOUNT @ 0400:0006h (read-only)

# 4.6. Vsyncing part I, the busy-wait loop

As said, use the VBlank as a timing mechanism and to update the game data. This is called *vsync* (vertical *sync*ronisation). There are a number of ways to vsync. The two most common methods use a while loop and check REG\_VCOUNT or REG\_DISPSTAT. For example, since the VBlank starts at scanline 160, you could see when REG\_VCOUNT goes beyond this value.

```
#define REG_VCOUNT *(u16*)0x04000006

void vid_vsync()
{ while (REG_VCOUNT < 160); }</pre>
```

Unfortunately, there are a few problems with this code. First of all, if you're simply doing an empty while loop to wait for 160, the compiler may try to get smart, notice that the loop doesn't change REG\_VCOUNT and put its value in a register for easy reference. Since there is a good chance that that value will be below 160 at some point, you have a nice little infinite loop on your hand. To prevent this, use the keyword volatile (see regs.h). Second, in small demos simply waiting for the VBlank isn't enough; you may still be in that VBlank when you call vid\_sync() again, which will be blazed through immediately. That does not sync to 60 fps. To do this, you first have to wait until the next VDraw. This makes our vid\_sync look a little like this:

```
#define REG_VCOUNT *(vul6*)0x04000006

void vid_vsync()
{
    while(REG_VCOUNT >= 160);  // wait till VDraw
    while(REG_VCOUNT < 160);  // wait till VBlank
}</pre>
```

This will always wait until the start of the next VBlank occurs. And REG\_VCOUNT is now volatile (the "vul6" is typedefed as a volatile unsigned ( $\underline{16}$ bit) short. I'll be using a lot of this kind of shorthand, so get used to it). That's one way to do it. Another is checking the last bit in the display status register, REG\_DISPSTAT $\{0\}$ .

So we're done here, right? Errm ... no, not exactly. While it's true that you now have an easy way to vsync, it's also a very poor one. While you're in the while loop, you're still burning CPU cycles. Which, of course, costs battery power. And since you're doing absolutely nothing inside that while-loop, you're not just using it, you're actually wasting battery power. Moreover, since you will probably make only small games at first, you'll be wasting a *LOT* of battery power. The recommended way to vsync is putting the CPU in low-power mode when you're done and then use interrupts to bring it back to life again. You can read about the procedure <a href="here">here</a>, but since you have to know how to use <a href="interrupts">interrupts</a> and <a href="BIOS calls">BIOS calls</a>, you might want to wait a while.

Modified Oct 2, 2006, <u>CLD</u>. Get all Tonc files <u>here</u>

<u>Prev</u> <u>Contents</u> <u>Next</u>
First demo Bitmap modes

# 5. The Bitmap modes (mode 3, 4, 5)

- Introduction.
- GBA bitmap modes, for real
- Page flipping.
- On data and how to use it.
- Conclusions.

## 5.1. Introduction

In this chapter, we'll look at the bitmap modes. Bitmap modes are a good place to start because there is a one to one relation between the contents of memory and the pixels on the screen. The essentials of the all bitmap modes will be discussed briefly, with a closer look at what you can do in mode 3 as an example. We'll also see a bit of page flipping (mode 4), which allows for smoother animation.

The chapter will close with a section on how to deal with data and computer memory in general. Because GBA programming is very close to the hardware, you *need* to know these things. If you've been programming (in C or assembly) for a long time and have already gained a good understanding on data, datatypes and memory you can probably skip it; for the rest of you, I would strongly urge to to read it, because it is very important for all the chapters to come.

## 5.1.1. Bitmap 101

In fig 5.1 you can find a bitmap of one of the game characters that made Nintendo great. This is probably how most people think of bitmaps: a grid of colored pixels. In order to use bitmaps in a program we need to know how they're arranged in memory. For that we use fig 5.2 (below); this is a zoomed out version of fig 5.1, with a pixel grid imposed over it and some numbers.

A bitmap is little more a  $w \times h$  matrix of colors (or color-indices), where w is the number of columns (the width) and h the number of rows (the height). A particular pixel can be referred to with a coordinate pair: (x, y). By the way, the y-axis of the GBA points down, not up. So pixel (0, 0) is in the top-left corner. In memory, the lines of the bitmap are laid out sequentially, so that the following rule holds: in a  $w \times h$  bitmap, the pixel (x, y) is the  $(w \times y + x)$ -th pixel. This is true for all C matrices, by the way.

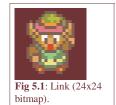

Fig 5.2 shows how this works. This is a w=24 by h=24 bitmap, at 8bpp (8 <u>Bits Per Pixel</u> (=1 byte)). The numbers in yellow indicate the memory locations; you can count them for yourself if you don't believe me. The first pixel, (0, 0), can be found at location 0. The *last* pixel of the *first* row (23, 0) is at w-1 (=23 in this case). The first pixel of the second row (0, 1) is at w (=24) etc, etc, till the last pixel at w×h-1.

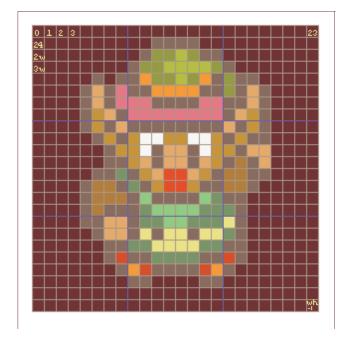

| start |   |   |   |   |   |   |   |   |   |   |   |   |   |   |   |   |   |  |  |
|-------|---|---|---|---|---|---|---|---|---|---|---|---|---|---|---|---|---|--|--|
| + 0   |   |   |   |   |   |   |   |   |   |   |   |   |   |   |   |   |   |  |  |
| + 1w  |   |   |   |   |   |   |   | 1 | 1 | 1 | 1 |   |   |   |   |   |   |  |  |
| + 2w  |   |   |   |   |   |   | 1 | 2 |   |   | 2 |   | 1 |   |   |   |   |  |  |
| + 3w  |   |   |   |   |   | 1 | 2 | 2 | 3 | 3 | 3 | 3 | 2 | 1 |   |   |   |  |  |
| + 4w  |   |   | 1 |   | 1 | 1 | 7 | 2 | 2 | 3 | 2 | 7 | 1 | 2 | 1 | 1 |   |  |  |
| + 5w  |   | 1 | C | 1 | D | 1 | 1 | 7 | 7 | 7 | 7 | 1 | 1 | 2 | 1 | С | 1 |  |  |
| + 6w  |   | 1 | C | 1 | D | D | D | 1 | 1 | 1 | 1 | D | D | 1 | 1 | C | 1 |  |  |
| + 7w  |   | 1 | В | C | 1 | D | D | D | D | D | D | D | D | 1 | C | В | 1 |  |  |
| + 8w  |   | 1 | В | 1 | C | 1 | 1 | 1 | 1 | 1 | 1 | 1 | 1 | C | 1 | В | 1 |  |  |
| + 9w  |   |   | 1 | В | 1 | В | 9 | 9 | В | В | 9 | 9 | В | 1 | В | 1 | 1 |  |  |
| +10w  |   |   |   | 1 |   | В | 9 | 1 | C | C | 1 | 9 | В | В | 1 | С | C |  |  |
| +11w  |   |   |   | 1 | 1 | В |   | 1 | C | C | 1 | C | В | 1 | Α | 1 | C |  |  |
| +12w  |   |   | 1 | 1 | 4 | 1 | В | C | 6 | 6 | C | В | 1 | A | Α | 1 | 1 |  |  |
| +13w  |   | 1 | Α | Α | 1 | 4 | 1 | В | 6 | 6 | В | 1 | 1 | A | Α | 1 |   |  |  |
| +14w  |   | 1 | Α | Α |   | 1 | 5 | 1 | 1 | 1 | 1 | 5 | 4 | 1 | 1 |   |   |  |  |
| +15w  |   | 1 | Α | 1 | 1 | 1 | 4 | 5 |   |   |   |   |   |   | 1 |   |   |  |  |
| +16w  | ┸ | 1 | 1 | C | C | 1 | 4 | 4 | 5 | 5 | 4 |   |   | 8 | 1 |   |   |  |  |
| +17w  | ┸ |   | 1 |   |   | 1 | 8 | 1 |   |   | 1 |   | 8 |   | 1 |   |   |  |  |
| +18w  |   |   |   | 1 | 1 | 4 | 4 | 8 | 8 | 8 | 8 | 4 | 4 | 1 | 1 |   |   |  |  |
| +19w  |   |   |   | 1 |   | 1 | 1 | 4 | 4 | 4 | 4 | 1 | 1 | 6 | 1 |   |   |  |  |
| +20w  |   |   |   |   | 1 | 7 | 6 | 1 | 1 | 1 | 1 | 6 | 7 | 1 |   |   |   |  |  |
| +21w  |   |   |   |   |   | 1 | 1 |   |   |   |   | 1 | 1 |   |   |   |   |  |  |
| +22w  |   |   |   |   |   |   |   |   |   |   |   |   |   |   |   |   |   |  |  |
| +23w  |   |   |   |   |   |   |   |   |   |   |   |   |   |   |   |   |   |  |  |
| +24w  |   |   |   |   |   |   |   |   |   |   |   |   |   |   |   |   |   |  |  |

```
Fig 5.2a: zoom out of fig 5.1, with pixel offsets.
```

Fig 5.2b: zoom out of fig 5.1, with pixel values. Zero omitted for clarity.

Note, however, that when you use another bitdepth, the addresses change too. For example, at 16bpp (2 bytes per pixel), you'd need to multiply the pixel-number by 2. Or use another datatype for your array. The general formula is left as an exercise for the reader.

Usually it's not actually the width (i.e., the number of pixels in a row) that's important, but the *pitch*. The pitch is defined as the number of bytes in a scanline. For 8bpp images the pitch and width will usually be the same, but for, say, 16bpp images (2 bytes per pixel) the pitch is the width times two. There's another catch: memory alignment. Alignment will be covered in a <u>later section</u>, but the upshot is that systems generally have a 'preferred' type size and can better deal with data if the addresses are a multiple of that type size. This is why windows BMPs' scanlines are always aligned to 32bit boundaries.

# 5.2. The GBA bitmap modes

Video modes 3, 4 and 5 are the bitmap modes. To use them, put 3, 4 or 5 in the lowest bits of <u>REG\_DISPCNT</u> and enable BG2. You may wonder why we start with mode 3, rather than mode 0. The reason for this is that bitmaps are a lot easier to come to terms with than tilemaps. And this is the *only* reason. The truth of the matter is that the bitmap modes are just too slow to be used for most conventional GBA games. I can't give an exact figure, but if someone told me 90% or more of GBA games used tilemodes and not bitmap modes, I wouldn't be surprised. The only time when bitmap modes would be beneficial would be either for very static screens (introductory demos) or very dynamic screens (3D games like Starfox or Doom).

The bitmap modes have the following characteristics:

| mode | width | height | bpp | size      | page-flip |
|------|-------|--------|-----|-----------|-----------|
| 3    | 240   | 160    | 16  | 1x 12C00h | No        |
| 4    | 240   | 160    | 8   | 2x 9600h  | Yes       |
| 5    | 160   | 128    | 16  | 2x A000h  | Yes       |

Table 5.1: Bitmap mode characteristics

What width, height and bpp mean should be clear by now; the size that the bitmap requires is simply width  $\times$  height  $\times$  bpp/8. Page flipping may need some more explanation, but first we'll look at some examples of mode 3 graphics.

#### 5.2.1. Drawing primitives in mode 3

We've already seen how to plot pixels, now it's time for some lines and rectangles. Horizontal lines are piss-easy: because the pixels are in adjacent memory, all you need is a simple loop from the starting *x* to the final *x*. Vertical lines are nearly as easy: while the pixels aren't right next to each other, they do have a fixed offset between them, namely the pitch. So again a simple loop is all you need. Rectangles are essentially multiple horizontal lines, so those are easy as well.

Diagonal lines are a little trickier, for a number of reasons. Diagonal lines have a slope that indicates how many horizontal steps you need to take before moving to the next scanline. That would only work if the absolute value were lower than one, otherwise you'd get gaps between pixels. For higher slopes, you need to increment vertically, and plot horizontally.

Another point is how to make the routine fast enough to be of real use. Fortunately, these things have all been figured out in the past already, so we'll just use the results here. In this case, we'll use a <u>Bresenham Midpoint</u> algorithm for the line drawing, modified to deal with horizontal and vertical lines separately. While I could explain what the routine does exactly, it is out of the scope of the chapter, really.

Two points I have ignored here are normalization and clipping. *Normalization* means making sure the routine runs in the right direction. For example, when implementing a line drawing routine that runs from xa to xb via an incrementing for loop, you'd best be sure that xb is actually higher than xa in the first place. *Clipping* means cutting the primitive down to fit inside the viewport. While this is a good thing to do, we will omit it because it can get really hairy to do it well.

The code for these items can be found in the m3\_demo folder, in toolbox.h and toolbox.c, the following excerpts list the most important items.

```
INLINE void m3_frame(int 11, int tt, int rr, int bb, COLOR clr);
void m3_fill(COLOR clr);
// 16bit (mode 3/5)
void bm16_line(ul6 *dst, int dx, int y, COLOR clr, int pitch);
void bm16_rect(ul6 *dst, int width, int height, ul6 clr, int pitch);
void bm16_frame(u16 *dst, int width, int height, u16 clr, int pitch);
//! Plot a single \ clr colored pixel in mode 3 at (\ x, \ y).
INLINE void m3_plot(int x, int y, COLOR clr)
{ vid_mem[y*M3_WIDTH+x]= clr; }
//! Draw a \a clr colored line in mode 3.
INLINE void m3_line(int xa, int ya, int xb, int yb, COLOR clr)
{ bm16_line(&vid_mem[ya*M3_WIDTH+xa], xb-xa, yb-ya, clr, M3_WIDTH); }
//! Draw a \a clr colored rectangle in mode 3.
INLINE void m3_rect(int ll, int tt, int rr, int bb, COLOR clr)
{ bm16_rect(&vid_mem[tt*M3_WIDTH+ll], rr-ll, bb-tt, clr, M3_WIDTH); }
//! Draw a \a clr colored frame in mode 3.
INLINE void m3_frame(int ll, int tt, int rr, int bb, COLOR clr)
{ bm16_frame(&vid_mem[tt*M3_WIDTH+ll], rr-ll, bb-tt, clr, M3_WIDTH); }
```

```
#include "toolbox.h"
//! Fill the mode 3 background with color \a clr.
void m3_fill(COLOR clr)
{
   int ii;
   u32 *dst= (u32*) vid_mem;
   u32 wd= (clr<<16) | clr;
   for(ii=0; ii<M3_SIZE/4; ii++)</pre>
       *dst++= wd;
//! Draw a line in 16bit mode; internal routine
void bm16_line(u16 *dst, int dx, int dy, COLOR clr, int pitch)
   int ii, xstep, ystep, dd;
   // --- Normalization ---
   if(dx<0)
   { xstep=-1; dx=-dx; }
   else
       xstep= +1;
   if(dy<0)
    { ystep= -pitch; dy= -dy; }
   else
       ystep= +pitch;
   // --- Drawing ---
   if(dy == 0)
                       // Horizontal
       for(ii=0; ii<=dx; ii++)</pre>
           dst[ii*xstep]= clr;
   else if (dx == 0)
                       // Vertical
       for(ii=0; ii<=dy; ii++)</pre>
           dst[ii*ystep]= clr;
   else if (dx>=dy) // Diagonal, slope <= 1
       dd = 2*dy - dx;
```

```
for(ii=0; ii<=dx; ii++)</pre>
            *dst= clr;
            if(dd >= 0)
            { dd = 2*dx; dst += ystep; }
            dd += 2*dy;
            dst += xstep;
   }
                        // Diagonal, slope > 1
   else
        dd = 2*dx - dy;
        for(ii=0; ii<=dy; ii++)</pre>
            *dst= clr;
            if(dd >= 0)
            { dd -= 2*dy; dst += xstep;
            dd += 2*dx;
            dst += ystep;
        }
   }
//! Draw a rectangle in 16bit mode; internal routine.
void bm16_rect(u16 *dst, int width, int height, u16 clr, int pitch)
   int ix, iy;
   if (width<0)
   { dst += width;
                                width= -width;
   if(height<0)</pre>
   { dst += height*pitch;
                                height= -height;
   for(iy=0; iy<height; iy++)</pre>
        for(ix=0; ix<width; ix++)</pre>
           dst[ix] = clr;
        dst += pitch;
void bm16_frame(u16 *dst, int width, int height, u16 clr, int pitch)
   if (width<0)</pre>
    { dst += width;
                                 width= -width;
   if(height<0)</pre>
   { dst += height*pitch;
                                height= -height;
   // Horizontal lines
   bm16_line(dst, width-1, 0, clr, pitch);
   bm16_line(&dst[(height-1)*pitch], width-1, 0, clr, pitch);
    // Vertical lines
   bm16_line(dst, 0, height-1, clr, pitch);
   bm16_line(&dst[width-1], 0, height-1, clr, pitch);
```

Yeah, I know it looks a little scary. I suppose it's ironic that the most complex 'basic' demos happens to be one of the first as well. But then I've always liked irony. Anyway, it's not as nasty as it looks, really. For the most part, it just takes an awful lot of (simple) code to get the required normalizations done. Anyway, toolbox.c contains 4 routines:

- m3\_fill(): fills the entire mode 3 buffer with a certain color.
- bm16\_line(): draws a line between two points, both ends inclusive.
- **bm16\_rect**(): draws a rectangle between two points, bottom-right *exclusive*.
- **bm16\_frame**(): draws a rectangle border, bottom-right *exclusive*.

Actually, the description for the last three isn't quite right. The input isn't

really two end points, but a memory pointer and x and y distances. In toolbox.h are m3\_ variants of these functions which do have points as

Fig 5.3a: drawing in mode 3.

input, which they convert to the pointer and the offsets. The reasoning behind it is to have one set of general routines for 16bit plotters (the bm16\_functions) with a variable pitch and destination buffer, and one set of inline functions specific to each mode. This way I can use the general functions for both mode 3 and mode 5, and whatever other kind of modes that uses a 16bit buffer. Tonc's code library has both m3\_ and m5\_ variants, and bm8\_ and m4\_ variants for 8bit / mode 4 functionality.

Also, note that all functions here make use of pointer arithmetic to get around. Pointer arithmetic is often faster than indexed arrays, although most of the time the compiler will convert one to the other or vice versa depending on the circumstances, so it is not a major issue here. That said, the cast to u32\* in m3\_fill() is a major issue. The GBA is better at handling words (32bit items) and filling VRAM as a word array is about twice as fast as a halfword array. Yes, it's perfectly legal to do something like this, and often actually useful. This is why it's important to know the principles of data and memory.

The code below uses these routines to draw some figures on the screen. In general, having this many magic numbers around is a bad idea, but as a demonstration it's useful enough.

```
#include "toolbox.h"
int main()
    int ii, jj;
    REG_DISPCNT= DCNT_MODE3 | DCNT_BG2;
    // Fill screen with grey color
    m3_fill(RGB15(12, 12, 14));
    // Rectangles:
    m3_rect(12, 8, 108, 72, CLR_RED);
m3_rect(108, 72, 132, 88, CLR_LIME);
    m3_rect(132, 88, 228, 152, CLR_BLUE);
    // Rectangle frames
    m3_frame(132, 8, 228, 72, CLR_CYAN);
m3_frame(109, 73, 131, 87, CLR_BLACK);
m3_frame(12, 88, 108, 152, CLR_YELLOW);
     // Lines in top right frame
    for(ii=0; ii<=8; ii++)</pre>
         jj = 3*ii + 7;
         m3_line(132+11*ii, 9, 226, 12+7*ii, RGB15(jj, 0, jj));
         m3_line(226-11*ii,70, 133, 69-7*ii, RGB15(jj, 0, jj));
    // Lines in bottom left frame
    for(ii=0; ii<=8; ii++)</pre>
         jj = 3*ii+7;
         m3_line(15+11*ii, 88, 104-11*ii, 150, RGB15(0, jj, jj));
    while (1);
    return 0:
```

# **5.2.2.** Complications of bitmap modes

While I could go on to discuss more complicated matters, such as drawing rectangles and blits and text, there's very little reason to do so at this junction. As I said before, the bitmap modes are useful to learn some basic functionality, but for most practical purposes, you're better off with tiled modes.

The primary issue is speed. Even simple primitives such as the ones shown here can take a lot of time, especially if you're not careful in your implementation. For example, a full mode 3 screen-wipe would take about 60% of a VBlank **at best!** In bad implementations of a screen-wipe, like doing it with a rectangle drawer that calls a non-inline pixel-plotting function, could take as much as 10 frames. Then you have to start drawing all your backgrounds and sprites and do the game logic. 'Ew' would be an understatement.

Tonc: GBA programming in rot13

Aside from that, bitmap modes can use only one background and have no hardware scrolling to speak of. Also, though this is jumping the gun a bit, it overlaps the memory that contains the sprite <u>tiles</u>, which starts at 0601:0000h. For that reason, you will only be able to use sprite-tiles 512 to 1023 when in modes 3-5.

Page flipping can alleviate some of these items, but that's not available in mode 3. It is in mode 5, but that uses only a small portion of the screen, so gaming with only that looks awkward. As for mode 4, well, that's one of those places where you will really see what programming close to the hardware means. Mode 4 is 8bit, but writing to video-memory is *limited to 16 or 32 bits at a time*. And because this is such an important point, let me repeat that: writes to video-memory are limited to 16 or 32 bits! If you try to write byte by byte, like you would naively try to do in mode 4, you'd end up with unexpected results: both pixels in that particular halfword would be colored, not just one. You can't write one single pixel in mode 4; the only way to have a single-pixel resolution is to combine 2 adjacent pixels and write those, which costs a lot of extra time.

So basically, use the bitmap modes for testing and/or static images, but not much else unless you know the tilemodes can't do what you want.

#### Bitmap modes are not for gaming

Do not get too comfortable with bitmap modes. They're nice for gbadev introductory sections because they are easier to work with than tile modes, they are *not* suitable for most types of games because the GBA simply can't push pixels fast enough. Tinker with them to get a feel for IO registers and the like, then move on.

#### VRAM vs byte writes

You cannot write individual bytes into VRAM (or PALRAM or OAM for that matter). Halfwords or words only, please. If you want to write single bytes, you have to read the full (half)word, insert the byte, and put it back.

# 5.3. Page flipping

Page flipping is a technique that eliminates nasty artefacts like tearing in animation. There are two things going on at the same time in an animation: placing the pixels on bitmap (writing), and drawing the bitmap on screen (displaying). Software takes care of writing, updating the positions of characters etc; hardware does the displaying: it simply takes the bitmap and copies it to the screen. The problem is that both these processes take time. What's worse, they happen at the same time. And when the game state changes in mid draw, the bottom section will be of the current state, while the top section will represent the previous state. Needless to say, this is bad.

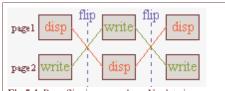

Fig 5.4: Page flipping procedure. No data is copied, only the 'display' and 'write' pointers are swapped.

Enter page flipping. Instead of using one single bitmap to write and display, you use two. While one bitmap is displayed, you write all you need onto a second bitmap (the back-buffer). Then, when you're finished, you tell the hardware to display that second bitmap and you can prepare the next frame on the first. No artefacts whatsoever.

While the procedure works great, there are some snares. For the first, consider this. Given are the pointers to the two pages page1 and page2. Right now, page1 is displayed and page2 is being prepared; so far so good. But when you switch to the second page, this only makes page2 the display-page; you have to make page1 the write-page yourself! The solution to this problem is simple: use a write-buffer pointer, but it can catch you off-guard if you're new to this stuff.

The second problem concerns a little nasty in the age-old method of animation. The canonical animation does this. Frame1: draw object. Frame2: erase old object, draw object in new state. This doesn't work for page flipping since Frame2 is written on an entirely different bitmap than Frame1, so trying to erase Frame1's old object doesn't. What you need to erase is the object from 2 frames ago. Again, easy solution, but you have be aware of the problem. (Of course, erasing the entire frame each time would work too, but who's got the time?)

#### Pageflipping, not double buffering

Another method of smoother animation is double buffering: draw on a secondary buffer (the backbuffer) and copy it to the screen when finished. This is a fundamentally different technique than page flipping! Even though both use two buffers, in page flipping you don't copy the backbuffer to the display buffer, you *make* backbuffer the display buffer.

What the GBA does is page flipping, so refer to it as such.

#### 5.3.1. GBA page flipping

The second page of the GBA is located at location 0600: A000h. If you look at the size required for mode 3, you'll see why it doesn't have page-flipping capabilities: there's no room for a second page. To set the GBA to display the second page, set REG\_DISPCNT{4}. My page flipping function looks a little like this:

The code is relatively straightforward. vid\_page is the pointer that always points to the write-page. I had to pull a little casting trickery to get the XOR to work (C doesn't like it when you try it on pointers). On the GBA, the steps for page flipping are perfectly xorrable operations. What else am I supposed to use, an if-else block? Oh, plz:).

### 5.3.2. Page flipping demo

What follows is the code (sans data) for the pageflip demo. The actual part concerned with page flipping is very small. In fact, the actual flip is merely a call to vid\_flip() once every 60 frames = 1 second (point 3). We'll also have to set the video mode to something that actually has pages to flip, which in this case is mode 4.

What we'll have to do as well is load the data that will be displayed on these two pages. I'm using the standard C routine memcpy () for the copy, because that's the standard way of copying things in C. While it's faster than manual loops, it does come with a <u>few snares</u> that you need to be aware of before using it everywhere. Tonclib comes with faster and safer routines, but we'll get to those when it's time.

Loading a bitmap is very simple in theory, but the bitmap(s) I'm using are only 144x16 in size, while the VRAM page's pitch is 240 pixels wide. This means that we'll have to copy each scanline separately, which is done at point (1). Note that I'm copying frontBitmap to vid\_mem\_front and backBitmap to vid\_mem\_back, because those are the starting locations of the two pages.

Since these are mode 4 bitmaps, they'll also need a palette. Both palettes use frontPal, but instead of using memcpy () to copy it to the background palette memory, I'm using a u32-array because ... well, just because I guess.

Lastly, you can pause and unpause the demo by holding down start.

```
#include <string.h>
#include <toolbox.h>
#include "page_pic.h"
void load_gfx()
    // (1) Because my bitmaps here don't fit the screen size,
    // I'll have to load them one scanlline at a time
    for(ii=0; ii<16; ii++)</pre>
        memcpy(&vid_mem_front[ii*120], &frontBitmap[ii*144/4], 144);
        memcpy(&vid_mem_back[ii*120], &backBitmap[ii*144/4], 144);
    // (2) You don't have to do everything with memcpy.
    // In fact, for small blocks it might be better if you didn't.
    // Just mind your types, though. No sense in copying from a 32bit
    // array to a 16bit one.
   u32 *dst= (u32*)pal_bg_mem;
    for(ii=0; ii<8; ii++)</pre>
        dst[ii] = frontPal[ii];
int main()
    int ii=0;
    load_gfx();
    // Set video mode to 4 (8bpp, 2 pages)
    REG_DISPCNT= DCNT_MODE4 | DCNT_BG2;
    while (1)
```

```
while(KEY_DOWN_NOW(KEY_START)); // pause with start
vid_vsync();

// (3) Count 60 frames, then flip pages
if(++ii == 60)
{
    ii=0;
    vid_flip();
}
return 0;
}
```

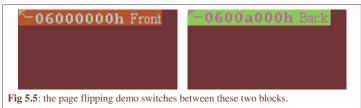

#### 5.4. On data and how to use it

This section is a little boring (ok, very boring) but it needs to be said. While books and tutorials on C may use data for whatever purpose, they often gloss over what data actually *is* at the lowest level, and how to deal with it correctly. As you'll be dealing directly with hardware and memory here, it is important that you are aware of these items, preferably even understand them, so that they don't bite you in the ass at some later point.

The first two subsections are about how to get graphics into your game, something that you'll really need to know. After that, I'll discuss a few nasty but highly technical things that may or may not cause problems later on. These are optional and you can skip to the <u>pageflipping demo</u> at any time, but I urge you to read them anyway. They may save you a lot of debugging time.

#### Relax, it's only 1s and 0s

When you get right down to it, everything on computers is merely a big mess of bits without any purpose by itself. It is the interaction between hardware and software that makes sequences of bits appear as valid executable code, a bitmap, music or whatever.

#### 5.4.1. Yes, we have no files

This may be a good point to say a few words on data. Strictly speaking, *everything* is data, but in this case I'm referring to data that on PC games would be separate from the executable: graphics, music, maybe scripts and text-files and what not. This all works fine on a PC, but not so fine on the GBA because there *is no file system*. This means that you cannot use the standard file I/O routines (fscanf(), fread(), etc) to read the data, because there are no files to read them from.

All the game's data has to be added directly to the binary. There are a number of ways to do this. The most common way is to convert the raw binary files to C-arrays, then compile those and link them to the project. Well, the most *common* among homebrewers is probably converting to C-arrays and #including them, but that's something that you should *never* do. Also popular are assembly arrays. These are a useful alternative to C arrays because a) they *can't* be #included and b) because they bypass the compilation step and compilation of arrays is very intensive. Of course, you would have to know how to work with the assembler. Another nice thing about the assembler is that you can include binary files directly into them, eliminating the need for a converter. Lastly, while the GBA doesn't have a native file system, you can always write your own. A common one is <u>GBFS</u> by the gbadev forum FAQ maintainer, tepples. Using a file system is actually the recommended method, but for now, I'll stick to C-arrays because they are the easiest to use.

#### Ahem. Actually, we do have files

There *were* no files in the past, but in July of 2006, <u>Chishm</u> gave us libfat, which is a FAT-like file system for GBA and NDS. It is distributed via DKP as well, so chances are you have it already.

# Where do my arrays go?

By default, arrays go into IWRAM. You know, the one that's only 32 kb long. Now, a mode 3 bitmap is 240x160x2 = 77

kb. Obviously, trying to put a 77 kb object into a 32kb section would fit nicely into the bad things category. To avoid this, put it in the read-only section (ROM), which is much larger. All you have to do for this is add the 'const' keyword to the definition if you're using C, or the '.rodata' directive in assembly. Note that for multiboot programs ROM actually means EWRAM, which is only 256 kb long. The latter would fit three mode 3 bitmaps; more would again be bad unless you use compression.

Note that what I said about arrays is true for *all* arrays, not just data arrays: if you want any kind of large array (like a backbuffer for mode 3), it would also default to and *kill* IWRAM. But you can't make it const because then you'd not be able to write on it. GCC has attributes that lets you choose where things are put – in EWRAM for instance. Here are the commonly seen #defines for the attributes that can be used for specific section placement.

```
#define DATA_IN_EWRAM __attribute__((section(".ewram")))
#define DATA_IN_IWRAM __attribute__((section(".iwram")))
#define BSS_IN_EWRAM __attribute__((section(".sbss")))

#define CODE_IN_EWRAM __attribute__((section(".ewram"), long_call))
#define CODE_IN_IWRAM __attribute__((section(".iwram"), long_call))
```

#### Const is good

Data that you don't expect to change in your game should be defined as constant data using the 'const' keyword, lest it trashes your IWRAM.

#### 5.4.2. Data conversion

It's rather easy to write a tool that converts a binary file to a C or asm array. In fact, devkitARM comes with two that do just that: raw2c.exe and bin2s.exe. It also comes with the basic tools for gbfs by the way. But being able to attach binary files to your game is only part of the story. Consider a bitmap, for example. In principle, a bitmap is a binary file just like any other. There's nothing inherently graphical about it, and it doesn't magically appear as a bitmap whenever you use it by itself. Yes, when you double-click on it, an image viewer may pop up and display it, but that's only because there's some serious work by the OS going on underneath. Which we don't have here.

Most files will follow a certain format to tell it what it is, and how to use it. For bitmaps, that usually means width, height, bitdepths and a few other fields as well. The point is that they're not directly usable. You can't just attach, say, a BMP file to your project and copy it to VRAM and think that everything will work out. No, you have to *convert* it to a GBA-usable format. Now, you can do this internally (on the GBA itself), or externally (on the PC and attach the converted data to the project). Because the latter is a much more efficient use of GBA resources, that is the usual procedure.

There are many conversion tools, one might almost say too many. Some are one-trick ponies: a single file-type to a single graphics mode for example. Some are very powerful and can handle multiple file-types, multiple files, different conversion modes with lots of options on the side, and compression. It should be obvious which are of the most value.

A good one is gfx2gba. This is a command-line tool so that it can be used in a makefile, but there is a GUI front-end for it as well. This tool has the Good Things I mentioned earlier, plus some map-exporting options and palette merging, but the input file must be 8bit and I hear that while it does compress data, the array-size is still given as its uncompressed size for some unfortunate reason. This tool comes with the HAM installation, and is quite common, so definitely recommended. Unfortunately, there seems to be another tool with the same name. You'll want the v0.13 version, by Markus, not the other one.

Personally, I use <u>Usenti</u>, but then I pretty much have to because its my own tool. This is actually a bitmap editor with exporting options thrown in. It allows different file-types, different bitdepths, different output files, all modes, some map-exporting stuff, meta-tiling, compression and a few others. It may not be as powerful as big photo-editing tools as PhotoShop, Gimp and the like, but it gets the job done. If you're still drawing your graphics with MS-Paint, please stop that and use this one instead. The exporter is also available separately in the form of the open source project called <u>(win)git</u>, which comes in a command-line interface (git) and a GUI (wingit).

#### Bitmap conversion via CLI

There are many command-line interfaces available for graphics conversion, but to make them function you need the correct flags. Here are examples for gfx2gba and git, converting a bitmap foo.bmp to a C array for modes 3, 4 and 5. This is just an example, because this is not the place for a full discussion on them. Look in their respective readme's for more details.

Below, you can see a partial listing of modes.c, which contains the bitmap and the palette used in the bm\_modes demo discussed at the end of this section, as exported by Usenti. It is only a very small part of the file because at over 2700 lines it is way too long to display here, which wouldn't serve much of a purpose anyway. Note that both are u32-arrays, rather than the u8 or u16-arrays you might encounter elsewhere. What you need to remember is that **it doesn't matter** in what kind of an array you put the data: in memory it'll come out the same anyway.

Well, that's not *quite* true. Only with u32-arrays is proper <u>data alignment</u> guaranteed, which is a good thing. More importantly, you have to be careful with the byte-order of multi-byte types. This is called the <u>endianness</u> of types. In a *little endian* scheme, least significant bytes will go first and in a *big endian*, most significant bytes will go first. See table 2 for an example using 0x01, 0x02, 0x03 an

| big u32    |               | 0x010      | 20304     |     |  |  |  |  |  |  |
|------------|---------------|------------|-----------|-----|--|--|--|--|--|--|
| big u16    | 0x0102 0x0304 |            |           |     |  |  |  |  |  |  |
| u8         | 0x01          | 0x02       | 0x03 0x04 |     |  |  |  |  |  |  |
| little u16 | 0x0           | 201        | 0x0       | 403 |  |  |  |  |  |  |
| little u32 |               | 0x04030201 |           |     |  |  |  |  |  |  |

**Table 5.2**: Big endian vs little endian interpretation of byte-sequence 01h, 02h, 03h, 04h

significant bytes will go first. See table 2 for an example using  $0 \times 01$ ,  $0 \times 02$ ,  $0 \times 03$  and  $0 \times 04$ . The GBA is a little endian machine, so the first word of the modesBitmap array,  $0 \times 7 \text{FE}003E0$  is the halfwords  $0 \times 03E0$  (green) followed by  $0 \times 7 \text{FE}0$  (cyan). If you want more examples of this, open up VBA's memory viewer and play around with the 8-bit, 16-bit and 32-bit settings.

The key point here: the data itself doesn't change when you use different data-types for the arrays, only the way you *represent* it does. That was also the point of the <code>bm\_modes</code> demo: it's the same data in VRAM all the time; it's just used in a different way.

```
modes, 240x160@16,
                                 + bitmap not compressed
                                 Total size: 76800 = 76800
                                  Time-stamp: 2005-12-24, 18:13:22
                                 Exported by Cearn's Usenti v1.7.1
                                       (comments, kudos, flames to "daytshen@hotmail.com")
const unsigned int modesBitmap[19200]=
                                     0x7FE003E0,0x7FE07FE0,0x7FE07FE0,0x7FE0,0x7FE07FE0,0x7FE07FE0,0x7FE07FE0,0x7FE07FE0,0x7FE07FE0,0x7FE07FE0,0x7FE07FE0,0x7FE07FE0,0x7FE07FE0,0x7FE07FE0,0x7FE07FE0,0x7FE0,0x7FE07FE0,0x7FE07FE0,0x7FE0,0x7FE0,
                                    0 \times 0 80 F 0 80 F, 0 \times 0 80 F 0 80 F, 0 \times 0 80 F, 0 \times 0 80 F, 0 \times 0 9
                                    0 \times 080 = 080 = 0 \times 080 = 080 = 0 \times 080 = 080 = 0 \times 080 = 080 = 0 \times 080 = 080 = 08
// over 2500 more lines like this
                                    0 \times 0 \\ 80 \\ F \\ 0 \times 0 \\ 80 \\ F \\ 0 \times 0 \\ 80 \\ 10 \times 0 \\ 80 \\ 10 \times 0 \\ 80 \\ 10 \times 0 \\ 80 \\ 10 \times 0 \\ 80 \\ 10 \times 0 \\ 80 \\ 10 \times 0 \\ 80 \\ 10 \times 0 \\ 80 \\ 10 \times 0 \\ 80 \\ 10 \times 0 \\ 80 \\ 10 \times 0 \\ 80 \\ 10 \times 0 \\ 80 \\ 10 \times 0 \\ 80 \\ 10 \times 0 \\ 80 \\ 10 \times 0 \\ 80 \times 0 \\ 80 \times 
                                    0x080F080F, 0x080F080F, 0x080F080F, 0x080F080F, 0x080F080F, 0x080F080F, 0x080F080F, 0x080F080F,
                                    0x7FE07FE0,0x7FE07FE0,0x7FE07FE0,0x7FE07FE0,0x7FE07FE0,0x7FE07FE0,0x7FE07FE0,0x7FE07FE0,
};
const unsigned int modesPal[8]=
                                       };
```

Those 2700 lines represent a 77kb bitmap. One *single* bitmap. In all likelihood, you'll need at least a couple of them to make anything worthwhile. Most games have lots of data in them, not only graphics but maps and sound and music as well. All this adds up to a huge amount of data, certainly too much for just EWRAM and maybe even for a full cart. That is why *compression* is also important. The <u>GBA BIOS</u> has decompression routines for bit-packing, run-length encoding, LZ77 and Huffman. Converters sometimes have the appropriate compressors for these routines, which can drastically shrink the amount of memory used. Usenti and (win)git support these compressors. So does gfx2gba, which even has some more. A tool that just does compression on binary files (but does it very well) is <u>GBACrusher</u>. I won't go into compression that much (or at all), but you can read up on the subject here.

#### Understanding data

It is vital that you understand what data is, how the different datatypes work. Preferably endianness and alignment too. Emulators and hex editors can help you with this. Once you have compilation working, just make a few random arrays and see what they look like in the VBA memory viewer for a while.

#### 5.4.3. Thou shalt not #include data or code

Most other tutorials and a lot of demo code attach the converted data by #including file with the data into the main source file. This is a bad practice, and should not be followed.

"Why not? It seems to work fine, and it's so easy!"

Yes, it is easy, it does seem to work (for small projects anyway), and everybody else seems to use it. However, it is still very, very wrong. Please resist the temptation to include files with data and code, and compile and link them separately as Kernighan and Ritchie intended. Here are a few reasons why.

• The #include directive includes the whole of a file into the includer. That means you've essentially created one big file. If you do this with lots of data, you'll have one *very* big file. This will cost huge amounts of memory, and slows down compilation. Doesn't mean much at first, but as projects get bigger, it will become annoying to say the least. There also seems to be a limit on the amount of memory the compiler can use anyway, which means there is a limit on the amount of data you *can* include.

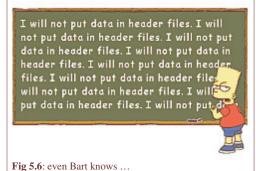

• Aside from that, #including everything means compiling everything again as well. With separate compilation, you only need to re-compile files that have actually changed. Again, on bigger projects, this can mean a lot. This is also how libraries work: you precompile code and, which you can just link to your project at no extra cost. As a side note on code libraries, only the parts used will actually be linked; with #include, you include *everything*, which bloats the code to no end.

- Definitions can only happen once in a file. By including everything there is the definite possibility of including the same thing multiple times, which gives 'multiple definition' errors.
- Data alignment. I'll get to what this means in a minute, but for now know that it's best if data is aligned to word boundaries. This is usually guaranteed if you compile separately, but with #include it will almost certainly not be the case.

So just do yourself a favor and don't #include every file into main.c or whatever you're calling it. Header files are for preprocessor directives and declarations, not actual code or data. There should be no compilable code or data in header files.

### **5.4.4.** Proper build procedure

#### **Separate compilation**

So what do you do instead? Well, for starters keep all the code and data in separate source files. Compile these separately by invoking gcc on each file. This gives you a list of object files. These you then link together. In batch files, you'd need to add extra commands for each file, but a properly setup makefile uses a list of object files, and the makefile's rules will then take care of the rest automatically. Using the makefile of the second demo as a reference, you'll get something like this:

```
# partial makefile for using multiple source files
# some steps omitted for clarity

# 3 targets for compilation
OBJS := foo.o bar.o boo.o

# link step: .o -> .elf
$(PROJ).elf : $(OBJS)
$(LD) $^ $(LDFLAGS) -o $@

# compile step .c -> .o
$(OBJS) : %.o : %.c
$(CC) -c $< $(CFLAGS) -o $@</pre>
```

The OBJS variable contains the names of three object files, which would be the targets of compiling foo.c, bar.c and

boo.c. Remember, makefiles list rules by target, not by prerequisite. The compilation step uses a static pattern rule, which for each '.o' file in OBJS compiles the '.c' file with the same title. This is what runs the compiler for our three source files. In the linking step the automatic variable \$^ expands to the prerequisites of the rule, which is the list of all object files, and this is how the files are all linked together. If you need more files, add them to the OBJS list.

#### Symbols, declarations and definitions

If you have been doing everything via #include, you should consider refactoring all of your stuff to separate source files. No, let me rephrase that, you *need* to do this because you'll benefit from it in the end. If you're already well in your project, this is going to suck because it's boring and time consuming and most likely it's not even going to *work* properly when you try the first build afterwards. I expect you'll get a whole slew of errors, particularly these three:

- `foo' undeclared
- redefinition of `foo'
- multiple definition of `foo'

To understand what these mean, you need to know a little bit more about how C (and indeed programs) actually works.

As I said before, there aren't really things like programs, bitmaps, sound on computers; it's all just bits. Bits, bits and more bits. What makes a sequence of bits work as a program is the way it is fed to the CPU, VRAM, and other sections. Somewhere in the build process, there has to be a translation of all the C code to data and machine instructions. This, of course, is the compiler's job.

But wait, there's more. C allows you to compile each file separately, and then link them later into the actual program. This is a good idea, because it allows you to save time by only compiling the files that you have recently modified, as well as the use of code *libraries*, which are little more than a bunch of precompiled source files. If you're not convinced that this is a good idea, consider what it would take without it. You'd have to have *all* the source code that you wanted to use (including for things like printf() and all the API code), and compile all those megabytes of source files each time. Sounds like fun? No, I didn't think so either.

However, you need a little more bookkeeping to make this all work. Because everything is just bits, you'd need a way to find out where the function or data you want to use actually is. The contents of the compiled files (the object files) isn't just raw binary, it contains *symbols*. This is just a word for the group of things that have actual binary information attached to them. Among other things, the object file keeps track of the symbol's name, section, size, and where its content is in the object file. A function is a symbol, because it contains instructions. A variable is also a symbol, as is data for bitmaps, sound, maps et cetera. Preprocessor #defines, typedefs and struct/class declarations are *not* symbols, because they only don't have actual content in them, but allow you to structure your code better.

The other bookkeeping note is that each source/object file is a separate entity. In principle, it knows nothing about the outside world. This makes sense because it limits the dependency on other files, but it does create a little problem when you want to make files work together. This is where *declarations* come in.

You may have noticed that C is pretty strict when it comes to names of stuff. Before you can use anything, it requires you to mention what it is beforehand. For example, if you use a function f o o () in your code and you never defined its code, or even if you put it after the call to f o o (), the compiler will complain that it doesn't know what you're talking about. That is, it will say that ''foo' is undeclared'. You have to admit it has a right to stop there: how would it know how to use the thing if you never told it what it was?

The code snippet below gives an example of when a reference is and is not declared, and why it's important to have a declaration. Function a () calls foo(), which is not known at the time, so an error is produced. Function b() also calls foo(), which is known at that time, but still gives an error because foo() just happens to require an integer as an argument. If the declaration wasn't mandatory and the call in a() was allowed, foo() would have been processing the wrong kind of information at runtime. There are ways around such problems, of course, languages like PHP, VB and others work fine without mandatory declarations, but the cost for that is speed and possibly a lot more runtime errors.

```
// ERROR: `foo' is undefined
void a()
{
    foo();
}

void foo(int x)
{
    // code
}

// Now we know what foo is, so we can use it safely.
// However ...
// ERROR: too few arguments to function 'foo' :P
```

```
void b()
{
    foo();
}
```

Now back to our separate files, and the difference between declarations and definitions of symbols. A *definition* is something of actual content: it is what actually forms the symbol. Examples are the value(s) in variables, and the code in functions. A *declaration* is just an empty reference. It just says that there is *something* in the project with a particular name, and indicates how that something is supposed to be used: whether it's a function or variable, what datatype, which arguments, that sort of things. This is how you can use symbols from other object files.

You should be familiar with what a definition looks like. A declaration looks very similar. The basic variable declaration is the variable name and attributes (type, const, section) preceded by extern. For functions, instead of the code block is replaced by a semi-colon; you can also add extern there, but it's not required.

```
// === declarations ===
extern int var;
extern const unsigned int data[256];
void foo(int x);

// === definitions (in this or other files) ===

// uninitialized definition
int var;

// initialized definition
const unsigned int data[256]=
{
    // data
};

void foo(int x)
{
    // code
}
```

Now, a definition is also a declaration, but this does *not* work the other way. How can it, the declaration is supposed to be empty. The distinction is subtle, but it's the reason you might get multiple definition errors when linking the files together. Think of what would happen if you have the definition of function foo() in multiple files. Each file itself would know what foo() is because definitions are also declarations, so it would pass the compilation stage. So now you have multiple object files, each containing a symbol called foo. But then you try to link them into one file. The linker sees different versions of foo, and stops because it doesn't know which one you are actually trying to use. The moral here is that you can have as many declarations as you want, but there can be only *one* definition.

Another point I should raise is that the declaration defines how a symbol is to be dealt with, as it is the only point of reference if the definition is in another file. This means that, in theory, you could have a variable var defined as an int, but declared as a short, or even a function! While not exactly recommended, but it is an interesting item.

Lastly: the distinction of what should go in source files, and what in headers. Source files can actually contain anything, so that's an easy one. Remember that they will contain everything after the preprocessor step anyway, because that's what #include really does. So what matters is what you put in headers. The purpose of header files is to have a place for all the **non-symbol** stuff that you want to use in different source files. That means declarations, #defines, macros, typedefs, struct/class descriptions. It also means (static) inline functions, because these don't form symbols either, but are integrated in the functions that call them.

#### **Summary**

All this stuff about separate compilation, declarations, and definitions is rather important for C programming, but the preceding text may be a little much to take in at once. So here is a summary of the most important points.

- **Symbols**. Symbols are those parts of the code that form actual binary content in the final program. This includes functions, variables, data, but not preprocessor or type description stuff.
- **Declarations/definitions**. A definition of a symbol is where the actual content is. A declaration just says that something of a certain name exists, but will be added to the project later. Multiple (identical) declarations may exist, but there can be only one definition in the project. Definitions are also declarations.
- Source/object files are selfcontained entities. They contain the definitions of the symbols that are in the code, and a list of references to outside symbols, as indicated by the declarations.
- Header files contain meta-data, not symbols. Header files cannot be compiled, but are intended contain the 'glue'

that allow difference sources to work together (i.e., declarations) and stuff that makes writing the sources easier (like #defines and macros). They are meant to be included in multiple files, so they cannot create symbols because that would lead to multiple definitions.

Potential problems during compilation or linking

- `foo' undeclared. Compiler error. The identifier `foo' is not known at this point. Check the spelling, or add the appropriate declaration or header file containing the declaration.
- redefinition of `foo'. Compiler error. The identifier as a previous declaration or definition conflicting with the current one in the same file or included headers. Usually accompanied by a message of the previous definition.
- multiple definition of 'foo'. Linker error. The symbol name `foo' is shared by multiple object files. Replace all but one definitions of `foo' in the source files with the appropriate declarations. Usually accompanied with a message indicating the object file with the other definition(s).

#### 5.4.5. Data alignment

Data alignment is about the 'natural' memory addresses of variables. It is often beneficial to have a variable of a certain length to start at an address divisible by that length. For example, a 32-bit variable likes to be put at addresses that are a multiple of 4. Processors themselves also have certain preferred alignments. Addressing will work faster if you stick to their native types and alignment (say, 32-bit everything for 32-bit CPUs). For PCs it is not required to do any of this, it'll just run slower. For RISC systems, however, things *must* be aligned properly or data gets mangled.

In most cases, the compiler will align things for you. It will put all halfwords on even boundaries and words on quad-byte boundaries. As long as you stick to the normal programming rules, you can remain completely oblivious to this alignment stuff. Except that you *won't* always stick to the rules. In fact, C is a language that allows you to break the rules whenever you feel like it. It trusts you to know what you're doing. Whether that trust is always justified is another matter:

The best example of breaking the rules is pointer casting. For example, most graphics converters will output the data as u16-arrays, so you can copy it to VRAM with a simple for-loop. You can speed up copying by roughly 160% if you copy by words (32-bit) rather than halfwords (16-bit). Run the <u>txt\_se2</u> demo and see for yourself. All you have to do for this is one or two pointer casts, as shown here.

```
#define fooSize ...
const u16 fooData[]= { ... };

// copy via u16 array (the de facto standard)
u16 *dst= (u16*)vid_mem, *src= (u16*)fooData;
for(ii=0; ii<fooSize/2; ii++)
    dst[ii]= src[ii];

// copy via u32 array (mooch faster)
u32 *dst= (u32*)vid_mem, *src= (u32*)fooData;
for(ii=0; ii<fooSize/4; ii++)
    dst[ii]= src[ii];</pre>
```

Both these routines copy fooSize bytes from fooData to VRAM. Only the second version is much faster because there are half as many loop iterations and also because the ARM CPU is just better at dealing with 32-bit chunks. The only danger here is that while fooData will be halfword aligned, it need *not* be word aligned, which is a requirement for the second version. For those readers that think casts like this and mis-alignment only happen to other people, think again: the faster copy routines (memcpy(), CpuFastSet(), and DMA too) cast to word-pointers implicitly. Use them (and you should) and you run the risk of misalignment.

There are many ways of ensuring proper alignment. The easiest way is to not mix converted data with the rest of your stuff. That is, don't #include data-files. This should suffice. Another method is to convert to u32-arrays in the first place. In assembly files, you can control alignment by using the '.align n' directive, where n aligns to  $2^n$  bytes. C itself doesn't allow manual alignment, but there is an extension for this in GCC: '\_\_attribute\_\_((aligned(4)))'. Add that to the definition and it'll be word aligned. This is often #defined as Align4 in some headers. Files in GBFS are also always correctly aligned.

#### **Struct alignment**

One other area where alignment can cause problems is in struct definitions. Look at the following code. Here we have a struct named F00 consisting of one byte, b, one word w and one halfword b. So that's 1+4+2=7 bytes for the struct right? Wrong. Because of the alignment requirement, b0 does immediately follow b1 but leaves 3 bytes of padding. When defining arrays of this type, you'll also see that there are also two padding bytes after b1, because otherwise later array-entries would run into trouble.

```
// one byte, one word, one halfword. 7 byte struct?
// Well let's see ...
```

```
struct FOO
{
    u8 b;
    u32 w;
    u16 h;
};

// Define a FOO array
struct FOO foos[4]=
{
    { 0x10, 0x14131211, 0x1615 },
    { 0x20, 0x24232221, 0x2625 },
    { 0x30, 0x34333231, 0x3635 },
    { 0x40, 0x44434241, 0x4645 },
};

// In memory. 4x12 bytes.
// 00 00 00 10 | 11 12 13 14 | 15 16 00 00
// 00 00 00 20 | 21 22 23 24 | 25 26 00 00
// 00 00 00 30 | 31 32 33 34 | 35 36 00 00
// 00 00 00 40 | 41 42 43 44 | 45 46 00 00
```

The *real* size is actually 12 bytes. Not only is this almost twice the size, if you ever try to copy the array using a hard-coded 7 rather than <code>sizeof(struct FOO)</code>, you completely mess it up. Take this lesson to heart. It's a very easy mistake to make and difficult to detect after the fact. If you were unaware of this fact and you've already done some GBA coding, check your structs (or classes) now; chances are there are gaps that shouldn't be there. Simply rearranging some of the members should suffice to make them fit better. Note that this is not specific to the GBA: structs on PCs may behave the same way, as I noticed when I was writing my TGA functions.

There are ways of forcing packing, using the '\_\_attribute\_\_ ((packed))' attribute. What happens with mis-aligned (half)words then I can't tell you though, but I'm sure it's not pretty.

### Forcing alignment and packing

GCC has two attributes that allow you to force alignment of arrays, and remove member-alignment in tructs.

```
// Useful macros
#define ALIGN(_n) __attribute__(aligned(_n)))
#define PACKED __attribute__(packed))

// force word alignment
const u8 array[256] ALIGN(4) = {...};
typedef struct FOO {...} ALIGN(4) FOO;

// force struct packing
struct FOO {...} PACKED;
```

#### Devkits and struct alignment

As far as I've been able to tell, structs have always had word alignment. This was useful because it made copying structs faster. C allows you to copy structs with a single assignment, just like the standard data types. Because of the word-alignment, these copies are fast because GCC will make use of ARM's block-copy instructions, which are much faster than copying member by member.

However, this does not seem to be true under devkitARM r19 (and presumably higher) anymore. The new rule seems to be "structs are aligned to their largest member". This does make more sense as a struct of two bytes would actually be two bytes long. However, it does mean that GCC will now call memcpy () for non-aligned structs. Apart from it being a function with quite a bit of overhead (i.e., it's *very* slow if you want to copy a single small struct), it will actually **fail** to produce correct results in some cases. The problem is that low-number copies it will copy by the byte, which is something you cannot do for VRAM, PALRAM or OAM. For example, objects that we'll see later use a struct of four halfwords; using a struct-copy there, something I am very fond of doing, screws up everything. The only way to make it work properly is to force word-alignment on the struct.

```
// This doesn't work on devkitARM r19 anymore
typedef struct OBJ_ATTR
{
```

# Forcing struct-alignment on devkitARM r19 is a Good Thing

The rules for struct alignment have changed since devkitARM r19. Instead of being always word-aligned, they are now aligned as well as their members will allow. If this means they're not necessarily word-aligned, then they will use memcpy () for struct-copies, which is slow for small structs, and may even be wrong (see next section). If you want to be able to do struct copies fast and safe, either force alignment or cast to other datatypes.

# 5.4.6. Copying, memcpy() and sizeof

Tonc: GBA programming in rot13

There are many different ways of copying data on this platform. Arrays, struct-copies, standard copiers like memcpy(), and GBA specific routines like CpuFastSet() and DMA. All of these have their own strengths and weaknesses. All of them can be affected by misalignment and the no-byte-write rule. Í discuss some of them in the  $\underline{\mathsf{txt\_se2}}$  demo.

I've chosen to use <code>memcpy()</code> in most of the demo code for a number of reasons. The main one is that it is part of the standard C library, meaning that C programmers should already be familiar with it, and because it is somewhat optimized (see the <code>txt\_se2</code> demo for details). However, there are two potential pitfalls with the routine. The first is \*yawn\* data alignment. If <code>either</code> the source <code>or</code> the destination is not word-aligned, you're in trouble. Secondly, if the number of bytes is too small, you're in trouble too.

Both of these have to do with the basic function of memcpy (), namely to be a fast *byte* copier. But as you know, you can't copy single bytes to VRAM directly. Fortunately, it has an optimised mode that uses an unrolled word-copy loop if two conditions are satisfied:

- 1. When both source and destinations are word aligned.
- 2. When you are copying more than 16 bytes.

This is usually the case so I figured it'd be safe enough for the demos. There are also look-alikes in tonclib that do the same thing only better, namely memcpy16() and memcpy32(), but these are in assembly so I thought I wouldn't lay them on you so soon. Highly recommended for later though.

On a related subject, there is also memset () for memory fills. Be careful with that one, because that will *only* work with bytes. Tonclib also includes 16- and 32-bit versions of this routine, but also in assembly.

The last thing I want to discuss is the <code>sizeof()</code> operator. In other tutorials you will see this being used to find the size in bytes of arrays, which is then used in <code>memcpy()</code>. It's a good procedure but will not always work. First, <code>sizeof()</code> actually gives the size of the <code>variable</code>, which need not always be the array itself. For example, if you use it on a pointer to the array, it'll give the size of the pointer and <code>not</code> of the array. The compiler never complains, but you might when hardly anything is copied. Secondly, <code>sizeof()</code> is an <code>operator</code>, not a function. It is resolved at compile-time, so it needs to be able to find the size at that time as well. To do this, either the declaration (in the header) should indicate the size, or the array definition (in the source file) should be visible.

Bottom line: you can use sizeof(), just pay attention to what you use it on.

Okay, that was the long and boring –yet necessary– section on data. Congratulations if you've managed to stay awake till this point, especially if you've actually understood all of it. It's okay if you didn't though, in most cases you won't run into the problems discussed here. But just remember this section for if you do run into trouble when copying and you can't find it in the code; it might save you a few hours of debugging.

#### 5.4.7. Data interpretation demo

The bm\_modes is an example of how the same data can result in different results depending on interpretation (in this case, modes 3, 4 and 5). In the code below, I make *one* copy into VRAM, and switch between the modes using Left and Right. The results can be seen in figs 5.7a-c.

I've arranged the data of the bitmap in such a way that the name of the current mode can be read clearly, as well as indicated the mode's boundaries in memory. Because of the other modes is still present, but not interpreted as intended, that part of the bitmap will look a little shitty. And that's partly the point of the demo: when filling VRAM, you need to know how the GBA will use the data in it, and make sure it'll be used. If the bitmap ends up being all garbled, this is the likely suspect; check the bitdepth, dimensions and format (linear, tiled, compressed, etc) and if something conflicts, fix it.

Now, sometimes this is not as easy as it sounds. The general procedure for graphics is to create it on the PC, then use an exporter tool to convert it to a raw binary format, then copy it to VRAM. If the exporter has been given the wrong options, or if it can't handle the image in the first place, you'll get garbage. This can happen with some of the older tools. In some cases, it's the bitmap editor that is the culprit. For paletted images, a lot depends on the exact layout of the palette, and therefore it is **vital** that you have a bitmap editor that allows total control over the palette, and leaves it intact when saving. MS-Paint for example does neither. Even very expensive photo editing tools don't, so be careful.

For this image, I used <plug>my own bitmap editor <u>Usenti</u></plug>, which not only has some nice palette control options, and tiling functions, but a built-in GBA graphics exporter as well. To make the background be the same color in all modes, the two bytes of the 16bit background color of modes 3 and 5 had to serve as palette entries for mode 4, both using that 16bit color again. In this case, the color is 0x080F, sort of a brownish color. The bytes are 8 and 15, so that's the palette entries where the color goes too. Normally you don't have to worry about switching bitdepths mid-game, but knowing how to read data like this is a useful debugging skill.

```
#include <string.h>
#include "toolbox.h"
#include "modes.h"
int main()
    int mode= 3;
   REG_DISPCNT= mode | DCNT_BG2;
    // Copy the data and palette to the right
    // addresses
    memcpy(vid_mem, modesBitmap, modesBitmapLen);
    memcpy(pal_bg_mem, modesPal, modesPalLen);
    while (1)
        // Wait till VBlank before doing anything
        vid_vsync();
        // Check keys for mode change
        key_poll();
        if(key_hit(KEY_LEFT) && mode>3)
            mode--;
        else if(key_hit(KEY_RIGHT) && mode<5)</pre>
            mode++;
        // Change the mode
        REG_DISPCNT= mode | DCNT_BG2;
    return 0;
```

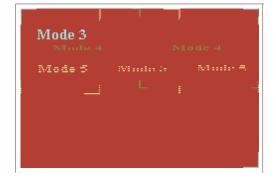

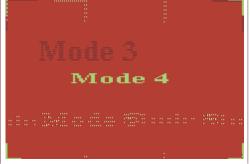

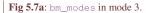

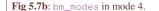

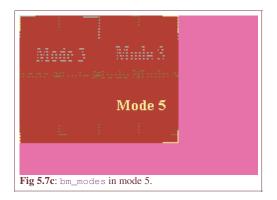

#### **Conclusions**

Now we've seen some of the basics of the GBA bitmap modes: the properties of modes 3, 4 and 5, page flipping, rudimentary drawing for mode 3 and one of the most important rules of VRAM interactions: you cannot write to VRAM in bytes. There is much more that can be said, of course. Bitmap graphics is a rich subject, but going into more detail right now may not be the best idea. For one, the bitmap modes are very rarely used in games anyway, but also because there are other things to talk about as well. Things like button input, which is what the next chapter is about.

This chapter also discussed a few things about handling data, a very important topic when you're this close to the hardware. Datatypes matter, especially when accessing memory through pointers, and you need to be aware of the differences between them, and the opportunities and dangers of each. Even if you don't remember every little detail in the data section, at least remember where to look when things go screwy.

Before continuing with further chapters, this may be a good time to do some experimenting with data: try changing the data arrays and see what happens. Look at the different data interpretations, different casts, and maybe some intentional errors as well, just to see what kinds of problems you might face at some point. It's better to make mistakes early, while programs are still short and simple and you have less potential problems.

Or not, of course : P. Maybe it's worth waiting a little longer with that; or at least until we've covered basic input, which allows for much more interesting things than just passive images.

Modified Oct 5, 2006,  $\underline{\text{CLD}}$ . Get all Tonc files  $\underline{\text{here}}$ 

PrevContentsNextVideo introKeys

Bitmap modes Contents Object/bg overview

# 6. The GBA buttons (a.k.a. keys)

- Introduction
- Key registers.
- Beyond basic button states.
- A simple key demo.

#### 6.1. Introduction

As you no doubt already know, the GBA has one 4-way directional pad (D-pad); two control buttons (Select and Start); two regular fire buttons (A and B) and two shoulder buttons (L and R), making a total of 10 *keys*. This is all you have in terms of user-GBA interaction, and for most purposes it is plenty. The principles of key-handling are pretty simple: you have one register with the keystates and you see which buttons are pressed based on whether its bits are set or cleared. I will cover this, but I'll also give some more advanced functions that you will probably want to have at some point.

# 6.2. Keypad registers

# 6.2.1. The keypad register, REG\_KEYS

As said, the GBA has ten buttons, often referred to as keys. Their states can be found in the first 10 bits of the REG\_KEYS register at location 0400:0130h (a.k.a. REG\_P1). The exact layout is shown below. I will refrain from giving a bit-by-bit description because it should be quite obvious. The names of the defined constants I use are "KEY\_x", where x is the name of the button, in caps.

| R | EC | j_k | KE? | YS ( | (RE | G_I | P1) @ | 04 | 00:01301 | ı  |      |       |       |        |   |   |
|---|----|-----|-----|------|-----|-----|-------|----|----------|----|------|-------|-------|--------|---|---|
| ] | F  | Ε   | D   | С    | В   | Α   | 9     | 8  | 7        | 6  | 5    | 4     | 3     | 2      | 1 | 0 |
|   |    |     |     | -    |     |     | L     | R  | down     | up | left | right | start | select | В | A |

Checking whether a key is pressed (down) or not would be obvious, if it weren't for one little detail: the bits are *cleared* when a key is down. So the default state of REG\_KEYS is 0x03FF, and not 0. As such, checking if key is down goes like this:

```
#define KEY_DOWN_NOW(key) (~(REG_KEYS) & key)
```

In case your bit-operation knowledge is a bit hazy (get it cleared up. Fast!), this first inverts REG\_KEYS to a more intuitive (and useful) 'bit is set when down' setting and then masks it with the key(s) you want to check. Note that key can in fact be a combination of multiple keys and the result will be the combination of keys that are actually down.

#### **Key states are inverted**

The key bits are low-active, meaning that they are **cleared** when a button is pressed and **set** when they're not. This may be a little counter-intuitive, but that's the way it is.

#### 6.2.2. The key control register, REG\_KEYCNT

Just about everything you will ever need in terms of key-handling can be done with REG\_KEYS. That said, you might like to know there is another key-register for some extra control. The register in question is REG\_KEYCNT, the key control register. This register is used for keypad interrupts, much like REG\_DISPSTAT was used for video interrupts. The layout is the same as for REG\_KEYS, except for the top two bits, see the table below. With REG\_KEYCNT{14} you can enable the keypad interrupt. The conditions for raising this interrupt are determined by REG\_KEYCNT{0-9}, which say what keys to watch out for and REG\_KEYCNT{15}, which state the exact conditions. If this bit is clear, then any of the aforementioned keys will raise the interrupt; if set, then they must all be down for the interrupt to be raised. I wouldn't be surprised if this is how you can reset most games by pressing Start+Select+B+A. Of course, to make use of this register you need to know how to work with interrupts first.

| REG_ | KEY | 'CN' | Τ ( | RE( | G_P | 1CN | T) @ | 0400:03 | 132h |   |   |   |   |   |   |
|------|-----|------|-----|-----|-----|-----|------|---------|------|---|---|---|---|---|---|
| F    | E   | D    | С   | В   | A   | 9   | 8    | 7       | 6    | 5 | 4 | 3 | 2 | 1 | 0 |

|      |      | Op I -      | L R down up left right start select B A                                                                                                    |  |  |  |  |  |  |  |  |
|------|------|-------------|----------------------------------------------------------------------------------------------------|--|--|--|--|--|--|--|--|
| bits | name | define      | description                                                                                                    |  |  |  |  |  |  |  |  |
| 0-9  | keys | KEY_x       | keys to check for raising a key interrupt.                                                                                                    |  |  |  |  |  |  |  |  |
| Е    | I    | KEY_CNT_IRQ | Enables keypad interrupt                                                                                                    |  |  |  |  |  |  |  |  |
| F    | Op   |             | Boolean operator used for determining whether to raise a key- interrupt or not. If clear, it uses an OR (raise if any of the keys of bits 0-9 are down); if et, it uses an AND (raise if all of those keys are down). |  |  |  |  |  |  |  |  |

### 6.3. Beyond basic button states

While checking for the keystate with KEY\_DOWN\_NOW() is nice and simple, there are better and/or more preferable methods of key-state handling. I will discuss two (or three) of them here. First, *synchronous keystates*. This is just a fancy way of reading the key-state at a given point and using that variable, instead of repeated reads of REG\_KEYS when you process input. An outshoot of this is *transitional states*, where you track not only the current state, but also the previous one. This lets you test for *changes* in keystates, rather than just the keystates themselves.. Lastly, *tribools*: three-state variables (in this cases –1, 0 and +1) that can be used to simplify direction processing.

#### **6.3.1.** Synchronous and transitional key states

The use of KEY\_DOWN\_NOW() is a form of *asynchronous* key handling: you check the state at the time the code needs it. While it works, it's not always the best approach. Firstly, it is less efficient in terms of code because the register is loaded and read every time it is necessary (it's volatile, remember?). A secondary concern is that a simultaneous multi-button tap may not be registered as such because the code reading the button states are a little apart.

But those are just minor concerns; the main issue is that there's just little you can really do with them. You can get the current state, but that's it. As a simple example of why this is insufficient for games, consider (un)pausing a game. This is usually done by pressing Start, and then Start again for unpausing. That's fine until you consider that the game runs faster than you can react (this is a basic fact of life; the only reason you can win games is because the game lets you. Deal), so the Start button will be down for multiple frames. With KEY\_DOWN\_NOW(), the game will pause *and* unpause during this time; the state of the game when you finally release the button is essentially random. Needless to say, this is a Bad Thing<sup>TM</sup>.

Enter synchronous states. Simply read the state once, at the beginning of the frame for example, and use that as 'the' state for the whole frame. That takes care of the excess readings of REG\_KEYS, and potentially missed simultaneity. For tracking state changes, we also save the state of the previous frame. So at the very least, we need two variables and a function that updates them, and for good measure, some functions that check the states. Because these will be quite small, it makes sense to inline them as well.

```
// Globals to hold the key state
u16 __key_curr=0, __key_prev=0;
extern u16 __key_curr, __key_prev;
#define KEY_A
#define KEY_B
#define KEY_SELECT 0x0004
#define KEY_START
               0x0008
#define KEY_RIGHT
               0x0010
#define KEY_LEFT
               0x0020
#define KEY_UP
#define KEY DOWN
#define KEY_R
#define KEY_L
               0x0200
#define KEY MASK
// Polling function
INLINE void key_poll()
   _key_prev= __key_curr;
    _key_curr= ~REG_KEYS & KEY_MASK;
```

```
// Basic state checks
INLINE u32 key_curr_state() { return __key_curr; }
INLINE u32 key_prev_state() { return __key_prev; }
INLINE u32 key_is_down(u32 key) { return __key_curr & key; }
INLINE u32 key_is_up(u32 key) { return ~_key_curr & key; }
INLINE u32 key_was_down(u32 key) { return __key_prev & key; }
INLINE u32 key_was_up(u32 key) { return ~_key_prev & key; }
INLINE u32 key_was_up(u32 key) { return ~_key_prev & key; }
```

The key states are stored in \_\_key\_curr and \_\_key\_prev. The function that updates them is key\_poll(). Note that this function already inverts REG\_KEYS, so that the variables are active high, which makes later operations more intuitive. For example, to test whether A is currently down (pressed), just mask \_\_key\_curr with KEY\_A, the bit for A. This is what key\_is\_down() does. While KEY\_DOWN\_NOW() gives (almost) the same answer, I would still recommend using key\_is\_down() instead.

### Invert REG\_KEYS reads as soon as possible

The things that you might check the keystates for are simply easier in active-high settings. Therefore, it is a good idea to make the keystate variables work that way.

#### **6.3.2.** Transitional states

Back to the pause/unpause issue. The nasty behaviour KEY\_DOWN\_NOW() causes is known as *key bounce*. This is because the macro only checks the current state. What you need for proper (un)pausing is something that checks whether a key is *going* down, rather than just down: you need to check the transition. That's where the previous state comes in. When a key is hit, i.e., the moment of it going down, it will be pressed in the current state, but not the one before. In other words, the keys that are 'hit' are down currently, and not before: \_\_key\_curr&~\_key\_prev. After that, checking for a particular key can be achieved with a simple mask as usual. This is done by key\_hit().

That's really all there is to it, and you can create similar functions to check for releases (before AND NOT now), if it is held (before AND now), et cetera. Again, it all seems so simple because the states were already inverted; when I first made these functions, I had a terrible time figuring out what the right bit-ops were because the active-low logic was throwing me off. Well okay, not *really* but it would have been easier if I had them inverted from the start.

```
// Transitional state checks
INLINE u32 key_transit(u32 key)
{    return ( __key_curr ^ _key_prev) & key; }

INLINE u32 key_held(u32 key)
{    return ( __key_curr & __key_prev) & key; }

INLINE u32 key_hit(u32 key)
{    return ( __key_curr & __key_prev) & key; }

INLINE u32 key_released(u32 key)
{    return (~_key_curr & __key_prev) & key; }
```

#### **6.3.3.** Key tribool states

This is a little technique taken from the <u>PA\_Lib wiki</u>. It isn't so much about keys per se, but a shorthand in how you can use the functions, and you will have to make up for yourself whether what's discussed in this subsection is right for you.

Imagine you have a game/demo/whatever in which you can move stuff around. To make a character move left and right, for example, you might do use something like this.

```
// variable x, speed dx
if (key_is_down(KEY_RIGHT))
    x += dx;
else if (key_is_down(KEY_LEFT))
    x -= dx;
```

Thing moves right, *x* increases, thing moves left, *x* decreases, simple enough. Works fine too. However, and this may just be my ifphobia acting up, it's not very pretty code. so lets see if we can find something smoother.

Take a look at what the code is actually doing. Depending on two choices, the variable is either increased (+), decreased (-), or unchanged (0). That's a pretty good definition of a *tribool*, a variable with three possible states, in this case +1, 0 and -1. What I'm after is something that lets you use these states to do the following.

```
x += DX*key_tri_horz();
```

I suppose I could just wrap the ifs in this function, but I prefer to do it via bit operations. All I need to do for this is shift the bits for specific keys down, mask that with one, and subtract the results.

```
// tribool: 1 if {plus} on, -1 if {minus} on, 0 if {plus}=={minus}
INLINE int bit_tribool(u32 x, int plus, int minus)
{ return ((x>>plus)&1) - ((x>>minus)&1); }
enum eKeyIndex
  KI_A=0, KI_B, KI_SELECT, KI_START,
  KI_RIGHT, KI_LEFT, KI_UP, KI_DOWN,
  KI_R, KI_L, KI_MAX
// --- TRISTATES ---
{ return bit_tribool(__key_curr, KI_RIGHT, KI_LEFT); }
INLINE int key_tri_vert()
                     // down/up : +/-
{ return bit_tribool(__key_curr, KI_DOWN, KI_UP);
INLINE int key_tri_shoulder() // R/L : +/-
{ return bit_tribool(__key_curr, KI_R, KI_L);
INLINE int key_tri_fire()
                     // B/A : -/+
  return bit_tribool(__key_curr, KI_A, KI_B);
```

The inline function bit\_tribool() creates a tribool value from any two bits in a number (register or otherwise). The rest of the functions listed here use the current keystate and the key-bits to create tribools for horizontal, vertical, shoulder and fire buttons; others can be creates with relative ease. These functions make the code look cleaner and are faster to boot. You will be seeing them quite often.

While the functions mentioned above only use \_\_key\_curr, it is easy to write code that uses other key-state types. For example, a right-left key\_hit variant might look something like this:

```
// increase/decrease x on a right/left hit
x += DX*bit_tribool(key_hit(-1), KI_RIGHT, KI_LEFT);
```

It's just a call to bit\_tribool() with using key\_hit() instead of \_\_key\_curr. In case you're wondering what the "-1" is doing there, I just need it to get the full hit state. Remember that -1 is 0xffffffffff in hex, in other words a full mask, which will be optimized out of the final code. You will see this use of tribools a couple of times as well.

# 6.4. A simple key demo

I have the key\_demo demo illustrates how these key functions can be used. It shows a mode 4 picture of a GBA (a 240x160 8bit bitmap); the colors change according to the button presses. The normal state is grey; when you press the key, it turns red; when you release it, it goes yellow; and as long as it's held it's green. Fig 6.1 shows this for the L and B buttons. Here's the code that does the real work:

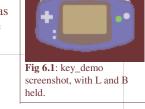

```
#include <string.h>
#include "toolbox.h"
#include "input.h"

#include "gba_pic.h"

#define BTN_PAL_ID 5
#define CLR_UP RGB15(27,27,29)

int main()
{
   int ii;
   u32 btn;
   COLOR clr;
   int frame=0;

   memcpy(vid_mem, gba_picBitmap, gba_picBitmapLen);
```

```
memcpy(pal_bg_mem, gba_picPal, gba_picPalLen);
REG_DISPCNT= DCNT_MODE4 | DCNT_BG2;
while (1)
    vid_vsync();
    \ensuremath{//} slowing down polling to make the changes visible
    if((frame & 7) == 0)
        key_poll();
    // check state of each button
    for(ii=0; ii<KI_MAX; ii++)</pre>
        clr=0;
        btn= 1<<ii;
        if(key_hit(btn))
            clr= CLR_RED;
        else if(key_released(btn))
            clr= CLR_YELLOW;
        else if(key_held(btn))
            clr= CLR_LIME;
            clr= CLR_UP;
        pal_bg_mem[BTN_PAL_ID+ii] = clr;
    frame++;
return 0;
```

BTN\_PAL\_ID is the starting index of the palette-part used for the buttons and CLR\_UP is a shade of grey; the rest of the colors should be obvious. To make sure that you can actually see the changes in button colors I'm only polling the keys once every 8 frames. If I didn't do that, you'll hardly ever see a red or yellow button. (By the way, I don't actually change the buttons' colors, but only the palette color that that button's pixels use; palette animation is a Good Thing<sup>TM</sup>).

Modified Mar 19, 2006, CLD. Get all Tonc files here

<u>Prev</u> <u>Contents</u> <u>Next</u>
Bitmap modes Object/bg overview

Stutiap modes

# 7. Sprite and background overview

- Sprites and backgrounds introduction.
- Sprite and background control.
- Sprite and background mapping.
- Sprite and background image data.
- Summary.
- What's in a name?

# 7.1. Sprites and backgrounds introduction

Although you can make games based purely on the bitmap modes, you'll find very few that do. The simple reason for this is that all graphics would be rendered by software. No matter how good your code is, that's always going to be a slow process. Now, I'm not saying it can't be done: there are several FPSs on the GBA (Wolfenstein and Doom for example). I *am* saying that unless you're willing to optimize the crap out of your code, you'll have a hard time doing it.

The vast majority uses the GBA's *hardware graphics*, which come in the forms of *sprites* and *tiled backgrounds* (simply "background" or "bg" for short). As I said in the <u>video introduction</u>, a tiled background is composed of a matrix of tiles (hence the name) and each tile contains an index to an 8x8 pixel bitmap known as a *tile*. So what ends up on screen is a matrix of tiles. There are four of these backgrounds with sizes between 128x128 pixels (32x32 tiles) to 1024x1024 pixels (128x128 tiles). Sprites are smaller objects between 8x8 to 64x64 pixels in size. There are 128 of them and you can move them independently of each other. Like backgrounds, sprites are built out of tiles.

The hardware takes care of several other aspects of rendering besides mere raster blasting. For one thing, it uses *color keying* to exclude some pixels from showing up (i.e., these are transparent). Basically, if the tile's pixel has a value of zero it is transparent. Furthermore, the hardware takes care of a number of other effects like flipping, alpha-blending and <u>affine transformations</u> like rotation and scaling.

The trick is setting up the process. There are three basic steps to be aware of: *control*, *mapping* and *image data*. The boundaries of these steps are a bit vague, but it helps to see it in this manner since it allows you to see sprites and backgrounds as two sides of the same coin. And unification is a Good Thing®. There are still differences, of course, but only in the details.

This page gives a broad overview of what I will talk about in the next couple of pages. Don't worry if you don't understand right away, that's not really the point right now. Just let it seep into your brain, read the other pages and then you'll see what I'm on about here.

# 7.2. Sprite and background control

The first step of rendering is control. Control covers things that act on the sprites or backgrounds as a whole, like activation of the things themselves, whether to use 16 or 256 color tiles, and effects like alpha-blending and transformations. First up is whether or not you want to use the things in the first place. This is done by setting the right bits in the display control register <a href="MEG\_DISPCNT">REG\_DISPCNT</a>. Once you've done that there are further control registers for backgrounds: the REG\_BGxCNT registers (0400:0008h-0400:000Fh). For sprites there's the *Object Attribute Memory*, or OAM, which can be found at 0700:0000h. Each of the 128 sprites has three so-called *attributes* (hence OAM) which covers both the control and mapping aspects of the sprites.

# 7.3. Sprite and background mapping

There's a lot of grey area between control and mapping, but here goes. Mapping concerns everything about which tiles to use and where they go. As said, the screen appearance of both sprites and backgrounds are constructed of tiles, laid out side by side. You have to tell the GBA which tiles to blit to what position. Fig 7.1a-c (below) illustrates this. In fig 7.1b you see the tiles. Note that both sprites and backgrounds have their own set of tiles.

In fig 1c you see how these tiles are used. The background uses a *tile-map*, which works just like an ordinary paletted bitmap except that it's a matrix of *screenblock entries* (with tile-indices) instead of pixels (containing color-indices). Excuse me, a what?!? Screenblock entry. Yes, I know the name is a bit silly. The thing is that you need keep a clear distinction between the entries in the map (the screenblock entries, *SE* for short) and the image-data (the actual tiles). Unfortunately, the term "tile" is often used for both. I'll stick to tiles for the actual graphical information, and since the tile-map is stored in things called screenblocks, screenblock entries or SE for the map data. Anyway, each SE has its own tile-index. It also contains bits for horizontal and vertical flipping and, if it's a 16-color background, an index for the palbank as well. In fig 7.1c, you only see

the tile-index, though.

For sprites, it's s a bit different, but the basic steps remain. You give *one* tile-index for the whole sprite; the GBA then makes figured out the other tiles to use by looking at the shape and size of the sprite and the *sprite mapping-mode*. I'll explain what this means <u>later</u>; suffice to say that the mapping mode is either 1D or 2D, depending on REG\_DISPCNT {6}. In this case, I've used 1D mapping, which states that the tiles that a sprite should use are consecutive. Like backgrounds, there's additional flipping flags and palette-info for 16-color sprites. Unlike backgrounds, these work on the *whole* sprite, not just on one tile. Also, the component tiles of sprites are always adjoining, so you can see a sprite as a miniature tiled-background with some imagination.

What belongs to the mapping step as well is the <u>affine transformation matrix</u>, if any. With this 2x2 matrix you can rotate, scale or shear sprites or backgrounds. There seems to be a lot of confusion about how this works so I've written a detailed, mathematical description on how this thing works. Bottom line: the matrix maps from screen space to texture-space, and *not* the other way round. Though all the reference documents do state this in a roundabout way, almost every rotation-scale matrix I've seen so far is incorrect. If your code is based on PERN's, chances are yours is too.

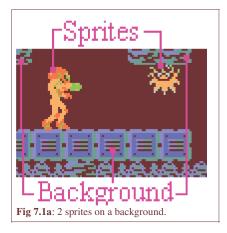

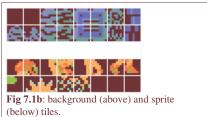

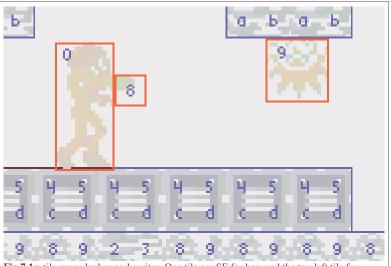

 $\textbf{Fig 7.1c} : tile \ usage \ by \ bgs \ and \ sprites. \ One \ tile \ per \ SE \ for \ bgs, \ and \ the \ top-left \ tile \ for \ sprites. \ Default \ tiles \ (with \ index \ 0 \ are \ omitted \ for \ clarity's \ sake.$ 

# 7.4. Sprite and background image data

Image data is what the GBA actually uses to produce an image. This means two things: tiles and palettes.

#### **7.4.1.** Tiles

Sprites and backgrounds are composed of a matrix of smaller bitmaps called *tile*s. Your basic tile is an 8x8 bitmap. Tiles come in 4bpp (16 colors / 16 palettes) and 8bpp (256 colors / 1 palette) variants. In analogy to floating point numbers, I refer to these as *s-tiles* (single-size tile) and *d-tiles* (double-size tiles). An s-tile is 32 (20h) bytes long, a d-tile 64 (40h) bytes. The default type of tile is the 4bpp variant (the s-tile). If I talk about tiles without mentioning which type, it either doesn't matter or it's an s-tile. Just pay attention to the context.

There is sometimes a misunderstanding about what working in tiles really means. In tiled modes, VRAM is *not* a big bitmap out of which tiles are selected, but a collection of 8x8 pixel bitmaps (i.e., the tiles). It is important that you understand the differences between these two methods! Consider an 8x8 rectangle in a big bitmap, and an 8x8 tile. In the big bigmap, the data after the first 8 pixels contain the next 8 pixels of the same scanline; the next line of the 'tile' can be found further on. In tiled modes, the next scanline of the tile immediately follows the current line.

Basically, VRAM works as an  $8 \times N.8$  bitmap in the tiled modes. Because such a small width is impractical to work with, they're usually presented as a wider bitmap anyway. An example is the VBA tile viewer, which displays char blocks as a 256x256 bitmap; I do something similar in fig 7.2a. It is important to remember that these do not accurately mimic the contents of VRAM; to reproduce the actual content of VRAM you'd need something like fig 7.2b, but, of course, no-one is insane enough to edit bitmaps in that manner. In all likelihood, you need a tool that can break up a bitmap into 8x8 chunks. Or restructure it to a bitmap with a width of 8 pixels, which in essence is the same thing.

As with all bitmaps, it is the programmer's responsibility (that means you!) that the bit-depth of the tiles that sprites and backgrounds correspond to the bit-depth of the data in VRAM. If this is out of sync, something like fig 7.2a may appear as fig 7.2c. Something like this is likely to happen sooner or later, because all graphics need to be converted outside of the system before use; one misplaced conversion option is all it takes.

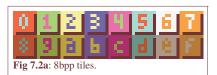

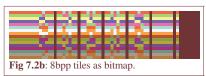

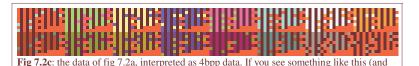

# **Tiled graphics considerations**

Remember and understand the following points:

you will), you now know why.

- 1. The data of each tile are stored sequentially, with the next row of 8 pixels immediately following the previous row. VRAM is basically a big bitmap 8 pixels wide. Graphics converters should be able to convert bigger bitmaps into this format.
- 2. As always, watch your bitdepth.

#### Tip for graphics converters

If you want to make your own conversion tools, here's a little tip that'll help you with tiles. Work in stages; do *not* go directly from a normal, linear bitmap to writing the data-file. Create a tiling function that takes a bitmap and arranges the tiles into a bitmap 1 tile wide and *H* tiles high. This can then be exported normally. If you allow for a variable tile-width (not hard-coding the 8-pixel width), you can use it for other purposes as well. For example, to create 16x16 sprites, first arrange with width=16, then with width=8.

# 7.4.2. Tile blocks (aka charblocks)

All the tiles are stored in *charblocks*. As much as I'd like them to be called tile-blocks because that's what they're blocks *of*, tradition has it that tiles are characters (not to be confused with the programming type of characters: an 8bit integer) and so the critters are called charblock. Each charblock is 16kb (4000h bytes) long, so there's room for 512 (4000h/20h) s-tiles or 256 (4000h/40h) d-tiles. You can also consider charblocks to be matrices of tiles; 32x16 for s-tiles, 16x16 (or 32x8) for d-tiles. The whole 96kb of VRAM can be seen as 6 charblocks.

As said, there are 6 tile-blocks, that is 4 for backgrounds (0-3) and 2 for sprites (4-5). For tiled backgrounds, tile-counting starts at a given *character base block* (block for the character base, CBB for short), which are indicated by REG\_BGxCNT{2-3}. Sprite tile-indexing always starts at the lower sprite block (block 4, starting at 0601:0000h).

It'd be nice if tile-indexing followed the same scheme for backgrounds and sprites, but it isn't. For sprites, numbering always follows s-tiles (20h offsets) even for d-tiles, but backgrounds stick to their indicated tile-size: 20h offsets in 4bpp mode, 40h offsets for 8bpp mode.

#### Bg vs sprite tile indexing

Sprites always have 32 bytes between tile indices, bg tile-indexing uses 32 or 64 byte offsets, depending on their set bitdepth.

Now, both regular backgrounds and sprites have 10 bits for tile indices. That means 1024 allowed indices. Since each charblock contains 512 s-tiles, you can access not only the base block, but also the one after that. And if your background is using d-tiles, you can actually access a total of four blocks! Now, since tiled backgrounds can start counting at any of the four background charblocks, you might be tempted to try to use the sprite charblocks (blocks 4 and 5) as well. On the emulators I've tested, this does indeed work. On a real GBA, however, it does not. This is one of the reasons why you *need* to test on real hardware. For more on this subject see the background tile subtleties and the cbb\_demo.

Another thing you need to know about available charblocks is that in one of the <u>bitmap</u> modes, the bitmaps extend into the lower sprite block. For that reason, you can only use the higher sprite block (containing tiles 512 to 1023) in this case.

Thanks to the wonderful concept of typedefs, you can define types for tiles and charblocks so that you can quickly come up with the addresses of tiles by simple array-accesses. An alternative to this is using macros or inline functions to calculate the right addresses. In the end it hardly matters which method you choose, though. Of course, the typedef method allows the use of the sizeof operator, which can be quite handy when you need to copy a certain amount of tile. Also, struct-copies are faster than simple loops, and require less C-code too.

```
// tile 8x8@4bpp: 32bytes; 8 ints
typedef struct { u32 data[8]; } TILE, TILE4;
// d-tile: double-sized tile (8bpp)
typedef struct { u32 data[16]; } TILE8;
// tile block: 32x16 tiles, 16x16 d-tiles
typedef TILE CHARBLOCK[512];
typedef TILE CHARBLOCK8[256];

#define tile_mem ( (CHARBLOCK*) 0x06000000)
#define tile8_mem ( (CHARBLOCK*) 0x06000000)

//In code somewhere
TILE *ptr= &tile_mem[4][12]; // block 4 (== lower object block), tile 12

// Copy a tile from data to sprite-mem, tile 12
tile_mem[4][12] = *(TILE*) spriteData;
```

#### 7.4.3. Palettes and tile colors

Sprites and backgrounds have separate palettes. The background palette goes first at 0500:0000h, immediately followed by the sprite palette (0500:0200h). Both palettes contain 256 entries of 15bit colors.

In 8-bit color mode, the pixel value in the tiles is palette-index for that pixel. In 4-bit color mode, the pixel value contains the lower nybble of the palette index; the high nybble is the *palbank* index, which can be found in either the sprite's attributes, or the upper nybble of the tiles. If the pixel-value is 0, then that pixel won't be rendered (i.e., will be transparent).

Because of 16-color mode and the transparency issue, it is *essential* that your bitmap editor leaves the palette intact. I know from personal experience that MS-Paint and the Visual C bitmap editor don't, so you might want to use something else. Favorites among other GBA developers are <u>Graphics Gale</u> and <u>GIMP</u>. Of course, since I have my <u>my own bitmap editor</u>, I prefer to use that.

#### 7.5. Summary

This is a short list of various attributes of sprites and backgrounds. It's alright if you don't understand it right away; I'll explain in more detail in the following pages.

| Subject             | Backgrounds                                                                                                    | Sprites                                                                                                    |
|---------------------|----------------------------------------------------------------------------------------------------|----------------------------------------------------------------------------------------------------|
| Number              | 4 (2 affine)                                                                                                    | 128 (32 affine)                                                                                                    |
| Max size            | reg: 512x512<br>aff: 1024x1024                                                                                                    | 64x64                                                                                                    |
| Control             | REG_BGxCNT                                                                                                    | OAM                                                                                                    |
| Base tile block     | 0-3                                                                                                    | 4                                                                                                    |
| Available tiles ids | reg: 0-1023<br>aff: 0-255                                                                                                    | modes 0-2: 0-1023<br>modes 3-5: 512-1023                                                                                                    |
| Tile memory offsets | Per tile size:<br><b>4bpp</b> : start= base + $id*32$<br><b>8bpp</b> : start= base + $id*64$                                                   | Always per 4bpp tile size: start= base + $id*32$                                                                                                    |
| Mapping             | reg: the full map is<br>divided into map-blocks<br>of 32×32 tegels. (banked<br>map)<br>aff: one matrix of tegels,<br>just like a normal bitmap | If a sprite is $m \times n$ tiles in size:<br><b>1D mapping</b> : the $m*n$ successive tiles are used, starting at $id$<br><b>2D mapping</b> : tile-blocks are $32\times32$ matrices; the used tiles are the $n$ columns of the $m$ rows of |

|          | (flat map)                            | the matrix, starting at id. |
|----------|---------------------------------------|-----------------------------|
| Flipping | Each tile can be flipped individually | Flips the whole sprite      |
| Palette  | 0500:0000h                            | 0500:0200h                  |

# 7.6. What's in a name?

Well, since you are a programmer you should know the answer: plenty. If you disagree, visit the <a href="How To Write">How To Write</a>
Unmaintanable Code website and look at a number of their entries. My naming scheme is differs greatly from that of the GBA community. I don't do this just because I feel like being contrary. I find some of the conventional names are incomplete, misleading and ambiguous. I feel little need, at least at present, to follow tradition simply because everyone else does. But you still need to know the traditional names, simply because everyone else does. So here's a list of differences in names.

| Subject                                 | Traditional                                                    | Tonc                     |
|-----------------------------------------|----------------------------------------------------------------|--------------------------|
| Sprite and bg image data                | tiles                                                          | tiles                    |
| Tile-map entries                        | tiles (can you feel the confusion?)                            | screenblock entries / SE |
| Matrix for transformations              | Rot/Scale matrix                                               | affine matrix / P        |
| Sprite types                            | ?? vs Rot/Scale                                                | regular vs affine        |
| Background types                        | text vs rot                                                    | regular vs affine        |
| Depository for sprite tiles (0601:0000) | OAMData (i.e., not the <i>real</i> OAM, which is at 0700:0000) | tile_mem_obj             |
| OAM (0700:0000)                         | OAMData or OAMMem                                              | oam_mem                  |

Modified Jun 27, 2005,  $\underline{\text{CLD}}$ . Get all Tonc files  $\underline{\text{here}}$ 

PrevContentsNextKeysObjects

Object/bg overview Contents Backgrounds

# 8. Regular sprites

- Sprite introduction.
- Sprite image data and mapping mode.
- Sprite control: Object Attribute Memory.
- Object attributes: OBJ\_ATTR.
- Bitfield macros (OAM or otherwise).
- Demo time.

# 8.1. Sprite introduction

According to Webster's, a sprite is "an imaginary being or spirit, as a fairy, elf, or goblin". Right, glad that's cleared up. For games, though, when referring to a sprite one is usually talking about "a [small] animated object that can move freely from the background" (PERN). Primary examples are game characters, but status objects like scores and life bars are often sprites as well. Fig 8.1 on the right shows a sprite of everybody's favorite vampire jellyfish, the metroid. I will use this sprite in the demo at the end of this chapter.

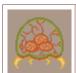

Fig 8.1. Metroid.

Sprites are a little trickier to use than a bitmap background, but not by much. You just have to pay a little more attention to what you're doing. For starters, the graphics have to be grouped into 8x8 tiles; make sure your graphics converter can do that. Aside from the obvious actions such as enabling sprites in the display control and loading up the graphics and palette, you also have to set-up the attributes of the sprites correctly in OAM. Miss any of these steps and you'll see nothing. These things and more will be covered in this chapter.

### **Essential Sprite Steps**

There are 3 things that you have to do right to get sprites to show up:

- Load the graphics and palette into object VRAM and palette.
- Set attributes in OAM to use the appropriate tiles and set the right size.
- Switch on objects in REG\_DISPCNT, and set the mapping mode there too.

#### Sprites aren't objects

Or something like that. I know it sounds weird, but the more I think about it, the more I realize that sprites and objects shouldn't be considered interchangeable. The term 'object', is a hardware feature, controlled in OAM. Right now, I think that 'sprite' is more of a conceptual term, and should be reserved for actors, like playing characters, monsters, bullets, etc. These can in fact be built up of multiple hardware objects, or even use a background.

You could also thing of it in this way: objects are *system* entities linked to the console itself, and sprites are *game* entities, living in the game world. The difference may be subtle, but an important one.

This is merely my opinion, and I can't say how right I am in this. Tonc still switches back and forth between the two words because it's too late to do anything about it now. Mea culpa. I'd love to hear the opinion of others on the subject, so feel free to speak your mind if you want.

# 8.2. Sprite image data and mapping mode

Like I said in the sprite and background overview, sprites are composed of a number of 8x8 mini-bitmaps called tiles, which come in two types: 4bpp (s-tiles, 32 bytes long) and 8bpp (d-tiles, 64 bytes long). The tiles available for sprites are stored in *object VRAM*, or *OVRAM* for short. OVRAM is 32kb long and is mapped out by the last two charblocks of tile\_mem, which are also known as the lower (block 4, starting at 0601:0000h) and higher (block 5, 0601:4000h) sprite blocks. Counting always starts at the lower sprite-block and is *always* done in 32 byte offsets, meaning that sprite-tile #1 is at 0601:0020h, no matter what the bitdepth is (see table 8.1). With 4000h bytes per charblock, a quick calculation will show you that there are 512 tiles in each charblock, giving a total range of 1024. However, since the bitmap modes extend into the lower sprite block, you can only use the higher sprite block (containing tiles 512 to 1023) in modes 3-5.

It may seem that calculating those tile addresses can be annoying, and it would be if you had to do it manually. That's why I

have mapped the whole of VRAM with a charblock/tile matrix called tile\_mem, as discussed in the <u>overview</u>. Need tile #123 of OVRAM? That'd be tile\_mem[4][123]. Need its address? Use the address operator: &tile\_mem[4][123]. Quick, easy, safe.

Also, don't forget that the sprites have their own palette which starts at 0500:0200h (right after the background palette). If you are certain you've loaded your tiles correctly but nothing shows up, it's possible you filled the wrong palette.

| memory 0601: | 0000 | 0020 | 0040 | 0060 | 0080 | 0100 | ••• |
|--------------|------|------|------|------|------|------|-----|
| 4bpp tile    | 0    | 1    | 2    | 3    | 4    | 5    |     |
| 8bpp tile    | 0    |      | 2    |      | 4    |      |     |

**Table 8.1:** tile counting for sprites, always per 32 bytes. (You can use odd numbers for 8bpp tiles, but be sure you fill the VRAM accordingly.)

### Bitmap modes and Object VRAM

Only the higher sprite block is available for sprites in modes 3-5. Indexing still starts at the lower block, though, so the tile range is 512-1023.

#### 8.2.1. The sprite mapping mode

Sprites aren't limited to a single tile. In fact, most sprites are larger (see Table 8.4 for a list of the available sizes for GBA sprites). Larger sprites simply use multiple tiles, but this may present a problem. For backgrounds, you choose each tile explicitly with the tile-map. In the case of sprites, you have two options: 1D and 2D mapping. The default is 2D mapping, and you can switch to 1D mapping by setting REG\_DISPCNT{6}.

How do these work? Consider the example sprite of fig 8.2a, showing the metroid of fig 8.1 divided into tiles. In 2D mapping, you're interpreting the sprite charblocks as one big bitmap of 256x256 pixels and the sprite a rectangle out of that bitmap (still divided into tiles, of course). In this case, each tile-row of a sprite is at a 32-tile offset. This is shown in fig8.2b. On the other hand, you can also consider the charblocks as one big array of tiles, and the tiles of every sprite are consecutive. This is shown in fig 8.2c. The numbers in fig 8.2a show the difference between 1D and 2D mapping. Assuming we start at tile 0, the red and cyan numbers follow 2d and 1d mapping, respectively.

From a GBA-programming viewpoint, it is easier to use 1d mapping, as you don't have to worry about the offset of each tile-row when storing sprites. However, actually *creating* sprites is easier in 2d-mode. I mean, do you *really* want to edit a bitmap tile by tile? That's what I thought. Of course, it should be the exporting tool's job to convert your sprites from 2d to 1d mapping for you. You can do this with <u>Usenti</u> too.

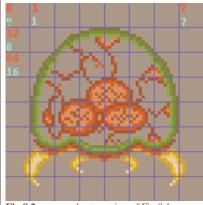

Fig 8.2a: zoomed out version of Fig 8.1, divided into tiles; colored numbers indicate mapping mode: red for 2d, cyan for 1d.

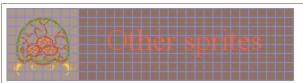

**Fig 8.2b**: how fig 8.2a should be stored in memory when using 2d mapping.

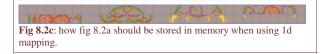

#### Object data conversion via CLI

Some command-line interfaces can tile bitmaps for use with objects (and tilemaps). In some cases, they can also convert images with multiple sprite-frames to a set of object tiles in 1D object mapping mode. If foo.bmp is a 64x16 bitmap with 4 16x16 objects, here's how you can convert it to 8x8 4bpp tiles using gfx2gba and git (flags for 1D mapping are given in brackets)

Two notes on the 1D mapping flags here. First, gfx2gba can only meta-tile (-T) square objects; for something like 16x8 objects you'd need to do the 1D mapping yourself. Second, git's meta-tiling flags (-Mw and -Mh) can be anything, and use tile units, not pixels.

#### Size units: tiles vs pixels

The default unit for bitmap dimensions is of course the pixel, but in tiled graphics it is sometimes more useful to use tiles as the basic unit, i.e., the pixel size divided by 8. This is especially true for backgrounds. In most cases the context will suffice to indicate which one is meant, but at times I will denote the units with a 'p' for pixels or 't' for tiles. For example, a 64x64p sprite is the same as a 8x8t sprite.

# 8.3. Sprite control: Object Attribute Memory

Much unlike in the bitmap modes, you don't have to draw the sprites yourself: the GBA has special hardware that does it for you. This can get the sprites on screen faster than you could ever achieve programmatically. There are still limits, though: there is a limit to the amount of sprite-pixels you can cram in one scanline. About 960, if the fora are anything to go by.

So you don't have to draw the sprites yourself; however, you *do* need to tell the GBA how you want them. This is what the *Object Attribute Memory* –OAM for short– is for. This starts at address 0700:0000h and is 1024 bytes long. You can find two types of structures in OAM: the *OBJ\_ATTR* struct for regular sprite attributes, and the *OBJ\_AFFINE* struct containing the transformation data. The definitions of these structures can be found below. Note that names may vary from site to site.

```
typedef struct tagOBJ_ATTR
   u16 attr0;
   u16 attr1;
   u16 attr2:
   s16 fill;
} ALIGN4 OBJ_ATTR;
typedef struct OBJ_AFFINE
   u16 fill0[3];
   s16 pa;
   u16 fill1[3];
   s16 pb;
   u16 fill2[3];
   s16 pc;
   u16 fill3[3];
   s16 pd;
} ALIGN4 OBJ_AFFINE;
```

There are a few interesting things about these structures. First, you see a lot of filler fields. Second, if you would take 4 OBJ\_ATTR structures and lay them over one OBJ\_AFFINE structure, as done in table 2, you'd see that the fillers of one would exactly cover the data of the other, and vice versa. This is no coincidence: OAM is in fact a weave of OBJ\_ATTRS and OBJ\_AFFINEs. Why would Nintendo use a weave instead of simply having one section of attributes and one for transform data? That's a good question and deserves a good answer. When I have one, I'll tell you (I'm guessing it's a data-alignment thing). Also, note that the elements of the OBJ\_AFFINE are *signed* shorts. I've gone through a world of hurt with the obj\_aff code because I used u16 instead of s16. With 1024 bytes at our disposal, we have room for 128 OBJ\_ATTR structures and 32 OBJ\_AFFINEs. The rest of this file will explain regular sprites that only use OBJ\_ATTR. I want to give the affine transformation matrix the full mathematical treatment it deserves and will save affine sprites for later.

| mem (u16)  | 0     | 3  | 4     | 7  | 8     | b  | С     | f  |
|------------|-------|----|-------|----|-------|----|-------|----|
| OBJ_ATTR   | 0 1 2 |    | 0 1 2 |    | 0 1 2 |    | 0 1 2 |    |
| OBJ_AFFINE |       | ра |       | pb |       | рс |       | pd |

Table 8.2: memory interlace of OBJ\_ATTR and OBJ\_AFFINE structures.

# Force alignment on OBJ\_ATTRs

As of devkitARM r19, there are new rules on struct alignments, which means that structs may not always be word aligned, and in the case of OBJ\_ATTR structs (and others), means that struct-copies like the one in oam\_update() later on, will not only be slow, they may actually break. For that reason, I will force word-alignment on many of my structs with 'ALIGN4', which is a macro for

'\_\_attribute\_\_((aligned(4)))'. For more on this, see the section on data alignment.

# 8.4. Object attributes: OBJ ATTR

The basic control for every sprite is the OBJ\_ATTR structure. It consists of three 16-bit attributes for such qualities as size, shape, position, base tile and more. Each of the three attributes is covered below.

#### **8.4.1.** Attribute 0

The first attribute controls a great deal, but the most important parts are for the *y* coordinate, and the shape of the sprite. Also important are whether or not the sprite is transformable (an affine sprite), and whether the tiles are considered to have a bitdepth of 4 (16 colors, 16 sub-palettes) or 8 (256 colors / 1 palette).

|      |      | 0                                                                      | BJ_A | ΓTR.a                                                                                                    | ttr0                    |                                                 |                                                                                                    |                      |               |                   |                                                                                    |  |  |
|------|------|------------------------------------------------------------------------|------|----------------------------------------------------------------------------------------------------|-------------------------|-------------------------------------------------|----------------------------------------------------------------------------------------------------|----------------------|---------------|-------------------|------------------------------------------------------------------------------------|--|--|
|      |      |                                                                        | F E  | D                                                                                                    | С                       | вА                                              | 9 8                                                                                                    | 7 6 5                | 4 3           | 2 1 0             |                                                                                    |  |  |
|      |      |                                                                        | Sh   | СМ                                                                                                    | Mos                     | GM                                              | OM                                                                                                    |                      | Y             |                   |                                                                                    |  |  |
| bits | name | define                                                                 |      | des                                                                                                    | criptio                 | on                                              |                                                                                                    |                      |               |                   |                                                                                    |  |  |
| 0-7  | Y    | ATTRO_Y#                                                               |      | Y co                                                                                                    | ordii                   | nate. ]                                         | Marks                                                                                                    | the top              | of th         | e sprit           | e.                                                                                 |  |  |
| 8-9  | OM   | _ATTR0_REG,<br>ATTR0_AFF,<br>ATTR0_HIDE,<br>ATTR0_AFF_D<br>ATTR0_MODE# |      | <ul> <li>(Affine) object mode. Use to hide the sprite or govern affine mode.</li> <li>00. Normal rendering.</li> <li>01. Sprite is an affine sprite, using affine matrix specified by attr1{9-D}</li> <li>10. Disables rendering (hides the sprite)</li> <li>11. Affine sprite using double rendering area. See affine sprites for more.</li> </ul> |                         |                                                 |                                                                                                    |                      |               |                   |                                                                                    |  |  |
| A-B  | GM   | ATTR0_BLEND<br>ATTR0_WIN.<br>ATTR0_GFX#                                | ),   | •                                                                                                    | 00. N<br>01. E<br>10. C | Norma<br>Enable<br>Object<br>ered, l<br>n't use | ol rendes alphes is particular is particular in particular is particular in particular in particular is particular in particular in particular in particular in particular in particular in particular in particular in particular in particular in particular in particular in particular in particular in particular in particular in particular in particular | rves as              | ling. (       | Covere<br>et wind | d <u>here</u> .<br>low. The sprite itself isn't<br>gs and other sprites. (I think, |  |  |
| C    | Mos  | ATTR0_MOSAI                                                            | IC   | Ena                                                                                                    | bles n                  | nosaic                                          | effec                                                                                                    | t. Cove              | red <u>he</u> | ere.              |                                                                                    |  |  |
| D    | CM   | _ATTR0_4BPP,<br>ATTR0_256C                                             |      | Col                                                                                                    | or mo                   | <b>de</b> . 10                                  | 6 colo                                                                                                    | rs (4bp              | p) if c       | leared            | ; 256 colors (8bpp) if set.                                                        |  |  |
| E-F  | Sh   | _ATTR0_SQUA<br>ATTR0_WIDE,<br>ATTR0_TALL.<br>ATTR0_SHAPE#              |      |                                                                                                    |                         |                                                 |                                                                                                    | nd the s<br>table 8. |               | size (            | attr1{E-F}) determines the                                                         |  |  |
|      |      |                                                                        |      |                                                                                                    |                         |                                                 |                                                                                                    |                      |               |                   |                                                                                    |  |  |

Two extra notes on attribute 0. First, attr0 contains the y coordinate; attr1 contains the x coordinate. For some reason I keep messing these two up; if you find your sprite is moving left when it should be moving up, this may be why. Second, the affine and gfx modes aren't always named as such. In particular, attr0{9} is simply referred to as *the* double-size flag, even though it only works in that capacity if bit 8 is set too. If it isn't, then it hides the sprite. I think that it's actually taken out of the object rendering stage entirely leaving more time for the others, but I'm not 100% sure of that.

| shape\size | 00   | 01    | 10    | 11    |
|------------|------|-------|-------|-------|
| 00         | 8x8  | 16x16 | 32x32 | 64x64 |
| 01         | 16x8 | 32x8  | 32x16 | 64x32 |
| 10         | 8x16 | 8x32  | 16x32 | 32x64 |

Table 8.4: GBA sprite sizes

# 8.4.2. Attribute 1

The primary parts of this attribute are the x coordinate and the size of the sprite. The role of bits 8 to 14 depend on whether or not this is a affine sprite (determined by attr0{8}). If it is, these bits specify which of the 32 OBJ\_AFFINES should be used. If not, they hold flipping flags.

| овј   | _AT        | TR.a | ttr1 |   |   |   |   |   |   |   |   |   |   |   |   |
|-------|------------|------|------|---|---|---|---|---|---|---|---|---|---|---|---|
| F     | Ε          | D    | С    | В | A | 9 | 8 | 7 | 6 | 5 | 4 | 3 | 2 | 1 | 0 |
| S     | Sz VF HF - |      |      |   |   | x |   |   |   |   |   |   |   |   |   |
| - AID |            |      |      |   |   |   |   |   |   |   |   |   |   |   |   |

| bits | name   | define      | description                                                                                                    |
|------|--------|-------------|----------------------------------------------------------------------------------------------------|
| 0-8  | X      | ATTR1_X#    | <b>X coordinate</b> . Marks left of the sprite.                                                                                              |
| 9-D  | AID    | ATTR1_AFF#  | <b>Affine index</b> . Specifies the OAM_AFF_ENTY this sprite uses. Valid <i>only</i> if the affine flag (attr0{8}) is set.                   |
| C-D  | HF, VF |             | <b>Horizontal/vertical flipping</b> flags. Used <i>only</i> if the affine flag (attr0) is clear; otherwise they're part of the affine index. |
| E-F  | Sz     | ATTR1_SIZE# | <b>Sprite size.</b> Kinda. Together with the shape bits (attr0{E-F}) these determine the sprite's real size, see <u>table 8.4</u> .          |

I'll say it here too: attr0 contains y, attr1 contains x. Note that bits 12 and 13 have a double role as either flipping flags or affine index. And if you are wondering if you can still flip affine sprites, the answer is yes: simply use negative scales in the matrix.

#### **8.4.3.** Attribute 2

This attribute tells the GBA which tiles to display and its background priority. If it's a 4bpp sprite, this is also the place to say what sub-palette should be used.

|      |                | F E D C                                                                                                    | вА                                                                                         | 9 8 7 6 5 4 3 2 1 0                                                                                                    |                                                                                                    |  |  |  |  |  |
|------|----------------|----------------------------------------------------------------------------------------------------|--------------------------------------------------------------------------------------------|----------------------------------------------------------------------------------------------------|----------------------------------------------------------------------------------------------------|--|--|--|--|--|
|      |                | PB                                                                                                    | Pr                                                                                         | TID                                                                                                    |                                                                                                    |  |  |  |  |  |
| name | description    |                                                                                                    |                                                                                            |                                                                                                    |                                                                                                    |  |  |  |  |  |
| TID  | ATTR2_ID#      | ATTR2_ID# Base <b>tile-index</b> of sprite. Note that in bitmap modes this must be 512 or higher.                                                                                                    |                                                                                            |                                                                                                    |                                                                                                    |  |  |  |  |  |
| Pr   | ATTR2_PRIO#    | <b>Priority</b> . Higher priorities are drawn first (and therefore can be covered by later sprites and backgrounds). Sprites cover backgrounds of the same priority, and for sprites of the same priority, the higher <code>OBJ_ATTRs</code> are drawn first. |                                                                                            |                                                                                                    |                                                                                                    |  |  |  |  |  |
| PB   | ATTR2_PALBANK# |                                                                                                    |                                                                                            |                                                                                                    | mode. Has no effect if the color                                                                                                    |  |  |  |  |  |
|      | TID Pr         | name TID ATTR2_ID#  Pr ATTR2_PRIO#                                                                                                    | name TID ATTR2_ID# Base tile higher.  Pr ATTR2_PRIO# Priority later spr priority, drawn fi | name TID ATTR2_ID# Base tile-indehigher.  Pr ATTR2_PRIO# Priority. Higher sprites a priority, and furawn first.  PB ATTR2_PALBANK# Palette-bank | name  TID ATTR2_ID#  Base tile-index of sprite. Note that in higher.  Pr ATTR2_PRIO#  Priority. Higher priorities are drawn f later sprites and backgrounds). Sprites priority, and for sprites of the same pridrawn first. |  |  |  |  |  |

#### **8.4.4.** Attribute 3

There is *no* attribute 3. Although the <code>OBJ\_ATTR</code> struct does *have* a fourth halfword, this is only a filler. The memory in that filler actually belongs to the <code>OBJ\_AFFINEs</code>. Nobody is to mistreat <code>attr3</code> in any way ... if there's any affine sprite active.

#### 8.4.5. OAM double buffering

You *could* write all your sprite data directly to the OAM at 0700:000h, but that might not always be the best move. If it's done during VDraw there's the possibility of tearing. Even worse, you might change the sprite's tile-index in mid-render so that the top is in one animation frame and the bottom is in another. Not a pretty sight. Actually, this isn't something to worry about because you *can't* update OAM during VDraw; it's locked then. What's often done is creating a separate buffer of OAM entries (also known as the *object shadow*) that can be modified at any time, and then copy that to the real OAM during VBlank. Here's my take on this.

```
OBJ_ATTR obj_buffer[128];
OBJ_AFFINE *const oa_buffer= (OBJ_AFFINE*)obj_buffer;
```

I'm using 128 now, but I suppose you could use a lower number if you don't use all the sprites. Anyway, now you have a double buffer for both <code>OBJ\_ATTR</code> and <code>OBJ\_AFFINE</code> data, which is available at any given time. Just make sure you copy it to the *real* OAM when the time is right.

# **8.5.** Bitfield macros (OAM or otherwise)

Setting and clearing individual bits is easy, but sometimes it's not too convenient to do it all yourself. This is especially true for field of bits like positions or palette banks, which would involve long statements with masks and shifts if you want to do it nicely. To improve on this a little bit, I have a number of macros that may shorted the amount of actual code. There are essentially three classes of macros here, but before I go into that, I have to explain a little bit more about the hashed (*foo* '#") defines in the attribute lists above.

The hash means that for each of these, there will be three #defines with *foo* as their roots: *foo\_MASK*, *foo\_SHIFT*, and *foo* (\_n). These give the bitmask, bitshift and a bitfield set macro for the corresponding type.

For example, the one attached to the tile index, ATTR2\_ID#. The tile index field has 10 bits and starts at bit-0. The corresponding defines therefore are:

```
// The 'ATTR2_ID#' from the attr2 list means these 3 #defines exist #define ATTR2_ID_MASK 0x03ff #define ATTR2_ID_SHIFT 0 #define ATTR2_ID_(n) ((_n) << ATTR2_ID_SHIFT)
```

Most GBA libraries out there have #defines like these, albeit with different names. The actual macro isn't 100% safe because it does no range checking, but it's short and sweet. Now, as far as Tonc's text is concerned, every time you see the hash in the define list for a register, it'll have these three #defines to go with that name.

I also have a second batch of macros you can use for setting and getting specific fields, which use the mask and shift names explained above. I'll admit the macros look horrible, but I assure you they make sense and can come in handy.

Well, I did warn you. The argument \_name here is the *foo* from before. The preprocessor concatenation operator is use to create the full mask and shift names. Again using the tile-index as an example, these macros expand to the following:

```
// Create bitfield:
// attr2 |= BF_PREP(id, ATTR0_SHAPE);
attr2 |= (id<<ATTR2_ID_SHIFT) & ATTR2_ID_MASK;

// Retrieve bitfield:
// id= BF_GET(attr2, ATTR2_ID);
id= (attr2 & ATTR2_ID_MASK)>>ATTR2_ID_SHIFT;

// Insert bitfield:
// BF_SET(attr2, id, ATTR2_ID);
attr2= (attr&~ATTR2_ID_MASK) | ((id<<ATTR2_ID_SHIFT) & ATTR2_ID_MASK);</pre>
```

BF\_PREP() can be used to prepare a bitfield for later insertion or comparison. BF\_GET() gets a bitfield from a value, and BF\_SET() sets a bitfield in a variable, without disturbing the rest of the bits. This is basically how bitfields normally work, except that true bitfields cannot be combined with OR and such.

The macros with a '2' in their names work in a similar way, but do not apply shifts. These can be useful when you have already shifted #defines like ATTRO\_WIDE, which can't use the other ones.

```
// Insert pre-shifted bitfield:
// BF_SET2(attr0, ATTR0_WIDE, ATTR0_SHAPE);
attr0= (attr0&~ATTR0_SHAPE_MASK) | (id & ATTR0_SHAPE_MASK);
```

Note that none of these three have anything GBA specific in them; they can be used on any platform.

Finally, what I call my build macros. These piece together the various bit-flags into a single number in an orderly fashion, similar to HAM's tool macros. I haven't used them that often yet, and I'm not forcing you to, but on occasion they are useful to have around especially near initialization time.

Instead of doing ORring the bitflags together yourself, you can use these and perhaps save some typing. The order of arguments maybe annoying to remember for some, and the amount of safety checking may be a bit excessive (gee, ya think?!?), but if the numbers you give them are constants the operations are done at compile time so that's okay, and sometimes they really can be helpful. Or not :P. Like I said, I'm not forcing you to use them; if you think they're wretched pieces of code (and I admit they are) and don't want to taint your program with them, that's fine.

Note that with the exception of \_bpp, the arguments are all shifted by the macros, meaning that you should *not* use the #define flags from the lists, just small values like you'd use if they were separate variables rather than bits in a variable.

#### 8.6. Demo time

Now, to actually use the bloody things. The code below is part of the <code>obj\_demo</code>. It is the most complex I've shown yet, but if you take it one step at a time you'll be fine. Essentially, this demo places the tiles of a boxed metroid in the VRAM allotted for objects and then lets you screw around with various OBJ\_ATTR bits like position and flipping flags. The controls are as follows:

**D-pad** Moves the sprite. Note that if you move far enough off-screen, it'll come up on the other side.

**A,B** Flips the sprite horizontally or vertically, respectively.

**Select** Make it glow. Well, makes it palette-swap, actually. Handy for damage-flashing.

**Start** Toggles between 1D and 2D mapping modes. Fig 8.2b and fig 8.2c should explain what happens. Since the sprite is in 1D mode, there's really not much to see when you switch to 2D mapping, but I had a few buttons to spare, so I thought why not.

**L,R** Decreases or increase the starting tile, respectively. Again, I had a few keys to spare.

```
{
    obj->attr0= a0; obj->attr1= a1; obj->attr2= a2;
    return obj;
}

//! Set the position of \a obj
INLINE void obj_set_pos(OBJ_ATTR *obj, int x, int y)
{
    BF_SET(obj->attr0, y, ATTR0_Y);
    BF_SET(obj->attr1, x, ATTR1_X);
}

//! Hide an object.
INLINE void obj_hide(OBJ_ATTR *obj)
{
    BF_SET2(obj->attr0, ATTR0_HIDE, ATTR0_MODE);
}

//! Unhide an object.
INLINE void obj_unhide(OBJ_ATTR *obj, u16 mode)
{
    BF_SET2(obj->attr0, mode, ATTR0_MODE);
}
```

```
// toolbox.c
void oam_init(OBJ_ATTR *obj, u32 count)
   u32 nn= count;
   u32 *dst = (u32*)obj;
   // Hide each object
   while (nn--)
       *dst++= ATTR0_HIDE;
       *dst++= 0;
    // init oam
   oam_copy(oam_mem, obj, count);
void oam_copy(OBJ_ATTR *dst, const OBJ_ATTR *src, u32 count)
// NOTE: while struct-copying is the Right Thing to do here,
    there's a strange bug in DKP that sometimes makes it not work
     If you see problems, just use the word-copy version.
#if 1
   while (count --)
       *dst++ = *src++;
   u32 *dstw= (u32*)dst, *srcw= (u32*)src;
   while (count--)
        *dstw++ = *srcw++;
       *dstw++ = *srcw++;
#endif
```

This is the basic utility code for the demo, and contains most of the things you'd actually like to have functions for. Note that the inline functions make good use of the bitfield macros shown earlier; if I hadn't done that, the code would be a good deal longer.

Another point that I need to make is that if I'd put everything into toolbox.h, the file would be pretty big, around 700 lines or so. And with future demos, it'd be a lot longer. With that in mind, I've started redistributing the contents a little: all the types go in types.h, everything to do with the memory map goes into memmap.h, all the register defines go into memdef.h and the input inlines and macros can be found in input.h. The rest is still in toolbox.h, but will find themselves redistributed in the end as well.

The two functions in toolbox.c need some more clarification as well I guess. In oam\_init() I cast the objects to a word pointer and use that for setting things; again, this is simply because it's a lot faster. Because it may be used to initialise something other than the real OAM, I copy the initialized buffer to OAM just in case.

The other point concerns something of a very specific bug in the optimizer of the current compiler (DKP r19b). I expect

this to be fixed in a later addition and the basic version here *should* work, but just in case it isn't, set the #if expression to 0 if you see OAM get corrupted. If you must know, the problem seems to be struct-copying of OBJ\_ATTRs in a for-loop. Yes, it's that specific. Even though struct-copying is perfectly legal and fast if they're word aligned, it seems GCC gets confused with 8-byte blocks in loops and uses memopy () for each struct anyway, something that wouldn't work on OAM. Oh well.

```
#include <string.h>
#include "toolbox.h"
#include "metr.h"
OBJ_ATTR obj_buffer[128];
OBJ_AFFINE *obj_aff_buffer= (OBJ_AFFINE*)obj_buffer;
void obj_test()
    int x = 96, y = 32;
   u32 tid= 0, pb= 0;
                           // (3) tile id, pal-bank
   OBJ_ATTR *metr= &obj_buffer[0];
   obj_set_attr(metr,
        _ATTRO_SQUARE,
                                     // Square, regular sprite
        ATTR1_SIZE_64,
                                     // 64x64p,
                                    // palbank 0, tile 0
        ATTR2_PALBANK(pb) | tid);
    // (4) position sprite (redundant here; the _real_ position
    // is set further down
   obj_set_pos(metr, x, y);
    while (1)
        vid_vsync();
        key_poll();
        // (5) Do various interesting things
        // move left/right
        x += 2*key\_tri\_horz();
        // move up/down
        y += 2*key_tri_vert();
        // increment/decrement starting tile with \ensuremath{\text{R/L}}
        tid += bit_tribool(key_hit(-1), KI_R, KI_L);
        // flip
        if(key_hit(KEY_A)) // horizontally
            metr->attr1 ^= ATTR1_HFLIP;
        if(key_hit(KEY_B)) // vertically
            metr->attr1 ^= ATTR1_VFLIP;
        // make it glow (via palette swapping)
        pb= key_is_down(KEY_SELECT) ? 1 : 0;
        // toggle mapping mode
        if(key_hit(KEY_START))
    REG_DISPCNT ^= DCNT_OBJ_1D;
        // Hey look, it's one of them build macros!
        metr->attr2= ATTR2_BUILD(tid, pb, 0);
        obj_set_pos(metr, x, y);
        oam_copy(oam_mem, obj_buffer, 1); // (6) Update OAM (only one now)
int main()
   // (1) Places the tiles of a 4bpp boxed metroid sprite
   // into LOW obj memory (cbb == 4)
   memcpy(&tile_mem[4][0], metr_boxTiles, metr_boxTilesLen);
   memcpy(pal_obj_mem, metrPal, metrPalLen);
```

```
// (2) Initialize all sprites
oam_init(obj_buffer, 128);
REG_DISPCNT= DCNT_OBJ | DCNT_OBJ_1D;
obj_test();
while(1);
return 0;
}
```

#### 8.6.1. Setting up sprites

Before any sprites show up, there are three things you have to do, although not necessarily in this order. They are: copying sprite graphics to VRAM, setting up OAM to use these graphics, and enabling sprites in the display control, REG\_DISPCNT.

### **Display control**

Starting with the last one, you enable sprites by setting bit 12 of REG\_DISPCNT. Usually you'll also want to use 1D mapping, so set bit 6 as well. This is done at **point** (2) of the code.

#### **Hiding all sprites**

The other step performed here is a call to <code>oam\_init()</code>. This isn't strictly necessary, but a good idea nonetheless. What <code>oam\_init()</code> does is hide all the sprites. Why is this a good idea? Well, because a fully zeroed out OAM does *not* mean the sprites are invisible. If you check the attributes you'll see that this will mean that they're all 8x8 pixel sprites, using tile 0 for their graphics, located at (0,0). If the first tile isn't empty, you'll start with 128 versions of that tile in the top-left corner, which looks rather strange. So, make sure they're all invisible first. The demo also comes with <code>obj\_hide()</code> and <code>obj\_unhide()</code> functions, although they aren't used here.

#### Loading sprite graphics

The first thing to do (**point** (1)) is to store the sprite graphics in object VRAM. As I've already said a few times now, these graphics should be stored as 8x8 tiles, not as a flat bitmap. For example, my sprite here is 64x64p in size, so to store it I've had to convert this to 8x8 separate tiles first. If you do *not* do this, your sprites will look like very strange indeed.

Exactly where you put these tiles is actually not all that relevant (apart from the obvious, like mapping mode, and tile alignment, of course). Object VRAM works as a texture-pool and has nothing to do with the screen directly. You store the tiles that you want to be available there, and it is by manipulating the OAM attributes that the system knows which tiles you want to use and where you want them. There is no reason why sprite 0 couldn't start at tile 42, or why multiple sprites couldn't use the same tiles. This is also why OAMData, which is sometimes used for object VRAM, is such a misnomer: object VRAM has nothing to do with OAM. *Nothing*! If your headers use this name for 0601:0000, or even 0601:4000, change it. Please. And be careful where you put things in the bitmap modes, as you can't use tiles 0-512 there.

As I said, loading the sprites happens at **point** (1) in the code. If you paid attention to the <u>overview</u>, you'll remember that tile\_mem[][] is a two dimensional array, mapping charblocks and 4-bit tiles. You'll also remember that object VRAM is charblocks 4 and 5, so &tile\_mem[4][0] points to the first tile in object VRAM. So I'm loading my boxed metroid into the first 64 tiles of object VRAM.

I am also loading its palette into the sprite palette. That's *sprite* palette (0500:0200), not background palette. Load it to the wrong place and you won't see anything.

#### Finding tile addresses

Use tile\_mem or a macro to find the addresses to copy your tiles too, it's much more readable and maintainable than calculating them manually. You should not have any hard-coded VRAM addresses in your code, ever.

# **OAMData**

Headers from other sites sometimes #define 'OAMData' as part of VRAM. It is not. Rename it.

#### **Setting attributes**

Lastly, I'll set up one OBJ\_ATTR so that it actually uses the metroid tiles. This is done at **point (3)**, using the obj\_set\_attr() inline function. All it does is three assignments to the attributes of the first argument, by the way, nothing

spectacular. This just saves typing doing it this way rather than three separate statements. With this particular call, I tell this sprite that it's a 64x64 pixel (8x8 tile) sprite, and its starting tile is tid, which is 0. This means that it'll use the 64 tiles, starting at tile 0.

Note that the sprite I'm setting is actually part of the OAM buffer, not the real OAM. This means that even after I set the attributes there, nothing happens yet. To finalize the sprite I need to update the *real* OAM, which is done by a call to oam\_copy() (**point** (6)). This carries two arguments: an index and a count denoting how many sprites to update, and which sprite to start at. I also have obj\_copy(), which only copies attributes 0, 1 and 2, but *not* 3! This is necessary when you start using affine sprites, which may be copied incorrectly otherwise.

The previous steps are enough to get the metroid sprite on-screen. The story doesn't end there, of course. Here are a few things that you can do with sprites.

#### 8.6.2. Sprite positioning

The first order of business is usually to place it at some position on screen, or even off screen. To do this you have to update the bits for the y and x positions in attributes 0 and 1, respectively. One mistake I often seem to make is fill x into attr0 and y into attr1, when it should be the other way around. If your sprite moves strangely, this might be why.

Note that these coordinates mark the **top-left** of the sprite. Also, the number of bits for the coordinates means we have 512 possible x-values and 256 y-values. The coordinate ranges wrap around, so you could also say that these are signed integers, with the ranges  $x \in [-256, 255]$  and  $y \in [-128, 127]$ . Yes, that would make the highest y-value smaller than the height of the screen, but thanks to the wrapping it all works out. Well, <u>almost</u>. Anyway, thanks to the 2s-complement nature of integers, simply masking the x and y values by  $0 \times 01FF$  and  $0 \times 00FF$ , respectively, will give proper 9 and 8 bit signed values. You can do this manually, or use the obj\_set\_pos() function used at **point (4)**.

You might see code that must masks out the bits of the attributes and then directly enters x and x without masking those too. This is not a good idea, because negative values are actually represented by upper half of a data-type's range. -1 for example is all bits set (0xFFFFFFFF), which would overwrite the rest of the attribute bits, which would be bad.

#### Mask your coordinates

If you're making a sprite positioning function or use someone else's **make sure** you mask off the bits in *x* and *y* before you insert them into the attributes. If not, negative values will overwrite the whole attribute.

#### Position variables and using tribools

Instead of using an OBJ\_ATTR to store the sprite's position, it is better to keep them in separate variables, in this case x and y. This avoids having to mask coordinate fields all the time, but more importantly, the positions can extend beyond the size of the screen. As most game worlds aren't restricted to a single screen, this is an important point. Then, when the time is right, these are fed to oam\_set\_pos() to update the sprite.

Also, note the use of my <u>tribool key functions</u> to update the positions. Input processing often follows a pattern of "key X pressed: increment, key opposite of Y pressed, decrement" The tribool functions bring that kind of code down from four lines to one, which makes the code easier to read (once you get over the initial hurdle). For example,  $key\_tri\_horz()$  returns +1 if 'right' is pressed, -1 if 'left' is pressed, and 0 if neither or both are pressed.  $key\_tri\_vert()$  does something similar for vertical movement and the line with  $bit\_tribool()$  function makes a variant using  $key\_hit()$  and R and L to increment or decrement the tile index.

#### 8.6.3. Other attrs

Sprite coordinates are only two of the many sprite attributes that can be controlled with via specific OAM bits, even while the sprite is already active. Some of the obvious ones are flipping or mirroring it, which can be done using A and B here. Or, if you're using a 4bpp sprite, you can swap palettes so that all the colors change. Pressing Select in the demo switches from palette bank 0 to 1, which happens to have a grey to white gradient. Toggling between these palette banks quickly can make the sprite flash. You could also change the priorities in which the sprites are rendered, or toggle alpha blending, although I haven't done those things here.

Now, these things don't really change the overall image of the sprite. What you should realize though is that it *is* possible to do that As I've already noted before, it's not true that the contents of VRAM *are* the sprite, rather that a sprite *uses* parts of VRAM to show something, anything on screen. You could, for example, change the starting tile tid that the sprite uses, which in this case can be done using L and R. Not only is this perfectly legal, it's the standard practice for animation (although you can also overwrite VRAM for that – resetting the tile index is just faster). Understanding this is one of the points of moving from a user to a developer perspective: the user only sees the surface; the coder looks below it and sees what's really going on.

And that's it for regular sprites. Using multiple sprites isn't much different – seen one, seen them all. Basic animation shouldn't be problematic either, until you run out of VRAM to put them in. There are still a few regions left untouched, like blending and mosaic, but I'll deal with those <u>later</u>.

Modified Oct 6, 2006, <u>CLD</u>. Get all Tonc files <u>here</u>

<u>Prev</u> <u>Contents</u> <u>Next</u>

Object/bg overview Backgrounds

71 of 309

# 9. Regular tiled backgrounds

- Tilemap introduction.
- Background control.
- Regular background tile-maps.
- Demos: charblocks and screenblocks.
- In conclusion.

# 9.1. Tilemap introduction

Tile maps are without a doubt the most important aspect of graphics for 2d games, so it is vital that you understand how they work. And I'm the one showing you ... boy, are you ever out of luck :p.

Anyhoo, here's the gist of it. Instead of plotting every pixel of the background manually, as you would in a bitmap mode, you construct the background using a *tile-map* and a *tile set*. It works with indirect graphics, similar to the way paletted images work with indirect colors. In paletted images, you have pixels and a color-set (the palette) and each pixel contains a number indicating which color from the color-set to use for that pixel. In tiled backgrounds, regions on screen are described by what I call screenblock entries (*SE* for short), which contain numbers indicating which tile from the tile set is used to draw that region.

The tilemap itself is stored in *screenblocks* (or nametables), hence the name screenblock entry. There may be a official name for it, but I don't know what that would be. The image-data (the tiles) are stored in *charblocks* (also known as pattern tables). 64 kb of VRAM is reserved for tiled backgrounds (0600:0000h-0600:FFFFh). This is used for both screenblocks *and* charblocks. Each screenblock is 2048 (800h) bytes long, giving 32 screenblocks in total. All but the smallest backgrounds use multiple screenblocks for the full tilemap. Each charblock is 16kb (4000h bytes) long, giving four blocks overall. However, in most cases you will be able to use more than one of these as a source for the tiles.

| Memory      | 0600:0000 |  |   | 0600:4000 |   |    | 0600:8000 |  |    | 0600:C000 |  |    |
|-------------|-----------|--|---|-----------|---|----|-----------|--|----|-----------|--|----|
| charblock   | 0         |  | 1 |           | 2 |    | 3         |  |    |           |  |    |
| screenblock | 0         |  | 7 | 8         |   | 15 | 16        |  | 23 | 24        |  | 31 |

Table 9.1: charblock and screenblock overlap.

Now, it is *very* important to distinguish between entries in the tile-map (the screenblock entries) and the thing they point to (the tiles)! This is especially true in the case of the GBA, because the memory sections for these overlap. If I had used the word "tile" for both (like most people do), mix-ups are pretty much guaranteed. Due to the lack of a standard term, I'll use "screenblock entry", "screen entry" or "SE" for the map data itself.

#### Tiles vs 'tiles'

Both the entries of the tilemap and the data in the tileset are often referred to as 'tiles', which can make conversation confusing. I reserve the term 'tile' for the graphics, and 'screen(block) entry' or 'map entry' for the map's contents.

#### Charblocks vs screenblocks

Charblocks and screenblocks use the same addresses in memory. When loading data, make sure the tiles themselves don't overwrite the map, or vice versa.

Using tile-maps has a number of advantages over pure bitmaps: the memory to describe the scene is significantly smaller (you only need a handful of tiles to describe a scene and just one number for a portion of the background) and it's easier, conceptually. Furthermore, as is the case in all consoles, displaying is taken care of by hardware rather than software. If you've ever played PC games in both modes, you'll know that hardware is good. The downside of tile-maps is that you are bound to the tile-size (8x8 pixels), but that's not really much of a problem if you use the right tiles.

Figs 9.1a-c show the principles of tile-maps. First, you have a tileset (Fig 9.1b, the numbers at the bottom are just the tile-numbering). Then you have the tile map (Fig 9.1c), which contains an index to indicate which tile should be used at that

position of the map. The end-result can be seen in fig 9.1a. That was the basic theory behind tile-maps, but as we'll see, there is a bit more to it than that in practice.

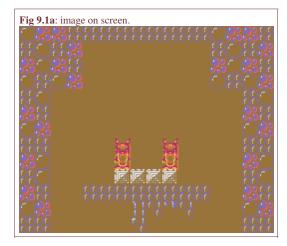

The tile mapping process. Using the tileset of fig 9.1b, and the tile map of fig 9.1c, the end-result is fig 9.1a. Note that the tile map shown in fig 9.1b contains tile-indices only, and index 0 is omitted for clarity.

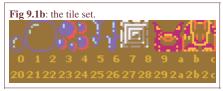

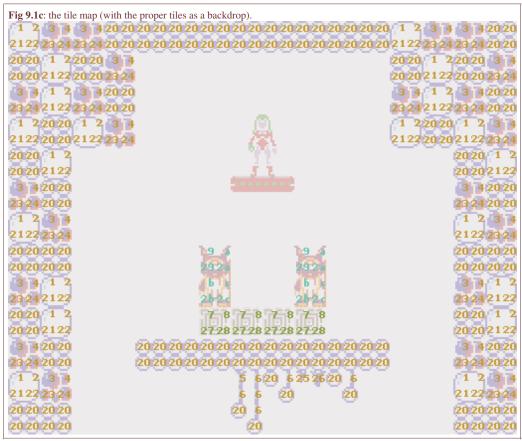

The GBA has 4 independent backgrounds ranging from 128x128 to 1024x1024 pixels in size. Or, since tile-maps are usually addressed in units of tiles, 32x32 to 128x128 tiles in size. As I said in the overview, there are three stages to setting up a tiled background: control, mapping and image-data. I've already covered most of the image-data in the <u>overview</u>, as well as some of the control and mapping parts that are shared by sprites and backgrounds alike; this section covers only things specific to backgrounds in general and regular backgrounds in particular. I'm assuming you've read the overview.

#### **Essential tilemap steps**

- Load the graphics: tiles into charblocks and colors in the background palette).
- Load a map into one or more screenblocks.

- Switch to the right mode in REG\_DISPCNT and activate a background.
- Initialize that background's control register to use the right CBB, SBB and bitdepth.

#### 9.2. Background control

#### 9.2.1. Background types

Just like sprites, there are two types of tiled backgrounds: regular and affine; these are also known as text and rotation backgrounds, respectively. The type of the background depends of the video mode (see table 9.2)

| mode | BG0 | BG1 | BG2 | BG3 |
|------|-----|-----|-----|-----|
| 0    | reg | reg | reg | reg |
| 1    | reg | reg | aff | -   |
| 2    | -   | -   | aff | aff |

**Table 9.2**: video modes and background type

At their cores, both regular and affine backgrounds work the same way: you have tiles, a tile-map and a few control registers. But that's where the similarity ends. Affine backgrounds use more and different registers than regular ones, and even the maps are formatted differently. This page only covers the regular backgrounds; I'll leave the <u>affine ones</u> till after the page on the <u>affine matrix</u>.

#### 9.2.2. Control registers

All backgrounds have 3 primary control registers: First, there's REG\_BGxCNT, which contains, among other things, the size of the background and the indices of the charblock and screenblock that it uses. The offset registers REG\_BGxHOFS and REG\_BGxVOFS contain the background-coordinates that is mapped to the screen origin. They are emphatically *not* the screen-coordinates that the background origin is mapped to, which is the inverse. Please get this through your skull as soon as humanly possible.

I myself sometimes have difficulty remembering which way the background should move, so here's a little hint. Instead of remembering how the background should move, think of an object moving *inside* a scrolling world. The directions correspond to keeping the object centered on the screen: if the object moves right in the world, i.e. sprite *x* increases), this means that the world should scroll to the *left*, which is what happens if you increase REG\_BGxHOFS.

The relation between screen point  $\mathbf{q}$  and map point  $\mathbf{p}$  is

$$(9.1) \quad q + dx = p$$

$$q = p - dx$$

where dx is the offset that should go into the offset registers. The addresses of these registers can be found in table 9.3. x denotes the particular background: 0, 1, 2, 3.

| Register    | length | address                  |
|-------------|--------|--------------------------|
| REG_BGxCNT  | 2      | $0400:0008h + 2 \cdot x$ |
| REG_BGxHOFS | 2      | $0400:0010h + 4 \cdot x$ |
| REG_BGxVOFS | 2      | 0400:0012h + 4x          |

Table 9.3: Background register addresses

Tonc : GBA programming in rot13

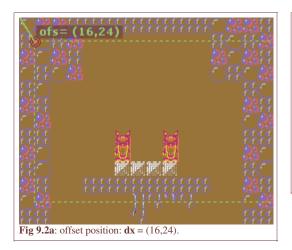

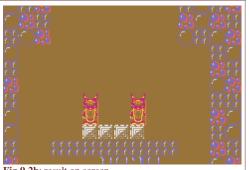

Fig 9.2b: result on screen

#### **Direction of offset registers**

The offset registers REG\_BGxHOFS and REG\_BGxVOFS indicate which map location is mapped to the top-left of the screen, meaning positive offsets scroll the map left and up. Watch your minus signs.

#### Offset registers are write only

The offset registers are **write-only**! That means that direct arithmetic like '+=' will not work.

I already said what the offset registers do, which leaves us with REG\_BGxCNT. Here's what that register looks like.

| RE | REG_BGxCNT @ 0400:0008 + 2x |    |   |   |    |   |   |    |     |     |     |     |
|----|-----------------------------|----|---|---|----|---|---|----|-----|-----|-----|-----|
| F  | E                           | D  | С | В | Α  | 9 | 8 | 7  | 6   | 5 4 | 3 2 | 1 0 |
| S  | z                           | Wr |   | 5 | BE | 3 |   | СМ | Mos | _   | CBB | Pr  |

| bits | name | define               | description                                                                                                    |
|------|------|----------------------|----------------------------------------------------------------------------------------------------|
| 0-1  | Pr   | BG_PRIO#             | Priority. Determines drawing order of backgrounds.                                                                                                    |
| 2-3  | CBB  | BG_CBB#              | <b>Character Base Block</b> . Sets the charblock that serves as the base for character/tile indexing. Values: 0-3.                                            |
| 6    | Mos  | BG_MOSAIC            | Mosaic flag. Enables mosaic effect.                                                                                                    |
| 7    | CM   | _BG_4BPP,<br>BG_8BPP | Color Mode. 16 colors (4bpp) if cleared; 256 colors (8bpp) if set.                                                                                            |
| 8-C  | SBB  | BG_SBB#              | <b>Screen Base Block</b> . Sets the screenblock that serves as the base for screen-entry/map indexing. Values: 0-31.                                          |
| D    | Wr   | BG_WRAP              | <b>Affine Wrapping</b> flag. If set, affine background wrap around at their edges. Has no effect on regular backgrounds as they wrap around by default.       |
| E-F  | Sz   | BG_SIZE#, see below  | <b>Background Size</b> . Regular and affine backgrounds have different sizes available to them. The sizes, in tiles and in pixels, can be found in table 9.5. |

| Sz-flag | define        | (tiles) | (pixels) |
|---------|---------------|---------|----------|
| 00      | _BG_REG_32x32 | 32x32   | 256x256  |
| 01      | BG_REG_64x32  | 64x32   | 512x256  |
| 10      | BG_REG_32x64  | 32x64   | 256x512  |
| 11      | BG_REG_64x64  | 64x64   | 512x512  |

Table 9.5a: regular bg sizes

| Sz-flag | define         | (tiles) | (pixels)  |
|---------|----------------|---------|-----------|
| 00      | _BG_AFF_16x16  | 16x16   | 128x128   |
| 01      | BG_AFF_32x32   | 32x32   | 256x256   |
| 10      | BG_AFF_64x64   | 64x64   | 512x512   |
| 11      | BG_AFF_128x128 | 128x128 | 1024x1024 |

Table 9.5b: affine bg sizes

Tonc: GBA programming in rot13

Tonc's code has several useful extra types and macros that can make life a little easier.

```
// === Additional types (tonc_types.h) ======================
//! Screen entry conceptual typedef
typedef u16 SCR_ENTRY;
//! Affine parameter struct for backgrounds, covered later
typedef struct BG_AFFINE
   s16 pa, pb;
   s16 pc, pd;
   s32 dx, dy;
} ALIGN4 BG_AFFINE;
//! Regular map offsets
typedef struct BG_POINT
   s16 x, y;
} ALIGN4 BG_POINT;
//! Screenblock struct
typedef SCR_ENTRY SCREENBLOCK[1024];
// === Memory map #defines (tonc_memmap.h) ===================
//! Screen-entry mapping: se_mem[y][x] is SBB y, entry x
#define se_mem
                ((SCREENBLOCK*)MEM_VRAM)
//! BG control register array: REG_BG_CNT[x] is REG_BGxCNT
#define REG_BG_CNT ((vu16*)(REG_BASE+0x0008))
//! BG offset array: REG_BG_OFS[n].x/.y is REG_BGnHOFS / REG_BGnVOFS
#define REG_BG_OFS ((BG_POINT*)(REG_BASE+0x0010))
//! BG affine params array
#define REG_BG_AFFINE ((BG_AFFINE*)(REG_BASE+0x0000))
```

Strictly speaking, making a SCREEN\_ENTRY typedef is not necessary, but makes its use clearer. se\_mem works much like tile\_mem: it maps out VRAM into screenblocks screen-entries, making finding a specific entry easier. The other typedefs are used to map out arrays for the background registers. For example, REG\_BG\_CNT is an array that maps out all REG\_BGxCNT registers. REG\_BG\_CNT[0] is REG\_BG0CNT, etc. the BG\_POINT and BG\_AFFINE types are used in similar fashions. Note that REG\_BG\_OFS still covers the same registers as REG\_BGxHOFS and REG\_BGxVOFS do, and the write-only-ness of them has not magically disappeared. The same goes for REG\_BG\_AFFINE, but that discussion will be saved for another time.

In theory, it is also useful create a sort of background API, with a struct with the temporaries for map positioning and functions for initializing and updating the registers and maps. However, most of tone's demos are not complex enough to warrant these things. With the types above, manipulating the necessary items is already simplified enough for now.

#### 9.3. Regular background tile-maps

The basics of tile-maps are fairly simple. Just like in a bitmap, you have a matrix of numbers, only instead of it being a palette-index, the tile-map number indicates the tile that should be used at that position. There are a few other aspects to the way the GBA uses a tile-map, which will be covered here. Note, this section is about tile-maps of regular backgrounds only; affine backgrounds do things a little differently. Once again, remember that when I say "tiles", I'm talking *not* about the map-entries, but the image-data that will be used at a given position. The map-entries are referred to as screen entries or SEs. It's important that you realize the difference.

The screen entries for regular backgrounds are 16bit integers in the format given below. The layout for affine backgrounds is given <a href="here">here</a>.

| Screen entry format for regular backgrounds |   |    |   |   |   |   |   |    |   |   |   |   |   |
|---------------------------------------------|---|----|---|---|---|---|---|----|---|---|---|---|---|
| F E D                                       | С | В  | A | 9 | 8 | 7 | 6 | 5  | 4 | 3 | 2 | 1 | 0 |
| PB VF                                       |   | HF |   |   |   |   | T | ΙD |   |   |   |   |   |

| bits | name   | define                             | description                                                                                                  |
|------|--------|------------------------------------|----------------------------------------------------------------------------------------------------|
| 0-9  | TID    | SE_ID#                             | Tile-index of the SE.                                                                                        |
| A-B  | HF, VF | SE_HFLIP,<br>SE_VFLIP.<br>SE_FLIP# | Horizontal/vertical flipping flags.                                                                          |
| C-F  | РВ     | SE_PALBANK#                        | <b>Palette bank</b> to use when in 16-color mode. Has no effect for 256-color bgs (REG_BGxCNT { 6 } is set). |

#### 9.3.1. Map layout

Tile-maps are stored in screenblocks. Screenblock memory lies between 0600:0000h and 0601:0000. Yes, this is the same memory as the background charblocks, the two overlap completely. This makes it doubly important to distinguish between tiles and screen entries. Each screenblock is 2048 (800h) bytes long, which means a total of 32 screenblocks (8 per charblock). It also means there's room for 1024 regular screen entries per screenblock. This is exactly enough for the smallest regular background (32x32 tiles, 256x256 pixels); for the bigger backgrounds, use more screenblocks.

Now, you'd expect that for a background of  $tw \times th$  tiles/SEs works just like a bitmap: the SE with coordinates (tx, ty) has SE-number  $n = tx + ty \cdot tw$ . Well, that is *almost* how it works. Within each screenblock that is exactly how it works, but the bigger backgrounds don't simply use multiple screenblocks, they're actually accessed as four separate screenblocks (see table 9.8). This means that you have to find out which screenblock you are in, and then find the SE-number inside that screenblock.

| 32x32 | 2x32 64x32 32x64 |   | 64x64 |
|-------|------------------|---|-------|
|       | 0 1              | 0 | 0 1   |
| 0     | 0 1              | 1 | 2 3   |

Table 9.8: screenblock layout of regular backgrounds.

This kind of nesting problem isn't as hard as it looks. We know how many tiles fit in a screenblock, so to get the SBB-coordinates, all we have to do divide the tile-coords by the SBB width and height: sbx=tx/32 and sby=ty/32. The SBB-number can then be found with the standard matrix—array formula. To find the in-SBB SE-number, we have to use tx%32 and ty%32 to find the in-SBB coordinates, and then again the conversion from 2D coords to a single element. This is to be offset by the SBB-number tiles the size of an SBB to find the final number. The final form would be:

```
//! Get the screen entry index for a tile-coord pair
// And yes, the div and mods will be converted by the compiler
u32 se_index(u32 tx, u32 ty, u32 pitch)
{
    u32 sbb= (ty/32)*(pitch/32) + (tx/32);
    return sbb*1024 + (ty%32)*32 + tx%32;
}
```

The general formula is left as an exercise for the reader – one that is well worth the effort, in my view. This kind of process crops up in a number of places, like getting the offset for bitmap coordinates in tiles, and tile coords in 1D object mapping.

I would like to remind you that n is the SE-number, not the address. Since the size of a regular SE is 2 bytes, you need to multiply n by 2 for the address. (Unless, of course, you have a pointer/array of u16s, in which case n will work fine.) Also, this works for regular backgrounds only; affine backgrounds use a linear map structure, which makes this extra work quite unnecessary there. By the way, both the screen entry and map layout is different for affine backgrounds. For their formats, see the map format section of the affine background page.

#### 9.3.2. Background tile subtleties

There are two additional things you need to be aware of when using tiles for tile-maps. The first concerns tile-numbering. For sprites, numbering went according to 4bit tiles (s-tiles); for 8bit tiles (d-tiles) you'd have use multiples of 2. (a bit like u16 addresses are always multiples of 2 in memory). In tile-maps, however, d-tiles are numbered by the d-tile. To put it in other words, for sprites, using index id indicates the same tile for both 4 and 8bit tiles, namely the one that starts at id·20h. For tile-maps, however, it starts at id·20h for 4bit tiles, but at id·40h for 8bit tiles.

| memory offset | 000h | 020h | 040h | 060h | 080h | 100h | ••• |
|---------------|------|------|------|------|------|------|-----|
| 4bpp tile     | 0    | 1    | 2    | 3    | 4    | 5    |     |
| 8bpp tile     | 0    |      | 1    | 1    | 2    | 2    |     |

Table 9.9: tile counting for backgrounds, sticks to its bit-depth.

The second concerns, well, also tile-numbering, but more how many tiles you can use. Each map entry for regular backgrounds has 10 bits for a tile index, so you can use up to 1024 tiles. However, a quick calculation shows that a charblock contains 4000h/20h= 512 s-tiles, or 4000h/40h= 256 d-tiles. So what's the deal here? Well, the charblock index you set in REG\_BGxCNT is actually only the block where tile-counting starts: its *character base block*. You can use the ones after it as well. Cool, huh? But wait, if you can access subsequent charblocks as well; does this mean that, if you set the base charblock to 3, you can use the sprite blocks (which are basically blocks 4 and 5) as well?

The answer is: yes. And NO!

The emulators I've tested on do allow you to do this. However, a real GBA doesn't. It does output *something*, though: the screen-entry will be used as tile-data itself, but in a manner that simply defies explanation. Trust me on this one, okay? Of the current tonc demos, this is one of the few times that VBA gets it wrong.

#### Available tiles

For both 4bpp and 8bpp regular bgs, you can access 1024 tiles. The only caveat here is that you cannot access the tiles in the object charblocks even if the index would call for it.

Another thing you may be wondering is if you can use a particular screenblock that is within a currently used charblock. For example, is it allowed to have a background use charblock 0 and screenblock 1. Again, yes you can do this. This can be useful since you're not likely to fill an entire charblock, so using its later screenblocks for your data is a good idea. (A sign of True Hackerdom would be if you manage to use the same data for both tiles and SEs and still get a meaningful image (this last part is important). If you have done this, please let me know.)

#### Tilemap data conversion via CLI

A converter that can tile images (for objects), can also create a tileset for tilemaps, although there will likely be many redundant tiles. A few converters can also reduce the tileset to only the unique tiles, and provide the tilemap that goes with it. The Norfair bitmap from fig 9.1 is a 256x208 image, which could be tiled to a 32x26 map with a 4bpp tileset, reduced for uniqueness in tiles, including palette info and mirroring.

Two notes on gfx2gba: First, it merges the palette to a single 16-color array, rearranging it in the process. Second, while it lists metamapping options in the readme, it actually doesn't give a metamap and meta-tileset, it just formats the map into different blocks.

#### 9.4. Demos: charblocks and screenblocks

I have two simple demos that show what I've been talking about thus far: <code>cbb\_demo</code> and <code>sbb\_reg</code>. <code>cbb\_demo</code> shows a little bit about how charblock memory is used: the differences in tile indexing between 4bpp and 8bpp backgrounds, and the valid range of tiles. In <code>sbb\_reg</code> you can see how multiple screenblocks are use for the 64x64t map. In both cases, the map data is created manually because it's more convenient to do so here, but using map-data created by map editors really isn't that different. For small enough maps all you would have to do is copy the map-data into the correct screenblock.

Both of these demos are pretty technical, focusing on the gritty details of tilemaps, which is more informative than merely getting a map to work because that's pretty trivial and not too hard to figure out on one's own. However, you might argue that because tile-maps are an essential skill and a number of things have to come together to make it work at all, even a tilemap demo in its simplest form would be helpful anyway, it's just that it's, well, it's *boring*!

. . .

Oh, very well, I'll add one of those too.

#### 9.4.1. Essential tilemap steps: norf\_demo

Well, I guess I should have added something like this long ago. In this very, very short demo, I'll show the things that *must* be done correctly to make a tile-map show up. The steps are:

- Load the graphics: tiles into charblocks and colors in the background palette).
- Load a map into one or more screenblocks.
- Switch to the right mode in REG\_DISPCNT and activate a background.
- Initialize that background's control register to use the right CBB, SBB and bitdepth.

Mess up on any of these steps, and you're likely to see nothing. For example, loading the graphics in CBB 0, but setting the REG\_BGxCNT bits to use CBB 1 and you're using the wrong tileset, most likely an empty one. Another potential pitfall is that the map editor you use gives the wrong kind of data: it can either give you the wrong map format (8bit affine screen entries instead of 16bit regular ones), or even an incorrect size. One editor that does both is Warder's GBAMapEditor which is used in gbajunkie's tutorials, so watch out with that one. While I do have something resembling a map editor (mirach), something like Nessie's MapEd or Mappy are probably of more use. Whatever editor you choose, make sure you know what kind of output you're actually getting. This should be in the editor's manual, if not you'll have to check the arrays yourself.

In this demo, I'll re-create the starting location of Norfair, which you already saw in fig 9.1a. In this instance I have not used any kind of map editor to create the palette, tileset or map: more recent Usenti's can break up a bitmap into a reduced tileset and tile-map. So can gfx2gba by the way. The resulting arrays can be found in norf.c, which I'm not going to show here because it's about four pages long, but it is instructive to browse through it some time. The code that uses it is shown below.

```
#include <string.h>
#include <toolbox.h>
#include "norf.h"
int main()
   // Load palette
   memcpy(pal_bg_mem, norfPal, norfPalLen);
    // Load tiles into CBB 0
   memcpy(&tile_mem[0][0], norfTiles, norfTilesLen);
    // Load map into SBB 31
   memcpy(&se_mem[31][0], norfMap, norfMapLen);
    // set up BG0 for a 4bpp 32x32t map, using using charblock 0 and screenblock 31
    REG_BGOCNT= BG_CBB(0) | BG_SBB(31) | _BG_4BPP | _BG_REG_32x32;
    REG_DISPCNT= _DCNT_MODE0 | DCNT_BG0;
    while (1);
    return 0;
}
```

Well, I did tell you it was boring. The first two statements in main () load the palette and the tileset, things we've seen before. Loading the map is new, but nothing too surprising. Like I said <u>before</u>, se\_mem works in much the same way as tile\_mem: you can use it to find a specific screen-entry in a screenblock, or take its address to use for copying purposes like I do here.

&se\_mem[31][0] is the address of screenblock 31, screen entry 0; which is a good place to start a map. In case you're wondering why I'm using screenblock 31 instead of 0, remember that charblocks and screenblocks overlap, and I'm already using the start of VRAM for tiles so loading the map over it would be a bad idea. That said, I am only using 24 unique tiles (see fig 9.3b); a screenblock covers 64 4bpp tiles so I *could* have used SBB 1 if I wanted.

As I intended to use BG 0 for this demo, I set up REG\_BG0CNT to use charblock 0, screenblock 31. I also indicated it's a 4bpp/16-color background and a 32x32 tile-map, but those are the default values so technically there is no need to mention them explicitly. I conclude the steps by setting the video mode to 0 (which is also the default) and enable BG 0. And that's it.

Fig 9.3c is what actually shows up on the GBA. As you can see, it's not quite the same as fig 9.1a because the GBA's resolution is lower than that of the NES. This is a problem if you want to remake old classics, but that can be solved by rescaling the graphics or scrolling.

I've added figs 9.3a and 9.3b for a small discussion on tile reduction, which is of paramount importance for tilemaps. A full GBA screen of tiles is  $30\times20=600$  tiles, while I'm only using 24. So where's the rest? Well, for tile-mapping you need only the *unique* tiles. That's sort of the point. In this case, a simple tile reducer would give 26 tiles. More advanced options would include tile flipping and palette swapping; two of the tiles of the big bubble can be done through flipping so that's 2 less tiles, and while palette swapping does nothing in this particular map, it can be useful in more complicated maps. The exported map

uses tile-flips and pal-bank information; as a little exercise, you could look up the norfMap array and see if you can understand how it uses the tileset and palette to construct the result.

Lastly, a word on the total amount of memory used for data. The map has 32×32=1024 screen entries, and 24 4bpp tiles. That's less than 3kb of data. Even a mode 4 bitmap would have taken 64kb. Just one of the many reasons why tilemap modes are better than bitmap modes.

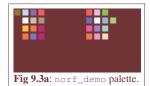

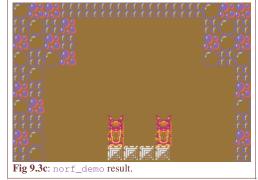

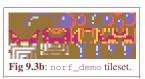

#### 9.4.2. The charblock demo

The second demo, <code>cbb\_demo</code> covers some of the details of charblocks and the differences in 4bpp and 8bpp tiles. The backgrounds in question are BG 0 and BG 1. Both will be 32x32t backgrounds, but BG 0 will use 4bpp tiles and CBB 0 and BG 2 uses 8bpp tiles and CBB 2. The exact locations and contents of the screenblocks are not important; what is important is to load the tiles to the starts of all 6 charblocks and see what happens.

```
#include <toolbox.h>
#include "cbb_ids.h"
#define CBB_4 0
#define SBB_4 2
#define CBB_8 2
#define SBB_8 4
void load_tiles()
   int ii;
   TILE *tl= (TILE*)ids4Tiles;
   TILE8 *tl8= (TILE8*)ids8Tiles;
   // Loading tiles. don't get freaked out on how it looks
   // 4-bit tiles to blocks 0 and 1
   tile_mem[1][0] = tl[3];
                              tile_mem[1][1] = tl[4];
    // and the 8-bit tiles to blocks 2 though 5
   tile8_mem[2][1] = t18[1]; tile8_mem[2][2] = t18[2];
   tile8_mem[3][0] = tl8[3];
                             tile8_mem[3][1] = tl8[4];
   tile8_mem[4][0] = t18[5];
                              tile8_mem[4][1]= tl8[6];
   tile8_mem[5][0] = tl8[7];
                              tile8_mem[5][1]= tl8[8];
   // And let's not forget the palette (yes, obj pal too)
   u16 *src= (u16*)ids4Pal;
   for(ii=0; ii<16; ii++)
       pal_bg_mem[ii] = pal_obj_mem[ii] = *src++;
void init_maps()
   // se4 and se8 map coords: (0,2) and (0,8)
   SB_ENTRY *se4= &se_mem[SBB_4][2*32], *se8= &se_mem[SBB_8][8*32];
   // show first tiles of char-blocks available to bg0
   // tiles 1, 2 of char-block CBB_4
   se4[0x01] = 0x0001;
                           se4[0x02] = 0x0002;
   // tiles 0, 1 of char-block CBB_4+1
   se4[0x20] = 0x0200;
                         se4[0x21] = 0x0201;
```

```
// show first tiles of char-blocks available to bg1
   // tiles 1, 2 of char-block CBB_8 (== 2) se8[0x01]= 0x0001; se8[0x02]= 0x000
                             se8[0x02] = 0x0002;
    // tiles 1, 2 of char-block CBB_8+1
    se8[0x20] = 0x0100;
                            se8[0x21] = 0x0101;
    // tiles 1, 2 of char-block CBB_8+2 (== CBB_OBJ_LO)
    se8[0x40] = 0x0200;
                           se8[0x41] = 0x0201;
    // tiles 1, 2 of char-block CBB_8+3 (== CBB_OBJ_HI)
    se8[0x60] = 0x0300; se8[0x61] = 0x0301;
int main()
{
    load_tiles();
    init_maps();
    // init backgrounds
    REG_BGOCNT= BG_CBB(CBB_4) | BG_SBB(SBB_4) | _BG_4BPP;
    REG_BG1CNT= BG_CBB(CBB_8) | BG_SBB(SBB_8) | BG_8BPP;
        // enable backgrounds
    REG_DISPCNT= _DCNT_MODE0 | DCNT_BG0 | DCNT_BG1 | DCNT_OBJ;
    while (1);
    return 0;
```

The tilesets can be found in <code>cbb\_ids.c</code>. Each tile contains two numbers: one for the charblock I'm putting it and one for the tile-index in that block. For example, the tile that I want in charblock 0 at tile 1 shows '01', CBB 1 tile 0 shows '10', CBB 1, tile 1 has '11', etc. I have twelve tiles in total, 4 s-tiles to be used for BG 0 and 8 d-tiles for BG 1.

Now, I have six pairs of tiles and I intend to place them in the first tiles of each of the 6 charblock (except for CBBs 0 and 2, where tile 0 would be used as default tiles for the background, which I want to keep empty). Yes six, I'm loading into the sprite charblocks as well. I could do this by hand, calculating all the addresses manually (0600:0020 for CBB 0, tile 1, etc) and hope I don't make a mistake and can remember what I'm doing when revisiting the demo later, or I can just use my tile\_mem and tile8\_mem memory map matrices and get the addresses quickly and without any hassle. Even better, C allows struct assignments so I can load the individual tiles with a simple assignment! That is exactly what I'm doing in load\_tiles(). The source tiles are cast to TILE and TILE8 arrays for 4bpp and 8bpp tiles respectively. After that, loading the tiles is very simple indeed.

The maps themselves are created in  $init_{maps}()$ . The only thing I'm interested in for this demo is to show how and which charblocks are used, so the particulars of the map aren't that important. The only thing I want them to do is to be able to show the tiles that I loaded in load\_tiles(). The two pointers I create here, se4 and se8, point to screen-entries in the screenblocks used for BG 0 and BG 1, respectively. BG 0's map, containing s-tiles, uses 1 and 512 offsets; BG 1's entries, 8bpp tiles, carries 1 and 256 offsets. If what I said before about tile-index for different bitdepths is true, then you should see the contents of all the loaded tiles. And looking at the result of the demo (fig 9.4), it looks as if I did my math correctly: background tile-indices follow the bg's assigned bitdepth, in contrast to sprites which always counts in 32 byte offsets.

There is, however, one point of concern: on hardware, you won't see the tiles that are actually in object VRAM (blocks 4 and 5). While you might expect to be able to use the sprite blocks for backgrounds due to the addresses, the actual wiring in the GBA seems to forbid it. This is why you should test on hardware is important: emulators aren't always perfect. But if hardware testing is not available to you, test on multiple emulators; if you see different behaviour, be wary of the code that produced it.

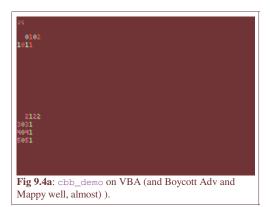

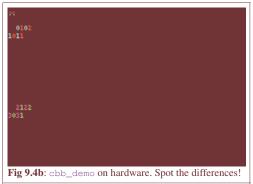

#### 9.4.3. A screenblock demo

The third demo, sbb\_reg uses a 64x64t background to indicate how multiple screenblocks are used for bigger maps. Additionally, you will see how scrolling works and how the backgrounds wrap around at the edges.

```
#include "toolbox.h"
#include "input.h"
#define CBB_0 0
#define SBB_0 28
#define CROSS_TX 15
#define CROSS_TY 10
BG_POINT bg0_pt= \{0, 0\};
SCR_ENTRY *bg0_map= se_mem[SBB_0];
u32 se_index(u32 tx, u32 ty, u32 pitch)
    u32 sbb= ((tx>>5)+(ty>>5)*(pitch>>5));
    return sbb*1024 + ((tx&31)+(ty&31)*32);
void init_map()
    int ii, jj;
    // initialize a background
    REG_BGOCNT= BG_CBB(CBB_0) | BG_SBB(SBB_0) | BG_REG_64x64;
    REG_BG0HOFS= 0;
    REG_BG0VOFS= 0;
    // (1) create the tiles: basic tile and a cross
    const TILE tiles[2] =
         {{0x11111111, 0x011111111, 0x011111111, 0x011111111,
           0 \times 011111111, 0 \times 011111111, 0 \times 011111111, 0 \times 000000001}},
         {{0x00000000, 0x00100100, 0x01100110, 0x00011000, 0x00011000, 0x01100110, 0x00100100, 0x00000000}},
    tile_mem[CBB_0][0] = tiles[0];
    tile_mem[CBB_0][1] = tiles[1];
    // (2) create a palette
    pal_bg_bank[0][1]= RGB15(31, 0, 0);
pal_bg_bank[1][1]= RGB15(0, 31, 0);
    pal_bg_bank[2][1]= RGB15(0, 0, 31);
pal_bg_bank[3][1]= RGB15(16, 16, 16);
    // (3) Create a map: four contingent blocks of
    // 0x0000, 0x1000, 0x2000, 0x3000.
    SCR_ENTRY *pse= bg0_map;
```

```
for(ii=0; ii<4; ii++)</pre>
        for(jj=0; jj<32*32; jj++)
            *pse++= SE_PALBANK(ii) | 0;
int main()
    init_map();
   REG_DISPCNT= _DCNT_MODE0 | DCNT_BG0 | DCNT_OBJ;
    u32 tx, ty, se_curr, se_prev= CROSS_TY*32+CROSS_TX;
    bg0_map[se_prev]++; // initial position of cross
    while (1)
        vid_vsync();
        key_poll();
        // (4) Moving around
        bg0_pt.x += key_tri_horz();
        bg0_pt.y += key_tri_vert();
        // (5) Testing se_index
        // If all goes well the cross should be around the center of
        // the screen at all times.
        tx= ((bg0_pt.x>>3)+CROSS_TX) & 0x3F;
        ty= ((bg0_pt.y>>3) + CROSS_TY) & 0x3F;
        se_curr= se_index(tx, ty, 64);
        if (se_curr != se_prev)
            bg0_map[se_prev]--;
            bg0_map[se_curr]++;
            se_prev= se_curr;
        REG_BG_OFS[0] = bg0_pt; // write new position
    return 0;
```

The init\_map() contains all of the initialization steps. Unlike the last demo, initializing the background itself is done via a BGINFO instance and its functions. The charblock is still CBB 0, but I am using SBB 28 this time instead of 31. Using 31 would be slightly silly considering a 64x64 tile bg needs four screenblocks, wouldn't you say?

Like in the previous demo, the tiles, palette and the map are all created manually because it's just easier for this demo. At point (1), I define two tiles. The first one looks a little like a pane and the second one is a rudimentary cross. You can see them clearly in the screenshot (fig 9.5). The pane-like tile is loaded into tile 0, and is therefore the 'default' tile for the map.

The palette is set at point (2). The colors are the same as in table 9.8: red, green, blue and grey. Take note of which palette entries I'm using: the colors are in different palette banks so that I can use palette swapping when I fill the map. Speaking of which ...

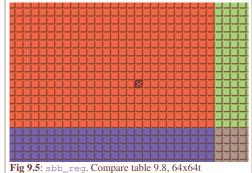

background. Note the little cross in the top left corner.

Loading the map itself (point (3)) happens through a double loop. The outer loop sets the palette-bank for the screen entries. The inner loop fills 1024 SEs with palette-swapped tile-0's. Now, if big maps used a flat layout, the result would be a big map in four colored bands. However, what actually happens is that you see *blocks*, not bands, proving that indeed regular maps are split into screenblocks just like table 9.8 said. Yes, it's annoying, but that's just the way it is.

That was creating the map, now we turn to the main loop in main(). The keys (point (4)) let you scroll around the map. The RIGHT button is tied to a positive change in x, but the map itself actually scrolls to the left! When I say it like that it may seem counter-intuitive, but if you look at the demo you see that it actually makes sense. Think of it from a hypothetical player sprite point of view. As the sprite moves through the world, you need to update the background to keep the sprite from going off-screen. To do that, the background's movement should be the opposite of the sprite's movement. For example, if the sprite moves to the right, you have to move the background to the left to compensate.

Finally, there's one more thing to discuss: the cross that appears centered on the map. To do this as you scroll along, I keep track of the screen-entry at the center of the screen via a number of variables and the  $se\_index()$  function. Variables tx and ty are the tile coordinates of the center of the screen, found by shifting and masking the background pixel coordinates. Feeding these to  $se\_index()$  gives me the screen-entry offset from the screen base block. If this is different than the previous offset, I repaint the former offset as a pane, and update the new offset to the cross. That way, the cross seems to move over the map; much like a sprite would I guess. This was actually designed as a test for  $se\_index()$ ; if the function was flawed, the cross would just disappear at some point. But it doesn't. Yay me  $^$ 

#### 9.4.4. Bonus demo: the text in text bg and introducing tonclib

Woo, bonus demo! This one demonstrates the basic text-writing capabilities of tonc's utility functions. The ability to make text appear on screen is an important skill to have for numerous reasons; and as what I call regular backgrounds are officially knows as 'text' backgrounds, this may be an opportune time to bring it up. However ...

One may take issue with the manner in which I am doing that. The internals of my text functions are a little complicated; too complicated to fully describe at this point at any rate. So I'm just going to show the basic interface now, and leave the inner workings for <u>later</u>. I'm not particularly fond of this kind of forward referencing, but this subject is too useful to really leave out until then. There is a second issue related to this, namely that the functions use stuff from all over the place, and management of the utility code (the stuff in toolbox.h/.c) is becoming something of an annoyance, not to mention maintenance nightmare. So instead of doing that, I will use the contents of those files as they are really meant to be used: as a code library.

But before I discuss that, let's look at the hello demo itself.

```
#include <tonc.h>
int main()
{
    REG_DISPCNT= _DCNT_MODE0 | DCNT_BG1;
    // base text inits
    txt_init_std();
    // tiled bg specific inits
    txt_init_se(1, BG_CBB(0) | BG_SBB(31), 0, CLR_YELLOW, 0);

// tile map text writer
    se_puts(96, 64, "hello\n\nworld!", 0);
    while(1);
    return 0;
}
```

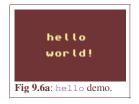

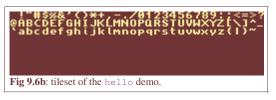

Yes, it is indeed a "hello world" demo, the starting point of nearly every introductory C/C++ tutorial. But those are usually for meant for PC platforms, where printf() or cout are properly defined, which is not the case here. Everybody has his own take on console text systems, but for tiled backgrounds it usually comes down to writing a font into a charblock (see fig 9.6b) and having a function that uses a string to tiles belonging to those characters and filling them in the right screen block.

#### Tonc's tile map text functions

Those are the simplest steps to making text work. You can add all sort of functionality like scrolling, sounds, windows, timed writers and more, but right now I'll settle for getting anything resembling text on the screen. There are a number of functions concerning text in tonclib, the details of which are described in the <u>text system chapter</u>; the ones you'd actually use to print text on regular backgrounds are the following three:

```
// see tonc_text.h
void txt_init_std();
void txt_init_se(int bgnr, u16 bgcnt, SCR_ENTRY se0, u32 clrs, u32 base);
void se_puts(int x, int y, const char *str, SCR_ENTRY se0);
```

The first one, txt\_int\_std(), sets up a few items that the rest of the text functions require, so that one is called first. The second one, txt\_init\_se() initializes background bgnr to be used for text, loads the default font and sets up the palette

entry with the color clrs. The second parameter, bgcnt is what you'd normally put into the background control register: char/screen base block information, bitdepth, etc. This determines where the font goes and its bitdepth – yes, bitdepth is taken care of automatically.

That leaves two parameters: se0 and base. These can be used for some extra control over the font and the palette. These can always simply be set to zero without problems, but if you must know what they mean, here is what I sometimes use them for. base is an offset for the palette; the text's color can be found in pal\_bg\_mem[base+1]. The other parameter, se0, indicates where the first tile of the font is put, which allows you to put the font further on in the charblock if you have other uses for the earlier tiles. That is the gist of these arguments; for the full explanation, you'll just have to read the text-system chapter. And to reiterate: 0 is always safe for these two: in that case the font starts at the beginning of the char block and the font color is in palette entry 1.

Actually writing text is done with <code>se\_puts()</code>. This works a lot like the regular <code>puts()</code>: it plots a string (<code>str</code>), but it does not do any formatted text, like <code>printf()</code>. If you need to that kind of functionality (for printing numbers, for example) prepare a string with <code>sprintf()</code> or its integer-only cousin <code>siprintf()</code> first, then plot that string. Note that <code>se\_puts()</code> does allow newlines, but doesn't use any other of the control characters.

The x and y arguments denote the position of the string. Although the positions are in fact rounded down to tile-boundaries, the numbers given to  $se_puts()$  are still pixel values for consistency with the other text writers in tonclib. Finally, we have another se0. This is added to each screen-entry written down by  $se_puts()$  and can be used to achieve palette swapping and working with tile offsets. Generally speaking, it is best to keep the se0 used here the same as the one given to  $txt_init_se()$ .

And that's it. With these three functions (assisted perhaps by s(i)printf()) you can print some text on screen.

#### Creating and using code libraries

While using the functions themselves is pretty simple, but they are spread out over multiple files and reference more, making it a hassle to actually find what you need to add to the source list and what not. Well, you could add everything, of course. Or you could do what's usually done with utility code: make a library out of it.

Libraries are essentially clusters of object files. Instead of linking the together into an executable with the linker, you *archive* them with arm-eabi-ar. The format is similar to the link step as well. Here is how you can create the library libfoo.a from objects foo.o, bar.o and baz.o.

The three flags stand for create archive, replace member and create symbol table, respectively. For more on these and other archiving flags I will refer you to the manual, which is part of the <u>binutils</u> toolset. The flags are followed by the library name, which is followed by all the objects (the 'members' you want to archive.

To use the library, you have to link it to the executable. There are two linker flags of interest here: -L and -1. Upper- and lowercase 'L'. The former, -L adds a library path. The lowercase version, -1, adds the actual library, but there is a twist here: only need the root-name of the library. For example, to link the library libfoo.a, use '-lfoo. The prefix lib and extension . a are assumed by the linker.

```
# using libfoo (assume it's in ../lib)
$(PROJ).elf : $(OBJS)
$(LD) $^ $(LDFLAGS) -L../lib -lfoo -o $@
```

Of course, these archives can get pretty big if you dump a lot of stuff in there. You might wonder if all of it is linked when you add a library to your project. The answer is no, it is not. The linker is smart enough to use only the files which functions you're actually referencing. In the case of this demo, for example, I'm using various text functions, but none of the <a href="affine">affine</a> functions or tables, so those are excluded. The exclusion goes by file, not by function – if you only have one file in the library (or #included everything, which amounts to the same thing), everything will be linked.

I intend to use tonclib and its text functions in a number of later demos, so I hope you understood what I have mentioned in this section. If you didn't, just ignore the parts of the demos that use the library and the text functions and focus on what they bring to the demos I intend to use them in: information on what is actually happening in the demo, which is a lot clearer than browsing VBA's memory viewer.

#### Better copy and fill routines: memcpy16/32 and memset16/32

Now that I am using tonclib as a library for its text routines, I might as well use it for its copy and fill

routines as well. Their names are memcpy16() and memcpy32() for copies and memset16() and memset32() for fill routines. The 16 and 32 denote their preferred datatypes: halfwords and words, respectively. Their arguments are similar to the traditional memcpy() and memset(), with the exception that the size is the number of items to be copied, rather than in bytes.

```
void memset16(void *dest, u16 hw, u32 hwcount);
void memcpy16(void *dest, const void *src, u32 hwcount);

void memset32(void *dest, u32 wd, u32 wcount) CODE_IN_IWRAM;
void memcpy32(void *dest, const void *src, u32 wcount) CODE_IN_IWRAM;
```

These routines are optimized assembly so they are <u>fast</u>. They are also safer than the <u>dma routines</u>, and the <u>BIOS routine</u> CpuFastSet(). Basically, I highly recommend them, and I will use them where-ever I can.

#### Linker options: object files before libraries

In most cases, you can change the order of the options and files freely, but in the linker's case it is important the object files of the projects are mentioned *before* the linked libraries. If not, the link will fail. Whether this is standard behaviour or if it is an oversight in the linker's workings I cannot say, but be aware of potential problems here.

#### 9.5. In conclusion

Tilemaps are essential for most types of GBA games. They are trickier to get to grips with than the bitmap modes or sprites because there are more steps to get exactly right. And, of course, you need to be sure the editor that gave you the map actually supplied the data you were expecting. Fool around with the demos a little: run them, change the code and see what happens. For example, you could try to add scrolling code to the norf\_demo so you can see the whole map. Change screen blocks, change charblock, change the bitdepth, mess up *intentionally* so you can see what can go wrong, so you'll be prepared for it when you try your own maps. Once you're confident enough, only then start making your own. I know it's the boring way, but you will benefit from it in the long run.

Modified Jun 3, 2006,  $\underline{\text{CLD}}$ . Get all Tonc files  $\underline{\text{here}}$ 

<u>Prev</u> <u>Contents</u> <u>Next</u> Objects Affine matrix

# 10. The Affine Transformation Matrix (a.k.a. P)

- About this page.
- Texture mapping and affine transformations.
- "Many of the truths we cling to depend greatly upon our own point of view.".
- Finishing up.
- Tonc's affine functions.

#### 10.1. About this page

As you probably know, the GBA is capable of applying geometric transformations like rotating and/or scaling to sprites and backgrounds. To set them apart from the regular items, the transformable ones are generally referred to as Rot/Scale sprites and backgrounds. The transformations are described by four parameters, pa, pb, pc and pd. The locations and exact names differ for sprites and backgrounds but that doesn't matter for now.

There are two ways of interpreting these numbers. The first is to think of each of them as individual offsets to the sprite and background data. This is how the reference documents like GBATek and CowBite Spec describe them. The other way is to see them as the elements of a 2x2 matrix which I will refer to as P. This is how pretty much all tutorials describe them. These tutorials also give the following matrix for rotation and scaling:

(10.1) 
$$\mathbf{P} = \begin{bmatrix} p_{a} & p_{b} \\ p_{c} & p_{d} \end{bmatrix} = \begin{bmatrix} s_{x} \cdot \cos(\alpha) & s_{y} \cdot \sin(\alpha) \\ -s_{x} \cdot \sin(\alpha) & s_{y} \cdot \cos(\alpha) \end{bmatrix}$$

Now, this is indeed a rotation and scale matrix. Unfortunately, it's also the wrong one! Or at least, it probably does not do what you'd expect. For example, consider the case with a scaling of  $s_x = 1.5$ ,  $s_y = 1.0$  and a rotation of  $\alpha = 45$ . You'd probably expect something like fig 10.1a, but what you'd actually get is 10.1b. The sprite has rotated, but in the wrong direction, it has shrunk rather than expanded and there's an extra shear as well. Of course, you can always say that you meant for this to happen, but that's probably not quite true.

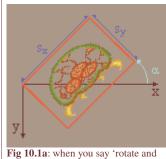

scale', you probably expect this ...

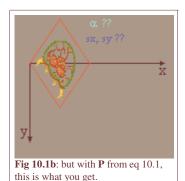

Unfortunately, there is a lot of incorrect of misleading information on the transformation matrix around; the matrix of eq 10.1 is just one aspect of it. This actually starts with the moniker "Rot/Scale", which does not fit with what actually occurs, continues with the fact that the terms used are never properly defined and that most people often just copy-paste from others without even considering checking whether the information is correct or not. The irony is that the principle reference document, GBATek, gives the correct descriptions of each of the elements, but somehow it got lost in the translation to matrix form in the tutorials.

In this chapter, I'll provide the **correct** interpretation of the **P**-matrix; how the GBA uses it and how to construct one yourself. To do this, though, I'm going into full math-mode. If you don't know your way around vector and matrix calculations you may have some difficulties understanding the finer points of the text. There is an appendix on linear algebra for some pointers on this subject.

This is going to be a purely theoretical page: you will find nothing that relates directly to sprites or backgrounds here; that's what the next two sections are for. Once again, we will be assisted by the lovely metroid (keep in cold storage for safe use). Please mind the direction of the y-axis and the angles, and do not leave without reading the finishing up paragraph, which contains several key implementation details that will be ignored in the text preceding it, because which will only get in the way

Tonc: GBA programming in rot13

then.

#### Be wary of documents covering affine parameters

It's true. Pretty much every document I've seen that deals with this subject is problematic in some way. A lot of them give the wrong rotate-scale matrix (namely, the one in eq 10.1), or misname and/or misrepresent the matrix and its elements.

#### 10.2. Texture mapping and affine transformations.

#### 10.2.1. General 2D texture mapping

What the GBA does to get sprites and tiled backgrounds on screen is very much like texture mapping. So forget about the GBA right now and look at how texture mapping is done. In fig 10.2a, we see a metroid texture. For convenience I am using the standard Cartesian 2D coordinate system (y-axis points up) and have normalised the texture, which means that the right and top side of the texture correspond precisely with the unit-vectors  $\mathbf{e}_x$  and  $\mathbf{e}_y$  (which are of length 1). The texture mapping brings  $\mathbf{p}$  (in texture space) to a point  $\mathbf{q}$  (in screen space). The actual mapping is done by a 2×2 matrix  $\mathbf{A}$ :

$$q = A \cdot p$$
.

So how do you find A? Well, that's actually not that hard. The matrix is formed by lining up the transformed base vectors, which are  $\mathbf{u}$  and  $\mathbf{v}$  (this works in any number of dimensions, btw), so that gives us:

$$\mathbf{A} = \begin{bmatrix} u_{\mathbf{X}} & v_{\mathbf{X}} \\ u_{\mathbf{Y}} & v_{\mathbf{Y}} \end{bmatrix}$$

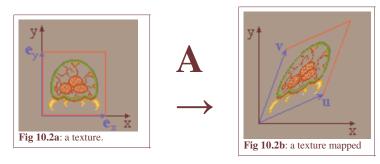

A forward texture mapping via affine matrix A.

#### 10.2.2. Affine transformations

The transformations you can do with a 2D matrix are called <u>affine</u> transformations. The technical definition of an affine transformation is one that preserves parallel lines, which basically means that you can write them as matrix transformations, or that a rectangle will become a parallelogram under an affine transformation (see fig 10.2b).

Affine transformations include rotation and scaling, but *also* shearing. This is why I object to the name "Rot/Scale": that term only refers to a special case, not the general transformation. It is akin to calling colors shades of red: yes, reds are colors too, but not all colors are reds, and do call them that would give a distorted view of the subject.

As I said, there are three basic 2d transformations, though you can always describe one of these in terms of the other two. The transformations are: rotation ( $\mathbf{R}$ ), scaling ( $\mathbf{S}$ ) and shear ( $\mathbf{H}$ ). Table 10.1 shows what each of the transformations does to the regular metroid sprite. The black axes are the normal base vectors (note that y points down!), the blue axes are the transformed base vectors and the cyan variables are the arguments of the transformation. Also given are the matrix and inverse matrix of each transformation. Why? You'll see.

(10.2) 
$$\mathbf{A} = \begin{bmatrix} a & b \\ c & d \end{bmatrix}$$
  $\mathbf{A}^{-1} \equiv \frac{1}{ad - bc} \begin{bmatrix} d & -b \\ -c & a \end{bmatrix}$ 

Table 10.1: transformation matrices and their inverses.

| Identity | Rotation | Scaling | Shear |  |
|----------|----------|---------|-------|--|
|----------|----------|---------|-------|--|

88 of 309

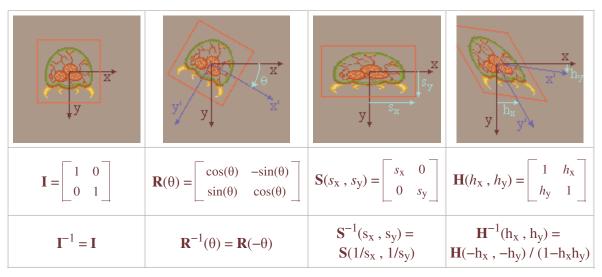

We can now use these definitions to find the correct matrix for enlargements by  $s_x$  and  $s_y$ , followed by a **counter-clockwise** rotation by  $\alpha$  (= $-\theta$ ), by matrix multiplication.

(10.3) 
$$\mathbf{A} = \mathbf{R}(-\alpha) \cdot \mathbf{S}(s_x, s_y) = \begin{bmatrix} s_x \cdot \cos(\alpha) & s_y \cdot \sin(\alpha) \\ -s_x \cdot \sin(\alpha) & s_y \cdot \cos(\alpha) \end{bmatrix}$$

... ermm, wait a sec ... I'm having this strange sense of déja-vu here ...

#### Clockwise vs counterclockwise

It's a minor issue, but I have to mention it. If the definition of  $\mathbf{R}$  uses a clockwise rotation, why am I suddenly using a counter-clockwise one? Well, traditionally  $\mathbf{R}$  is given as that particular matrix, in which the angle runs from the x-axis towards the y-axis. Because y is downward, this comes down to clockwise. However, the affine routines in BIOS use a counter-clockwise rotation, and I thought it'd be a good idea to use that as a guideline for my functions.

#### Nomenclature: Affine vs Rot/Scale

The matrix **P** is not a rotation matrix, not a scaling matrix, but a general affine transformation matrix. Rotation and scaling may be what the matrix is mostly used for, but that does not mean they're the only things possible, as the term 'Rot/Scale' would imply.

To set them apart from regular backgrounds and sprites, I suppose 'Rotation' or 'Rot/Scale' are suitable enough, just not entirely accurate. However, calling the **P**-matrix by those names is simply wrong.

#### 10.3. "Many of the truths we cling to depend greatly upon our own point of view."

As you must have noticed, eq 10.3 is identical to eq 10.1, which I said was incorrect. So what gives? Well, if you enter this matrix into the pa-pd elements you do indeed get something different than what you'd expect. Only now I've proven what you were supposed to expect in the first place (namely a scaling by  $s_x$  and  $s_y$ , followed by a counter-clockwise rotation by  $\alpha$ ). The *real* question is of course, why doesn't this work? To answer this I will present two different approaches to the 2D mapping process.

#### 10.3.1. Human point of view

"Hello, I am Cearn's brain. I grok geometry and can do matrix- transformations in my head. Well, his head actually. When it comes to texture mapping I see the original map (in texture space) and then visualize the transformation. I look at the original map and look at where the map's pixels end up on screen. The transformation matrix for this is **A**, which ties text **n** to screen pixel  $\mathbf{n}$  via  $\mathbf{n} = \mathbf{A} \cdot \mathbf{n}$ . The columns of  $\mathbf{A}$  are simply the transformed unit map

y to the second second

Fig 10.3: Mapping process as seen by humans. **u** and **v** are the columns of **A** (in screen space).

texel **p** to screen pixel **q** via  $\mathbf{q} = \mathbf{A} \cdot \mathbf{p}$ . The columns of **A** are simply the transformed unit matrices. Easy as  $\pi$ ."

#### 10.3.2. Computer point of view

"Hello, I am Cearn's GBA. I'm a lean, mean gaming machine that fits in your pocket, and I can push pixels like no one else. Except perhaps my owner's GeForce 4 Ti4200, the bloody show-off. Anyway, one of the things I do is texture mapping. And not just ordinary texture-mapping, I can do cool stuff like rotation and scaling as well. What I do is fill pixels, all I need to know is for you to tell me where I should get the pixel's color from. In other words, to fill screen pixel  $\bf q$ , I need a matrix  $\bf B$  that gives me the proper texel  $\bf p$  via  $\bf p = \bf B \cdot \bf q$ . I'll happily use any matrix you give me; I have complete confidence in your ability to supply me with the matrix for the transformation you require."

# y v

Fig 10.4: Mapping process as seen by computers. **u** and **v** (in texture space) are the columns of **B** and are mapped to the principle axes in screen space.

#### 10.3.3. Resolution

I hope you spotted the crucial difference between the two points of view. **A** maps *from* texture space *to* screen space, while **B** does the exact opposite (i.e.,  $\mathbf{B} = \mathbf{A}^{-1}$ ). I think you know which one you should give the GBA by now. That's right:  $\mathbf{P} = \mathbf{B}$ , not **A**. This one bit of information is the crucial piece of the affine matrix puzzle.

So now you can figure out **P**'s elements in two ways. You can stick to the human POV and invert the matrix at the end. That's why I gave you the inverses of the affine transformations as well. You could also try to see things in the GBA's way and get the right matrix directly. Tonc's main affine functions (tonc\_video.h, tonc\_obj\_affine.c and tonc\_bg\_affine.c) do things the GBA way, setting **P** directly; but inverted functions are also available using an "\_inv" affix. Mind you, these are a little slower. Except for when scaling is involved; then it's a *lot* slower.

In case you're curious, the proper matrix for scale by  $(s_x, s_x)$  and counter-clockwise rotation by  $\alpha$  is:

$$\mathbf{A} = \mathbf{R}(-\alpha) \cdot \mathbf{S}(s_{x}, s_{y})$$

$$\mathbf{P} = \mathbf{A}^{-1}$$

$$= (\mathbf{R}(-\alpha) \cdot \mathbf{S}(s_{x}, s_{y}))^{-1}$$

$$= \mathbf{S}(s_{x}, s_{y})^{-1} \cdot \mathbf{R}(-\alpha)^{-1}$$

Using the inverse matrices given earlier, we find

(10.4) 
$$\mathbf{P} = \begin{bmatrix} p_{a} & p_{b} \\ p_{c} & p_{d} \end{bmatrix} = \begin{bmatrix} \cos(\alpha) / s_{x} & -\sin(\alpha) / s_{x} \\ \sin(\alpha) / s_{y} & \cos(\alpha) / s_{y} \end{bmatrix}$$

Just to make it perfectly clear:

The affine matrix  $\mathbf{P}$  maps from screen space to texture space, not the other way around! In other words:

 $p_a$ : texture *x*-increment / pixel  $p_b$ : texture *x*-increment / scanline  $p_c$ : texture *y*-increment / pixel  $p_d$ : texture *y*-increment / scanline

#### 10.4. Finishing up

Knowing what the **P**-matrix is used for is one thing, knowing how to use them properly is another. There are three additional points you need to remember when you're going to deal with affine objects/backgrounds and the affine matrices.

- 1. Datatypes
- 2. Luts
- 3. Initialisation

#### 10.4.1. Data types of affine elements

Affine transformations are part of mathematics and, generally speaking, math numbers will be real numbers. That is to say, floating point numbers. However, if you were to use floating points for the **P** elements, you'd be in for two rude surprises.

The first one is that the matrix elements are not floats, but integers. The reason behind this is that **the GBA has no floating point unit!** All floating-point operations have to be done in software and without an FPU, that's going to be pretty slow. Much slower than integer math, at any rate. Now, when you thing about this, it does create some problems with precision and all that.

For example, the (co)sine and functions have a range between -1 and 1, a range which isn't exactly large when it comes to integers. However, the range would be much greater if one didn't count in units of 1, but in fractions, say in units of 1/256. The [-1, +1] range then becomes [-256, +256],

This strategy of representing real numbers with scaled integers is known as *fixed point arithmetic*, which you can read more about in <u>this appendix</u> and on <u>wikipedia</u>. The GBA makes use of fixed point for its affine parameters, but you can use it for other things as well. The **P**-matrix elements are 8.8 fixed point numbers, meaning a halfword with 8 integer bits and 8 fractional bits. To set a matrix to identity (1s on the diagonals, 0s elsewhere), you wouldn't use this:

```
// Floating point == Bad!!
pa= pd= 1.0;
pb= pc= 0.0;
```

but this:

```
// .8 Fixed-point == Good
pa= pd= 1<<8;
pb= pc= 0;
```

In a fixed point system with Q fractional bits, '1' is represented by or  $2^{Q}$  or 1 << Q, because simply that's how fractions work.

Now, fixed point numbers are still just integers, but there are different types of integers, and it is important to use the right ones. 8.8f are 16bit variables, so the logical choice there is short. However, this should be a *signed* short: s16, not u16. Sometimes is doesn't matter, but if you want to do any arithmetic with them they'd better be signed. Remember that internally the CPU works in words, which are 32bit, and the 16bit variable will be converted to that. You really want, say, a 16bit "-1" (0xffff) to turn into a 32bit "-1" (0xfffff), and not "65535" (0x0000ffff), which is what happens if you use unsigned shorts. Also, when doing fixed point math, it is recommended to use signed ints (the 32bit kind) for them, anything else will slow you down and you might get overflow problems as well.

#### 10.4.2. LUTs

So fixed point math is used because floating point math is just to slow for efficient use. That's all fine and good for your own math, but what about mathematical functions line sin() and cos()? Those are still floating point internally (even worse, doubles!), so those are going to be ridiculously slow.

Rather than using the functions directly, we'll use a time-honoured tradition to weasel our way out of using costly math functions: we're going to build a *look-up table* (LUT) containing the sine and cosine values. There are a number of ways to do this. If you want an easy strategy, you can just declare two arrays of 360 8.8f numbers and fill them at initialization of your program. However, this is a poor way of doing things, for reasons explained in the section on LUTs in the appendix.

Tonclib has a single sine lut which can be used for both sine and cosine values. The lut is called sin\_lut, a const short array of 512 4.12f entries (12 fractional bits), created by my excellut lut creator. In tonc\_math.h you can find two inline functions that retrieve sine and cosine values:

```
//! Look-up a sine and cosine values
/*! \param theta Angle in [0,FFFFh] range
* \return .12f sine value
*/

INLINE s32 lu_sin(u32 theta)
{ return sin_lut[(theta>>7)&0x1FF]; }

INLINE s32 lu_cos(u32 theta)
{ return sin_lut[((theta>>7)+128)&0x1FF]; }
}
```

Now, note the angle range: 0-10000h. Remember you don't *have* to use 360 degrees for a circle; in fact, on computers it's better to divide the circle in a power of two instead. In this case, the angle is in 2<sup>16</sup> parts for compatibility with BIOS functions, which is cut down to a 512 range inside the look-up functions.

#### 10.4.3. Initialization

When flagging a background or object as affine, you *must* enter at least some values into pa-pd. Remember that these are zeroed out by default. A zero-offset means it'll use the first pixel for the whole thing. If you get a single-colored background or sprite, this is probably why. To avoid this, set **P** to the identity matrix or any other non-zero matrix.

#### 10.5. Tonc's affine functions

Tonclib contains a number of functions for manipulating the affine parameters of objects and backgrounds, as used by the

OBJ\_AFFINE and BG\_AFFINE structs. Because the affine matrix is stored differently in both structs you can't set them with the same function, but the functionality is the same. In table 10.2 you can find the basic formats and descriptions; just replace *foo* with obj\_aff or bg\_aff and *FOO* with OBJ or BG for objects and backgrounds, respectively. The functions themselves can be found in tonc\_obj\_affine.c for objects, tonc\_bg\_affine.c for backgrounds, and inlines for both in tonc\_video.h ... somewhere.

| Function                                                                                | Description                                                                                |
|-----------------------------------------------------------------------------------------|--------------------------------------------------------------------------------------------|
| void foo_copy(FOO_AFFINE *dst, const FOO_AFFINE *src, u32 count);                       | Copy affine parameters                                                                     |
| void foo_identity(FOO_AFFINE *oaff);                                                    | P = I                                                                                      |
| void foo_postmul(FOO_AFFINE *dst, const FOO_AFFINE *src);                               | Post-multiply: $\mathbf{D} = \mathbf{D} \cdot \mathbf{S}$                                  |
| void foo_premul(FOO_AFFINE *dst, const FOO_AFFINE *src);                                | Pre-multiply: $\mathbf{D} = \mathbf{S} \cdot \mathbf{D}$                                   |
| void foo_rotate(FOO_AFFINE *aff, u16 alpha);                                            | Rotate counter-clockwise by $\alpha \cdot \pi/8000$ h.                                     |
| void foo_rotscale(FOO_AFFINE *aff, FIXED sx, FIXED sy, u16 alpha);                      | Scale by $1/s_x$ and $1/s_y$ , then rotate counter-clockwise by $\alpha \cdot \pi/8000h$ . |
| void foo_rotscale2(FOO_AFFINE *aff, const AFF_SRC *as);                                 | As foo_rotscale(), but input stored in an AFF_SRC struct.                                  |
| void foo_scale(FOO_AFFINE *aff, FIXED sx, FIXED sy);                                    | Scale by $1/s_x$ and $1/s_y$                                                               |
| void <i>foo_</i> set( <i>FOO_</i> AFFINE *aff, FIXED pa, FIXED pb, FIXED pc, FIXED pd); | Set P's elements                                                                           |
| void foo_shearx(FOO_AFFINE *aff, FIXED hx);                                             | Shear top-side right by $h_x$                                                              |
| void foo_sheary(FOO_AFFINE *aff, FIXED hy);                                             | Shear left-side down by hy                                                                 |

Table 10.2: affine functions

#### 10.5.1. Sample rot/scale function

My code for a object version of the scale-then-rotate function (à la eq 10.4) is given below. Note that it is from the computer's point of view, so that sx and sy scale down. Also, the alpha alpha uses 10000h/circle (i.e., the unit of  $\alpha$  is  $\pi/8000h = 0.096$  mrad, or  $180/8000h = 0.0055^{\circ}$ ) and the sine lut is in .12f format, which is why the shifts by 12 are required. The background version is identical, except in name and type. If this were C++, templates would have been mighty useful here.

```
void obj_aff_rotscale(OBJ_AFFINE *oaff, int sx, int sy, u16 alpha)
{
  int ss= lu_sin(alpha), cc= lu_cos(alpha);
  oaff->pa= cc*sx>>12;  oaff->pb=-ss*sx>>12;
  oaff->pc= ss*sy>>12;  oaff->pd= cc*sy>>12;
}
```

With the information in this chapter, you know most of what you need to know about affine matrices, starting with why they should be referred to *affine* matrices, rather than merely rotation or rot/scale or the other names you might see elsewhere. You should now know what the thing actually does, and how you can set up a matrix for the effects you want. You should also know a little bit about fixed point numbers and luts (for more, look in the <u>appendices</u>) and why they're Good Things; if it hadn't been clear before, you should be aware that the choice of the data types you use actually *matters*, and you should not just use the first thing that comes along.

What has not been discussed here is how you actually set-up objects and backgrounds to use affine transformation, which is what the next two chapters are for. For more on affine transformations, try searching for 'linear algebra'

Modified Oct 15, 2006, CLD. Get all Tonc files here

Prev Contents Next
Backgrounds Affine objects

## 11. Affine sprites

- Affine sprite introduction.
- Affine sprite initialization.
- Graphical artefacts.
- A very (af)fine demo.
- Off-center reference points and object combo's.

#### 11.1. Affine sprite introduction

Essentially, affine sprites are still sprites. The difference with regular sprites is that you can perform a affine transformation (hence the name) on them before the rendering stage by setting the right bits in the object attributes and filling in the P matrix. You can read about affine transformations and the P matrix here. It is required reading for this section, as are the sprite and background overview and the regular sprite page.

You may wonder whether this is really worth a separate section. The short answer is yes. A longer answer is yes, because using affine sprites involves a lot more math than regular sprites and I didn't want to freak out the, erm, 'mathematically challenged'. The section on regular sprites can stand on its own and you can use it in blissful ignorance of the nasty math that it required for affine sprites.

In this chapter we'll see how to set-up object to use affine transformations. This in itself is rather easy. Also discussed are a number of potential graphical problems you might run into sooner or later –one of them almost immediately, actually–, and how to correct the sprite's position to make it seem like the transformation's origin is at an arbitrary point. And, as usual, there will be demo-code illustrating the various topics raised in this chapter.

#### 11.2. Affine sprite initialization

To turn a regular sprite into an affine sprite you need to do two things. First, set OBJ\_ATTR.attr0{8} to indicate this is a affine sprite. Second, put a number between 0 and 31 into OBJ\_ATTR.attr1{8-C}. This number indicates which of the 32 Object Affine Matrices (OBJ\_AFFINE structures) should be used. In case you've forgot, the OBJ\_AFFINE looks like this:

```
typedef struct OBJ_AFFINE
   u16 fill0[3];
   s16 pa;
   u16 fill1[3];
   s16 pb;
   u16 fill2[3];
   s16 pc;
   u16 fill3[3];
   s16 pd;
} ALIGN4 OBJ_AFFINE;
```

The signed 16bit members pa, pb, pc and pd are 8.8 fixed point numbers that form the actual matrix, which I will refer to as **P**, in correspondence with the elements' names. For more information about this matrix, go to the affine matrix section. Do so now if you haven't already, because I'm not going to repeat it here. If all you are after is a simple scale-then-rotate matrix, try this: for a zoom by  $s_x$  and  $s_y$  followed by a counter-clockwise rotation by  $\alpha$ , the correct matrix is this:

$$\mathbf{P} = \begin{bmatrix} p_{a} & p_{b} \\ p_{c} & p_{d} \end{bmatrix} = \begin{bmatrix} \cos(\alpha) / s_{x} & -\sin(\alpha) / s_{x} \\ \sin(\alpha) / s_{y} & \cos(\alpha) / s_{y} \end{bmatrix}$$

Note that the origin of the transformation is *center* of the sprite, not the top-left corner. This is worth remembering if you want to align your sprite to other objects, which we'll do later.

#### **Essential affine sprite steps**

- Set-up an object as usual: load graphics and palette, set REG\_DISPCNT, set-up an OAM entry.
  Set bit 8 of attribute 0 to enable affinity for that object, and choose an object affine matrix to use

(attribute 1, bits 8-12).

Set that obj affine matrix to something other than all zeroes, for example the identity matrix.

#### 11.3. Graphical artefacts

#### 11.3.1. The clipping and discretization artefacts

The procedure that the GBA uses for drawing sprites is as follows: the sprite forms a rectangle on the screen defined by its size. To paint the screen pixels in that area  $(\mathbf{q})$  uses texture-pixel  $\mathbf{p}$ , which is calculated via:

```
(11.1) \mathbf{p} - \mathbf{p}_0 = \mathbf{P} \cdot (\mathbf{q} - \mathbf{q}_0),
```

where  $\mathbf{p}_0$  and  $\mathbf{q}_0$  are the centers of the sprite in texture and screen space, respectively. The code below is essentially what the hardware does; it scans the screen-rectangle between plus and minus the half-width and half-height (half-sizes because the center is the reference point), calculates the texture-pixel and plots that color.

This has two main consequences, the clipping artefact and a discretization artefact.

The *clipping artefact* is caused by scanning only over the rectangle **on-screen**. But almost all transformations will cause the texture pixels to exceed that rectangle, and the pixels outside the rectangle will not be rendered. Fig 11.1 shows the screen rect (grey, blue border) and a rotated object (inside the red border). The parts that extend the blue borderlines will not be cut off.

As this is an obvious flaw, there is of course a way around it: set the sprite's affine mode to **double-sized affine** (ATTR0\_AFF\_DBL, OBJ\_ATTR.attr0{8,9}). This will double the screen range of valid **q** coordinates, so you'd have + and – the width and height to play with instead of the half-sizes. This double (well quadruple, really) area means that you can safely rotate a sprite as the maximum distance from the center is  $\frac{1}{2}\sqrt{2} \approx 0.707$ . Of course, you can still get the clipping artefact if you scale up beyond the doubled ranges. Also, note that the sprites' origin is shifted to the center of this rectangle, so that **q**0 is now one full sprite-size away from the top-left corner.

Fig 11.1: a partially defanged metroid, since the parts outside the

blue square are clipped off.

The double-size flag also has a second use. Or perhaps I should say misuse. If you set it for a regular sprite, it will be hidden. This is an alternative way to hide unused sprites.

The second artefact, if you can call it that, is a *discretization* artefact. This is a more subtle point than the clipping artefact and you might not even ever notice it. The problem here is that the transformation doesn't actually take place at the center of the object, but at the **center pixel**, rounded up. As an example, look at fig 11.2. Here we have a number-line from 0 to 8; and in between them 8 pixels from 0 to 7. The center point is 4, of course, as is the 'center' pixel, which actually has an average position of 4½.

The center pixel is the reference point of the transformation algorithm, which has indices (ix, iy) = (0, 0). Fill that into the equations and you'll see that this is invariant under the transformation, even though mathematically it should not. This has consequences for the offsets, which are calculated from the pixel, not the position. In fig 11.2, there are 4 pixels on the left, but only 3 on the right. A mirroring operation that would center on pixel 4 would effectively move the sprite one pixel to the right.

Fig 11.3 shows how this affects rotations. It displays lines every grey gridlines every 8 pixels and a 16x16 sprite of a box. Note that at the start the right and left sides do not lie on the gridlines, because the sprite's width and height is 16, not 17. The other figures are rotations in increments of  $90^{\circ}$ , which gives nice round numbers in the matrix. When rotating, the center pixel (the red dot in the middle) stays in the same position, and the rest rotate around it, and this process will carry the edges out of the designated 16x16 box of the sprite (the dashed lines).

94 of 309

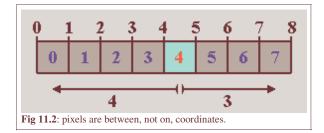

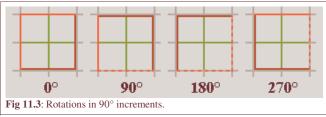

#### The offsets measure distance from the center pixel, not center position.

The offsets that are calculated from the affine matrix use the distances from the center pixel (w/2, h/2), not the center point. As such, there is a half a pixel deviation from the mathematical transformation, which may result in a ±pixel offset for the sprite as a whole and lost texture edges.

#### 11.3.2. The wrapping artefact

Apart from the clipping artefact, there seems to be another; one that I have actually never seen mentioned anywhere. It's what I call the wrapping artefact. As you know, the position for sprites is given in a 9bit *x*-value and an 8bit *y*-value, which values wrap around the screen. For *x*, you can just interpret this as having the [-256, 255] range. For *y* values, you can't really do that because the top value for a signed 8bit integer is 127, which would mean that you'd never be able to put a sprite at the bottom 32 lines. But since the values wrap around, it all works out in the end anyway. With one exception.

There's never any trouble with regular sprites, and hardly any for affine sprites; the one exception is when you have a 64x64 or 32x64 affine sprite with the double size flag switched on. Such a sprite has a bounding box of 128x128. Now there are three different ways of interpreting the meaning of y > 128:

- 1. Full-wrap: the top of the sprite would show at the bottom of the screen, and vice versa.
- 2. Positive precedence: consider the [128, 159] range as indicative of the bottom of the screen, and forget the wrap.
- 3. Negative precedence: if *y* value would make the sprite appear partially at the top, consider it to be negative, again neglecting the wrap.

As it happens, the GBA uses the third interpretation. In other words, it uses

```
// pseudo code
if(oam.y + bbox_height > 256)
   oam.y -= 256;
```

Note, by the way, that VBA and BoycottAdvance both use interpretation #2, which may seem more logical, but is incorrect. As you can tell, it can only happen with a 32x64 or 64x64, double-sized sprite, and even then you'll only notice it under very specific conditions, namely if the transformed sprite has visible pixels inside the top 32 lines of the bounding box. In the case that you have this problem, as far as I can tell the only way to get the sprite showing at the bottom of the screen is if you reduce the height to 32 for the time being.

#### 11.4. A very (af)fine demo

I have a really interesting demo for you this time called <code>obj\_aff</code>. It features a normal (boxed) metroid, which can be scaled, rotated and scaled. Because these transformations are applied to the *current* state of the matrix, you can end up with every kind of affine matrix possible by concatenating the different matrices. The controls are as follows:

**L,R** Rotates the sprite CCW and CW, respectively.

**D-pad** Shears the sprite.

**D-pad+Sel** Moves sprite around.

**A,B** Expands horizontally or vertically, respectively.

**A,B+Sel** Shrinks horizontally or vertically, respectively. (I ran out of buttons, so had to do it like this).

Start Toggles double-size flag. Note that a) the corners of a rotated sprite are no longer clipped and b) the position shifts by 1/2 sprite size.

**Start+Sel** Resets **P** to normal.

**Select** Control button (see A, B and Start).

The interesting point of seeing the transformations back to back is that you can actually see the difference between, for example, a scaling followed by a rotation  $(A=S\cdot R)$ , and a rotate-then-scale  $(A=R\cdot S)$ . Figs 11.4 and 11.5 show this difference

for a 45° rotation and a 2× vertical scale. Also, note that the corners are cut off here: the clipping artefact at work – even though I've already set the double-size flag here.

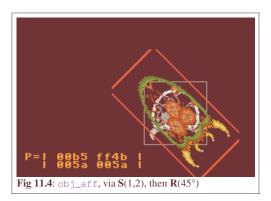

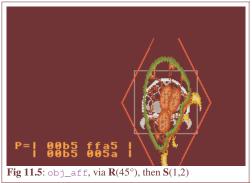

The full source code for the <code>obj\_aff</code> demo is given below. It's quite long, mostly because of the amount of code necessary for managing the different affine states that can be applied. The functions that actually deal with affine sprites are <code>init\_metr()</code>, <code>get\_aff\_new()</code> and part of the game loop in <code>objaff\_test()</code>; the rest is essentially fluff required to making the whole thing work.

```
// obj_aff.c
#include <tonc.h>
#include <stdio.h>
#include "metr.h"
OBJ_ATTR obj_buffer[128];
OBJ_AFFINE *obj_aff_buffer= (OBJ_AFFINE*)obj_buffer;
// affine transformation constants and variables
enum eAffState
   AFF_NULL=0, AFF_ROTATE, AFF_SCALE_X, AFF_SCALE_Y,
   AFF_SHEAR_X, AFF_SHEAR_Y, AFF_COUNT
};
// 'speeds' of transformations
const int aff_diffs[AFF_COUNT] = { 0, 128, 4, 4, 4, 4 };
// keys for transformation direction
const int aff_keys[AFF_COUNT] =
{ 0, KEY_L, KEY_SELECT, KEY_SELECT, KEY_RIGHT, KEY_UP };
int aff_state= AFF_NULL, aff_value= 0;
void init_metr()
    // Places the tiles of a 4bpp metroid sprite into LOW obj VRAM
   memcpy32(tile_mem[4], metr_boxTiles, metr_boxTilesLen/4);
   memcpy32(pal_obj_mem, metrPal, metrPalLen/4);
    // setup main metroid
   obj_set_attr(obj_buffer,
        _ATTRO_SQUARE | ATTRO_AFF, // Square Aff-sprite
       ATTR1_SIZE_64 | ATTR1_AFF_ID(0), // 64x64, using obj_aff[0]
       0 | 0);
                                           // palbank 0, tile 0
   obj_set_pos(obj_buffer, 96, 32);
   obj_aff_identity(&obj_aff_buffer[0]);
    // setup shadow metroid
   obj_set_attr(&obj_buffer[1],
       _ATTRO_SQUARE | ATTRO_AFF, // Square Aff-sprite
       ATTR1_SIZE_64 | ATTR1_AFF_ID(31), // 64x64, using obj_aff[0]
       ATTR2_PALBANK(1) | 0);
                                            // palbank 1, tile 0
   obj_set_pos(&obj_buffer[1], 96, 32);
   obj_aff_identity(&obj_aff_buffer[31]);
```

```
oam_update_all();
}
int get_aff_state()
   if (key_is_down(KEY_L | KEY_R))
       return AFF_ROTATE;
    if (key_is_down(KEY_A))
       return AFF_SCALE_X;
    if(key_is_down(KEY_B))
       return AFF_SCALE_Y;
    if(key_is_down(KEY_LEFT | KEY_RIGHT))
       return AFF_SHEAR_X;
    if(key_is_down(KEY_UP | KEY_DOWN))
       return AFF_SHEAR_Y;
   return AFF_NULL;
void get_aff_new(OBJ_AFFINE *oa)
    int diff= aff_diffs[aff_state];
   aff_value += (key_is_down(aff_keys[aff_state]) ? diff : -diff);
   switch(aff_state)
                       // L rotates left, R rotates right
   case AFF_ROTATE:
       aff_value &= SIN_MASK;
       obj_aff_rotate(oa, aff_value);
    case AFF_SCALE_X: // A scales x, +SELECT scales down
       obj_aff_scale_inv(oa, (1<<8)-aff_value, 1<<8);
       break;
    case AFF_SCALE_Y: // B scales y, +SELECT scales down
       obj_aff_scale_inv(oa, 1<<8, (1<<8)-aff_value);
       break;
    case AFF_SHEAR_X: // shear left and right
       obj_aff_shearx(oa, aff_value);
       break;
    case AFF_SHEAR_Y: // shear up and down
       obj_aff_sheary(oa, aff_value);
       break;
                        // shouldn't happen
   default:
       obj_aff_identity(oa);
void objaff_test()
   OBJ_ATTR *metr= &obj_buffer[0], *shadow= &obj_buffer[1];
   OBJ_AFFINE *oaff_curr= &obj_aff_buffer[0];
   OBJ_AFFINE *oaff_base= &obj_aff_buffer[1];
   OBJ_AFFINE *oaff_new= &obj_aff_buffer[2];
   int x=96, y=32;
   int new_state;
   char str[64];
   // oaff_curr = oaff_base * oaff_new
   // oaff_base changes when the aff-state changes
   // oaff_new is updated when it doesn't
obj_aff_identity(oaff_curr);
   obj_aff_identity(oaff_base);
   obj_aff_identity(oaff_new);
   while (1)
        key_poll();
        // move sprite around
        if( key_is_down(KEY_SELECT) && key_is_down(KEY_DIR) )
            // move
```

```
x += 2*key_tri_horz();
            y += 2*key_tri_vert();
            obj_set_pos(metr, x, y);
            obj_set_pos(shadow, x, y);
            new_state= AFF_NULL;
               // or do an affine transformation
        else
           new_state= get_aff_state();
        if(new_state != AFF_NULL) // no change
            if(new_state == aff_state) // increase current transformation
                get_aff_new(oaff_new);
                obj_aff_copy(oaff_curr, obj_aff_base, 1);
                obj_aff_postmul(oaff_curr, oaff_new);
            else
                       // switch to different transformation type
                obj_aff_copy(oaff_base, oaff_curr, 1);
                obj_aff_identity(oaff_new);
                aff_value= 0;
            aff_state= new_state;
        // START: toggles double-size flag
        // START+SELECT: resets obj_aff to identity
        if(key_hit(KEY_START))
        {
            if (key_is_down (KEY_SELECT))
            {
                obj_aff_identity(oaff_curr);
                obj_aff_identity(oaff_base);
                obj_aff_identity(oaff_new);
                aff_value= 0;
            else
                metr->attr0 ^= ATTR0_DBL_BIT;
                shadow->attr0 ^= ATTR0_DBL_BIT;
        }
        vid_vsync();
        // we only have one OBJ_ATTR, so update that
        obj_copy(obj_mem, obj_buffer, 2);
        // we have 3 OBJ_AFFINEs, update these separately
        obj_aff_copy(obj_aff_mem, obj_aff_buffer, 3);
        siprintf(str, "P=| %04x %04x | n | %04x %04x | ",
            (u16)oaff_curr->pa, (u16)oaff_curr->pb,
            (u16)oaff_curr->pc, (u16)oaff_curr->pd);
       se_puts(8, 136, str, 0);
int main()
   REG_DISPCNT= DCNT_BG0 | DCNT_OBJ | DCNT_OBJ_1D;
   oam_init(obj_buffer, 128);
   init_metr();
   txt_init_std();
   txt_init_se(0, BG_SBB(2), 0, CLR_ORANGE, 0);
    objaff_test();
    return 0;
```

Making the metroid an affine sprite is all done inside init\_metr(). As you've seen how bits are set a number of times by now, it should be understandable. That said, do note that I am filling the first OBJ\_AFFINE (the one that the sprite uses) to the identity matrix I. If you keep this fully zeroed-out, you'll just end up with a 64x64-pixel rectangle of uniform color. Remember that P contains pixel offsets; if they're all zero, there is no offset and the origin's color is used for the whole thing. In essence, the sprite is scaled up to infinity.

To be frank though, calling obj\_aff\_identity() isn't necessary after a call to oam\_init(), as that initializes the matrices as well. Still, you need to be aware of potential problems.

That's the set-up, now for how the demo does what it does. At any given time, you will have some transformation matrix, **P**. By pressing a button (or not), a small transformation of the current state will be performed, via matrix multiplication.

$$\mathbf{P}_{\text{new}} = \mathbf{P}_{\text{old}} \cdot \mathbf{D}^{-1}$$
,

where **D** is either a small rotation (**R**), scaling (**S**) or shear (**H**). Or a no-op (**I**). However, there is a little hitch here. This would work nice in theory, but in *practice*, it won't work well because the fixed point matrix multiplications will result in unacceptable round-off errors very very quickly. Fortunately, all these transformations have the convenient property that

$$\mathbf{D}(\mathbf{a}) \cdot \mathbf{D}(\mathbf{b}) = \mathbf{D}(\mathbf{c}).$$

That is to say, multiple small transformations work as one big one. All you have to do is keep track of the current chosen transformation (the variable aff\_state, in get\_aff\_state()), modify the state variable (aff\_value), then calculate full transformation matrix (get\_aff\_new()) and apply that (with obj\_aff\_postmul()). When a different transformation type is chosen, the current matrix is saved, the state value is reset and the whole thing continues with that state until yet another is picked. The majority of the code is for keeping track of these changes; it's not pretty, but it gets the job done.

#### 11.5. Off-center reference points and object combos

As mentioned earlier, affine sprites always use their centers as affine origins, but there are times when one might want to use something else to rotate around – to use another point as the reference point. Now, you can't actually do this, but you can make it *look* as if you can. To do this, I need to explain a few things about what I like to call anchoring. The *anchor* is the position that is supposed to remain 'fixed'; the spot where the texture (in this case the object) is anchored to the screen.

For anchoring, you actually need one set of coordinates for each coordinate-space you're using. In this case, that's two: the texture space and the screen space. Let's call these points  $\mathbf{p}_0$  and  $\mathbf{q}_0$ , respectively. Where these actually point *from* is largely immaterial, but for convenience' sake let's use the screen and texture origins for this. These points are only the start. In total,

Desired object coordinates.

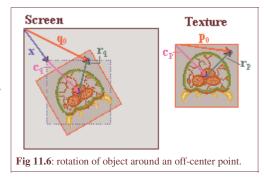

there are *seven* vectors that we need to take into account for the full procedure, and they are all depicted in fig 11.6. Their meanings are explained in the table below.

# pointdescription $\mathbf{p}_0, \mathbf{q}_0$ Anchors in texture and screen space. $\mathbf{c}_p, \mathbf{c}_q$ Object centers in texture and screen space. With the object sizes, $\mathbf{s}=(\mathbf{w},\mathbf{h})$ , we have $\mathbf{c}_p=\frac{1}{2}\mathbf{s}$ and $\mathbf{c}_q=m\mathbf{s}$ , where m is $\frac{1}{2}$ or 1, depending on the double-size flag. $\mathbf{r}_p, \mathbf{r}_q$ Distances between object centers and anchors. By definition, $\mathbf{r}_p = \mathbf{P} \cdot \mathbf{r}_q$

Yes, it is a whole lot of vectors, but funnily enough, most are already known. The center points ( $\mathbf{c}_p$  and  $\mathbf{c}_q$ ) can be derived from the objects size and double-size status, the anchors are known in advance because those are the input values, and  $\mathbf{r}_p$  and  $\mathbf{r}_q$  fit the general equation for the affine transformation, eq 1, so this links the two spaces. All that's left now is to write down and solve the set of equations.

$$x + \mathbf{c}_{q} + \mathbf{r}_{q} = \mathbf{q}_{0}$$
(11.2) 
$$\mathbf{c}_{p} + \mathbf{r}_{p} = \mathbf{p}_{0}$$

$$\mathbf{r}_{p} = \mathbf{P} \cdot \mathbf{r}_{q}$$

Three equations with three unknowns, means it is solvable. I won't post the entire derivation because that's not all that

99 of 309

difficult; what you see in eq 11.3 is end result in a form as one were most likely to use it.

(11.3) 
$$\mathbf{x} = \mathbf{q}_0 - m\mathbf{s} - \mathbf{P}^{-1} \cdot (\mathbf{p}_0 - \frac{1}{2}\mathbf{s})$$

The right-hand side here has three separate vectors, two of which are part of the input, a scaling flag for the double-size mode, and the inverted affine matrix. Yes, I did say inverted. This is here because the translations to position the object correctly mostly take place in screen-space. The whole term using it is merely  $\mathbf{r}_q$ , the transformed difference between anchor and center in texture space, which you need for the final correction.

Now, this matrix inversion means two things. First, that you will likely have to set-up *two* matrices: the affine matrix itself, and its inverse. For general matrices, this might take a while, especially when considering that if you want scaling, you will have to do a division somewhere. Secondly, because you only have 16bits for the matrix elements, the inverse won't be the *exact* inverse, meaning that aligning the objects exactly will be difficult, if not actually impossible. This is pretty much guaranteed by the hardware itself and I'll return to this point later on. For now, let's look at a function implementing eq 11.3 in the case of a 2-way scaling followed by a rotation.

```
// === in tonc_types.h ===
// This is the same struct that's used in BgAffineSet,
// where it is called BGAffineSource, even though its uses go
// beyond just backgrounds.
typedef struct tagAFF_SRC_EX
   s32 tex_x, tex_y; // vector p0: anchor in texture space (.8f)
   s16 scr_x, src_y;  // vector q0: anchor in screen space (.0f)
s16 sx, sy;  // scales (Q.8)
u16 alpha;  // CCW angle (integer in [0,0xFFFF])
} AFF_SRC_EX;
// === in tonc_core.c ===
// Usage: oam_sizes[shape][size] is (w,h)
const u8 oam_sizes[3][4][2]=
    { { 8, 8}, {16,16}, {32,32}, {64,64} },
    { {16, 8}, {32, 8}, {32,16}, {64,32} }, { 8,16}, { 8,32}, {16,32}, {32,64} },
};
// === in tonc_obj_affine.c ===
void obj_rotscale_ex(OBJ_ATTR *obj, OBJ_AFFINE *oa, AFF_SRC_EX *asx)
    int sx= asx->sx, sy= asx->sy;
    int sina= lut_sin(alpha), cosa= lut_cos(alpha);
   int sina= lu_sin(asx->alpha)>>4, cosa= lu_cos(asx->alpha)>>4;
    // (1) calculate P
                          oa->pb= -sx*sina>>8;
    oa->pa= sx*cosa>>8;
                             oa->pd= sy*cosa>>8;
    oa->pc= sy*sina>>8;
    // (2) set-up and calculate A= P^-1
    // sx = 1/sx, sy = 1/sy (.12f)
    sx = Div(1 << 20, sx);
    if(sx != sy)
       sy = Div(1 << 20, sy);
    else
        sy= sx;
    FIXED aa, ab, ac, ad; // .8f
    aa= sx*cosa>>12; ab= sy*sina>>12;
    ac= -sx*sina>>12; ad= sy*cosa>>12;
    // (3) get object size
    sx= oam_sizes[obj->attr0>>14][obj->attr1>>14][0];
    sy= oam_sizes[obj->attr0>>14][obj->attr1>>14][1];
    // (4) calculate dx = q0 - ms - A*(p0-s/2)
    int dx= asx->src_x, dy= asx->src_y; // .0f
    if(obj->attr0&ATTR0_DBL_BIT)
      dx -= sx; dy -= sy;
    dx -= sx>>1; dy -= sy>>1;
```

The AFF\_SRC\_EX struct and oam\_sizes arrays are supporting entities of the function that does the positioning, which is obj\_rotscale\_ex(). This creates the affine matrix (pa-pd), and carries out all the necessary steps for eq 11.3, namely create the inverse matrix A (aa-ad), calculate all the offsets and correcting for the sizes, and finally updating the OBJ\_ATTR. Note that the fixed point accuracy varies a lot, so it is important to comment often on this

As I said, this is not a particularly fast function; it takes roughly a scanline worth of cycles. If you need more speed, I also have a thumb-asm version which is about 40% faster.

#### 11.5.1. Affine object combo demo

The demo for this section, oacombo, will display three versions of essentially the same object, namely the circle of 11.7. The difference between them is in how they are constructed

- 0. 1 32x32p object, full circle.
- 1. 2 32x16p objects, two semi-circles.
- 2. 4 16x16p objects, four quarter-circles.

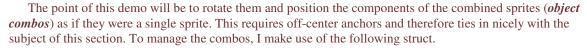

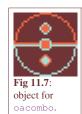

```
typedef struct OACOMBO
{
    OBJ_ATTR *sub_obj; // obj pointer for sub-objects
    POINT *sub_pos; // Local sub-object coords (.8f)
    int sub_count; // Number of sub-objects
    POINT pos; // Global position (.8f)
    POINT anchor; // Local anchor (.8f)
    s16 sx, sy; // scales (.8f)
    u16 alpha; // CCW angle
} OACOMBO;
```

Each combo is composed of sub\_count objects; sub\_oe is a pointer to the array storing these objects, and sub\_pos is a pointer to the list of (top-left) coordinates of these objects, relative to the top-left of the full sprite. This global position is in pos. The anchor (in anchor) is also relative to this position. The global screen-anchor would be at pos+anchor, and the texture-anchor of sub-object *ii* at anchor-sub\_pos[ii].

The rotation will take place around the center of the circle, so that's an anchor of (16,16). Or, rather (16,16)\*256 because they're .8 fixed point numbers, but that's not important right now. For the full circle, this will be the center of the object, but it'll still need to be corrected for the double-size flag. For the other combos, the anchor will *not* be at the center of their sub-objects.

Because the sub-objects share the same P matrix, it'd be a waste to recalculate it the whole time, so I'm using a modified version of it especially tailored to OACOMBO structs called <code>oac\_rotscale()</code>. The code is basically the same though. The <code>oacs[]</code> array forms the three combos, which are initialized at definition because that makes things so much easier. The full circle is at (16,20), the semis at (80,20) and the one composed of quarter circles is at (48,60). The <code>obj\_data[]</code> array contains the data for our seven objects, and is copied to <code>obj\_buffer</code> in the initialization function. While it is generally true that magic numbers (such as using hex for OAM attributes) are evil, it is also true that they really aren't central to this story and to spend a lot of space on initializing all of them in the 'proper' fashion may actually do more harm than good ... this time. I am still using #defines for the anchor and a reference point though, because they appear multiple times in the rest of the code.

```
// oacombo.c
#include <stdio.h>
#include <ton.h>

#include "oac_gfx.h"

#define AX (16<<8)  // X-anchor
#define AY (16<<8)  // Y-anchor</pre>
```

```
#define X0
                          // base X
                          // base Y
#define Y0
OBJ_ATTR obj_buffer[128];
OBJ_AFFINE *obj_aff_buffer= (OBJ_AFFINE*)obj_buffer;
// Obj templates
const OBJ_ATTR obj_data[7]=
    // obj[0] , oaff[0]: 1 full 32x32p double-affine circle
   { 0x0300, 0x8200, 0x00000, 0x00000 }, // obj[1-2], oaff[1]: 2 32x16p double-affine semi-circles
   { 0x4300, 0x8200, 0x0000, 0x0000 },
{ 0x4300, 0x8200, 0x0008, 0x0000 },
   // obj[3-7], oaff[1]: 4 16x16p double-affine quarter-circles
    { 0x0300, 0x4400, 0x0010, 0x0000 },
   { 0x0300, 0x4400, 0x0014, 0x0000 },
{ 0x0300, 0x4400, 0x0018, 0x0000 },
{ 0x0300, 0x4400, 0x001C, 0x0000 },
};
POINT sub_pos[7]=
    {0,0},
    {0,0}, {0,AY},
    \{0,0\},\{AX,0\},\{0,AY\},\{AX,AY\},
};
OACOMBO oacs[3]=
    // full 32x32p double-affine circle
    // 2 32x16p double-affine semi-circles
    { &obj_buffer[1], &sub_pos[1], 2, {(X0+16)<<8, Y0<<8}, {AX, AY}, 256, 256, 0 },
    // 4 16x16p double-affine quarter-circles
    { & obj_buffer[3], & sub_pos[3], 4,
        \{(X0-16) << 8, (Y0+40) << 8\}, \{AX, AY\}, 256, 256, 0\},
};
void oac_rotscale(OACOMBO *oac)
    int alpha= oac->alpha;
   int sx= oac->sx, sy= oac->sy;
   int sina= lu_sin(asx->alpha)>>4, cosa= lu_cos(asx->alpha)>>4;
    // --- create P ---
    OBJ_AFFINE *oaff=
        &obj_aff_buffer[BF_GET(oac->sub_obj->attr1, ATTR1_AFF_ID)];
   oaff->pa= cosa*sx>>8; oaff->pb= -sina*sx>>8; oaff->pc= sina*sy>>8; oaff->pd= cosa*sy>>8;
    // --- create A ---
    // sx = 1/sx, sy = 1/sy (.12f)
    sx = Div(1 << 20, sx);
    if(sx != sy)
        sy = Div(1 << 20, sy);
    else
        sy= sx;
    FIXED aa, ab, ac, ad;
    aa= sx*cosa>>12; ab= sy*sina>>12; // .8f
    ac= -sx*sina>>12; ad= sy*cosa>>12; // .8f
    int ii:
    OBJ_ATTR *obj= oac->sub_obj;
    POINT *pt= oac->sub_pos;
    // --- place each sub-object ---
    for(ii=0; ii<oac->sub_count; ii++)
        int dx, dy;
                        // all .8f
```

```
sx= oam_sizes[obj->attr0>>14][obj->attr1>>14][0]<<7;</pre>
        sy= oam_sizes[obj->attr0>>14][obj->attr1>>14][1]<<7;</pre>
        dx= oac->pos.x+oac->anchor.x - sx; // .8f
        dy= oac->pos.y+oac->anchor.y - sy; // .8f
        if (obj->attr0&ATTR0_DBL_BIT)
        \{ dx -= sx; dy -= sy; \}
        sx= oac->anchor.x - pt->x - sx;
        sy= oac->anchor.y - pt->y - sy;
        dx -= (aa*sx + ab*sy)>>8;
dy -= (ac*sx + ad*sy)>>8;
                                            // .8f
// .8f
        BF_SET(obj->attr0, dy>>8, ATTR0_Y);
        BF_SET(obj->attr1, dx>>8, ATTR1_X);
        obj++; pt++;
void init_main()
    memcpy32(pal_obj_mem, oac_gfxPal, oac_gfxPalLen/4);
    memcpy32(tile_mem[4], oac_gfxTiles, oac_gfxTilesLen/4);
    // init objs and obj combos
    oam_init();
    memcpy32(obj_buffer, obj_data, sizeof(obj_data)/4);
    REG_DISPCNT= DCNT_BG0 | DCNT_OBJ | DCNT_OBJ_1D;
    txt_init_std();
    txt_init_se(0, BG_SBB(2), 0, CLR_ORANGE, 0);
    // some labels
    se_puts(X0-56, Y0-12, "1 full", 0);
se_puts(X0+ 8, Y0-12, "2 semi", 0);
se_puts(X0-32, Y0+68, "4 quarts", 0);
int main()
    init_main();
    int ii, alpha=0;
    while (1)
        vid_vsync();
        key_poll();
        alpha -= 128*key_tri_shoulder();
        for(ii=0; ii<3; ii++)</pre>
             oacs[ii].alpha= alpha;
             oac_rotscale(&oacs[ii]);
        oam_copy(oam_mem, obj_buffer, 128);
    return 0:
```

Fig 11.8 on the right shows a screenshot of the demo. There are three main things to point out here. First, all three objects are indeed roughly the same shape, meaning that the function(s) work. But this was never really much in doubt anyway, since it just follows the math. The second point is that there appear to be gaps in the semi- and quarter-circle combos. If you play with the demo yourself for a while, you'll see these gaps appear and disappear seemingly at random. Meanwhile, the full-circle object looks fine throughout. Well mostly anyway.

The cause of this is related to the third point. Compare the pixel

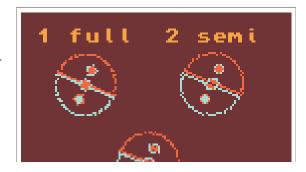

clusters of all three circles, in particular the smaller circles within each of them. Note that even though they use the **exact** same **P** matrix, their

Fig 11.8: oacombo in action. Note the gaps.

formations are different! The reason for this is that while we may have positioned the sub-objects to make them form a bigger object, the pixel-mapping for each of them *still* starts at their centers. This means that the cumulative offsets that determine which source pixel is used for a given screen pixel will be different and hence you'll get a different picture, which is especially visible at the seams.

If this is a little hard to visualize, try this: open a bitmap editor and draw a single-width diagonal line. Now duplicate this with a (1, 1) pixel offset. Instead of a single thick line, you'll have two thin ones with a slit in between. The same thing happens here.

The point is that getting affine objects to align perfectly at the seams will be pretty much impossible. Alright, I suppose in some simple cases you might get away with it, and you could spend time writing code that corrects the textures to align properly, but generally speaking you should expect a hardware-caused uncertainty of about a pixel. This will be a noticeable effect at the off-center reference point, which will tend to wobble a bit, or at the seams of affine object combos, where you'll see gaps. A simple solution to the former would be to rearrange the object's tiles so that the ref-point is not off-center (sounds cheap I know, but works beautifully), or to have transparent pixels there – you can't notice something wobbling if it's invisible, after all. This would also work for the combo, which might also benefit from having the objects overlap slightly, although I haven't tried that yet. It *may* be possible to gain some accuracy by adding rounding terms to the calculations, but I have a hunch that it won't do that much. Feel free to try though.

Don't let all this talk of the pitfalls of affine objects get to you too much, I'm just pointing out that it might not be quite as simple as you might have hoped. So they come with a few strings, they're still pretty cool effects. When designing a game that uses them, take the issues raised in this chapter to heart and make sure your math is in order, it might save you a lot of work later on.

Modified Oct 15, 2006, CLD. Get all Tonc files here

<u>Prev</u> <u>Contents</u> <u>Next</u>
Affine matrix

Affine bg

### 12. Affine backgrounds

- Introduction.
- Affine background registers.
- Positioning and transforming affine backgrounds.
- Mapping format.
- sbb\_aff demo.

#### 12.1. Introduction

This section covers *affine backgrounds*: the ones on which you can perform an affine transformation via the **P** matrix. And that's all it does. If you haven't read – and understood! – the <u>sprite/bg overview</u> and the sections on <u>regular backgrounds</u> and the affine transformation matrix, do so before continuing.

If you know how to build a regular background and have understood the concepts behind the affine matrix, you should have little problems here. The theory behind an affine backgrounds are the same as for regular ones, the practice can be different at a number of very crucial points. For example, you use different registers for positioning and both the map-layout and their format are different.

Of the four backgrounds the GBA has, only the last two can be used as affine backgrounds, and only in specific video modes (see table 12.1). The sizes are also different for affine backgrounds. You can find a list of sizes in table 12.2.

| mode | 0   | 1   | 2   |
|------|-----|-----|-----|
| bg0  | reg | reg | -   |
| bg1  | reg | reg | -   |
| bg2  | reg | aff | aff |
| bg3  | reg | -   | aff |

**Table 12.1**: video modes and background type

| Sz | define         | (tiles) | (pixels)  |
|----|----------------|---------|-----------|
| 00 | BG_AFF_16x16   | 16x16   | 128x128   |
| 01 | BG_AFF_32x32   | 32x32   | 256x256   |
| 10 | BG_AFF_64x64   | 64x64   | 512x512   |
| 11 | BG_AFF_128x128 | 128x128 | 1024x1024 |

Table 12.2: affine bg sizes

#### 12.2. Affine background registers

Like their regular counterparts, the primary control for affine backgrounds is REG\_BGXCNT. If you've forgotten what it does, you can read a description <a href="here">here</a>. The differences with regular backgrounds are the sizes, and that BG\_WRAP actually does something now. The other important registers are the *displacement vector* dx (REG\_BGXX and REG\_BGXY), and the *affine matrix* P (REG\_BGXPA-REG\_BGXPD). You can find their addresses in table 12.3.

| Register     | length | address                        |
|--------------|--------|--------------------------------|
| REG_BGxCNT   | 2      | 0400:0008h + 2·x               |
| REG_BGxPA-PD | 2      | $0400:0020h + 10h \cdot (x-2)$ |
| REG_BGxX     | 4      | $0400:0028h + 10h \cdot (x-2)$ |
| REG_BGxY     | 4      | $0400:002ch + 10h\cdot(x-2)$   |

**Table 12.3**: Affine background register addresses. Note that x is 2 or 3 only!

There are a couple of things to take note of when it comes to displacement and transformation of affine backgrounds. First, the displacement dx uses different registers than regular backgrounds: REG\_BGxX and REG\_BGxY instead of REG\_BGxHOFS and REG\_BGxVOFS. A second point here is that they are 24.8 fixed numbers rather than pixel offsets. (Actually, they are 20.8 fixed numbers but that's not important right now.)

I usually use the affine parameters via BG\_AFFINE struct instead of REG\_BGxPA, etc. The memory map in tonc\_memmap.h contains a REG\_BG\_AFFINE for this purpose. Setting the registers this way is advantageous at times because you'll usually have a BG\_AFFINE struct set up already, which you can then copy to the registers with a single assignment. An example of this is given below.

The elements of the affine transformation matrix P works exactly like they do for affine sprites: 8.8 fixed point numbers that describe the transformation from screen to texture space. However for affine backgrounds they are stored consecutively (2 byte offset), whereas those of sprites are at an 8 byte offset. You can use the bg\_aff\_foo functions from tonc\_bg\_affine.c to set them to the transformation you want.

```
typedef struct tagBG_AFFINE
{
    s16 pa, pb;
    s16 pc, pd;
    s32 dx, dy
} ALIGN4 BG_AFFINE;

//! BG affine params array
#define REG_BG_AFFINE ((BG_AFFINE*) (REG_BASE+0x0000))

// Default BG_AFFINE data (tonc_core.c)
    const BG_AFFINE bg_aff_dflt= { 256, 0, 0, 256, 0, 0 };

// Initialize affine registers for bg 2
REG_BG_AFFINE[2] = bg_aff_dflt;
```

#### Regular vs affine tilemap scrolling

Affine tilemaps use **different** scrolling registers! Instead of REG\_BGxHOFS and REG\_BGxVOFS, they use REG\_BGxX and REG\_BGxY. Also, these are 32bit fixed point numbers, not halfwords.

#### 12.3. Positioning and transforming affine backgrounds

Now that's we know the displacement and transformation registers are, now let's look at what they do. This is actually a lot trickier subject that you might thing, so pay attention. Warning: this is gonna get mathematical again.

The displacement vector  $\mathbf{dx}$  works the same as for regular backgrounds:  $\mathbf{dx}$  contains the background-coordinates that are mapped to the screen origin. (And *not* the other way around!) However, this time  $\mathbf{dx}$  is in fixed number notation. Likewise, the affine transformation matrix  $\mathbf{P}$  works the same as for affine sprites:  $\mathbf{P}$  describes the transformation from screen space to texture space. To put it mathematically, if we define

(12.1a) 
$$T(\mathbf{dx})\mathbf{p} := \mathbf{p} + \mathbf{dx}$$
$$T^{-1}(\mathbf{dx}) = T(-\mathbf{dx})$$

(12.1b) 
$$P = A^{-1}$$

then

(12.2a) 
$$T(dx)q = p$$

(12.2b) 
$$P \cdot q = p$$

where

**p** is a point in texture space,

q is a point in screen space,

**dx** is the displacement vector (REG\_BGxX and REG\_BGxY).

A is the transformation from texture to screen space,

 ${f P}$  is the transformation screen from to texture space, (REG\_BGxPA-REG\_BGxPD).

The problem with eq 12.2 is that these only describe what happens if you use either a displacement or a transformation. So what happens if you want to use both? This is an important question because the order of transformation matters (like we have seen in the <u>affine sprite demo</u>), and this is true for the order of transformation and displacement as well. As it happens, translation goes first:

$$\mathbf{q} = \mathbf{A} \cdot \mathbf{T}(-\mathbf{d}\mathbf{x}) \mathbf{p}$$
(12.3) 
$$\mathbf{T}(\mathbf{d}\mathbf{x}) \mathbf{P} \cdot \mathbf{q} = \mathbf{p}$$

$$\mathbf{d}\mathbf{x} + \mathbf{P} \cdot \mathbf{q} = \mathbf{p}$$

Another way to say this is that the transformation always uses the top left of the screen as its origin and the displacement tells which background pixels is put there. Of course, this arrangement doesn't help very much if you want to, say, rotate around some other point on the screen. To do that you'll have to pull a few tricks. To cover them all in one swoop, we'll combine eq 12.3 and the general coordinate transformation equation:

$$\begin{aligned} \mathbf{dx} + \mathbf{P} \cdot \mathbf{q} &= \mathbf{p} \\ \mathbf{P} \cdot (\mathbf{q} - \mathbf{q}_0) &= \mathbf{p} - \mathbf{p}_0 & - \\ \mathbf{dx} + \mathbf{P} \cdot \mathbf{q}_0 &= \mathbf{p}_0 \\ \mathbf{dx} &= \mathbf{p}_0 - \mathbf{P} \cdot \mathbf{q}_0 \end{aligned}$$

So what the hell does *that* mean? It means that if you use this dx for your displacement vector, you perform your transformation around texture point  $\mathbf{p}_0$ , which then ends up at screen point  $\mathbf{q}_0$ ; the  $\mathbf{P} \cdot \mathbf{q}_0$  term is the correction in texture-space you have to perform to have the rotation point at  $\mathbf{q}_0$  instead of (0,0). So what the hell does *that* mean? It means that before you try to use this stuff you should think about which effect you are actually trying to pull off and that you have *two* coordinate systems to work with, not one. When you do, the meaning of eq 12.4 will become apparent. In any case, the function I use for this is  $p_{rotscale}(0)$ , which basically looks like this:

This is very similar to the <code>obj\_rotscale\_ex()</code> function covered in the <u>off-center object transformation</u> section. The math is identical, but the terms have been reshuffled a bit. The background version is actually simpler because the affine offset correction can be done in texture space instead of screen space, which means no messing about with **P**'s inverse matrix. Or with sprite-size corrections, thank IPU. For the record, yes you can apply the function directly to <code>REG\_BG\_AFFINE</code>.

#### 12.3.1. Internal reference point registers

There's one more important thing left to mention about the displacement and transformation registers. Quoting directly from GBA Tek (except the bracketed parts):

The above reference points [the displacement registers] are automatically copied to internal registers during each vblank, specifying the origin for the first scanline. The internal registers are then incremented by dmx [REG\_BGxPB] and dmy [REG\_BGxPB] after each scanline.

Caution: Writing to a reference point register by software outside of the Vblank period does immediately copy the new value to the corresponding internal register, that means: in the current frame, the new value specifies the origin of the *current* scanline (instead of the topmost scanline).

Normally this won't matter to you, but if you try to write to REG\_BGxY during an HBlank things, might not go as expected. As I learned the hard way when I tried to get to get my Mode 7 stuff working. This only affects affine backgrounds, though; regular ones use other registers.

#### 12.4. Mapping format

Both the map layout and screen entries for affine backgrounds are very different from those of regular backgrounds. Ironically, they are also a lot simpler. While regular backgrounds divide the full map into quadrants (each using one full screenblock), the affine backgrounds use a flat map, meaning that the normal equation for getting a screenentry-number n works, making things a whole lot easier.

(12.5) 
$$n = tx + ty \cdot tw$$

The screen entries themselves are also different from those of regular backgrounds as well. In affine maps, they are 1 byte long and only contain the index of the tile to use. Additionally, you can only use 256 color tiles. This gives you access to all the tiles in the base charblock, but not the one(s) after it.

And that's about it, really. No, wait there's one more issue: you have to be careful when filling or changing the map because *VRAM can only be accessed 16 or 32 bits at a time*. So if you have your map stored in an array of bytes, you'll have to cast it to u16 or u32 first. Or use <u>DMA</u>. OK, now I'm done.

#### Regular vs affine tilemap mapping differences

There are two important differences between regular and affine map formats. First, affine screen entries are merely one-byte tile indices. Secondly, the maps use a linear layout, rather than the division into 32x32t maps that bigger regular maps use.

#### 12.5. sbb aff demo

sbb\_aff is to affine backgrounds what sbb\_reg was to regular ones, with a number of extras. The demo uses a 64x64 tile affine background, shown in fig 12.1. This is divided into 16 parts of 256 bytes, each of which is filled with tiles of one color and the number of that part on it. Now, if the map-layout for affine backgrounds was the same as regular ones, each part would form a 16x16t square. If it is a flat memory layout, each part would be a 64x16t strip. As you can see in fig 12.1, it is the latter. You can also see that, unlike regular backgrounds, this map doesn't wrap around automatically at the edges.

But the most interesting thing about the demo is actually the little white crosshairs. What's so special about it? Simply put, it marks the rotation point of the map. As I told you earlier, you cannot simply pick a map-point  $\mathbf{p}_0$  and say that that is 'the' rotation point. Well, you could, but you'd be wrong.

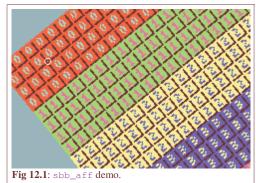

Simply using a map-point will give you a rotating map around that point, but on screen it'll always be in the top-left corner, which is usually not very helpful. Aside from the rotation point on the map, you'll also need one on the screen,  $\mathbf{q}_0$ . Fill both into eq 12.4 to find the displacement vector you need:  $\mathbf{dx} = \mathbf{p}_0 - \mathbf{P} \cdot \mathbf{q}_0$ .

The demo lets you control both  $\mathbf{p}_0$  and  $\mathbf{q}_0$ . And rotation and scaling, of course. The full list of controls is.

```
D-pad move map rotation point, \mathbf{p}_0
```

**D-pad + A** move screen rotation point,  $q_0$ 

**L,R** rotate the background.

B(+Se) scale up and down.

St Toggle wrapping flag.

St+Se Reset displacement and P

By the way, there is also a black crosshairs around, which indicates dx. Its movement follows an a circle around the

```
// sbb_aff.c
#include <stdio.h>
#include <tonc.h>
#include "nums.h"

#define MAP_AFF_SIZE 0x0100

// Remember, you don't have to have a buffer
OBJ_ATTR *obj_cross= &oam_mem[0];
OBJ_ATTR *obj_disp= &oam_mem[1];

BG_AFFINE bgaff;
```

```
void init_cross()
   TILE cross=
    { {
        0x00011100, 0x00100010, 0x01022201, 0x01021201,
        0x01022201, 0x00100010, 0x00011100, 0x00000000,
   } ;
   tile_mem[4][1] = cross;
   pal_obj_mem[0x01] = pal_obj_mem[0x12] = CLR_WHITE;
   pal_obj_mem[0x02] = pal_obj_mem[0x11] = CLR_BLACK;
   obj_cross->attr2= 0 \times 0001;
   obj_disp->attr2= 0x1001;
void init_map()
   int ii;
   memcpy32(&tile8_mem[0][1], nums8Tiles, nums8TilesLen/4);
   memcpy32(pal_bg_mem, numsPal, numsPalLen/4);
   REG_BG2CNT= BG_CBB(0) | BG_SBB(8) | BG_AFF_64x64;
   bgaff= bg_aff_dflt;
   // fill per 256 screen entries (=32x4 bands)
   u32 *pse= (u32*)se_mem[8];
   u32 ses= 0x01010101;
   for(ii=0; ii<16; ii++)
       memset32(pse, ses, MAP_AFF_SIZE/4);
pse += MAP_AFF_SIZE/4;
       ses += 0x01010101;
void sbb aff()
   AFF_SRC_EX asx= { 0, 0, 0, 0x0100, 0x0100, 0};
   const int DX=256;
   FIXED ss= 0 \times 0100;
   char str[32];
   while (1)
        vid_vsync();
        key_poll();
        // dir + A : move map in screen coords
        if(key_is_down(KEY_A))
            asx.scr_x += key_tri_horz();
           asx.scr_y += key_tri_vert();
        }
        else
               // dir : move map in map coords
            asx.tex_x -= DX*key_tri_horz();
            asx.tex_y -= DX*key_tri_vert();
        // rotate
        asx.alpha -= 128*key_tri_shoulder();
        // B: scale up ; B+Se : scale down
        if(key_is_down(KEY_B))
            ss += (key_is_down(KEY_SELECT) ? -1 : 1);
        // St+Se : reset
        // St : toggle wrapping flag.
        if(key_hit(KEY_START))
```

```
if (key_is_down(KEY_SELECT))
                  asx.tex_x= asx.tex_y= 0;
                  asx.scr_x= asx.scr_y= 0;
                  asx.alpha= 0;
                  ss= 1<<8;
             else
                  REG_BG2CNT ^= BG_WRAP;
         asx.sx = asx.sy = (1 << 16)/ss;
         bg_rotscale_ex(&bgaff, &asx);
         REG_BG_AFFINE[2] = bgaff;
         // the cross indicates the rotation point
         // (== p in map-space; q in screen-space)
         obj_set_pos(obj_cross, asx.scr_x-3, (asx.scr_y-3));
obj_set_pos(obj_disp, (bgaff.dx>>8)-3, (bgaff.dy>>8)-3);
         SBB_CLEAR(31);
         siprintf(str, "p0: (%d,%d)", asx.tex_x>>8, asx.tex_y>>8);
         se_puts(8, 136, str, 0xF000);
siprintf(str, "q0: (%d,%d)", asx.scr_x, asx.scr_y);
         se_puts(8, 144, str, 0xF000);
siprintf(str, "dx: (%d,%d)", bgaff.dx>>8, bgaff.dy>>8);
         se_puts(8, 152, str, 0xF000);
int main()
    init_map();
    init_cross();
    txt_init_std();
    txt_init_se(0, BG_CBB(3)|BG_SBB(31),0xF000, 0x001F0000, 0xEE);
    REG_DISPCNT= DCNT_MODE1 | DCNT_BG0 | DCNT_BG2 | DCNT_OBJ;
    sbb_aff();
    return 0;
```

Modified Oct 15, 2006, CLD. Get all Tonc files here

<u>Prev</u> <u>Contents</u> <u>Next</u>

Affine objects Graphic effects

# 13. Graphic Effects

- Mosaic.
- Blending.
- Windowing.
- Conclusions.

So you know how to put sprites and backgrounds on screen, do ya? Now, how about some extra effects to liven up the place? When discussing sprites and backgrounds, we left some flags untouched, namely the <u>mosaic</u> and <u>blending</u> flags. There will be covered here. We'll also be looking into <u>windowing</u>, with which you can create regions to mask out backgrounds or sprites.

## **13.1.** Mosaic

The best description of mosaic is that it makes sprites or tiles look blocky. A mosaic works in two dimensions with parameters  $w_m$  and  $h_m$ . These numbers divide your sprite or background into blocks of  $w_m \times h_m$  pixels. The top-left pixel of each block is used to fill the rest of that block, which makes it blocky. Fig 13.1 shows a 1x4 mosaic for a metroid sprite. The blue lines indicate the vertical block-boundaries. The first line of each block is copied to the rest of the block, just like I said. Other examples of the mosaic effect are Zelda:LTTP when you hit an electric baddie, or Metroid Fusion when an X changes shape.

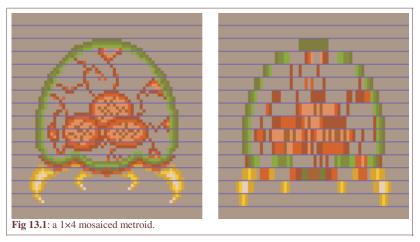

## 13.1.1. Using mosaic: sprite/bg flags and REG MOSAIC

To use mosaic you must do two things. First, you need to enable mosaic. For individual sprites, set  $OBJ\_ATTR.attr0\{C\}$ . For backgrounds, set  $REG\_BGxCNT\{7\}$ . The set the mosaic levels through  $REG\_MOSAIC$ , which looks like this:

| RE | REG_MOSAIC @ 0400:004Ch |   |   |   |   |   |   |   |   |   |   |   |   |   |   |
|----|-------------------------|---|---|---|---|---|---|---|---|---|---|---|---|---|---|
| F  | Ε                       | D | С | В | Α | 9 | 8 | 7 | 6 | 5 | 4 | 3 | 2 | 1 | 0 |
|    | Ov Oh                   |   |   |   |   |   | В | v |   |   | В | h |   |   |   |

| bits | name | define  | description                |
|------|------|---------|----------------------------|
| 0-3  | Bh   | MOS_BH# | Horizontal BG stretch.     |
| 4-7  | Bv   | MOS_BV# | Vertical BG stretch.       |
| 8-B  | Oh   | MOS_OH# | Horizontal object stretch. |
| C-F  | Ov   | MOS_OV# | Vertical object stretch.   |

The *stretch* is across how many pixels the base-pixel is stretched. This corresponds to  $w_m-1$  or  $h_m-1$ . With a nybble for each effect, you have stretches between 0 and 15, giving mosaic widths and heights between 1 and 16.

## **Enabling mosaic**

For backgrounds, set bit 7 of REG\_BGxCNT. For sprites, set bit 12 in attribute 0. Then set the mosaic levels in REG\_MOSAIC.

### 13.1.2. A small mosaic demo

There is a demo called mos\_demo that illustrates the use of mosaic for both objects and backgrounds.

```
// mos_demo.c
// bg 0, cbb 0, sbb 0, pb 0: text
// bg 1, cbb 1, sbb 31, pb 1: bg metroid
    oam 0: tile 0-63: obj metroid
#include <stdio.h>
#include <tonc.h>
#include "metr.h"
void load_metr()
   int ix, iy;
   {\tt memcpy32(\&tile\_mem[1][0], metrTiles, metrTilesLen/4);}
    memcpy32(&tile_mem[4][0], metrTiles, metrTilesLen/4);
   memcpy32(pal_obj_mem, metrPal, metrPalLen/4);
    // create object: oe0
   OBJ_ATTR *metr= &oam_mem[0];
   obj_set_attr(metr, _ATTR0_SQUARE | ATTR0_MOSAIC, ATTR1_SIZE_64, 0);
    obj_set_pos(metr, 32, 24);
                                           // left-center
    // create bg map: bg1, cbb1, sbb 31
    for(ix=1; ix<16; ix++)</pre>
       pal_bg_mem[ix+16] = pal_obj_mem[ix] ^ CLR_WHITE;
    for(iy=0; iy<8; iy++)</pre>
        for(ix=0; ix<8; ix++)</pre>
           pse[iy*32+ix] = (iy*8+ix) | SE_PALBANK(1);
   REG_BG1CNT= BG_CBB(1) | BG_SBB(31) | BG_MOSAIC;
void test_mosaic()
   char str[64];
   se_puts(48, 8, "obj", 0);
se_puts(168, 8, "bg", 0);
    POINT pt_obj={0,0}, pt_bg={0,0};
    POINT *ppt= &pt_obj;
    while (1)
        vid_vsync();
        // control the mosaic
        key_poll();
        // switch between bg or obj mosaic
        ppt= key_is_down(KEY_A) ? &pt_bg : &pt_obj;
       ppt->x= clamp(ppt->x, 0, 0x80);
        ppt->y= clamp(ppt->y, 0, 0x80);
        REG_MOSAIC= MOS_BUILD(pt_bg.x>>3, pt_bg.y>>3, pt_obj.x>>3, pt_obj.y>>3);
        siprintf(str, "obj h,v: %2d, %2d\n bg h,v: %2d, %2d",
```

```
pt_obj.x>>3, pt_obj.y>>3, pt_bg.x>>3, pt_bg.y>>3);
    se_puts(56, 96, str, 0);
}

int main()
{
    // setup sprite
    oam_init(oam_mem, 128);
    load_metr();
    REG_DISPCNT= DCNT_BG0 | DCNT_BG1 | DCNT_OBJ | DCNT_OBJ_1D;

    // set-up text: bg0, cbb0, sbb2
    txt_init_std();
    txt_init_se(0, BG_CBB(0)|BG_SBB(2), 0, CLR_ORANGE, 0);

    test_mosaic();
    return 0;
}
```

I use two metroids in this demo. The sprite metroid is on the left, and the background metroid with inverted colors is on the right. I've shown how to set-up sprites and backgrounds before, so you should be able to follow the steps here because it's nothing new. Well, except setting the mosaic flags in <code>OBJ\_ATTR.attr0</code> and <code>REG\_BGOCNT</code>, which I've put in bold here.

The mosaic effect is regulated inside the  $\texttt{test\_mosaic}()$ . I use two 2d points to keep track of the current level of mosaic. The D-pad is used to increase or decrease the mosaic levels; just the D-pad sets the object's mosaic and holding down A sets that of the background.

On a code design note, I could have used two if-blocks here, one for objects and one for the background, but I can also switch the mosaic context via a pointer, which saves me some code. Hurray for pointers. Also, the coordinates are in .3 fixed point format, which is how I slow down the

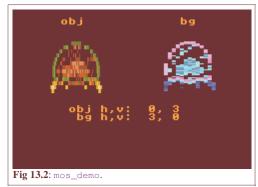

changes in the mosaic levels. Again, I could have used timer variables and more checks to see if they had reached their thresholds, but fixed-point timers are much easier and in my view cleaner too.

You should really see the demo on hardware, by the way. Somehow both VBA and no\$gba are both flawed when it comes to mosaic. After VBA 1.7.2, it has a problem with horizontal sprite mosaic. I do believe I've seen inconsistencies between hardware and scrolling mosaiced backgrounds, but can't remember where I saw it. As for no\$gba, vertical mosaic appears to be disabled for both sprites and backgrounds.

#### **Emulators and mosaic**

VBA and no\$gba, the most popular GBA emulators both have problems with mosaic. Watch your step.

# 13.2. Blending

If you're not completely new to gaming or graphics, you may have heard of *alpha blending*. It allows you to combine the color values two overlapping layers, thus creating transparency (also known as semi-transparency, because something that's *completely* transparent s invisible). Some bitmap types also come with an alpha channel, which indicates either the transparency or opacity of the pixel in question.

The basic idea behind blending is this. You have two layers, A and B, that overlap each other. Consider A to be on top of B. The color-value of the a pixel in this region is defined as

(13.1) 
$$C = w_A \cdot A + w_B \cdot B$$
,

where  $w_A$  and  $w_B$  are the **weights** of the layers. The weights are generally normalised (between 0 and 1), with 0 being fully transparent and 1 being fully visible. It is also convenient to think of color-components in this way. Here's a few things you can do with them:

w<sub>A</sub> w<sub>B</sub> effect

- 1 0 layer A fully visible (hides B; standard)
- 0 1 layer B fully visible (or A is invisible)

Tonc: GBA programming in rot13

 $\alpha$  1- $\alpha$  Alpha blending.  $\alpha$  is opacity in this case.

Note that in these examples the sum of the weights is 1, so that the final color C is between 0 (black) and 1 (white) as well. As we'll see, there are instances where you can drop out of these ranges; if this happens the values will be clipped to the standard range.

## 13.2.1. GBA Blending

Backgrounds are always enabled for blending. To enable sprite-blending, set <code>OBJ\_ATTR.attrO{a}</code>. There are three registers that control blending, which unfortunately go by many different names. The ones I use are <code>REG\_BLDCNT</code>, <code>REG\_BLDALPHA</code> and <code>REG\_BLDY</code>. Other names are <code>REG\_BLDMOD</code>, <code>REG\_COLEV</code> and <code>REG\_COLEY</code>, and sometimes the 'E' in the last two is removed. Be warned. Anyway, the first says how and on which layers the blend should be performed, the last two contain the weights. Oh, since the GBA doesn't do floating point, the weights are <code>fixed-point</code> numbers in 1.4 format. Still limited by 0 and 1, of course, so there are 17 blend levels.

| F | REG_BLDCNT (REG_BLDMOD) @ 0400:0050h |   |     |      |      |      |      |      |     |     |      |      |      |      |      |
|---|--------------------------------------|---|-----|------|------|------|------|------|-----|-----|------|------|------|------|------|
|   | F                                    | Ε | D   | С    | В    | A    | 9    | 8    | 7 6 | 5   | 4    | 3    | 2    | 1    | 0    |
|   | -                                    | - | bBD | bOBJ | bBG3 | bBG2 | bBG1 | bBG0 | вм  | aBD | aObj | aBG3 | aBG2 | aBG1 | aBG0 |
|   |                                      |   |     |      |      |      |      |      |     |     |      |      |      |      |      |

| bits | name     | define                                                         | description                                                                                                    |
|------|----------|----------------------------------------------------------------|----------------------------------------------------------------------------------------------------|
| 0-5  | aBG0-aBD | BLD_TOP#                                                       | The A (top) layers. <b>BD</b> , by the way, is the <i>back drop</i> , a solid plane of color 0. Set the bits to make that layer use the A-weights. Note that these layers must actually be in front of the B-layers, or the blend will fail.                                               |
| 6-7  | BM       | _BLD_OFF,<br>BLD_STD,<br>BLD_WHITE,<br>BLD_BLACK,<br>BLD_MODE# | <ul> <li>Blending mode.</li> <li>00: blending is off.</li> <li>01: normal blend using the weights from REG_ALPHA.</li> <li>10: blend A with white (fade to white) using the weight from REG_BLDY</li> <li>11: blend A with black (fade to black) using the weight from REG_BLDY</li> </ul> |
| 8-D  | bBG0-bBD | BLD_BOT#                                                       | The B (bottom) layers. Use the B-weights. Note that these layers must actually lie behind the A-layers, or the blend will not work.                                                                                                    |

The REG\_BLDALPHA and REG\_BLDY registers hold the blending weights in the form of **eva**, **evb** and **ey**, all in 1.4 fixed-point format. And no, I do not know why they are called that; they just are.

| REG_BLD | REG_BLDALPHA (REG_COLEV) @ 0400:0052h |       |           |  |  |  |  |  |  |
|---------|---------------------------------------|-------|-----------|--|--|--|--|--|--|
| FED     | C B A 9 8                             | 7 6 5 | 4 3 2 1 0 |  |  |  |  |  |  |
| -       | evb                                   | -     | eva       |  |  |  |  |  |  |

| bits | name | define   | description                                          |
|------|------|----------|------------------------------------------------------|
| 0-4  | eva  | BLD_EVA  | # Top blend weight. Only used for normal blending    |
| 8-C  | evb  | BLD_EVBi | # Bottom blend weight. Only used for normal blending |

| REG | G_E | BLE | PΥ | (RE | G_ | CO | LE | Y) | @ ( | 400 | 0:0 | 054 | h  |   |   |
|-----|-----|-----|----|-----|----|----|----|----|-----|-----|-----|-----|----|---|---|
| F   | Ε   | D   | С  | В   | A  | 9  | 8  | 7  | 6   | 5   | 4   | 3   | 2  | 1 | 0 |
|     |     |     |    |     | -  |    |    |    |     |     |     |     | ey |   |   |

| bits | name | define | description                                     |
|------|------|--------|-------------------------------------------------|
| 0-4  | ey   | BLDY#  | Top blend fade. Used for white and black fades. |

# 13.2.2. Blending caveats

Blending is a nice feature to have, but keep these points in mind.

- The A layers must be in front of the B layers. Only then will the blend actually occur. So watch your priorities.
- In the alpha-blend mode (mode 1) the blend will only take place on the **overlapping**, **non-transparent** pixels of layer A and layer B. Non-overlapping pixels will still have their normal colors.
- Sprites are affected differently than backgrounds. In particular, the blend mode specified by REG\_BLDCNT{6,7} is applied only to the *non*-overlapping sections (so that effectively only fading works). For the overlapping pixels, the standard blend is *always* in effect, regardless of the current blend-mode.
- If you are using windows, you need to set the bits 5 and/or 13 in REG\_WININ or REG\_WINOUT for the blending to work.

# 13.2.3. The obligatory demo

```
// bld_demo.c
  bg 0, cbb 0, sbb 1, pb 1: bg metroid bg 1, cbb 1, sbb 2, pb 0: text / fence
// oam 0: tile 0-63: obj metroid
#include <stdio.h>
#include <tonc.h>
#include "../gfx/metr.h"
void test_blend()
   char str[64];
   se_puts( 48, 8, "obj", 0);
   se_puts(168, 8, "bg", 0);
   u32 \text{ mode}=0;
   // eva, evb and ey are .4 fixeds
    // eva is full, evb and ey are empty
   u32 eva=0x80, evb= 0, ey=0;
   REG BLDCNT= BLD BUILD (
       \tt BLD\_OBJ | \tt BLD\_BGO , // Top layers
       while (1)
       vid_vsync();
       key_poll();
       // Interactive blend weights
       eva += key_tri_horz();
        evb -= key_tri_vert();
       ey += key_tri_fire();
       mode += bit_tribool(key_hit(-1), KI_R, KI_L);
       // Clamp to allowable ranges
       eva = clamp(eva, 0, 0x81);
       evb = clamp(evb, 0, 0x81);
       ey = clamp(ey, 0, 0x81);
       mode= clamp(mode, 0, 4);
        siprintf(str, "mode: %2d\n eva: %2d\n evb: %2d\n ey: %2d",
          mode, eva/8, evb/8, ey/8);
        se_puts(80, 96, str, 0);
        // Update blend mode
       BF SET (REG BLDCNT, mode, BLD MODE);
       // Update blend weights
       REG_BLDALPHA= BLDA_BUILD(eva/8, evb/;8);
       REG_BLDY= BLDY_BUILD(ey/8);
```

```
void load_metr()
    // copy sprite and bg tiles, and the sprite palette
   memcpy32(&tile_mem[0][0], metrTiles, metrTilesLen/4);
memcpy32(&tile_mem[4][0], metrTiles, metrTilesLen/4);
   memcpy32(pal_obj_mem, metrPal, metrPalLen/4);
    // set the metroid sprite
    OBJ_ATTR *metr= &oam_mem[0]; // use the first sprite
    obj_set_attr(metr, _ATTR0_SQUARE | ATTR0_BLEND, ATTR1_SIZE_64, 0);
    obj_set_pos(metr, 32, 24);
                                       // mid-center
    // create the metroid bg
    // using inverted palette for bg-metroid
    int ix, iy;
    for(ix=0; ix<16; ix++)</pre>
        pal_bg_mem[ix+16] = pal_obj_mem[ix] ^ CLR_WHITE;
    SB_ENTRY *pse= &se_mem[1][3*32+18]; // right-center
    for(iy=0; iy<8; iy++)</pre>
        for(ix=0; ix<8; ix++)</pre>
            pse[iy*32+ix] = iy*8+ix + SE_PALBANK(1);
    REG_BGOCNT= BG_CBB(0) | BG_SBB(1);
// set-up the fence/text background
void load_fence()
    txt_init_std();
    txt_init_se(1, BG_CBB(1)|BG_SBB(2), 0, CLR_ORANGE, 0xEE);
    // tile 0 / ' ' will be a fence tile
    const TILE fence=
    { {
        0x00012000, 0x00012000, 0x00022200, 0x22220222,
        0x11122211, 0x00112000, 0x00012000, 0x00012000,
    } } ;
    tile_mem[1][0] = fence;
    pal_bg_mem[0] = RGB15(16, 10, 20);
    pal_bg_mem[1] = RGB15(0, 0, 31);
    pal_bg_mem[2] = RGB15(16, 16, 16);
int main()
   oam_init(oam_mem, 128);
    load_metr();
    load_fence();
    REG_DISPCNT= DCNT_BUILD(0,1+2+16,0,1,0);
    test_blend();
    return 0;
```

As always, there's a demo that goes with all this stuff. bld\_demo features 2 metroids (the left one is a sprite, the right one (palette inverted) is on background 0) on a fence-like background (bg 1 to be precise) and lets you modify the mode, and the 3 weights independently. The mode, by the way, is given in the top left corner. The controls are:

**left, right** changes eva. Note that eva is at maximum initially. **down,up** changes evb.

**B,A** Changes ey

L,R Changes mode.

The function of interest is test\_blend(). This is where the key

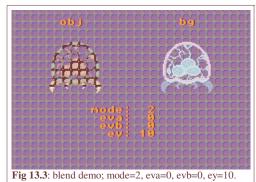

handling takes place and where the blend settings are altered. Similar to mos\_demo, .3 fixeds are used for the blend weight variables to slow the rate of change to more comfortable levels. To set the blend registers themselves I'm using BUILD() macros and BF\_SET(), which work well enough for these purposes. It would be trivially easy to write wrapper functions here of course. Most of the code is pretty standard; just play around with the blend modes and weights and see what happens.

Do take note of how, like I said earlier, the sprite metroid is affected differently than the bg-metroid. The background-background blend behaves exactly as the mode says it should; the sprite, on the other hand, always has a blend if they overlap with the fence's pixels, and the rest obeys the mode, which is what I told you in the caveats.

# 13.3. Windowing

Windowing allows you to divide the screen into rectangular areas known as, well, windows. There are two basic windows: win0 and win1. There's also a third type of window, the object window. This creates a window out of the visible pixels of the sprites. You can enable the windows by setting REG\_DISPCNT{d,e,f}, respectively.

A rectangular window is defined by its *left*, *right*, *top* and *bottom* sides. Unless you're one of *those* people, who think it's funny to say that a rectangle has only two sides: an inside and an outside. In fact, this is truer than you think. The union of win0 and win1 is the *inside* window. There's also the *outside* window, which is everything else. In other words:

 $winIn = win0 \mid win1$  $winOut = \sim (winIn)$ 

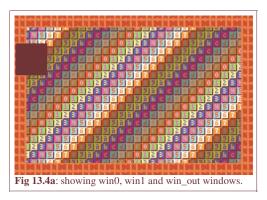

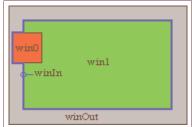

Fig 13.4b: win0 in red, win1 in green, winIn is win0 | win1 (blue edge), winOut in grey.

## 13.3.1. Window boundaries

Both win0 and win1 have 2 registers that define their boundaries. In order these are REG\_WIN0H (0400:0040h), REG\_WIN1H (0400:0042h), REG\_WIN0V (0400:0044h) and REG\_WIN1V (0400:0046h), which have the following layout:

| REG_WINXH and REG_WINXV @ 0400:0040-0400:0047h |   |     |   |    |    |   |        |   |   |   |   |   |    |   |   |   |
|------------------------------------------------|---|-----|---|----|----|---|--------|---|---|---|---|---|----|---|---|---|
| reg                                            | F | E   | D | С  | В  | A | 9      | 8 | 7 | 6 | 5 | 4 | 3  | 2 | 1 | 0 |
| REG_WINxH                                      |   |     |   | le | ft |   |        |   |   |   | 1 | i | gh | t |   |   |
| REG_WINxV                                      |   | top |   |    |    |   | bottom |   |   |   |   |   |    |   |   |   |

| bits | name   | description                       |
|------|--------|-----------------------------------|
| 0-7  | right  | Right side of window (exclusive)  |
| 8-F  | left   | Left side of window (inclusive)   |
| -    |        |                                   |
| 0-7  | bottom | Bottom side of window (exclusive) |
| 8-F  | top    | Top side of window (inclusive)    |

So you have one byte for each value. That's bytes as in *unsigned* chars. The contents of a window are drawn from starting at the top-left up to, but not including, the bottom-right. What you have to realize is that this is also true when, say, the right value is lower than the left value. In such a case, there's a wrap-around and everything on that line is inside the window, except the pixels between R and L. If both R < L and B < T then you get a window in the shape of a cross.

#### 13.3.2. Window content.

The possible content for the windows are backgrounds 0-3 and objects. No suprise there, right? In total, we have regions: win0, win1, winOut and winObj. REG\_WININ (0400:0048h) controls win0 and win1, REG\_WINOUT (0400:004ah) takes care of winOut and winObj. There's one bit for each content-type, plus one for blending, which you will need if you intend to use blending on the contents of that particular window.

| register   | F E | D   | С      | В   | А   | 9   | 8   | 7 6 | 5   | 4      | 3   | 2   | 1   | 0   |  |
|------------|-----|-----|--------|-----|-----|-----|-----|-----|-----|--------|-----|-----|-----|-----|--|
| bits       | -   | Bld | Obj    | BG3 | BG2 | BG1 | BG0 | -   | Bld | Obj    | BG3 | BG2 | BG1 | BG0 |  |
| REG_WININ  | -   |     | win1   |     |     |     |     |     |     | win0   |     |     |     |     |  |
| REG_WINOUT | -   |     | winObj |     |     |     |     |     |     | winOut |     |     |     |     |  |

| bits | name     | define     | description                                                 |
|------|----------|------------|-------------------------------------------------------------|
| 0-5  | BGx,     | WIN_BGx,   | Windowing flags. To be used with all bytes in REG_WININ and |
|      | Obj, Blo | WIN_OBJ,   | REG_WINOUT.                                                 |
|      |          | WIN_BLD,   |                                                             |
|      |          | WIN_LAYER# | #                                                           |

There is little in the way of macros or bit-defines here because they're not really necessary. Do have these in tonc\_memdef.h though:

```
#define WIN_BUILD(low, high)
    ( ((high) << 8) | (low) )

#define WININ_BUILD(win0, win1) WIN_BUILD(win0, win1)

#define WINOUT_BUILD(out, obj) WIN_BUILD(out, obj)</pre>
```

There are still a few things you should no about windows. First of all, when you turn on windowing in REG\_DISPCNT, nothing will show up. There are two reasons for this. Firstly, the boundary registers are all 0, so the whole screen is basically winOut. Secondly, and this is really important: a background or object will only show up in the windows in which it is enabled! This means that unless at least *some* bits have been set in REG\_WININ or REG\_WINOUT nothing will show. This present you with an effective way of hiding stuff, as we'll see in the demo. There is a third thing that you must remember, namely that win0 takes precedence over win1, which in turn takes precedence over winOut. I'm not sure how winObj fits into this yet.

## Windowing necessities

To make windowing work for you, you need to do the following things:

- Enable windows in REG\_DISPCNT
- Indicate in which window you want things to show up by setting the appropriate bits in REG\_WININ and REG\_WINOUT. You **must** set at least some bits here if you have windowing enabled, or nothing will show up at all!
- Set the desired window sizes in REG\_WINxH/V. If you don't, everything will be considered in the Out-window.

### 13.3.3. Caveats

There's something really weird going on when either the top or bottom is outside of the screen. Multiple somethings in fact, see the demo *on hardware!* for details.

- If the top is in the [-29, 0) range (i.e., [227, 255]), the window will *not* be rendered at all. Likewise, if the bottom is inside this range, the window covers the height of the screen. I cannot say exactly what the cause is, but since the VCount also stops at 227, that might have something to do with it.
- Also, if you move the bottom from, 161 to 160, the window will also cover the whole length, but only for a frame or so.
- The points mentioned above assume T<B. If the top is bigger, then the effect is reversed.

# Windowing weirdness not on emulators

This behaviour does *not* appear on the emulators I've tested on.

VBA clips the windows, like common sense would lead you to believe. (Of course, common sense also tells you that the Sun orbits the Earth or that the stars are pinpricks on a large black canvas. Common sense is hardly common).

MappyVM and BoycottAdvance simply remove the window if any of the boundaries goes off the screen.

# 13.3.4. Demo: there's a rocket in my pocket

In case you hadn't noticed yet, I like the Metroid series. I really like the Metroid series. If you have ever played Super Metroid chances are that you've used the X-ray scope, which let's you see through the layers and find items and secret passages with much more ease. Guess how that was done? Yup, windowing. The windowing demo win\_demo essentially does the same thing. There's a rocket-item hidden behind the background layers and you have an X-ray rectangle which you can move around the screen so you can find it.

The controls are simple: use the D-pad to move the window around; START repositions the rocket. I've also added finer movement (A + D-pad) so you can see the strange behaviour the windows seem to exhibit at certain positions.

**dir** Moves the rectangle.

**A + dir** Move rectangle by tapping for finer control.

start Randomly change the position of the rocket.

What follows below is the majority of the demo's code. I have removed the functions that set up the backgrounds and sprite because there's nothing in them that you haven't seen before already. The earlier fig 13.4a is a screenshot of the demo in action.

```
// win_demo.c
     bg 0, cbb 0, sbb 2, pb 0: numbered forground bg 1, cbb 0, sbb 3, pb 0: fenced background
      oam 0: tile 0-3: rocket
      win 0: objects
      win 1: bg 0
      win out : bg 1
#include <tonc.h>
#include "nums.h"
#include "rocket.h"
typedef struct tagRECT_U8 { u8 ll, tt, rr, bb; } ALIGN4 RECT_U8;
// window rectangle regs are write only, so buffers are necessary
// Objects in win0, BG 0 in win1
RECT_U8 win[2]=
     { 36, 20, 76, 60 }, // win0: 40x40 rect { 12, 12,228, 148 } // win1: screen minus 12 margin.
};
// gfx loaders omitted for clarity
void init_front_map();  // numbers tiles
void init_back_map();  // fence
void init_rocket();  // rocket
void win_copy()
     REG_WINOH= win[0].11<<8 | win[0].rr;</pre>
     REG_WIN1H= win[1].11<<8 | win[1].rr;
REG_WIN0V= win[0].tt<<8 | win[0].bb;
     REG_WIN1V= win[1].tt<<8 | win[1].bb;</pre>
void test_win()
     win_copy();
     while (1)
          key_poll();
          vid_vsync();
```

```
// key_hit() or key_is_down() 'switch'
        // A depressed: move on direction press (std movement)
       // A pressed : moves on direction hit (fine movement)
       int keys= key_curr_state();
       if(key_is_down(KEY_A))
           keys &= ~key_prev_state();
       if(keys & KEY_RIGHT)
          win[0].11++;
                               win[0].rr++;
       else if(keys & KEY_LEFT )
           win[0].ll--;
                               win[0].rr--;
        if(keys & KEY_DOWN)
       { win[0].tt++;
                              win[0].bb++;
       else if(keys & KEY_UP )
       { win[0].tt--;
                               win[0].bb--;
        // (1) randomize rocket position
        if (key_hit (KEY_START))
           obj_set_pos(&oam_mem[0],
               qran_range(0, 232), qran_range(0, 152));
       win_copy();
}
int main()
   // obvious inits
   oam_init();
   init_front_map();
   init_back_map();
   init_rocket();
    // (2) windowing inits
   REG_DISPCNT= DCNT_BG0 | DCNT_BG1 | DCNT_OBJ | DCNT_OBJ_1D |
       DCNT_WIN0 | // Enable win 0
                      // Enable win 1
       DCNT_WIN1;
   REG_WININ= WININ_BUILD(WIN_OBJ, (WIN_BG0);
   REG WINOUT = WINOUT BUILD (WIN BG1, 0);
   win_copy();
                   // Initialize window rects
   test_win();
    return 0;
```

Initializing the windows is done at point 2: both win0 and win1 in REG\_DISPCNT, objects in win 0, bg 0 in win 1 and bg1 in winOut. The windows' sizes are set using win\_copy() in each frame. I am using two rectangle variables to keep track of where the windows are, because the window-rectangle registers themselves are write only. See fig 13.4 again for the result.

Usually, objects are shown in front of backgrounds. However, because objects are now only set to appear inside win 0, they are effectively hidden everywhere else: you will only see the rocket or parts of it if the rocket and win 0's rectangle overlap. Furthermore, you will notice that because *only* objects are set for win 0, the window itself is completely black.

The rest of the demo is rather uneventful. I could explain that the way mask the variable keys with the previous keystate when A is held down lets me switch between the key\_hit() and key\_is\_down() functions, giving me the functionality I require to switch between direct and fine motion for the X-ray window, but it's not all that interesting and quite besides the point of the demo. What's also beside the point of the demo, but is interesting to mention, is the randomization of the rocket's position.

## **Random numbers**

Random numbers on a computer is a somewhat quaint notion. The whole point of a computer is to have a reliable calculator, and random numbers are pretty much the antithesis of that. Computer generated random numbers are also called *pseudo-random*, because they aren't intrinsically random, just deterministically generated to *seem* that way. There are statistical tests to see if a given routine is sufficiently random. However, this isn't nuclear physics we're talking about, this is game programming. We mostly need something that can, say, make an enemy zig or zag without any discernable pattern; that it can kill a Monte Carlo simulation is totally irrelevant.

One class of generators are *linear congruential generators*, which follow the pattern  $N_{i+1} = (a \cdot N_i + c)\%m$ , with  $N_i \subseteq [0, m)$ . With properly picked parameters a, c and m, the routine can be quite adequate. If you ever encounter a rand () function in any kind of standard library, chances are it's one of these. Not only are these easy to implement, they are likely to be fast as well.

The following routine <code>qran()</code> is taken from my numerical methods book, Numerical Recipes, pp 275, where it is labelled a quick and dirty generator, but an adequate one. Consisting of one addition and one multiply ( $m=2^{32}$ , so done automatically), it is <code>very</code> fast. The actual number returned are the top 15 bits from N, because the upper bits are apparently more random than the lower, and also because 15 gives a [0,32767] range, which is something of an unofficial standard, AFAIK. Note that there is a second function, <code>sqran()</code> used to <code>seed</code> the generator. Since the process itself is still deterministic, you need a seed to ensure that you don't get the same sequence every time. Unless, that is, you actually <code>want</code> that to happen. This isn't such a strange idea if you think about it: you could use it to generate maps, for example. Instead of storing the whole map so that it looks the same every time you load it, you just store the seed and you're done. This is how the planetary terrains in <code>Star Control 2</code> are made; I very much doubt it would have been possible to store bitmaps of all the 1000+ planets it had. This is why <code>sqran()</code> also returns the current N, so you can reset it later if necessary.

I'll say again, this is not a very advanced random generator, but it'll be enough for what I need. If you want a better (but slower) one, try the <u>Mersenne Twister</u>. You can find a nice implementation on it on PERN's <u>new sprite page</u>.

## Ranged random numbers

Getting a random number is one thing; getting a random number in a particular range is another. It seems simple enough, of course: for a number between, say, 0 and 240 you'd use modulo 240. However, as the GBA doesn't have a hardware divide, it'll cost quite a number of cycles. Fortunately, there is a simple way out of it.

I said that <code>qran()</code>, like stdlib's <code>rand()</code> has a range between 0 and 0x8000. You can also see this as a range between 0 and 1, if you interpret them as .15 fixed point numbers. By multiplying with 240, you'll have the desired ranged random number, and it only costs a multiplication and a shift. This technique works for every random number generator, as long as you pay attention to its maximum range and integer overflow (which you should pay attention to anyway). Tonclib's version of this is called <code>qran\_range()</code>.

```
//! Ranged random number
/*! \return random in range [\a min, \a max>
* \note (max-min) must be lower than 8000h
*/
INLINE int qran_range(int min, int max)
{ return (qran()*(max-min)>>15)+min; }
```

In the demo, I'm using <code>qran\_range()</code> twice to keep the sprite position inside the screen at all times. While the position itself could be predicted beforehand with some investigation, I don't think it'll be that easy. And if you really put that kind of effort in it, I'd say you would deserve something for your troubles. If you reload the demo a few times, you will notice that the sequence of positions is always the same. This is why they're called <code>pseudo-random</code>. To get a different sequence, the seed value should be different. I haven't even seeded it once here because it's not really important for this, but the usual trick to seed it with something involving time: for example, the number of frames or cycles before one actually starts a game, counted from the various intro screens that may precede it. Even a small difference in the seed can produce wildly varying sequences.

### Tonc: GBA programming in rot13

## 13.4. Conclusions

Technically speaking you probably won't really need mosaic, blending or windowing in games, but they're great for subtle effects, like a 'shock-hit' or spotlights. They're also of great use for various types of scene transitions; a fade to black can be easily implemented using the blend registers. Also fun are various HBlank effects using windows, changing the rectangles every HBlank to give beams, side-way wipes or circlular windows. However, to be able to do that you need to know how to work with interrupts. Or a special case of DMA known as HDMA, which just happens to be up next.

Prev Contents Next
Affine bg

Contents

Modified Oct 16, 2006 CLD. Get all Tonc files here

Next
DMA

# 14. Direct Memory Access

- DMA ... que?.
- DMA registers.
- Some DMA routines.
- DMA demo : circular windows.

# 14.1. DMA ... que?

*Direct Memory Access* (DMA) is fast way of copying data from one place to another. Or, rather, a way of *transferring* data fast; as it can be used for copying data, but also filling memory. When you activate DMA the so-called *DMA controller* takes over the hardware (the CPU is actually halted), does the desired transfer and hands control back to the CPU before you even knew it was missing.

There are four DMA channels. Channel 0 has the highest priority; it is used for time-critical operations and can only be used with internal RAM. Channels 1 and 2 are used to transfer sound data to the right sound buffers for playback. The lowest priority channel, channel 3, is for general-purpose copies. One of the primary uses for this channel is loading in new bitmap or tile data.

# 14.2. DMA registers

Every kind of transfer routine needs 3 things: a source, a destination and the amount of data to copy. The *whence*, *whither* and *how much*. For DMA, the source address is put into REG\_DMAXSAD and destination address into REG\_DMAXDAD. A third register, REG\_DMAXCNT, not only indicates the amount to transfer, but also controls other features possible for DMA, like when it should start the transfer, chunk-size, and how the source and destination addresses should be updated after each individual chunk of data. All the DMA registers are 32bits in length, though they can be divided into two 16bit registers if so desired. Those of channel 0 start at0400:00B0h; subsequent channels start at an offset of 12 (see table 1).

| reg         | function    | addre      | SS |                      |
|-------------|-------------|------------|----|----------------------|
| REG_DMAxSAD | source      | 0400:00B0h | +  | $0\text{Ch}{\cdot}x$ |
| REG_DMAxDAD | destination | 0400:00B4h | +  | $0\text{Ch}{\cdot}x$ |
| REG_DMAxCNT | control     | 0400:00B8h | +  | $0\text{Ch}{\cdot}x$ |

Table 1: DMA register addresses

#### 14.2.1. DMA controls

The use of the source and destination registers should be obvious. The control register needs some explaining. Although the REG\_DMAXCNT registers themselves are 32bits, they are often split into two separate registers: one for the count, and one for the actual control bits.

| REG_ | REG_DMAxCNT @ 0400:00B8+12x |       |    |    |    |       |       |                |                                 |
|------|-----------------------------|-------|----|----|----|-------|-------|----------------|---------------------------------|
| 1F   | 1E                          | 1D 1C | 1В | 1A | 19 | 18 17 | 16 15 | 14 13 12 11 10 | F E D C B A 9 8 7 6 5 4 3 2 1 0 |
| En   | I                           | TM    | -  | cs | R  | SA    | DA    | -              | N                               |

| bits  | name | define                                                           | description                                                                                                    |  |  |  |  |  |
|-------|------|------------------------------------------------------------------|----------------------------------------------------------------------------------------------------|--|--|--|--|--|
| 00-0F | N    |                                                                  | Number of transfers.                                                                                                    |  |  |  |  |  |
| 15-16 | DA   | _DMA_DST_INC,<br>DMA_DST_DEC,<br>DMA_DST_FIXED,<br>DMA_DST_RESET | <ul> <li>Destination adjustment.</li> <li>00: increment after each transfer (default)</li> <li>01: decrement after each transfer</li> <li>10: none; address is fixed</li> <li>11: increment the destination during the transfer, and reset it so that repeat DMA will always start at the same destination.</li> </ul> |  |  |  |  |  |

| 17-18 | SA | _DMA_SRC_INC,<br>DMA_SRC_DEC,<br>DMA_SRC_FIXED,                 | <b>Source Adjustment</b> . Works just like the two bits for the destination. Note that there is no DMA_SRC_RESET; code 3 for source is forbidden. |
|-------|----|-----------------------------------------------------------------|----------------------------------------------------------------------------------------------------|
| 19    | R  | DMA_REPEAT                                                      | Repeats the copy at each VBlank or HBlank if the DMA timing has been set to those modes.                                                          |
| 1A    | CS | _DMA_16, DMA_32                                                 | <b>Chunk Size</b> . Sets DMA to copy by halfword (if clear) or word (if set).                                                                     |
| 1C-1D | TM | _DMA_NOW,<br>DMA_AT_VBLANK,<br>DMA_AT_HBLANK,<br>DMA_AT_REFRESH | • 01: start at VBlank.                                                                                                    |
| 1E    | I  | DMA_IRQ                                                         | Interrupt request. Raise an interrupt when finished.                                                                                              |
| 1F    | En | DMA_ON                                                          | Enable the DMA transfer for this channel.                                                                                                    |

### 14.2.2. Source and destination addresses

The registers for source and destination addresses work just as you'd expect: just put in the proper addresses. Oh, I should tell you that the sizes for the source and destination addresses are 28 and 27 bits wide, respectively, and not the full 32. This is nothing to worry about though, you can't access addresses above 1000:000h anyway. For destination addresses, you can't use the section above 0800:0000h. But then, being able to copy to ROM would be kind of strange, wouldn't it?

# **14.2.3. DMA flags**

The REG\_DMAxCNT registers can be split in two parts: one with actual flags, and one for the number of copies to do. Either way will work but you must be careful how the flags are defined: using 32-bit #defines for 16-bit registers or vice versa is not a good idea.

There are options to control what will be the next source and destination addresses when one chunk has been transferred. By default, both will increment so that it works as a copier. But you could also keep the source constant so that it'd work more as a memory fill.

What goes into the lower half of REG\_DMAxCNT is the number of transfers. This is the number of *chunks*, not bytes! Best be careful when using sizeof() or something similar here, missing a factor 2 or 4 is very easy. A chunk can be either 16 or 32 bit, depending on bit 26.

## 14.2.4. More on DMA timing

What the immediate DMA does is easy to imagine, it works as soon as you enable the DMA. Well *actually* it takes 2 cycles before it'll set in, but it's close enough. The other timing settings aren't that more difficult conceptually, but there is one point of confusion.

Consider the following situation: you want to do something cool to your otherwise standard backgrounds; specifically, you want to do something that requires the background registers to be updated every scanline. I just said that you can copy data at every HBlank (via the DMA\_AT\_HBLANK timing flag), which seems perfect for the job. If you think about it for a minute, however, you may ask yourself the following question:

When you set the timing to, say, DMA\_AT\_HBLANK, does it do *all* the *N* copies at the next HBlank, of one copy at each HBlank until the list is done?

There is a crucial difference between the two. The first option seems pointless because all copied would be done at once; if your destination is fixed (like they are for background registers), all copies except the last would be lost. In the case of the second one, how would you do more than one copy per HBlank? Clearly, something's amiss here. There is, on two counts.

For the record, I'm not 100% sure about what I'm going to say here, but I think it's pretty close to what's actually going on. The main thing to realize is that as long as the channel is not enabled (REG\_DMAxCNT{1f} is cleared), that channel won't do squat; only after REG\_DMAxCNT{1f} has been set will the DMA process be initiated. At the appropriate time (determined by

the timing bits), DMA will do all N copies and then shut itself off again.

Unless, that is, the repeat-bit (REG\_DMAxCNT{19}) is set. In that case, it will keep doing the copies at the right time until you disable the channel yourself.

#### 14.3. Some DMA routines

While it's not that much trouble to set the three registers manually, it is preferable to hide the direct interaction in subroutines. For example, you could make something like this:

You might find this in older code, but it is a bad way of coding. I mean, a function with five arguments *and* a switch block to fill 3 registers while the whole point of DMA is about speed? This isn't just bad; it's downright perverse. There are several simple and not so simple ways to improve such a function in every aspect.

The first order of business: get rid of the switch-block. As a basic rule: if your cases differ only by a single number (or variable), you're doing something wrong. There are a number of ways of fixing this, but the easiest is by mapping a struct array over the DMA registers, similar to what I did for tile memory. After that, you can just select the channel with the channel variable and simply fill in the addresses and flags.

```
typedef struct DMA_REC
{
    const void *src;
    void *dst;
    u32 cnt;
} DMA_REC;
#define dma_mem ((volatile DMA_REC*)0x040000B0)
```

The following are my three of my DMA routines. First the DMA\_TRANSER() macro, which is the overall macro that can be used for anything. Then two routines for general memory copies and fills using 32bit transfers with DMA 3.

```
// in tonc_core.h
//! General DMA transfer macro
#define DMA_TRANSFER(_dst, _src, count, ch, mode)
   dma_mem[ch].cnt= 0;
   dma_mem[ch].src= (const void*)(_src);
   dma_mem[ch].dst= (void*)(_dst);
   dma_mem[ch].cnt= (count) | (mode);
} while(0)
//! General DMA copier
INLINE void dma_cpy(void *dst, const void *src, u32 count, int ch, u32 mode)
   dma_mem[3].cnt = 0; // shut off any previous transfer
   dma\_mem[3].src = src;
   dma_mem[3].dst = dst;
   dma\_mem[3].cnt = count;
//! General DMA full routine
INLINE void dma_fill(void *dst, volatile u32 src, u32 count, int ch, u32 mode)
   dma_mem[3].cnt = 0; // shut off any previous transfer
   dma_mem[3].src = (const void*)&src;
   dma\_mem[3].dst = dst;
   dma_mem[3].cnt = count | DMA_SRC_FIX;
```

```
//! Word copy using DMA 3
INLINE void dma3_cpy(void *dst, const void *src, u32 size)
{    dma_cpy(dst, src, size/4, 3, DMA_CPY32); }

//! Word fill using DMA 3
INLINE void dma3_fill(void *dst, const void *src, u32 size)
{    dma_fill(dst, src, size/4, 3, DMA_CPY32); }
```

In all cases, I disable any previously operating transfers first. This may seem redundant if DMA stops the CPU, but remember that DMA transfers can be timed as well – you wouldn't want it to start in the middle of setting the registers. After that, it's simply a matter of filling the registers. Now, it so happens that there is a 2-cycle delay before any transfer really begins. This means that you could lose a transfer if you ask for transfers in immediate succession. I'm not sure if this is very likely though: memory wait-states themselves already take that much time so you *should* be safe.

Other notes on these routines: the DMA\_TRANSFER() macro's code sits between a do {} while(0); loop. The problem with macros is that when expanded multiple statements might break nesting-blocks. For example, calling it in the body of an if without braces around it would have the first line as the body, but the rest fall outside it. This like of loop is one of the ways of preventing that. Another problem with macros is that if the arguments' names may hide other parts of the macro's code. Like the src and dst members of the DMA\_REC struct; which is why they're underscored. The fill routines also have something remarkable going on, which you can read about in the next subsection. Lastly, the dma3 inlines use word-transfers and take the byte-size as their last arguments, making them very similar to the standard memcpy() and memset().

I used to have the following macro for my transfers. It uses one of the more exotic capabilities of the preprocessor: the merging-operator '##', which allows you to create symbol names at compile-time. It's scary, totally unsafe and generally unruly, but it does work. The other macro I gave is better, but I still like this thing too.

```
#define DMA_TRANSFER(_dst, _src, _count, _ch, _mode) \
    REG_DMA##_ch##SAD = (u32)(_src),
    REG_DMA##_ch##DAD = (u32)(_dst),
    REG_DMA##_ch##CNT = (_count) | (_mode) \
```

As long as you are using a literal number for \_ch it'll form the correct register names. And yes, those comma operators between the statements actually work. They keep the statements separate, and also guard against wrongful nesting just like the do{} while(0) construct does.

#### 14.3.1. On DMA fills

DMA can be used to fill memory, but there are two problems that you need to be aware of before you try it. The first can be caught by simply paying attention. DMA fills don't work *quite* in the same way as memset () does. What you put into REG\_DMAxSAD isn't the value you want to fill with, but its *address*!

"Very well, I'll put the value in a variable and put use its address." Yes, and that brings us to our second problem, a bug which is almost impossible to find. If you try this, you'll find that it doesn't work. Well it fills with *something*, but usually not what you wanted to fill with. The full explanation is somewhat technical, but basically because you're probably only using the variable's address and not its *value*, the optimizer doesn't ever initialize it. There is a simple solution, one that we've seen before, make it volatile. Or you can use a (inline) function like dma\_fill(), which has its source argument set as volatile so you can just insert a number just as you'd expect. Note that if you remove the volatile keyword there, it'll fail again.

In short: DMA fills need addresses, not direct values. Globals will always work, but if you use local variables or arguments you'll need to make them volatile. Note that the same thing holds true for the BIOS call CpuFastSet().

# 14.3.2. DMA; don't wear it out

DMA is fast, there's no question about that. It can be up to ten times as fast as array copies. However, think twice about using it for every copy. While it is fast, it doesn't quite blow ever other transfer routine out of the water. CpuFastSet() comes within 10% of it for copies and is actually 10% faster for fills. The speed gain isn't that big a deal. Another problem is that it stops the CPU, which can screw up interrupts, causing seemingly random bugs. It does have its specific uses, usually in conjunction with timers or interrupts, but for general copies, you might consider other things as well. CpuFastSet() is a good routine, but tonclib also comes with memcpy16()/32() and memset16()/32() routines that are safer than that, and less restrictions. They are assembly routines, though, so you'll need to know how to assembly, or use libraries.

# 14.4. DMA demo: circular windows

The demo for this chapter may seem a little complicated, but the effect is worth it. The basic use of DMA transfers is so easy that it's hardly worth

<74,186) 1 62

having a demo of. Use of triggered DMA is another matter. In this case, we'll | Fig 14.1: palette for dma\_demo. look at HBlank-triggered DMA, or HDMA for short. We'll use it to update the window sized inside the HBlank to give a circular window effect.

This is easier said than done, of course. The first step in the design is how to use HDMA for this in the first place. Because we need to copy to REG\_WINOH each HBlank, we need to keep the destination fixed. Technically, it needs to be reset to the original destination, but with only one halfword to copy this means the same thing. For the source, we'll keep track of the data that needs to be copied there in an array with one entry for each scanline, and we'll progress through the array one scanline at a time (i.e, incrementing source). And of course, the transfer has to occur at each scanline, so we set it to repeat, so basically we need this:

```
#define DMA_HDMA
                    (DMA_ON | DMA_REPEAT | DMA_AT_HBLANK | DMA_DST_RESET)
```

As for the circle, we need a routine that can calculate the left and right edges of a circle. There are a couple of algorithms around that can draw circles, for example Bresenham's version. We'll use a modified version of it because we only need to store the left and right points instead of drawing a pixel there. Why left-right and not top-bottom? Because the array is scanline-based, so that indicates the y-values already.

It doesn't really matter what you use actually, as long as you can find the edges. Once you have, all you need to do is setup the DMA in the VBlank and you're done.

The end result will show something like fig 14.1. It's the Norfair background (again) inside the window, and a striped bg outside. The text indicates the position and radius of the window, which can be moved with the D-pad and scaled by A and B.

```
#include <stdio.h>
#include <tonc.h>
#include "norf.h"
// From tonc core.h
//#define IN_RANGE(x, min, max) ( (x) >= (min) && (x) < (max) )
// The source array
u16 g_winh[VID_HEIGHT+1];
//! Create an array of horizontal offsets for a circular window.
/*! The offsets are to be copied to REG_WINxH each HBlank, either
     by HDMA or HBlank isr. Offsets provided by modified
     Bresenham's circle routine (of course); the clipping code is not
     optional.
    \param winh Pointer to array to receive the offsets.
   \param rr Circle radius.
void win_circle(u16 winh[], int x0, int y0, int rr)
   int x=0, y= rr, d= 1-rr;
   u32 tmp;
    // clear the whole array first.
   memset16(winh, 0, VID_HEIGHT+1);
   while (y >= x)
       // Side octs
       tmp = clamp(x0+y, 0, VID_WIDTH);
       tmp += clamp(x0-y, 0, VID_WIDTH) << 8;
       if(IN_RANGE(y0-x, 0, VID_HEIGHT))
                                              // 04, 07
           winh [y0-x] = tmp;
       if(IN_RANGE(y0+x, 0, VID_HEIGHT))
                                               // 00, 03
           winh[y0+x] = tmp;
       // Change in y: top/bottom octs
       if(d >= 0)
       {
           tmp = clamp(x0+x, 0, VID_WIDTH);
           tmp += clamp(x0-x, 0, VID_WIDTH) << 8;
```

```
if(IN_RANGE(y0-y, 0, VID_HEIGHT))
                                                     // 05, 06
                 winh[y0-y] = tmp;
             if(IN_RANGE(y0+y, 0, VID_HEIGHT)) // 01, 02
                 winh[y0+y] = tmp;
             d = 2*(--y);
        d += 2*(x++)+3;
    winh[VID_HEIGHT] = winh[0];
void init_main()
    // Init BG 2 (basic bg)
    dma3_cpy(pal_bg_mem, norfPal, norfPalLen);
    dma3_cpy(tile_mem[0], norfTiles, norfTilesLen);
    dma3_cpy(se_mem[30], norfMap, norfMapLen);
    REG_BG2CNT= BG_CBB(0)|BG_SBB(30);
    // Init BG 1 (mask)
    const TILE tile=
    { {
        0xF2F3F2F3, 0x3F2F3F2F, 0xF3F2F3F2, 0x2F3F2F3F, 0xF2F3F2F3, 0x3F2F3F2F, 0xF3F2F3F2, 0x2F3F2F3F
    tile_mem[0][0x0100] = tile;
    se_fill(se_mem[29], 0x1100);
    REG_BG1CNT= BG_CBB(0)|BG_SBB(29);
    // Init BG 0 (text)
    txt_init_std();
    txt_init_se(0, BG_CBB(0)|BG_SBB(28), 0xF020, CLR_ORANGE, 0);
    // Init window
    REG_WINOH= VID_WIDTH;
    REG_WINOV= VID_HEIGHT;
    // Enable stuff
    REG_DISPCNT= _DCNT_MODE0 | DCNT_BG0 | DCNT_BG1 | DCNT_BG2 | DCNT_WIN0;
    REG_WININ= WIN_BUILD(WIN_BG0|WIN_BG2, 0);
    REG_WINOUT= WIN_BUILD(WIN_BG0|WIN_BG1, 0);
int main()
    int rr=40, x0=128, y0=120;
    char str[32];
    init_main();
    while (1)
        vid_vsync();
        key_poll();
        rr += key_tri_shoulder();  // size with B/A
x0 += key_tri_horz();  // move left/right
y0 += key_tri_vert();  // move up/down
        if(rr<0)
             rr= 0;
        // Fill circle array
        win_circle(g_winh, x0, y0, rr);
        // Init win-circle HDMA
        DMA_TRANSFER(&REG_WINOH, &g_winh[1], 1, 3, DMA_HDMA);
        SBB_CLEAR(28);
siprintf(str, "(%d,%d) | %d", x0, y0, rr);
```

```
se_puts(8, 8, str, 0xF020);
}
return 0;
}
```

The initialization function is mostly just fluff. Mostly, because there is one thing of interest: the calls to dma\_cpy to copy the Norfair palette, tiles and map. Aside from that, nothing to see here.

The main function itself is also pretty standard. Of interest here are the call to win\_circle(), which sets up the source-array, and to DMA\_TRANSFER() to initialize the HDMA. Note that I'm actually making it start at g\_winh[1] instead of just g\_winh[0]. The reason for this is that the HBlank occurs *after* a given scanline, not before it, so we'll lag one otherwise. The g\_winh array is actually 160+1 long, and both entry 0 and 160 describe the data for scanline 0. What's also important, but not exactly visible here, is that HDMA only occurs on the *visible* HBlanks, not the ones in the VBlank. This saves up a whole lot of trouble determining how many scanlines to correct for when setting it up.

And then there's win\_circle(). If you're aware of how the Bresenham circle algorithm work, you know it calculates an offset for one octant and then uses it for the 7 others via symmetry rules. This happens here as well. What doesn't happen in the original probably is all the clipping (the clamp()s and IN\_RANGE()s). However, these steps are absolutely vital here. Going out of bounds horizontally would mean wrong windowing offsets which would make the window turn in on itself. Going out of bounds vertically means going OOB on g\_winh for all kind of horrible. Trust me, they are necessary.

Also, notice that I wipe the whole array clean first; this can be done inside the loop, but sometimes it's just faster to fill the whole thing first and then only update the parts you need. Lastly, as mentioned before, the first scanline's data is copied to the final entry of the array to account for the way HBlanks happen.

And here ends the chapter on DMA. The use of HDMA in this manner is great for all kinds of effects, not just circular windows. All you need is an array containing scanline-data and a function that sets it up beforehand. Be careful you don't get your channels mixed up, though.

DMA is the fastest method of copying, but as you block interrupts using memcpy32 () is probably safer. The speed difference is only 10% anyway. DMA is also used for sound FIFO, in conjunction with timers. I can't really show you how to use it for sound, but I can tell you how timers work, and will do so in the next chapter.

Modified Oct 17, 2006, <u>CLD</u>. Get all Tonc files <u>here</u>

<u>Prev</u> <u>Contents</u> <u>Next</u>
Graphic effects
Timers

<u>DMA</u> <u>Contents</u> <u>Interrupts</u>

# 15. Timers

- Timing is everything
- GBA Timers
- Timer demo : like clockwork

# 15.1. Timing is everything

Think of every time you've heard a joke ruined because the punch line came too late or too early; think of all the failed jumps in Super Mario Bros (or any other platform game); all the occasions that you skidded at the start of a Mario Kart race for revving too soon; that your invincibility wore off just *before* you got a red shell up your a[censored]s; that you didn't quite dodge that hail of bullets in old-skool shooters because of a sudden slow-down. Think of all this and situations like them and you'll agree that in games, as in life, Timing Is Everything.

Ironically, tim*ers* are of less importance. Throughout video-game history programmers have built their games around one timing mechanism: the vertical refresh rate of the screen. In other words, the VBlank. This is a machine-oriented timer (you count frames) rather than a human-oriented one (where you'd count seconds). For consoles, this works very well as the hardware is always the same. (Except, of course, that some countries use NTSC televisions (@ 60 Hz) and others use PAL TVs (@ 50 Hz). Everyone living in the latter category and has access to both kinds knows the difference and curses the fact that it's the NTSC countries that most games stem from.) While the VBlank timer is pervasive, it is not the only one. The GBA has four clock timers at your disposal. This section covers these timers.

## 15.2. GBA Timers

All conceivable timers work in pretty much the same way. You have something that oscillates with a certain fixed frequency (like a CPU clock or the swing of a pendulum). After every full period, a counter is incremented and you have yourself a timer. Easy, innit?

The basic frequency of the GBA timers is the CPU frequency, which is  $2^{24} \approx 16.78$  Mhz. In other words, one *clock cycle* of the CPU takes  $2^{-24} \approx 59.6$  ns. Since this is a very lousy timescale for us humans, the GBA allows for 4 different frequencies (or, rather periods): 1, 64, 256 and 1024 cycles. Some details of these frequencies are shown in table15.1. By clever use of the timer registers, you can actually create timers of any frequency, but more on that later. It should be noted that the screen refreshes every 280,896 cycles, exactly.

| #cycles | frequency  | period   |
|---------|------------|----------|
| 1       | 16.78 MHz  | 59.59 ns |
| 64      | 262.21 kHz | 3.815 µs |
| 256     | 65.536 kHz | 15.26 μs |
| 1024    | 16.384 kHz | 61.04 μs |

Table 15.1: Timer frequencies

## 15.2.1. Timer registers

The GBA has four timers, timers 0 to 3. Each of these has two registers: a data register (REG\_TMxD) and a control register (REG\_TMxCNT). The addresses can be found in table 15.2.

| reg        | function | addres     | S |       |
|------------|----------|------------|---|-------|
| REG_TMxD   | data     | 0400:0100h | + | 04h•x |
| REG_TMxCNT | control  | 0400:0102h | + | 04h·x |

**Table 15.2**: Timer register addresses

## 15.2.2. REG\_TMxCNT

|      |      |            | REG_TMxCNT @ 0400:                                             | 102 +                                                                                                    | - 4 <i>x</i> |       |        |        |                                  |
|------|------|------------|----------------------------------------------------------------|----------------------------------------------------------------------------------------------------|--------------|-------|--------|--------|----------------------------------|
|      |      |            | F E D C B A 9 8                                                | 7                                                                                                    | 6            | 5 4 3 | 2      | 1 0    |                                  |
|      |      |            | _                                                              | En                                                                                                    | I            | -     | СМ     | Fr     |                                  |
| bits | name | define     | description                                                    |                                                                                                    |              |       |        |        |                                  |
| 0-1  | Fr   | TM_FREQ_y  | Timer <b>frequency</b> . define is the numb                    |                                                                                                    |              |       | 56, 01 | r 1024 | 4 cycles, respectively. y in the |
| 2    | CM   | TM_CASCADE | (REG_TM (x-1) D=<br>has this bit set doe<br>Obviously, this wo | Cascade mode. When the counter of the <i>preceding</i> ( $x$ -1) timer overflows (REG_TM( $x$ -1) D= 0 $x$ ffff), this one will be incremented too. A timer that has this bit set does <i>not</i> count on its own, though you still have to enable it. Obviously, this won't work for timer 0. If you plan on using it make sure you understand exactly what I just said; this place is a death-trap for the unwary. |              |       |        |        |                                  |
| 6    | I    | TM_IRQ     | Raise an interrupt                                             | on o                                                                                                    | verf         | low.  |        |        |                                  |
| 7    | En   | TM ON      | Enable the timer.                                              |                                                                                                    |              |       |        |        |                                  |

## 15.2.3. REG TMxD

The data register REG\_TMxD is a 16-bit number that works a little bit differently than you might expect at first, but in the end it makes sense. The number that you **read** from the register is the **current** timer-count. So far, so good. However, the number that you **write** to REG\_TMxD is the **initial value** that the counter begins at when the timer is either enabled (via TM\_ON) or overflows. This has number of 'interesting' consequences. To make things a little easier, define variables n of the initial value (the write-number) and c for the current count (the read number).

First of all, when you set an n (of, say, c000h) like this:

```
REG_TM2D= 0xc000;
```

you will *not* have set the current timer-count c to n (=c000h). In fact, if the timer is disabled, then c= 0. However, as soon as you do enable the counter, then c = n and proceeds from there. And when the timer overflows, it will reset to this value as well. By the way, because n is only the starting value it is important to set n first, and enable the timer afterwards.

Secondly, ask yourself this: what happens when you disable the timer again? Well, the counter retains its current value. However, when you *enable* it afterwards, c will reset to n again. This is a bit of a drag if you want to disable the timer for a while (during a game-pause for instance) and then pick up where it left of. Well, yeah, but there is a way to make it happen. How? By turning it into a cascade timer via <code>TM\_CASCADE!</code> Having that bit set in the <code>REG\_TMXCNT</code> will cause the timer to be increased only when the preceding one overflows. If you prevent that from ever happening (if it's disabled for instance) then you will have effectively disabled your timer.

Lastly, given a certain n, then the timer will overflow after T = 10000h-n increments. Or, thanks to the wonders of two's complement, just T = -n. Combined with a cascade timer (or interrupts) you can build timers of any frequency, which is what you want from a timer.

### Writing to REG\_TMxD is weird

Writing into REG\_TMxD may not do what you think it does. It does *not* set the timer value. Rather, it sets the *initial* value for the next timer run.

## 15.3. Timer demo: like clockwork

In today's demo, I'm going to show how to make a simple digital clock with the timers. To do this, we'll need a 1 Hz timer. As that's not available directly, I'm going to set up a cascading timer system with timers 2 and 3. Timer 3 will be set to cascade mode, which is updated when timer 2 overflows. It is possible to set the overflow to happen at a frequency of exactly one Hertz. The clock frequency is  $2^{24}$ , or 1024\*0x4000. By setting timer 2 to TM\_FREQ\_1024 and to start at -0x4000, the cascading timer 3 will effectively be a 1 Hz counter.

Every time timer 3 has updated, the demo turns the number of seconds into hours, minutes and seconds and prints that on screen (fig 15.1). Yes, I am using divisions and moduli here because it is the simplest procedure and I can spare the cycles in this particular demo.

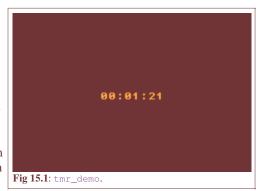

The demo can be (un)paused with Select and Start. Start disables timer 2, and by extension timer 3 as well. Select turns timer 2 into a cascade timer as well, and since timer 1 is disabled, doing this also stops timer 2 (and 3). The difference is what happens when you unpause. By disabling a timer, it will start again at the initial value; but stopping it with a cascade actually keeps the timer active and it will simply resume counting once the cascade is removed. The difference is a subtle one, but the latter is more appropriate.

```
// tmr_demo.c
// demonstrating a cascade timer.
#include <stdio.h>
#include <tonc.h>
void tmr_test()
    // Overflow every ~1 second:
    // 0x4000 ticks @ FREQ 1024
   REG_TM2D = -0 \times 4000;
                             // 0x4000 ticks till overflow
   REG_TM2CNT= TM_FREQ_1024; // we're using the 1024 cycle timer
    // cascade into tm3
   REG_TM3CNT= TM_ON | TM_CASCADE;
   u32 sec = -1;
    char str[32];
    while (1)
        vid_vsync();
        key_poll();
        if (REG_TM3D != count)
            // NOTE: div and mod are slow; there are better ways,
            // but that's not really of interest right now
            sec= REG_TM3D;
            siprintf(str, "%02d:%02d:%02d",
            sec/3600, (sec%3600)/60, sec%60);
se_puts(88, 80, str, 0);
        }
        if(key_hit(KEY_START)) // pause by disabling timer
            REG_TM2CNT ^= TM_ON;
        if(key_hit(KEY_SELECT)) // pause by enabling cascade
            REG TM2CNT ^= TM CASCADE;
int main()
    txt init std():
    txt_init_se(0, BG_CBB(0)|BG_SBB(2), 0, CLR_ORANGE, 0);
   REG_DISPCNT= _DCNT_MODE0 | DCNT_BG0;
    tmr_test();
    return 0;
```

This was a rather simple use of timers. Of course, I could have just as easily used the VBlank to keep track of the seconds, which is how it's usually done anyway. The hardware timers are usually reserved for timed DMA's, which are used in sound mixers, not for game timers. There is one other use that comes to mind, though, namely profiling: examining how fast your functions are. One of the text system demos uses that to check the speeds of a few copying routines.

Modified Oct 17, 2006, CLD. Get all Tonc files here

<u>Prev</u> <u>Contents</u> <u>Next</u> DMA Interrupts

<u>Timers</u> <u>Contents</u> <u>BIOS calls</u>

# 16. Interrupts

- Introduction
- Interrupts registers
- Interrupt Service Routines
- Creating an interrupt switchboard
- The dreaded crt0.S file (obsolete)
- Finally, an interrupt demo!

#### 16.1. Introduction

Under certain conditions, you can make the CPU drop whatever it's doing, go run another function instead, and continue with the original process afterwards. This process is known as an *interrupt* (two 'r's, please). The function that handles the interrupt is an *interrupt service routine*, or just interrupt; triggering one is called *raising* an interrupt.

Interrupts are often attached to certain hardware events: pressing a key on a PC keyboard, for example, raises one. Another PC example is the VBlank (yes, PCs have them too). The GBA has similar interrupts and others for the HBlank, DMA and more. This last one in particular can be used for a great deal of nifty effects. I'll give a full list of interrupts shortly.

Interrupts halt the current process, quickly do 'something', and pass control back again. Stress the word "quickly": interrupts are supposed to be short routines.

# 16.2. Interrupts registers

There are three registers specifically for interrupts: REG\_IE (0400:0200h), REG\_IF (0400:0202h) and REG\_IME (0400:0208h). REG\_IME is the master interrupt control; unless this is set to '1', interrupts will be ignored completely. To enable a specific interrupt you need to set the appropriate bit in REG\_IE. When an interrupt occurs, the corresponding bit in REG\_IF will be set. To acknowledge that you've handled an interrupt, the bit needs to be cleared again, but the way to do that is a little counter-intuitive to say the least. To acknowledge the interrupt, you actually have to *set* the bit again. That's right, you have to write 1 to that bit (which is already 1) in order to clear it.

Apart from setting the bits in REG\_IE, you also need to set a bit in other registers that deal with the subject. For example, the HBlank interrupt also requires a bit in REG\_DISPSTAT. I think (but please correct me if I'm wrong) that you need both a sender and receiver of interrupts; REG\_IE controls the receiver and registers like REG\_DISPSTAT control the sender. With that in mind, let's check out the bit layout for REG\_IE and REG\_IF.

| REC | REG_IE @ 0400:0200 and REG_IF @ 0400:0202 |   |   |   |    |    |   |     |   |   |   |   |     |     |     |
|-----|-------------------------------------------|---|---|---|----|----|---|-----|---|---|---|---|-----|-----|-----|
| F   | Ε                                         | D | С | В | A  | 9  | 8 | 7   | 6 | 5 | 4 | 3 | 2   | 1   | 0   |
| -   | -                                         | С | K |   | Dr | na |   | Com |   | Т | m |   | Vct | Hbl | Vbl |

| bits | name | define     | description                                                                                                    |
|------|------|------------|----------------------------------------------------------------------------------------------------|
| 0    | Vbl  | IRQ_VBLANK | VBlank interrupt. Also requires REG_DISPSTAT{3}                                                                                                    |
| 1    | Hbl  | IRQ_HBLANK | <b>HBlank</b> interrupt. Also requires REG_DISPSTAT{4} Occurs <i>after</i> the HDraw, so that things done here take effect in the next line.                                                                    |
| 2    | Vct  | IRQ_VCOUNT | <b>VCount</b> interrupt. Also requires REG_DISPSTAT $\{5\}$ . The high byte of REG_DISPSTAT gives the VCount at which to raise the interrupt. Occurs at the <i>beginning</i> of a scanline.                     |
| 3-6  | Tm   | IRQ_TMx    | <b>Timer</b> interrupt, 1 bit per timer. Also requires $REG_{TMxCNT}\{6\}$ . The interrupt will be raised when the timer overflows.                                                                             |
| 7    | Com  | IRQ_COM    | <b>Serial communication</b> interrupt. Apparently, also requires $\mathtt{REG\_SCCNT}\{E\}$ . To be raised when the transfer is complete. Or so I'm told, I really don't know squat about serial communication. |
| 8-B  | Dma  | IRQ_DMAx   | <b>DMA</b> interrupt, 1 bit per channel. Also requires REG_DMAxCNT{1E}. Interrupt will be raised when the full transfer is complete.                                                                            |

| С | K | IRQ_KEYS | <b>Keypad</b> interrupt. Also requires REG_KEYCNT{E}. Raised when any or all or the keys specified in REG_KEYCNT are down. |
|---|---|----------|----------------------------------------------------------------------------------------------------|
| D | C | IRQ_CART | Cartridge interrupt. Raised when the cart is removed from the GBA.                                                         |

# 16.3. Interrupt Service Routines

You use the interrupt registers described above to indicate which interrupts you want to use. The next step is writing an interrupt service routine. This is just a typeless function (void func (void)); a C-function like many others. Here's an example of an HBlank interrupt.

```
void hbl_pal_invert()
{
   pal_bg_mem[0] ^= 0x7FFF;
   REG_IF = IRQ_HBLANK;
}
```

The first line inverts the color of the first entry of the palette memory. The second line resets the HBlank bit of REG\_IF indicating the interrupt has been dealt with. Since this is an HBlank interrupt, the end-result is that that the color changes every scanline. This shouldn't be too hard to imagine.

If you simply add this function to an existing program, nothing would change. How come? Well, though you have an isr now, you still need to tell the GBA where to find it. For that, we will need to take a closer look at the interrupt process as a whole.

# On acknowledging interrupts correctly

To acknowledge that an interrupt has been dealt with, you have to **set** the bit of that interrupt in REG\_IF, and *only* that bit. That means that 'REG\_IF = IRQ\_x' is usually the correct course of action, and not 'REG\_IF |= IRQ\_x'. The |= version acknowledges all interrupts that have been raised, even if you haven't dealt with them yet.

Usually, these two result in the same thing, but if multiple interrupts come in at the same time things will go bad. Just pay attention to what you're doing.

## 16.3.1. The interrupt process

The complete interrupt process is kind of tricky and part of it is completely beyond your control. What follows now is a list of things that you, the programmer, need to know. For the full story, see GBATek: irq control.

- 1. Interrupt occurs. Some black magic deep within the deepest dungeons of BIOS happens and the CPU is switched to IRQ mode and ARM state. A number of registers (r0-r3, r12, 1r) are pushed onto the stack.
- 2. BIOS loads the address located at 0300:7FFC and branches to that address.
- 3. The code pointed to by 0300:7FFC is run. Since we're in ARM-state now, this *must* to be ARM code!
- 4. After the isr is done, acknowledge that the interrupt has been dealt with by writing to REG\_IF, then return from the isr by issuing a bx lr instruction.
- 5. The previously saved registers are popped from stack and program state is restored to normal.

Steps 1, 2 and 5 are done by BIOS; 3 and 4 are yours. Now, in principle all you need to do is place the address of your isr into address 0300:7FFC. To make our job a little easier, we will first create ourselves a function pointer type.

```
typedef void (*fnptr)(void);
#define REG_INTMAIN *(fnptr*)(0x03007FFC)

// Be careful when using it like this, see notes below
void foo()
{
    REG_INTMAIN= hbl_pal_invert; // tell the GBA where my isr is
    REG_DISPSTAT |= VID_HBL_IRQ; // Tell the display to fire HBlank interrupts
    REG_IE |= IRQ_HBLANK; // Tell the GBA to catch HBlank interrupts
    REG_IME= 1; // Tell the GBA to enable interrupts;
}
```

Now, this will probably work, but as usual there's more to the story.

- First, the code that REG\_INTMAIN jumps to *must* be ARM code! If you compile with the -mthumb flag, the whole thing comes to a screeching halt.
- What happens when you're interrupted inside an interrupt? Well, that's not quite possible actually; not unless you do

some fancy stuff we'll get to later. You see, REG\_IME is not the only thing that allows interrupts, there's a bit for irqs in the *program status register* (PSR) as well. When an interrupt is raised, the CPU disables interrupts there until the whole thing is over and done with.

- hbl\_pal\_invert() doesn't check whether it has been activated by an HBlank interrupt. Now, in this case it doesn't really matter because it's the only one enabled, but when you use different types of interrupts, sorting them out is essential. That's why we'll create an interrupt switchboard in the next section.
- Lastly, when you use <u>BIOS calls</u> that require interrupts, you also need to acknowledge them in REG\_IFBIOS (== 0300:7FF8). The use is the same as REG\_IF.

## On section mirroring

GBA's memory sections are mirrored ever so many bytes. For example IWRAM (0300:0000) is mirrored every 8000h bytes, so that 0300:7FFC is also 03FF:FFFC, or 0400:0000–4. While this is faster, I'm not quite sure if this should be taken advantage of. no\$gba v2.2b marks it as an error, even though this was apparently a small oversight and fixed in v2.2c. Nevertheless, consider yourself warned.

# 16.4. Creating an interrupt switchboard

The hbl\_pal\_invert() function is an example of a single interrupt, but you may have to deal with multiple interrupts. You may also want to be able to use different isr's depending on circumstances, in which case stuffing it all into one function may not be the best way to go. Instead, we'll create an interrupt switchboard.

An *interrupt switchboard* works a little like a telephone switchboard: you have a call (i.e., an interrupt, in REG\_IF) coming in, the operator checks if it is an active number (compares it with REG\_IE) and if so, connects the call to the right receiver (your isr).

This particular switchboard will come with a number of additional features as well. It will acknowledge the call in both REG\_IF and REG\_IFBIOS), and make sure this happens when the isr is absent as well. It'll also allow for nested interrupts and even *prioritized* nested interrupts.

# 16.4.1. Design and interface considerations

The actual switchboard is only one part of the whole; I also need a couple of structs, variables and functions. The basic items I require are these.

- \_\_isr\_table[]. An interrupt table. This is a table of function pointers to the different isr's. Because the interrupts should be prioritized, the table should also indicate which interrupt the pointers belong to. For this, we'll use an IRQ\_REC struct.
- irq\_init() /irq\_set\_master(). Set master isr. irq\_init() initializes the interrupt table and interrupts themselves as well.
- irq\_enable() /irq\_disable(). Functions to enable and disable interrupts. These will take care of both REG\_IE and whatever register the sender bit is on. I'm keeping these bits in an internal table called \_\_irq\_senders[] and to be able to use these, the input parameter of these functions need to be the *index* of the interrupt, not the interrupt flag itself. Which is why I have II\_foo counterparts for the IRQ\_foo flags.
- irq\_set() /irq\_add() /irq\_delete(). Function to add/delete interrupt service routines. The first allows full prioritization of isr's; irq\_add() will replace the current irs for a given interrupt, or add one at the end of the list; irq\_delete() will delete one and correct the list for the empty space.

All of these functions do something like this: disable interrupts (REG\_IME=0), do their stuff and then re-enable interrupts. It's a good idea to do this because being interrupted while mucking about with interrupts is not pretty. The functions concerned with service routines will also take a function pointer (the fnptr type), and also return a function pointer indicating the previous isr. This may be useful if you want to try to chain them.

Below you can see the structs, tables, and the implementation of irq\_enable() and irq\_add(). In both functions, the \_\_irq\_senders[] array is used to determine which bit to set in which register to make sure things send interrupt requests. The irq\_add() function goes on to finding either the requested interrupt in the current table to replace, or an empty slot to fill. The other routines are similar. If you need to see more, look in tonc\_irq.h/.c in tonclib.

```
// IRQ Sender information
typedef struct IRQ_SENDER
              //!< sender reg - REG_BASE
  ul6 reg_ofs;
  u16 flag;
               //!< irg-bit in sender reg
} ALIGN4 IRQ_SENDER;
// One extra entry for guaranteed zero
IRQ_REC __isr_table[II_MAX+1];
static const IRQ_SENDER __irq_senders[] =
  DSTAT VBL IRO
                                   DSTAT_VHB_IRQ
                                    DSTAT_VCT_IRQ
                                    BIT(14) // not sure
};
//! Enable irq bits in REG_IE and sender bits elsewhere
void irq_enable(enum eIrqIndex irq_id)
{
  u16 ime= REG_IME;
  REG_IME= 0;
  const IRQ_SENDER *is= &__irq_senders[irq_id];
   *(u16*)(REG_BASE+is->reg_ofs) |= is->flag;
  REG_IE |= BIT(irq_id);
  REG_IME= ime;
}
//! Add a specific isr
fnptr irq_add(enum eIrqIndex irq_id, fnptr isr)
  u16 ime= REG_IME;
  REG_IME= 0;
```

```
int ii;
u16 irq_flag= BIT(irq_id);
fnptr old_isr;
IRQ_REC *pir= __isr_table;
// Enable irg
const IRQ_SENDER *is= &__irq_senders[irq_id];
*(u16*)(REG_BASE+is->reg_ofs) |= is->flag;
REG_IE |= irq_flag;
// Search for previous occurance, or empty slot
for(ii=0; pir[ii].flag; ii++)
    if(pir[ii].flag == irq_flag)
        break;
old_isr= pir[ii].isr;
pir[ii].isr= isr;
pir[ii].flag= irq_flag;
REG_IME= ime;
return old_isr;
```

## 16.4.2. The master interrupt service routine

The master isr itself needs to seek out the raised interrupt(s) and run down \_\_\_isr\_table to find it. If it can't find the interrupt or if it doesn't have a service routine, just acknowledge it and quit the routine. If it does have an isr, try to run it. The nesting part of the switchboard means primarily that the IRQ-disable bit the status register needs to be cleared, though there are other considerations as well. To allow only higher-priority irqs to interrupt the current isr we keep track of the earlier irq-flags when searching through the list and mask out the other bits in REG\_IE. The C code would look something like this:

```
// This is mostly what tonclib's isr_master_nest does, but
// you really need asm for the full functionality
CODE_IN_IWRAM void isr_master_nest_c()
   u32 ie= REG IE;
   u32 ieif= ie & REG_IF;
   u32 irq_prio= 0;
   IRQ_REC *pir;
   REG_IFBIOS |= ieif; // (1) Ack for BIOS routines
    // --- (2) Find raised irq ---
   for(pir= __isr_table; pir->flag; pir++)
        if(pir->flag & ieif)
           break:
        irq_prio |= pir->flag;
   // (3) Irq not recognized or has no isr:
   // Just ack in REG_IF and return \,
    if(pir->flag == 0 || pir->isr == NULL)
       REG_IF= ieif;
       return;
   REG_IME= 0;
    // --- (4) CPU back to system mode ---
    //> *--sp_irq= lr_irq;
       //> *--sp_irq= spsr
    //> cpsr &= ~(CPU_MODE_MASK | CPU_IRQ_OFF);
    //> cpsr |= CPU_MODE_SYS;
    //> *--sp_sys = lr_sys;
    REG_IE= ie & irq_prio; // (5) Allow only irqs of higher priority
   REG_IME= 1;
```

```
pir->isr();

u32 ime= REG_IME;
REG_IME= 0;

// --- (6) Back to irq mode ---
//> lr_sys = *sp_sys++;
//> cpsr &= ~(CPU_MODE_MASK | CPU_IRQ_OFF);
//> cpsr |= CPU_MODE_IRQ | CPU_IRQ_OFF;
//> spsr = *sp_irq++
//> lr_irq = *sp_irq++;

// --- (7) Restore ie and ack handled irq ---
REG_IE= ie;
REG_IF= pir->flag;

REG_IME= ime;
}
```

Most of these points have been discussed already, and don't need repeating yet again. Do note the difference is acknowledging REG\_IFBIOS and REG\_IF: the former uses an OR and the latter an assignment. The variable irq\_prio keeps track of interrupts of higher priorities, and is masked over REG\_IE at point 5 (the original *ie* is restored at point 7).

This routine would work, were it not for items 4 and 6. There should be code to set/restore the CPU mode to system/irq mode, but you can't do that in C. Another problem is that the link registers (these are used to hold the return addresses of functions) have to be saved somehow. Note: registers, plural. Each CPU mode has its own link register and stack, even though the names are the same: lr and sp; Usually a C routine will save lr on its own, but since you need it twice now it's very unsafe to leave this up to the compiler. Aside from that, you need to save the saved program status register spsr, which indicates the program status when the interrupt occurred. This is another thing that C can't really do. These items pretty much force you to use assembly for nested interrupts.

So, assembly it is then. Below is the assembly equivalent of the function described above; I've even added the numbered points in the comments here, although the order is a little shuffled sometimes. I don't expect you to really understand everything written here, but with some imagination you should be able to follow most of it. Teaching assembly is *way* beyond the scope of this chapter, but worth the effort in my view. Tonc's <u>assembly chapter</u> should give you the necessary information to understand most of it, and shows where you can learn more.

```
.file "tonc_isr_nest.s"
   .extern __isr_table;
/*! \fn CODE_IN_IWRAM void isr_master_nest()
   \brief Main isr for using prioritized nested interrupts
   .section .iwram, "ax", %progbits
    .arm
   .align
   .global isr_master_nest
isr_master_nest:
   mov r3, \#0 \times 04000000
          r2, [r3, #0x200]!
                                 @ irq_curr= IE & IF
         r2, r2, r2, lsr #16
   and
   @ (1) REG_IFBIOS |= irq_curr
   ldr r1, [r3, #-0x208]
   orr
           r1, r1, r2
          r1, [r3, #-0x208]
   str
   @ --- (2) Find raised irq in __isr_table ---
   0 r0 := IRQ_REC *pir= __isr_table
   @ r12:= irq_prio (higher priority irqs)
         r0, =__isr_table
r12, #0
   ldr
   mov
.Lirq_search:
   ldr r1, [r0], #8
   tst
           r1, r2
           .Lirq_found
                         @ Found one, break off search
   bne
         r12, r12, r1
   orr
   cmp
         r1, #0
           .Lirq_search @ Not here; try next irq_rec
   bne
```

```
@ --- (3a) No irq or isr: just ack and return ---
.Lirq_none:
   strh r2, [r3, #2] @ REG_IF= irq_curr (is this right?)
   @ (3b) If we're here, we found the irq; check for isr
.Lirq_found:
   ldr
         r0, [r0, #-4] @ isr= pir[ii-1].isr
           r0, #0
   cmp
   streqh r1, [r3, #2]
                           @ No isr: ack and return
   bxeq
   @ --- isr found, prep for nested irqs ---
   @ {r0,r1,r3,r12} == { isr(), irq_flaq, &REG_IE, irq_prio }
   @ (5) r2 := ieif= REG_IE|(irq_flag<<16); REG_IE &= irq_prio;</pre>
         r2, [r3]
           r12, r12, r2
   and
           r12, [r3]
   strh
           r2, r2, r1, lsl #16
   orr
   mrs     r12, spsr
stmfd     sp!, {r2, r12, lr} @ sp_irq, {ieif, spsr, lr_irq}
   mrs
           r3, [r3, #8] @ REG_IME=0 (yeah ugly, I know)
   @ (4) Set CPU to SYS-mode, re-enable IRQ
   mrs
         r2, cpsr
           r2, r2, #0xDF
   bic
   orr
           r2, r2, #0x1F
   msr
          cpsr, r2
   stmfd sp!, {r3, lr}
                           @ sp_sys, {&REG_IE, lr_sys}
           r2, #1
   mov
          r2, [r3, #8]
                           @ REG_IME= 1
   str
          lr, .Lpost_isr
   adr
   bx
           r0
   @ --- Unroll preparation ---
.Lpost_isr:
   ldmfd
           sp!, {r3, lr}
                           @ sp_sys, {&REG_IE, lr_sys}
   ldr
           r0, [r3, #8]
   str
          r3, [r3, #8]
                           @ REG_IME=0 again
   @ (6) Restore CPU to IRQ-mode, disable IRQ
          r2, cpsr
   mrs
   bic
           r2, r2, #0xDF
   orr
          r2, r2, #0x92
           cpsr, r2
   ldmfd sp!, {r2, r12, lr} @ sp_irq, {ieif, spsr, lr_irq}
          spsr, r12
   msr
                          @ (7) REG_IE/REG_IF= ieif
           r2, [r3]
   str
           r0, [r3, #8]
                           @ Restore REG_IME
   bх
           1r
```

#### **Nested irgs are nasty**

Making a nested interrupt routine work is not a pleasant exercise when you only partially know what you're doing. For example, that different CPU modes used different stacks took me a while to figure out, and it took me quite a while to realize that the reason my nested isrs didn't work was because there are different lr's too.

The isr\_master\_nest is largely based on libgba's interrupt dispatcher, but also borrows information from GBATek and A. Bilyk and DekuTree's analysis of the whole thing as described in <u>forum:4063</u>. Also invaluable was the home-use debugger version of no\$gba, hurray for breakpoints.

If you want to develop your own interrupt routine, these sources will help you immensely and will keep the loss of sanity down to somewhat acceptable levels.

Now, the next section is an old way of doing it and is completely optional. The real story continues here.

# 16.5. The dreaded crt0.S file (obsolete)

# **Toolchain specific**

This section is very compiler dependent, so I can't say it'll be true for your set-up. Everything said here is true for DKA r4, partially true for r5b3, and perhaps even incorrect for STD or HAM. Caveat emptor.

This is just a legacy section so you'll know what people mean when you see it used in other people's code and not the recommended procedure.

Many times, the switchboard mentioned above is incorporated inside **boot code**. Exactly what constitutes the boot code depends on the compiler (GCC has crt0.S and the ARM STD has boot.asm or start.asm). The method of dispatching interrupts is the same: there is the switchboard code, only this time it's buried deep within lines upon lines of assembly and comments. Like before, this will also use an external IntrTable which you need to define somewhere lest you get link errors. But even after defining it, that still wouldn't get us anywhere because by default the interrupts inside the boot-file are disabled. To activate them you have to go into crt0.S and uncomment a few lines:

```
[ uncomment this line]
@ .equ __InterruptSupport, 1

[ And _one_ of these (SingleInterrupts wil do).]
@ .equ __FastInterrupts, 1
@ .equ __SingleInterrupts, 1
@ .equ __MultipleInterrupts, 1
```

This in itself shouldn't be difficult either. However, you will find it quite hard for one simple reason. In DKA v4, the file <code>crt0.S</code> is nowhere to be found. There's a <code>crt0.o</code> alright (in fact there are four of them!), but no <code>crt0.S</code>. This is probably just an oversight but the end result remains: no <code>crt0.S</code>, no interrupts. The newer revision 5 beta 3 does have a <code>crt0.S</code> and you can enable interrupts by setting the configuration in <code>config-crt0.h</code> and <code>config-isr.h</code> and recompiling the devkit. At least I think that's how it works; I don't consider myself an expert on this stuff so I try to stay the fsck away from messing with system files.

This is why you will often see a stand-alone crt0.S that you can use without fussing. Most, if not all, crt0.S files you may come across will be based on Jeff Frohwein's crt0.S+linkscript combo, which you can find on his site (www.devrs.com). You can find the lines for interrupt supports buried in the comments somewhere.

# **16.5.1.** Linker woes (technical (but required))

Unfortunately, this is only half the problem. To use the file, you first need to assemble it with the DKA's assembler as; this will give you a <code>crt0.o</code>. Which you already have in no less than four varieties scattered across the directories of <code>devkit/arm-agb-elf/lib</code>. These files are linked automatically, so simply adding your own <code>crt0.o</code> to the list would result in multiple definitions. Of course, you could replace the standard versions, but which one(s)? All of them? Pick one and hope for the best? To be honest I have no idea, but there is another way. In fact, there are two ways.

The first way is probably the recommended way but I'm not going to use it. Instead of using goo to link the files, you could invoke the linker (1d) directly. This is actually what goo does for linking as well, but it'll add a directory list and the boot-code files automatically; using 1d directly is linking in its purest form. And also its trickiest. First, you have to specify the boot-code files yourself. But then, that was the whole point. You also have to specify the default C-libraries such as libc.a and libgoo.a and where to find them (Note there are also four of these. Each.). You also need to tell the linker how to link everything; that's what the linkscript lnkscript is for. An example of linking like this is the following, and this could replace the linking command in your makefile (note: it is vital that crt0.o is the first in the object list. Trust me on this).

```
DEVDIR = e:/gbadev/kit
LIBDIR = $(DEVDIR)/lib/gcc-lib/arm-agb-elf/3.0.2
LIBDIR2 = $(DEVDIR)/arm-agb-elf/lib

LDFLAGS = -L$(LIBDIR) -L$(LIBDIR2) -T lnkscript -lstdc++ -lgcc -lc

# PROJ, OBJS defines omitted for clarity

$(PROJ).elf : $(OBJS)
    ld -o $@ crt0.o $^ $(LDFLAGS)
```

The reason I'm not going to use this is way of linking is that it won't accept the mathematical library if I try to link it as well; I get all kinds of weird "undefined reference to `\_\_negdf2" messages. This is probably ignorance of proper procedure on

my part (using the wrong libgoo.a perhaps?), but it does mean that the project won't compile and I'm dead in the water. Fortunately, there is another way.

It so happens that there is a way of linking with goo without using the standard boot-code using the <code>-nostartfiles</code> option. This is buried somewhere is the GCC manual and mentioned in the Dev'rs faq right about <a href="here">here</a>. This option will remove the standard <code>crt0.o</code> from the list so you can use yours instead, but still includes the proper default libraries. The makefile lines to use this strategy are

No messing with extra directories and libraries and such, just the extra option and you're done. Easy, eh? Oh, crt0.0 should still go first, by the way. And whether or not you actually need the linkscript as well is compiler dependent; DKA r4 can do without it, but r5b3 requires it.

### 16.5.2. Side effects

Doing your own linking can/does have some other side effects. First of all, if you were planning to use C++ instead of pure C you should also link <code>crtbegin.o</code> and <code>crtend.o</code>. These files take care of the default constructor and destructor business of C++ classes. This is 5500 bytes of additional code (one of the reasons I'm using C rather than C++). Secondly, the main C function is now called <code>AgbMain</code> instead of the usual <code>main</code>. Unless you use C++, in which case it's still just plain ol' <code>main</code>. This is actually particular to which <code>crt0.S</code> you use, because that's the file that does the jump into C-code. I suppose I could have altered it but I try to keep my meddling with boot-code to a minimum until I learn more about how it works.

But, like I said, using a custom crt0+linkscript is neither required nor advised for interrupts. Simply using the switchboard code given earlier will work just as well, with the added benefit of better readability and less hassle when linking. Still, you need to be aware of the existence of these files because demo code found at older sites may still use this method.

# 16.6. Finally, an interrupt demo!

Today's demo shows a little bit of everything described above:

- It'll display a color gradient on the screen through the use of an HBlank interrupt.
- It will allow you to toggle between two different master isrs: The switchboard isr\_master\_nest which routes the program flow to an HBlank isr, and an isr in C that handles the HBlank interrupt directly. For the latter to work, we'll need to use ARM-compiled code, of course, and I'll also show you how in a minute.
- Finally, having a prioritized, nested isr switchboard doesn't mean much unless you can actually see nested interrupts in action. For this, we'll use a VCount interrupt in which we hold up the CPU for a couple of scanlines so that the HBlank irq will occur during the VCount isr. Whether the HBlank isr will actually run will depend on the priorities, which can also be toggled.
- And just for the hell of it, you can toggle the HBlank and VCount irqs.

The controls are as follows:

- A Toggles between asm switchboard and C direct isr.
- B Toggles HBlank and VCount priorities.
- **L,R** Toggles VCount and HBlank irqs on and off.

```
#include <stdio.h>
#include <tonc.h>

CODE_IN_IWRAM void hbl_grad_direct();

const char *strings[]= {
    "asm/nested", "c/direct ",
    "HBlank", "VCount"
};

// Function pointers to master isrs
const fnptr master_isrs[2]= {
```

```
(fnptr)isr_master_nest,
    (fnptr)hbl_grad_direct
};
// (1) Uses tonc_isr_nest.s isr_master_multi() as a switchboard
void hbl_grad_routed()
{
    u32 clr= REG_VCOUNT/8;
    pal_bg_mem[0] = RGB15(clr, 0, 31-clr);
// (2) VCT is triggered at line 80; this waits 40 scanlines
void vct_wait()
    pal_bg_mem[0] = CLR_RED;
    while (REG_VCOUNT<120);</pre>
int main()
    u32 bDirect=0, bVctPrio= 0;
    char str[32];
    txt_init_std();
    txt_init_se(0, BG_CBB(0)|BG_SBB(31), 0, CLR_ORANGE, 0);
se_puts(8, 8, "ISR : \nPrio: \nIE : ", 0);
    se_puts(56, 8, strings[bDirect], 0);
    se_puts(56, 16, strings[2+bVctPrio], 0);
    REG_DISPCNT= _DCNT_MODE0 | DCNT_BG0;
    // (3) Initialise irqs; add HBL and VCT isrs
    // and set VCT to trigger at 80
    irq_init (master_isrs[0]);
    irq_add(II_HBLANK, hbl_grad_routed);
    irq_add(II_VCOUNT, vct_wait);
    BF_SET(REG_DISPSTAT, 80, DSTAT_VCT);
    while (1)
        vid_vsync();
        key_poll();
        // Toggle HBlank irq
        if(key_hit(KEY_R))
             REG_IE ^= IRQ_HBLANK;
        // Toggle Vcount irq
        if (key_hit (KEY_L))
             REG_IE ^= IRQ_VCOUNT;
        siprintf(str, "%04X", REG_IE);
        se_puts(56, 24, str, 0);
        // (/4) Toggle between
        // asm switchblock + hbl_gradient (blue->red)
// or hbl_grad_direct (black->green)
        if(key_hit(KEY_A))
             bDirect ^= 1;
             irq_set_master(master_isrs[bDirect]);
             se_puts(56, 8, strings[bDirect], 0);
        // (5) Switch priorities of HBlank and VCount
        if(key_hit(KEY_B))
             irq_set(II_VCOUNT, vct_wait, bVctPrio);
             bVctPrio ^= 1;
             se_puts(56, 16, strings[2+bVctPrio], 0);
```

```
return 0;
}
```

The code listing above contains the main demo code, the HBlank, and VCount isrs that will be routed and some sundry items for convenience. The C master isr called hbl\_grad\_direct() is in another file, which will be discussed later.

First, the contents of the interrupt service routines (points 1 and 2). Both routines are pretty simple: the HBlank routine (hbl\_grad\_routed()) uses the value of the scanline counter to set a color for the backdrop. At the top, REG\_VCOUNT is 0, so the color will be blue; at the bottom, it'll be 160/8=20, so it's somewhere between blue and red: purple. Now, you may notice that the first scanline is actually red and not blue: this is because a) the HBlank interrupt occurs *after* the scanline (which has caused trouble before in the <u>DMA demo</u>) and b) because HBlanks happen during the VBlank as well, so that the color for line 0 is set at REG\_VCOUNT=227, which will give a bright red color.

The VCount routine sets the color to red and them waits until scanline 120. At point 3, the VCount irq is set up to be triggered at 80, so that this routine will wait for 40 scanlines until moving out of the service routine again. In the mean time, HBlank irqs happen as they always did. Or not, of course. This is where you see what prioritized and nested interrupts actually do. Allowing them to nest means that the HBlank interrupts can still act even though the VCount routine isn't finished yet; the result is a single red line (fig 16.1a). Prioritized means that you can disallow the HBlank from breaking into the VCount if the VCount interrupt has a higher priority, resulting in a red block because the next HBlank interrupt isn't handled until the 120th line (fig 16.1b). Now, it is possible to do the prioritizing inside the isr itself, but it's and probably faster to do it in the master isr, which is what I've done with isr\_master\_nest().

Point 3 is where the interrupts are set up in the first place. The call to <code>irq\_init()</code> clears the isr table and sets up the master isr. Its argument can be NULL, in which case the tonc's default master isr is used. The calls to <code>irq\_add()</code> initialize the HBlank and VCount interrupts and their service routines. If you don't supply a service routine, the switchboard will just acknowledge the interrupt and return. There are times when this is useful, as we'll see in the next chapter. <code>irq\_add()</code> already takes care of both <code>REG\_IE</code> and the IRQ bits in <code>REG\_DISPSTAT</code>; what it doesn't do yet is set the VCount at which the interrupt should be triggered, so this is done separately. Note that the oder in which <code>irq\_add()</code> is called matters: the first irq called has the highest priority.

You can switch between master service routines with <code>irq\_set\_master()</code>, as is done at point 4. While <code>irq\_add()</code> just fills the isr table and doesn't really select a priority, <code>irq\_set()</code> does (point 5). The last parameter allows you to add the isr at that priority and moves the rest out of the way. There are more options for it, but this will do for now. Note that changing the priorities wouldn't happen often, but it's still useful to have something around that can do that.

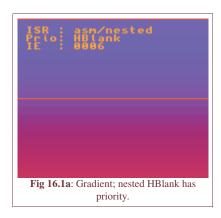

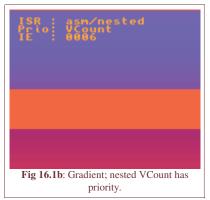

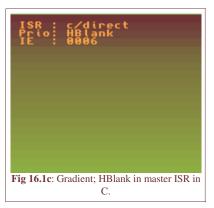

This explains most of what the demo can show. For Real Life use, irq\_init() and irq\_add() are pretty much all you need, but the demo shows some other interesting things as well. Also interesting is that the result is actually a little different for VBA, no\$gba and hardware, which brings up another point: interrupts are time-critical routines, and emulating timing is rather tricky. If something works on an emulator but not hardware, interrupts are a good place to start looking.

This almost concludes demo section, except for one thing: the direct HBlank isr in C. But to do that, we need it in ARM code and to make it efficient, it should be in IWRAM as well. And here's how we do that.

## 16.6.1. Using ARM + IWRAM code

The master interrupt routines have to be ARM code. As we've always compiled to THUMB code, this would be something new. The reason that we've always compiled to THUMB code is that the 16bit buses of the normal code sections make ARM-code slow there. However, what we could do is put the ARM code in IWRAM, which has a 32bit bus (and no waitstates) so that it's actually beneficial to use ARM code there.

Compiling as ARM code is actually quite simple: use -marm instead of -mthumb. The IWRAM part is what causes the

most problems. There are GCC extensions that let you specify which section a function should be in. Tonclib has the following macros for them:

```
#define DATA_IN_EWRAM __attribute__((section(".ewram")))
#define DATA_IN_IWRAM __attribute__((section(".iwram")))
#define BSS_IN_EWRAM __attribute__((section(".ewram"), long_call))
#define CODE_IN_EWRAM __attribute__((section(".ewram"), long_call))
#define CODE_IN_IWRAM __attribute__((section(".iwram"), long_call))

// --- Examples of use: ---
// Declarations
extern DATA_IN_EWRAM u8 data[];
CODE_IN_IWRAM void foo();

// Definitions
DATA_IN_EWRAM u8 data[8]= { ... };

CODE_IN_IWRAM void foo()
{ ....
}
```

The EWRAM/IWRAM things should be self-explanatory. The DATA\_IN\_x things allow global data to be put in those sections. Note that the default section for data is IWRAM anyway, so that may be a little redundant. BSS\_IN\_EWRAM concerns uninitialized globals. The difference with initialized globals is that they don't have to take up space in ROM: all you need to know is how much space you need to reserve in RAM for the array.

The function variants also need the <code>long\_call</code> attribute. Code branches have a limited range and section branches are usually too far to happen by normal means and this is what makes it work. You can compare them with 'far' and 'near' that used to be present in PC programming.

It should be noted that these extensions can be somewhat fickle. For one thing, the placement of the attributes in the declarations and definitions seems to matter. I think the examples given work, but if they don't try to move them around a bit and see if that helps. A bigger problem is that the long\_call attribute doesn't always want to work. Previous experience has led me to believe that the long\_call is ignored *unless* the definition of the function is in another file. If it's in the same file as the calling function, you'll get a 'relocation error', which basically means that the jump is too far. The upshot of this is that you have to separate your code depending on section as far as functions are concerned. Which works out nicely, as you'll want to separate ARM code anyway.

So, for ARM/IWRAM code, you need to have a separate file with the routines, use the <code>CODE\_IN\_IWRAM</code> macro to indicate the section, and use <code>-marm</code> in compilation. It is also a good idea to add <code>-mlong-calls</code> too, in case you ever want to call ROM functions from IWRAM. This option makes every call a long call. Some toolchains (including DKP) have set up their linkscripts so that files with the extension <code>.iwram.c</code> automatically go into IWRAM, so that <code>CODE\_IN\_IWRAM</code> is only needed for the declaration.

In this case, that'd be the file called isr.iwram.c. This contains a simple master isr in C, and only takes care of the HBlank and acknowledging the interrupts.

```
#include <tonc.h>
CODE_IN_IWRAM void hbl_grad_direct();

// an interrupt routine purely in C
// (make SURE you compile in ARM mode!!)
void hbl_grad_direct()
{
    u32 irqs= REG_IF & REG_IE;

    REG_IFBIOS |= irqs;
    if(irqs & IRQ_HBLANK)
    {
        u32 clr= REG_VCOUNT/8;
        pal_bg_mem[0]= RGB15(0, clr, 0);
    }

    REG_IF= irqs;
}
```

# Flags for ARM+IWRAM compilation

Replace the '-mthumb' in your compilation flags by '-marm -mlong-calls'. For example:

```
CBASE := $(INCDIR) -02 -Wall

# ROM flags
RCFLAGS := $(CBASE) -mthumb-interwork -mthumb

# IWRAM flags
ICFLAGS := $(CBASE) -mthumb-interwork -marm -mlong-calls
```

For more details, look at the makefile for this project.

Modified Oct 25, 2006, <u>CLD</u>. Get all Tonc files <u>here</u>

Prev Contents Next
Timers BIOS calls

limers BIOS calls

<u>Interrupts</u> <u>Contents</u> <u>Sound intro</u>

# 17. BIOS Calls

- Introduction
- The BIOS functions
- Using BIOS calls
- Demo graphs
- Vsyncing part II, VBlankIntrWait
- Final thoughts

#### 17.1. Introduction

Apart from <u>hardware interrupts</u>, like HBlank and cartridge interrupts, there are also things called *software interrupts*, also known as *BIOS calls*. The software interrupts work very much like ordinary functions: you set-up input, call the routine, and get some output back. The difference lies in how you reach the code; for normal functions you just, well, jump to the routine you want. Software interrupts use the <code>swi</code> instruction, which diverts the program flow to somewhere in BIOS, carries out the requested algorithm and then restores the normal flow of your program. This is similar to what hardware interrupts do, only now you raise the interrupt programmatically. Hence: software interrupt.

The GBA BIOS has 42 software interrupts, with basic routines for copying, math (division, square root), affine transformations for sprites and backgrounds, decompression among others. There are also some very special functions like the IntrWait routines, which can stop the CPU until a hardware interrupt occurs. The VBlank variant is highly recommended, which is what makes this chapter important.

Using software interrupts isn't too hard if it weren't for one thing: the swi instruction itself. This again requires some assembly. However, not *much* assembly, and it's easy to write C wrappers for them, which we'll also cover here.

#### 17.2. The BIOS functions

Calling the BIOS functions can be done via the 'swi n' instruction, where n is the BIOS call you want to use. Mind you, the exact numbers you need to use depends on whether your code is in ARM or THUMB state. In THUMB the argument is simply the n itself, but in ARM you need to use n << 16. Just like normal functions, the BIOS calls can have input and output. The first four registers (r0-r3) are used for this purpose; though the exact purpose and the number of registers differ for each call

Here's a list containing the names of each BIOS call. I am not going to say what each of them does since other sites have done that already and it seems pointless to copy their stuff verbatim. For full descriptions go to <u>GBATek</u>, for example. I will give a description of a few of them so you can get a taste of how they work.

### 17.2.1. Full list

| id   | Name             | id   | Name              |
|------|------------------|------|-------------------|
| 0x00 | SoftReset        | 0x08 | Sqrt              |
| 0x01 | RegisterRamReset | 0x09 | ArcTan            |
| 0x02 | Halt             | 0x0A | ArcTan2           |
| 0x03 | Stop             | 0x0B | CPUSet            |
| 0x04 | IntrWait         | 0x0C | CPUFastSet        |
| 0x05 | VBlankIntrWait   | 0x0D | BiosChecksum      |
| 0x06 | Div              | 0x0E | BgAffineSet       |
| 0x07 | DivArm           | 0x0F | ObjAffineSet      |
|      |                  |      |                   |
| 0x10 | BitUnPack        | 0x18 | Diff16bitUnFilter |
| 0x11 | LZ77UnCompWRAM   | 0x19 | SoundBiasChange   |
| 0x12 | LZ77UnCompVRAM   | 0x1A | SoundDriverInit   |

| 0x13 | HuffUnComp           | 0x1B | SoundDriverMode     |
|------|----------------------|------|---------------------|
| 0x14 | RLUnCompWRAM         | 0x1C | SoundDriverMain     |
| 0x15 | RLUnCompVRAM         | 0x1D | SoundDriverVSync    |
| 0x16 | Diff8bitUnFilterWRAM | 0x1E | SoundChannelClear   |
| 0x17 | Diff8bitUnFilterVRAM | 0x1F | MIDIKey2Freq        |
|      |                      |      |                     |
| 0x20 | MusicPlayerOpen      | 0x28 | SoundDriverVSyncOff |
| 0x21 | MusicPlayerStart     | 0x29 | SoundDriverVSyncOn  |
| 0x22 | MusicPlayerStop      | 0x2A | GetJumpList         |
| 0x23 | MusicPlayerContinue  |      |                     |
| 0x24 | MusicPlayerFadeOut   |      |                     |
| 0x25 | MultiBoot            |      |                     |
| 0x26 | HardReset            |      |                     |
| 0x27 | CustomHalt           |      |                     |

# 17.2.2. Div, Sqrt, Arctan2 and ObjAffineSet descriptions

#### 0x06: Div

Input:

r0: numerator r1: denominator

Output:

r0: numerator / denominator r1: numerator % denominator r3: abs(numerator / denominator) Note: do NOT divide by zero!

# 0x08: Sqrt

Input:

r0: num, a unsigned 32-bit integer

Output:

r1: sqrt(num)

#### 0x0a: ArcTan2

Input:

r0: x, a **signed 16bit** number (s16) r1: y, a **signed 16bit** number (s16)

Output

r0:  $x \ge 0$ :  $\theta = \arctan(y/x) \lor x < 0$ :  $\theta = \operatorname{sign}(y) * (\pi - \arctan(|y/x|))$ .

This does the full inverse of  $y = x*\tan(\theta)$ . The problem with the tangent is that the domain is a semi-circle, as is the range of arc tangent. To get the full circle range, both x and y values are required for not only their quotient, but their signs as well. The mathematical range of  $\theta$  is  $[-\pi, \pi]$ , which corresponds to [-0x8000, 0x8000] (or  $[0, 2\pi]$  and [0, 0xFFFF] if you like)

### 0x0f: ObjAffineSet

Input:

r0: source address

r1: destination address

r2: number of calculations

r3: Offset of **P** matrix elements (2 for bgs, 8 for objects)

The source address points to an array of AFF\_SRC structs (also known as ObjAffineSource, which is a bit misleading since you can use them for backgrounds as well). The AFF\_SRC struct consist of two scales  $s_x$ ,  $s_y$  and an angle  $\alpha$ , which again uses the range [0, 0xFFFF] for  $2\pi$ . The resulting **P**:

(17.1) 
$$\mathbf{P} = \begin{bmatrix} s_{X} \cdot \cos(\alpha) & -s_{X} \cdot \sin(\alpha) \\ s_{Y} \cdot \sin(\alpha) & s_{Y} \cdot \cos(\alpha) \end{bmatrix}$$

By now you should know what this does: it scales horizontally by  $1/s_x$ , vertically by  $1/s_y$  followed by a counter-clockwise rotation by  $\alpha$ . ObjAffineSet() does almost exactly what obj\_aff\_rotscale() and bg\_aff\_rotscale() do, except that ObjAffineSet() can also set multiple matrices at once.

The source data is kept in <code>ObjAffineSource</code> (i.e., AFF\_SRC) structs. Now, as the routine sets affine matrices, you might think that the destinations are either <code>OBJ\_AFFINE</code> or <code>ObjAffineDest</code> structs. However, you'd be wrong. Well, partially anyway. The problem is that the destination always points to a  $p_a$ -element, which is not necessarily the first element in struct. You will make the mistake of simply supplying an <code>OBJ\_AFFINE</code> pointer when you try to use it to fill those. Don't say I didn't warn you.

Two other things need to be said here as well. First, once again we have a bit of a misnomer: ObjAffineSet doesn't really have much to do with objects per se, but can be used in that capacity by setting r3 to 8 instead of 2. The second is that the routine can also be used to set up multiple arrays via r2. However, *be careful* when you do this with devkitPro 19. ObjAffineSet() expects its source structs to be <u>word-aligned</u>, which they won't be unless you add the alignment attributes yourself.

```
// Source struct. Note the alignment!
typedef struct AFF_SRC
   s16 sx, sy;
   u16 alpha;
} ALIGN4 AFF_SRC, ObjAffineSource;
// Dst struct for background matrices
typedef struct Aff_DST
   s16 pa, pb;
   s16 pc, pd;
} ALIGN4 AFF_DST, ObjAffineDest;
// Dst struct for objects. Note that r1 should be
// the address of pa, not the start of the struct
typedef struct OBJ_AFFINE
                   s16 pa;
   u16 fill0[3];
   u16 fill1[3];
                     s16 pb;
                   s16 pu;
s16 pc;
s16 pd;
   u16 fill2[3];
   u16 fill3[3];
} ALIGN4 OBJ_AFFINE;
```

# 17.3. Using BIOS calls

### 17.3.1. Assembly for BIOS calls

You might think this whole discussion was rather pointless since you can't access the registers and the swi instruction unless you use assembly, which will be pretty tough, right? Well, no, yes and no. The necessary assembly steps for BIOS calls are actually rather simple, and are given below.

This is assembly code for the GNU assembler (GAS); for Goldroad or ARM STD the syntax is likely to be slightly different. The first thing you need to do is give some *directives*, which tells some details about the following code. In this case, we use the '.text' to put the code in the text section (ROM or EWRAM for multiboot). We also say that the code is THUMB code by using '.code 16' or '.thumb'. If you place these at the top of the file, they'll hold for the rest of the thing.

For each BIOS call, you'll need the following 6 items.

- Word-alignment. Or at least halfword alignment, but words are probably preferable. There are two directives for this, .align n and .balign m. The former aligns to 2<sup>n</sup> so requires '.align 2'; the latter aligns to m so you can just use 'balign m'. Note that both will only work on the *next* piece of code or data and no further, which is why it's best to add it for each function.
- **Scope**. The .global name directive makes a symbol out of *name*, which will then be visible for other files in the project as well. A bit like extern or, rather, an anti-static.
- Thumb indicator It would seem that .code 16 alone isn't enough, you also need .thumb\_func. In fact, if I read the manual correctly this one also implies .code 16, which would make that directive redundant.
- Label. 'name:' marks where the symbol name starts. Obviously, to use a function it must actually exist.
- **BIOS call** To actually activate the BIOS call, use 'swi n', with n the BIOS call you want.
- Return And we're practically done already, all we have to do now is return to the caller with 'bx lr'.

See? It's really not that complicated. Sometimes you might want a little more functionality than this, but for the most part you only need two measly instructions.

#### 17.3.2. The Arm Architecture Procedure Call Standard

That's all fine and good, but that still leaves the questions of a) how do I combine this with C code and b) where'd all the input and output go? The answer to the first is simple: just add a function declaration like usual:

```
// In tonc_bios.h
int Div(int num, int denom);
```

Mkay, but that still doesn't explain where my input and output went. Well actually ... it does.

"I am not sure how clouds get formed. But the clouds know how to do it, and that is the important thing"

Found that quote long ago in one of those Kids on Science lists, and I'm always reminded of it when programming. The thing about computers is that they don't think in terms of input, output, text, pictures etc. Actually, they don't think at all, but that's another story. All a computer sees is data; not even code and data, just data since code is data too. Of course, *you* may not see it that way because you're used to C or VB or whatever, but when all is said and done, it's all just ones and zeros. If the ones and zeros come to the CPU via the program counter (**PC** register, r15) it's code, otherwise it's data.

So how does that explain the input/output? Well, it doesn't do it directly, but it points to how you should be looking at the situation. Consider you're the compiler and you have to convert some bloke's C code into machine code (or assembly, which is almost the same thing) that a CPU can actually use. You come across the line "q= Div(x,y);". What does Div() do? Well, if there's no symbol in the C-file for that name (and there isn't, as it's in tonc\_bios.s), you wouldn't know. Technically, you don't even know what it is. But Div knows, and that's the important thing. At least, that's almost how it works. The compiler should still need to know what sort of critter Div is to avoid confusion: A variable? A macro? A function? That's what the declarations are for. And the declaration above says that Div is a function that expects two signed integers and returns one too. As far as the compiler's concerned, it ends there.

Of course, that still doesn't explain how the compiler knows what do to. Well, it simply follows the *ARM Architecture Procedure Call Standard*, *AAPCS* for short. This states how functions should pass arguments to each other. This PDF document can be found <a href="https://example.com/here">here</a> and if you're contemplating assembly is a very worthwhile download.

For now, here's what you need to know. The first four arguments are placed in the first four registers r0-r3, every one after that is placed on the stack. The output value is placed in r0. As long as you take the argument list of the BIOS call as the list in the declaration, it should work fine. Note that the declaration also takes care of any casting that needs to be done. It is important that you realize just what the declaration means here: *it* determines how the function is called, not the actual *definition* assembly function. Or even C function. Things can go very wrong if you mess up the declaration.

Another thing the AAPCS tells you is that register r0-r3 (and r12) are so-called *scratch* registers. This means that the caller *expects* the called function to mess these up. After the function returns their contents are to be considered undefined – unless you're the one writing both asm functions, in which case there may be certain ... allowances. Having these as scratch registers means that a function can use them without needing to push and pop the originals on and off the stack, thus saving time. This does not hold for the other registers, though: r4-r11, r13, r14 *must* be returned in the way the calling function got them. The last one, r15, is exempt from this, as you shouldn't screw around with the program counter.

# 17.3.3. Inline assembly

Actually, you don't even need a full assembly file for BIOS calls: you could use inline assembly. With inline assembly, you

can mix C code and assembly code. Since the functions are usually rather simple, you could use something like

```
// In a C file
int Div(int num, int denom)
   asm("swi 0x06");
{
```

This does exactly the same thing as the assembly version of Div. However, you need to be careful with inline assembly because you can't see the code around it and might accidentally clobber some registers that you shouldn't be messing with, thus ruining the rest of the code. For the full rules on inline assembly, see the GCC manual. You can also find a short faq on inline assembly use at devrs.com. The 'proper' syntax of inline assembly isn't the friendliest in the world, mind you, and there are other problems as well. Consider the C function given above. Since it doesn't really do anything itself, the optimiser may be tempted to throw it away. This will happen with -03 unless you take appropriate precautions. Also, the compiler will complain that the function doesn't return anything, even though it should. It has a point, of course, considering that part is taken care of inside the assembly block. There are probably a few other problems that I'm not aware of at present; in the end it's easier to use the full-assembly versions so you know what's happening.

### 17.3.4. The swi call macro

On the other hand, there are also BIOS calls that use no arguments, which can be run via a mere macro. The swi\_call (x) macro will run the BIOS call x, and can be found in swi.h, and in Wintermute's libgba, which is where I got it from. It's a little more refined than the Div function given above. First, it uses the volatile keyword, which should keep your optimizer from deleting the function (just like we did for all the registers). Secondly, it uses a clobber list (after the triple colons). This will tell the compiler which registers are used by the inline assembly. Thirdly, it will take care of the THUMB/ARM switch automatically. If you use the -mthumb compiler option, the compiler will define \_\_thumb\_\_ for us, which we will now use to get the right swi-number. Clever, eh?

```
#ifndef( thumb
                      asm volatile("swi\t"#x ::: "r0", "r1", "r2",
#define swi_call(x)
#else
                      asm volatile("swi\t"#x"<<16" ::: "r0", "r1", "r2", "r3")
#define swi_call(x)
#endif
```

By the way, if you want more information about assembly, you can find a number of tutorials on ARM assembly at gbadev.org. Another nice way to learn is by using the -S compiler flag, which will give you a compiler-generated assembly file of your code. This will show you exactly what the compiler does to your code, including optimisation steps and use of the AAPCS. Really, you should see this at least once.

It may also help to use -fverbose-asm, which will write out the original variable names and operations in comments. Usually in the right place too. Also handy is the ASM\_CMT() macro shown below. This will give you some hints as to where specific blocks of code are. But again, not all the time.

```
#define ASM_CMT(str) asm volatile("@ " str)
//In code. Outputs "@ Hi, I'm here!" in the generated asm
ASM_CMT("Hi, I'm here!");
```

# 17.4. Demo graphs

To illustrate the use of BIOS calls I am using Div, Sqrt, ArcTan and ObjAffineSet to create graphs if a hyperbole, square root, sine and cosine. I've scaled them in such a way so that they fit nicely on the 240x160 screen. The definitions are

```
division
             y = 2560/x
square root y = 160 * sqrt(x/240)
             y = 80 + 64*(2/\pi)*(\arctan(x-120)/16))
arctan
sine
             y = 1*sy*sin(2\pi \cdot x/240)
                                                          : sy = 80
             y = 80 * sx * cos(2\pi \cdot x/240)
cosine
                                                          ; sx = 1
```

and these functions have been plotted in fig 1. If you're wondering how I got the sine and cosine values, as there are no calls for those, take a look at eq 1 again. The **P** matrix has them. I've used  $p_a$  for the cosine and  $p_c$  for the sine.

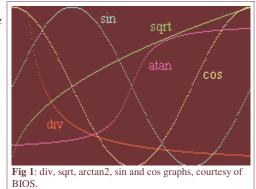

Note that the graphs appear instantly; there is no sense of loading time while the graphs are plotted. An earlier version of the mode 7 demo (or PERNs mode 7 demo) used calls to the actual division, sine and cosine functions to build up the LUTs. Even with the symmetry rules of trigonometry, sin() and cos() are still noticeably slower than the BIOS equivalent.

# 17.5. Vsyncing part II, VBlankIntrWait

Until now, all demos used the function <code>vid\_vsync</code> to synchronize the action to the VBlank (see the <code>graphics introduction</code>). What this did was to check <code>REG\_VCOUNT</code> and stay in a while loop until the next VBlank came along. While it works, it's really a pretty poor way of doing things for two reasons. First, because of the potential problem when you are in a VBlank already, but that one had been covered. The second reason is more important: while you're in the while loop, you're wasting an awful lot of CPU cycles, all of which slurp battery power.

There are a number of BIOS calls that can put the CPU into a low power mode, thus sparing the batteries. The main BIOS call for this is Halt (#2), but what we're currently interested in is VBlankIntrWait (#5). This will set things up to wait until the next VBlank interrupt. To use it, you have to have interrupts switched on, of course, in particular the VBlank interrupt. As usual, the VBlank isr will have to acknowledge the interrupt by writing to REG\_IF. But it also has to write to its BIOS equivalent, REG\_IFBIOS. This little bit of information is a little hard to find elsewhere (in part because few tutorials cover BIOS calls); for more info, see GBATek, BIOS Halt Functions. Fortunately for us, the switchboard presented in the interrupts section has this built in.

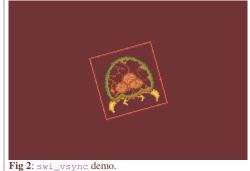

To show you how to set it up, see the <code>swi\_vsync</code> demo. The most important code is given below; a screen shot can be found in fig 2. What it

does is give a rotating metroid sprite with an angular velocity of  $\pi$  rad/s (this corresponds to  $\Delta\theta = 0x10000/4/60 = 0x0111$ ). The basic steps for interrupt handling should be familiar, except the fact that there's no real VBlank isr because the switchboard already takes care of acknowledging the interrupt. After that it's pretty simple: we use <code>ObjAffineSet()</code> to calculate the required affine matrix and <code>VBlankIntrWait</code> puts the CPU on Halt until the next VBlank interrupt.

```
// inside main, after basic initialisations

AFF_SRC as= { 0x0100, 0x0100, 0 };

OBJ_AFFINE oaff;

// enable isr switchboard and VBlank interrupt
irg_init(NULL);
irg_add(II_VBLANK, NULL);

while(1)
{
   VBlankIntrWait();

   // Full circle = 10000h
   // 10000h/4/60= 111h -> 1/4 rev/s = 1 passing corner/s
   as.alpha += 0x0111;
   ObjAffineSet(&as, &oaff.pa, 1, 8);

   obj_aff_copy(obj_aff_mem, &oaff, 1);
}
```

### Prefer VBlankIntrWait() over vid\_vsync()

Waiting for the VBlank via <code>vid\_vsync()</code> (or its functional equivalent) is not a good idea: it wasted too much battery power. The recommended procedure is using <code>VBlankIntrWait()</code> to halt the processor, to be woken again on the VBlank interrupt.

# **Acknowledging IntrWait routines**

 $\label{loss} $$ \begin{tabular}{l} $VBlankIntrWait()$ is only one of the BIOS's $$ IntrWait()$ routines, which can stop the CPU until an interrupt has been raised. However, it doesn't look at $REG_IF$, but $REG_IFBIOS(0300:7FF8)$ for the acknowledgement of the interrupt. If your game locks up after trying $VBlankIntrWait()$, this may be why. Note that you may find the address under other names, as there isn't really an official one for it.$ 

# 17.6. Final thoughts

Now that you know how to use them, I should warn you that you shouldn't go overboard with them. It appears that the

BIOS routines have been designed for space, not speed, so they aren't the fastest in the world. Not only that, there's an overhead of at least 60 cycles for each one (mind you, normal functions seem to have a 30 cycle overhead). If speed is what you're after then the BIOS calls may not be the best thing; you can probably find faster routines on the web ... somewhere. This doesn't mean that the BIOS routines can't be useful, of course, but if you have alternative methods, use those instead. Just remember that that's an optimisation step, which you shouldn't do prematurely.

Modified Oct 27, 2006, CLD. Get all Tonc files here

<u>Prev</u> <u>Contents</u> <u>Next</u> Interrupts Sound intro

# 18. Beep! GBA sound introduction

- Introduction to GBA sound
- Sound and Waves
- GBA sound
- Demo time

#### 18.1. Introduction to GBA sound

Apart from graphics and interaction, there is one other sense important to games: audio. While graphics may set the scene, sound sets the mood, which can be even more important that the graphics. Try playing Resident Evil with, say, Weird Al Yankovic playing: it simply doesn't work, the atmosphere is lost.

The GBA has six sound channels. The first four are roughly the same as the original GameBoy had: two square wave generators (channels 1 and 2), a sample player (channel 3) and a noise generator (channel 4). Those are also referred to as the DMG channels. New are two Direct Sound channels A and B (not to be confused with Microsoft's Direct Sound, the DirectX component). These are 8bit digital channels.

I should point out that I really know very little about sound programming, mostly because I'm not able to actually put together a piece of music (it's kinda hard to do that when you already have music playing). If you want to really learn about sound programming, you should look at <a href="Belogic.com">Belogic.com</a>, where almost everybody got their information from, and deku.gbadev.org, which shows you how to build a sound mixer. Both of these sites are excellent.

I may not know much about sound creation/programming, but at its core sound is a wave in matter; waves are mathematical critters, and I do know a thing or two about math, and that's kind of what I'll do here for the square wave generators.

#### 18.2. Sound and Waves

Consider if you will, a massive sea of particles, all connected to their neighbours with little springs. Now give one of them a little push. In the direction of the push, the spring compresses and relaxes, pushing the original particle back to its normal position and passing on the push to the neighbour; this compresses the next spring and relays the push to *its* neighbour, and so on and so on.

This is a prime example of wave behaviour. Giving a precise definition of a wave that covers all cases is tricky, but in essence, a *wave* is a *transferred disturbance*. There are many kinds of waves; two major classes are *longitudinal* waves, which oscillate in the direction of travel, and *transverse* waves, which are perpendicular to it. Some waves are periodic (repeating patterns over time or space), some aren't. Some travel, some don't.

#### 18.2.1. Waves

The canonical wave is the *harmonic wave*. This is any function  $\psi(x)$  that's a solution to eq 18.1. The name of the variable doesn't really matter, but usually it's either spatial (x, y, z) or temporal (t), or all of these at the same time. The general solution can be found in eq 18.2. Or perhaps I should say solutions, as there are many ways of writing them down. They're all equivalent though, and you can go from one to the other with some trickery that does not concern us at this moment.

(18.1) 
$$\frac{d^2}{dx^2}\psi(x) + k^2 \psi(x) = 0$$

General solution(s):

(18.2) 
$$\psi(x) = A \cdot \cos(kx) + B \cdot \sin(kx)$$
$$= C \cdot e^{i kx} + D \cdot e^{-i kx}$$
$$= E \cdot \sin(kx + \varphi_0)$$

A full wave can be described by three things. First, there's the *amplitude* A, which gives half-distance between the minimum and maximum. Second, the *wavelength*  $\lambda$ , which is the length after which the wave repeats itself (this is tied to wave-number  $k = 2\pi/\lambda$ ). Then there's *phase constant*  $\varphi_0$ , which defines the stating point. If the wave is in time, instead of a wavelength you have *period T*, *frequency* 

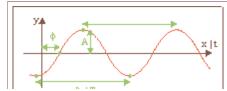

f=1/T (and angular frequency  $\omega = 2\pi f = 2\pi/T$ ). You can see what each of these parameters is in fig 18.1.

Fig 18.1: a harmonic wave

One of the interesting things about the wave equation is that it is a linear operation on  $\psi$ . What that means is that any combination of solutions is also a solution; this is the *superposition principle*. For example, if you have two waves  $\psi_1$  and  $\psi_2$ , then  $\Psi = a\psi_1 + b\psi_2$  is also a wave. This may sound like a trivial thing but I assure you it's not. The fact that non-linear equations (and they exist too) tend to make scientists cringe a little should tell you something about the value of linear equations.

#### 18.2.2. Sound waves

Sound is also a wave. In fact, it is a longitudinal pressure wave in matter and pretty much works as the system of particles on springs mentioned earlier with whole sets of molecules moving back and forth. In principle, it has both spatial and temporal structure and you can things can get hideously complex if you want to deal with everything. But I'll keep it easy and only consider two parts: amplitude *A* and period and frequency *T* and *f*. As you probably know, the tone of a sound is related to the frequency. Human hearing has a range between 20 Hz and 20 kHz, and the higher the frequency (i.e., the more compressed the wave), the higher the tone. Most sounds are actually a conglomeration of different waves, with different amplitudes and frequencies – the superposition principle at work. The funny thing about this is that if you added all those components up to one single function and plot it, it wouldn't look like a sine wave at all anymore. What's even funnier is that you can also reverse the process and take a function – *any* function – and break it up into a superposition of sine and cosine waves, and so see what kind of frequencies your sound has. This is called Fourier Transformation, and we'll get to that in a minute.

#### 18.2.3. Musical scale

While the full range between 20 Hz and 20 kHz is audible, only a discrete set of frequencies are used for music, which brings us to the notion of the *musical scale*. Central to these are *octaves*, representing a frequency doubling. Each octave is divided into a number of different notes; 12 in Western systems, ranging from A to G, although octave numbering starts at C for some reason. Octave 0 starts at the *central C*, which has a frequency of about 262 Hz (see also table 18.1. And yes, I know there are only 7 letters between A and G, the other notes are flats and sharps that lie between these notes. The '12' refers to the number of half-notes in an octave. The musical scale is **logarithmic**; each half-note being  $2^{1/12}$  apart. Well, almost anyway: for some reason, some notes don't *quite* fit in exactly.

| half-note | 0     | 1     | 2     | 3     | 4     | 5     | 6     | 7     | 8     | 9     | 10    | 11    | (12)    |
|-----------|-------|-------|-------|-------|-------|-------|-------|-------|-------|-------|-------|-------|---------|
| name      | С     | C#    | D     | D#    | Е     | F     | F#    | G     | G#    | A     | A#    | В     | (C)     |
| freq (Hz) | 261.7 | 277.2 | 293.7 | 311.2 | 329.7 | 349.3 | 370.0 | 392.0 | 415.3 | 440.0 | 466.2 | 493.9 | (523.3) |

Table 18.1: notes & frequencies of octave 0

#### 18.2.4. Fourier transforms and the square wave

Fourier transformations are a way of going describing a function in the time domain as a distribution of frequencies called a *spectrum*. They're also one of the many ways that professors can scare the bejebus out of young, natural-science students. Don't worry, I'm sure you'll get through this section unscathed >:). For well- to reasonably-behaved functions, you can rewrite them as series of *very* well-behaved functions such as polynomials, exponentials and also waves. For example, as a Fourier series, a function may look like eq 18.3.

(18.3) 
$$f(t) = \frac{1}{2}A_0 + \sum_{n>0} A_m \cos(m\omega t) + \sum_{n>0} B_m \sin(m\omega t)$$

Of course, the whole thing relies on being able to find the coefficients  $A_{\rm m}$  and  $B_{\rm m}$ . While it is fairly straightforward to derive the equations for them, I'll leave that as an exercise for the reader and just present the results in the form of eq 18.4. I should mention that there are actually a few ways of defining Fourier transforms. For example, there are versions that don't integrate over [0,T], but over [-1/2T, 1/2T]; or use the complex exponential instead of sines and cosines, but in the end they're all doing the same thing.

$$A_{\rm m} = \frac{2}{T} \int_{0,T} f(t) \cos(m\omega t) dt$$
(18.4)
$$B_{\rm m} = \frac{2}{T} \int_{0,T} f(t) \sin(m\omega t) dt$$

As an example, let's take a look at a square wave see fig 18.2. A square wave is on (1) for a certain time (parameter h), then off (0) for the rest of the cycle.It's still a

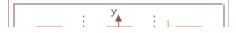

periodic wave, so it doesn't really matter where we place the thing along the t-axis. I centered it on the peak for convenience: doing so makes it a symmetrical wave which has the nice properly of removing all the anti-symmetrical sine waves.  $A_0$ =h/T because it's the average of the function and the rest of the  $A_{\rm m}$ 's follow from eq 18.4.

(18.5) 
$$A_{\rm m} = \frac{2}{\pi} \cdot \frac{\sin(\pi m \, h/T)}{\rm m} = \frac{2T}{h} \cdot \frac{\sin(\pi h/T \, {\rm m})}{\pi h/T \, {\rm m}}$$

 $A_{\rm m}$  is a *sinc* function:  $\sin(x)/x$ . For high m it approaches zero (as it should, since higher terms should be relatively less important), but also interesting is that of the higher terms some will also *vanish* because of the sine. This will happen whenever m is a multiple of T/h.

### 18.3. GBA sound

# 18.3.1. Sound registers

For graphics, you only had to deal with one register to get a result; for sound, you have to cover a lot of registers before you get *anything*. The DMG channels each have 2 or 3 registers – some with similar functionality, some not. Apart from that, there are four overall control registers.

The register nomenclature seems particularly vexed when it comes to sound. There are basically two sets of names that you can find: one consisting of REG\_SOUNDxCNT followed by \_L, \_H and \_X in a rather haphazard manner; the other one uses a REG\_SGxy and REG\_SGCNTy structure (x=1, 2, 3 or 4 and y=0 or 1). I think the former is the newer version, which is funny because the older is more consistent. Oh well. In any case, I find neither of them very descriptive and keep forgetting which of the L/H/X or 0/1 versions does what, so I use a *third* set of names based on the ones found in <u>tepples' pin8gba.h</u>, which IMHO makes more sense than the other two.

| offset | function                        | old        | new         | tonc          |  |  |
|--------|---------------------------------|------------|-------------|---------------|--|--|
| 60h    | channel 1 (sqr) sweep           | REG_SG10   | SOUND1CNT_L | REG_SND1SWEEP |  |  |
| 62h    | channel 1 (sqr) len, duty, env  | KEG_SG10   | SOUND1CNT_H | REG_SND1CNT   |  |  |
| 64h    | channel 1 (sqr) freq, on        | REG_SG11   | SOUND1CNT_X | REG_SND1FREQ  |  |  |
| 68h    | channel 2 (sqr) len, duty, env  | REG_SG20   | SOUND2CNT_L | REG_SND2CNT   |  |  |
| 6Ch    | channel 2 (sqr) freq, on        | REG_SG21   | SOUND2CNT_H | REG_SND1FREQ  |  |  |
| 70h    | channel 3 (wave) mode           | REG_SG30   | SOUND3CNT_L | REG_SND3SEL   |  |  |
| 72h    | channel 3 (wave) len, vol       | KEG_SG50   | SOUND3CNT_H | REG_SND3CNT   |  |  |
| 74h    | channel 3 (wave) freq, on       | REG_SG31   | SOUND3CNT_X | REG_SND3FREQ  |  |  |
| 78h    | channel 4 (noise) len, vol, env | REG_SG40   | SOUND4CNT_L | REG_SND4CNT   |  |  |
| 7Ch    | channel 4 (noise) freq, on      | REG_SG41   | SOUND4CNT_H | REG_SND4FREQ  |  |  |
| 80h    | DMG master control              | REG SGCNT0 | SOUNDCNT_L  | REG_SNDDMGCNT |  |  |
| 82h    | DSound master control           | REG_SGCN10 | SOUNDCNT_H  | REG_SNDDSCNT  |  |  |
| 84h    | sound status                    | REG_SGCNT1 | SOUNDCNT_X  | REG_SNDSTAT   |  |  |
| 88h    | bias control                    | REG_SGBIAS | SOUNDBIAS   | REG_SNDBIAS   |  |  |

Table 18.2: Sound register nomenclature.

"Oh great. This is going to be one of 'tegel' things isn't it? Where *you* think you've got something nice but different going, then later you revert to the standard terminology to conform with the rest of the world. Right?"

No, I'll stick to these names. Probably. Hopefully. ... To be honest, I really don't know : P. This is not really a big deal, though: you can easily switch between names with a few defines or search & replaces. Anyway, REG\_SNDxFREQ contains frequency information and REG\_SNDxCNT things like volume and envelope settings; in some cases, the bit layouts are even exactly the same. Apart from the sweep function of channel 1, it is exactly the same as channel 2.

#### 18.3.2. Master sound registers

REG\_SNDDMGCNT, REG\_SNDDSCNT and REG\_SNDSTAT are the master sound controls; you have to set at least some bits on each of these to get anything to work.

|      |       | REG_       | SNDD                     | MGC       | NT (S      | OUND | CNT_ | L/SG   | CNT0  | _L)  | @ (  | 040 | 0:0 | 080 | h |    |   |
|------|-------|------------|--------------------------|-----------|------------|------|------|--------|-------|------|------|-----|-----|-----|---|----|---|
|      |       | F          | E                        | D         | С          | В    | A    | 9      | 8     | 7    | 6    | 5   | 4   | 3   | 2 | 1  | 0 |
|      |       | R4         | R3                       | R2        | R1         | L4   | L3   | L2     | L1    | -    |      | R   | 7   | -   |   | LV | 7 |
| bits | name  | defi       | ine                      |           |            |      | de   | escri  | ptior | ı    |      |     |     |     |   |    |   |
| 0-2  | LV    |            |                          |           |            |      | Le   | eft vo | olum  | e    |      |     |     |     |   |    |   |
| 4-6  | RV    |            |                          |           |            |      | Ri   | ight v | olur  | ne   |      |     |     |     |   |    |   |
| 8-B  | L1-L4 | SDI<br>SDI | MG_<br>MG_<br>MG_<br>MG_ | LSQ<br>LW | R2,<br>AVE | ,    | Cl   | hann   | els 1 | -4 c | on . | lef | ť   |     |   |    |   |
| C-F  | R1-R4 | SDI<br>SDI | MG_<br>MG_<br>MG_<br>MG_ | RSQ<br>RW | R2,<br>AVE | _    | Cl   | hann   | els 1 | -4 c | n :  | rig | ht  |     |   |    |   |

REG\_SNDDMGCNT controls the main volume of the DMG channels and which ones are enabled. These controls are separate for the left and right speakers. Below are two macros that make manipulating the register easier. Note that they don't actually set the register, just combine the flags.

7 6 5 4

1 0

REG\_SNDDSCNT (SOUNDCNT\_H / SGCNT0\_H) @ 0400:0082h

|      |                   |                          | BF                                                                                             | вт          | BL   | BR       | AF                                                                                                    | AT                                               | AL    | AR     | -          | BV    | AV              | DMGV   |        |  |  |
|------|-------------------|--------------------------|------------------------------------------------------------------------------------------------|-------------|------|----------|----------------------------------------------------------------------------------------------------|--------------------------------------------------|-------|--------|------------|-------|-----------------|--------|--------|--|--|
| bits | name              | define                   |                                                                                                |             |      | d        | description                                                                                                    |                                                  |       |        |            |       |                 |        |        |  |  |
| 0-1  | DMGV              | _SDS_D<br>SDS_D<br>SDS_D | MG:                                                                                            | 50,         |      | Ι        | <ul> <li>DMG Volume ratio.</li> <li>00: 25%</li> <li>01: 50%</li> <li>10: 100%</li> <li>11: forbidden</li> </ul> |                                                  |       |        |            |       |                 |        |        |  |  |
| 2    | AV                | _SDS_                    | A50,                                                                                           | SDS         | S_A1 | 00 I     | Sou                                                                                                    | nd A                                             | vol   | ume    | ratio. 50% | if cl | ear;            | 100% c | of set |  |  |
| 3    | BV                | _SDS_                    | _SDS_B50, SDS_B100                                                                             |             |      |          |                                                                                                    | DSound B volume ratio. 50% if clear; 100% of set |       |        |            |       |                 |        |        |  |  |
| 8-9  | AR, AL            | SDS_A                    | SDS_AR, SDS_AL                                                                                 |             |      |          | <b>DSound A enable</b> Enable DS A on right and left speakers                                                    |                                                  |       |        |            |       |                 |        |        |  |  |
| A    | AT                | _SDS_<br>SDS_A           |                                                                                                |             |      | I        | <b>Dsound A timer</b> . Use timer 0 (if clear) or 1 (if set) for DS A                                            |                                                  |       |        |            |       | f set) for DS A |        |        |  |  |
| В    | AF                | SDS_A                    | S_ARESET FIFO reset for Dsound A. When using DMA will cause DMA to reset the FIFO buffer after |             |      |          |                                                                                                    |                                                  |       |        |            |       |                 |        |        |  |  |
| C-F  | BR, BL,<br>BT, BF | _                        | BTM<br>TMI                                                                                     | IR0,<br>R1, | BL,  | <i>A</i> | As bi                                                                                                    | ts 8-]                                           | B, bu | it for | DSound F   | 3     |                 |        |        |  |  |

Don't know too much about REG\_SNDDSCNT, apart from that it governs DirectSound, but also has some DMG sound bits for some reason. REG\_SNDSTAT shows the status of the DMG channels *and* enables all sound. If you want to have any sound at all, you need to set bit 7 there.

| R | E       | 3_8 | SNI | OST | 'ΑΤ | (S | UC | ND | CNT_X | / SG | CN | VT1) | @ 04 | 00:00      | 84h |    |
|---|---------|-----|-----|-----|-----|----|----|----|-------|------|----|------|------|------------|-----|----|
|   | FEDCBA9 |     |     |     |     |    |    | 8  | 7     | 6    | 5  | 4    | 3    | 2          | 1   | 0  |
|   |         |     |     | -   | -   |    |    |    | MSE   |      | -  |      | 4A   | 3 <b>A</b> | 2A  | 1A |

| bits | name  | define                                                   | description                                                                                                    |
|------|-------|----------------------------------------------------------|----------------------------------------------------------------------------------------------------|
| 0-3  | 1A-4A | SSTAT_SQR1,<br>SSTAT_SQR2,<br>SSTAT_WAVE,<br>SSTAT_NOISE | <b>Active channels</b> . Indicates which DMA channels are currently playing. They do <i>not</i> enable the channels; that's what REG_SNDDMGCNT is for.                                             |
| 7    | MSE   | _SSTAT_OFF,<br>SSTAT_ON                                  | <b>Master Sound Enable</b> . Must be set if any sound is to be heard at all. Set this <b>before</b> you do anything else: the other registers can't be accessed otherwise, see GBATek for details. |

# Sound register access

Emulators may allow access to sound registers even if sound is disabled (REG\_SNDSTAT{7} is clear), but hardware doesn't. Always enable sound before use.

### 18.3.3. GBA Square wave generators

The GBA has two square sound generators, channels 1 and 2. The only difference between them is channel 1's *frequency sweep*, which can make the frequency rise or drop exponentially as it's played. That's all done with REG\_SND1SWEEP.

REG\_SNDxCNT controls the wave's length, envelope and duty cycle. Length should be obvious. The *envelope* is basically the amplitude as function of time: you can make it fade in (*attack*), remain at the same level (*sustain*) and fade out again (*decay*). The envelope has 16 volume levels and you can control the starting volume, direction of the envelope and the time till the next change. The *duty* refers to the ratio of the 'on' time and the period, in other words D = h/T.

Of course, you can control the frequency as well, namely with REG\_SNDxFREQ. However, it isn't the frequency that you enter in this field. It's not exactly the period either; it's something I'll refer to as the *rate* R. The three quantities are related, but different in subtle ways and chaos ensues when they're confused – and they often *are* in documentation, so be careful. The relation between frequency f and rate R is described by eq 18.6; if the rate goes up, so does the frequency. Since  $R \subseteq [0, 2047]$ , the range of frequencies is [64 Hz, 131 kHz]. While this spans ten octaves, the highest ones aren't of much use because the frequency steps become too large (the denominator in eq 18.6 approaches 0).

$$(18.6a) \quad f(R) = \frac{2^{17}}{2048 - R}$$

**(18.6b)** 
$$R(f) = 2048 - 2^{17} / f$$

### 18.3.4. Square sound registers

Both square-wave generators have registers REG\_SNDxCNT for evelope/length/duty control and REG\_SNDxFREQ for frequency control. Sound 1 also has sweep control in the form of REG\_SND1SWEEP.Look in table 18.2 for the traditional names; note that in traditional nomenclature the suffixes for control and frequency are *different* for channels 1 and 2, even though they have exactly the same function.

REG\_SND1CNT (SOUND1CNT\_H / SG10\_H) @ 0400:0062h and REG\_SND2CNT (SOUND2CNT\_L / SG20\_L) @ 0400:0068h F E D C B A 9 8 7 6 5 4 3 2 1 0 EIV ED EST D L

| bits | name | define        | description                                                                                                    |
|------|------|---------------|----------------------------------------------------------------------------------------------------|
| 0-5  | L    | SSQR_LEN#     | Sound <b>Length</b> . This is a <i>write-only</i> field and only works if the channel is timed (REG_SNDxFREQ{E}). The length itself is actually $(64-L)/256$ seconds for a [3.9, 250] ms range.                         |
| 6-7  | D    | SSQR_DUTY1_4, | Wave <b>duty cycle</b> . Ratio between on and of times of the square wave. Looking back at eq 18.2, this comes down to $D=h/T$ . The available cycles are 12.5%, 25%, 50%, and 75% (one eighth, quarter, half and three |

|     |     | SSQR_DUTY3_4,<br>SSQR_DUTY# | quarters).                                                                                                    |
|-----|-----|-----------------------------|----------------------------------------------------------------------------------------------------|
| 8-A | EST | SSQR_TIME#                  | Envelope <b>step-time</b> . Time between envelope changes: $\Delta t = EST/64$ s.                                                                                                    |
| В   | ED  | _SSQR_DEC,<br>SSQR_INC      | Envelope <b>direction</b> . Indicates if the envelope decreases (default) or increases with each step.                                                                                                    |
| C-F | EIV | SSQR_IVOL#                  | Envelope <b>initial value</b> . Can be considered a <b>volume</b> setting of sorts: 0 is silent and 15 is full volume. Combined with the direction, you can have fade-in and fade-outs; to have a sustaining sound, set initial volume to 15 and an increasing direction. To vary the <i>real</i> volume, remember REG_SNDDMGCNT. |

$$A_{\rm m} = \frac{2}{\pi} \cdot \frac{\sin(\pi D \, \mathrm{m})}{\mathrm{m}}$$

Some more on the duty cycle. Remember we've done a Fourier analysis of the square wave so we could determine the frequencies in it. Apart from the **base frequency**, there are also **overtones** of frequencies  $m \cdot f$ . The spectrum (see fig 18.3) gives the amplitudes of all these frequencies. Note that even though the figure has lines, only integral values of m are allowed. The base frequency at m=1 has the highest significance and the rest falls off with 1/m. The interesting part is when the sine comes into play: whenever  $m \cdot D$  is an integer, that component vanishes! With a fractional duty number —like the ones we have—this happens every time m is equal to the denominator. For the 50% duty, every second overtone disappears, leaving a fairly smooth tone; for 12.5%, only every eighth vanishes and the result is

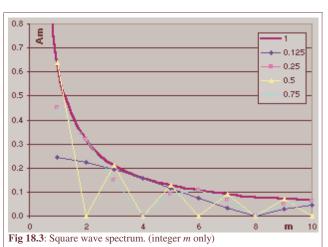

indeed a noisier sound. Note that for *both* ¼ and ¾ duties every fourth vanishes so that they should be indistinguishable. I was a little surprised about this result, but sure enough, when I checked they really did sound the same to me.

REG\_SND1FREQ (SOUND1CNT\_X / SG11) @ 0400:0062h and REG\_SND2FREQ (SOUND2CNT\_H / SG21) @ 0400:006Ch

Re T

| bits       | name | define      | description                                                                                                    |
|------------|------|-------------|----------------------------------------------------------------------------------------------------|
| <u>0-A</u> | R    | SFREQ_RATE# | Sound <b>rate</b> . Well, initial rate. That's <i>rate</i> , not frequency. Nor period. The relation between rate and frequency is $f = 2^{17}/(2048-R)$ . Write-only field.                                                                                                    |
| E          | Т    | _           | <b>Timed</b> flag. If set, the sound plays for as long as the length field (REG_SND $\times$ CNT $\{0-5\}$ ) indicates. If clear, the sound plays forever. Note that even if a decaying envelope has reached 0, the sound itself would still be considered on, even if it's silent. |
| <u>F</u>   | Re   | SFREQ_RESET | Sound <b>reset</b> . Resets the sound to the initial volume (and sweep) settings. Remember that the rate field is in this register as well and due to its write-only nature a simple ' = SFREQ_RESET' will <i>not</i> suffice (even though it might on emulators).                  |

|   |   | 006 |   | WE | EEP | (SC | )U | ND1 | CN | T_1 | L/S | G10 | _L) | @ |   |
|---|---|-----|---|----|-----|-----|----|-----|----|-----|-----|-----|-----|---|---|
| F | Е | D   | С | В  | A   | 9   | 8  | 7   | 6  | 5   | 4   | 3   | 2   | 1 | 0 |
|   | - |     |   |    |     |     |    |     | т  |     | М   |     | N   |   |   |

| bits | name | define               | description                                                                                                    |
|------|------|----------------------|----------------------------------------------------------------------------------------------------|
| 0-2  | N    | SSW_SHIFT#           | Sweep <b>number</b> . <i>Not</i> the number of sweeps; see the discussion below.                                                                                              |
| 3    | M    | _SSW_INC,<br>SSW_DEC | Sweep <b>mode</b> . The sweep can take the rate either up (default) or down (if set).                                                                                         |
| 4-6  | T    | SSW_TIME#            | Sweep <b>step-time</b> . The time between sweeps is measured in 128 Hz (not kHz!): $\Delta t = T/128 \text{ ms} \approx 7.8 T \text{ ms}$ ; if $T=0$ , the sweep is disabled. |

I'm reasonably confident that the *exact* workings of shifts are explained without due care in most documents, so here are a few more things about it. Sure enough, the sweep *does* make the pitch go up or down which is controlled by bit 3, and the step-time *does* change the pitch after that time, but exactly what the sweep-shift does is ambiguous at best. The information is in there, but only if you know what to look for. The usual formula given is something like:

$$T = T \pm T \cdot 2^{-n}$$

That's what belogic gives and if you know what the terms are you'll be fine. Contrary to what you may read, the sweep does *not* apply to the frequency (f). It does *not* apply to the period (T, see above). It applies to the **rate** (R). If you look in emulators, you can actually *see* the rate-value change.

Second, the *n* in the exponent is *not* the current sweep index that runs up to the number of sweep shifts. It is in fact simply the **sweep shift number**, and the sweeps continue until the rate reaches 0 or the maximum of 2047.

The formulas you may see do say that, but it's easy to misread them. I did. Eq 18.7 holds a number of correct relations. R is the rate, n is the sweep shift (18.7c explains why it's called a *shift* (singular, not plural)), and j is the current sweep index. You can view them in a number of ways, but they all boil down to exponential functions, that's what 'dy(x) =  $a \cdot y(x) dx$ ' means, after all. For example, if n=1, then you get  $1\frac{1}{2}$  and  $\frac{1}{2}$  behaviour for increasing and decreasing sweeps, respectively; with n=2 it's  $1\frac{1}{4}$  and  $\frac{3}{4}$ , etc. The higher the shift, the slower the sweep.

(18.7a) 
$$\Delta R = 2^{-n} \cdot R$$

(18.7b) 
$$R_{j} = R_{j-1} \pm R_{j-1} \cdot 2^{-n}$$
$$= R_{j-1} (1 \pm 2^{-n})^{j}$$
$$= R_{0} (1 \pm 2^{-n})^{j}$$

$$(18.7c)$$
 R += R>>n;

#### 18.3.5. Playing notes

Even though the rates are equal, some may be considered more equal than others. I've already given a table with the frequencies for the standard notes (table 18.1 of octave 0. You can of course convert those to rates via eq 18.6b and use them as such. However, it might pay to figure out how to play the notes of *all* octaves.

To do this, we'll use some facts I mentioned in section 18.2.3. about the make-up of the musical scale. While I *could* make use of the logarithmic relation between successive notes ( $\Delta f = 2^{1/12} \cdot f$ ), I'll restrict myself to the fact that notes between octaves differ by a factor of two. We'll also need the rate-frequency relation (obviously). That's the basic information you need, I'll explain more once we get through all the math. Yes, it's more math, but it'll be the last of this page, I promise.

The equations we'll start with are the general frequency equation and the rate-frequency relation. In these we have rate R, frequency f and octave c. We also have a base octave C and frequency F in that base octave.

$$f(F, c) = F \cdot 2^{c-C}$$
  
 $R(F, c) = 2^{11} - 2^{17} / f(F, c)$ 

And now for the magic. And you are expected to understand this.

(18.8) 
$$R(F, c) = 2^{11} - 2^{17} / f(F, c)$$
$$= 2^{11} - 2^{17} / (F \cdot 2^{c-C})$$
$$= 2^{11} - 2^{17+C-c} / F$$

= 
$$2^{11} - 1/F \cdot 2^{17+C+m-(c+m)}$$
  
=  $2^{11} - \{ 2^{17+C+m}/F \} \cdot 2^{-(c+m)}$ 

Right, and now for *why* this thing's useful. Remember that the GBA has no hardware division or floating-point support, so we're left with integers and (if possible) shifts. That's why the last term in the last step of eq 18.8 was separated. The term with F gives a rate offset for the base octave, which we need to divide (read: shift) by the octave offset term for the different octaves. Remember that integer division truncates, so we need a big numerator for the most accuracy. This can be done with a large C and by adding an extra term m. Baseically, this makes it an mf fixed point division. The workable octave range is -2 to 5, so we take C=5. The value for m is *almost* arbitrary, but needs to be higher than two because of the minimum octave is -2, and a shift can never be negative. m=4 will suffice.

Note that there is still a division in there. Fortunately, there are only twelve values available for F, so might just as well store the whole term in a look-up table. The final result is listing 18.1 below.

```
// Listing 18.1: a sound-rate macro and friends

typedef enum
{
    NOTE_C=0, NOTE_CIS, NOTE_D, NOTE_DIS,
    NOTE_E, NOTE_F, NOTE_FIS, NOTE_G,
    NOTE_GIS, NOTE_A, NOTE_BES, NOTE_B
} eSndNoteId;

// Rates for traditional notes in octave +5
const u32 __snd_rates[12]=
{
    8013, 7566, 7144, 6742, // C , C#, D , D#
    6362, 6005, 5666, 5346, // E , F , F#, G
    5048, 4766, 4499, 4246 // G#, A , A#, B
};

#define SND_RATE(note, oct) ( 2048-(__snd_rates[note]>>(4+(oct))) )

// sample use: note A, octave 0
    REG_SND1FREQ= SFREQ_RESET | SND_RATE(NOTE_A, 0);
```

Here you have a couple of constants for the note-indices, the LUT with rate-offsets \_\_snd\_rates and a simple macro that gives you what you want. While \_\_snd\_rates is constant here, you may consider a non-const version to allow tuning. Not that a square wave is anything worth tuning, but I'm just saying ... y'know.

One possible annoyance is that you have to splice the note into a note and octave part and to do that dynamically you'd need division and modulo by 12. Or do you? If you knew a few things about <u>division by a constant is multiplication by its</u> reciprocal, you'd know what to do. (Hint: c=(N\*43>>9)-2, with N the total note index between 0 and 95 (octave -2 to +5).)

#### 18.4. Demo time

I think I've done about enough theory for today, don't you dear reader? "  $@ \ @$  "

I'll take that as a yes. The demo in question demonstrates the use of the various macros of this chapter, most notably  $SND\_RATE$ . It also shows how you can play a little song – and I use the term lightly – with the square wave generator. I hope you can recognize which one.

```
se_puts(8, txt_scrolly, str, 0x1000);
// Play a note and show which one was played
void note_play(int note, int octave)
   char str[32];
    // Clear next top and current rows
    SBB_CLEAR_ROW(31, (txt_scrolly/8-2)&31);
   SBB_CLEAR_ROW(31, txt_scrolly/8);
   // Display note and scroll
    siprintf(str, "%02s%+2d", names[note], octave);
    se_puts(16, txt_scrolly, str, 0);
    txt_scrolly -= 8;
   REG_BG0VOFS= txt_scrolly-8;
    // Play the actual note
   REG_SND1FREQ = SFREQ_RESET | SND_RATE(note, octave);
// Play a little ditty
void sos()
   const u8 lens[6]= { 1,1,4, 1,1,4 };
const u8 notes[6]= { 0x02, 0x05, 0x12, 0x02, 0x05, 0x12 };
   int ii;
   for(ii=0; ii<6; ii++)</pre>
        note_play(notes[ii]&15, notes[ii]>>4);
        VBlankIntrDelay(8*lens[ii]);
}
int main()
{
   REG_DISPCNT= _DCNT_MODE0 | DCNT_BG0;
   irq_init(NULL);
   irq_add(II_VBLANK, NULL);
    txt_init_std();
    txt_init_se(0, BG_CBB(0) | BG_SBB(31), 0, CLR_ORANGE, 0);
   pal_bg_mem[0x11] = CLR_GREEN;
    int octave= 0;
    // turn sound on
   REG_SNDSTAT= SSTAT_ON;
    // sndl on left/right; both full volume
   REG_SNDDMGCNT = SDMG_BUILD_LR(SDMG_SQR1, 7);
    // DMG ratio to 100%
   REG_SNDDSCNT= SDS_DMG100;
    // no sweep
   REG_SND1SWEEP= SSW_OFF;
    // envelope: vol=12, decay, max step time (7); 50% duty
    REG_SND1CNT= SSQR_ENV_BUILD(12, 0, 7) | SSQR_DUTY1_2;
   REG_SND1FREQ= 0;
    sos();
    while (1)
        VBlankIntrWait();
        key_poll();
        // Change octave:
```

```
octave += bit_tribool(key_hit(-1), KI_R, KI_L);
    octave= wrap(octave, -2, 6);
    note_prep(octave);
    // Play note
    if (key_hit (KEY_DIR|KEY_A))
        if(key_hit(KEY_UP))
           note_play(NOTE_D, octave+1);
        if(key_hit(KEY_LEFT))
           note_play(NOTE_B, octave);
        if (key_hit (KEY_RIGHT))
            note_play(NOTE_A, octave);
        if (key_hit (KEY_DOWN))
            note_play(NOTE_F, octave);
        if(key_hit(KEY_A))
            note_play(NOTE_D, octave);
    }
    // Play ditty
    if (key_hit (KEY_B))
        sos();
return 0;
```

The bolded code in main() initializes the sound register; nothing fancy, but it has to be done before you hear anything at all. It is important to start with REG\_SNDSTAT bit 7 (SSTAT\_ON), i.e., the master sound enable. Without it, you cannot even access the other registers. Setting volume to something non-zero is a good idea too, of course. Then we turn off the sweep function and set sound 1 to use a fading envelope with a 50% duty. And that's where the fun starts.

I'll explain what sos() in a little while, first something about the controls of the demo. You can play notes with the D-pad and A (hmm, there's something familiar about that arrangement). The octave c you're working in can be changed with L and R; the background color changes with it. B plays sos() again.

#### A / D-pad Play a note

↑ : D (next octave)

 $\leftarrow$  : B

 $\rightarrow$  : A

 $\downarrow$  : F

A : D

L/R Decrease / Increase current octave ([-2, 5], wraps around)

**B** Play a little tune.

The D-pad and A select a note to play, which is handled by note\_play(). The bolded line there plays the actual note, the rest is extra stuff that writes the note just played to the screen and scrolls along so you can see the history of what's been played. The code for this is kinda ugly, but is not exactly central to the story so that's fine.

# 18.4.1. Playing a little ditty

So what is sos () all about then? Let's take another look.

```
void sos()
{
    const u8 lens[6]= { 1,1,4, 1,1,4 };
    const u8 notes[6]= { 0x02, 0x05, 0x12, 0x02, 0x05, 0x12 };
    int ii;
    for(ii=0; ii<6; ii++)
    {
        note_play(notes[ii]&15, notes[ii]>>4);
        VBlankIntrDelay(8*lens[ii]);
    }
}
```

There are two arrays here, notes and lens, and a loop over all elements. We take a byte from notes and use the nybbles for octave and note information, play the note, then wait a while –the length is indicated by the lens array—before the next

note is played. Basically, we're playing music. Hey, if the likes of *Schnappi* and *Crazy Frog* can make it into the top 10, I think I'm allowed to call *this* music too, alright? Alright.

The point I'm trying to make is that it's very well possible to play a tune with just the tone generators, technically you don't need digitized music and all that stuff to play something. Of course, it'll sound better if you do, but if you just need a little jingle the tone generators may be all you need. Just define some notes (the nybble format for octaves and notes will do) and some lengths and you have the basics already. You could even use more than one channel for different effects.

If you understood that, then get this: the note+length+channel idea is pretty much what tracked music (mod, it, xm, etc) does, only they use a more sophisticated wave than a square wave. But the principle is the same. Getting it to work takes a little more effort, but that's what Deku's <u>sound mix tutorial</u> is for.

Jul 13, 2005, cearn. Get all Tonc files here

Prev Contents Next
BIOS calls
Text systems

# 19. Text systems

- Introduction
- Text system internals
- Bitmap text
- Tilemap text
- Sprite text
- Some demos
- Other considerations

### 19.1. Introduction

```
#include <stdio.h>
int main()
{
    printf("Hello World");
    return 0;
}
```

Aaah, yes, "Hello world": the canonical first example for every C course and system. Except for consoles. While printing text on a PC is the easiest thing in the world, it is actually a little tricky on a console. It's not that there's no printf() function, but rather that there is nowhere for it to write to or even a font to write with (and that's hardly the full list of things to consider). Nope, if you want to be able to display text, you'll have to build the whole thing from scratch yourself. And you do want to be able to write text to the screen,

So, what do we need for a text system? Well, that's actually not a simple question. Obviously, you need a font. Just a bitmap with the various characters here, no need to depress ourselves with vector-based fonts on a GBA. Second, you need a way of taking specific characters and show them on the screen.

But wait a minute, which video mode are we using? There's tilemaps, bitmap modes and sprites to choose from, all of which need to be dealt with in entirely different ways. Are we settling for one of them, or create something usable for all? Also, what is the font we're using, and what are the character sizes? Fixed width or variable width? Variable width and sizes aren't much of a problem for the bitmap modes, but it's a bitch to splice them for tiles. Also, just for tiles, do we keep the full font in VRAM? If so, that's a lot of tiles, especially considering you'll hardly be using all of them at the same time. It would be more VRAM efficient to only copy in the glyphs that you're using at that time. This will take some management, though.

Just with these items, you'd have enough options for over 20 different text system implementations, all incompatible in very subtle ways. At the very least you'll need putc() and puts() for each. And then perhaps a printf()-like function too; for each text-type, mind you, because glyph placement goes on the inside. Maybe a screen clear too; or how about scrolling functionality. Well, you get the idea.

I suppose it's possible to create a big, complicated system, tailoring to every need anyone could possibly have. But I'm not going to. Firstly, because it's a bit waste of time: the chances you'll need the ability to run, say, bitmap and tilemap modes concurrently are virtually—if not actually—nil. Most of the time, you'll use a single video mode and stick to that. Spending time (and space) for allow every variation imaginable, when hardly any will ever be used is probably not worth the trouble. Besides, writing tons of code that is almost identical except for some small detail in the heart of the routine is just plain bleh.

The point of this chapter is to show how to build and use a set of simple, lightweight text writers. Don't expect the mother of all text systems, I'm mainly interested in getting the essential thing done, namely getting the characters of a string on the screen. This is a core text system, with the following features:

- Bitmap (mode 3, 4, 5), regular tilemap (mode 0, 1) and sprite support.
- There will be a xxx\_puts() for showing the string, and a xxx\_clrs() to wipe it. Their arguments will a string, the position to plot to, and some color information. If you want scrolling and/or format specifiers, I'll leave that up to you.
- The font is a fixed width, monochrome font with one 8x8 tile per character. The glyphs can be smaller than 8x8, and I'll even leave in hooks that allow variable widths, but things just get horrible if I'd allowed for multi-tile fonts.
- A variable character map. This is a great feature if you plan on using only a small set of characters, or non-ascii glyph orders.

This arrangement allows for the most basic cases and allows for some variations in set-up, but very little on the side. However, those extras would probably be very game specific anyway, and might be ill suited for a general text system. If you want extras, it shouldn't be too hard to write them yourself.

# No printf(). O rly?

I said that there is no printf() on the GBA, but this isn't quite true; not anymore, anyway. It is possible to hook your own IO-system to the standard IO-routines, which is done in libgba.

# 19.2. Text system internals

#### 19.2.1. Variables

For keeping track of the text-system's state, we'll need a couple of variables. The obvious variables are a font and a character map. Because I like to keep things flexible, I'll also use two pointers for these so that you can use your own font and char-map if you want. You also need to know where it is you want to write to, which is done via a base-destination pointer. As extras, I'll also have character size variables for variable glyph spacing, and even a pointer to a char-width array, for a possible variable-width font.

I'll use a struct to store these, partially because it's easier for me to maintain, but also because the CPU and compiler can deal with them more efficiently. I'll also leave a few bytes empty for any eventual expansion. Finally, an instance of this struct, and a pointer to it so you can switch between different systems if you ever need to (which is unlikely, but still). Yes, I am wasting a few bytes, but if you max out IWRAM over this, I dare say you have bigger problems to worry about.

```
// In text.h
typedef struct tagTXT_BASE
   u16 *dst0;
                    // writing buffer starting point
                   // pointer to font used
   u32 *font;
                    // character map (chars as in letters, not tiles)
    u8 *chars;
    u8 *cws;
                    // char widths (for VWF)
                   // letter distances
    u8 dx, dy;
   u16 flags; // for 10 u8 extra[12]; // ditto
                   // for later
} TXT_BASE;
extern TXT_BASE __txt_base, *gptxt;
// In text.c
TXT_BASE __txt_base;
                                     Main TXT_BASE instance
TXT_BASE *gptxt= &__txt_base;
                                     and a pointer to it
```

#### 19.2.2. The font

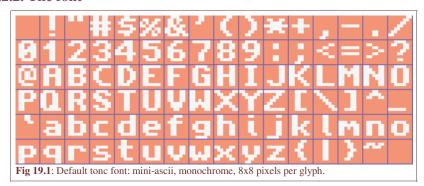

Fig 19.1 shows the font I'll be using. This particular font is monochrome and each of the glyphs fits into an 8x8 box. The 96 glyphs themselves a subset of the full ASCII that I'll refer to as *mini-ascii*. It's the lower ascii half that contains the majority of the standard ASCII table, but leaves out ASCII 0-31 because they're escape codes and not really part of the printable characters anyway.

It is possible to use a different font with another glyph order, but the functions I'll present below rely on one tile per glyph, *and* in tile layout. I need this arrangement because I intend to use it for all modes, and non single-tile formats would be hell in tile modes.

Another restriction is that the font must be bitpacked to 1bpp. I have a couple of reasons for this. First, there is the size consideration. A 96 glyph, 16bit font (for modes 3/5) would take up 12kB. Pack that to 1bpp and it's less that one kB! Yes,

you're restricted to monochrome, but for a font, that's really not much of a problem. Often fonts are monochrome anyway and using 16 bits where you only need one seems a bit of a waste. Secondly, how would you get a 16bpp font to work for 4bpp or 8bpp tiles? Going from a low bpp to a higher one is just a lot easier. Of course, if you don't like this arrangement, feel free to write your own functions.

As for the font data itself, here is the whole thing.

```
const unsigned int toncfontTiles[192]=
       0x00000000, 0x00000000, 0x18181818, 0x00180018, 0x00003636, 0x00000000, 0x367F3636, 0x003636 $\dagger{v}_F$,
       0x3C067C18, 0x00183E60, 0x1B356600, 0x0033566C, 0x6E16361C, 0x00DE733B, 0x000C1818, 0x00000000,
       0x0C0C1830, 0x0030180C, 0x3030180C, 0x000C1830, 0xFF3C6600, 0x0000663C, 0x7E181800, 0x00001818,
       0x00000000, 0x0C181800, 0x7E000000, 0x00000000, 0x00000000, 0x00181800, 0x183060C0, 0x000306¢C,
       0x7E76663C, 0x003C666E, 0x181E1C18, 0x00181818, 0x3060663C, 0x007E0C18, 0x3860663C, 0x003C66∮0,
       0x33363C38, 0x0030307F, 0x603E067E, 0x003C6660, 0x3E060C38, 0x003C6666, 0x3060607E, 0x00181818,
       0 \times 3 \times 66663 \times 0 \times 003 \times 66666, 0 \times 7 \times 66663 \times 0 \times 001 \times 3060, 0 \times 00181800, 0 \times 00181800, 0 \times 001
       0x06186000, 0x00006018, 0x007E0000,
                                                                               0x0000007E, 0x60180600, 0x00000618, 0x3060663C, 0x00180018,
       0x5A5A663C, 0x003C067A, 0x7E66663C,
                                                                              0x00666666, 0x3E66663E, 0x003E6666, 0x06060C78, 0x00780C$\dagger$6,
       0x6666361E, 0x001E3666, 0x1E06067E, 0x007E0606, 0x1E06067E, 0x00060606, 0x7606663C, 0x007C66666,
       0x7E6666666, 0x006666666, 0x18181833C, 0x003C1818, 0x60606060, 0x003C6660, 0x0F1B3363, 0x0063331B,
       0x06060606, 0x007E0606, 0x6B7F7763, 0x00636363, 0x7B6F6763, 0x00636373, 0x66666663c, 0x003C66$6,
       0x3E66663E, 0x00060606, 0x3333331E,
                                                                              0x007E3B33, 0x3E66663E, 0x00666636, 0x3C0E663C, 0x003C6670,
       0x1818187E, 0x00181818, 0x66666666,
                                                                              0x003C6666, 0x66666666, 0x00183C3C, 0x6B636363, 0x0063777F,
       0x183C66C3, 0x00C3663C, 0x183C66C3, 0x00181818, 0x0C18307F, 0x007F0306, 0x0C0CCC3C, 0x003C0C¢C,
       0x180C0603, 0x00C06030, 0x3030303C,
                                                                              0 \times 003 \text{C} 3030, 0 \times 00663 \text{C} 18, 0 \times 000000000, 0 \times 00000000, 0 \times 003 \text{F} 00 \phi 0,
       0x667C6060, 0x007C6666, 0x663C0000, 0x003C067E, 0x0C3E0C38, 0x000C0C0C, 0x667C0000, 0x3C607C$6,
       0x663E0606, 0x00666666, 0x18180018, 0x00301818, 0x30300030, 0x1E303030, 0x36660606, 0x0066361E,
       0x18181818, 0x00301818, 0x7F370000, 0x0063636B, 0x663E0000, 0x00666666, 0x663C0000, 0x003C66∮6,
       0x663E0000, 0x06063E66, 0x667C0000, 0x60607C66, 0x663E0000, 0x00060606, 0x063C0000, 0x003E60$C,
       0x0C3E0C0C, 0x00380C0C, 0x66660000, 0x007C6666, 0x66660000, 0x00183C66, 0x63630000, 0x00367F$B,
       0x36630000, 0x0063361C, 0x66660000, 0x0C183C66, 0x307E0000, 0x007E0C18, 0x0C181830, 0x00301818,
```

Yes, this is the *entire* font, fitting nicely on one single page. This is what bitpacking can do for you but, like any compression method, it may be a little tricky seeing that it is indeed the font given earlier, so here's a little explanation of what you got in front of you.

# **Bitpacking**

Bitpacking isn't hard to understand. Data is little more a big field of bits. In bitpacking, you simply drop bits at regular intervals and tie the rest back together. Our font is monochrome, meaning we only have one bit of information. Now, even in the smallest C datatype, bytes, this would leave 7 bits unused if you were to use one byte per pixel. However, you could also cram eight pixels into one byte, and thus save a factor 8 in space. For the record, that's a compression level of 88%, pretty good I'd say. Of course, if you read all the other pages already, you'd have already recognized instances of bitpacking: 4bpp tiles are bitpacked with 2 pixels/byte. So this stuff shouldn't be completely new.

| big u32                                 | 0x01020304 |      |        |      |  |  |
|-----------------------------------------|------------|------|--------|------|--|--|
| big u16                                 | 0x0102     |      | 0x0304 |      |  |  |
| u8                                      | 0x01       | 0x02 | 0x03   | 0x04 |  |  |
| little u16                              | 0x0201     |      | 0x0403 |      |  |  |
| little u32                              | 0x04030201 |      |        |      |  |  |
| Table 19.1: Big endian vs little endian |            |      |        |      |  |  |

**Table 19.1:** Big endian vs little endian interpretation of byte-sequence 01h, 02h, 03h, 04h

Bitpacking can save a lot of room, and in principle, it's easy to do, as it's just a matter of masking and shifting. There is one major catch, however: *endianness*. You already seen one incarnation of this in other data-arrays: the word  $0 \times 01234567$  would actually be stored as the byte-sequence  $0 \times 67$ ,  $0 \times 45$ ,  $0 \times 23$ ,  $0 \times 01$  on ARM (and intel) systems. This is called *little-endian*, because the little end (the lower bytes of a multi-byte type) of the word are stored in the lower addresses. There is also *big-endian*, which stores the most significant bytes first. You can see the differences in table 19.1. Some hex editors or memory viewers (in VBA for example) allow you to switch viewing data as bytes, halfwords or words, so you can see the differences interactively there. Please remember that the data itself does *not* change because of this, you just *look* at it in a different way.

For bitpacking, you also have to deal with endianness at the bit level. The font data is packed in a consistent bit-little and byte-little format for three reasons. First, this is how GBA bitpacked stuff works anyway, so you can use the BIOS BitUnpack routine for it. Second, it is a more natural form in terms of counting: lower bits come first. Third, because you can shift down all the time and discard covered bits that way, masking is easier and faster. Now, big-endian would be more natural visually due to the fact we write numbers that way too, so bitmaps are often bit-little as well. Windows BMP files, for example, these have their leftmost pixels in the most significant bits, making them bit-big. However, Windows runs on Intel architecture, which is actually *byte* little-endian, for maximum confusion. Sigh. Oh well.

In case it's still a bit hazy, fig 19.2 shows how the 'F' is packed from 8x8 pixels into 2 words. All 64 pixels are numbered 0

to 63. These correspond to the bit-numbers. Each eight successive bits form a byte: 0-7 make up byte 0, 8-15 form byte 1, etc. Note how the bits seem to mirror horizontally, because we generally write numbers big-endian. So try to forget about that and think of bits in memory to walk through from 0 to 63. You can also view the bits as words, bits 0-31 for word 0 and 32-63 for word 1.

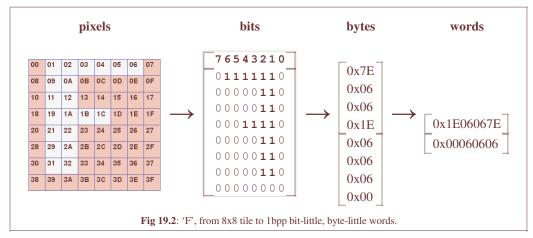

### 19.2.3. Character map

Having the mini-ascii font is nice and all, but as strings are full-ascii, this may present a problem. Well, not really, but there are several ways of going about the conversion.

First, you can create a giant switch-block that converts, say, 'A' (ascii 65) into glyph-index 33. And do that for all 96 glyphs. It should be obvious that this is a dreadful way of going about things. Well it *should*, but apparently it's not because code like that is out there; I only mention it here so you can recognize it for what it is and stay to far, far away from it. Simply put, if you have a switch-block where the only difference between the cases is returning a different offset –and a *fixed* offset at that–you're doing something very, very wrong.

A second method which is an enormous improvement in every way is to simply subtract 32. That's how mini-ascii was defined after all. Quick, short, and to the point.

However, I kinda like the third option: look-up tables. We've already seen how useful LUTs can be for mathematics, but you can use them for a lot more than that. In this case, the lut is a *charcter map*, containing the glyph-index for each ascii character. This has almost all the benefits of the simple subtract (a look-up may be a few cycles slower), but is much more flexible. For example, you can have non-ascii charmaps or alias the cases, things like that. Another 'interesting' thing is that you don't really need the font to be text as such, it can be any kind of mapped image data; with a lut you could easily use the text system for drawing borders, as long as you have a border 'font' for it. The lut I'm using is 256 bytes long. This may not be enough for Unicode (sorry Eastern dudes), but it's enough to suit my purposes.

#### General design

The first thing to do code-wise is to initialize the members of the text-base. That means attach the font, set the glyph sizes, and initialize the lut. This can be done with txt\_init\_std().

```
u8 txt_lut[256];

// Basc initializer for text state
void txt_init_std()
{
    gptxt->dx= gptxt->dy= 8;

    gptxt->dst0= vid_mem;
    gptxt->font= (u32*)toncfontTiles;
    gptxt->chars= txt_lut;
    gptxt->cws= NULL;

int ii;
    for(ii=0; ii<96; ii++)
        gptxt->chars[ii+32]= ii;
}
```

Depending on the type of text, you may need more specialized initializers, which we'll get to when the time comes. As for writing a string, the basic structure can bee seen below. It's actually quite simple and very general, but unfortunately the fact

that xxx\_putc() is in the inner loop means that you have to have virtually identical wrappers around each char-plotter for each text method. I also have functions called xxx\_clrs() that clear the string from the screen (they don't wipe the whole screen). They are almost identical to their puts() siblings in form and also rather simple, so I won't elaborate on them here.

# 19.3. Bitmap text

Bitmap text concerns modes 3, 4 and 5. If you can do mode 3, you pretty much have mode 5 as well, as the two differ only by the pitch and, perhaps, the starting point. Mode 4 is different, not only because it's 8bpp, but also because this means we have to do 2 pixels at once.

#### 19.3.1. Internal routines

I tend to do bitmap related functions in two parts: there are internal 16bit and 8bit functions that take an address and pitch as their arguments, and then inline interface functions with coordinates that call these. The internal 16bit writer is given in below, with an explanation of the main parts below that.

```
void bm16_puts(u16 *dst, const char *str, COLOR clr, int pitch)
    int c, x=0;
    while ((c=*str++) != 0)
                                // (1) for each char in string
        // (2) real char/control char switch
        if(c == '\n')
                           // line break
        {
            dst += pitch*gptxt->dy;
            x=0;
        }
        else
                             // normal character
            int ix, iy;
            1132 row:
            // (3) point to glyph; each row is one byte
            u8 *pch= (u8*)&gptxt->font[2*gptxt->chars[c]];
            for(iy=0; iy<8; iy++)</pre>
                row= pch[iy];
                // (4) plot pixels until row-byte is empty
                for (ix=x; row>0; row >>= 1, ix++)
                    if(row&1)
                         dst[iy*pitch+ix] = clr;
            x += gptxt->dx;
        }
   }
```

- 1. Traditional way to loop through all characters in a string. c will be the character we have to deal with, unless it's the delimiter ('\0'), then we'll stop.
- 2. Normal char/control char switch. Control characters like '\n' and '\t' should be taken care of separately. I'm only checking for the newline right now, but others could easily be added.
- 3. This is where it gets interesting. What this line does is first use the lut to look up the glyph index in the font, look up

the actual glyph in the font (multiply by 2 because there are 2 words/glyph), and then set-up a byte-pointer pch to point to the glyph.

A couple of things come together here. First, because all glyphs are exactly 8 bytes apart, finding the glyph data is very easy. If you create your own text system with your own fonts, I'd advise using constant offsets, even if it wastes pixels like you would for small characters like 'I'. Second, because of the 1bpp tiled format, each row is exactly one byte long, and all the glyphs bits are in consecutive bytes, so you don't have to jump around for each new row. This is a good thing.

4. The ix loop is even more interesting. First, we read the actual row of pixels into the (word) variable row. To test whether we need to write a pixel, we simply check for a given bit. However, because the packing is *little* endian, this allows for two shortcuts.

The first one is that looping through the bits goes from low to high bits, meaning that we can simply shift-right on each iteration and test bit 0. The corollary to this is that the bits we've already done are thrown away, and *this* means that when row is 0, there will be no more pixels, and we're done for that row. As this short-circuit happens inside the inner of a *triple* loop, the speed-up can be substantial.

This function only does the bare essentials to get a string on screen. It plots the non-zero pixels only (transparent characters), there is no wrapping at the side and no scrolling. The only non-trivial feature is that it can do line-breaks. When those happen, the cursor returns to the original x-position on screen.

The 8bit function is almost identical to this one, 'almost' because of the no-byte-write rule for VRAM. The obvious ones are that the pitch and character spacing need to be halved. I'm also making it **requirement** that the start of each character needs to be on an even pixel boundary. By doing so, you can have an almost identical inner loop as before; it just does two pixels in it instead of one. Yes, it's a hack; no, I don't care.

#### 19.3.2. Interface functions

The interface functions are straightforward. All they have to do is set-up the destination start for the internal routines, and for the 16bit versions, provide a pitch. Mode 3 uses <code>vid\_mem</code> as its base, and mode 4 and 5 use <code>vid\_page</code> to make sure it works with page flipping. <code>m4\_puts()</code> also ensures that the characters start at even pixels, and please remember that this routine uses a color-index, rather than a true color.

```
// Bitmap text interface. Goes in text.h
INLINE void m3_puts(int x, int y, const char *str, COLOR clr)
{    bm16_puts(&vid_mem[y*240+x], str, clr, 240); }
INLINE void m4_puts(int x, int y, const char *str, u8 clrid)
{    bm8_puts(&vid_page[(y*240+x)>>1], str, clrid); }
INLINE void m5_puts(int x, int y, const char *str, COLOR clr)
{    bm16_puts(&vid_page[y*160+x], str, clr, 160); }
```

### 19.3.3. Clearing text

Doing a text clear is almost the same as writing out a string. The only functional difference is that you're always putting a space (or rather, a solid filled rectangle) instead of the original characters. You still need the full string you tell you how long the line goes on, and how many lines there are.

With that in mind, the bm16\_clrs() function below shouldn't be that hard to understand. The whole point of it is to read the string to find out the length in pixels of each line in the string (nx\*gptxt->dx), then fill the rectangle spanned by that length and the height of the characters (gptxt->dy). There's some bookkeeping to make sure it all goes according to plan, but in the end that's all it does. The same goes for the clear routines of the other text-types, so I'm not going to show those.

```
void bm16_clrs(u16 *dst, const char *str, COLOR clr, int pitch)
    int c, nx=0, ny;
    while (1)
        c= *str++;
        if(c=='\n' || c=='\0')
            if(nx>0)
                nx *= gptxt->dx;
                ny= gptxt->dy;
                while (ny--)
                    memset16(dst, clr, nx);
                    dst += pitch;
                nx=0;
            }
                dst += gptxt->dy*pitch;
            if(c=='\0')
                return;
        else
            nx++;
```

# 19.4. Tilemap text

In some ways, text for tile-modes is actually easier than for bitmaps, as you can just stuff the font into a charblock and then you don't need any reference to the font itself anymore. That is, unless you want to have a variable width font, in that case you'll be in bit-shifting hell. But I'm sticking to a fixed width, single tile font, which keeps things very simple indeed.

#### 19.4.1. Tile initialisation

The first order of business is to be able to unpack the font to either 4 or 8 bit. The easiest way of doing this is to just setup a call to BitUnpack () and be done with it. However, VBA's implementation of it isn't (or wasn't, they may have fixed it by now) quite correct for what I had planned for it, so I'm going to roll my own. Arguments dstv and srcv are the source and destination addresses, respectively; len is the number of source bytes and bpp is the destination bitdepth. base serves two purposes. Primarily, it is a number to be added to all the pixels if bit 31 is set, or to all except zero values if it is clear. This allows a greater range of outcomes than just the 0 and 1 that a source bitdepth of one would supply; and an other cute trick that I'll get to later.

```
ssh= 0;
}
dwd=0;
for(dsh=0; dsh<32; dsh += bpp)
{
    u32 wd= swd&1;
    if(wd || bBase0)
        wd += base;
    dwd |= wd<<dsh;
    swd >>= 1;
    ssh++;
}
*dst++= dwd;
}
```

The actual map-text initialization is done by  $txt_init_se()$ . Its first two arguments are exactly what you'd expect: the background that the system should use for text and the control-flags that should go there (charblock, screenblock, bitdepth, all that jazz). The third argument, se0, indicates the 'base' for palette and tile indexing, similar to the base for unpacking. The format is just like normal screen entries:  $se0\{0-9\}$  indicate the tile offset, and  $se0\{C-F\}$  are for the 16 color palette bank. clrs contains the color for the text, which will go into the palette indicated by the sub-palette and the fifth argument, base, the base for bit-unpacking.

For now, ignore the *second* color in clrs, and the extra palette write for 4 bpp. In all likelihood, you don't want to know. I'm going to tell you about them <u>later</u> anyway, though.

```
void txt_init_se(int bgnr, u16 bgcnt, SB_ENTRY se0, u32 clrs, u32 base)
{
   bg cnt mem[bgnr] = bgcnt;
   gptxt->dst0= se_mem[BF_GET(bgcnt, BG_SBB)];
    // prep palette
    int bpp= (bgcnt&BG_256C) ? 8 : 4;
    if(bpp == 4)
        COLOR *palbank= &pal_bg_mem[BF_GET(se0, SE_PALBANK) << 4];
        palbank[(base+1)&15]= clrs&0xFFFF;
        palbank[(base>>4)&15]= clrs>>16;
       pal_bg_mem[(base+1)&255] = clrs&0xFFFF;
    // account for tile-size difference
    se0 &= SE_ID_MASK;
    if(bpp == 8)
       se0 *= 2;
    // Bitunpack the tiles
    txt_bup_1toX(&tile_mem[BF_GET(bgcnt, BG_CBB)][se0],
        toncfontTiles, toncfontTilesLen, bpp, base);
```

If you don't want to deal with all kinds of offsets, you can just leave the third and fifth arguments zero. It's probably not a good idea to leave the others zero, but for those two it's not a problem.

#### 19.4.2. Screen entry writer

This is arguably the most simple of the text writers. As there is one glyph per screen entry, all you have to do is write a single halfword to the screenblock in the right position and you have a letter. Repeat this for a whole string.

There are a few things to note about this implementation, though. First, like before, no kind of wrapping or scrolling. If you want that, you'll have to do all that yourself. Also, the x and y coordinates are still in pixels, not tiles. I've done this mainly for consistency with the other writers, nothing more. Oh, in case you hadn't noticed before, gptxt->dst0 is initialized to point to the start of the background's screenblock in  $txt_init_se()$ . Lastly, se0 is added to make up the actual screen entry; if you had a non-zero se0 in initialization, chances are you'd want to use it here too.

```
void se_puts(int x, int y, const char *str, SB_ENTRY se0)
{
   int c;
   SB_ENTRY *dst= &gptxt->dst0[(y>>3)*32+(x>>3)];
   x=0;
```

# 19.5. Sprite text

Sprite text is similar to tilemap text, only you use OBJ\_ATTRs now instead of screen entries. You have to set the position manually (attributes 0 and 1), and attribute 2 is almost the same as the screen entry for regular tilemaps. The initializer  $txt_init_oe()$  is similar to  $txt_init_se()$ , except that the tilemap details have been replaced by their OAM counterparts. Instead of a screenblock, we point to a base OBJ\_ATTR oe0, and attr2 works in much the same way as se0 did. The code is actually simpler because we can always use 4bpp tiles for the objects that we use, without upsetting the others.

```
// OAM text writer
void obj_puts(int x, int y, const char *str, u16 attr2)
    int c, x0=x;
   OBJ_ATTR *oe= (OBJ_ATTR*)gptxt->dst0;
   while ((c=*str++) != 0)
        if(c == '\n') // line break
           y += gptxt->dy; x= x0; }
       else
        {
            if(c != ' ') // Only act on a non-space
            {
                oe->attr0= y & ATTR0_Y_MASK;
                oe->attr1= x & ATTR1_X_MASK;
                oe->attr2= gptxt->chars[c] + attr2;
                oe++;
            x += gptxt->dx;
        }
}
```

The structure of the writer itself should feel familiar now. The attr2 again acts as a base offset to allow palette swapping and an offset tile start. Note that I'm only entering the position in attributes 0 and 1, and nothing else. I can do this because the rest of the things are already set to what I want, namely, 8x8p sprites with 4bpp tiles and no frills. Yes, this may screw things up for some, but if I *did* mask out everything properly, it'd screw up other stuff. This is a judgement call, feel free to disagree and change it.

That writer always starts at a fixed OBJ\_ATTR, overwriting any previous ones. Because that might be undesirable, I also have a secondary sprite writer, obj\_puts2, which takes an OBJ\_ATTR as an argument to serve as the new base.

```
INLINE void obj_puts2(int x, int y, const char *str, u16 attr2, OBJ_ATTR *oe0)
{
    gptxt->dst0= (u16*)oe0;
    obj_puts(x, y, str, attr2);
}
```

There are some side notes on memory use that I should mention. Remember, there are only 128 OBJ\_ATTRs, and at one

entry/glyph it may become prohibitively expensive if used extensively. In the same vein, 1024 tiles may seem like a lot, but you can run out quickly if you have a couple of complete animations in there as well. Also, remember that you only have 512 tiles in the bitmap modes: a full ASCII character set in bitmap modes would take up *half* the sprite tiles!

If you're just using it to for a couple of characters you're not likely to run into trouble, but if you want screens full of text, you might be better of with something else. There are ways to get around these things, of course; quite simple ways, even. But because they're really game-specific, it's difficult to give a general solution for it.

#### 19.6. Some demos

# 19.6.1. Bitmap text demo

I suppose I could start with "Hello world", but as that's pretty boring I thought I'd start with something more interesting. The txt\_bm demo does something similar to bm\_modes: namely show something on screen and allow switching between modes 3, 4 and 5 to see what the differences are. Only now, we're going to use the bitmap puts() versions to write the actual strings indicating the current mode. Because that's still pretty boring, I'm also going to put a movable cursor on screen and write out its coordinates. Here's the full code:

```
#include <stdio.h>
#include <tonc.h>
#define CLR_BD
const TILE cursorTile=
{{ 0x0, 0x21, 0x211, 0x2111, 0x2111, 0x2100, 0x1100, 0x21000 }};
void base_init()
    vid_page= vid_mem;
    // init interrupts
    int_init();
    int_enable_ex(II_VBLANK, NULL);
    // init backdrop
    pal bg mem[0] = CLR MAG;
    pal_bg_mem[CLR_BD>>8] = CLR_BD;
    pal_bg_mem[CLR_BD&255] = CLR_BD;
    m3_fill(CLR_BD);
    // init mode 4 pal
    pal_bg_mem[1] = CLR_LIME;
    pal_bq_mem[255] = CLR_WHITE;
    // init cursor
    tile_mem[5][0] = cursorTile;
    pal_obj_mem[1] = CLR_WHITE;
    pal_obj_mem[2] = CLR_GRAY;
int main()
    base_init();
    txt_init_std();
    // (1) print some string so we know what mode we're at
    m3_puts(8, 8, "mode 3", CLR_CYAN);
m4_puts(12, 32, "mode 4", 1);
m5_puts(16, 40, "mode 5", CLR_YELLOW);
    // init variables
    u32 mode=3, bClear=0;
    OBJ_ATTR cursor= { 80, 120, 512, 0 };
    // init video mode
    REG_DISPCNT= DCNT_BG2 | DCNT_OBJ | 3;
    // init cursor string
    char str[32];
    siprintf(str, "o %3d,%3d", cursor.attr1, cursor.attr0);
```

```
while (1)
    VBlankIntrWait();
    oam mem[0]= cursor;
    key_poll();
    if(key_hit(KEY_START))
        bClear ^= 1;
    // move cursor
    cursor.attr1 += key_tri_horz();
    cursor.attr0 += key_tri_vert();
    // adjust cursor(-string) only if necessary
    if (key_is_down(KEY_ANY))
          (2) clear previous coords
        if(bClear)
            bm_clrs(80, 112, str, CLR_BD);
        cursor.attr0 &= ATTR0_Y_MASK;
        cursor.attr1 &= ATTR1_X_MASK;
        // (3) update cursor string
        siprintf(str, "%c %3d, %3d", (bClear ? 'c' : 'o'),
            cursor.attr1, cursor.attr0);
    // switch modes
    if (key_hit (KEY_L) && mode>3)
        mode--;
    else if(key_hit(KEY_R) && mode<5)
       mode++;
    REG DISPCNT &= ~DCNT MODE MASK;
    REG_DISPCNT |= mode;
    // (4) write coords
    bm_puts(80, 112, str, CLR_WHITE);
return 0;
```

Controls:

**D-pad** Moves cursor.

Start Toggles string clearing.

L, R Decrease or increase mode.

Many things here should be either self explanatory or fairly irrelevant. The interesting things are indicated by numbers, so let's go through them, shall we?

**1. Mode indicators.** This is where we write three strings to VRAM, indicating the modes. Note that the interfaces are nearly identical; the only real difference is that the fourth argument for m4\_puts() is a palette index, rather than a real color.

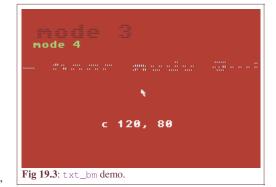

**2.** Clear previous cursor-string. The cursor string keeps track of the cursor as you move across the screen. The first thing you'll notice is that the string turns into a horrible mess because the bitmap writers only write the *non-zero* pixels of the font. In other words, it does *not* clear out the rest of the space allotted for that glyph. Essentially mx\_puts() are transparent string writers.

Sure, I could have added a switch that would erase the whole glyph field to the writers. Quite easily, actually, it only takes an extra else clause. However, the current way is actually more practical. For one thing, what if you actually *want* transparency? You'd have to write another routine just for that. The method I've chosen is to have an extra clearing routine (which you'd probably need anyway). To overwrite the whole glyphs, simply call mx\_clrs() first; which is what I'm doing here. Well, as long as the bclear variable is set (toggle with Start).

A second reason is that this method is just so much faster. Not only because I wouldn't be able to use my premature breaking from the ix-loop if I had to erase the whole field and the mere presence of an extra branch adds more cycles (inside a triple loop), but plotting individual characters will always be slower than to do it by whole blocks at a time.  $mx\_clrs()$  uses

memset16(), which is basically CpuFastSet() plus safeties, and will be faster after just a mere half a dozen pixels.

Oh, in case you're wondering why I'm talking about mx\_clrs() when the code mentions bm\_clrs(), the latter function is merely a function that uses a switch-block with the current bitmap mode to call the correct mode-specific string clearer.

**3.** Updating the cursor string. As the writers don't have format specification fields, how can we write numbers? Simple, use <code>sprintf()</code> to prepare a string first, and then use that one instead. Or rather, use <code>siprintf()</code>. This is an integer-only version of <code>sprintf()</code>, which is better suited to GBA programming since you're not supposed to use floating point numbers anyway. It should be relatively simple to create functions to wrap around <code>siprintf()</code> and <code>mx\_puts()</code>, but I'm not sure it's worth the effort.

I should perhaps point out that using siprintf and other routines that can turn numbers into strings use division by 10 to do so, and you know what that means. And even if you do not ask it to convert numbers, it calls a dozen or so routines from the standard library, which adds around 25kb to your binary. This isn't much for ROM, but for multiboot things (256kb max) it may become problematic. With that in mind, I'd like you to take a look at **posprintf** by <u>Dan Posluns</u>. This is hand-coded assembly using a special algorithm for the decimal conversion. It may not be as rich in options as siprintf(), but it's both faster and smaller by a very large margin, so definitely worth checking out.

**4. Write cursor string**. This writes the current cursor string to position (80, 120). Like in the cases of wiping the string, I'm using a bm\_puts() function that switches between the current mode writers.

# 19.6.2. Sprite text; Hello world!

Yes! Hello world! Now, in principle, all you have to do is call txt\_init(), txt\_init\_obj() and then obj\_puts() with the right parameters, but again that's just boring, so I'll add some interesting things as well. The txt\_oe demo shows one of the things best performed with sprites: individual letter animation. The letters of the phrase "hello world!" will fall from the top of the screen, bouncing to a halt on the floor (a green line halfway across the screen).

```
#include <tonc.h>
// === CONSTANTS & STRUCTS ==================================
#define POS0 (80<<8)
#define GRAV 0x40
#define DAMP 0xD0
#define HWLEN 12
const char hwstr[]= "Hello world!";
typedef struct
   u32 state;
   int tt;
   FIXED fv:
   FIXED fvy;
} PATTERN;
void pat_bounce(PATTERN *pat)
   if(pat->tt <= 0)
                    // timer's run out: play pattern
       pat->fvy += GRAV;
       pat->fy += pat->fvy;
       // touched floor: bounce
       if(pat->fy > POS0)
           // damp if we still have enough speed
           // otherwise kill movement
           if(pat->fvy > DAMP)
              pat->fy= 2*POS0-pat->fy;
              pat->fvy= DAMP-pat->fvy;
          else
           {
              pat->fy= POS0;
              pat->fvy= 0;
   else
           // still in waiting period
```

```
pat->tt--;
int main()
{
   REG_DISPCNT= DCNT_MODE3 | DCNT_BG2 | DCNT_OBJ;
   int_init();
    int_enable_ex(II_VBLANK, NULL);
    memset16(&vid_mem[88*240], CLR_GREEN, 240);
    // (1) init sprite text
   txt_init_std();
    txt_init_oe(&oam_mem[0], 0xF200, CLR_YELLOW, 0xEE);
    // (2) 12 px between letters
    gptxt->dx=12;
    // (3) init sprite letters
    OBJ_ATTR *oe= oam_mem;
    obj_puts2(120-12*HWLEN/2, 8, hwstr, 0xF200, oe);
    int ii:
   PATTERN pats[HWLEN];
    for(ii=0; ii<HWLEN; ii++)</pre>
        // init patterns
        pats[ii].state=0;
        pats[ii].tt= 3*ii+1;
        pats[ii].fy= -12<<8;
        pats[ii].fvy= 0;
        // init sprite position
        oe[ii].attr0 &= ~ATTR0_Y_MASK;
        oe[ii].attr0 |= 160;
   while (1)
        VBlankIntrWait();
        for(ii=0; ii<HWLEN; ii++)</pre>
            pat_bounce(&pats[ii]);
            oe[ii].attr0 &= ~ATTR0_Y_MASK;
            oe[ii].attr0 |= (pats[ii].fy>>8) & ATTRO_Y_MASK;
    return 0:
```

Very little of this code is actually concerned with the string itself, namely the items 1, 2 and 3. There's a call to  $txt_init_std()$  for the basic initialization and a call to the sprite text initializer,  $txt_init_oe()$ . The second argument is the base for attribute 2 (if you don't remember what attribute 2 is, see the chapter on <u>sprites</u> again); 0xF200 means I'm using the sub-palette 15 and start the character tiles at tile-index 512 (because of the bitmap mode). The font color will be yellow, and out at index 255. That's 240 from the pal-bank, 0x0E=14 from the unpacking and 1 for the actual 1bpp pixels 240+14+1=255. After this call, I'm also setting the horizontal pixel offset to 12 to spread out the letters a little bit. After that, I just call obj\_puts2() to set up the first few sprites of OAM so that they show "hello world!" centered at the top of the screen.

He loworld

Fig 19.4: oetext demo.

I could have stopped there, but the demo is actually just beginning. The thing about using sprites as glyphs is that they can still *act* as normal sprites; <code>obj\_puts()</code> just sets them up to use letters instead of graphics that are more sprite-like.

#### Bouncy, bouncy, bouncy

The goal here is to let the letters drop from the top of the screen, the bounce up again when it hits a floor, but with a little less speed than before due to friction and what not. Physically, the falling part is done using a constant acceleration, g. Acceleration is the change in velocity, so the velocity is linear; velocity is the change in position, so the height is parabolic. At the bounce, we do an *inelastic collision*; in other words, one where energy is lost. In principle, this would mean that the difference between the squares of the velocities before and after the collision differ by a constant ( $|\mathbf{v}_{out}|^2 - |\mathbf{v}_{in}|^2 = Q$ ). However, this would require a square root to find the new velocity, and I don't care for that right now so I'm just going to scrap the squares here. I'm sure there are situations where this is actually quite valid: P. As a further simplification, I'm doing a first-order integration for the position. With this, the basic code for movement becomes very simple

```
// 1D inelastic reflections
// y, vy, ay: position, velocity, acceleration.
// Q: inelastic collision coefficient.
vy += ay;
y += vy;
if(y>ymay) // collision
{
    if((ABS(vy)>Q)
        {
        vy = -(vy-SGN(vy)*Q); // lower speed, switch direction
            y= 2*ymay-y; // Mirror y at r: y= r-(y-r)= 2r-y
    }
    else // too slow: stop at ymay
    {       vy= 0;       y= ymay;    }
}
```

This could be replaced by the following, more accurate code, using second-order integration and 'proper' recoil, but you hardly notice anything from the improved integration. I actually prefer the look of the simple, linear recoil over the square root though.

```
// accelerate
k= vx+GRAV;
// Trapezium integration rule:
// x[i+1] = x[i] + (v[i]+v[i+1])/2;
x += (vx+k)/2;
vx= k;
if(x>xmax) // collision
{
   if(vx*vx > Q2)
   { vx= -Sqrt(vx*vx-Q2); x= 2*xmax-x; }
   else
   { vx= 0; x= xmax; }
}
```

#### 19.6.3. Map text : colors and borders

Next up is the first of two map text demos. The official name for what I call a regular background is "text background", and they're called that for a reason: in most cases when there is text, it's done using regular backgrounds. Of course, in most cases everything else is *also* done with those, so strictly speaking associating them with "text" is a misnomer, but we'll let that one slide for today. The first demo is about how you can use the text functions for a variety of effects. Apart from simply showing text (boring), you'll see palette swapping and framing text, and how you can easily use different fonts and borders concurrently. Because of the way I've designed my functions, all this takes is a change in a parameter. Cool huh.

The demo will also feature adding shading to a monochrome font, and adding an opaque background for it. Now, the way I'm going about this will probably reserve me a place in the Computer Science Hell, but, well, the coolness of the tricks will probably keep me from burning up there.

```
void init()
{
    int ii;
   REG_DISPCNT= _DCNT_MODE0 | DCNT_BG0;
   int_init();
   int_enable_ex(II_VBLANK, NULL);
   txt_init_std();
    // (la) Basic se text initialization
   txt_init_se(0, BG_CBB(0) | BG_SBB(31), 0x1000, CLR_RED, 0x0E);
    // (1b) again, with a twist
   txt_init_se(0, BG_CBB(0) | BG_SBB(31), 0xF000|TID_FONT2,
       CLR_YELLOW | (CLR_MAG<<16), TXT_PID_SHADE);
    // (1c) and once more, with feeling!
    txt_init_se(0, BG_CBB(0) | BG_SBB(31), 0xE000|TID_FONT3,
        0, TXT_PID_SHADE);
   u32 *pwd= (u32*)&tile_mem[0][TID_FONT3];
    for(ii=0; ii<96*8; ii++)
       *pwd++ |= quad8(TXT_PID_BG);
    // extra border initialisation
   memcpy32(pal_bg_mem, borderPal, borderPalLen/4);
   memcpy32(&tile_mem[0][TID_FRAME0], borderTiles, borderTilesLen/4);
    // (2) overwrite /\ [] `% ^- to use border tiles
    // / ^ \
    // [ # ]
    const u8 bdr_lut[9]= "/^\\[#]`_\'";
    for(ii=0; ii<9; ii++)</pre>
       gptxt->chars[bdr_lut[ii]] = TID_FRAME0+ii;
   // (3) set some extra colors
   pal bg mem[0x1F] = CLR RED;
   pal_bg_mem[0x2F] = CLR_GREEN;
   pal_bg_mem[0x3F] = CLR_BLUE;
   pal_bg_mem[0xE8] = pal_bg_mem[0x08]; // bg
   pal_bg_mem[0xEE] = CLR_ORANGE;
                                  // shadow
   pal_bg_mem[0xEF] = pal_bg_mem[0x0F]; // text
void txt_se_frame(int 1, int t, int r, int b, u16 se0)
{
   int ix, iy;
   u8 *lut= gptxt->chars;
   u16 *pse= (u16*)gptxt->dst0;
   pse += t*32 + 1;
   r -= (1+1);
   b = (t+1);
   // corners
   pse[32*0 + 0] = se0+lut['/'];
   pse[32*0 + r] = se0+lut['\\'];
pse[32*b + 0] = se0+lut['\'];
   pse[32*b + r] = se0+lut['\''];
   for(ix=1; ix<r; ix++)
       pse[32*0+ix] = se0+lut['^'];
       pse[32*b+ix]= se0+lut['_'];
   // vertical + inside
   pse += 32;
   for (iy=1; iy<b; iy++)</pre>
       pse[0] = se0+lut['['];
```

```
pse[r] = se0+lut[']'];
         for(ix=1; ix<r; ix++)</pre>
            pse[ix] = se0+lut['#'];
         pse += 32;
int main()
    init();
    // (4a) red, green, blue text
    se_puts(8, 16, "bank 1:\n red", 0x1000);
se_puts(8, 40, "bank 2:\n green", 0x2000);
    se_puts(8, 72, "bank 3:\n blue", 0x3000);
    // (4b) yellow text with magenta shadow
    se_puts(8, 96, "bank 15:\n yellow, \nwith mag \nshadow", 0xF000|TID_FONT2);
    // (5a) framed text, v1
    txt_se_frame(10, 2, 29, 9, 0);
    se_puts(88, 24, "frame 0:", 0);
se_puts(104, 32, "/^\\[#]`_'", 0);
    se_puts(88, 40, "bank 0:\n basic text,\n transparent bq", 0);
    // (5b) framed text, v2
txt_se_frame(10, 11, 29, 18, TID_FRAME1-TID_FRAME0);
    se_puts(88, 96, "frame 1:", 0xE000|TID_FONT3);
se_puts(104, 104, "/^\\[#]`_'", 9);
    se_puts( 88, 112, "bank 14:\n shaded text\n opaque bq", 0xE000|TID_FONT3);
    while (1)
        VBlankIntrWait();
    return 0;
```

### Code rundown

Fig 19.5 shows what this code produces. All the actual text drawing is done in the main function, and I'll go by them one by one. The first three things are red, green and blue text (point 4a), done using palette swapping. I've loaded up red, green and blue to palette indices  $0 \times 1 \text{F}$ ,  $0 \times 2 \text{F}$  and  $0 \times 3 \text{F}$  (point 3), and can switch between them with the last parameter of  $\text{se\_puts}()$ , which you will recall is added to each of the screen entries. The values  $0 \times 1000$ ,  $0 \times 2000$  and  $0 \times 3000$  indicate that we'll use palette banks 1, 2 and 3, respectively.

If you look closely, you'll see that fourth text (point 4b) is yellow with a magenta (no it's not pink, it's *magenta*) shading on the right edge of each letter. At least part of this is done with the se0 parameter, which is now 0xF080. The reason it's shaded is because of the last part: I'm actually using a slightly different font, one that starts at tile 128. I'll repeat, the reason I can do all this with the same function is because of that offset parameter of se\_puts().

bank 1:
red
bank 2:
green
bank 8:
bank 3:
bank 3:
blue
bank 15:
yellow,
with mag
shadow
Fig 195: First man text demo

Points (5a) and (5b) are for framing, and the text inside it. The function txt\_se\_frame() draws my border. It takes a rectangle as its input, and draws a frame on it. Note that the frame includes the top-left, but excludes the bottom-right. Again, I have one extra se0 parameter as an offset. This is how the second border is actually done; I just offset the thing by the difference between border tiles.

The borders themselves are actually drawn pretty much as if they were text. In init() I've reassigned nine characters in the character lut to use the tile indices for the primary border tileset (point 2). There is no particular reason I'm doing this, other than the mere fact that I can. Just illustrating the things you can do with a text writer and some clever lut manipulation.

The texts inside the frames are an interesting story as well. As you can see from the text in the first frame, the standard text doesn't quite work. The problem is that the main tileset I'm using is transparent, but the frame's background isn't. Mix the two and they'll clash. So how to solve that? Well, you create *another* font, one that does not have 0 as its background color. There are a number of ways to do that, one of them being adding 1<<31 to the bit-unpacking flag. But I'm opting for another method, which I'll get into later. Note that whatever I'm doing, it does work: the text in the second frame is opaque after all. Note that I'm writing that text using pal-bank 14, and am now using a *third* tileset for the fonts.

Now, up to this point it's all been pretty easy. The usage of se\_puts() and txt\_se\_frame() I mean. I hope you

understood all of the above, because the rest is going to be pretty interesting. Not quite "oh god, oh god, we're all gonna die"-interesting, but still a mite hairy for some.

#### Bit fiddling fun

I've indicated that I'm using three different fonts. But if you study the code, you will find no trace of font definitions or copies. That's because there are none: it's all based on the same bit-packed font I showed earlier. Also, the mathematically inclined will have noticed that bitpacking a 1bpp font will result in two colors. That's what 1bpp *means*, after all. But I have a background color, a foreground color, and shading; that's three. Furthermore, there doesn't seem to be any code that does the shading. This all leads to one simple question, namely: what the hell am I doing?

Well ... this:

```
#define TID FONT
#define TID_FONT2
#define TID_FONT3
#define TXT_PID_SHADE
#define TXT_PID_BG
// (la) Basic se text initialization
txt_init_se(0, BG_CBB(0) | BG_SBB(31), 0x1000, CLR_RED, 0x0E);
  (1b) again, with a twist
txt init se(0, BG CBB(0) | BG SBB(31), 0xF000|TID FONT2,
    CLR_YELLOW | (CLR_MAG<<16), TXT_PID_SHADE);</pre>
// (1c) and once more, with feeling!
txt_init_se(0, BG_CBB(0) | BG_SBB(31), 0xE000|TID_FONT3,
    0, TXT_PID_SHADE);
u32 *pwd= (u32*)&tile_mem[0][TID_FONT3];
for(ii=0; ii<96*8; ii++)
    *pwd++ |= quad8(TXT_PID_BG);
```

These six statements set up the three fonts, complete with shading and opacity. The first one sets up the standard font, in charblock 0, screenblock 31, pal-bank 1 and using  $0 \times 0 E$  for the bit-unpacking offset, so that the text color is at  $0 \times 1 F$ . We've seen the same thing with the object text.

The second call to txt\_se\_init() sets up the second font set, the one with shading. se0 indicates the use of pal-bank 15 and to start at 128, but the important stuff happens in the clrs and base parameters. There are now two colors in clrs, yellow and magenta. The lower halfword will be the text color, and the upper halfword the shading color.

The actual shading happens because of the value of base, which is  $0\times EE$ , and the way the whole bit-unpacking routine works. The offset is added to each 'on'-bit in the packed font, giving  $0\times EF$ , which is then ORred to the current word with the appropriate shift. Because we're dealing with a 4bpp font, the result will actually overflow into the next nybble. Now, if the next bit is also on, it'll OR  $0\times EF$  with the overflow value of  $0\times 0E$ . As  $0\times F\mid 0\times E$  is just  $0\times F$ , it's as if the overflow never happened. But, if the next bit was *off*, the value for that pixel would be  $0\times E$ . Lastly, if there was no overflow for a zero source bit, the result is a 0. And now we have the three possible values: 0 (background), 14 (shade) and 15 (text). Table 19.2 shows the procedure more graphically. The bits for the source byte are on the left, and the bit-unpacked result for each bit on the grid on the right, in the correct position. These are then ORed together for the end result. For  $0\times 46$  that'd be the word  $0\times EF$ 0EFFF0.

```
bit val
           7 6 5 4 3 2 1 0
0
           . . . . . . . 0
1
    1
           . . . . . EF.
2
    1
           . . . . E F . .
3
           . . . E F . . .
    1
4
    0
           . . . 0 . . . .
5
    0
           . . 0 . . . . .
6
    1
7
 OR:
          EFOEFFF0
Table 19.2: bit-unpacking with with
base 0xEE.
```

One word is one row of 8 pixels in a 4bpp tile, and because lower nybbles are the left-most pixels, the shade will be on the right of the character even though it uses the more significant bits.

The base 0xEE is one of many values for which this trick works. The key thing is that the high nybble must be completely overwritten by the lower nybble+1. Any number with equal and even nybbles will work.

Now, I'll be the first to admit that this is something of a hack. A lot of things have to come together for it to work. The word-size must be able to fit a whole tile row, both packed and unpacked data must be little-endian in both bit and byte order, and the unpacking routine must actually allow overflow, and probably a few other things that escape me right now. All of these conditions are satisfied on the GBA, but I doubt very much if you can use the trick on other systems. There are other ways of applying shading, of course, better ones at that. It's just so deliciously nasty that I can't resist using it.

The final txt\_se\_init() work pretty much in the same way as the second one: shading through overflow. What it

doesn't do is make the tiles opaque. While it's possible to do that with BitUnpack, you can't have that *and* shading with one call, that simply doesn't work. But there are other ways. All we really need for the tiles to be opaque is some value other than zero for it for the background pixels. Well, that's easily done: just offset (add or OR) everything by a number. In this case I can't add a value because the text value is already at maximum, so I'll use OR here. The value I'll OR with is 0x88888888, which doesn't change the text or shading, but sets the background pixels to use 8, so we've got what we wanted.

And that, as they say, is how we do that. Or at least how *I* do that. If the above seems like mumbo-jumbo to you, no one's forcing you to do it in the same way. You can always take the easy way out and include multiple fonts into the program rather than construct them from what you have. I'm just showing what can be done with a little creating coding.

## 19.6.4. Map text: profiling

The last thing I'll show you is an easy one, but something that might come in handy when it's time to optimize a few things. In case you haven't noticed, debugging GBA programs isn't quite as easy as debugging PC programs. There is the possibility of debugging with Insight and the GDB (the GCC debugger), but even then things are iffy, or so I hear. Well, now that you can print your own text, you can at least do something of that sort. Write out diagnostic messages and the like.

But that's not what I'm going to show you now. The last demo will show you how to do something that usually comes *after* debugging: profiling. Profiling tells you how much time is spent doing what, so you can tell what would be the best places to try to optimize. What I'll show you is a simple way of getting the time spent inside a function. Stuff like that is good to know, especially on a platform like this where you still have to worry about things like speed and efficiency and other silly stuff like that.

The next demo will clock five different ways of copying data, in this case a mode 4 bitmap from EWRAM (my code is set up for multiboot by default, which means everything goes in EWRAM rather than ROM) to VRAM. The methods are:

- u16 array. Copy in 16-bit (halfword) chunks. Probably the one you'll see most in other tutorials, but not here. With reason, as we'll see in a minute.
- **u32** array. Copy in 32-bit (word) chunks.
- memcpy (). The standard C copy routine, the one I'm using in the earlier demos. Well, nowadays I am.
- memcpy32(). Home grown assembly, explained in detail <a href="here">here</a>. Basically does what CpuFastSet() does, only without the restriction that the number of words must be a multiple of 8.
- dma\_memcpy(). Copy via 32-bit DMA.

```
#include <string.h>
#include <stdio.h>
#include <stdlib.h>
#include <tonc.h>
#include "gba_pic.h"
int gtimes[5];
const char *strs[5]=
   "u16 array", "u32 array", "memcpy", "memcpy32", "DMA32" };
// copy via u16 array
void test_0(ul6 *dst, const ul6 *src, u32 len)
  u32 ii;
  profile_start();
   for(ii=0; ii<len/2; ii++)</pre>
     dst[ii] = src[ii];
   gtimes[0] = profile_stop();
}
// copy via u32 array
void test_1(u32 *dst, const u32 *src, u32 len)
   u32 ii;
   profile_start();
  for(ii=0; ii<len/4; ii++)</pre>
      dst[ii] = src[ii];
   gtimes[1] = profile_stop();
```

```
// copy via memcpy
void test_2(void *dst, const void *src, u32 len)
    profile_start();
   memcpy(dst, src, len);
    gtimes[2] = profile_stop();
// copy via my own memcpy32
void test_3(void *dst, const void *src, u32 len)
    profile_start();
    memcpy32 (dst, src, len/4);
    gtimes[3] = profile_stop();
// copy using DMA
void test_4(void *dst, const void *src, u32 len)
    profile_start();
    dma3_cpy(dst, src, len);
    gtimes[4] = profile_stop();
int main()
    REG_DISPCNT= _DCNT_MODE0 | DCNT_BG0;
    int_init();
    int_enable_ex(II_VBLANK, NULL);
    test_0((u16*)vid_mem, (const u16*)gba_picBitmap, gba_picBitmapLen);
test_1((u32*)vid_mem, (const u32*)gba_picBitmap, gba_picBitmapLen);
    test_2(vid_mem, gba_picBitmap, gba_picBitmapLen);
    test_3(vid_mem, gba_picBitmap, gba_picBitmapLen);
    test_4(vid_mem, gba_picBitmap, gba_picBitmapLen);
    // clear the screenblock I'm about to use
    memset32(&se_mem[7], 0, SBB_SIZE/4);
    // init map text
    txt_init_std();
    txt_init_se(0, BG_SBB(7), 0, CLR_YELLOW, 0);
    // print results
    int ii;
    char str[32];
    for(ii=0; ii<5; ii++)</pre>
        siprintf(str, "%12s %6d", strs[ii], gtimes[ii]);
        se_puts(8, 8+8*ii, str, 0);
    while (1)
        VBlankIntrWait();
    return 0;
}
```

The code should be self-explanatory. I have five functions for the things I want to profile. I chose separate functions because then I know optimisation will not interfere (it sometimes moves code around). After running these functions, I set-up my text functions and print out the results.

The profiling itself uses two macros,  $profile_start()$  and  $profile_stop()$ . These can be found in core.h of tonclib. What the macros do is start and stop timers 2 and 3 return the tile in between the calls. This does mean that the code you're profiling cannot use those timers.

```
INLINE void profile_start()
{
    REG_TM2D= 0;    REG_TM3D= 0;
    REG_TM2CNT= 0;    REG_TM3CNT= 0;
    REG_TM3CNT= TM_ON | TM_CASCADE;
```

```
REG_TM2CNT= TM_ON;
}
INLINE u32 profile_stop()
{
    REG_TM2CNT= 0;
    return (REG_TM3D<<16) | REG_TM2D;
}</pre>
```

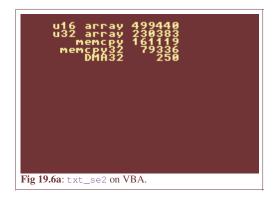

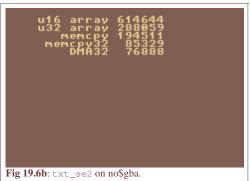

|           | hardware | vba    | no\$gba | vba err | no\$ err |
|-----------|----------|--------|---------|---------|----------|
| u16 array | 614571   | 499440 | 614571  | -18.73  | 0.00     |
| u32 array | 289825   | 230383 | 288098  | -20.51  | -0.60    |
| memcpy    | 195156   | 161119 | 194519  | -17.44  | -0.33    |
| memcpy32  | 86816    | 79336  | 85329   | -8.62   | -1.71    |
| DMA32     | 76889    | 250    | 76888   | -99.67  | 0.00     |

Table 19.3: timing results for hardware, vba and no\$gba.

Fig 19.6 shows the timing results, as run in VisualBoy Advance and no\$gba. Note that they are not quite the same. So you do what you should always do when two opinions differ: get a third one. In this case, I'll use the only one that really matters, namely hardware. You can see a comparison of the three in table 19.3, which will tell you that no\$gba is very accurate in its timing, but VBA not so much. I guess you can still use it to get an estimate or relative timings, but true accuracy will not be found there. For that you need you need hardware or no\$gba.

About the numbers themselves. The spread is about a factor 9, which is quite a lot. None of the techniques shown here are particularly hard to understand, and data copying is something that you could spend a lot of time doing, so might as well take advantage of the faster ones from the get go.

Most of the tutorial code and probably a lot of demo code you can find out there uses the u16-array method of copying; presumably because byte-copies are unavailable for certain sections. But as you can see, **u16 copies are more than twice as slow as u32 copies!** Granted, it is not the slowest method of copying data, but not by much (using u16 loop variables –also a common occurence– would be slower by about 20%; try it and you'll see). The GBA is a 32-bit machine. It *likes* 32-bit data, and its instruction sets are better at dealing with 32-bit chunks. Let go of the u16 fetish you may have picked up elsewhere. Use word-sized data if you can, the others only if you have to. That said, do watch your <u>data alignment!</u> u8 or u16 arrays aren't always word-aligned, which will cause trouble with casting.

#### GCC and waitstates vs timing results

Giving exact timing results is tricky due to a number of factors. First, on the hardware side there are different memory sections with different wait states that complicate things unless you sit down, read the assembly and add up the cycle-counts of the instructions. This is a horrible job, trust me. The second problem is that GCC hasn't reached the theoretical optimum for this code yet, so the results tend to vary with new releases. What you see above is a good indication, but your mileage may vary.

There are a number of fast ways of copying large chunks of data. Faster than writing your own simple loop that is. Common ones are the standard memcpy(), which is available for any platform, and two methods that are GBA specific: the CpuFastSet() BIOS call (or my own version memcpy32() and DMA. The first two require word-alignment; DMA merely works better with it. The performance of memcpy() is actually not too shabby, and the fact that it's available everywhere

means that it's a good place to start. The others are faster, but come at a cost: memcpy32() is hand written assembly; CpuFastSet() requires a word-count divisible by 8, and DMA locks up the CPU, which can interfere with interrupts. You would do well to remember these things when you find you need a little more speed.

## 19.7. Other considerations

These couple of functions barely scratch the surface as far as text systems are concerned. You can have larger fonts, colored fonts, proper shading, variable character widths, and more. Each of these can apply to each of the modes, with extra formatting for text justification and alignment, updating tile-memory in conjunction with map/OAM changes to cut down on VRAM use, etc, etc. To take an in-depth look at all the variations would take an entire site by itself, so I'll leave it at this. I just hope you've picked up on some of the basics that go into text systems. What you do with that knowledge I leave up to you.

Dec 6, 2006, CLD. Get all Tonc files here

PrevContentsNextSound introMode 7

Text systems Contents More mode 7

# **20. Mode 7 Part 1**

- Introduction.
- Getting a sense of perspective.
- Enter Mode 7.
- Threefold demo.
- Order, order!.
- Final thoughts.

Right, and now for something cool: mode 7. Not just how to implement it on the GBA, but also the math behind it. You need to know your way around <u>tiled backgrounds</u> (especially the <u>transformable</u> ones) <u>interrupts</u>. Read up on those subjects if you don't. The stuff you'll find here explains the basics of Mode 7. I also have an <u>advanced page</u>, but I urge you to read this one first, since the math is still rather easy compared to what I'll use there.

#### 20.1. Introduction

Way, way back in 1990, there was the Super NES, the 16bit successor to the Nintendo Entertainment System. Apart from the usual improvements that are inherent to new technology, the SNES was the first console to have special hardware for graphic tricks that allowed linear transformations (like rotation and scaling) on backgrounds and sprites. *Mode7* took this one step further: it not only rotated and scaled a background, but added a step for perspective to create a 3D look.

One could hardly call Mode 7 yet another pretty gimmick. For example, it managed to radically change the racing game genre. Older racing games (like Pole Position and Outrun) were limited to simple left and right bends. Mode 7 allowed more interesting tracks, as your vision wasn't limited to the part of the track right in front of you. F-Zero was the first game to use it and blew everything before it out of the water (the original Fire Field is still one of the most vicious tracks around with its hairpins, mag-beams and mines). Other illustrious games were soon to follow, like Super Mario Kart (mmmm, Rainbow Road. 150cc, full throttle all the way through \*gargle\*) and Pilotwings.

Since the GBA is essentially a miniature SNES, it stands to reason that you could do Mode7 graphics on it as well. And, you'd be right, although I heard the GBA Mode7 is a little different as the SNES'. On the SNES the video modes really did run up to #7 (see the "qsnesdoc.htm" in the SNES starter kit) The GBA only has modes 0-5. So technically "GBA Mode 7" is a yet another misnomer. However, for everyone who's not a SNES programmer (which *is* nearly everyone, me included) the term is synonymous with the graphical effect it was famous for: a perspective view. And you can create a perspective view on the GBA, so in that sense the term's still true.

I'm not sure about the SNES, but GBA Mode 7 is a very much unlike true 3D APIs like OpenGL and Direct3D. On those systems, you can just give the proper perspective matrix and place it into the pipeline. On the GBA, however, you only have the general 2D transformation matrix **P** and displacement **dx** at your disposal and you have to do all the perspective calculations yourself. This basically means that you have to alter the scaling and translation on every scanline using either the HBlank DMA or the HBlank interrupt.

In this tutorial, I will use the 64x64t affine background from the <a href="mailto:sbb\_aff">sbb\_aff</a> demo (which looks a bit like fig 20.1), do the Mode7 mojo and turn it into something like depicted in fig 20.2. The focus will be on showing, in detail, how the magic works. While the end result is given as a HBlank interrupt function; converting to a HBlank DMA case shouldn't be to hard.

Tonc: GBA programming in rot13

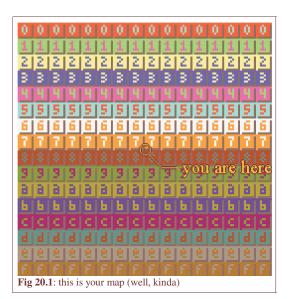

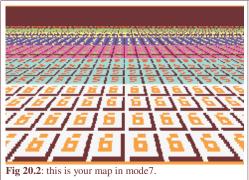

## 20.2. Getting a sense of perspective

(If you are familiar with the basics of perspective, you can just skim this section.)

If you've ever looked at a world map or a 3D game, you know that when mapping from 3D to 2D, something' has to give. The technical term for this is *projection*. There are many types of projection, but the one we're concerned with is *perspective*, which makes objects look smaller the further off they are.

We start with a 3D space like the one in fig 20.3. In computer graphics, it is customary to have the x-axis pointing to the right and the y-axis pointing up. The z-axis is the determined by the handedness of the space: a **right-handed** coordinate system has it pointing to the back (out of the screen), which in a left-handed system it's pointing to the front. I'm using a right-handed system because my mind gets hopelessly confused in a left-handed system when it comes to rotation and calculating normals. Another reason is that this way the screen coordinates correspond to (x, z) values. It is also customary to have the viewer at the origin (for a different viewer position, simply translate the world in the other direction). For a right-handed system, this means that you're looking down the negative z-axis.

Of course, you can't see everything: only the objects inside the *viewing volume* are visible. For a perspective projection this is defined by the viewer position (the origin in our case) and the *projection plane*, located in front of the viewer at a distance *D*. Think of it as the screen. The projection plane has a width *W* and height *H*. So the viewing volume is actually a *viewing pyramid*, though in practice it is usually a viewing *frustum* (a beheaded pyramid), since there is a minimum and maximum to the distance you can perceive as well.

Fig 20.4 shows what the perspective projection actually does. Given is a point (y, z) which is projected to point  $(y_p, -D)$  on the projection plane. The projected z-coordinate, by definition, is -D. The projected y-coordinate is the intersection of the projection plane and the line passing through the viewer and the original point:

(20.1) 
$$y_p = y\hat{A} \cdot D/z$$

Basically, you divide by z/D. Since it is so important a factor it has is own variable: the **zoom factor**  $\lambda$ :

(20.2) 
$$\lambda = z/D = y/y_p$$

As a rule, everything in front the projection plane ( $\lambda$ <1) will be enlarged, and everything behind it ( $\lambda$ >1) is shrunk.

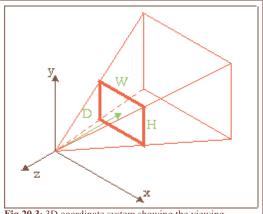

Fig 20.3: 3D coordinate system showing the viewing pyramid defined by the origin, and the screen rectangle  $(W \times H)$  at z = -D

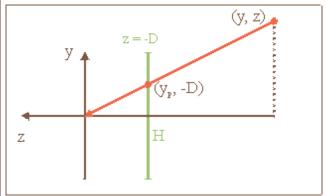

**Fig 20.4**: Side view; point (y, z) is projected onto the (z = -D) plane. The projected point is  $y_p = y\hat{A} \cdot D/z$ 

## **20.3. Enter Mode 7**

Figs 20.3 and 20.4 describe the general case for perspective projection in a 3D world with tons of objects and viewer orientations. The case for Mode 7 is considerably less complicated than that:

- Objects. We only work with two objects: the viewer (at point  $\mathbf{a} = (a_x, a_y, a_z)$ ) and the floor (at y=0, by definition).
- **Viewer orientation**. In a full 3D world, the viewer orientation is given by 3 angles: yaw (y-axis), pitch (x-axis) and roll (z-axis). We will limit ourselves to yaw to keep things simple.
- The horizon issue. Because the view direction is kept parallel to the floor, the horizon should go in the center of the screen. This would leave the top half of the screen empty, which is a bit of a waste. To remedy this we only use the bottom half of the viewing volume, so that the horizon is at the top of the screen. Note that even though the top and bottom view-lines are now the same as when you would look down a bit, the cases are *NOT* equal as the projection plane is still vertical. It is important that you realize the difference.

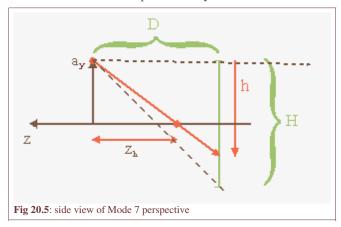

Fig 20.5 shows the whole situation. A viewer at  $y = a_y$  is looking in the negative z-direction. At a distance D in front of the viewer is the projection plane, the bottom half of which is displayed on the GBA screen of height H (=160). And now for the fun part. The GBA doesn't have any real 3D hardware capabilities, but you can fake it by cleverly manipulating the scaling and translation REG\_BGxX-REG\_BGxPD for every scanline. You just have to figure out which line of part of the floor goes into which scanline, and at which zoom level. Effectively, you're building a very simple ray-tracer.

## 20.3.1. The math

Conceptually, there are four steps to Mode 7, depicted in figs 6a-d. Green figures indicate the original map; red is the map after the operation. Given a scanline h, here's what we do:

- a. **Pre-translation** by  $\mathbf{a} = (a_{X}, a_{Z})$ . This places the viewer at the origin, which is where we need it for steps b and c.
- b. **Rotation** by  $\alpha$ . This takes care of the yaw angle. These steps have been the same as for normal transformable backgrounds so you shouldn't have any difficulty understanding them.
- c. **Perspective division**. Next, we scale the whole thing by  $1/\lambda$ . From eq 2 we have  $\lambda = a_y/h$ . The line  $z = z_h$  is the line

that belongs on scanline h. The new position of this line after scaling is z = -D, since that was the whole point of perspective division.

d. **Post-translation** by  $(-\mathbf{x}_s)$ . Note the minus sign. After the perspective division, all that remains is moving the fully transformed map back to its proper screen position (the beige area). For obvious reasons the horizontal component should be half the screen width. The vertical move should move the floor-line to the scanline, so the vector is:

(20.3) 
$$x_s = W/2 = 120$$
  
 $y_s = (D+h)$ 

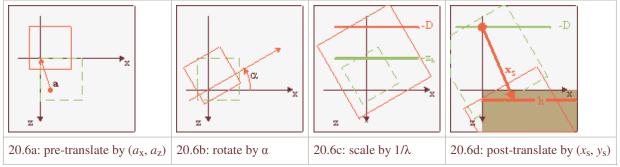

Fig 20.6a-d: The 4 steps of mode 7

## 20.3.2. Putting it all together

While the steps described above are indeed the full procedure, there are still a number of loose ends to tie up. First of all, remember that the GBA's transformation matrix **P** maps from screen space to background space, which is actually the inverse of what you're trying to do. So what you should use is:

(20.4) 
$$\mathbf{P} = \mathbf{S}(\lambda) \cdot \mathbf{R}(\alpha) = \begin{bmatrix} \lambda \cdot \cos(\alpha) & -\lambda \cdot \sin(\alpha) \\ \lambda \cdot \sin(\alpha) & \lambda \cdot \cos(\alpha) \end{bmatrix}$$

And yes, the minus sign is correct for a counter-clockwise rotation ( $\mathbf{R}$  is defined as a clockwise rotation). Also remember that the GBA uses the following relation between screen point  $\mathbf{q}$  and background point  $\mathbf{p}$ :

$$(20.5) dx + P \cdot q = p,$$

that is, <u>one</u> translation and <u>one</u> transformation. We have to combine the pre- and post-translations to make it work. We've seen this before in eq 4 in the <u>affine background page</u>, only with different names. Anyway, what you need is:

$$dx + P \cdot q = p$$

$$P \cdot (q - x_S) = p - a - \frac{1}{dx + P \cdot x_S} = a$$

$$dx = a - P \cdot x_S$$

So for each scanline you do the calculations for the zoom, put the P matrix of eq 20.4 into REG\_BGxPA-REG\_BGxPD, and  $\mathbf{a}$ - $\mathbf{P}\hat{\mathbf{A}}$ - $\mathbf{x}_s$  into REG\_BGxX and REG\_BGxY and presto! Instant Mode 7.

Well, almost. Remember what happens when writing to REG\_BGxY inside an HBlank interrupt: the *current* scanline is perceived as the screen's origin null-line. In other words, it does the +h part of  $y_s$  automatically. Renaming the true  $y_s$  to  $y_{s0}$ , what you *should* use is

(20.7) 
$$y_S = y_{S0} - h = D$$
.

Now, in theory you have everything you need. In practice, though, there are a number of things that can go wrong. Before I go into that, here's a nice, (not so) little demo.

#### 20.4. Threefold demo

As usual, there is a demo. Actually, I have several Mode 7 demos, but that's not important right now. The demo is called m7\_demo and the controls are:

**D-pad** Strafe.

L, R turn left and right (i.e., rotate map right and left, respectively)

**A, B** Move up and down, though I forget which is which.

**Select** Switch between 3 different Mode7 types (A, B, C)

**Start** Resets all values (**a**=  $(256, 32, 256), \alpha = 0$ )

"Switch between 3 different Mode7 types"? That's what I said, yes. Make sure you move around in all three types. Please. There's a label in the top-left corner indicating the current type.

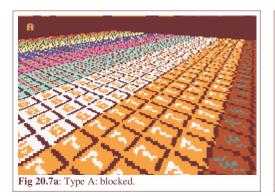

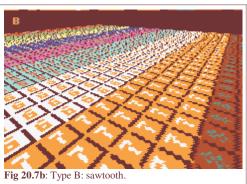

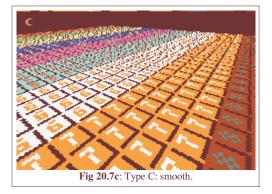

## 20.5. Order, order!

Fiddled with my demo a bit? Good. Noticed the differences between the three types? Even better! For reference, take a look at Figs 7a-c, which correspond to the types. They adequately show what's different.

- Type A is horribly blocky. Those numbers in the red tiles are supposed to be '8's. Heh, numbers? What numbers!
- Type B is better. The left-hand side is smooth, but there's still some trouble on the right-hand side. But at least you can see eights with some imagination.
- Type C. Now we're talking! The centerline is clear, which is important since that's what you're looking at most of the time. But even on the sides, things are looking pretty decent.

So we have three very different Mode7 results, but I guarantee you it's all based on the same math. So how come one method looks so crummy, and the other looks great?

#### 20.5.1. The code

Here are the two HBlank ISRs that create the types. Types A and B are nearly identical, except for one thing. Type C is very different from the others. If you have a thing for self-torture, try explaining the differences from the code alone. I spent most of yesterday night figuring out what made Type C work, so I have half a mind of leaving you hanging. Fortunately for you, that half's asleep right now.

```
// --- Type B ---
// (offset * zoom) * rotation
// Mixed fixed point: lam, xs, ys use .12
void m7_hbl_b()
{
    FIXED lam, xs, ys;
    lam= cam_pos.y*lu_div(REG_VCOUNT)>>12; // .8*.16/.8 = .12

    // Calculate offsets (.12f)
    ys= M7_D*lam;
    xs= 120*lam;

    REG_BG2PA= (g_cosf*lam)>>12;
    REG_BG2PC= (g_sinf*lam)>>12;
    REG_BG2PC= (g_sinf*lam)>>12;
    REG_BG2Y = cam_pos.x - ( (xs*g_cosf-ys*g_sinf)>>12 );
    REG_BG2Y = cam_pos.z - ( (xs*g_sinf+ys*g_cosf)>>12 );
}
```

```
// --- Type C ---
// offset * (zoom * rotation)
// Mixed fixed point: lam, lxr, lyr use .12
// lxr and lyr have different calculation methods
void m7_hbl_c()
{
   FIXED lam, lcf, lsf, lxr, lyr;
   lam= cam_pos.y*lu_div(REG_VCOUNT)>>12; // .8*.16 /.12 = 20.12
                                             // .12*.8 /.8 = .12
// .12*.8 /.8 = .12
   lcf= lam*g_cosf>>8;
   lsf= lam*g_sinf>>8;
   REG BG2PA= lcf>>4;
   REG_BG2PC= lsf>>4;
    // Offsets
   // Note that the lxr shifts down first!
   // horizontal offset
                          lyr= (M7_D*lsf) >> 4;
   lxr = 120*(lcf>>4);
   REG_BG2X= cam_pos.x - lxr + lyr;
   // vertical offset
   lxr = 120*(lsf >> 4);
                            lyr= (M7_D*lcf) >> 4;
   REG_BG2Y= cam_pos.z - lxr - lyr;
```

#### **20.5.2.** The discussion (technical)

All three versions do the following things: calculate the zoom-factor  $\lambda$ , using eq 2 and a division LUT, calculate the affine matrix using  $\lambda$  and stored versions of  $\cos(\varphi)$  and  $\sin(\varphi)$ , and calculate the affine offsets. Note that only  $p_a$  and  $p_c$  are actually calculated; because the scanline offset is effectively zero all the time,  $p_b$  and  $p_d$  have no effect and can be ignored. Those are the similarities, but what's more interesting are the differences:

- 1. Fixed point. Type A uses .8 fixed point math throughout, but B and C use a combination of .12 and .8 fixeds.
- 2. Calculation order of the affine offset The affine displacement dx is a combination of 3 parts: scale, rotation and offsets. Type A and B use dx = (offset\*scale)\*rotation, while C uses dx = offset\*(scale\*rotation). Because type C does the offsets last, it can also use different fixed-points for the offsets.

These two (well, 2 and a half, really) differences are enough to explain the differences in the results. Please remember that the differences in the code are quite subtle: fixed point numbers are rarely used outside consoles, and results changing due to the order of calculation is probably even rarer. Yet is these two items that make all the difference here.

Let's start with types A and B, which differ only by the fixed-point of lam.  $\lambda$  is the ration of the camera height and the scanline, which will often be quite small – smaller than 1 at any rate. Table 1 shows a few of the numbers. Note that using a  $\lambda$  with only 8 fractional bits means that you'll often have the same number for multiple scanlines, which carries through in the later calculations. This is why type A, which plays by the rules and uses a constant fixed-point like

| h                                    | 1/h       | λ (true)  | λ(.8) |  |  |
|--------------------------------------|-----------|-----------|-------|--|--|
| 157                                  | 0.01a16dh | 0.342da7h | 0.34h |  |  |
| 158                                  | 0.019ec8h | 0.33d91dh | 0.33h |  |  |
| 159                                  | 0.019c2dh | 0.3385a2h | 0.33h |  |  |
| 160                                  | 0.019999h | 0.333333h | 0.33h |  |  |
| Table 20.1: division tables and zoom |           |           |       |  |  |

factors,  $a_v=32$ 

a good little boy, is so blocky at low altitudes. The four extra bits of type B gives much better results. Rules are nice and all, but sometimes they needs to be broken to get results.

Now, you will notice that type B still has a bit of distortion, so why only go to .12 fixeds in type B, why not 16? Well, with 16 you can get into trouble with integer overflow. It'd be alright for calculating xs and ys, but we still have to rotate these values later on as well. OK, so we'll use 64bit math, then the 32bit overflow wouldn't matter and we could use *even more* fixed point bits! After all, more == better, right?

Well, no. Bigger/stronger/more does not always mean better (see the DS vs PSP). The remaining distortion is not a matter of the number of fixed-point bits; not exactly. You could use a 128bit math and .32f division and trig tables for all I care; it wouldn't matter here, because that's not were the problem is.

The problem, or at least part of it, is the basic algorithm used in types A and B. If you look back to the theory, you'll see that the affine matrix is calculated first, then the offsets. In other words, first combine the scale and rotation, then calculate the offset-correction,  $\mathbf{P}\hat{\mathbf{A}}\cdot\mathbf{x}_s$ . This is how the affine parameters in the GBA work anyway. However, this is actually only the first step. If you follow that procedure, you'd still get the jagged result. The *real* reason for these jaggies is the order of calculation of lxr

```
// Shift to .8 first, then multiply
    lxr= (120*lcf) <<4;
// Multiply, then shift to .8
    lxr= 120*(lcf<<4);</pre>
```

Getting  $1 \times r = p_{a/c} \hat{A} \cdot x_s$  requires two parts: multiplication with **P** elements and the shift down to .8 fixeds. You might expect doing the shift last would be better because it has a higher precision. The funny thing is that it **doesn't!** Shifting  $p_a$  or  $p_c$  down to 8 fractional bits before the multiplication is what gets rid of the remaining distortions, reversing the order of operations doesn't.

As for why, I'm not 100% sure, but I can hazard a guess. The affine transformation takes place around the origin of the screen, and to place the origin somewhere else we need to apply a post-translation by  $\mathbf{x}_s$ . The crucial point I think is that  $\mathbf{x}_s$  is a point in screen-space which uses normal integers, not fixed points. However, it only applies to  $x_s$  because that *really* represents an on-screen offset;  $y_s$  is actually not a point on the screen but the focal distance of the camera. On the other hand, it might have something to do with the internal registers for the displacement.

## 20.5.3. The verdict

Obviously, type C is the one you want. It really bugs the hell out of me that I didn't think of it myself. And the fact that I *did* use the scale-rotation multiplication but abandoned it because I screwed up with the multiplication by the projection distance D doesn't help either (yes, this sentence makes sense). The code of m7\_hb1\_c shown above works, even though it only uses 32-bit math. As long as you do the scale-rotation multiplication first and shift down to .8 fixeds before you multiply by 120 in the calculation of wxr everything should be fine.

## **20.6. Final Thoughts**

This has been one of those occasions that show that programming (especially low-level programming) is as much of a science as an art. Even though the theory for the three mode 7 versions was the same, the slight differences in the order and precision of the calculations in the implementations made for very noticeable differences in the end result. When it comes to mode 7, calculate the affine matrix before the correction offset. But most importantly, the *x*-offset for the screen should not be done in fixed point.

Secondly, this was only the basic theory behind mode 7 graphics. No sprites, no pitch-angle and no horizon, and tailored to the GBA hardware from the start. In the next chapter, we'll derive the theory more extensively following standard 3D theory with linear algebra. This chapter will also show how to position sprites in 3D and how to do other things with them like animating for rotation and sorting, and also present variable-pitch and a horizon. If this sounds complicated, well, I supposed that it is. It's definitely worth a look, though.

Modified Dec 6, 2006, <u>CLD</u>. Get all Tonc files <u>here</u>

<u>Prev</u> <u>Contents</u> <u>Next</u>

Text systems More mode 7

# **21. Mode 7 Part 2**

- Introduction.
- Basic mode 7 theory.
- Horizon and backdrop.
- The floor.
- Sprites.
- Implementation.
- Concluding remarks.

## 21.1. Introduction

Mode 7: part 1 covered the basics of how to get an affine background to look like a 3D plane, and discussed some of the trickier parts of the fixed point arithmetic involved. Getting the basic look of a 3D plane is only the first step.

In this chapter, we'll look into the general math involved of creating a 3D world and translate it back to a form we can use for mode 7. This includes translations in all directions and looking around (yaw) like before, but also a pitch angle for looking up and down. We'll also see how to deal with the horizon and use a background for the backdrop above the horizon. I'll even throw in a bit of fogging to occlude the distant parts of the ground.

I'll discuss also working with sprites in 3D space. Not just the transformation from 3D space to 2D screen, but also culling, scaling for distance (which is not as simple as one might think), animation and sorting. Note that this part of the chapter is basic 3D sprite theory, and can be applied to 3D games that use sprites in some way.

The theory part of the chapter is going to be very math-heavy, as 3D theory always is. Knowing a little bit about <u>linear algebra</u> certainly wouldn't hurt. The full story about geometry is beyond the scope of Tonc, but this stuff is quite general; most books on 3D programming will have a chapter on geometric transformations, so you can look at those if you get a little lost here.

This chapter touches on almost all of the topics covered so far. It uses <u>affine objects</u>, backgrounds (both <u>regular</u> and <u>affine</u>), <u>interrupts</u>, <u>color effects</u> and a few more. If your understanding of any of these is lacking, you could be in for a rough time here.

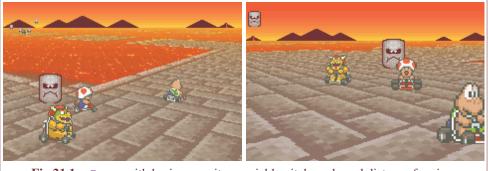

**Fig 21.1**: m7\_ex; with horizon, sprites, variable pitch angle and distance fogging.

What we're going to try to do is re-create a scene from the SNES Mario Kart (see fig 21.1; apologies to Nintendo for using the graphics, but I don't have a lot of options here :\). This is just a freeze-frame of the game, not actual game play is involved, but this should present a nice target to aim for. The code is distributed over a number of files: mode7.c for the simple mode 7 functions and mode7.iwram.c for the less simple mode 7 functions and interrupt routines. The code of demo-specific code can be found in m7\_ex.c, which does the set-up, interaction and main loop. The basic controls are as follows:

**D-pad** Looking

A/B Back/forward

L/R Strafing

Select+A/B Float up/down

Start Menu

Movement and looking follows FPS/aircraft motion, or at least as well as could be expected with the number of buttons available. There are several extra options which have been put in a menu. First is *motion control* which sets difference methods

of movement. Option 'local' follows the camera axis for flight-controls, 'level' gives movement parallel to the ground, like FPSs usually do, and 'global' uses world axis for movement. Other options include toggling fog on or off and resetting the demo.

## 21.2. Basic mode 7 theory

Fig 21.2 shows what we're up against: we have a camera located at  $\mathbf{a}_{cw}$ , which has some orientation with respect to the world coordinate system. What we have to do is find the transformation that links screen point  $\mathbf{x}_s$  to world point  $\mathbf{x}_w$ . There are a number of ways to do this. You already saw one in the <u>first mode 7 chapter</u>, where we I had the GBA hardware in mind from the start. You could extend this to the general mode 7 case (with a non-zero pitch) with some effort. You could also use pure trigonometry, which is a minefield of minus signs and potential sine-cosine mix-ups. Still, it is possible. What I'll use here, though, is <u>linear algebra</u>. There are several reasons for this choice. Firstly, linear algebra has a very concise notation, so you can write down the final solution in just a few lines (in fact, once you get through the definitions, the solution that covers all cases can be written down in 2 lines). Furthermore, the equations are well structured and uniform in appearance, making debugging easier. Then there's the fact that inverting the whole thing is very easy. And lastly, it's what true 3D systems use too, so the theory can be applied outside the mode 7 arena as well. Conversely, if you know basic 3D theory, you'll feel right at home here.

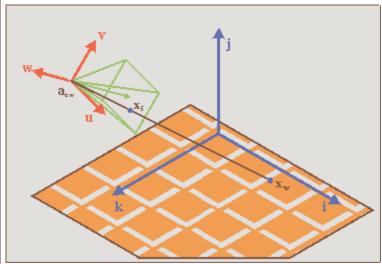

Fig 21.2: The basic 3D situation. The trick is to relate screen point  $x_s$  to world point  $x_w$ , taking the camera position  $a_{cw}$  and its orientation into account.

## 21.2.1. Definitions

Before you can do anything, though, you need to know *exactly* what we're going to use. The first thing to note is that we have two main coordinate systems: the *world* system  $S_w$  and the *camera* system  $S_c$ . Inside the camera system we have two minor coordinate systems, namely the *projection* space  $S_p$  and *screen* space  $S_s$ . Now, for every transformation between systems  $S_i$  and  $S_i$  the following relation holds:

$$\mathbf{(21.1)} \quad \mathbf{M}_{ij} \cdot \mathbf{x}_j = \mathbf{x}_i - \mathbf{a}_{ji}$$

where

- $\mathbf{x}_{i}$  the coordinate vector in system  $S_{i}$ ;
- $\mathbf{x}_i$  the coordinate vector in system  $S_i$ ;
- $\mathbf{a}_{ii}$  the origin of system  $S_i$ , expressed in coordinates of system  $S_i$ ;

 $\mathbf{M}_{ii}$  the transformation matrix, which is basically the matrix formed by the principle vectors of  $S_i$ , in terms of  $S_i$ .

Once you get over the initial shock of the many indices (meh, in general relativity you have something called the Riemann tensor, which has *four* indices), you'll see that this equation makes sense. If you don't get it right away, think of them as arrays and matrices. An observant reader will also recognise the structure in the <u>screen $\leftrightarrow$ map transformation</u> we had for affine maps:  $\mathbf{P} \cdot \mathbf{q} = \mathbf{p} - \mathbf{dx}$ . Eq 21.1 is a very general equation, by the way, it holds for every kind of linear coordinate transformation. In fact, systems  $S_i$  and  $S_j$  don't even have to have the same number of dimensions!

As said, we have 4 systems in total, so we have 4 subscripts for w(orld), c(amera), p(rojection), s(creen). Remember these,

for they will appear on a very regular basis. The final forms of the matrices and origins depend very much on the exact definitions of these systems, so make sure you know exactly what each means.

## 21.2.2. World system

The first of these, the world system S<sub>w</sub>, is easy to deal with. This is simply a right-handed Cartesian system with principle axes i, j, and k, which are its x-, y- and z-axes, respectively. In the right-handed system that is used in computer graphics, the x-axis (i) points to the right, the y-axis (j) points up and the z-axis (k) points backward! This means that you're looking in the negative z direction, which may seem weird at first. If you absolutely must have a forward pointing k, you could use a left-handed system. While this utterly destroys my 3d intuition, if you want it be my guest. Before you do that, though, remember that the map marks the floor of world space and in a right-handed system, the texture coordinates will match up neatly to world coordinates.

#### 21.2.3. The camera frame

The transformation to the camera system is probably the major hurdle in the whole thing. At least it would be if it wasn't for matrices. Rewriting eq 21.1, the transformation between camera and world space is given by

(21.2) 
$$\mathbf{C} \cdot \mathbf{x}_{c} = \mathbf{x}_{w} - \mathbf{a}_{cw}$$

As you can expect, the origin of camera space is the camera position,  $\mathbf{a}_{cw}$ . The camera matrix **C** is formed by the principle axes of camera space, which are **u**, **v** and **w** for the local x-, y- and z-axes, respectively. This means that the camera matrix is  $C = [\mathbf{u} \ \mathbf{v} \ \mathbf{w}]$ .

The orientation of the camera with respect to world space is defined by 3 angles: *pitch* (rotation around the x-axis), *yaw* (rotation around the y-axis) and *roll* (around z-axis). The combination of these give C. Traditionally, the rotation direction of these is such that if you look down one of these axes, a positive angle turns the system counter-clockwise. However, I'll do the exact opposite, because it makes a number of things easier. Additionally, I will only be using two angles: pitch and yaw. For mode 7 it is impossible to incorporate roll into the picture. Why? Look at it this way: if you're rolled on your side, the ground would be on the right

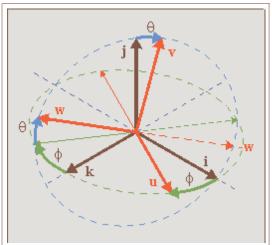

Fig 21.3: Camera orientation  $\{u, v, w\}$  in world space  $\{i, j, v\}$ k}, given by angles  $\theta$  and  $\phi$ 

or left of the screen, which would require a vertical perspective division, which is impossible to achieve since we can only change the affine parameters at HBlank. Therefore, only pitch  $(\theta)$  and yaw  $(\phi)$  are allowed. I want my positive  $\theta$  and  $\phi$  to the view down and right, respectively, meaning I need the following rotation matrices:

(21.3a) 
$$\mathbf{R}_{\mathbf{X}}(\theta) = \begin{bmatrix} 1 & 0 & 0 \\ 0 & \cos(\theta) & \sin(\theta) \\ 0 & -\sin(\theta) & \cos(\theta) \end{bmatrix}$$
  
(21.3b)  $\mathbf{R}_{\mathbf{y}}(\phi) = \begin{bmatrix} \cos(\phi) & 0 & -\sin(\phi) \\ 0 & 1 & 0 \\ \sin(\phi) & 0 & \cos(\phi) \end{bmatrix}$ 

(21.3b) 
$$\mathbf{R}_{y}(\varphi) = \begin{bmatrix} \cos(\varphi) & 0 & -\sin(\varphi) \\ 0 & 1 & 0 \\ \sin(\varphi) & 0 & \cos(\varphi) \end{bmatrix}$$

But now the next problem arises: do we do pitch first, or yaw? That really depends on what kind of effect you want to have and in relation to what system you do your rotation. There is actually only one order that is possible for the same reason that roll wasn't allowed: you cannot have a vertical perspective. What this boils down to is that u (the x-axis of the camera frame) must be parallel to the ground plane, i.e.,  $u_V$  must be zero. In order to do that, you must do pitch first, then yaw. This is depicted in fig 21.3. To get a feel for this: stand up, tilt your head down (pitch  $\theta > 0$ ), then turn to your right (yaw  $\phi > 0$ ). The full camera matrix then becomes:

$$(\mathbf{21.4}) \quad \mathbf{C}(\theta, \, \phi) = \mathbf{R}_{y}(\phi) \cdot \mathbf{R}_{x}(\theta) = \begin{bmatrix} \cos(\phi) & \sin(\phi) \cdot \sin(\theta) & -\sin(\phi) \cdot \cos(\theta) \\ 0 & \cos(\theta) & \sin(\theta) \\ \sin(\phi) & -\cos(\phi) \cdot \sin(\theta) & \cos(\phi) \cdot \cos(\theta) \end{bmatrix}$$

Aside from being correct, this matrix has two nice properties. Firstly, the column vectors are of unit length. Secondly, the component vectors are perpendicular. This means that C is an *orthogonal matrix*, which has the very nice feature that

 $C^{-1} = C^{T}$ . This makes the world—camera transformation a relatively simple operation.

One last thing here: if you were to rotate the camera system by  $180^{\circ}$  around **i**, this would give you a forward pointing **w** and a downward pointing **v**, both of which decrease the number of awkward minus signs in later calculations, at the expense of an awkward camera frame. Whether you want to do this is up to you.

## Matrix transforms and the system they occur in.

I said that to mimic the rotations of C you to tilt your head first  $(\theta)$ , then rotate your body  $(\phi)$ . You might think that you can get the same effect by doing it the other way: turn first, then look down. However, this is incorrect.

It may *feel* the same, but in the second case you'd not actually be using the  $\mathbf{R}_{x}(\theta)$  to invoke the tilt. A matrix isn't a thing in itself, it 'lives' in a space. In this case, both  $\mathbf{R}_{x}(\theta)$  and  $\mathbf{R}_{y}(\phi)$  are defined in terms of the world coordinate system, and when applying them the directions follow the world's axes. The turn-then-tilt order would use  $\mathbf{R}_{x}(\theta)$  in a local frame, which is a legal operation, but not the one that the math requires.

I know it's a subtle point, but there really is an important difference. Try visualizing it with a  $90^{\circ}$  rotation in both orders, maybe that'd help.

## 21.2.4. The projection plane

To create the illusion of depth we need a *perspective view*. For this, you need a *center of projection* (COP) and a *projection plane*. Naturally, both need to be in camera space. While you're free to choose these any way you want, you can simplify matters by placing the center of projection at the origin of camera space and the projection plane at a distance D in front of the camera, so that the plane is given by  $\mathbf{x}_p = (x_p, y_p, -D)$ . Yes, that's a negative  $z_p$ , because we're looking in the negative z-direction. The projected coordinates are the intersections of the line between COP and  $\mathbf{x}_c$ , and the projection plane. Since the COP is at the origin, the relation between  $\mathbf{x}_c$  and  $\mathbf{x}_p$  is

$$\mathbf{x}_{\mathbf{p}} = (\mathbf{x}_{\mathbf{p}}, \ \mathbf{y}_{\mathbf{p}}, -\mathbf{D})$$

Fig 21.4: perspective projection.

$$(21.5) \quad \lambda \mathbf{x}_{\mathrm{p}} = \mathbf{x}_{\mathrm{c}}$$

Here  $\lambda$  is a simple scaling factor, the value of which can be determined in a variety of ways, depending of the information available at the point in your derivations. For example, since  $z_p = -D$ , by definition, we have  $\lambda = -z_c/D$ . Later we'll see another expression. The interesting thing about this expression is that  $\lambda$  is proportional to the distance in camera space, which in turn tells you how much the camera position is to be scaled *down*, or zoomed. This is useful, since the scaling parameters of the affine matrix scales down as well. Also, the distance D attenuates the scaling, which means that it acts as a *focus length*. Note that when  $z_c = -D$ , the scale is one, meaning that the objects at this distance appear in their normal size.

#### 21.2.5. Viewport and viewing volume

Before I give the last step of the transformation to the screen, I have to say a few words about the viewport and the viewing volume. As you can imagine, you can only see a certain portion of the world. You see the world through a region called the *viewport*. This is an area on the projection plane, usually rectangular, that defines the horizontal and vertical boundaries of what you can see. In particular, you have a left side (L), right side (R), top (T) and bottom (B). With the axes defined as they are and the origin is usually centered (see fig 21.5, inset), we have R > 0 > L and T > 0 > B. Yup, in this particular case L is negative, and T is positive!

The width and height of the viewport are W = |R-L| and H = |B-T|, respectively. Together with the center of projection, the viewport defines the *viewing volume* (see fig 21.5). For a rectangular viewport this will be a pyramid.

Most of the time you will want boundaries in depth as well,

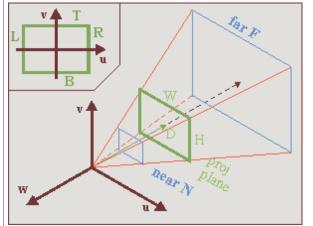

Fig 21.5: Viewing frustum in camera space. The green rectangle is the

because things too near will obstruct everything else from view (besides, dividing by 0 is never good), and very distant objects

visible part of the projection plane (i.e., the screen).

will become so small that they are barely noticeable, and why waste so many calculations on a handful of pixels? These boundaries in depth are called the *near* (N) and *far* (F) planes, and will turn the viewing volume in a frustum. The numbers for these distances are a matter of taste. Whatever you use, be aware that the z-values are actually negative. I would prefer to have the values of N and F positive, so that the order or distance is 0>-N>-F.

Another point is the notion of the *field of view* (FOV). This is the horizontal angle  $\alpha$  that you can see, meaning that

(21.6) 
$$\tan(\frac{1}{2}\alpha) = \frac{1}{2}W/D$$

I am told that a commonly used FOV is about 90°, which would require  $D = \frac{1}{2}W$ . With D = 128 you get close enough to this requirement, with the added benefit that it's a power of 2, but that, of course, is an implementation detail. However, it seems that D = 256 is more common, so we'll use that instead.

#### **21.2.6.** The screen

The last step is the one from the projection plane onto the screen. This step is almost trivial, but the almost can cause you a lot of trouble if you're not careful. The situation is shown in fig 21.6, where you are looking through the camera. The axes u and v are the up and right axes of the camera system, while the green arrows denote the x- and y-axes of screen space. And if you have paid attention to any of the tutorials, you should know that the screen's y-axis points down. This is bugfest number 1. Also, the origins of camera and screen space differ. Since the screen corresponds to the viewport, the origin of the screen in camera/projection space is  $\mathbf{a}_{sp} = (L, T, -D)$ . Be careful not to reverse the signs here; that would be bugfest number 2. Also remember that since this is in camera space, L is negative and T is positive. Taking both the inverted vertical axis and the origin of screen-space in mind, we have

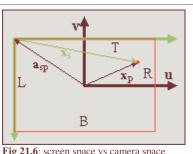

Fig 21.6: screen space vs camera space

(21.7) 
$$S(1,-1,1)\cdot x_s = x_p - a_{sp}$$

The scaling matrix reverses the sign of the y-axis. We could have avoided the extra matrix if we had rotated the camera frame by another 180°, in which case v would have pointed down and w would have pointed forward. But I didn't, so we'll have to live with it here. Also, since the origin of the screen in camera space, is  $\mathbf{a}_{sp} = (L, T, -D)$ , the screen position is  $\mathbf{x}_s = (x_s, y_s, 0)$ , in other words z<sub>s</sub> is always zero. If you want to check whether everything is OK, see if the corners of the viewport give the right screen coordinates.

#### 21.2.7. Theory summary

And that's basically it, phew. Since it took three pages to get here, I'll repeat the most important things. First, the main equations we need are:

$$(21.8a) \quad \lambda \mathbf{C} \cdot \mathbf{x}_{p} \qquad = \mathbf{x}_{w} - \mathbf{a}_{cw}$$

(21.8b) 
$$S(1,-1,1) \cdot x_s = (x_p - a_{sp})$$

where

coordinates in world space;  $\mathbf{x}_{\mathrm{w}}$ 

coordinates on the projection plane,  $\mathbf{x}_p = (x_p, y_p, -D)$ ;  $\mathbf{x}_{p}$ 

coordinates on the screen,  $\mathbf{x}_s = (x_s, y_s, 0)$ ;  $\mathbf{x}_{s}$ 

the location of the camera in world space;  $\mathbf{a}_{\mathrm{cw}}$ 

the location of the screen origin in camera space space,  $\mathbf{a}_{sp} = (L, T, -D)$ ;  $\mathbf{a}_{\mathrm{sp}}$ 

 $\mathbf{C}$ the camera matrix, as function of pitch  $\theta$  and yaw  $\phi$ :  $\mathbf{C} = \mathbf{R}_V(\phi) \cdot \mathbf{R}_X(\theta)$ ;

λ the scaling factor. Its value can be determined by the boundary conditions.

Remember these equations and terms, for I will refer to them often. The break between eq 21.8a and eq 21.8b is by design: all the real information is in eq 21.8a; eq 21.8b is just a final step that needs to be taken to complete the transformation. In the remainder of the text, I will make frequent use of eq 21.8a and leave out eq 21.8b unless necessary. Other interesting things to

• World system  $S_{\mathbf{w}} = \{\mathbf{i}, \mathbf{j}, \mathbf{k}\}$  and camera system  $S_{\mathbf{c}} = \{\mathbf{u}, \mathbf{v}, \mathbf{w}\}$  are right-handed Cartesian coordinate systems. As

expected, the columns of camera matrix C are the principle axes of  $S_c$ :  $C = [\mathbf{u} \ \mathbf{v} \ \mathbf{w}]$ ;

• The viewport and viewing frustum are in camera space, meaning that their boundaries are too. This means that

$$R > 0 > L$$
 (horizontal)

$$T > 0 > B$$
 (vertical)

$$0 > -N > -F$$
 (depth)

• If we use the GBA screen size as a basis (W = 240, H = 160), and D = 256, reasonable values for the viewing frustum boundaries are

$$L = -120$$
  $R = -120$ 

$$T = 80$$
  $B = -80$ 

$$N = 24$$
  $F = 1024$ 

But you can pick others if you want.

## 21.3. Horizon and backdrop

Take the essential mode 7 case: a floor in perspective. Due to the perspective division, the distant parts of the floor will approach a single line: the *horizon*. Since the map really is just a floor, the horizon really will be just that: one horizontal line. The space above that is usually empty, but to make it a little less bland, we will use a *backdrop*: a panorama view of the distant environment that moves along with the camera's rotation.

#### 21.4. Finding the horizon

Roughly put, the horizon is where  $z = -\infty$ . If you have lines on the floor, the horizon is where all parallel lines seem to meet: the vanishing line. Naturally, if you only have a floor, then you should only draw it below the horizon and the graphics above it should be part of a skybox. I'm sure you've seen this in the original Mario Kart and other mode 7 racers. Since we're limited to a roll-less camera, the horizon will always be a horizontal line: one scanline  $y_{s,h}$ . To find it, all we have to do is take the y-component of eq 21.8a and rearrange the terms to get

(21.9a) 
$$\lambda (v_y y_{p,h} - w_y D) = -a_{cw,y}$$

$$y_{p,h} = (w_y D - a_{cw,y} / \lambda) / v_y$$

And if we were to take our horizon at infinity, them  $\lambda = -\infty$ , which would reduce eq 21.9 to

**(21.9b)** 
$$y_{p,h} = D w_y/v_y = D \tan(\theta)$$

However, you need to think about whether you want to use this simplified equation. At very large  $\lambda$ , the gaps in displayed map points are so large that you're effectively showing noise, which can be very ugly indeed. A better way would be making use of the far clipping plane at  $z_c = -F$ . In that case,  $\lambda = F/D$  and we can use eq 21.9 to calculate the horizon, which will be something like

(21.9c) 
$$y_{p,h} = D/F \cdot (F w_v - a_{cw,v}) / v_v$$

As expected, if  $F = -\infty$  then eq 21.9c reduces to eq 21.9b. Regardless of whether you chose a finite of infinite  $z_c$ , the horizon will be at scanline  $y_{s,h} = T - y_{p,h}$ .

## 21.4.1. Using the horizon

The horizon marks the line between the map and 'far far away': between the floor and the backdrop. The floor should be an affine background, obviously; for the backdrop, we will use a regular background, although that's not required. What we need to a way to switch between the two at the horizon scanline. The simplest way is by HBlank interrupt: once the horizon scanline is reached, make the switch between floor and backdrop settings in the BG control registers and perhaps initiate HDMA for the affine parameter transfers if you chose to use DMA for that.

Switching between the backdrop and floor backgrounds is actually trickier than it sounds. You could, for example, have a separate background for each and enable/disable them depending on your needs. The problem is that it seems to take about 3 scanlines before a background is fully set up in hardware (see <u>forum:1303</u>), so you'll see crap during that time. In other words, this solution is no good.

An other way would be to have one background for both and switch the video-mode from 0 to 1 or 2. This won't give you 3 lines of garbage, but now another problem arises: chances are very high that the backdrop and floor have very different tiles and map attributes. This is easy to solve though: simply change the screen (and char) base blocks in REG\_BGXCNT.

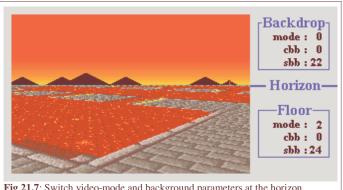

Fig 21.7: Switch video-mode and background parameters at the horizon.

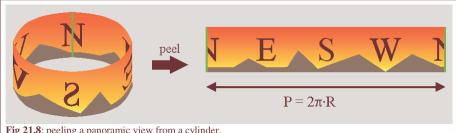

Fig 21.8: peeling a panoramic view from a cylinder.

## 21.4.2. Making and placing the backdrop

The space directly above the horizon is for the backdrop. You probably want a nice image of a distant town or tree line over there, not just a boring empty sky. The backdrop offers a panoramic view, which can be considered a map painted on the inside of a cylinder and then peeled off to a normal 2D surface (see fig 21.8). The idea is to put that surface on a background and the scroll around.

Vertically, the bottom of the background should connect to the horizon. Because regular backgrounds use wrap-around coordinates this is actually quite easy: place the ground-level of the backdrop at the bottom of a screen-block and set the vertical offset to  $-y_{s,h}$ .

Horizontally, there are several issues to be aware of. The first is the width of the map, which is simply the perimeter P of the cylinder. As we should have a scrolled a full map's width for a 360° rotation, the correct scroll ratio per unit angle is simply  $P/2\pi = R$ , the radius. In principle, R is arbitrary, but the best result can be had when the field of view formed by the angle of the panorama ( $\alpha_D = W/R$ ), is equal to the camera field-of-view angle  $\alpha_C$  from eq 21.6. If all is right we should have  $\alpha_D = \alpha_C = \alpha$ .

$$\alpha = 2 \cdot \arctan(\frac{1}{2}W/D)$$

$$\alpha = W/R$$

$$(21.10) \quad R = \frac{1}{2}W / \arctan(\frac{1}{2}W/D)$$

$$\approx D / (1 - (\frac{1}{2}W/D)^2/3)$$

That last approximation stems from the first couple of terms of the <u>Taylor series</u> of the arctangent. Interestingly enough, even  $R \approx D$  seems somewhat adequate. Anyway, filling in W = 240 and D = 256 gives P = 1720, which isn't a very convenient map size, is it? Now, it is possible to create a map of any size and update VRAM if we go outside the screenblock's boundaries (commercial games do it all the time), but doing so would distract for the subject at hand, so you know what? We're going to bend the rules a bit and just force P = 1024.

"Wait a sec ... you can't do that!" Well, yes I can actually. I'm not supposed to do it, but that's another issue. The fact of the matter is that, I don't think there is a single mode 7 game that scrolls the backdrop properly! For example, the Mario Kart's often use multiple backgrounds with different scrolling speeds in their backdrops, which is absolutely ridiculous, mathematically speaking, because looking around doesn't change relative lines of sight. But I guess nobody noticed or at least nobody cares. What I'm trying to say is: we're in good company :P

So, we just define a perimeter value and with it backdrop map-width ourselves. In this case I'm going to use P = 1024, which is a nice round number and for which we can use a 512 px wide tile-map will effectively end up as a panorama with  $180^{\circ}$  rotational symmetry. Taking into account the circle partitioning of  $2\pi \Leftrightarrow 10000$ h, the scrolling value is simply  $\varphi^*P/10000h = \varphi/64$ . We'll have to offset this by L as well because I want to map  $\varphi = 0$  to due north. The final position of the backdrop is given in 21.11.

(21.11) 
$$dx = \phi/64 + L$$

$$dy = -y_{s,h}$$

#### 21.5. The floor

#### 21.5.1. Affine parameters for the floor

Eq 21.8 describes the world $\leftrightarrow$ screen transformation but that information uses 3D vectors, while the GBA only has a 2×2 affine matrix **P** and a 2D displacement vector **dx** at its disposal. So we have some rewriting to do. Now, I could give you the full derivation,  $2d\leftrightarrow 3d$  conversions and all, but something tells me you really don't want to see that. So instead, I'll give you the set of equations you need to solve, and hints on how to do that.

$$\lambda \mathbf{C} \cdot \mathbf{x}_{p} = \mathbf{x}_{w} - \mathbf{a}_{cw}$$
(21.12) 
$$\mathbf{S}(1,-1,1) \cdot \mathbf{x}_{s} = (\mathbf{x}_{p} - \mathbf{a}_{sp})$$

$$\mathbf{P} \cdot \mathbf{q} = \mathbf{p} - \mathbf{d}\mathbf{x}$$

The first two equations are just eq 21.8 again, I just them list for completeness. The last equation is the relation between screen point  $\mathbf{q}$  and map point  $\mathbf{p}$  for an affine map, an equation that should be familiar by now. Now, remember that our map lies on the floor, in other words  $\mathbf{p} = (x_w, z_w)$ . The 2D screen point  $\mathbf{q}$  is, of course, similar to the 3D screen vector of  $\mathbf{x}_s$ . The only thing that you have to remember is that when writing to REG\_BGxY, the left of the current scanline is taken as the origin, so that effectively  $\mathbf{q} = (x_s, 0)$ , which in turn means that  $p_b$  and  $p_d$  are of no consequence. The values of the other elements of  $\mathbf{P}$  are simply the x- and z-components of the scaled camera x-axis,  $\lambda \mathbf{u}$ . If you use these values, you will see that eventually you will end up with an expression that can best be summed up by:

(21.13) 
$$dx' = a_{cw} + \lambda C \cdot b$$

where

$$\mathbf{dx'} = (dx, 0, dy)$$
  
 $\mathbf{b} = (L, T - y_s, -D)$ 

Everything you need for the displacement is neatly packed into this one equation, now we need to disassemble it to construct the algorithm. First, we can use the y-component of dx' to calculate  $\lambda$ . Once we have that we can use it to calculate the other two elements, i.e., the actual affine offsets. The affine matrix was already given earlier.

Eq 21.14 gives all the relations explicitly, though I hope you'll forgive me when I prefer the conciseness of eq 21.13 myself.

$$\lambda = a_{\text{cw,y}} / ((y_s - T)v_y + Dw_y)$$

$$p_a = \lambda u_x$$
(21.14)  $p_c = \lambda u_z$ 

$$dx = a_{\text{cw,x}} + \lambda (Lu_x + (T - y_s)v_x - Dw_x)$$

$$dy = a_{\text{cw,z}} + \lambda (Lu_z + (T - y_s)v_z - Dw_z)$$

Note that if we take the top at 0 and no pitch (T=0 and  $\theta$ =0) we have exactly the same result as in the first mode 7 chapter, and if we look straight down ( $\theta$ =90°), the whole thing reduces to a simple scaling/rotation around point (-L, T), which is exactly it should be. Eq 21.14 is the general equation for mode 7; for the implementation, you can often make a number of shortcuts that speed up calculation, but well get to that <u>later</u>.

## 21.5.2. Distance fogging

In the real world, light coming from far away objects has to travel through the atmosphere, which scatters the photons, attenuating the beam. What you'll end up seeing is partly the object itself and partly the ambient color, and the further the original object, the smaller its contribution is. Because such effect is most easily visible in fog conditions, I'll call this effect *fogging*.

Fogging offers a hint of distance and including it can increase the sense of depth. Also, it can hide objects popping into view as they're loaded. GBA-wise, it can be implemented by using different alpha-blends at every scanline.

The fundamental equation for this is the following differential equation:

$$dI = -I k(v) \rho dz$$

where I is the intensity; k(v) is the absorption coefficient of the medium, which depends on the frequency of the light, v and possibly position;  $\rho$  is the density and z is the distance. Solving this would lead to an exponential decay over distance. And I do mean real distance, with squares and roots and everything.

Fortunately, we don't have to use something that complicated; all we really need is some functional relation that gives 0 at infinity and 1 close up. Interestingly enough, we already have something like that, namely  $\lambda$  as function of the scanline (see 21.14). This is basically a hyperbola, all you have to do then is fiddle with scalers and offsets a bit to get something that looks nice. In my case,  $\lambda$ \*6/16 seems to work well enough.

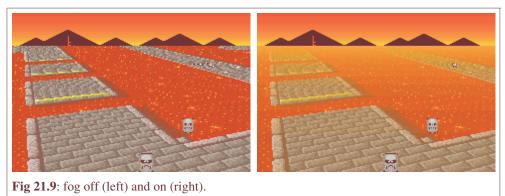

Fig 21.9 shows screenshots with and without the fogging effect as seen from a fairly high altitude. The distance to the floor is relatively small at the bottom of the screen, so those are still very visible. At the horizon, the floor is completely obscured by the orange fog; which is actually a good thing, as the lines near the horizon are usually not much to look at anyway.

By the way, note that I said *orange* fog. If you'd paid attention in the <u>graphics effects</u> chapter will know that the GBA only has fading modes for white and black. Nevertheless, fades to an arbitrary color are very much possible, but I'll explain once we get to the implementation. While you ponder over how it can be done, I'll move on to 3D sprites.

## **21.6. Sprites**

Sprites and 3D are a strange combination. By their very nature, sprites are 2D objects – like stickers stuck against the viewport (i.e., the screen). To make them appear part of the 3D world, you have to make them move over the screen in such a way that they appear to move with the world and scale them according to their distance. Once again, the basic of this is eq 21.8, but there is considerably more to it.

Four topics must be covered here. The first is sprite **positioning**. Eq 21.8 will work at point/pixel level, and a sprite is a simple rectangle. While it's possible to rewrite the sprite's pixels to work around that, it kind of defeats the purpose of using sprites in the first place. Instead, we'll link one point on the object to the world coordinate of the sprite and set the OAM position and matrix to accommodate this. This is basically the theory of anchoring discussed in the affine object chapter.

Next up: sprite **culling**. Once you have the correct OAM positions you can't use them as is, you have to make sure the sprite is only active if it is actually visible inside the viewport. If not, it should be disabled.

Then there's the matter of sprite **animation**. Consider Toad's kart in fig **img-m7-obj**, which has the correct anchored position, but no matter which angle you look at it, it'll always show the same side. To make it look as if you can actually move around the object, we'll use different frames of animation to show different sides.

Lastly, sprite **sorting**. By default, objects will be ordered according to the objects' numbers: obj 0 over obj 1, over obj 2, etc. Always linking a sprite to the same object means that the order would be wrong if you look at them from the other side, so we need to sort them by distance.

Those are the main issues to deal with. There are a few others, like placing a shadow, and using pre-scaled objects to get around the hardware limitation of 32 affine matrices, but these are fairly easy if the other points are already taken care of. One thing I will discuss as well is what I call object **normalization**: applying an extra scaling for objects so that they don't grow too big for their clipping rectangle.

**Fig img-m7-obj**: anchored sprite. The position is good, but no matter how you turn, Toad always turns away. Maybe it's the hat.

#### 21.6.1. Positioning and anchoring

Positioning sprites consists of two facets. The first is to transform the sprites world position  $\mathbf{x}_W$  to a position on the screen  $\mathbf{x}_S$ . After that, you need to use that point to determine the most appropriate OAM coordinates.

The first part is just another application of eq 21.8 again, only in reverse. Normally, inverting 3D matrix is a particularly un-fun process, but the camera matrix happens to be an orthonormal matrix. An *orthonormal matrix* is a matrix of which the component vectors are orthogonal (perpendicular to each other) and have a length of 1. The neat thing about an orthonormal matrix is that its inverse is simply its transpose:  $\mathbb{C}^{-1} = \mathbb{C}^{T}$ . That leads us to the following equations:

$$\begin{aligned} \textbf{x}_p &= \textbf{C}^T \cdot (\textbf{x}_w - \textbf{a}_{cw}) \, / \, \lambda \\ \textbf{x}_s &= \textbf{S}(1, -1, 1) \cdot (\textbf{x}_p - \textbf{a}_{sp}) \end{aligned}$$

The only real unknown here is  $\lambda$ , which we can calculate by using the fact that  $z_p = -D$ . Now let the distance between camera and sprite be  $\mathbf{r} = \mathbf{x}_w - \mathbf{a}_{cw}$ ; using  $\mathbf{C} = [\mathbf{u} \ \mathbf{v} \ \mathbf{w}]$ , we find

$$\lambda = -\mathbf{w} \cdot \mathbf{r} / D$$

$$x_{p} = \mathbf{u} \cdot \mathbf{r} / \lambda$$

$$y_{p} = \mathbf{v} \cdot \mathbf{r} / \lambda$$

Finding the screen position of  $\mathbf{x}_w$  is trivial after that. And now the anchoring part. Instead of stickers, think of objects as pieces of pater to be tacked onto a board (i.e., the screen). The tack goes through one spot of the object, and that spot is fixed to the board. That spot is the *anchor*. For affine objects it's not quite as simple as that, because we have to specify OAM coordinates rather than anchor coords, so there is some math involved in how to express the OAM coordinates  $\mathbf{x}$  in terms of the texture anchor  $\mathbf{p}_0$  and the screen anchor  $\mathbf{q}_0$ . This theory was covered in the <u>affine object</u> chapter, which led to eq 21.16. The other quantities there are size of the objects,  $\mathbf{s} = (w, h)$ , and m which is  $\frac{1}{2}$  for normal affine objects and 1 for double-size affine objects.

Fig 21.11: a  $32\times32$  sprite, with the anchor  $\mathbf{p}_0$  relative to the top-left.

(21.16) 
$$\mathbf{x} = \mathbf{q}_0 - m\mathbf{s} - \mathbf{P}^{-1} \cdot (\mathbf{p}_0 - \frac{1}{2}\mathbf{s})$$

Now the task is to link the data we have to this equation. The screen anchor  $\mathbf{q}_0$  is just  $\mathbf{x}_s$ . The texture anchor  $\mathbf{p}_0$  is the pixel in texture space you want to keep fixed and is yours to choose. For the kart-sprite, it makes sense to put it near the bottom of the kart, as is depicted in fig 21.11. 'Vector'  $\mathbf{s}$  is given by the size of the object, which in this case is (32, 32) and because I'm choosing to always use double-size objects here, m=1. The **P**-matrix is just a scaling by  $\lambda$ , unless you want to add other things as well. All that remains then is just to fill it in the numbers.

## 21.6.2. Sprite culling

*Culling* is the process removing any part of the world that cannot be seen. In this case, it means removing those sprites that do not fall within the viewing volume. This is a very smart thing to do, and it makes even more sense for sprites, because not doing so would seriously screw things up because OAM couldn't

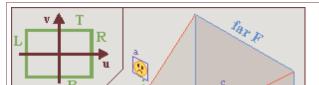

cope with the possible range of  $x_s$ .

Fig 21.12: View-frustum with sprites a, b and c. b and c are visible, a is not.

The first thing to do would be a distance check: if the object is too far away, it should not be seen. It's also a good idea to

have a near-plane distance check. Then you have to test it for intersections with the viewport. Each sprite is bounded by a certain rectangle on the projection plane and if this is completely outside the viewport, the object should not be rendered.

Fig 21.12 shows a few examples of this. Objects a and b have already been projected onto the projection plane. Object a is outside the viewport, and should be disabled. Object b is partially visible and should be rendered. Object c is not projected yet, but falls between the near and far plane and should at least be tested (and then found fully visible).

It's actually easier to do the view volume checks in 3D camera space instead of 2D projection space. The object rectangle can easily be calculated from  $\mathbf{x}_c = \mathbf{C}^T \cdot \mathbf{r}$ , the anchor  $\mathbf{p}_0$  and the size  $\mathbf{s}$ . The viewport will have to be scaled by  $\lambda$ , and this gives us the following rests to perform:

|            | <b>Object position</b>                     | Visible if                                 |
|------------|--------------------------------------------|--------------------------------------------|
| Depth      | $d = -z_{c} = \mathbf{w} \cdot \mathbf{r}$ | $N \le d \&\& d < F$                       |
| Horizontal | $l = x_{\rm c} - p_{\rm 0,x}$              | $\lambda L \le l + w \&\& l < \lambda R$   |
| Vertical   | $t = -y_{\rm c} - p_{\rm 0,y}$             | $-\lambda T \le t + h \&\& t < -\lambda B$ |

Table 21.1: Object rect and culling tests in camera space. Note the signs!

If all these conditions are true, then the object should be visible. Now, please note the *signs* of the tests, particularly in the vertical checks.

#### 21.6.3. Animation

Rotation animation, to be precise. As we saw in fig 21.10, the sprite will show the same side regardless of where you are looking from. This is only logical, as the sprite is not actually a 3D entity. To make it *look* a little more 3D, we need to have images of the sprite taken from different camera angles, and then pick the one we need depending on which angle we're looking from.

First, finding the correct view angle,  $\psi$ . Fig 21.13 shows the general situation. The angle you need is the angle between the vector between the camera and the object (red, dashed) and the global looking direction of the object. In the figure, you can see the global direction angles for the camera and object:  $\phi_c$  and  $\phi_o$ , respectively. Also indicated is the angle between the camera direction and the sprite,  $\alpha$ . If you look at these angles closely, you'll see that  $\phi_c + \alpha + \psi = \phi_o$ . In other words:

(21.17) 
$$\psi = \varphi_0 - \varphi_c - \alpha$$
$$= \varphi_0 - \varphi_c - \arctan(x_c / -z_c)$$

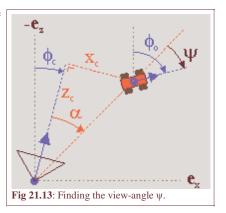

Whether the minus-sign inside the arctan() is necessary depends on how you define the terms all the terms. Eq 21.17 is the fully correct version, but if the arctan doesn't appeal to you, you'll be glad to know that in most cases the  $\alpha$ -term can be safely ignored without anyone noticing.

Now that we have our viewing angle, we need to use it somehow. Suppose you have N frames of rotation, which divides the circle into equal parts each  $2\pi/N$  radians wide. To get the slice that  $\psi$  is in, we merely have to divide by the angle of each slice:  $i = \psi/(2\pi/N) = N \cdot \psi/(2\pi)$ . If you have defined your circle in power-of-two divisions (which we have) then this part is ridiculously easy: just use a right-shift. Once you have the frame-index, the rest should be easy. Mostly. There are some intricacies that that can fog things up, but those are implementation-dependent and will be saved for later.

#### 21.6.4. Sprite sorting

Disregarding priority bits for the moment, the order of objects on-screen is determined by the object number: a lower number will be in front of higher numbers. In 2D games, you can often ignore this because sprites will be on the same layer; in 3D games, you really, really can't. Take fig 21.14, for example. The four thwomps here have a specific object order. In the left picture, the closest thwomp happens to have the lowest object and the visual ordering is correct. When viewed from the other side, however, (middle picture) things are a little different. There are two visual cues for depth: scaling (more distance is smaller) and occlusion (distance objects are obscured by closer objects). In the middle picture, these two conflict because the closest object has the *highest* number, making the overall picture a little disconcerting. In the picture on the right, everything

looks okay again, because steps were taken to ensure the correct object order.

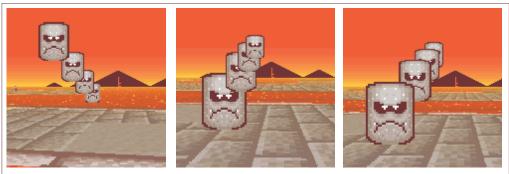

**Fig 21.14**. Non-sorted objects look alright (left) from one angle, but not from the other way (middle). You need to sort them to get the correct order (right).

What needs to be done is sort the objects in OAM according to depth; a kind of  $\underline{Z\text{-buffer}}$  for objects. The depth of a sprite is simply  $z_c$ , and we need to fill OAM with the sprite's object attributes in order of ascending  $z_c$ . For good measure, it's probably a good idea to give hidden objects the maximum depth-value possible or to leave them out of the sorting process entirely.

There are many possible strategies for sorting the objects. My own choice aright now would be to not sort the sprites or objects directly but to create an **index table**, which indicates the order the sprites' attributes should go into OAM. The pseudo-code for this is given below. Which algorithm you use to sort the keys doesn't really matter at this time, as long as it does the job. I'm sure that faster methods can be found, but probably at the expense of more code and I want to keep things relatively simple.

#### 21.6.5. Renormalization

I wouldn't be surprised if you've never heard of this term before. *Normalization* means that you scale a quantity to a user-friendly value – usually 1. You have already scaled the sprite by a factor  $\lambda$ , but that's not enough. In most cases, you have to scale it further, i.e *renormalize* it. Here's why.

By definition, the scaling factor  $\lambda$  will be one when  $z_c = -D$ . Now consider what happens if you look at a closer object, say at  $z_c = -\frac{1}{2}D$ . In this case,  $\lambda$  will be  $\frac{1}{2}$  and the object will be scaled by a factor of two. In other words, it'll already fill the double-size canvas. And higher scales are possible too: with the suggested values of D = 256 and N = 24, you could end up with scaling of 10! This will not do.

It is possible to get around this by moving the near-plane further away. However, then you'll see object disappearing if they're still quite far off, which will look just as strange as seeing them clipped. A better solution is to give the objects an extra scaling factor. In m7\_ex I have scaled the objects by an additional factor of ¼, so that a 32x32 sprite is actually only 8x8 'world'-pixels in size. This seems to work out quite nicely.

This renormalization means that you're actually working with *two separate* scaling factors: one for the coordinate transformation, and one for visual effects. It is the *visual* scaling you need to use in positioning and culling the sprites, not the transformation scaling; the latter's influence stops once you've found the screen-position of the anchor.

There's probably an official term for this process, but I wouldn't know what it is. I'm familiar with the process of renormalization from physics (a few Dutch professors got the Nobel Prize for this subject a few years back) and it seemed to fit. If you know the official term, I'd like to hear it.

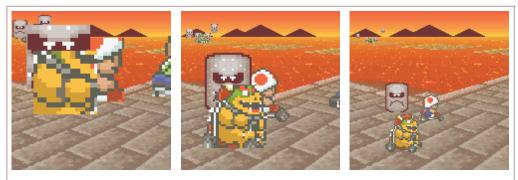

**Fig 21.15**. Object renormalization. Left: normal (ew, no!). Middle: ×½ (hmmm, no). Right: ×¼ (yeah, that's it).

And with that, we've reached the end of the theory. Now to actually implement all of this.

## 21.7. Implementation

#### 21.7.1. Design considerations.

My aim here is not to merely dish out a couple of functions that can make mode 7 happen, but also provide something that can be easily modified if necessary. The code of the m7\_ex demo is spread over 4 files: one for the things specific to the demo itself m7\_ex.c; and three for mode 7 specific stuff, mode7.h, mode7.c and mode7.iwram.c. Yes, iwram functions too; some of these things are going to be computation extensive and I want them as fast as possible right off the bat. I'm also borrowing the object sorter from the priority demo.

There are three main areas of interest here: the **camera**, **background stuff** and **sprites**. For each of these we will use a struct and/or array to keep their data so it's nice and OOPy. There will also be a sort of manager struct for the mode 7 stuff as a whole. And, of course, we need constants for the view volume, focus length and a few other items. A handful of functions will then operate on these items to give up what we need.

#### **Constants**

There aren't too many constants. Most have to do with the viewport, the others with the focus and renormalization.

```
#define M7_D
                             //!< Focal length
#define M7_D_SHIFT
                     8
                             //!< Focal shift
#define M70_NORM
                             //!< Object renormalization shift (by /4)
// View frustum limits
                   (-120)
                                  //!< Viewport left
#define M7_LEFT
#define M7_RIGHT
                                  //!< Viewport right
#define M7_TOP
                                  //!< Viewport top (y-axis up)</pre>
                       80
#define M7_BOTTOM
                     (-80)
                                  //!< Viewport bottom (y-axis up!)</pre>
                                  //!< Near plane (objects)</pre>
#define M7_NEAR
                      24
#define M7_FAR
                      512
                                  //!< Far plane (objects)</pre>
#define M7_FAR_BG
                     768
                                  //!< Far plane (floor)</pre>
```

## Structs and variables

Mode 7 would be a wonderful place to use classes, but since I'm working in C, not C++, I'm sticking to structs. Apart from the BG\_AFFINE struct I presented in the affine background page, you need one struct for the camera and one struct for the mode 7 objects. I'm also using a mode 7 container struct to keep track of all the parts that go into the mode 7 functionality, so that you won't have loose global variables lying around the place.

You're free to create your own structs for these, but the ones I will use are given below. If you've been paying attention, most of the members should be familiar. Oh, the POINT and VECTOR structs are 2D and 3D vectors, of course.

```
//! 3D sprite struct
typedef struct M7_SPRITE
```

```
VECTOR pos;
                                    //!< World position.
      POINT anchor;
                                   //!< Sprite anchor.
                                   //!< Object attributes.
      OBJ_ATTR obj;
      s16 phi; //!< Azimuth angle.
u8 obj_id; //!< Object index.
u8 aff_id; //!< OBJ_AFFINE index.
TILE *tiles; //!< Gfx pointer.
       VECTOR pos2; //! < Position in cam space (subject to change)
} M7_SPRITE;
//! 3D camera struct
typedef struct M7_CAM
      VECTOR pos; //!< World position.
int theta; //!< Polar angle.
int phi; //!< Azimuth angle.
VECTOR u; //!< local x-axis (right)
VECTOR v; //!< local y-axis (up)
VECTOR w; //!< local z-axis (back)
} M7_CAM;
//! One struct to bind them all
typedef struct M7_LEVEL
     M7_CAM *camera; //!< Camera variables
BG_AFFINE *bgaff; //!< Affine parameter array
M7_SPRITE *sprites; //!< 3D sprites
int horizon; //!< Horizon scanline (sorta
u16 bgcnt_sky; //!< BGxCNT for backdrop
u16 bgcnt_floor; //!< BGxCNT for floor
7 I_EVET.:
                                                     //!< Horizon scanline (sorta)</pre>
} M7_LEVEL;
```

There's not much more I have to say about these structs. The M7\_SPRITE has the attributes of its object as a member itself, rather than an index or pointer to any sort of buffer. The reason behind this is essentially "why the hell not". Because I have to sort the objects anyway, using an extra buffer might not be worthwhile, so I chose this. I'm also keeping track of the position in camera space because I need it on more than one occasion, and a TILE pointer for graphics. The reason for this will become apparent when we implement animation.

The M7\_LEVEL holds pointers to the main variables for mode 7 (the camera, affine array and sprites) as well as the horizon scanline needed to switch from backdrop to floor, and two variables containing the data of the bg control register, as this will be different for the backdrop and floor.

Now we need these four variables using these structs. Because these are technically part of the demo itself, I've put them in m7\_ex.c instead of the main mode 7 code, although that code does require an actual m7\_level variable to exist for the HBlank interrupt. SPR\_COUNT is the number of sprites, which is *definitely* demo specific. There are 161 entries in m7\_bgaffs rather than just 160 for the same reason as in the <u>DMA demo</u>: HBlank sets up the next line, rather than the current one, and having this is better (and faster) than the alternative with if/else blocks.

```
M7_CAM m7_cam;
BG_AFFINE m7_bgaffs[VID_HEIGHT+1];
M7_SPRITE m7_sprites[SPR_COUNT];
M7_LEVEL m7_level;
```

#### Type and order of struct members

My usual advice is to use ints for your data types, but for structs this may not always be the best thing to do. Local variables may not use up memory, but structs do. And when you have arrays of structs, the extra space that word-sized members cost adds up quickly. So in that case feel free to use non-ints.

Having said that, when it's time to use those members it can pay to copy its data to a local 32bit variable, rather an using a byte or halfword member for all the calculations.

Also, and this is *very* important, you won't be saving any space if you don't pay attention to the order of the members. An int will still require word-alignment, even when it comes right after a byte member. The compiler may add padding after bytes and halfwords to ensure the next member is correctly aligned. It'd be best if you ordered the members in such a way that there's as little padding as possible.

## 21.7.3. Background functions

These are my four main background functions:

- void m7\_prep\_horizon(M7\_LEVEL \*level). Calculates the horizon scanline.
- CODE\_IN\_IWRAM void m7\_prep\_affines (M7\_LEVEL \*level). Calculates the affine parameters for the floor, based on camera position and orientation..
- void m7\_update\_sky(const M7\_LEVEL \*level). Positions the backdrop.
- CODE\_IN\_IWRAM void m7\_hbl\_floor(). HBlank interrupt routine. Switches to mode 2 when necessary and copies affine parameters and creates fog effect.

m7\_prep\_horizon() and m7\_update\_sky() are simple implementations of eq 21.9 and eq 21.17, respectively, so I can be brief with these.

The horizon calculation makes use of a clipping far-plane, though this is not strictly necessary. If you want the horizon at infinity, remove the subtraction by the camera's height and use M7\_FAR\_BG = 1. Note the check for  $v_y = 0$ . As  $v_y = \cos(\theta)$ , this will be true when looking straight up or straight down. The distinction is important because sees the sky (no affine bg) and one sees only floor (no backdrop). Technically these should be  $\pm$ infinity, but as this is fixed-point, INT\_MIN/MAX will have to do.

As for the backdrop placement: I'm taking a *lot* of shortcuts here. A mathematically correct backdrop would use a background map 1720 pixels wide. It can be done, but mostly it's just annoying. Instead, I'm using a 512x256p regular background and use P = 1024 in the angle—scroll-offset conversion. This means the map shows up twice in one 360° rotation and that the dx is just  $\varphi/64$ . Yes, the floor and backdrop field-of-view will be slightly out of sync, but you'll only notice if you know what to look for, so that's alright.

Strictly speaking, the vertical offset should be bgHeight – horizon, but the bg-height can be ignored due to wrapping. The reason I'm also clamping the horizon to the size of the viewport is because the horizon scanline can become very large – the  $tan(\theta)$  in it will approach infinity when looking up, remember? If you don't clamp it you'll scroll through the whole backdrop map a couple of times when panning up, which just looks awful.

## Preparing the affine parameter table

Calculating the affine parameters happens in m7\_prep\_affines(). You could try to do this in the HBlank isr, but because it requires a division, it would simply take too long. Also, doing it in one spot is more efficient, as you only have to set-up the variables once. This routine carries out the calculations of eq 21.14. It has to do quite a number of calculations for each scanline, including a division, so you can expect it to be rather costly; which is why I'm putting it in IWRAM right from the start.

Now, you don't have to calculate things for every scanline: just the ones below the horizon. As for implementing eq 21.14 itself: it turns out that it works much better if you take the camera matrix apart again and work with sines and cosines of  $\theta$  and  $\phi$ , rather than the nine matrix entries. This next paragraph will explain how, but feel free to skip it and go onto the code.

Remember that the camera matrix is  $\mathbf{C} = \mathbf{R}_y(\phi) \cdot \mathbf{R}_x(\theta)$ ; and that  $\lambda$  and  $\mathbf{dx}$  are calculated via eq 21.13:  $\mathbf{dx}' = \mathbf{a}_{cw} + \lambda \cdot \mathbf{C} \cdot \mathbf{b}$ . You can break up  $\mathbf{C}$  can combine it with  $\mathbf{b}$  to form  $\mathbf{b}' = \mathbf{R}_x(\theta) \cdot \mathbf{b}$ . This new vector takes care of the pitch entirely – it's as if we only had a rotation around the vertical axis, i.e., the case discussed in the previous chapter. With this pre-rotation, the code becomes

207 of 309

simpler and faster.

```
CODE_IN_IWRAM void m7_prep_affines(M7_LEVEL *level)
    if(level->horizon >= VID HEIGHT)
       return;
   int ii, ii0= (level->horizon>=0 ? level->horizon : 0);
   M7_CAM *cam= level->camera;
   FIXED xc= cam->pos.x, yc= cam->pos.y, zc=cam->pos.z;
   BG_AFFINE *bga= &level->bgaff[ii0];
                           // b' = Rx(theta) * (L, ys, -D)
   FIXED yb, zb;
   FIXED cf, sf, ct, st; // sines and cosines
FIXED lam, lcf, lsf; // scale and scaled (co)sine(phi)
   for(ii= ii0; ii<VID_HEIGHT; ii++)</pre>
        yb = (ii-M7_TOP)*ct + M7_D*st;
        lam= DivSafe( yc<<12, yb);</pre>
                                        // .12f
                                        // .12f
       lcf= lam*cf>>8;
        lsf= lam*sf>>8;
                                        // .12f
       bga->pa= lcf>>4;
                                        // .8f
       bga->pc= lsf>>4;
                                        // .8f
        // lambda·Rx·b
        zb= (ii-M7_TOP)*st - M7_D*ct; // .8f
       bga->dx=xc + (lcf>>4)*M7_LEFT - (lsf*zb>>12); // .8f
        bga->dy=zc + (lsf>>4)*M7_LEFT + (lcf*zb>>12); // .8f
        // hack that I need for fog. pb and pd are unused anyway
       bga->pb= lam;
       bga++;
    level->bgaff[VID_HEIGHT] = level->bgaff[0];
```

We begin by getting the scanline to begin calculating at (which may be nothing), and defining *lots* of temporaries. Not all of the temporaries are necessary, but they make the code more readable. Names aside, the code within the loop is very similar to that of hbl\_mode7\_c in the <u>first mode 7 demo</u>, except that in calculating  $\lambda$  we use a rotated  $y_s$ -value, and in calculating the offsets a rotated  $z_s$  (= -D) value. Annud, that's it.

The comments behind the calculations indicate the fixed-point count of the results, which in this case can be either .8f or .12f. Now hear this: it is **very** important that the scaled (co)sine of  $\varphi$ , lof and lsf, use 12 bits of precision or more. I've tried 8, it's not pretty – the displacements are all off at close range. Secondly, note the order of multiplications and shifts in the displacements; it is also very important that these stay the way they are. Particularly the one with L: the multiplication by M7\_LEFT **must** happen after the shift, trust me on this.

The last interesting point is the line after the loop, which copies the parameters for scanline 0 to the back of the array to compensate for the HBlank-interrupt obiwan error.

This function is probably as fast as you can make it in C, and it the compiler does its job pretty well so there is little to be gained by going to manual assembly. This does not mean it doesn't still take quite some time. The division alone costs something like 100 to 400 cycles (the cycle-count for BIOS division is roughly 90 + 13/significant bit). At one division per scanline, this can really add up. The best strategy to deal with this is to *not do it* if you don't have to. If you use a fixed pitch angle, you can precalculate all the divisions and just look them up. If you must have a variable pitch, you can also go the trig way. Look back at fig 21.4. If  $\beta$  is the angle between  $(0, y_p, -D)$  and (0, 0, -D), then  $\tan(\beta) = y_p/D$ . With a good deal of trigonometry, you could rewrite the formula for  $\lambda$  to

```
(21.18) \lambda = a_{\text{cw,v}}/D \cdot \cos(\beta)/\sin(\theta + \beta)
```

You can get  $\beta$  via an arctan LUT of 160 entries, one for each scanline (hey, you could even put that into  $p_d$ !), and then use a 1/sine LUT. You have to be careful to use large enough LUTs, though. Since the arguments of LUTs are integers,  $\beta$  will be truncated, and you will lose a *lot* of accuracy though this, especially near the horizon. Now, I haven't actually tried the trig-way yet, but I have done some basic tests in Excel which would suggest that with a 1/sine LUT of 512/circle, you'd get  $\lambda$ -errors well

over 10% near the horizon, and errors around 1% everywhere else. With that in mind, I'd suggest 1024/circle at least. Or interpolating between LUT entries, which you can do with tonclib's lu\_lerp16() and lu\_lerp32() functions.

Aside from going triggy with it, you can probably speed up the division as well in a number of ways. But before you go and optimize this, ask yourself if you really need it first. Premature optimization is the root of all evil, after all.

## **Speed-ups for affine calculations**

Tried three optimizations recently. First, ARM/IWRAM, which brings the thing down to 23k-58k cycles. Then, a little refactoring that presented itself in a discussion with sgeos: the camera vectors can resolve to a smaller set of variables, saving 10-20%. Then, the trig thing, which can bring the whole thing down to 10-20k or even 7k-14k max, depending on whether you get  $\cos(\beta)$  and  $1/\sin(\theta+\beta)$  via large luts, or smaller luts and linear interpolation. Once you get the math, shifts, and signs in order, it works like a charm.

#### The mode 7 HBlank interrupt routine

To keep things simple, nearly everything that has to happen during VDraw happens inside one HBlank isr called  $m7\_hb1\_floor()$ . Earlier versions of this demo used a system of VCount/HBlank interrupts, but that turned out to be more trouble than it's worth. This is also an IWRAM routine because it really needs to be as fast as possible. The interrupt service routine does the following things:

- 1. Check vcount for floor-range. If this scanline is not part of the floor, return.
- 2. **Check vount for horizon**. At reaching the horizon scanline the video mode should change and REG\_BG2CNT should be set to the floor's settings.
- 3. **Copy affine parameters to REG\_BG\_AFFINE[2]**. Copy the *next* scanline's parameters to REG\_BG\_AFFINE[2], as we've already past the current scanline.
- 4. **Fogging**. Fade to orange in this case.

```
// from tonc_core.h
//! Range check; true if xmin<=x<xmax
\#define IN_RANGE(x, min, max) ((x) >= (min) && (x) < (max))
CODE_IN_IWRAM void m7_hbl_floor()
   int vc= REG VCOUNT;
   int horz= m7_level.horizon;
    // (1) Not in floor range: quit
    if(!IN_RANGE(vc, horz, VID_HEIGHT) )
       return:
    // (2) Horizon: switch to mode 1; set-up bg control for floor
    if(vc == horz)
       BF_SET(REG_DISPCNT, DCNT_MODE1, DCNT_MODE);
       REG_BG2CNT= m7_level.bgcnt_floor;
    // (3) Looking at floor: copy affine params
    BG_AFFINE *bga= &m7_level.bgaff[vc+1];
    REG_BG_AFFINE[2] = *bga;
   // (4) A distance fogging with high marks for hack-value
   u32 ey= bga->pb*6>>12;
    if(ey>16)
       ey= 16;
   REG_BLDALPHA= BLDA_BUILD(16-ey, ey);
```

Points (3) and (4) could benefit from a bit more explanation. As mentioned several times now, the isr of any scanline vc should set-up the parameters of *next* scanline, which is why we're copying from level.bgaff[vc+1] rather than just [vc]. Scanline zero's uses the set from vc = 160, which is alright because we've copied zero's data to the last element in the array. As usual, struct copies ftw.

For the fogging I use  $p_b$  which filled with  $\lambda$  in m7\_prep\_affines () for this very reason. A scaled  $\lambda$  is not the most accurate model for fogging, but the effect looks well enough. Because the blending registers cap at 16, I need to make sure it doesn't wrap around at higher values.

209 of 309

This *still* leaves the question of what I'm actually blending with, as orange isn't part of the GBA's fade repertoire. At least, not *directly*. It is, however, perfectly legal to blend with the backdrop, which just shows bg-color 0. This color can be anything, including orange.

## 21.7.4. Sprites and objects

Sprite and object handling has been distributed over the following three functions:

- void update\_sprites(). This is the main sprite handler, which calls other functions to do positioning, sorting
  and animation.
- CODE\_IN\_IWRAM void m7\_prep\_sprite(M7\_LEVEL \*level, M7\_SPRITE \*spr). This calculates the correct position and scale of the sprite.
- void kart\_animate(M7\_SPRITE \*spr, const M7\_CAM \*cam). This selects the correct frame for rotating around the karts.

Only m7\_prep\_sprite() is actually part of the mode 7 functions; the others could very well differ for every mode 7 game you have in mind. The main sprite handler, update\_sprites(), is pretty simple: it needs to call m7\_prep\_sprite() for each sprite and create the sprite's sorting key, sort all the sprites and copy the sorted attributes to OAM. It also calls kart\_animate() for each kart-sprite for their animations; if I had animations for the thwomps or other sprites they'd probably go here as well.

```
void update_sprites()
    int ii;
   M7_SPRITE *spr= m7_level.sprites;
    for(ii=0; ii<SPR_COUNT; ii++)</pre>
       m7_prep_sprite(&m7_level, &spr[ii]);
        // Create sort key
        if(BF_GET2(spr[ii].obj.attr0, ATTR0_MODE) != ATTR0_HIDE)
            sort_keys[ii] = spr[ii].pos2.z;
            sort_keys[ii] = INT_MAX;
    // Sort the sprites
    id_sort_shell(sort_keys, sort_ids, SPR_COUNT);
    // Animate karts
    for(ii=0; ii<8; ii++)</pre>
        kart_animate(&spr[ii], m7_level.camera);
    // Update real OAM
    for(ii=0; ii<SPR_COUNT; ii++)</pre>
        obj_copy(&oam_mem[ii], &spr[sort_ids[ii]].obj, 1);
```

Most of the code has to do with sorting the sprites, which was already described in the theory. The pos2 member of the sprites is set by m7\_prep\_sprite() to contain the sprite's position in camera space. The sorting routine id\_sort\_shell() is the index-table sorter described in the priority section.

If I had wanted to have more advanced animation or sprite things, they'd be put here as well. But I didn't, so I haven't.

#### Sprite positioning and scaling

The function m7\_prep\_sprite() calculates the correct on-screen position for a sprite, sets up the affine matrix with the proper (renormalized) scales and hides the sprite if it falls outside the view volume.

The first step is convert to the convert the world-position of the sprite to a vector in the camera space, using the first part of eq 21.15:  $\mathbf{x}_c = \mathbf{C}^T \cdot \mathbf{r}$ , with  $\mathbf{r}$  being the position of the sprite relative to the camera:  $\mathbf{r} = \mathbf{x}_w - \mathbf{a}_{cw}$ . This is put into variable vc, but with the signs of y and z switched! This makes subsequent calculations a little easier. This vector is also stored in spr->pos2, which is used in sorting elsewhere.

The second step is checking whether the sprite would actually be visible, using the conditions from table 21.1, with one exception: the checks now use the *renormalized* rectangle of the sprite. Leaving that part out could create artefacts for some orientations. To calculate the sprite rectangle I'm using the sizes of the object rectangle. It is possible to get a tighter fit if you'd also define a sprite rectangle indicating the visible pixels within the object frame, but that might be going a little too far here.

Note that most of the code from the bounds checks on is done in a do-while (0) loop. This pattern is sort of a poor-man's

try/catch block – I *could* have used gotos here, but as they're considered harmful I decided against it. Anyway, an out-of-bounds 'exception' here would indicate that the sprite should be hidden, which is done in step (5).

If we've passed the bounds-checks, we need to set-up the affine matrix and calculate the object's position via the anchoring equation of eq 21.16.

```
//! Setup an object's attr/affine with the right attributes
\param spr
                   3D sprite to calculate for
* /
CODE_IN_IWRAM void m7_prep_sprite(M7_LEVEL *level, M7_SPRITE *spr)
   M7 CAM *cam= level->camera;
   VECTOR vr, vc; // Difference and inverted-cam vector
                      // Object size
   int sx, sy;
   RECT rect;
                       // Object rectangle
   // (1) Convert to camera frame
   vec_sub(&vr, &spr->pos, &cam->pos);
   vc.x= vec_dot(&vr, &cam->u);
vc.y= -vec_dot(&vr, &cam->v);
   vc.z= -vec_dot(&vr, &cam->w);
   spr->pos2= vc;
   OBJ_ATTR *obj= &spr->obj;
   sx= obj_get_width(obj);
   sy= obj_get_height(obj);
    // --- Check with viewbox ---
   do
        // (2a) check distance
        if (M7_NEAR*256 > vc.z || vc.z > M7_FAR*256)
           break;
       // (2b) check horizontal
       rect.l= vc.x - spr->anchor.x*(256>>M70_NORM);
        rect.r= rect.1 + sx*(256>>M70_NORM);
        if(M7_LEFT*vc.z > rect.r*M7_D || rect.1*M7_D > M7_RIGHT*vc.z)
           break;
        // (2c) check vertical
        rect.t= vc.y - spr->anchor.y*(256>>M70_NORM);
        rect.b= rect.t + sy*(256>>M70_NORM);
        if(-M7_TOP*vc.z > rect.b*M7_D || rect.t*M7_D > -M7_BOTTOM*vc.z)
       // (3) Set-up affine matrix
        OBJ_AFFINE *oa= &obj_aff_mem[spr->aff_id];
        oa->pa= oa->pd= vc.z>> (M7_D_SHIFT-M70_NORM); // normalized lambda
        oa->pb= oa->pb= 0;
       FIXED scale= DivSafe (M7_D<<16, vc.z); // (.16 / .8) = .8
        // (4) anchoring
        // Base anchoring equation:
        // x = q0 - s - A(p0 - s/2)
        // In this case A = 1/lam; and q0 = xc/lam
        // -> x = (xc - p0 + s/2)/lam - s + screen/2
        int xscr, yscr;
       xscr = spr->anchor.x*256 - sx*128;
       xscr = (vc.x - (xscr>>M70_NORM))*scale>>16;
        xscr += -sx - M7_LEFT;
       yscr = spr->anchor.y*256 - sy*128;
                                                       // .8
        yscr = (vc.y - (yscr>>M70_NORM))*scale>>16;  // .0
        yscr += -sy + M7_{TOP};
        obj_unhide(obj, ATTR0_AFF_DBL);
        obj_set_pos(obj, xscr, yscr);
        return;
    while (0);
```

```
// (5) If we're here, we have an invisible sprite
obj_hide(obj);
}
```

#### Kart animation

The basic theory for animation around a sprite is simple, namely eq 21.17: the viewing angle  $\psi$  is the difference between the global sprite angle  $\phi_o$ , and the camera angle  $\phi_c$  and the angle to the sprite in camera-space  $\alpha$ :  $\psi = \phi_o - \phi_c - \alpha$ . The angle translates to an animation frame to use and you're done.

In theory.

The practice has a number of snares, especially the way SMK does it. First, look at fig 21.16. These 12 frames are the ones that Super Mario Kart uses for Toad. The first complication is that this is only the right side of the rotation; the left side is done via mirroring. That's easy enough: just change the sign of  $p_a$  of the view-angle is negative.

The second problem is the number of tiles. 12 frames for half a circle means 24 for the full rotation (well 22 actually, as we don't need to duplicate the front and back frames). At 4x4=16 tiles each, this gives 384 tiles for Toad alone (and only the rotation animation at that!) Multiply by 8 for the full set of characters and you're *way* out of VRAM. This means that you can't load all the frames into VRAM in one go and use an object's tile-index for animation: you have to dynamically load frames you need. This is why the sprite struct had a tiles member, pointing to the full sprite sheet in ROM.

The third complication is that the frames aren't uniformly divided over the circle. If you look closely, the first 8 frames are for angles  $0^{\circ}$  through  $90^{\circ}$ , the remaining four for  $90^{\circ}$ - $180^{\circ}$ . The reason behind this is that most of the time you'll see the karts from the back, so it pays to have more frames for those. Now, in the theory we could calculate the animation frame quite nicely, namely  $N \cdot \psi/2^{16}$ . However, that relied on having N equal slices, which we don't have anymore. Or do we?

Well no, we don't have equal slices anymore. But we can *make* equal slices again, using a sort of mapping. Fig [[img-psi-lut]] shows could the principle works. In the figure there are 12 main partitions (inside circle), with 0, 1, 10 and 11 covering more angular space than 2-9. However, we can also divide the circle into 16 parts (outer circle), and use the same frame for multiple entries. For example, slice-0 of the main sequence is now covered by slice-0 and slice-1 of the new sequence. While it's possible to use if/else blocks to the mapping, it's easier on everyone to just use a LUT for it. This actually takes care of two other problems I hadn't mentioned before, namely that mirroring would require some sort of reversal of the normal sequence, and the fact that the slices actually have to be offset by half a slice so that you don't have a slice-switch when looking exactly at the front or back, for example. A LUT solves all those problems in one go.

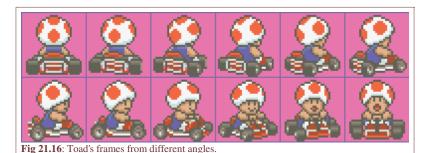

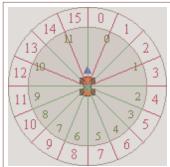

Fig 21.17: Using  $\psi$  for 16-element LUT entry, instead of 12 non-equal partitions.

```
const u8 cKartFrames[32]=
{
    0, 1, 2, 3, 4, 5, 6, 7, 7, 8, 8, 9, 9, 10, 10, 11,
    11, 10, 10, 9, 9, 8, 8, 7, 7, 6, 5, 4, 3, 2, 1, 0,
};

//! Animate kart sprite
void kart_animate(M7_SPRITE *spr, const M7_CAM *cam)
{
    OBJ_ATTR *obj= &spr->obj;

    if(BF_GET2(obj->attr0,ATTR0_MODE) == ATTR0_HIDE)
        return;

TILE *dst= &tile_mem[4][BF_GET(obj->attr2, ATTR2_ID)];
```

The snippet above shows the kart's angle-LUT and animation routine. The LUT has 32 entries, with the first and last 7 using single chunks and the rest being doubled. Also note that the LUT is symmetric, which is required for the mirroring.

The routine itself isn't exactly pretty, but it gets the job done. It checks whether the sprite is visible first and bugs out if it's not: no point in doing work if we can't see its results. The sprite's in-camera angle,  $\alpha$ , requires an arctan. I've added a switch in the menu so you can see the results with and without the  $\alpha$ -correction, and I think you'll find that the difference is pretty small. Since I always use the same VRAM for each sprite, finding the destination of the tile-copy is easy; finding the source frame looks a little ugly, but it's just the  $\psi$ -slice conversion and the look-up, really.

## 21.7.5. Rounding up: the main loop and other fluff

The hard parts of mode 7 have more or less been covered now, with the possible exception of the main loop, which we'll get to in a moment. There is, of course, initialization of the registers, the sprites and mode 7 variables, loading of VRAM and input, but that's rather easy and tends to vary from game to game anyway. For those things, please see the actual code.

#### The main program flow

In the snippet below you can see the main () function and its major branches. init\_main() sets up the main mode 7 variables, m7\_level through m7\_init(), initializes the VBlank and HBlank interrupts and various other things. The main loop is quite short. The function input() does both the movement of the camera and menu.

After that come the actual mode 7 functions. m7\_prep\_horizon() has to come first, but the order of the rest is pretty arbitrary. I would suggest calling m7\_prep\_affines() last, though: it's the most costly function here, but it'd be alright to let it run into VDraw time. Not that that happens here (I've clocked the main loop to end around scanline 170-210), but it'd be okay if it did.

```
int main()
    init_main();
   while (1)
        VBlankIntrWait();
        input();
        m7_prep_horizon(&m7_level);
        // Switch to backdrop display.
        if(m7_level.horizon > 0)
        {
            BF_SET(REG_DISPCNT, _DCNT_MODE0, DCNT_MODE);
            REG_BG2CNT= m7_level.bgcnt_sky;
            REG_BLDALPHA= 16;
        m7_update_sky(&m7_level);
        update_sprites();
        m7_prep_affines(&m7_level);
    return 0;
```

#### Movement in 3D

This is the last thing I want to cover: how to move things in 3D. To be precise: how to do different methods of motion in 3D; which I'm sure people might want to know.

3D movement is actually much the same as 2D movement, except with an extra dimension. The reason why people

sometimes find it difficult is that they think in terms of angles, when what they *should* be thinking in is vectors. Vector-based movement (or vector-based anything) usually makes things much easier than with angles and trigonometry. This is also why the theory of this chapter has been using vectors and matrices.

Here I'll look into three different modes of camera movements: one using the world coordinate system, one using the camera system, and one somewhere in between so that it stays parallel to the ground. But first, let's take a look at what moving in a certain direction actually *means*.

Every object in 3D space has its own little coordinate space, the *local frame*. This is defined as a set of 3 vectors, denoting the directions of the local x, y and z directions. In the case of the camera, I named these **u**, **v** and **w**, respectively. The local matrix is just another way of writing down this set of vectors. Movement is usually defined as steps along these vectors.

As an example of this, consider your head to be the camera and use arrows to indicate the local axes:  $\mathbf{u}$  would stick out of your right ear,  $\mathbf{v}$  out of the top of your head and  $\mathbf{w}$  out the back. A step right would be along the  $\mathbf{u}$  direction, and one forward along  $-\mathbf{w}$ . A general movement could be written as x steps right, y steps up, and z steps back. x, y and z are used as *multipliers* for the direction vectors, and the final displacement in global space is  $\mathbf{dx} = x \cdot \mathbf{u} + y \cdot \mathbf{v} + z \cdot \mathbf{w}$ .

And where matrices come in. Those three multipliers can be written a vector  $\mathbf{r} = (x, y, z)$ , which is the distance vector in *local* space. The three directions formed a matrix  $\mathbf{C}$ , The definition of  $\mathbf{dx}$  given above is nothing else than the long way of writing down  $\mathbf{dx} = \mathbf{C} \cdot \mathbf{r}$ . The matrix multiplication is just shorthand for "scale the vectors of  $\mathbf{C}$  by the elements of  $\mathbf{r}$  and add them all up". Note that this procedure would work for any object, in any orientation. All you need to do is find the correct local matrix.

In my case, I construct vector  $\mathbf{r}$  in input (), based on various buttons. At this point it doesn't really mean anything yet. Each of the movement methods has its own set of directions and hence its own matrix that has to be applied to  $\mathbf{r}$ ; I have functions that can perform them and add the results to the camera position. All of these can be found in table 21.2 and the code below it.

The 'level' (that is, level to the ground) is probably the most common for camera systems for ground-based objects, though using the local system might make sense for flying objects. Experiment with them and see what you like.

| Method                              | Function              | Transformation                                                          |
|-------------------------------------|-----------------------|-------------------------------------------------------------------------|
| Global frame                        | m7_translate_global() | $dx = I \cdot r = r$                                                    |
| Local (camera) frame                | m7_translate_local()  | $\mathbf{dx} = \mathbf{C}(\theta,  \phi) \cdot \mathbf{r}$              |
| Level: local but parallel to ground | m7_translate_level()  | $\mathbf{dx} = \mathbf{R}_{\mathbf{y}}(\mathbf{\phi}) \cdot \mathbf{r}$ |

**Table 21.2**: Movement methods and their associated transformations to world-space. New position of an object is given by  $\mathbf{x}_w += \mathbf{v}_w$ .

If you're not really familiar with matrices they may seem bright and scary, but they can be a lifesaver once you get used to them a bit. There is a *reason* why large 3D systems use them non-stop; doing everything by raw trig is hard, very hard. Matrices allow you to work within whatever coordinate system is most natural to the task at hand, and then transform to whatever system you need in the end. If you have any work related to geometry, learning more about the basics of linear algebra (the rules for vector and matrix use) is well worth the effort.

### Side note: centering on a sprite

As an example of how easy matrices can make life, consider the issue of centering the camera on a given sprite and then rotating around it. You have the camera matrix  $\mathbb{C}$ , the distance you want to view from, Z and presumably the sprite position,  $\mathbf{x}_w$ . What you need to do is: move the camera to the sprite's position, then take Z steps back. In other words  $\mathbf{a}_{cw} = \mathbf{x}_w + \mathbb{C} \cdot (0, 0, Z)$ , which boils down to  $\mathbf{a}_{cw} = \mathbf{x}_w + Z\mathbf{w}$ ,

Once you know the camera matrix, positioning it practically writes itself.

# 21.8. Concluding remarks

It's done, finally! This chapter's text explained the most important elements of a mode 7 game: calculation of the affine parameters, adding a horizon and backdrop, positioning, sorting *and* animating 3D sprites and as a bonus how to use create a distance fogging effect. In the preceding text, I've used stuff from just about every subject described in the rest of Tonc, and not just the easy parts. If you're here and understood all or most of the above, congratulations.

But still I've omitted a few things that would make it a little better. Getting rid of all those divisions in the  $\lambda$  calculations, for instance. Or getting around the 32 affine object limitation or placing shadows for the sprites on the floor. Nor have I shown how to correctly allow for loopings, instead of clamping the pitch at straight up or down. These things are relatively easy to grasp, conceptually, but implementing them would require a lot more code. If you understood this text, I'm sure you can figure it out on your own.

Modified Dec 3, 2006, CLD. Get all Tonc files here

<u>Prev</u> <u>Contents</u> <u>Next</u>
Mode 7 Assembly

#### [[UNDER CONSTRUCTION]]

# 22. Whirlwind Tour of ARM Assembly

- Introduction
- ARM assembly
- THUMB assembly
- GAS: the GNU assembler
- A real world example: a fast and safe memcpy()

#### 22.1. Introduction

Very broadly speaking, you can divide programming languages into 4 classes. At the lowest level is machine code: raw numbers that the CPU decodes into instructions to execute. One step up is assembly. This is essentially machine code in words: each assembly instruction corresponds to one machine code instruction. Above this are compiled languages like C, which use structured language element to read more like English, but need to be compiled to machine code to be able to run. Finally, there are scripted languages like PHP (and usually VB and Java) which are run through interpreters configured to run the right kinds of machine code for the desired effects.

Every step up the ladder increases the human readability factor and portability, at the cost of runtime speed and program size. In the old days, programmers were Real Programmers and did their work in machine code or assembly because of clock speed and/or memory constraints. For PCs, these days are long gone and most work is done in the higher level languages. This, admittedly, is a good thing: code can be written faster and maintained more easily. However, there are still a few instances where the higher languages are insufficient. The GBA, with its 16.7Mhz CPU and less than 1 MB or work RAM is one of them. Here the inefficiency of the highest languages will cost you dearly, if it'd run at all. This is why most GBA work is done in C/C++, sometimes affectionately nicknamed 'portable assembly', because it still has the capability of working with memory directly. But sometimes even that isn't enough. Sometimes you *really* have to make every cycle count. And for this, you need assembly.

Now, in some circles the word "assembly" can be used to frighten small programmers. Because it is so closely tied to the CPU, you can make it do everything, but that also means you *have* to do everything, and that it's easy to break things that higher languages often guards against. So yeah, it is harder, and more dangerous. Personally, I prefer the term 'adventurous', though.

To program in assembly, you need to know how a processor actually works and write in a way it can understand, rather than rely on a compiler or interpreter to do it for you. There are no structure for- or while- loops or even if/else branches, just goto; no structs or classes with inheritance, and even datatypes are mostly absent. It's anarchy, but the lack of bureaucracy is exactly the reason for its potential speed.

Speed/size issues aside, there are other reasons why learning assembly might be a good idea. Like I said, it forces you to actually *understand* how the CPU functions, and you can use that knowledge in your C code as well. A good example of this is the 'best' datatype for variables: because the ARM processor is 32bit, it will prefer ints for most things, and other types will be slower, sometimes much slower. And while this is obvious from the description of the processor itself, knowledge of assembly will show you *why* they are slower.

A third reason, and not an inconsiderable one, is just for general coolness =B). The very fact that it is harder than higher languages should appeal to your inner geek, which relishes such challenges. The simplicity of the statements themselves have an aesthetic quality as well: no messing about with classes, different loop styles, operator precedence, etc – it's one line, one opcode and a few arguments.

Anyway, about this chapter. A complete document on assembly is nothing less than a full user's manual for a CPU. This would require an entire book in itself, which is not something I'm aiming at. My intention here is to give you an introduction (though a thorough one) to ARM assembly: the most important instructions of the ARM and THUMB instruction sets and what you can and cannot do with them (and a little bit about why). I'll also cover how to use the GCC assembler to actually assemble the code and how to make your assembly and C files work together.

With that information, you should be able to do a lot of stuff, or at least know how to make use of the various reference documents out there. This chapter is not an island, I am assuming you have some or all of the following documents:

- The rather large official ARM7DTMI Technical manual (PDF): DDI0210B\_7TDMI\_R4.pdf.
- GBATek instruction reference: <u>ARM / THUMB.</u>
- Official ARM quick-references (PDF): <u>ARM</u> / <u>THUMB</u>.
- Re-eject's quick-references (PDF): GAS / ARM / THUMB. (note: minor syntax discrepancies at times)

• GNU Assembler manual: GAS.

If you want more ARM/THUMB guides, you'll have to find them yourself.

### 22.2. General assembly

Assembly is little more than a glorified macro language for machine code. There is a one-to-one relationship between the assembly instructions and the actual machine code and assembly uses *mnemonics* for the operations the processor is capable of, which are much easier to remember than the raw binary. The tool that converts the asm code into machine code is the *assembler*.

#### 22.2.1. Basic operations

Every processor must be able to do basic data processing: arithmetic and bit manipulation. They should also have instructions to access memory, and be able to jump from one place in the code to another of conditionals and loops and such. However, different processors will have different ways of doing these things, and some operations of one set might not be present in another. For example, ARM lacks a division instruction, and can't perform data processing on memory directly. However, the ARM instruction set has some benefits too, like a fair amount of general-purpose registers and a simple instruction set, for the proper definition of "simple". And it has a *very* nifty way of dealing with bit-shifts.

In the snippet below you can find a few examples of additions and memory reads in three different assembly languages: x86 (Intel), 68000, and ARM. The basic format is usually something like 'operation operand1, operand2, ...', though there are always exceptions. Note that where x86 and ARM put the destination in Op1, 68000 asm puts it in the last. The terminology of the registers is also different. Some semantics are pretty universal, the addition 'x += y is found in all three, for example, but x86 also has a special instruction for increments by one, and in ARM the result register can be different from the two operands. These differences correspond to how the processors actually work! Higher languages allow you to use operations that do not seem present in the instruction set, but in fact they only *appear* to do so: the compiler/interpreter will convert it to a form the processor can actually handle.

Another point I must make here is that even for a given processor, there can be differences in how you write assembly. Assemblers aren't difficult to write, and there's nothing to stop you from using a different kind of syntax. Apart from the wrath of other programmers, of course.

```
// Some examples
// Addition and memory loads in different assemblies
// === x68 asm ==============
     eax, #2 // Add immediate: eax += 2;
add
                             eax += ebx;
              // Add register:
add
     eax, ebx
     eax, [ebx] // Add from memory: eax += ebx[0];
add
              // Increment:
inc
                            eax++;
     eax, DWORD PTR [ebx] // Load int from memory:
eax, DWORD PTR [ebx+4] // Load next int:
mov
                                           eax=ebx[0];
                                           eax = ebx[1]:
mov
ADD
ADD
     (A0), D0 // Add from memory: D0 += A0[0];
ADD
MOVE.L (A0), D0 // Load int from memory: D0= A0[0]; MOVE.L 4 (A0), D0 // Load next int: D0= A0[1];
add
add
     r0, r1, r2 // Add registers: r0= r1 + r2;
add
                ldr
     r0, [r2]
     r0, [r2, #4]
ldr
     r2, {r0, r1}
```

#### 22.2.2. Variables: registers, memory and the stack

In HLLs you have variables to work on, in assembly you can have registers, variables (that is, specific ranges in memory), and the stack. A <u>register</u> is essentially a variable inside the chip itself, and can be accessed quickly. The downside is that there are usually only a few of them, from just one to perhaps a few dozen. Most programs will require a lot more, which is why you

can put variables in addressable memory as well. There's a lot more bytes in memory than in registers, but it'll also be slower to use. Note that both registers and memory are essentially **global** variables, change them in one function and you'll have changed them for the rest of the program. For local variables, you can use the stack.

The <u>stack</u> is a special region of memory used as, well, a stack: a Last-In, First-Out mechanism. There will be a special register called the *stack pointer* (SP for short) which contains the address of the top of the stack. You can *push* variables onto the top of the stack for safe keeping, and then *pop* them off once you're done with them, restoring the registers to their original values. The address of the stack (that is, the top of the stack, the contents of SP) is not fixed: it grows as you move deeper in the code's hierarchy, and shrinks as you move out again. The point is that each block of code should clean up after itself so that the stack pointer is the same before and after it. If not, prepare for a spectacular failure of the rest of the program.

For example, suppose you have functions foo() and which uses registers A, B, C and D. Function foo() calls function bar(), which also uses A, B and C, but in a different context than foo(). To make sure foo() would still work, bar() pushes A, B and C onto the stack at its start, then uses them the way it wants, and then pops them off the stack into A, B and C again when it ends. In pseudo code:

```
// Use of stack in pseudo-asm
// Function foo
    // Push A, B, C, D onto the stack, saving their original values
   push {A, B, C, D}
    // Use A-D
                         // A= 1
           A, #1
   mov
                         // B= 2
   mov
            B, #2
           C, #3
                         // well, you get the idea
   mov
    call.
           bar
    mov
           D, global_var0
    // global_var1 = A+B+C+D
         A, B
   add
    add
           A, C
   add
           A, D
            global_var1, A
   mov
    // Pop A-D, restoring then to their original values
   gog
            \{A-D\}
    return
// Function bar
bar:
    // push A-C: stack now holds 1, 2, 3 at the top
         {A-C}
   push
    // A=2; B=5; C= A+B;
   mov
            A, #2
           B, #5
   mov
   mov
           C, A
            C, B
    add
    // global_var0= A+B+C (is 2*C)
    add
         C, C
   mov
           global_var, C
    // A=2, B=5, C=14 here, which would be bad when we
    // return to foo. So we restore A-C to original values.
    // In this case to: A=1, B=2, C=3
   pop
            {A-C}
    return
```

While the syntax above is asm-like, it's not actually part of any assembly – at least not as far as I know. It is also particularly *bad* assembly, because it's inefficient in its use of registers, for one. If you were to write the corresponding C code and compile it (with optimizations, mind you), you get better code. But the point was here stack-use, not efficiency.

What you see here is that foo() sets A, B and C to 1, 2 and 3, respectively (mov stands for 'move', which usually comes down to assignment), and then calls bar(), which sets them to something else and sets a global variable called global\_var0 to A+B+C. Because A, B and C are now different from what they were foo(), that function would use the wrong values in later calculations. To counter that, bar() uses the stack to save and restore A, B and C so that functions that call bar() still work. Note that foo() also uses the stack for A, B, C and D, because the function calling foo() may want to use them as well.

Stacking registers inside the called function is only a *guideline*, not a law. You could make the caller save/restore the variables that it uses. You could even not use the stack at all, as if you meant A, B and C to change and consider them return values of the function. By not setting the registers manually in bar(), A and B would effectively be function arguments. Or you could use the stack for function arguments. And return values. Or use both registers and the stack. The point is, you are free to do deal with them in any way you want. At least, in principle. In practice, there are guidelines written down by the original manufacturers, and while not written in stone, it can be considered bad form not to adhere to them. And you can see just *how* bad a form if you intend to make the code interface with compiled code, which *does* adhere to them.

# 22.2.3. Branching and condition codes

The normal operation for a computer is to take instructions one by one and execute them. A special register known as the *program counter* (PC) indicates the address of the next instruction. When it's time, the processor reads that instruction, does its magic and increments the program counter for the next instruction. This is a relatively straightforward process; things start to get interesting when you can set the program counter to a completely different address, redirecting the flow of the program. Some might say that you can really only speak of a *computer* if such a thing is possible.

The technical term for this redirection is *branching*, though the term 'jump' is used as well. With branching you can create things like loops (infinite loops, mind you) and implement subroutines. The usual mnemonic for branching is something like b or  $j \pmod{mp}$ 

The full power of branching comes from branching only when certain *conditions* are met. With that, you can perform if-else blocks and loops that can actually end. The conditions allowed depend on the processor, but the most common ones are:

- **Zero** (Z). If the result of operation was 0.
- **Negative** (N). Result was negative (i.e. most significant bit set).
- Carry bit set (C). If the 'mostest' significant bit is set (like bit 32 for 32bit operations).
- Arithmetic overflow (V). Like adding two positive numbers and getting a negative number because the result got too big for the registers.

These condition flags are stores in the *Program Status Register* (PSR), and each data processing instruction will set these one of more of these flags, depending on the outcome of the operation. The Z and N flags should be pretty obvious, the carry and overflow flags may need some more explanation.

The carry bit can be interpreted as an extra most significant bit. For example, if you have 8bit registers the carry bit would be bit 8, making the effective result 9 bits long. Now consider 0xFF+1=0x100. This doesn't fit into an 8bit register, but it does fit into the 8bit + carry bit, the latter of which is now 1. The reason why it's called the "carry" flag becomes apparent when you want to computer long additions with small registers, which has to be done in steps. The carry bit indicates a one should be carried over to the next addition.

The overflow flag indicates *signed* overflow (the carry bit would be unsigned overflow). Again 8bit example: 0x7F+1=0x80, which is 128 for unsigned bytes, but -128 for signed bytes, and generally speaking adding two positive numbers should result in a positive number again.

Table 22.1 lists 16 affixes that can be added to the basic branch instruction. For example, bne Label would jump to Label if the status is non-zero, and continue with the next instruction if it isn't. This would be the equivalent of 'if (x==0) { . . . }'. Note that the condition is inverted compared to the C code, because you decide when to skip instructions, rather than when to execute them. It is of course possible to branch to the conditional code and then jump back to the main code, but branches are usually expensive and one branch is better than two.

| Affix   | Flags | Description                         |
|---------|-------|-------------------------------------|
| eq      | Z=1   | Zero (EQual to 0)                   |
| ne      | Z=0   | Not zero (Not Equal to 0)           |
| cs / hs | C=1   | Carry Set / unsigned Higher or Same |
| cc / lo | C=0   | Carry Cleal / unsigned LOwer        |
| mi      | N=1   | Negative (MInus)                    |

Table 22.1: conditional affixes.

| pl | N=0          | Positive or zero (PLus)           |
|----|--------------|-----------------------------------|
| vs | V=1          | Sign overflow (oVerflow Set)      |
| vc | V=0          | No sign overflow (oVerflow Clear) |
| hi | C=1 & Z=0    | Unsigned HIgher                   |
| ls | C=0   Z=1    | Unsigned Lower or Same            |
| ge | N=V          | Signed Greater or Equal           |
| lt | N != V       | Signed Less Than                  |
| gt | Z=0 & N=V    | Signed Greater Than               |
| le | Z=1   N != V | Signed Less or Equal              |
| al | -            | ALways (default)                  |
| nv | -            | NeVer                             |

[[PONDER: move rest here too?]]

### 22.2.4. An example: GCC generated ARM assembly

@@ Standard comments use by @; my comments use @@

@@ Oh, and DON'T PANIC! :)

"gen\_asm.c"

.code

Before getting into ARM assembly itself, I'd like to show you a real-life example it. Assembly is an intermediary step of the build process, and you can capture GCC's assembly output by using the '-s' or '-save-temps' flags. This gives you the opportunity to see what the compiler is actually doing, to compare the C and assembly versions of a given algorithm, and provides quick pointers on how to code non-trivial things in assembly, like function calling, structures, loops etc. This section is optional, and you may not understand all the things here, but it is very educational nonetheless.

```
# Makefile settings for producing asm output
   $(CC) $(RCFLAGS) -S $<
// gen_asm.c :
   plotting two horizontal lines using normal and inline functions.
#include <tonc.h>
void PlotPixel3(int x, int y, u16 clr)
   vid_mem[y*240+x] = clr;
int main()
   int ii;
    // --- using function ---
   ASM_CMT("using function");
   for(ii=0; ii<240; ii++)</pre>
        PlotPixel3(ii, 16, CLR_LIME);
   // --- using inline ---
   ASM_CMT("using inline");
    for(ii=0; ii<240; ii++)</pre>
       m3_plot(ii, 12, CLR_RED);
   while (1);
    return 0;
@@ gen_asm.s :
@@ Generated ASM (-O2 -mthumb -mthumb-interwork -S)
00 Applied a little extra formatting and comments for easier reading.
```

220 of 309 2007-01-23 23:41

@@ - Source filename (not required)

```
.text
                             @@ - Code section (text -> ROM)
@@ <function block>
                             @@ - 2^n alignment (n=2)
   .align 2
                             @@ - Symbol name for function
    .global PlotPixel3
    .code 16
                             @@ - 16bit THUMB code (BOTH are required!)
    .thumb_func
                            @@ /
    .type PlotPixel3, %function @@ - symbol type (not req)
@@ Declaration : void PlotPixel3(int x, int y, u16 clr)
@@ Uses r0-r3 for params 0-3, and stack for param 4 and over
(a (a
   r1: y
                         @@ \
@@ - (y*16-1)*16 = y*240
@@ /
@@ - '***
@ @
    r2: clr
PlotPixel3:
   lsl
            r3, r1, #4
    sub
           r3, r3, r1
    lsl
           r3, r3, #4
                             00 - (y*240+x)
    add
            r3, r3, r0
                            00 - 192 << 19 = 0600:0000
   mov
           r1, #192
           r1, r1, #19
                            @@ /
    lsl
         r3, r3, #1
r3, r3, r1
    lsl
                             @@ - *2 for halfword, not byte, offset
    add
    @ 1r needed for prologue
   strh r2, [r3] @@ store halfword at vid_mem[y*240+x]
    @ sp needed for prologue
   bx lr
    .size
            PlotPixel3, .-PlotPixel3 @@ - symbol size (not req)
@@ </ function block>
    .align 2
    .global main
    .code 16
    .thumb_func
    .type main, %function
main:
    push \{r4, lr\}
                                 00 Save regs r4, lr
                                 @@ Comment from ASM_CMT, indicating
    @ --- using function ---
    .code 16
                                 @@ the PlotPixel3() loop
    mov
           r4, #0
                                 @@ r4: ii=0
.L4:
       mov r2, #248 @@ - r2: clr= 248*4= 0x
lsl r2, r2, #2 @@ /
mov r0, r4 @@ r0: x= ii
mov r1, #16 @@ r1: y= 16
add r4, r4, #1 @@ ii++
bl PlotPixel3 @@ Call PlotPixel3 (par
cmp r4, #240 @@ - loop while(ii<240)
bne .L4
        mov
                r2, #248
                                 @@ - r2: clr= 248*4= 0x03E0= CLR_LIME
                                 @@ Call PlotPixel3 (params in r0, r1, r2)
       bne .L4
                                 @@ /
                             @@ Comment from ASM_CMT, indicating @@ the m3_plot() loop
    @ --- using inline ---
    .code 16
    ldr
            r3, .L14
                                 @@ r3: starting/current address (vid_mem[12*240])
    ldr
           r2, .L14+4
                                 @@ r2: terminating address (vid_mem[13*240])
           r1, #31
   mov
                                 00 r1: clr (CLR_RED)
.L6:
                                 00 - *r3++ = clr
        strh
                r1, [r3]
               r3, r3, #2
                                 @@ /
        cmp
                r3, r2
                                  @@ - loop while(r3 < r2)
        bne .L6
                                  @@ /
.L12:
       .L12
    b
.L15:
    .align 2
.L14:
                         @@ 0600:1680 =&vid_mem[12*240]
    .word 100669056
    .word
                            @@ 0600:1886 =&vid_mem[13*240]
    .size
            main, .-main
    .ident "GCC: (GNU) 4.1.0 (devkitARM release 18)"
```

After the initial shock of seeing a non-trivial assembly file for the first time, you may be able to notice a few things, even without any prior knowledge of assembly.

• First, the assembly is much longer than the C file. This is not surprising as you can only have one instruction per line.

While it makes the file longer, it also makes parsing each line easier.

• There are four basic types of line formats: labels (lines ending in a colon ':'), and instructions, and then in lines starting with a period or not. The instructions that start with a period are not really instructions, but *directives*; they are hints to the assembler, not part of the CPU's instruction set. As such, you can expect them to differ between assemblers.

The real instructions are usually composed of a mnemonic (add, ldr, b, mov) followed by register identifiers, numbers or labels. With a little thought, you should be able to piece together what each of these might do. For example, add performs an addition, ldr read something from memory, b branches, i.e. jumps to another memory address and mov does an assignment.

• Function structure and calling. In GAS, a function is preceded by a number of directives for alignment, code section and instruction set, and a '.global' directive to make it globally visible. And a label to mark the start of the function of course. Note that for thumb functions, require a '.thumb\_func' directive as well as either '.code 16' or '.thumb'. GCC also inserts the symbol-type and size info, but these are not required.

Calling and returning from functions uses the bl and bx instructions. What isn't very clear from this code, except in my added comments, is that the arguments of the functions are put in registers r0-r3. What you definitely don't see is that if there are more than 4 parameters, these are put on the stack, and that the return value is put in r0.

You *also* don't see that r0-r3 (and r12) are expected to be trashed in each function, so that the functions calling them should save their values if they want to use them after the call. The other registers (r4-r15) should be pushed into the stack by the called function. The standard procedure for function calling can be found in the <u>AAPCS</u>. Failure to adhere to this standard will break your code if you try to combine it with C or other asm.

- Loading the CLR\_LIME color (0x03E0) doesn't happen in one go, but is spread over two instructions: a move and a shift. Why not move it in one go? Well, because it can't. The ARM architecture only allows byte-sized immediate values; bigger things have to be constructed in other ways. I'll get back to this later.
- The last thing I'd like to mention is the performance of the PlotPixel3() loop versus the m3\_plot() loop, which you can find in the assembly because I've used a macro that can write asm comments in C. The m3\_plot() loop contains 4 instructions. The PlotPixel3() loop takes 8, plus an additional 10 from the function itself. So that's 4 instructions against 18 instructions. The C code *seems* pretty much the same, so what gives?

Welcome to the wonderful world of *function call overhead*. In principle, you only need the instructions of the shorter loop: a store, an add for the next destination, a compare and a loop-branch. Because m3\_plot() is inlined, the compiler can see that this is all that's required and optimize the loop accordingly.

In contrast, because PlotPixel() is a full function, the caller does not know what its internal code is, hence no optimizations are possible. The loop should reset the registers on *every iteration* because PlotPixel() will clobber them, making the loop in main() unnecessarily long. Furthermore, PlotPixel3() doesn't know under what conditions it will be called, so there are no optimizations there either. That means piecing together the destination in every iteration, rather than just incrementing it like the inline version does. All in all, you get a line plotter that's nearly 4 times as slow *purely* because you've used a function for a single line of code instead of inlining it via a macro or inline function. While anyone could have told you something like that would happen, actually looking at the differences leaves a stronger impression.

There is a lot more that could be learned from this code, but I'll leave it at this for now. The main aim was to show you what assembly (in this case THUMB asm) looks like. In this small piece of code, you can already see many of the elements that go into a full program. Even though the lack of variable identifiers is a bit of a pain, it should be possible to follow along with the code, just as you would with a C program. See, it's not all that bad now, is it?

### On working by example

Looking at other people's code (in this case GCC's assembly) is a nice way of learning how to make things work, it is *not* a substitute for the manual. It may show you how to get something done, there is always the danger of getting them done wrongly or inefficiently. Programming is hardly ever trivial and you are likely to miss important details: the compiler may not be not optimising correctly, you could misinterpret the data, etc. This kind of learning often leads to <u>cargo-cult programming</u>, which often does more harm than good. If you want examples of these problems, look at nearly all other GBA tutorials and a lot of the available GBA demo code out there.

#### **Assembling assembly**

The assembler of the GNU toolchains is known as the GNU assembler or GAS, and the tool's name is arm-eabi-as. You can call this directly, or you can use the familiar arm-eabi-gcc to act as a gateway. The latter is probably a better choice, as it'll allow the use of the C preprocessor with '-x assembler-with-cpp'. That's right, you can then use macros, C-style comments and #include if you wish. A rule for assembling things might look something like this.

```
AS := arm-eabi-gcc
ASFLAGS := -x assembler-with-cpp

# Rule for assembling .s -> .o files
$(SOBJ) : %.o : %.s
$(AS) $(ASFLAGS) -c $< -o $@
```

This rule should work on the generated output of gcc -S. Note that it will probably not assemble under other assemblers (ARM SDT, Goldroad) because they have different standards for directives and comments and the like. I'll cover some important directives of GAS later, after we've seen what ARM assembly itself is like.

#### 22.3. The ARM instruction set

The ARM core is a <u>RISC</u> (Reduced Instruction Set Computer) processor. Whereas CISC (Complex Instruction Set Computer) chips have a rich instruction set capable of doing complex things with a single instruction, RISC architectures try to go for more generalized instructions and efficiency. They have a comparatively large number of general-purpose registers and data instructions usually use three registers: one destination and two operands. The length of each instruction is the same, easing the decoding process, and RISC processors strive for 1-cycle instructions.

There are actually two instruction sets that the ARM core can use: ARM code with 32bit instructions, and a subset of this called THUMB, which has 16bit long instructions. Naturally, the ARM set is more powerful, but because the most used instructions can be found in both, an algorithm coded in THUMB uses less memory and may actually be faster if the memory buses are 16bit; which is true for GBA ROM and EWRAM and the reason why most of the code is compiled to THUMB. The focus in this section will be the ARM set, to learn THUMB is basically a matter of knowing which things you cannot do anymore.

The GBA processor's full name is <u>ARM7TDMI</u>, meaning it's an ARM 7 code (aka ARM v4), which can read THUMB code, has a **D**ebug mode and a fast **M**ultiplier. This chapter has this processor in mind, but most of it should be applicable to other chips in the ARM family as well.

#### 22.3.1. Basic features

### **ARM** registers

ARM processors have 16 32bit registers named r0-r15, of which the last three are usually reserved for special purposes: **r13** is used as the stack pointer (SP); **r14** is the *link register* (LR), indicating where to return to from a function, and **r15** is the program counter (PC).. The rest are free, but there are a few conventions. The first four, **r0-r3**, are *argument* and/or *scratch registers*; function parameters go here (or onto the stack), and these registers are expected to be clobbered by the called function. **r12** falls into this category too. The rest, **r4-r11**, are also known as *variable registers*.

| std   | gcc   | arm   | description                  |
|-------|-------|-------|------------------------------|
| r0-r3 | r0-r3 | a1-a4 | argument / scratch           |
| r4-r7 | r4-r7 | v1-v4 | variable                     |
| r8    | r8    | v5    | variable                     |
| r9    | r9    | v6/SB | platform specific            |
| r10   | sl    | v7    | variable                     |
| r11   | fp    | v8    | variable / frame pointer     |
| r12   | ip    | IP    | Intra-Procedure-call scratch |
| r13   | sp    | SP    | Stack Pointer                |
| r14   | lr    | LR    | Link Register                |
| r15   | pc    | PC    | Program Counter              |

Table 22.2. Standard and alternative register names.

The GBA [[TODO: GBA specific stack here?]]

#### **ARM** instructions

Nearly all of the possible instructions fall into the following three classes: *data operations*, such as arithmetic and bit ops; *memory operations*, load and store in many guises and *branches* for jumping around code for loops, ifs and function calls. The speed of instructions almost follows this scheme as well. Data instructions usually happen in a cycle; memory ops uses two or three and branches uses 3 or 4. The whole timing thing is actually a *lot* more complicated than this, but it's a useful rule of thumb.

#### [[PONDER: basic forms here?]]

#### All instructions are conditional

On most processors, you can only use branches conditionally, but on ARM systems you can attach the conditionals to *all* instructions. This can be very handy for small if/else blocks, or compound conditions, which would otherwise require the use of the more time-consuming branches. The code below contains asm versions of the familiar max (a, b) macro. The first one is the traditional version, which requires two labels, two jumps (although only one of those is executed) and the two instructions that actually do the work. The second version just uses two mov's, but only one of them will actually be executed thanks to the conditionals. As a result, it is shorter, faster and more readable.

These kinds of conditionals shouldn't be used blindly, though. Even though you won't execute the instruction is the conditional fails, you still need to read it from memory, which costs one cycle. As a rough guideline, after about 3 skipped instructions, the branch would actually be faster.

```
0 // r2 = max(r0, r1):
@ r2= r0>=r1 ? r0 : r1;
@ Traditional code
    cmp
           r0, r1
    blt .Lbmax
                      @ r1>r0: jump to r1=higher code
    mov r2, r0 @ r0 is higher
   b .Lrest @ skip rl=higher code
.Lbmax:
           r2, r1 @ r1 is higher
    mov
.Lrest:
                       @ rest of code
@ With conditionals; much cleaner
    \begin{array}{cccc} \text{cmp} & \text{r0, r1} \\ \text{movge} & \text{r2, r0} & \text{@ r0 is higher} \end{array}
    movlt r2, r1 @ r1 is higher
                       @ rest of code
```

Another optional item is whether or not the status flags are set. Test instructions like cmp always set them, but most of the other require an '-s' affix. For example, sub would not set the flags, but subs would. Because this kinda clashes with the plural 's', I'm using adding an apostrophe for the plural form, so subs means sub with status flags, but sub's means multiple sub instructions.

#### All instructions are conditional

Each instruction of the ARM set can be run conditionally, allowing shorter, cleaner and faster code.

#### The barrel shifter

A barrel shifter is a circuit dedicated to performing bit-shifts. Well, shifts and rotations, but I'll use the word 'shift' for both here. The barrel shifter is part of the ARM core itself and comes before any arithmetic so that you it can handle shifted numbers very fast. The real value of the barrel shifter comes from the fact that almost all instructions can apply a shift to one of their operands at no extra cost.

There are four barrel-shift operations: left shift (lsl), logical right-shift (lsl), arithmetic right-shift (asr) and rotate-right (ror). The difference between arithmetic and logical shift right is one of signed/unsigned numbers; see the bit ops section for details. These operations are attached to the last register in an operation, followed by an immediate value or a register. For example, instead of simply Rm you can have 'Rm, lsl #2' means Rm<<2 and 'Rm, lsr Rs' for Rm>>Rs. Because shifted registers can apply to almost all instructions and I don't want to write it in full all the time, I will designate the shifted register as Op2.

Now this may seem like esoteric functionality, but it's actually very useful and more common than you think. One application is multiplications by  $2^n\pm 1$ , without resorting to relatively slow multiplication instructions. For example, x\*9 is the same as x\*(1+8) = x + x\*8 = x + (x << 3). This can be done in a single add. Another use is in loading values from arrays, for which indices would have to be multiplied by the size of the elements to get the right addresses.

```
@ Multiplication by shifted add/sub
add r0, r1, r1, lsl #3     @ r0= r1+(r1<<3) = r1*9
rsb r0, r1, r1, lsl #4     @ r0= (r1<<2)-r1 = r1*15
```

```
@ word-array lookup: r1= address (see next section)
ldr r0, [r1, r2, lsl #2]  @ u32 *r1; r0= r1[r2]
```

Other uses are certainly possible as well. Like the conditional, you might not really need use of shifted add's and such, but they allow for some *wonderfully* optimized code in the hands of the clever programmer. These are things that make assembly fun.

#### Shifts are free!

Or at least very nearly so. Shifts-by-value can be performed at no extra cost, and shifts-by-register cost only one cycle. Actually, bit-rotates behave like this as well, but they're rather rare and since I don't know of the correct term that encompasses both, I'll use the word "shift" for both.

#### Restricted use of immediate values

And now for one of the points that makes ARM assembly less fun. As I said, each instruction is 32bits long. Now, there are 16 condition codes, which take up 4 bits of the instruction. Then there's 2x four for the destination and first operand registers, one for the set-status flag, and then an assorted number of bits for other matters like the actual opcodes. The bottom line is that you only have 12 bits left for any immediate value you might like to use.

That's right 12. **A whole 12 bits**. You may have already figured out that, since this will only allow for 4096 distinct values, this presents a bit of a problem. And you'd be right. This is one of the major points of bad news for RISC processors: after assigning bits to instruction-type, registers and other fields, there's very little room for actual numbers left. So how is one to load a number like 0601:0000 (object VRAM) then? Well ... you *can't*! At least, not in one go.

So, there is only a limited amount of numbers that can be used directly; the rest must be pieced together from multiple smaller numbers. Instead of just taking the 12 bits for a single integer, what the designers have done is split it into an 8bit number (n) and a 4bit rotation field (r). The barrel shifter will take care of the rest. The full immediate value v is given by:

```
(22.1) v = n \text{ ror } 2*r.
```

This means that you can create values like 255 (n=255, r=0) and 0x06000000 (n=6, r=4 (remember, rotate-right)). However, 511 and 0x06010000 are still invalid because the bit-patterns can't fit into one byte. For these invalid numbers you have two options: construct them in multiple instructions, or load them from memory. Both of these can become quite expensive so if it is possible to avoid them, do so.

The faster method of forming bigger numbers is a matter of debate. There are many factors involved: the number in mind, memory section, instruction set and amount of space left, all interacting in nasty ways. It's probably best not to worry about it too much, but as a guideline, I'd say if you can do it in two data instructions do so; if not, use a load. The easiest way of creating big numbers is with a special form of the ldr instruction: 'ldr Rd, =num' (note: no '#'!). The assembler will turn this into a mov if the number allows it, or an ldr if it doesn't. The space that the number needs will be created automatically as well.

```
@ form 511(0x101) with mov's
mov    r0, #256    @ 256= 1 ror 24, so still valid
add    r0, #255    @ 256+255 = 511

@ Load 511 from memory with special ldr
@ NOTE: no '#'!
ldr    r0,=511
```

That there is only room for an 8bit number + 4bit rotate for immediate operands is something you'll just have to learn to live with. If the assembler occasionally complains about invalid constants, you now know what it means and how you can correct for it. Oh, and if you thought this was bad, think of how it would work for THUMB code, which only has 16 bits to work with.

#### The only valid immediate values are rotated bytes

When instructions allow immediate values, the only permissible values are those that can be reduced to a byte rotated by an even number. 0xFF and 0x100 are allowed, but 0x101 is not. This has consequences for data operations, but also for memory addressing since it will not be possible to load a full 32bit address in one go. You can either construct the larger value out of smaller parts, or use a load-assignment construct: 'ldr Rd, =num' which the assembler will convert into a mov if possible, or a PC-relative load if not.

#### Tonc: GBA programming in rot13

### Remember the previous note

Is this worth a separate note? Maybe not, but the previous note is important enough to remember. It is not exactly intuitive that code should behave that way and if you found yourself staring at the enigmatic <u>invalid</u> constant error message, you'd probably be lost without this bit of info.

#### 22.3.2. Data instructions

The data operations carry out the calculations of a program, which includes both arithmetic and logical operations. You can find a summary of the data instructions in table 22.3. While this lists them in four groups, the only real division is between the multiplies and the rest. As you can see, there is **no** division instruction. While this can be considered highly annoying, as it turns out the need for division is actually quite small – small enough to cut it out of the instruction set, anyway.

Unlike some processors, ARM can only perform data processing on registers, not on memory variables directly. Most data instructions use one destination register and two operands. The first operand is always a register, the second can be four things: an immediate value or register ( $\#n / \Rm$ ) or a register shifted by an immediate value or register ( $\Rm$ ,  $\Rm$ ,  $\Rm$ ,  $\Rm$ ,  $\Rm$ ,  $\Rm$ , and similar for  $\Rm$ ,  $\Rm$ , and ror). Because this arrangement is quite common, it is often referred to as simply Op2, even if it's not actually a second operand.

Like all instructions, data instructions can be executed conditionally by adding the appropriate affix. They can also alter the status flags by appending the -s prefix. When using both, the conditional affix always comes first.

| opcode | operands    | function           |
|--------|-------------|--------------------|
|        | Arithr      | netic              |
| adc    | Rd, Rn, Op2 | Rd = Rn + Op2 + C  |
| add    | Rd, Rn, Op2 | Rd = Rn + Op2      |
| rsb    | Rd, Rn, Op2 | Rd = Op2 - Rn      |
| rsc    | Rd, Rn, Op2 | Rd = Op2 - Rn - !C |
| sbc    | Rd, Rn, Op2 | Rd = Rn - Op2 -!C  |
| sub    | Rd, Rn, Op2 | Rd = Rn - Op2      |
|        | Logica      | ol ops             |
| and    | Rd, Rn, Op2 | Rd = Rn & Op2      |
| bic    | Rd, Rn, Op2 | Rd = Rn &~ Op2     |
| eor    | Rd, Rn, Op2 | Rd = Rn ^ Op2      |
| mov    | Rd, Op2     | Rd = Op2           |
| mvn    | Rd, Op2     | Rd = ~Op2          |
| orr    | Rd, Rn, Op2 | $Rd = Rn \mid Op2$ |

| opcode     | operands           | function          |  |  |
|------------|--------------------|-------------------|--|--|
|            | Status op          | S                 |  |  |
| cmp        | Rn, Op2            | Rn - Op2          |  |  |
| cmn        | Rn, Op2            | Rn + Op2          |  |  |
| teq        | Rn, Op2            | Rn & Op2          |  |  |
| tst        | Rn, Op2            | Rn ^ Op2          |  |  |
| Multiplies |                    |                   |  |  |
| mla        | Rd, Rm, Rs, Rn     | Rd = Rm * Rs + Rn |  |  |
| mul        | Rd, Rm, Rs         | Rd = Rm * Rs      |  |  |
| smlal      | RdLo, RdHi, Rm, Rs | RdHiLo += Rm * Rs |  |  |
| smull      | RdLo, RdHi, Rm, Rs | RdHiLo = Rm * Rs  |  |  |
| umlal      | RdLo, RdHi, Rm, Rs | RdHiLo += Rm * Rs |  |  |
| umull      | RdLo, RdHi, Rm, Rs | RdHiLo = Rm * Rs  |  |  |

22.3: Data processing instructions. Basic format op  $\{cond\}\{s\}$  Rd, Rn, Op2, cond and s are the optional condition and status codes, and Op2 a shifted register.

The first group, arithmetic, only contains variants of addition and subtraction. add and sub are their base forms. rsb is a special thing that reverses the operand order; the difference with the regular sub is that Op2 is now the *minuend* (the thing subtracted from). Only Op2 is allowed to have immediate values and shifted registers, which allows you to negate values (0-x) and fast-multiply by  $2^n-1$ .

The variants ending in 'c' are additions and subtractions with carry, which allows for arithmetic for values larger than the register size. For example, consider you have 8bit registers and want to add 0x00FF and 0x0104. Because the latter doesn't fit into one register, you have to split it and then add twice, starting with with the least significant byte. This gives 0xFF+0x04=0x103, represented by 0x02 in the destination register and a set carry flag. For the second part you have to add 0x00 and 0x01 from the operands, *and* the carry from the lower byte, giving 0x00+0x01+1=0x02. Now string the separate parts together to give 0x0203.

Because ARM registers are 32bit wide you probably won't be using the those instructions much, but you never know.

The second group are the bit operations, most of which you should be familiar with already. The all have exact matches in C operators, with the exception of bit-clear. However, the value of such an instruction should be obvious. You will notice a

distinct absence of shift instructions here, for the simple reason that they're not really necessary: thanks to the barrel shifter, the mov instruction can be used for shifts and rotates. 'r1 = r0<<4' could be written as 'mov r1, r0, ls1 #4'.

I have mentioned this a couple of times now, but as we're dealing with another language now it bares repeating: there is a difference between right-shifting a signed and unsigned numbers. Right-shifts remove bits from the top; unsigned numbers should be zero-extended (filled with 0), but signed numbers should be sign-extended (filled with the original MSB). This is the difference between a *logical shift right* and an *arithmetic shift right*. This doesn't apply to left-shifts, because that fills zeroes either way.

The third group isn't much of a group, really. The status flag operations set the status bits according to the results of their functionality. Now, you can do this with the regular instructions as well; for example, a compare (cmp) is basically a subtraction that also sets the status flags, i.e., a subs. The only real difference is that this time there's no register to hold the result of the operation.

Lastly, the multiplication formats. At the table indicates, you cannot use immediate values; if you want to multiply with a constant you *must* load it into a register first. Second, no *Op2* means no shifted registers. There is also a third rule that Rd and Rm can't use the same register, because of how the multiplication algorithm is implemented. That said, there don't *seem* to be any adverse effects using Rd=Rm.

The instruction mla stands for 'multiply with accumulate', which can be handy for dot-products and the like. The mull and mlal instructions are for 64bit arithmetic, useful for when you expect the result not to fit into 32bit registers.

```
@ Possible variations of data instructions
       r0, r1, #1 @ r0 = r2 + 1
add
        r0, r1, r2
                            0 r0 = r1 + r2
        r0, r1, r2, lsl #4 @ r0 = r1 + r1<<4
r0, r1, r2, lsl r3 @ r0 = r1 + r1<<ra>r1, r2, lsl r3 @ r0 = r1 + r1<<ra>r3
add
add
@ op= variants
     r0, r0, #2
add
                            @ r0 += 2;
add
                            @ r0 += 2; alternative (but not on all assemblers)
       r0, #2
@ Multiplication via shifted add/sub
       r0, r1, r1, lsl #4 @ r0 = r1 + 16*r1 = 17*r1 r0, r1, r1, lsl #4 @ r0 = 16*r1 - r1 = 15*r1
rsb
                           0 r0 =
rsb
        r0, r1, #0
@ Difference between asr and lsr
                           0 \text{ r1} = \sim 0 = 0 \text{xFFFFFFF} = -1
        mvn
       r1, #0
mov
mov
@ Signed division using shifts. rl= r0/16
0 \text{ if } (r0<0)
     r0 += 0x0F;
@ r1= r0>>4;
        mov
       r1, r0, asr #31
add
mov
        r1, r0, asr #4
                                0 r1 = r0 >> 4;
```

#### 22.3.3. Memory instructions: load and store

Because ARM processors can only perform data processing on registers, interactions with memory only come in two flavors: loading values from memory into registers and storing values into memory from registers.

The basic instructions for that are ldr (LoaD Register) and str (STore Register), which load and store words. Again, the most general form uses two registers and an *Op2*:

```
op\{\text{cond}\}\{\text{type}\}\ \text{Rd}, [\text{Rn}, Op2]
```

Here *op* is either ldr or str. Because they're so similar in appearance, I will just use ldr for the remainder of the discussion on syntax, except when things are different. The condition flag again goes directly behind the base opcode. The *type* refers to the datatype to load (or store), which can be words, halfwords or bytes. The word forms do not use any extension, halfwords use -h or -sh, and bytes use -b and -sb. The extra s is to indicate a signed byte or halfword. Because the registers are 32bit, the top bits need to be sign-extended or zero-extended, depending on the desired datatype.

The first register here, Rd can be either the destination or source register. The thing between brackets always denotes the memory address; ldr means load *from* memory, in which case Rd is the destination, and str means store *to* memory, so Rd would be the source there. Rn is known as the *base register*, for reasons that we will go into later, and *Op2* often serves as an

offset. The combination works very much like array indexing and pointer arithmetic.

#### Memory ops vs C pointers/arrays

To make the comparison to C a little easier, I will sometimes indicate what happens using pointers, but in order to do that I will have to indicate the type of the pointer somehow. I could use some horrid casting notation, but it would be easiest to use a form of arrays for this, and use the register-name + an affix to show the data type. I'll use '\_w' for words, '\_h' for halfwords, and '\_b' for bytes, and '\_sw', etc. for their signed versions. For example, r0\_sh would indicate that r0 is a signed halfword pointer. This is just a useful bit of shorthand, not actually part of assembly itself.

```
@ Basic load/store examples. Assume r1 contains a word-aligned address ldr r0, [r1] @ r0= *(u32*)r1; //or r0= r1_w[0]; str r0, [r1] @ *(u32*)r1= r0; //or r1_w[1]= r0;
```

#### Addressing modes

There are several ways of interacting, known as *addressing modes*. The simplest form is *direct addressing*, where you indicate the address directly via an immediate value. However, that mode is unavailable to ARM systems because full addresses don't fit in the instruction. What we do have is several indirect addressing forms.

The first available form is *register indirect addressing*, which gets the address from a register, like 'ldr Rd, [Rn]'. An extension of this is *pre-indexed addressing*, which adds an offset to the base register before the load. The base form of this is 'ldr Rd, [Rn, Op2]'. This is very much like array accesses. For example 'ldr r1, [r0, r2, lsl #2]' corresponds to r0\_w[r2]: an word-array load using r2 as the index.

Another special form of this is *PC-relative addressing*, which makes up for not having direct addressing. Suppose you have a variable in memory somewhere. While you may not be able to use that variable's address directly, what you can do is store the address close to where you are in the code. *That* address is at a certain allowed offset from the program counter register (PC), so you could load the variable's address from there and then read the variable's contents. You can also use this to load constants that are too large to fit into a shifted byte.

While it is possible to calculate the required offset manually, you'll be glad to know you can let the assembler do this for you. There are two ways of doing this. The first is to create a *data-pool* where you intend to put the addresses and constants, and label it. You can then get its address via 'ldr Rd, LabelName' (note the absence of brackets here). The assembler will turn this into pc-relative loads. The second method is to let the assembler do all the work by using 'ldr Rd, =foo', where *foo* is the variable name or an immediate value. The assembler will then allocate space for *foo* itself. Please remember that using =varname does **not** load the variable itself, only its address.

And then there are the so-called *write-back* modes. In the pre-index mode, the final address was made up of Rn+Op2, but that had no effect on Rn. With write-back, the final address is put in Rn. This can be useful for walking through arrays because you won't need an actual index.

There are two forms of write-back, pre-indexing and post-indexing. Pre-indexing write-back works much like the normal write-back and is indicated by an exclamation mark after the brackets: 'ldr Rd, [Rn, Op2]!'. Post-indexing doesn't add Op2 to the address (and Rn) until after the memory access; its format is 'ldr Rd, [Rn], Op2'.

[[PONDER: \*ptr++ and \*++ptr ? ]]

```
@ Examples of addressing modes
@ NOTE: *(u32*) (address+ofs) is the same as ((u32*) address) [ofs/4]
  That's just how array/pointer offsets work
   mov
          r1, #4
           r2, #1
   mov
           r0, fooData
                           @ u32 *src= fooData;
   adr
@ PC-relative and indirect addressing
          r3, fooData @ r3= fooData[0];
   ldr
                                                // PC-relative
           r3, [r0]
                           @ r3= src[0];
                                                // Indirect addressing
   ldr
                                               // PC-relative
           r3, fooData+4 @ r3= fooData[1];
   ldr
          r3, [r0, r1] @ r3= src[1];
                                                // Pre-indexing
   ldr
           r3, [r0, r2, ls1 #2]
                                    @ r3= src[1] // Pre-index, via r2
   ldr
@ Pre- and post-indexing write-back
   ldr r3, [r0, #4]! @ src++; r3= *s
ldr r3, [r0], #4 @ r3= *src; src++;
                                       r3= *src;
@ u32 fooData[3]= { 0xF000, 0xF001, 0xF002 };
fooData:
    .word
```

```
.word 0x0000F001
.word 0x0000F002
```

#### **PC-relative specials**

PC-relative instructions are common, and have a special shorthand that is easier and shorter to use than creating a pool of data to load from. The format for this is 'ldr Rd, = foo', where foo is a label or an immediate value. In both cases, a pool is created to hold these numbers automatically. Not that the value for the label is its *address*, not the address' contents.

If the label is near enough you can also use adr, which is assembled to a PC-add instruction. This will not create a pool-entry.

```
@ Normal pc-relative method:
   create a nearby pool and load from it
         r0, .Lpool @ Load a value
   ldr
          r0, .Lpool+4
                       @ Load far_var's address
   ldr
   ldr
          r0, [r0] @ Load far_var's contents
.Lpool:
   .word 0x06010000
   .word far_var
@ Shorthand: use ldr= and GCC will manage the pool for you
         r0,=0x06010000 @ Load a value
   ldr
   ldr
          r0,=far_var @ Load far_var's address
   ldr
         r0, [r0]
                        @ Load far_var's contents
```

### Data types

It is also possible to load/store bytes and halfwords. The opcodes for loads are ldrb and ldrh for unsigned, and ldrsb and ldrsh for signed bytes and halfwords, respectively. The 'r' in the signed versions is actually optional, so you'll also see ldsb and ldsh now and then. As stores can cast away the more significant bytes anyway, strb and strh will work for both signed and unsigned stores..

All the things you can do with ldr/str, you can do with the byte and halfword versions as well: PC-relative, indirect, pre/post-indexing it's all there ... with one exception. The signed-byte load (ldsb) and *all* of the halfword loads and stores cannot do shifted register-loads. Only ldrb has the complete functionality of the word instructions. The consequence is that signed-byte or halfword arrays may require extra instructions to keep the offset and index in check.

Oh, one more thing: alignment. In C, you could rely on the compiler to align variables to their preferred boundaries. Now that you're taking over from the compiler, it stands to reason that you're also in charge of alignment. This can be done with the '.align n' directive, with aligns the next piece of code or data to a  $2^n$  boundary. Actually, you're supposed to properly align code as well, something I'm taking for granted in these snippets because it makes things easier.

```
mov
              r2, #1
@ Byte loads
    adr r0, bytes
    ldrb r3, bytes @ r3= bytes[0]; // r3= 0x000000FF= 255
ldrsb r3, bytes @ r3= (s8)bytes[0]; // r3= 0xFFFFFFF= -1
ldrb r3, [r0], r2 @ r3= *r0_b++; // r3= 255, r0++;
@ Halfword loads
             r0, hwords
    adr
    ldrh r3, hwords+2 @ r3= words[1]; // r3= 0x0000FFFF= 65 ldrsh r3, [r0, #2] @ r3= (s16)r0_h[1]; // r3= 0xFFFFFFFF= -1
                                                          // r3= 0x0000FFFF= 65535
              r3, [r0, r2, ls1 #1] @ r3= r0_h[1]? No! Illegal instruction :(
@ Byte array: u8 bytes[3] = { 0xFF, 1, 2 };
bytes:
    .byte
             0xFF, 1, 2
@ Halfword array u16 hwords[3] = { 0xF001, 0xFFFF, 0xF112 };
   .aliqn 1
                   @ align to even bytes REQUIRED!!!
hwords:
    .hword 0xF110, 0xFFFF, 0xF112
```

#### **Block transfers**

Block transfers allow you to load or store multiple successive words into registers in one instruction. This is useful because it saves on instructions, but more importantly, it saves time because individual memory instructions are quite costly and with

block transfers you only have to pay the overhead once. The basic instructions for block transfers are 1dm (LoaD Multiple) and stm (STore Multiple), and the operands are a base register (with an optional exclamation mark for Rd write-back) and a list of registers between braces.

```
op\{cond\}\{mode\}\ Rd\{!\}, \{Rlist\}
```

This register list can be comma separated, or hyphenated to indicate a range. For example,  $\{r4-r7, lr\}$  means registers r4, r5, r6, r7 and r14. The order in which the registers are actually loaded or stored are **not** based on the order in which they are specified in this list! Rather, the list indicates the number of words used (in this case 5), and the order of addresses follows the index of the registers: the lowest register uses the lowest address in the block, etc.

The block-transfer opcodes can take a number of affixes that determine how the block extends from the base register Rd. The four possibilities are: -IA/-IB (Increment After/Before) and -DA/-DB (Decrement After/Before). The differences are essentially those between pre/post-indexing and incrementing or decrementing from the base address. It should be noted that these increments/decrements happen regardless of whether the base register carries an exclamation mark or not: that thing only indicates that the base register *itself* is updated afterwards.

```
adr
            r0, words+16
                             @ u32 *src= &words[4];
                                      r4, r5, r6, r7
                          0 *src++
0 *++src
0 *src--
0 *--src
            r0, \{r4-r7\}
    ldmia
    ldmib
            r0, \{r4-r7\}
    ldmda
            r0, \{r4-r7\}
   ldmdb
            r0, \{r4-r7\}
    .align
words:
    .word
            -4, -3, -2, -1
            0, 1, 2,
                        3, 4
    .word
```

The block transfers are also used for stack-work. There are four types of stacks, depending on whether the address that sp points to already has a stacked value or not (Full or Empty), and whether the stack grows down or up in memory (Descending/Ascending). These have special affixes (-FD, -FA, -ED and -EA) because using the standard affixes would be awkward. For example, the GBA uses an FD-type stack, which means that pushing is done with stmdb because decrementing after the store would overwrite an already stacked value (full stack), but popping requires ldmia for similar reasons. A stmfd/ldmfd pair is much easier to deal with. Or you could just use push and pop, which expand to 'stmfd sp!,' and 'ldmfd sp!,', respectively.

| Block op         | Standard      | Stack alt     |
|------------------|---------------|---------------|
| Increment After  | ldmia / stmia | ldmfd / stmea |
| Increment Before | ldmib / stmib | ldmed / stmfa |
| Decrement After  | ldmda / stmda | ldmfa / stmed |
| Decrement Before | ldmdb / stmdb | ldmea / stmfd |

Table 22.4: Block transfer instructions.

#### push and pop are not universal ARM instructions

They seem to work for devkitARM r15 and up (haven't checked older versions), but DevKitAdv for example doesn't accept them. Just try and see what happens.

#### 22.3.4. Conditionals and branches

Higher languages typically have numerous methods for implementing choices, loops and function calls. The all come down to the same thing though: the ability to move the program counter and thereby diverting the flow of the program. This procedure is known as branching.

There are three branching instructions in ARM: the simple branch b for ifs and loops, the branch with link bl used for function calls, and branch with exchange bx used for switching between ARM and THUMB code, returning from functions and out-of-section jumps. b and bl use a label as their argument, but bx uses a register with the address to branch to. Technically there are more ways of branching (PC is just another register, after all) but these three are the main ones.

### The basic branch and using conditions

Let's start with the most basic of branches, b. This is the most used branch, used to implement normal conditional code and loops of all kinds. It is most often used in conjunction with one of the 16 conditional codes of table 22.1. Most of the times a

branch will look something like this:

```
@ Branch example, pseudo code
data-ops, Rd, Rn, Op2 @ Data operation to set the flags
bcnd-code .Llabel @ Branch upon certain conditions
@ more code A

.Llabel: @ Branch goes here
@ more code B
```

First, you have a data processing instruction that sets the status flags, usually a subs or cmp, but it can be any one of them. Then a bcond diverts the flow to .Llabel if the conditions are met. A simple example of this would be a division routine which checks if the denominator is zero first. For example, the Div() routine that uses  $\underline{BIOS\ Call}\ \#6$  could be safeguarded against division by 0 like this:

```
@ int DivSafe(int num, int den);
@ \param num
               Numerator (in r0)
@ \param den
               Denominator (in r1)
@ \return
               r0= r0/r1, or INT_MAX/INT_MIN if r1 == 0
DivSafe:
           r1, #0
    cmp
   beq
            .Ldiv_bad
                      @ Branch on r1 == 0
   swi
   bx
            lr
.Ldiv_bad:
                               0 /
   mvn
            r1, #0x80000000
            r0, r1, r0, asr #31 @ - r0= r0>=0 ? INT_MAX : INT_MIN;
    sub
    hx
```

The numerator and denominator will be in registers r0 and r1, respectively. The cmp checks whether the denominator is zero. If it's not, no branch is taken, the swi 6 is executed and the function returns afterwards. If it is zero, the beq will take the code to .Ldiv\_bad. The two instructions there set r0 to either INT\_MAX  $(2^{31}-1=0x7FFFFFFF)$  or INT\_MIN  $(-2^{31}=0x80000000)$ , depending on whether r0 is positive or negative. If it's a little hard to see that, mvn inverts bits, so the first line after .Ldiv\_bad sets r0 to INT\_MAX. The second line we've seen before: 'r0, asr #31' does a sign-extension in to all other bits, giving 0 or -1 for positive and negative numbers, respectively, giving INT\_MAX--1 = INT\_MIN for negative values of r0. Little optimizing tricks like these decide if you're fit to be an assembly programmer; if not you could just as well let the compiler do them, because it does know. (It's were I got the 'asr #31' thing from in the first place.)

Now in this case I used a branch, but in truth, it wasn't even necessary. The non-branch part consists of one instruction, and the branched part of two, so using conditional instructions throughout would have been both shorter and faster:

If the denominator is not zero, the myneq and subeq are essentially skipped. Actually, not so much skipped, but turned into nop: non-operations. So is swine (i.e., swi + ne, no piggies here) if it is zero. True, the division line has increased by a cycle, not taking the branch makes the exception line a little faster and the function itself has shrunk from 7 to 5 instructions.

#### Symbol vs internal labels

In the first DivSafe snippet, the internal branch destination used a .L prefix, while the function label did not. The .L prefix is used by GCC to indicate labels for the sake of labels, as opposed to symbol labels like DivSafe. While not required, it's a useful convention.

### Major and minor branches

Any sort of branch will create a fork in the road and, depending on the conditions, one road will be taken more often. That would be the *major* branch. The other one would be the *minor* branch, probably some sort of exception. The branch instruction, b, represents a deviation from the normal road and is relatively costly, therefore it pays to have to branch to the exceptions. Consider these possibilities:

```
// Basic if statement in C
if(r0 == 0)
{ /* IF clause */ }
@ === asm-if v1 : 'bus stop' branch ===
   cmp r0, #0
   beq
.Lrest:
          lr @ function ends
   bx
.Lif
   @ IF clause
      .Lrest
@ === asm-if v2 : 'skip' branch ===
   cmp r0, #0 bne .Lrest
   @ IF clause
.Lrest:
    . . .
   hx
           1r
                   @ function ends
```

The first version is more like the C version: it splits off for the IF-clause and the returns to the rest of the code. The flow branches twice if the conditions are met, but if they aren't the rest of the code doesn't branch at all. The second version branches if the conditions *aren't* met: it skips the IF-clause. Overall, the assembly code is simpler and shorter, but the fact that the branch-conditions are inverted with respect to the C version could take some getting used to.

So which to use? Well, that depends actually. All things being equal, the second one is better because it's one instruction and label shorter. As far as I know, this is what GCC uses. The problem is that some things may be more equal than others. If the IF-clause is exceptional (i.e., the minor branch), it'd mean that the second version almost always takes the branch, while the first version would hardly ever branch, so on average the latter would be faster.

Which one you chose is entirely up to you as you know your intentions best. I hope. For the remainder of this chapter I'll use the skip-branch because in demonstrations things usually are equal. Of course, if the clause is small enough you can just use conditional instructions and be done with it:).

#### **Common branching constructs**

Even though all you have now is b, it doesn't mean you can't implement branching construct found in HLLs in assembly. After all, the compiler seems to manage. Here's a couple of them.

#### if-elseif

The if-elseif is an extension of the normal if-else, and from it you can extend to longer if-elseif-else chains. In this case I want to look at a wrapping algorithm for keeping numbers within certain boundaries: the number x should stay within range [mn, mx], if it exceeds either boundary it should come out the other end. In C it looks like this:

```
// wrap(int x, int mn, int mx), C version:
int res;
if(x >= mx)
    res= mn + x-mx;
else if(x < mn)
    res= mx + x-mn;
else
    res= x;</pre>
```

The straightforward compilation would be:

```
0 \text{ r0} = x ; \text{ r1} = mn ; \text{ r2} = mx
   cmp r0, r2
                      @ if(x \ge mx)
@ r0 = mn + x - mx
   blt.
           . \texttt{Lx\_lt\_mx}
   add
          r3, r0, r1
          r0, r3, r2
   sub
   b
           . Lend
.Lx_lt_mx:
         cmp
   bge
   add
```

```
sub r0, r3, r1
.Lend:
...
```

This is what GCC gives, and it's pretty good. The ordering of the clauses remained, which means that the condition for the branches have to be inverted, so 'if (x >= mx) {}' becomes 'skip if NOT x >= mx'. At the end of each clause, you'd need to skip all the others: branch to .Lend. The conditional branches mean 'go to the next branch'.

And now an optimized version. First, a cmp is equivalent to sub except that it doesn't put the result in a register. However, as we need the result lateron anyway, we might as well combine the 'cmp' and 'sub'. Secondly, the clauses are pretty small, so we can use conditional ops as well. The new version would be:

Cleans up nicely, wouldn't you say? Less branches, less code and it matches the C code more closely. We can even get rid of the last branch too because we can execute the subs conditionally too. Because ge and lt are each others complements there won't be any interference. So the final version is:

```
@ Optimized wrapper, version 2
subs r3, r0, r2 @ r3= x-mx
addge r0, r3, r1 @ x= x-mx + mn
sublts r3, r0, r1 @ r3= x-mn
addlt r0, r3, r2 @ r0= x-mn + mx;
...
```

Of course, it isn't always possible to optimize to such an extent. However, if the clauses have small bodies conditional instructions may become attractive. Also, converting a compare to some form of data operation that you'd need later anyway is common and recommended.

#### **Compound logical expressions**

Higher languages often allow you to string multiple conditions together using logical AND (&&) and logical OR (|+|). What the books often won't say is that these are merely shorthand notations of a chain of ifs. Here's what actually happens.

```
// === if(x && y) { /* clause */ } ===
if(x)
{
    if(y)
        { /* clause */ }
}

// === if(x || y) { /* clause */ } ===
if(x)
{    /* clause */ }
else if(y)
{    /* clause */ }
```

The later terms in the AND are only evaluated if earlier expressions were true. If not, they're simply skipped. Much fun can be had if the second term happens to be a function with side effects. A logical OR is basically an if-else chain with identical clauses; this is just for show of course, in the final version there's one clause which is branched to. In assembly, these would look something like this.

```
@ if(r0 != 0 && r1 != 0) { /* clause */ }
    cmp    r0, #0
    beq    .Lrest
    cmp    r1, #0
    beq    .Lrest
    @ clause
.Lrest:
    ...
@ Alternative
    cmp    r0, #0
    cmpne    r1, #0
```

```
beq .Lrest
    @ clause
.Lrest:
    ...

@ if( r0 != 0 || r1 != 0 ) { /* clause */ }
    cmp    r0, #0
    bne    .Ltrue
    cmp    r1, #0
    beq    .Lrest
.Ltrue:
    @ clause
.Lrest:
    ...
```

As always, alternative solutions will present themselves for your specific situation. Also note that you can transform ANDs into ORs using De Morgan's Laws.

#### Loops

One of the most important reasons to use assembly is speeding up oft-used code, which will probably involve loops because that's where most of the time will be spent. If you can remove one instruction in a non-loop situation, you'll have won one cycle. If you remove one from a loop, you'll have gained one for every iteration of the loop. For example, saving a cycle in a clear-screen function would save 240\*160 = 19200 cycles – more, actually, because of memory wait-states. That one cycle can mean the difference between smooth and choppy animation.

In short, optimization is pretty much all about loops, especially inner loops. Interestingly, this is where GCC often misses the mark, either because it adds more stuff than necessary. For example, in older versions (DKA and DKP r12, something like that) it often kept constructed memory addresses (VRAM, etc) inside the loop. Unfortunately, DKP r19 also has major issues with struct copies and ldm/stm pairs, which are now only give a small benefit over other methods. Now, before you blame GCC for slow loops, it's also often the C programmer that forces GCC to produce slow code. In the introduction, you could see the major difference that inlining makes, and in the <u>profiling</u> demo I showed how much difference using the wrong datatype makes.

Anyway, loops in assembly. Making a loop is the easiest thing in the world: just branch to a previous label. The differences between for, do-while and while loops are a matter of where you increment and test. In C, you usually use a for-loop with an incrementing index. In assembly, it's customary to use a while-loop with a decrementing index. Here are two examples of a word-copy loop that should show you why.

```
@ Asm equivalents of copying 16 words.
@ u32 *dst=..., *src= ..., ii // r0, r1, r2
@ --- Incrementing for-loop ---
@ for(ii=0; ii<16; ii++)
     dst[ii] = src[ii];
   mov
           r2, #0
.LabelF:
           r3, [r1, r2, lsl #2]
   ldr
    str
            r3, [r0, r2, lsl #2]
   str r3, [r0, r2
add r2, r2, #1
cmp r2, r2, #16
   blt .LabelF
@ --- Decrementing while-loop ---
@ ii= 16;
@ while(ii--)
    *dst++ = *src++;
           r2, #16
.LabelW:
            r3, [r1], #4
    ldr
    str r3, [r0], #4
subs r2, r2, #1
```

In an incrementing for-loop you need to increment and then compare against the limit. In the decrementing while loop you subtract and test for zero. Because the zero-test is already part of every instruction, you don't need to compare separately. True, it's not much faster, maybe 10% or so, but many 10 percents here and there do add up. There are actually many versions of this kind of loop, here's another one using block-transfers. The benefit of those is that they also work in THUMB:

```
@ Yet another version, using ldm/stm

add    r2, r0, #16
.LabelW:
    ldmia    r1!, {r3}
    stmia    r0!, {r3}
    cmp    r2, r0
    bne .LabelW
```

This is one of those occasions where knowing assembly can help you write efficient C. Using a decrementing counter and pointer arithmetic will usually be a little faster, but usually GCC willI do this for you anyway. Another point is using the right datatype. And with 'right' I mean int, of course. Non-ints require implicit casts (lsl/lsr pairs) after every arithmetic operation. That's two instructions after **every** plus, minus or whatever. While GCC has become quite proficient in converting non-ints into ints where possible, this has not always been the case, and it may not always be possible. I've seen the loops above cost between 600% more because the index and pointer were u16, I shit you not.

When dealing with loops, be extremely careful with how you start and stop the loop. It's very easy to come up with a loop that runs once too often or too little. I'm pretty sure these two versions are correct. The way I usually check it is to see how it runs when the count should be 1 or 2. If that works out, larger numbers will too.

### Merge comparisons with data instructions

The Z status flag revolves around the number zero, so if you use 0 to compare to you can often combine the comparison with the data instruction that sets the flags.

This is also true for testing individual bits. The N and C flags are effectively bits 31 and 32, respectively. If you can manipulate the algorithm to use those, you don't need a cmp or tst.

### "No, there is another"

You probably know this already, but this is a good time to repeat the warning: watch out for off-by-one errors (also known as <u>obi-wan errors</u>). It is just way too easy to do one iteration too few or too many, so always check whether the code you have does the right thing. Goes for other programming languages too, of course.

#### [[TODO: merge with elsewhere]]

The other question is *how* the data instructions affect the status bits. Well, that depends on the instructions themselves. Z(ero) and N(egative) are easy enough to figure out: just look at the result of the operation, but C(arry) and (o)V(erflow) may be a little trickier. For bit operations, C is essentially bit 32;  $0 \times 100 < <24$  would set the carry bit, for example. Overflow has no meaning for bit-ops, so that will be unaffected. For arithmetic operations (addition and subtraction), overflow indicates sign-overflow.

Note, this is *not* merely a sign change, but a sign change the wrong way. For example, an addition of two positive numbers *should* always be positive, but if the numbers are big enough (say,  $2^{30}$ , see table 22.5) then the results of the lower 30 bits may overflow into bit 31, therefore changing the sign and you'll have an incorrect addition. For subtraction, there can be a similar problem. Short of doing the full operation and checking whether the signs are correct, there isn't a simple way of figuring out what counts as overflow, but fortunately you don't have to. Usually overflow is only important for signed comparisons, and the condition mnemonics themselves should provide you with enough information to pick the right one.

Table 22.5: sign overflow.

There is one more thing I need to mention about the carry bit: in subtractions (that includes <code>cmp!</code>) the carry bit starts out as set!. You might think that when doing 7–1 there is no need for any carrying because 7 is greater, but the carry flag is set anyway. Please remember this before you choose <code>bcc</code> for a loop condition. As with the overflow flag, the mnemonic indicates the correct behaviour.

### Carry bit in subtractions and comparisons

When subtracting, the carry bit is set if the operation **doesn't** require a carry. This may be initially counter-intuitive, but actually makes sense. Remember that subtraction is actually a form of addition, and 7–1 is actually 7+0xFFFFFFFF, which would cause an overflow.

"Hang on! For 7-(-1)=7+1=8, which keeps the Carry clear. But 7 is greater than -1, so wouldn't this invalidate the meanings of -hi and -cs?" No, because those mnemonics are for *unsigned* higher, so you didn't really have -1 in the first place.

Using the status bits and conditionals is pretty easy. Basically, you compare something, then choose the right affix for the branch. However, some forms of comparisons are better than others. When comparing two items, what you're doing isn't just checking which one is bigger, but you look at the *difference* between them. More to the point, you're looking whether that difference is zero indicating the items are equal), or negative.

#### **Function calls**

Function calls use a special kind of branching instruction, namely b1. It works exactly like the normal branch, except that it saves the address after the b1 in the link register (r14 or 1r) so that you know where to return to after the called function is finished. In principle, you can return with to the function using 'mov pc, 1r', which points the program counter back to the calling function, but in practice you might be better off with bx (Branch and eXchange). The difference is that bx can also switch between ARM and THUMB states, which isn't possible with the mov return. Unlike b and b1, bx takes a register as its argument, instead of a label. This register will usually be 1r, but the others are allowed as well.

There's also the matter of passing parameters to the function and returning values from it. In principle you're free to use any system you like, it is recommended to ARM's own <u>ARM Architecture Procedure Call Standard</u> (AAPCS) for this. For the majority of the work this can be summarized like this.

- The first 4 arguments go into r0-r3. Later ones go on the stack, in order of appearance.
- The return value goes into r0.
- The scratch registers r0-r3 (and r12) are free to use without restriction in a function. As such, after *calling* a function they should be considered 'dirty'.
- The other registers must leave a function with the same values as they came in. Push them on the stack before use, and pop them when leaving the function. Note that another bl sets lr, so stack that one too in that case.

Below is a real-world example of function calling, complete with parameter passing, stackwork and returning from the call. The function oamcpy() copies OBJ\_ATTRs. The function uses the same argument order as memcpy(), and these need to be set by the calling function; before and after the call, 1r is pushed and popped. These two things are part of what's called the function overhead, which can be disastrous for small functions, as we've already seen. Inside oamcpy() we either jump back immediately if the count was 0, or proceed with the copies and then return. Note that r4 is stacked here, because that's what the caller expects; if I hadn't and the caller used r4 as well, I'd be screwed and rightly so. I should probably point out that r12 is usually considered a scratch register as well, which I could have used here instead of r4, removing the need for stacking.

```
@ Function calling example: oamcpy
@ void oamcpy(OBJ_ATTR *dst, const OBJ_ATTR *src, u32 nn);
@ Parameters: r0= dst; r1= src; r2= nn;
   .align 2
oamcpy:
           r2, #0
   cmp
   bxeq
           1r
                       @ Nothing to do: return early
                      @ Put r4 on stack
   push
           {r4}
.Lcpyloop:
       ldmia r1!, {r3, r4}
               r0!, {r3, r4}
r2, #1
       stmia
       subs
       bne
               .Lcpyloop
          {r4} @ Restore r4 to its original value
   pop
           lr
                       @ Return to calling function
   bx
@ Using oamcpy.
   @ Set arguments
          ro, #0x07000000
   mov
   ldr
           r1,=obj_buffer
           r2, #128
   mov
   push
           {lr}
                       @ Save lr
   b1
           oamcpy
                       @ Call oamcpy (clobbers lr; assumes clobbering of r0-r3, r12)
            {lr}
                       @ Restore lr
   pop
```

### Use bx instead of mov pc, lr

The bx instruction is what makes interworking between ARM and THUMB function possible. Interworking is good. Therefore, bx is good.

This concludes the primary section on ARM assembly. There are more things like different processor states, and data-swap (swp) and co-processor instructions, but those are rare. If you need more information, look them up in the proper reference guides. The next two subsections cover instruction speeds and what an instruction actually looks like in binary, i.e., what the processor actually processes. Neither section is necessary in the strictest sense, but still informative. If you do not want to be informed, move on to the next section: the THUMB instruction set.

### **Cycle counting**

Since the whole reason for coding in asm is speed (well, that and space efficiency), it is important to know how fast each instruction is so that you can decide on which one to use where. The term 'cycle' actually has two different meanings: there is the *clock cycle*, which measures the amount of clock ticks, and there's *functional cycle* (for lack of a better word), which indicates the number of stages in an instruction. In an ideal world these two would be equal. However, this is the real world, where we have to deal with waitstates and buswidths, which make functional cycles cost multiple clock cycles. A *wait(state)* is the added cost for accessing memory; memory might just not be as fast as the CPU itself. Memory also as a fixed *buswidths*, indicating the maximum number of bits that can be sent in one cycle: if the data you want to transfer is larger than the memory bus can handle, it has to be cut up into smaller sections and put through, costing additional cycles. For example, ROM has a 16bit bus which is fine for transferring bytes or halfwords, but words are transferred as two halfwords, costing two functional cycles instead of just one. If you hadn't guessed already, this is why THUMB code is recommended for ROM/EWRAM code.

There are three types of functional cycles: the *non-sequential* (N), the *sequential* (S) and the *internal* (I) cycle. There is a fourth, the coprocessor cycle (C), but as the GBA doesn't have a coprocessor I'm leaving that one out.

Anyway, the N- and S-cycles have to do with memory fetches: if the transfer of the current (functional) cycle is not related to the previous cycle, it is non-sequential; otherwise, it's sequential. Most instructions will be sequential (from the instruction fetch), but branches and loads/stores can have non-sequentials as they have to look up another address. Both sequential and non-sequential cycles are affected by section waitstates. The internal cycles is one where the CPU is already doing something else so that even though it's clear what the next action should be, it'll just have to wait. I-cycles do not suffer from waitstates.

| Instruction | Cycles                      |
|-------------|-----------------------------|
| Data        | 1S                          |
| ldr(type)   | $1N + 1N_d + 1I$            |
| str(type)   | $1N + 1N_d$                 |
| ldm {n}     | $1N + 1N_d + (n-1)S_d + 1I$ |
| stm {n}     | $1N + 1N_d + (n-1)S_d$      |
| b/bl/bx/swi | 2S + 1N                     |
| THUMB bl    | 3S + 1N                     |
| mul         | 1S + mI                     |
| mla/mull    | 1S + (m+1)I                 |
| mlal        | 1S + ( <i>m</i> +2)I        |

| <b>Table 22.6</b> : | Cycle | times | for the | most | important |
|---------------------|-------|-------|---------|------|-----------|
| instructions.       |       |       |         |      |           |

| Section | Bus | Wait (N/S) | Access 8/16/32 |
|---------|-----|------------|----------------|
| BIOS    | 32  | 0/0        | 1/1/1          |
| EWRAM   | 16  | 2/2        | 3/3/6          |
| IWRAM   | 32  | 0/0        | 1/1/1          |
| Ю       | 32  | 0/0        | 1/1/1          |
| PAL     | 16  | 0/0        | 1/1/2          |
| VRAM    | 16  | 0/0        | 1/1/2          |
| OAM     | 32  | 0/0        | 1/1/1          |
| ROM     | 16  | 4/2        | 5/5/8          |

**Table 22.7**: Section default timing details. See also GBATek memory map.

Table 22.6 shows how much the instructions cost in terms of N/S/I cycles. How one can arrive to these cycle times is explained below. Table 22.7 lists the buswidths, the waitstates and the access times in clock cycles for each section. Note that these are the default wait states, which can be altered in REG\_WSCNT.

The data presented here is just an overview of the most important items, for all the gory details you should look them up in GBATek or the official documents.

- The cost of an instruction begins with fetching it from memory, which is a 1S operation. For most instructions, it ends there as well.
- Memory instructions also have to get data from memory, which will cost 1N<sub>d</sub>; I've added a subscript *d* here because this is an access to the section where the *data* is kept, whereas other waitstates are taken from the section where the

Tonc: GBA programming in rot13

code resides. This is an important distinction. Also, because the address of the next instruction won't be related to the current address, its timing will begin as a 1N instead of a 1S. This difference is encompassed in the transfer timing. Note however that most documentation list 1dr as 1S+1N+1I, but this is false! If you actually test it, you'll see that it is really  $1N+1N_d+1I$ .

- Block transfer behave like normal transfers, except that all accesses after the first are S<sub>d</sub>-cycles.
- Branches need an extra 1N+1S for jumping to the new address and fetching the resetting the pipeline (I think). Anything that changes pc can be considered a branch. The THUMB bl is actually two instructions (or, rather, one instruction and an address), which is why that has an additional 1S.
- Register-shifted operations add 1I to the base cost because the value has to be read from the register before it can be applied.
- Multiplies are 1S operations, plus 1I for every significant byte of the *second* operand. Yes, this does mean that the cost is asymmetric in the operands. If you can estimate the ranges of values for the operands, try to put the lower one in the second operand. Another 1I is required for the add of mla, and one more for long multiplications.

#### There is no 1S in loads!

Official documentation gives  $1S+1N_d+1I$  as the timing of ldr, but this is not entirely accurate. It is actually  $1N+1N_d+1I$ . The difference is small and only visible for ROM instructions, but could be annoying if you're wondering why what you predicted and what you measured for your routine doesn't match exactly. This applies to ldm and perhaps swp too.

See <u>forum:9602</u> for a little more on the subject.

## 22.3.6. Anatomy of an addition

As an example of how instructions are actually formatted, I invite you to an in-depth look at the add instruction. This will be the absolute rock bottom in terms of GBA programming, the lowest level of them all. Understanding this will go a long way in understanding the hows and whys (and why-nots!) of ARM assembly.

Before I show the bits, I should point out that add (and in fact all data instructions) come in three forms, depending on the second operand. This can be an immediate field (numeric value), an immediate-shifted register or a register-shifted register. Bits 4 and 19h indicate the type of add, the lower 12 bits describe the second operand; the rest are the same for all add forms.

Table 22.3.6.: The add instruction(s) 1F - 1C | 1B 1A | 19 | 18 - 15 | 14 | 13 - 10 | F - C | B - 8 add Rd, Rn, # IR TN S add Rd, Rn, Rm Op # cnd TA IF TB Rn Rd IS SF Rm add Rd, Rn, Rm Op Rs

Top 20 bits for add; denote instruction type, status/conditional flags and destination and first operand registers.

| bits  | name | description                                                                                                 |
|-------|------|----------------------------------------------------------------------------------------------------|
| C-F   | Rd   | Destination register.                                                                                       |
| 10-13 | Rn   | First operand register.                                                                                     |
| 14    | S    | Set <b>Status</b> bits (the -s affix).                                                                      |
| 15-18 | TB   | Instruction-type field. Must be 4 for add.                                                                  |
| 19    | IF   | <b>Immediate flag</b> . The second operand is an immediate value if set, and a (shifted) register if clear. |
| 1A-1C | TA   | Another instruction-type field. Is zero for all data instructions.                                          |
| 1D-1F | cnd  | Condition field.                                                                                            |

Lower 12 bits for add; these form the second operand.

| bits | name | description                                                                 |
|------|------|-----------------------------------------------------------------------------|
| 0-7  | IN   | Immediate Number field. The second operand is IN ror 2*IR.                  |
| 8-B  | IR   | Immediate Rotate field. This denotes the rotate-right amount applied to IN. |
| 0-3  | Rm   | Second operand register.                                                    |

| 4   | SF | <b>Shift-operand flag</b> . If set, the shift is the immediate value in <i>IS</i> ; if clear, the shift comes from register <i>Rs</i> . |
|-----|----|----------------------------------------------------------------------------------------------------|
| 5-6 | ST | <b>Shift type. 0</b> : lsl, <b>1</b> : lsr <b>2</b> : asr, <b>3</b> : ror                                                               |
| 7-B | IS | Immediate Shift value. Second operand is Rm Op IS.                                                                                      |
| 8-B | Rs | Shift Register. Second operand is Rm Op Rs.                                                                                             |

These kinds of tables should feel familiar: yes, I've also used them for IO-registers throughout Tonc. The fact of the matter is that the instructions are coded in a very similar way. In this case, you have a 32bit value, with different bitfields describing the type of instruction (TA=0 and TB=4 indicate is an add instruction), the registers to use (Rd, Rd and maybe Rm and Rs too) and a few others. We have seen this thing a number of times by now, so there should be no real difficulty in understanding here. The assembly instructions are little more than the <u>BUILD macros</u> I've used a couple of times, only this time it's the assembler that turn them into raw numbers instead of the preprocessor. Having said that, it *is* possible to construct the instructions manually, even at run-time, but whether you really want to do such a thing is another matter.

Now, the top 20 bits are pretty easy to grasp, but the bottom 12 are more interesting. These bits essentially make up the second operand. If this involves a shifted register the bottom 4 bits indicate Rm. Bits 5 and 6 describe the type of shift-operation (shift-left, shift-right or rotate-right) and depending on bit 4, bits 7 to 11 form either the register to shift by (Rs) or a shift-value (5 bits for 0 to 31). Again, no trouble here. But then we come to the immediate value ...

#### [[ALTER]]

We have 12 bits for an immediate value. **A whole 12 bits**. You may have already figured out that, since this will only allow for 4096 distinct values, this presents a bit of a problem. And you'd be right. This is one of the major points of bad news for RISC processors: after assigning bits to instruction-type and registers etc, there's very little room for actual numbers left. So how is one to load a number like 0601:0000 (object VRAM) then? Well ... you *can't*! At least, not in one go.

There is only a limited amount of numbers that can be used directly, the rest must be pieced together from multiple smaller numbers. The 12 bits you're allowed to work with are split into an 8bit value and a 4bit rotation part, which I've named IN and IR, respectively; the full value is IN ror 2\*IR. This means that you can create values like 255 (IN=255, IR=0) and 0x06000000 (IN=6, IR=4 (remember, rotate-*right*)). However, 511 and 0x06010000 are still invalid because the bit-patterns can't fit into one byte. For these invalid numbers you have two options: construct them in multiple instructions, or load them from memory. Both of these can become quite expensive so if it is possible to avoid them, do so.

The faster method of forming bigger numbers is a matter of debate. There are many factors involved: the number in mind, memory section, instruction set and amount of space left, all interacting in nasty ways. It's probably best not to worry about it too much, but as a guideline, I'd say if you can do it in two data instructions do so; if not, use a load. The easiest way of creating big numbers is with a special form of the ldr instruction: 'ldr Rd, =num' (note: no '#'!). The assembler will turn this into a mov if the number allows it, or an ldr if it doesn't. The space that the number needs will be created automatically as well.

```
@ form 511(0x101) with mov's
                           @ 256= 1 ror 24, so still valid
   mov
           r0, #256
           r0, #255
                       @ 256+255 = 511
   add
    @ Load 511 from memory with ldr
           r0, .L0
    ldr
    @ Load 511 from memory with special ldr
    @ NOTE: no '#'!
           r0, =511
    ldr
.L0:
    .word
```

Anyway, the bit patterns of table 22.8 is what the processor actually sees when you use an add instruction. You can see what the other instructions look like in the references I gave earlier, especially the quick references. The orthogonality of the whole instruction set shows itself in very similar formatting of a given class of instructions. For example, the data instructions only differ by the TB field: 4 for add, 2 for sub, et cetera.

# 22.4. THUMB assembly

The THUMB instruction set is a subset of the full list of ARM instructions. The defining feature of THUMB instructions is that they're only 16 bits long. As a result a function in THUMB can be much shorter than in ARM, which can be beneficial if you don't have a lot of room to work with. Another point is that 16bit instructions will pass through a 16bit databus in one go and be executed immediately, whereas execution of 32bit instructions would have to wait for the second chunk to be fetched, effectively halving the instruction speed. Remember that ROM and EWEAM, the two main areas for code have 16bit buses, which is why THUMB instructions are advised for GBA programming.

There are downsides, of course; you can't just cut the size of an instruction in half and expect to get away with it. Even

Tonc: GBA programming in rot13

though THUMB code uses many of the same mnemonics as ARM, functionality has been severely reduced. For example, the only instruction that can be conditional is the branch, b; instructions can no longer make use of shifts and rotates (these are separate instructions now), and most instructions can only use the lower 8 registers (r0-r7); the higher ones are still available, but you have to move things to the lower ones because you can use them.

In short, writing efficient THUMB code is much more challenging. It's not exactly bondage-and-disciple programming, but if you're used to the full ARM set you might be in for a surprise now and then. THUMB uses most of ARM's mnemonics, but a lot of them are restricted in some way so learning how to code in THUMB basically comes down to what you *can't* do anymore. With that in mind, this section will cover the differences between ARM and THUMB, rather than the THUMB set itself.

- Removed instructions. A few instructions have been cut altogether. Of the various multiplication instructions only mul remains, reverse subtractions (rsb, rsc) are gone, as are the swapping and coprocessor instructions, but those are rare anyway.
- 'New' instructions. The mnemonics are new, but really, they're just special cases of conventional ARM instructions. THUMB has separate shift/rotate opcodes: lsl, lsr, asr and ror codes, which are functionally equivalent to 'mov Rd, Rm, Op2'. There is also a 'neg Rd, Rm' for Rd = 0 Rm, essentially an rsb. And I suppose you could call push and pop new, as they don't appear as ARM opcodes in some devkits.
- No conditionals. Except on branch. Hello, gratuitous labelling:\.
- The Set Status flag is always on. So in THUMB sub will always work as a subs, etc.
- **No barrel shifter**. Well, it still exist, of course; you just can't use it in conjunction with the instructions anymore. This is why there are separate bitshift/-rotate opcodes.
- Restricted register availability. Unless explicitly stated otherwise, the instructions can only use r0-r7. The exceptions here are add, mov and cmp, which can at times use high-regs as operands. This restriction also applies to memory operations, with small exceptions: ldr/str can still use PC-or SP-relative stuff; push allows lr in its register list and pop allows pc. With these, you could return from functions quickly, but you should use bx for that anyway. Fortunately, bx also allows use of every register so you can still do 'bx lr'.
- Little to no immediate or second operand support. In ARM-code, most instructions allowed for a second operand *Op2*, which was either an immediate value or a (shifted) register. Most THUMB data instructions are of the form 'ins Rd, Rm' and correspond to the C assignment operators like += and |=. Note that Rm is a register, not an immediate. The only instructions that break this pattern are the shift-codes, add, sub, mov and cmp, which can have both immediate values and second operands. See the reference docs for more details.
- No write-back in memory instructions. That means you will have to use at least one extra register and extra instructions when traversing arrays. There is one exception to this, namely block-transfers. The only surviving versions are ldmia and stmia, and in both versions the write-back is actually required.
- Memory operations are tricky. Well, they are! ARM memory opcodes were identical in what they could do, but here you have to be on your toes. Some features are completely gone (write-back and shifted register offsets), and the others aren't always available to all types. Register-offset addressing is always available, but immediate offsets do not work for the signed loads (ldrsh, ldrsb). Remember that the registers can only be r0-r7, except for ldr/str: there you can also use PC and SP-relative stuff (with immediate offsets). Table 22.9 gives an overview.

|             | [Rn,Rm] | [Rn,#] | [pc/sp,#] |
|-------------|---------|--------|-----------|
| ldr/str     | +       | +      | +         |
| ldrh/strh   | +       | +      | -         |
| ldrb/strb   | +       | +      | -         |
| ldrsh/ldrsb | +       | -      | -         |

**Table 22.9**. THUMB addressing mode availability.

Actually, 'ldrh Rd, =X' also seem to work, but these are actually converted into 'ldr Rd, =X' internally.

Is that it? Well no, but it's enough. Remember, THUMB is essentially ARM Lite: it looks similar, but it has lost a lot of substance. I'd suggest learning THUMB code in that way too: start with ARM then learn what you can't do anymore. This list gives most of the things you need to know; for the rest, just read at the assembler messages you will get from time to time and learn from the experience.

### 22.5. GAS: the GNU assembler

The instructions are only part of functional assembly, you also need *directives* to tie code together, control sections and alignment, create data, etc. Somewhat fittingly, directives seem to be as unportable as assembly itself: directives for one assembler might not work under others.

This section covers the main directives of the GNU assembler, GAS. Since we're already working with the GNU toolchain, the choice for this assembler is rather obvious. GAS is already part of the normal build sequence, so there is no real loss of functionality, and you can work together with C files just as easily as with other assembly; it's all the same to GCC. Another nice feature is that you can use the preprocessor so if you have header files with just preprocessor stuff (#include and #define only), you can use those here as well. Of course, you could do that anyway because cpp is a standalone tool, but you don't have to resort to trickery here.

Anyway, back to directives. The full list of directives can be found in the <u>manual</u>, but I'd like to restrict myself to ones that I think are most useful [[more]]

## **Symbols**

Data (variable and constant) and functions are collectively known as *symbols* and, just like in C, these have declarations and definitions. Any label (a valid identifier on a separate line ending with a colon) is potentially a symbol definition, but it's better to distinguish between global and local labels. Simply put, a label is global if there is a '.global *lname*' directive attached to it that makes it visible to the outside world. Local labels are everything else, and conventionally start with '.L', though this is not required. If you want to use symbols from outside, you have to use '.extern *lname*'.

Now, unless you're using some notational device, a label tells you nothing about what it actually stands for: it gives you no information on whether it's data or a function, nor the number of arguments for the latter. There is '.type, str' directive that lets you indicate if it's a function (str = %function) or some form of data (str = %object), but that's about it. Since you can tell that difference by looking at what's after the label anyway, I tend to leave this out. For other information, please comment on what the symbols mean.

The directives you'd use for data will generally tell you what the datatypes are, but that's something for a later subsection. Right now, I'll discuss a few directives for functions. The most important one is '.code n', where n is 32 or 16 for ARM or THUMB code respectively. You can also use the more descriptive .arm and thumb directives, which do the same thing. These are global settings, remaining active until you change them. Another important directive is .thumb\_func, which is **required** for interworking THUMB functions. This directive applies to the next symbol label. Actually, .thumb\_func already implies .thumb, so adding the latter explicitly isn't necessary.

A very important and sneaky issue is alignment. **You** are responsible for aligning code and data, not the assembler. In C, the compiler did this for you and the only times you might have had problems was with <u>alignment mismatches</u> when casting, but here both code *and* data can be misaligned; in assembly, the assembler just strings your code and data together as it finds it, so as soon as you start using anything other than words you have the possibility of mis-alignments.

Fortunately, alignment is very easy to do: '.align n' aligns to the next  $2^n$  byte boundary and if you don't like the fact that n is a power here, you can also use '.balign m', which aligns to m bytes. These will update the current location so that the next item of business is properly aligned. Yes, it applies to the *next* item of code/data; it is not a global setting, so if you intend to have mixed data-sizes, be prepared to align things often.

Here are a few examples of how these things would work in practice. Consider it standard boilerplate material for the creation and use of symbols.

```
@ ARM and THUMB versions of m5_plot
@ extern u16 *vid_page;
@ void m5_plot(int x, int y, u16 clr)
@ { vid_page[y*160+x] = clr; }
@ External declaration
@ NOTE: on info on what it's a declaration of!
    .extern vid_page
                          @ extern u16 *vid_page;
@ ARM function definition
@ void m5_plot_arm(int x, int y, u16 clr)
   .align 2
                          @ Align to word boundary
                           @ This is ARM code
   .global m5_plot_arm
                           @ This makes it a real symbol
                           @ Start of function definition
m5_plot_arm:
           r1, r1, lsl #2
   add
           r0, r1, lsl #5
   add
           r1,=vid_page
   ldr
   ldr
          r1, [r1]
           r0, r0, lsl #1
   mov
           r2, [r1, r0]
   strh
```

```
bx
            lr
@ THUMB function definition
@ void m5_plot_thumb(int x, int y, u16 clr)
                            @ Align to word boundary
    .align 2
    .thumb_func
                            @ This is a thumb function
    .global m5_plot_thumb @ This makes it a real symbol
m5_plot_thumb:
                            @ Start of function definition
           r3, r1, #2
   lsl
    add
          r1, r3
    lsl
           r1, #5
   add
           r0, r1
           r1,=vid_page
    ldr
           r1, [r1]
            r0, #1
    lsl
    strh
            r2, [r1, r0]
    hх
            1r
```

The functions above show the basic template for functions: three lines of directives, and a label for the function. Note that there is no required order for the three directives, so you may see others as well. In fact, the <code>.global</code> directive can be separated completely from the rest of the function's code if you want. Also note the use of <code>.extern</code> to allow access to <code>vid\_page</code>, which in tonclib always points to the current back buffer. To be honest, it isn't even necessary because GAS assumes that all unknown identifiers come from other files; nevertheless, I'd suggest you use it anyway, just for maintenance sake.

And yes, these two functions do actually form functional mode 5 pixel plotters. As an exercise, try to figure out how they work and why they're coded the way they are. Also, notice that the THUMB function is only two instructions longer than the ARM version; if this were ROM-code, the THUMB version would be a whole lot faster due to the buswidth, which is exactly why THUMB code is recommended there.

### Implicit extern considered harmful

The .extern directive for external symbols is actually not required: GAS assumes that unknown identifiers are external. While I can see the benefits of implicit declarations/definitions, I still think that it is a *bad* idea. If you've ever misspelled an identifier in languages that have implicit definitions, you'll know why.

And yes, I know this is actually a non-issue because it'll get caught by the linker anyway, but explicitly mentioning externals is probably still a good idea. :P

#### Numbers and data directives

Of course, you can also have data in assembly, but before we go there a word about acceptable number formats and number uses. GAS uses the same number representations as C: plain numbers for decimals, '0' for octal and '0x' for hexadecimal. There is also a binary representation, using the '0b' prefix: for example, 0b1100 is 12. I've already used numbers a couple of times now, and you should have noticed that they're sometimes prepended by '#'. The symbol is not actually part of the number, but is the indicator for an immediate value.

It is also possible to perform arithmetic on numbers in assembly. That is to say, you can have something like 'mov r0, #1+2+3+4' to load 10 into r0. Not only arithmetic, but bit operations will work too, which can be handy if you want to construct masks or colors. Note, this only works for constants.

And now for adding data to your code. The main data directives are .byte, .hword, and .word, which create bytes, halfwords and words, respectively. If you want you can count .float among them as well, but you don't want to because floats are evil on the GBA. Their use is simple: put the directive on a line and add a number after it, or even a comma-separated list for an array. If you add a label in front of the data, you have yourself a variable. There are also a few directives for strings, namely .ascii, .asciz and .string. .asciz and .string differ from .ascii in that they add the terminating '\0' to the string, which is how strings usually work. Just like the other data directives, you can make an array of strings by separating them with commas.

You can see some examples below; note that what should have been the hword\_var will definitely be misaligned and hence useless.

```
.align 2
word_var:     @ int word_var= 0xCAFEBABE
    .word 0xCAFEBABE
word_array:     @ int word_array[4]= { 1,2,3,4 }
    .word 1, 2, 3, 4     @ NO comma at the end!!
```

#### Sections and variables

So now you know how to make code and variables, you have to put them into the proper sections. A *section* is a contained area where code and data are stored; the linker uses a linkscript to see where the different sections are and then adds all your symbols and links accordingly. The format for sections is '.section secname', with optional ', "flags", %type' information I'll get to in a minute.

Traditionally, the section for code is called .text and that for data is called .data, but there are a few more to consider: the general sections .bss and .rodata, and the GBA-specific .ewram and .iwram. In principle, these four are data sections, but they can be used for code by setting the correct section flags. As you might have guessed, .ewram stands for the EWRAM section (0200:0000h), .iwram is IWRAM (0300:0000h) and .rodata is ROM (0800:0000). The .bss section is a section intended for variables that are either uninitialized or filled with zero. The nice thing about this section is that it requires no ROM space, as it doesn't have data to store there. The section will be placed in IWRAM, just like the .data. You may also sometimes see .sbss which stands for 'small bss' and has a similar function as the standard .bss, but happens to be placed in EWRAM.

These data sections can be used to indicate different kinds of data symbols. For example, constants (C keyword const) should go into .rodata. Non-zero (and non-const, obviously) initialised data goes into .data, and zero or uninitialized data is to be placed into .bss. Now, you still have to indicate the amount of storage you need for each bss-variable. This can be done with '.space n', which indicates n zero bytes (see also .fill and .skip), or '.comm name, n, m', which creates a bss symbol called name, allocates n bytes for it and aligns it to m bytes too. GCC likes to use this for uninitialized variables. [[.comm's are in COMMON, not .bss actually]]

```
// C symbols and their asm equivalents
// === C versions ===
int var_data= 12345678;
int var_zeroinit= 0;
int var_uninit;
const u32 cst_array[4] = \{ 1, 2, 3, 4 \};
u8 charlut[256] BSS_IN_EWRAM;
@ === Assembly versions ===
@ Removed alignment and global directives for clarity
@ --- Non-zero Initialized data ---
   .data
var_data:
   .word 12345678
@ -- Zero initialized data ---
   .bss
var_zero:
   .space
@ --- Uninitialized data ---
@ NOTE: .comm takes care of section, label and alignment for you
@ so those things need not be explicitly mentioned
    .comm var_noinit, 4, 4
@ --- Constant (initialized) data ---
   .section .rodata
cst_array:
    .word 1, 2, 3, 4
@ --- Non/zero initialized data in ewram ---
   .section .sbss
charlut:
    .space 256
```

That's data in different sections, now for code. The normal section for code is .text, which will equate to ROM or EWRAM depending on the linker specs. At times you, will want to have code in IWRAM because it's a lot faster than ROM and EWRAM. You might think that '.section .iwram does the trick, but unfortunately this des not seem true in general.

Simply put, because IWRAM is actually a data section, you have to add section-type information here as well. The full section declaration needs to be '.section .iwram, "ax", %progbits', which marks the section as allocatable and executable ("ax"), and that the section contains data as well (%progbits), although this last bit doesn't seem to be required.

Another interesting point is how to call the function once you have it in IWRAM. The problem is that IWRAM is too far away from ROM to jump to in one go, so to make it work you have to load the address of your function in a register and then jump to it using bx. And set lr to the correct return address, of course. The usual practice is to load the function's address into a register and branch to a dummy function that just consists of a bx using that register. GCC has these support functions under the name \_call\_via\_rx, where rx is the register you want to use. These names follow the GCC naming scheme as given in table 22.2.

The \_call\_by\_rx indirect branching is how function calling works when you use the \_mlong-calls compiler flag. It's a little slower than straight branching, but generally safer. Incidentally, this is also how interworking is implemented.

### Standard and special sections

Sections .text, .data and .bss are standard GAS sections and do not need explicit mention of the .section directive. Sections .ewram, .iwram, .rodata and .sbss and more GBA specific, and do need .section in front of them.

[[notes on .section-less sections, and more?]]

### 22.6. A real world example: a fast and safe memcpy()

In this section, I will present two assembly functions —one ARM and one THUMB— intended for copying data fast and with safety checks for alignment. They are memcpy16() and memcpy32(), which I have already used a number of times throughout Tonc. memcpy32() does what CpuFastSet() does, but without requiring that the word-count is a multiple of 8. Because this is a primary function, it's put in IWRAM as ARM code. memcpy16() is intended for use with 16bit data and calls memcpy32() if alignments of the source and destination allow it and the number of copies warrant it. Because its main job is deciding whether to use memcpy32, this function can stay in ROM as THUMB code.

This is not merely an exercise; these functions are there to be used. They are optimized and take advantage of most of the features of ARM/THUMB assembly. Nearly everything covered in this chapter can be found here, so I hope you've managed to keep up. To make things a little easier, I've added the C equivalent code here too, so you can compare the two.

Also, these functions are not just for pure assembly projects, but can also be used in conjunction with C code, and I'll show you how to do this too. As you've already seen demos using these functions without any hint that they were assembly functions (apart from me saying so), this part isn't actually to hard. So that's the program for this section. Ready? Here we go.

#### 22.6.1. memcpy32()

This function will copy words. *Fast*. The idea is to use 8-fold block-transfers where possible (just like CpuFastSet()), and then copy the remaining 0 to 7 words of the word count with simple transfers. Yes, one could make an elaborate structure of tests and block-transfers to do these residuals in one go as well, but I really don't think that's worth it.

One could write a function for this in C, which is done below. However, even though GCC does use block-transfers for the BLOCK struct-copies, I've only seen it go up to 4-fold ldm/stms. Furthermore, it tends to use more registers than strictly necessary. You could say that GCC doesn't do its job properly, but it's hard to understand what humans mean, alright? If you want it done as efficient as possible, do it your damn self. Which is exactly what we're here to do, of course.

The C version should be easy enough to follow. The number of words, wdcount is split into a block count and residual word count. If there are full block to copy, then we do so and adjust the pointers so that the residuals copy correctly. Note that wdcount is the number of words to copy, not the number of bytes, and that src and dst are assumed to be word-aligned.

The assembly version –surprise, surprise– does exactly the same thing, only much more efficient than GCC will make it. There is little I can add about what it does because all things have been covered already, but there are a few things about *how* it does them that deserve a little more attention.

First, note the general program flow. The movs gives the number of blocks to copy, and if that's zero then we jump immediately to the residuals, .Lres\_cpy32. What happens there also interesting: the three instructions after decrementing the word-count (in r12) all carry the cs flag. This means that if r12 is (unsigned) lower than one, (i.e., r12==0) these instructions are ignored. This is exactly what we want, but usually there is a separate check for zero-ness before the body of the loop and these extra instructions cost space and time. With clever use of conditionals, we can spare those.

The main loop doesn't use these conditionals, nor, it would seem, a zero-check. The check here is actually done at that movs lines as well: if it doesn't jump, we can be sure there are blocks to copy, so another check is unnecessary. Also note that the non-scratch registers r4-r10 are only stacked when we're sure they'll actually be used. GCC normally stacks at the beginning and end of functions, but there is no reason not to delay it until it's actually necessary.

Lastly, a few words on non-assembly matters. First, the general layout: I use one indent for everything except labels, and sometimes more for what in higher languages would be loops or if-blocks. Neither is required, but I find that it makes reading easier. I also make sure that the instruction parameters are all in line, which works best if you reserve 8 spaces for the mnemonic itself. How you set the indents is a matter of personal preference and a subject of many holy wars, so I'm not touching that one here :P

Another point is comments. Comments are even more important in assembly than in C, but don't overdo it! Overcommenting just drowns out the comments that are actually useful and maybe even the code as well. Comment on blocks and what each register is and maybe on important tests/branches, but do you really have to say that 'subs r2, r2, #1' decrements a loop variable? No, I didn't think so either. It might also help to give the intended declaration of the function if you want to use it in C.

Also, it's a good idea to always add section, alignment and code-set before a function-label. Yes, these things aren't strictly necessary, but what if some yutz decides to add a function in the middle of the file which screws up these things for functions that follow it? Lastly, try to distinguish between symbol-labels and branch-labels. GCC's take on this is starting the latter with '. L', which is as good of a convention as any.

```
@ === void memcpy32(void *dst, const void *src, u32 wdcount) CODE_IN_IWRAM; ==========
@ r0, r1: dst, src
@ r2: wdcount, then wdcount>>3
@ r3-r10: data buffer
@ r12: wdn&7
   .section .iwram, "ax", %progbits
   .align 2
   .code
   .global memcpy32
memcpv32:
           r12, r2, #7 @ r12= residual word count
   and
   movs r2, r2, lsr #3 @ r2=block count
         .Lres_cpy32
   bea
           {r4-r10}
   push
   @ Copy 32byte chunks with 8fold xxmia
   @ r2 in [1,inf>
```

```
.Lmain_cpy32:
              r1!, {r3-r10}
       ldmia
       stmia
             r0!, {r3-r10}
             r2, #1
       subs
              .Lmain_cpy32
   pop {r4-r10}
   @ And the residual 0-7 words. r12 in [0,7]
.Lres_cpy32:
       subs
               r12, #1
              r3, [r1], #4
       ldrcs
       strcs r3, [r0], #4
       bcs
              .Lres_cpy32
   bx 1r
```

### **22.6.2.** memcpy16()

The job of the halfword copier memcpy16() isn't really copying halfwords. If possible, it'll use memcpy32() for addresses that can use it, and do the remaining halfword parts (if any) itself. Because it doesn't do much copying on its own we don't have to waste IWRAM with it; the routine can stay as a normal THUMB function in ROM.

Two factors decide whether or not jumping to memcpy32() is beneficial. First is the number of halfwords (hwcount) to copy. I've ran a number of checks and it seems that the break-even point is about 6 halfwords. At that point, the power of word copies in IWRAM already beats out the cost of function-call overhead and THUMB/ROM code.

The second is whether the incoming source and destination addresses can be resolved to word addresses. This is true if bit 1 of the source and destinations are equal (bit 0 is zero because these are valid halfword addresses), in other words: (src^dst) &2 should not be zero. If it resolvable, do one halfword copy to word-align the addresses if necessary, then call memcpy32() for all the word copies. After than, adjust the original halfword stuff and if there is anything left (or if memcpy32() couldn't be used) copy by halfword.

```
// C equivalent of memcpv16
void memcpy16(void *dst, const void *src, u32 hwcount)
{
   u16 *dsth= (u16*)dst, *srch= (u16*)src;
    // Fast-copy if and only if:
       (1) enough halfwords and
        (2) equal src/dst alignment
   if( (hwcount>5) && !(((u32)dst^(u32)src)&2) )
        if( ((u32)src)&1) // (3) align to words
        {
            *dsth++= *srch++;
            hwcount --;
        // (4) Use memcpy32 for main stint
       memcpy32(dsth, srch, hwcount/2);
        // (5) and adjust parameters to match
        srch += hwcount&~1;
       dsth += hwcount&~1;
       hwcount &= 1;
   // (6) Residual halfwords
   while (hwcount--)
        *dsth++ = *srch++;
```

The C version isn't exactly pretty due to all the casting and masking, but it works well enough. If you were to compile it and compare it to the assembly below you should see many similarities, but it won't be exactly equal because the assembly programmer is allowed greater freedoms than GCC, and doesn't have to contend with the syntax of C.

Anyway, before the function actually starts I state the declaration, the use of the registers, and the standard boilerplate for functions. As I need more than 4 registers and I'm calling a function, I need to stack r4 and 1r. This time I am doing this at the start and end of the function because it's just too much of a hassle not to. One thing that may seem strange is why I pop r4 and then r3 separately, especially as it's 1r that I need and not r3. Remember the register restrictions: 1r is actually r14, which can be reached by push, but not pop. So I'm using r3 here instead. I'm also doing this separately from the r4-pop because 'pop {r4, r3}' pops the registers in the wrong order (lower regs are loaded first).

The rest of the code follows the structure of the C code; I've added numbered points to indicate where we are. Point 1 checks the size, and point 2 checks the relative alignment of source and destination. Note that what I actually do here is not AND with 2, but shift by 31, which pushes bit 1 into the carry bit; THUMB code can only AND between registers and rather

than putting 2 in a register and ANDing, I just check the carry bit. You can also use the sign bit to shift to, of course, which is what GCC would do. I do something similar to check whether the pointers are already word-aligned or if I have to do that myself.

At point 4 I set up and call memcpy32(). Or, rather, I call\_call\_via\_r3, which calls memcpy32(). I can't use 'bl memcpy32' directly because its in IWRAM and memcpy16() is in ROM and the distance is simply too big. The \_call\_via\_r3 is an intermediary (in ROM) consisting only of 'bx r3' and since memcpy32()'s address was in r3 we got where we wanted to go. Returning from memcpy32() will work fine, as that was set by the call to \_call\_via\_r3.

The C code's point 5 consisted of adjusting the source and destination pointers to account for the work done by memcpy32(); in the assembly code, I'm being a very sneaky bastard by not doing any of that. The thing is, after memcpy32() is done r0 and r1 would *already* be where I want them; while the rules say that r0-r3 are clobbered by calling functions and should therefore be stacked, if I *know* that they'll only end up the way I want them, do I really have to do the extra work? I think not. Fair enough, it's not recommended procedure, but where's the fun in asm programming if you can't cheat a little once in a while? Anyway, the right-shift from r4 counters the left-shift into r4 that I had before, corresponding to a r2&1; the test after it checks whether the result is zero, signifying that I'm done and I can get out now.

Lastly, point 6 covers the halfword copying loop. I wouldn't have mentioned it here except for one little detail: the array is copied back to front! If this were ARM code I'd have used post-indexing, but this is THUMB code where no such critter exists and I'm restricted to using offsets. I could have used another register for an ascending offset (one extra instruction/loop), or incrementing the r0 and r1 (two extra per loop), or I could copy backwards which works just as well. Also note that I use bcs at the end of the loop and not bne; bcs is essential here because r2 could already be 0 on the first count, which bne would miss.

```
@ === void memcpy16(void *dst, const void *src, u32 hwcount); ==========
@ Reglist:
@ r0, r1: dst, src
@ r2, r4: hwcount
@ r3: tmp and data buffer
   .text
    .align 2
    .code
    .thumb_func
   .global memcpy16
memcpy16:
   push
            {r4, lr}
    @ (1) under 5 hwords -> std cpy
          r2, #5
   cmp
   bls
            .Ltail_cpy16
    @ (2) Unreconcilable alignment -> std cpy
    @ if (dst^src)&2 -> alignment impossible
   mov
            r3, r0
   eor
            r3, r1
           r3, #31 @ (dst^src), bit 1 into carry
.Ltail_cpy16 @ (dst^src)&2 : must copy by halfword
    1s1
          r3, #31
   bcs
    @ (3) src and dst have same alignment -> word align
          r3, r0, #31
   lsl
            .Lmain_cpy16
                            @ ~src&2 : already word aligned
    @ Aligning is necessary: copy 1 hword and align
                r3, [r1]
        strh
                r3, [r0]
               r0, #2
        add
        add
                r1, #2
                r2, #1
   @ (4) Right, and for the REAL work, we're gonna use memcpy32
.Lmain_cpy16:
   lsl
           r4, r2, #31
    lsr
            r2, r2, #1
   ldr
            r3,=memcpy32
            _call_via_r3
    @ (5) NOTE: r0, r1 are altered by memcpy32, but in exactly the right
    @ way, so we can use them as is.
            r2, r4, #31
   bea
            .Lend_cpy16
    @ (6) Copy residuals by halfword
.Ltail_cpy16:
    sub
            r2, #1
            .Lend_cpy16
                           @ r2 was 0, bug out
    bcc
   lsl
                            @ r2 is offset (Yes, we're copying backward)
            r2, r2, #1
.Lres_cpy16:
        ldrh
                r3, [r1, r2]
```

```
strh r3, [r0, r2]
sub r2, r2, #2
bcs .Lres_cpy16
.Lend_cpy16:
pop {r4}
pop {r3}
bx r3
```

### Using memcpy32() and memcpy16() in C

While you're working on uncrossing your eyes, a little story on how you can call these functions from C. It's ridiculously simple actually: all you need is a declaration. Yup, that's it. GCC does really care about the language the functions are in, all it asks is that they have a consistent memory interface, as covered in the AAPCS. As I've kept myself to this standard (well, mostly), there is no problem here.

See? They can be called just as any other C function. Of course, you have to assemble and link the assembly files instead of #include them, but that's how you're supposed to build projects anyway.

You do need to take care to provide the **correct** declaration, though. The declaration tells the compiler how a function expects to be called, in this case destination and source pointers (in that order), and the number of (half)words to transfer. It is legal to change the order of the parameters or to add or remove some – the function won't *work* anymore, but the compiler does allow it. This is true of C functions too and should be an obvious point, but assembly functions don't provide an easy check to determine if you've used the correct declaration, so please be careful.

#### Make the declaration fit the function

This is a very important point. Every function has expectations on how it's called. The section, return-type and arguments of the declaration must match the function's, lest chaos ensues. The best way would be not explicitly mention the full declaration near the function definition, so that the user just has to copy-paste it.

```
Use 'extern "C" for C++
```

Declarations for C++ work a little different, due to the <u>name mangling</u> it expects. To indicate that the function name is *not* mangled, add 'extern "C"' to the declaration.

```
// C++ declarations of memcpy32() and memcpy16()
extern "C" void memcpy16(void *dst, const void *src, u32 hwcount);
extern "C" void memcpy32(void *dst, const void *src, u32 wdcount) CODE_IN_IWRAM;
```

And that all folks. As far as this chapter goes anyway. Like all languages, it takes time to fully learn its ins and outs, but with this information and a couple of (quick)reference documents, you should be able to produce some nice ARM assembly, or at least be able to read it well enough. Just keep your wits about you when writing assembly, please. Not just in trying to avoid bugs, but also in keeping the assembly maintainable. Not paying attention in C is bad enough, but here it can be absolutely disastrous. Think of what you want to do first, *then* start writing the instructions.

Also remember: yes, assembly can be fun. Think of it as one of those shuffle-puzzles: you have a handful of pieces (the registers) and ways of manipulating them. The goal is to get to the final picture in then least amount of moves. For example, take a look at what an <u>optimized palette blend routine</u> would look like. Now it's your turn: P.

Aug 7, 2006, CLD. Get all Tonc files here

PrevContentsNextMore mode 7Lab

# 23. The Lab

- Lab introduction.
- Priority and drawing order.

#### 23.1. Lab introduction

The Lab stands for "laboratory", a place for me to toy with new stuff. If I have something new that may be useful, but isn't quite ready to be up anywhere else yet, I'll put it here for a while. It does mean it may get messy at times, but that's alright because that's what laboratories are for anyway. As a by-product, "lab" may double for "labyrinth", but that's just a little bonus :).

# 23.2. Priority and drawing order

This section covers the last of the bits in the background and object control that I haven't discussed yet: *priority*. There are four priority levels, 0-3, and you can set the priority for backgrounds in <u>REG\_BGxCNT</u> bits 0 and 1, and for objects in <u>attribute 2</u>, bits 10 and 11. The concept of priority is simple: higher priorities are rendered first, so they appear behind things with a lower priority. This will allow you to have objects behind backgrounds, for example.

This all sounds very simple, and it is, but there is a little more to the order of the rendering process than this. On the one hand you have the priority settings, on the other you have the obj and bg *numbers*. Objects are numbered 0 to 127, backgrounds from 0 to 3. Again, higher numbers appear behind lower numbers: in a stack of objects, obj 0 is on top; bg 0 covers the others, and objects are drawn in front of backgrounds. This is *not* due to the priority settings; in fact the whole point of priorities is so that the default order can be altered.

The above is true for objects and backgrounds of *the same* priority. You could argue that the final obj/bg order is composed of both the priority and the obj/bg number, where priority is the most significant part. So if, for example you have obj 1 and bg 2 at priority 0, and obj 0 and bg 1 at priority 1, the order would be obj1 (prio0), bg2 (prio0), obj0 (prio1), bg1 (prio1).

Well, mostly ...

### 23.2.1. The object-priority bug and object sorting

For the most part, the order is as mentioned above, except for the parts where obj 0 and obj 1 overlap. Due to a, well I guess you can call it a design flaw, the notion of order = priority.number isn't quite true: if you have two objects in which the priorities and numbers are asymmetrical and there is a background in between, the object that's supposed to be below the background will shine through the background in the region where the two objects overlap. This sounds very complicated, but that's just because words can't really capture what happens. Basically, something like obj1+prio0, bg0+prio0, obj0+prio1 will cause a pretty nasty graphical artefact if the rectangles of these objects overlap. However, obj0+prio0, bg0+prio0, obj1+prio1 will work fine, because the object numbers are now in line with the priorities.

Which brings us to *object sorting*: the process of making sure the object that should be first will actually *be* first, i.e., have a lower obj number. This is actually a separate issue from priorities, but it's nice to do them both in one go. In principle, an object sort is a sort like any other: you have an array or list of things, in this case OBJ\_ATTR's, and you have to put them into order via some sort of *key*, a value that indicates what the sorted order should be.

Now, the key can basically be anything. A lot of top-down or isometric games use Y-sorting, as higher Y-values means the object is more in the foreground. 3D and mode 7 games can use Z-sorting, of which Y-sorting is technically a special case.

You'll also need a sorting algorithm. There are plenty of them to choose from the <u>wiki on sorting algorithms</u>. When picking an algorithm, remember that the number of items to sort here is maybe about a hundred tops, and that it's likely that the items don't change order all that often. Finally, you need a way to put the whole thing together; make it work with the sprite and OBJ\_ATTR structs that you have.

For the moment, I've chosen primarily for *simplicity*, not speed. The sorter, id\_sort\_shell(), uses a slightly modified version of the <u>shell-sort</u> algorithm found in Numerical Recipes (ch 8, pp 321). Its parameters are an array of key values and the number of elements. However, it does not sort these directly (which would be fairly pointless as they're not tied to objects here), but keeps track of the sorting results in an index table, ids[].

An *index table* is, well, a table of indices, obviously; it will provide the sorted order of the keys after the routine has finished. This strategy allows me to keep the object double buffer intact, which I like because it makes sprite management simpler. Also, I don't have to swap whole structs (although that's usually done by pointers anyway), and it makes the routine

usable as a general sorter, not just for objects. The choice of bytes as the type for the index table does limit this, but that's just one of those space trade-offs one has to make sometimes. Changing it to use full integers isn't exactly hard, of course.

```
// sort routine (in IWRAM!)
//! Sort indices via shell sort
/*! \param keys Array of sort keys
    \param ids Array of indices. After completion keys[ids[ii]]
     will be sorted in ascending order.
   \param number of entries.
CODE_IN_IWRAM void id_sort_shell(int keys[], u8 ids[], int count)
   u32 ii, inc;
   // find initial 'inc' in sequence x[i+1] = 3*x[i]+1; x[1]=1
   for(inc=1; inc<=count; inc++)</pre>
       inc *= 3;
    // actual sort
   do
       // division is done by reciprocal multiplication. So no worries.
       for(ii=inc; ii<count; ii++)</pre>
           u32 jj, id0= ids[ii];
           int key0= keys[id0]
           for(jj=ii; jj>=inc && keys[ids[jj-inc]]>key0; jj -= inc)
   ids[jj]= ids[jj-inc];
           ids[jj] = id0;
    } while(inc > 1);
```

Note that I intend the routine to be in IWRAM (and compiled as ARM code) because it's so **very f%#\$@\*g slow**! Or perhaps I shouldn't say slow, just costly.

Think of how a basic sort works. You have N elements to sort. In principle, each of these has to be checked with every other element, so that the routine's speed is proportional to  $N^2$ , usually expressed as  $O(N^2)$ , where the O stands for order of magnitude. For sorting,  $O(N^2)$  is bad. For example, when N=128, you would be looking at 16k checks. Times the number of cycles that the actual checks and updates would take. Not pleasant.

Fortunately, there are faster methods, you'd want at least an  $O(N \cdot \log_2(N))$  for sorting algorithms, and as you can see from the aforementioned wiki, there are plenty of those and shellsort is one of them. Unfortunately, even this can be quite expensive. Again, with N=128 this is still about 900, and you can be sure the multiplier can be high, as in 80+. With ARM+IWRAM, I can manage to bring that down to 20-30, and a simple exercise in assembly gives me an acceptable 13 to  $22 \times N \cdot \log_2(N)$ .

### The Big O Notation

The 'Big O' or order notation is a useful expression for comparing algorithms. The notation is O(f(N)), where N is the number of elements to work on and f(N) a function, usually a combination of powers and logarithms. It shows how the runtime of an algorithm rises with increasing N. As lower order functions will eventually be overtaken by higher order ones, the former is generally preferable.

The keyword here, though, is 'eventually'. It does not mention the scale of the algorithm, which varies from case to case. In some cases if *N* is low enough and the scales are different enough, a higher-order routine may actually outperform a lower-order one.

Now, I'll be the first to admit that the current design isn't exactly optimal anyway. Using linked lists instead of an index table may work faster, and there are other things too (the division isn't a problem, as it can be faked). However, then it wouldn't be quite as simple anymore, which is what I was going for here.

Once id\_sort\_shell() is finished, we have an table of indices arranged in such a way that obj\_buffer[sort\_ids[ii]] gives the sorted OAM entries, which is used to update to the real OAM.

### 23.2.2. Caged DNA

The demo for this section is probably the coolest and most complicated one yet. It features a double helix of objects, revolving around the center of a toroidal cage (see 23.1). All four backgrounds are used here, one for text (little as there is of that), and three parts of the cage: one front end, which obscures the objects, one back end that lies behind everything else and the middle of the toroid around which the the object rotate, i.e., they pass both in front and behind it at different times. And then there are the objects that form the helix. The two strands each consist of 48 spherical 16x16 objects. The strands are distinguishable by their colors: one is red and the other cyan. These will turn to dark red and cyan as they pass behind the central plane. Priority settings are used to allow the objects to pass behind nearer backgrounds, and priorities *and* sorting make the object order smooth and avoid the previously mentioned obj-bg-obj bug. To summarize:

- 4 backgrounds with varying priority settings
- 96 objects revolving (in 3D) around a central pillar.
- Object priorities and number sorting to ensure proper order.
- Palette swapping to distinguish near from far objects.

You can see a schematic representation of the whole thing in fig 23.1b; table 23.1 is explains the colors.

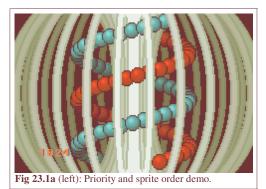

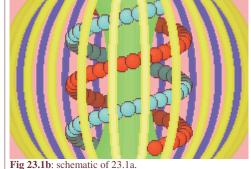

color description obj/bg prio yellow cage near bg1 prio0 green bg2 prio1 cage center blue cage far bg3 prio2 red strand 1 obj\_buffer[00..47] var cyan strand 2 obj\_buffer[48..95] var lt red/cvan near orbs OAM[0..47] prio 1 OAM[48..95] dark red/cyan far orbs prio 2

**Table 23.1**: legend for 23.1b.

#### Sprites and the helix pattern

As you can imagine, the sprite part is the trickiest thing about this demo. The helix is inherently a three dimensional path, so we need a 3D vector for each orb's position, with the coordinates being fixed-point numbers, of course. It also needs an index to the OAM shadow, linking a sprite (the orb) to the right OBJ\_ATTR (the object on screen).

```
typedef struct tagSPR_BASE
{
    VECTOR pos; // position (x, y, z)
    int id; // oe-id in OAM buffer
} SPR_BASE;
#define SPR_COUNT 96

SPR_BASE sprites[SPR_COUNT]; // Sprite list
```

A helix is simply a circle parameterization extruded in the direction of its normal axis (see fig 23.2). Note the directions of the three principle axes: it is a right-handed system, with x and y following the directions of the screens axes, and z pointing into the screen. A helix rotating around the y-axis can be described by the following relation:

(23.1) 
$$\mathbf{x}(t) = \begin{bmatrix} A \cdot \cos(k \cdot y + \omega t) \\ y \\ A \sin(k \cdot y + \omega t) \end{bmatrix}$$

A is the radius of the helix, k is the wave number ( $k=2\pi/\lambda$ ) and  $\omega$  the angular velocity ( $\omega=2\pi/T$ ). The wave number defines the spacing between the layers of the helix (i.e., the pitch), the angular velocity gives the speed of rotation. Note that to create the helix in fig 23.2 I actually need a negative wave number, but that's not really important right now.

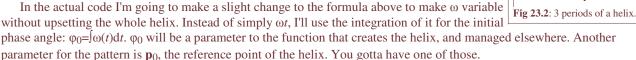

```
Fig. 23.2: 3 periods of a helix
```

```
// some constants
const VECTOR P_ORG= { 112<<8, 0<<8, 0<<8 };
#define AMP 0x3800 // amplitude (.8)
#define WAVEN -0x002C // wave number (.12)
#define OMEGAO 0x0200 // angular velocity (.8)
     phi0(t) = INT(w(t'), t', 0, t)
     (x,y,z) = (x0+A*cos(k*y+ft), y0+y, z0+A*sin(k*y+phi0))
void spr_helix(const VECTOR *p0, int phi0)
    int ii, phi;
    VECTOR dp= {0, 0, 0};
    SPR_BASE *sprL= sprites, *sprR= &sprites[SPR_COUNT/2];
    for(ii=0; ii<SPR_COUNT/2; ii++)</pre>
        // phi: 0.9f ; dp: 0.8f ; WAVEN:0.12f ; phi0: 0.8f
        phi= (WAVEN*dp.y>>11) + (phi0>>7);
        // red helix
        dp.x= AMP*lut_cos(phi)>>8;
        dp.z= AMP*lut_sin(phi)>>8;
        vec_add(&sprL[ii].pos, p0, &dp);
        // cyan helix
        dp.x = -dp.x;
        dp.z = -dp.z;
        vec_add(&sprR[ii].pos, p0, &dp);
        dp.y += 144*256/(SPR_COUNT/2);
```

The routine is fairly straightforward. A running counter for the y is kept in the form of dp.y, which is used to calculate the full phase, from which we get our sines and cosines. Since the red and cyan helices are in counter-phase, I can simply get the x and z offsets for one by switching the signs of the other. The only really tricky part is managing the different fixed point scales for the phase; when dealing with fixed point math, always indicate the number of fractional bits, it's so very easy to get lost there.

Now that we have the double helix pattern, we need a way to link it to the objects, complete with sorting and all.

```
void spr_update()
   int ii, prio, zz, *key;
   u32 attr2;
       int *key= sort_keys;
   SPR_BASE *spr= sprites;
   OBJ_ATTR *oe;
    for(ii=0; ii<SPR_COUNT; ii++)</pre>
        oe= &obj_buffer[spr->id];
        // set x/y pos
        obj_set_pos(oe, spr->pos.x>>8, spr->pos.y>>8);
        // set priority based on depth.
        // HAX 1: palette swapping
        attr2= oe->attr2 & ~(ATTR2_PRIO_MASK | (1<<ATTR2_PALBANK_SHIFT));
        zz= spr->pos.z;
        if(zz>0)
        {
            prio= 2;
            attr2 |= 1<<ATTR2_PALBANK_SHIFT;
           prio= 1;
        oe->attr2= attr2 | (prio<<ATTR2_PRIO_SHIFT);
        // HAX 2: sort-key contruction
        *key++= (prio<<30) + (zz>>2) - 6<<28;
    if (q_state & S_SORT) // sort and update
        id_sort_shell(sort_keys, sort_ids, SPR_COUNT);
        for(ii=0; ii<SPR_COUNT; ii++)</pre>
           oam_mem[ii] = obj_buffer[sort_ids[ii]];
                          // regular update
        oam_update(0, SPR_COUNT);
```

The big loop here updates the OAM shadow, *not the real OAM*! It updates the object's position using the sprites *x* and *y* (corrected for fixed point, of course), and uses *z* to set the priority: 1 if it's on the near side (before the central pillar), and 2 if it's on the far side (behind the pillar). It *also* does something funky with the palette, which is the first hack in the function, shortly followed by the second one.

**Hack 1**. I've arranged the object palette in such a way that the reds are in palette banks 4 and 5, and the cyans in banks 6 and 7 (table 23.2). This means that I can switch between the light and dark versions by toggling the first pal-bank bit,  $(attr2\{C\})$ .

Immediately after this is the second hack, creating the sort key.

**Hack 2**. The sort key is a combination of the priority (2 bits) and the depth z (the rest). The lower 30 bits of zz work as a **signed** offset for the priority levels, so that each priority has its own depth range of  $[-2 << 30, 2 << 30\rangle$  if one is necessary. The problem is that the keys is also signed, which would mean that priorities 2 and 3 would count as negative and therefore be sorted in front of prio 0 and 1, which would be bad. To remedy this, I subtract 0x60000000, which shifts the range of priority 0 to the most negative range where it should be.

The last part of the function updates the OAM shadow to OAM, either with or without sorting.

| bank | color               |
|------|---------------------|
| 4    | light red           |
| 5    | dark red            |
| 6    | light cyan          |
| 7    | dark cyan           |
|      | 23.2: object banks. |

#### Sorting disabled objects

Incidentally, you could easily modify the sort-key creation to account for disabled/hidden objects. All you'd have to do is assign the highest (signed) value to the sort-key, in this case 0x7FFFFFF.

```
if( (oe->attr0&ATTR0_MODE_MASK) != ATTR0_HIDE )
   *key++= (prio<<30) + (zz>>2) - 6<<28;
else
   *key++= 0x7FFFFFFF;</pre>
```

#### Rest of code

The rest of the code is just main() and the initializer code. Most of the initializer code is pretty standard stuff: loading graphics, register inits and so on. The only interesting part is the object initialization, which sets the pal-banks to 0x4000 and 0x6000 for the red and cyan orbs. And because the sorting uses an index table instead of changing the object buffer itself, this is all I'll ever have to keep the primary colors correct.

```
#define S_AUTO 0x0001
#define S_SORT 0x0002
const VECTOR P_ORG= { 112<<8, 0<<8, 0<<8 };
int g_phi= 0;
                                 // phase, integration of omega over time
int g_omega= OMEGA0;
                                // rotation velocity (.8)
// state switches
u32 g_state= S_AUTO | S_SORT;
void main_init()
    int ii;
   // --- init gfx ---
   memcpy32(pal_bg_mem, cagePal, cagePalLen/4);
   pal_bg_mem[0] = CLR_BLACK;
   memcpy32(tile_mem[1], cageTiles, cageTilesLen/4);
   // Hacx 3: there are 3 maps in cageMap, which have to be extracted manually
   // front part, priority 0
   memcpy32(se_mem[5], &cageMap[ 1*32], 20*32/2);
   REG_BG1CNT= BG_CBB(1) | BG_SBB(5) | BG_256C | BG_PRIO(0);
    // center, priority 1
   memcpy32(se_mem[6], &cageMap[22*32], 20*32/2);
   REG_BG2CNT= BG_CBB(1) | BG_SBB(6) | BG_256C | BG_PRIO(1);
    // back, priority 2
   memcpy32(se_mem[7], &cageMap[43*32], 20*32/2);
   REG_BG3CNT= BG_CBB(1) | BG_SBB(7) | BG_256C | BG_PRIO(2);
   memcpy32(&tile_mem[4][1], ballTiles, ballTilesLen/4);
   memcpy32(pal_obj_mem, ballPal, ballPalLen/4);
    // -- init vars ---
    // init sort list
    for(ii=0; ii<SPR_COUNT; ii++)</pre>
        sprites[ii].id= sort_ids[ii]= ii;
    // --- init sprites and objects ---
    oam_init();
    for(ii=0; ii<SPR_COUNT/2; ii++)</pre>
        obj_set_attr(&obj_buffer[ii], 0, ATTR1_SIZE_16, 0x4001);
        obj_set_attr(&obj_buffer[ii+SPR_COUNT/2], 0,
            ATTR1_SIZE_16, 0x6001);
   spr_helix(&P_ORG, 0);
   spr_update();
   REG_DISPCNT= DCNT_BG_MASK | DCNT_OBJ | DCNT_OBJ_1D;
    int_init();
```

```
int_enable_ex(II_VBLANK, NULL);
    txt_init_std();
    txt_init_se(0, BG_CBB(3)|BG_SBB(31), 0, 0xEC00021F, 0xEE);
int main()
    char str[32];
    main_init();
    while (1)
        VBlankIntrWait();
        // kery handling
        key_poll();
        if(key_hit(KEY_START))
            g_state ^= S_AUTO;
        if (key_hit (KEY_SELECT))
            g_state ^= S_SORT;
        // movement
        if (q_state & S_AUTO)
            g_omega += key_tri_shoulder() <<4;</pre>
            g_phi += g_omega;
        }
        else
            g_phi += g_omega*key_tri_shoulder();
        // sprite/obj update
        spr_helix(&P_ORG, g_phi);
        spr_update();
        // print omega
        siprintf(str, "%6d", g_omega);
        se_puts(8, 136, str, 0);
    return 0;
```

The main loop checks for state changes, advances and updates the sprites and objects and prints the current angular velocity.

There are two state switches in g\_state, one that toggles the sorting procedure (S\_SORT, with select), and one that sets the rotation to automatic or not (S\_AUTO, with start). Toggling the sorting is interesting because you can see what happens if you just set the priorities. This has two effects (see fig 23.3: first, the orb-order in each strand would be fixed and every object would partially obscure the one on its left, which is incorrect for the receding parts of the strands. This is most visible at the right-most side, where the strands seem broken. The second effect is the object priority/number order bug where the deeper object can show through the background that's supposed to be occluding it.

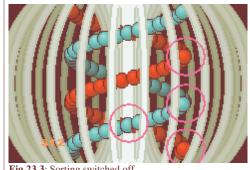

Fig 23.3: Sorting switched off.

The start button toggles between automatic and manual rotation. During automatic mode you can change  $\omega$  with L and R. In manual mode L and R update the phase with the current angular speed. By setting the speed really low, you can examine what happens in more detail. For example, you can clearly see that the objects in the vertical centerline are in front of both their left and right neighbors, exactly what one would expect. Unless the sorting is off, that is.

And that concludes the topic of priorities and object sorting. Remember that the priorities of objects and backgrounds aren't the only thing that determine the rendering order, the obj or bg number is also important for each priority level. Once you start mixing objects and background priorities, make sure that the object numbers follow the same order as their priorities, and that often means object sorting.

I've discussed a simple and flexible sorting method, but I warn you that it does take its time. If it's good enough, by all means use it. If it's not, faster methods can certainly be created. Linked lists, range checks, handcrafted assembly (see id\_sort\_shell2.s in the prio\_demo directory for example) can all help make it faster. but the final implementation will

be up to you.

Apr 28, 2006, <u>CLD</u>. Get all Tonc files <u>here</u>

<u>Prev</u> <u>Contents</u> <u>Next</u>

Assembly Numbers, bits, bit-ops

# A. Numbers, bits and bit operations

- Number systems
- Of bits and bytes
- Bit operations

#### A.1. Numbers

#### A.1.1. The true meaning of symbols

"There are 10 kinds of people in the world, those that understand binary and those that don't."

If you don't get the joke, you belong in the latter category. Just like everyone else, in your youth you've probably learned that the combination of numerals '1' and '0' means ten. Not so – not exactly. The primary problem here is the meaning of symbols. Now, what I'm about to tell you is key to understanding mystifying stuff out there, so gather around and let me tell you something about what they really mean. Listening? Alright then. Your basic everyday symbol, like '1' and '0' and such, your basic symbol means exactly **SQUAT**!

That's right: zilch, zip, nada, noppes, dick, and all the other synonyms you can think of that mean 'nothing'. In and of themselves, symbols have no meaning; rather, meaning *is imposed* on them by us humans. Symbols are means of communication. There's a lot of stuff in the world –objects, people, feelings, actions– and we label these things with symbols to tell them apart. The symbols themselves mean nothing; they're just *representations*, labels that we can make up as we see fit. Unfortunately, this is something that is rarely mentioned when you're growing up, the only thing they tell you is which symbol is tied to which concept, which can lead people to confuse the thing itself with its representation. There are people that do just this, but still realise that the symbols are just social constructs, and start believing that the things they represent, stuff like gravity and the number  $\pi$ , are just social constructs too. (Yet these same people aren't willing to demonstrate this by, say, stepping out of a window on the 22th floor.)

As a simple example of symbol(s), consider the word "chair". The word itself has no intrinsic relationship with a "piece of furniture for one person to sit on, having a back and, usually, four legs." (Webster's); it's just handy to have a word for such an object so that we know what we're talking about in a conversation. Obviously, this only works if all parties in the conversation use the same words for the same objects, so at some point in the past a couple of guys got together and decided on a set of words and called it the English language. Since words are just symbols with no intrinsic meaning, different groups can and have come up with a different set of words.

Such an agreement between people for the sake of convenience is called a *convention* (basically, a fancy word for standard). Conventions can be found everywhere. That's part of the problem: they are so ubiquitous that they're usually taken for granted. At some point in time, a convention has become so normal that people forget that it was merely an agreement made to facilitate communication, and will attach real meaning to the thing convened upon: the convention is now a "tradition".

#### A.1.2. The Base-N Positional System

"So, Mike, what is the base-n positional system?". Well, it's probably the most convenient system to use when you have to write down long numbers and/or do arithmetic! The basic idea is that you have N symbols –numerals—at your disposal, for 0 up to N–1, and you represent each possible number by a *string* of m numerals. The numeral at position i in the string,  $a_i$ , is a multiplier of the i-th power of the base number. The complete number S is the sum of the product of the powers  $N^i$  and their multipliers  $a_i$ .

(A.1) 
$$S = \sum a_i \cdot N^i$$

Another way of thinking about the system is by looking at these numbers as a set of counters, like old-style odometers in cars and old cassette players. Here you have a number of revolving wheels with *N* numerals on each. Each wheel is set so that

Tonc: GBA programming in rot13

they will increment the counter before it after a revolution has been completed. You start with all zeros, and then begin to turn the last wheel. After N numbers have passed, you will have a full revolution: this counter will be back to zero, and the one next to it will increase by one. And again after N more counts, and after  $N^2$  the second counter will be full as well and so a third counter will increase, etc., etc.

Here's an example using the familiar case of *N* is ten: the decimal system. Base-ten means ten different symbols (digits): 0, 1, 2, 3, 4, 5, 6, 7, 8, 9. Note that the form of these symbols is arbitrary, but this is how we got/stole them from the Arabs centuries ago. Note also the zero symbol. The zero is one of the key discoveries in mathematics, and makes the positional system possible. Now, for our sample string of numerals, consider "1025", which is to be read as:

$$1025_{\text{ten}} = 1.10^{3}_{\text{ten}} + 0.10^{2}_{\text{ten}} + 2.10^{1}_{\text{ten}} + 5.10^{0}_{\text{ten}}$$
$$= 1.1000_{\text{ten}} + 0.100_{\text{ten}} + 2.10_{\text{ten}} + 5.1$$
$$= \text{one thousand twenty five}$$

You may have noticed I'm using words for numbers a lot of the time. The thing is that if you write the 'N' in 'base-N' in its own base, you will always write 'base-10', because the string "10" *always* denoted the base number. That's kind of the point. To point out which "10" you're talking about, I've followed the usual convention and subscripted it with the word "ten". But because it's a big hassle to subscript every number, I'll use another convention that if the number isn't subscripted, it's a base-ten number. Yes, like everyone has been doing all along, only I've taken the effort of explicitly mentioning the convention.

#### A.1.3. base-2: binary

What you have to remember is that there's nothing special about using 10 (that is, ten) as the base number; it could have just as well been 2 (binary), 8 (octal), 16 (hexadecimal). True story: in the later decades of the 18th century, when the French were developing the metric system to standardize, well, everything, there were also proposals for going to a duodecimal (base-12) system, because of its many factors. The only reason base-ten is popular is because humans have ten fingers, and that's all there is to it.

As an example, let's look at the binary (base-2) system. This system is kinda special in that it is the simplest base-*N* system, using only two numbers 0 and 1. It is also perfect for clear-cut choices: on/off, black/white, high/low. This makes it ideal for computer-systems and since we're programmers here, you'd better know something about binary.

As said, you only have two symbols (BInary digiTs, or bits) here: 0 and 1. In the decimal system, you have ten symbols before you have to add a new numeral to the string: 0, 1, 2, 3, 4, 5, 6, 7, 8, 9, 10. But in a binary system you'll already need a second numeral for two: 0, 1, 10 (with two represented by '10'). This means that you get large strings fairly quickly. For example, let's look the number 1025 again. To write this down in binary we have to find the multipliers for the powers of two that will add up to 1025. First, of course, we need the powers of two themselves. The first 11 are:

| exponent | binary        | decimal |
|----------|---------------|---------|
| 0        | 1             | 1       |
| 1        | 10            | 2       |
| 2        | 100           | 4       |
| 3        | 1000          | 8       |
| 4        | 1,0000        | 16      |
| 5        | 10,0000       | 32      |
| 6        | 100,0000      | 64      |
| 7        | 1000,0000     | 128     |
| 8        | 1,0000,0000   | 256     |
| 9        | 10,0000,0000  | 512     |
| 10       | 100,0000,0000 | 1024    |

Table 1: powers of two

As you can see, the length of binary numbers rises really quickly. With longer numbers it's often difficult to see the actual size of the critter, so I comma-separated them into numeral groups of 4. If you're serious about programming, you *need* to know the powers of two, preferably up to 16. The nice thing about binary is that you won't have to worry much about the multiplication factors of the powers, as the only possibilities are 0 and 1. This makes decimal⇔binary conversions relatively

easy. For 1025, it is:

$$1025_{\text{ten}} = 1024 + 1$$
  
=  $2^{10} + 2^{0}$   
=  $100,0000,0001_{\text{bin}}$ 

An interesting and completely fortuitous factoid about binary is that  $2^{10}$ =1024 is almost  $10^3$ =1000. Because of this, you will often find powers of 1024 indicated by metric prefixes: kilo-, mega-, giga- etc. The correspondence isn't perfect, of course, but it is a good approximate. It also gives salesmen a good swindling angle: since in the computer world powers of 2 reign supreme, one Megabyte (MB) is 1.05 bytes, but with some justification you could also use the traditional 1M = 0 one million in memory sizes, and thus make it *seem* that your product has 5% more memory. You will also see both notations used randomly in Windows programs, and it's almost impossible to see whether or not that file that Explorer says is 1.4MB will fit on your floppy disk or not.

### A.1.4. base-16, hexadecimal

In itself, binary isn't so difficult, it's just that the numbers are so large! The solution for this given above was using commas to divide them into groups of four. There is a better solution, namely hexadecimal.

Hexadecimal is the name for the base-16 system, also known as *hex*. That an abbreviation exists should tell you something about its prevalence. As you should be able to guess by now, there are 16 symbols in hex. This presents a small problem because we only have 10 symbols associated with numbers. Rather than invent new symbols, the first letters of the alphabet are used, so the sequence becomes: 0, 1, 2, 3, 4, 5, 6, 7, 8, 9, a, b, c, d, e, f. Hex is more concise than binary. In fact, since 16 is  $2^4$ , you can exactly fit four bits into one hex digit, so hex is exactly 4 times as short as binary. This is also why I used groups of four earlier on. If you know the powers of 2, then you automatically know the powers of 16 too, but rather than decompose numbers into powers of 16, it's often easier to go to binary first, make groups and convert those to hex.

$$1025_{\text{ten}} = 100,0000,0001_{\text{bin}}$$
$$= 401_{\text{bin}} \cdot 16^2 + 1 \cdot 16^0$$
$$= 401_{\text{hex}}$$

A hexadecimal digit is often called a *nybble* or a nibble, which fits in nicely with the bit and the byte. Speaking of bytes, bytes are conventionally made up of 8 bits, and hence 2 nybbles. So you can conveniently write down bytes and multiple byte types in nybbles. My personal preference in dealing with hex numbers in to always use an even number of nybbles, to correspond with the whole bytes, but that's just me. Hexadecimal is so engrained in the computer world that it not only has an abbreviation, but also a number of shorthand notations indicating numbers are indeed hex: C uses the prefix '0x', in assembly you might find '\$', and in normal text the affix 'h' is sometimes used.

Depending on how low-level you do your programming, you will see any of the three systems mentioned above. Aside from decimal, binary and hexadecimal, you might also encounter octal (C prefix '0') from time to time. Now, even if you know never intend to use octal, you might use it accidentally. If you would like to align your columns of numbers by padding them with zeros, you are actually converting them to octal! Yet one more of those fiendish little bugs that will have you tearing your hair out.

**Table 2**: counting to twenty in decimal, binary, hex and octal. Note the alternating sequences in the binary column.

| dec | bin   | hex | oct |  |
|-----|-------|-----|-----|--|
| 0   | 0     | 0   | 0   |  |
| 1   | 1     | 1   | 1   |  |
| 2   | 10    | 2   | 2   |  |
| 3   | 11    | 3   | 3   |  |
| 4   | 100   | 4   | 4   |  |
| 5   | 101   | 5   | 5   |  |
| 6   | 110   | 6   | 6   |  |
| 7   | 111   | 7   | 7   |  |
| 8   | 1000  | 8   | 10  |  |
| 9   | 1001  | 9   | 11  |  |
| 10  | 1010  | a   | 12  |  |
| 11  | 1011  | b   | 13  |  |
| 12  | 1100  | c   | 14  |  |
| 13  | 1101  | d   | 15  |  |
| 14  | 1110  | e   | 16  |  |
| 15  | 1111  | f   | 17  |  |
| 16  | 10000 | 10  | 20  |  |
| 17  | 10001 | 11  | 21  |  |
| 18  | 10010 | 12  | 22  |  |
| 19  | 10011 | 13  | 23  |  |
| 20  | 10100 | 14  | 24  |  |

## A.1.5. Using the positional system

Using a base-N positional system has a number of advantages over the other number systems. For starters, numbers don't get nearly as long as the carving system; and you don't have to invent new symbols for higher numbers, like in the Roman system. It's also easier to compare two numbers using either the lengths of the strings or just the first number. There's also a tie with probability theory: each individual digit has N possibilities, so a number-string with length m has N possibilities.

Where it really comes into its own is arithmetic. The positions in a number-string are equivalent, so the steps for adding '3+4' are the same for '30+40'. This will allow you to break up large calculations into smaller, easier ones. If you can do

calculations for single-symbol numbers, you can do them all. What's more, the steps themselves are the same, regardless of which base you use. I won't show you how to do addition in binary or hex, as that's rather trivial, but I will demonstrate multiplication. Here's an example of calculating ' $123 \times 456$ ', in decimal and hexadecimal. I've also given the multiplication tables for convenience.

Table 3a: decimal multiplication table

| X  | 1  | 2  | 3  | 4  | 5  | 6  | 7  | 8  | 9  | 10  |
|----|----|----|----|----|----|----|----|----|----|-----|
| 1  | 1  | 2  | 3  | 4  | 5  | 6  | 7  | 8  | 9  | 10  |
| 2  | 2  | 4  | 6  | 8  | 10 | 12 | 14 | 16 | 18 | 20  |
| 3  | 3  | 6  | 9  | 12 | 15 | 18 | 21 | 24 | 27 | 30  |
| 4  | 4  | 8  | 12 | 16 | 20 | 24 | 28 | 32 | 36 | 40  |
| 5  | 5  | 10 | 15 | 20 | 25 | 30 | 35 | 40 | 45 | 50  |
| 6  | 6  | 12 | 18 | 24 | 30 | 36 | 42 | 48 | 54 | 60  |
| 7  | 7  | 14 | 21 | 28 | 35 | 42 | 49 | 56 | 63 | 70  |
| 8  | 8  | 16 | 24 | 32 | 40 | 48 | 56 | 64 | 72 | 80  |
| 9  | 9  | 18 | 27 | 36 | 45 | 54 | 63 | 72 | 81 | 90  |
| 10 | 10 | 20 | 30 | 40 | 50 | 60 | 70 | 80 | 90 | 100 |

Table 3b: hex multiplication table

| X  | 1  | 2  | 3  | 4  | 5  | 6  | 7  | 8  | 9  | A  | В  | C  | D  | E  | F  | 10  |
|----|----|----|----|----|----|----|----|----|----|----|----|----|----|----|----|-----|
| 1  | 1  | 2  | 3  | 4  | 5  | 6  | 7  | 8  | 9  | A  | В  | С  | D  | Е  | F  | 10  |
| 2  | 2  | 4  | 6  | 8  | A  | С  | Е  | 10 | 12 | 14 | 16 | 18 | 1A | 1C | 1E | 20  |
| 3  | 3  | 6  | 9  | С  | F  | 12 | 15 | 18 | 1B | 1E | 21 | 24 | 27 | 2A | 2D | 30  |
| 4  | 4  | 8  | C  | 10 | 14 | 18 | 1C | 20 | 24 | 28 | 2C | 30 | 34 | 38 | 3C | 40  |
| 5  | 5  | A  | F  | 14 | 19 | 1E | 23 | 28 | 2D | 32 | 37 | 3C | 41 | 46 | 4B | 50  |
| 6  | 6  | С  | 12 | 18 | 1E | 24 | 2A | 30 | 36 | 3C | 42 | 48 | 4E | 54 | 5F | 60  |
| 7  | 7  | Е  | 15 | 1C | 23 | 2A | 31 | 38 | 3F | 46 | 4D | 54 | 5B | 62 | 69 | 70  |
| 8  | 8  | 10 | 18 | 20 | 28 | 30 | 38 | 40 | 48 | 50 | 58 | 60 | 68 | 70 | 78 | 80  |
| 9  | 9  | 12 | 1B | 24 | 2D | 36 | 3F | 48 | 51 | 5A | 63 | 6C | 75 | 7D | 87 | 90  |
| A  | A  | 14 | 1E | 28 | 32 | 3C | 46 | 50 | 5A | 64 | 6E | 78 | 82 | 8C | 96 | A0  |
| В  | В  | 16 | 21 | 2C | 37 | 42 | 4D | 58 | 63 | 6E | 79 | 84 | 8F | 9A | A5 | В0  |
| C  | С  | 18 | 24 | 30 | 3C | 48 | 54 | 60 | 6C | 78 | 84 | 90 | 9C | A8 | B4 | C0  |
| D  | D  | 1A | 27 | 34 | 41 | 4E | 5B | 68 | 75 | 82 | 8F | 9C | A9 | В6 | C3 | D0  |
| E  | Е  | 1C | 2A | 38 | 46 | 54 | 62 | 70 | 7E | 8C | 9A | A8 | В6 | C4 | D2 | E0  |
| F  | F  | 1E | 2D | 3C | 4B | 5A | 69 | 78 | 87 | 96 | A5 | B4 | C3 | D2 | E1 | F0  |
| 10 | 10 | 20 | 30 | 40 | 50 | 60 | 70 | 80 | 90 | A0 | В0 | C0 | D0 | E0 | F0 | 100 |

 $123 \times 456$ , base ten

| ×    | 100   | 20   | 3    | sum   |
|------|-------|------|------|-------|
| 400  | 40000 | 8000 | 1200 | 49200 |
| 50   | 5000  | 1000 | 150  | 6150  |
| 6    | 600   | 120  | 18   | 738   |
| Resi | ult   |      |      | 56088 |

 $123 \times 456$ , base 16

| ×    | 100   | 20   | 3   | sum   |
|------|-------|------|-----|-------|
| 400  | 40000 | 8000 | C00 | 48C00 |
| 50   | 5000  | A00  | F0  | 5AF0  |
| 6    | 600   | c0   | 12  | 6D2   |
| Resi | ult   | ,    |     | 4EDC2 |

In both cases, I followed exactly the same procedure: break up the big numbers into powers of N, lookup the individual multiplications in the tables and stick the right number of zeros behind them, and then add them all up. You can check with a calculator to see that these numbers are correct. Hexadecimal arithmetic isn't any harder than decimal; it just *seems* harder because they haven't drilled it into your brain at a young age.

I should point out that  $4\text{EDC2}_{\text{hex}}$  is actually  $323010_{\text{dec}}$ , and not  $56088_{\text{dec}}$ . And it shouldn't be, because the second multiplication was *all* in hex:  $123_{\text{hex}} \times 456_{\text{hex}}$ , which actually corresponds to  $291_{\text{dec}} \times 1110_{\text{dec}}$ . This is why implicit conventions can cause trouble: in different conventions, the *same* number-string can mean completely *different* things. Please keep that in mind. (Incidentally, facts like this also disprove that mental virus known as numerology. (Of course, it doesn't in the eyes of its adherents, because that's one of the characteristics of belief systems: belief actually grows as evidence mounts against them, instead of diminishing it.))

#### Look, it floats!

Something that is only possible in a positional system is the use of a floating point. Each numeral in a number-string represents a multiplier for a power of N, but why use only positive powers? Negative powers of x are successive multiplications of 1/x:  $x^{-n} = (1/x)^n$ . For example,  $\pi$  can be broken down like this:

| exp | 3 | 2 | 1 | 0 | -1 | -2 | -3 | -4 |  |  |
|-----|---|---|---|---|----|----|----|----|--|--|
|-----|---|---|---|---|----|----|----|----|--|--|

| pow | 1000 | 100 | 10 | 1 | <sup>1</sup> / <sub>10</sub> | 1/100 | <sup>1</sup> / <sub>1000</sub> | 1/10000 |  |
|-----|------|-----|----|---|------------------------------|-------|--------------------------------|---------|--|
| π   | 0    | 0   | 0  | 3 | 1                            | 4     | 1                              | 6       |  |

You can't simply use a number-string for this; you need to know where the negative powers start. This is done with a period:  $\pi \approx 3.1416$ . At least, the English community uses the period; over here in the Netherlands, people use a comma. That's yet another one of those convention mismatches, one that can *seriously* mess up your spreadsheets.

Since each base-N system is equivalent, you can do this just as well in binary.  $\pi$  in binary is:

| exp | 3 | 2 | 1 | 0 | -1  | -2  | -3  | -4                           |  |
|-----|---|---|---|---|-----|-----|-----|------------------------------|--|
| pow | 8 | 4 | 2 | 1 | 1/2 | 1/4 | 1/8 | <sup>1</sup> / <sub>16</sub> |  |
| π   | 0 | 0 | 1 | 1 | 0   | 0   | 1   | 0                            |  |

So  $\pi$  in binary is 11.0010<sub>bin</sub>. Well, yes and no. Unfortunately, 11.0010<sub>bin</sub> is actually 3.1250, not 3.1416. The problem here is that with 4 bits you can only get a precision to the closest 1/16 = 0.0625. For 4 decimals of accuracy you'd need about 12 bits  $(11.001001001000100 \approx 3.1416)$ . You could also use hex instead of binary, in which case the number is 3.243Fh.

#### Conversion between bases

You might wonder how I got these conversions. It's actually not that hard: all you have to do is divide by the base number and strip off the remainders until you have nothing left; the string of the remainders is the converted number. Converting decimal 1110 to hex, for example, would go like this:

| num     | / 16 | %16 |
|---------|------|-----|
| 1110    | 69   | 6   |
| 69      | 4    | 5   |
| 4       | 0    | 4   |
| result: | 4561 | 1   |

This strategy will also work for floating point numbers, but it may be smart to break the number up in an integer and fractional part first. And remember that dividing by a fraction is the same as multiplying by its reciprocal. Grab your calculator and try it.

There are actually a number of different ways you can convert between bases. The one given using divisions is the easiest one to program, but probably also the slowest. This is especially true for the GBA, which has no hardware division. You can read about another strategy over <a href="here">here</a>.

#### **Scientific notation**

Another thing that a positional system is useful for is what is known as the *scientific notation* of numbers. This will help you get rid of all the excess zeros that plague big and large numbers, as well as indicate the number of significant figures. For example, if you look in science books, you might read that the mass of the Earth is 5,974,200,000,000,000,000,000,000,000 kg. There are two things wrong with this number. First, the value itself is incorrect: it isn't 59742 followed by 20 zeros kilograms, right down to the last digit: that kind of accuracy just isn't possible in physics (with the possible exception of Quantum Mechanics, where theory can be accurate to up to a staggering 14 decimals. That's right, that 'fuzzy' stuff actually has the highest degree of accuracy of *all* fields of science). When it comes to planetary masses, the first 3 to 5 numbers may be accurate, the rest is usually junk. The second problem is more obvious: the number is just too damn long to write!

The scientific notation solves both problems. Multiplying with a power of 10 effectively moves the floating point around and thus can rid you of the zeros. The mass of the Earth can then be written concisely as  $5.9742 \cdot 10^{24}$ , that is, 5.9742 times 10 to the power 24. You can also come across the even shorter notation of 5.9742e+24, where the "·10^" is replaced by an 'e' for exponent. Don't misread it as a hexadecimal number. And yes, I am aware that this is a shorthand notation of a shorthand notation. What can I say, math people are lazy bastards. Additionally, this number also indicates that you have 5 significant digits, and any calculation you do afterwards needs to respect that.

Of course, this notation will work for any base number, just remember that conversion between bases require the whole number.

#### It ain't as hard as you think

The concepts laid out in this section may seem difficult, but I assure you they are actually quite easy to understand. All of this stuff is taught in elementary or high school, the only thing is that they only use the decimal system there. Like I said, the

workings of the positional system is equivalent for all base numbers, the only difference is that you've had lots and lots of *practice* with the decimal system, and hardly any with the others. If you had memorised the multiplication tables in hex instead of in decimal, you'd have found the latter awkward to use.

## A.2. Of bits and bytes

Any self-respecting programmer knows that the workings of a computer are all about little switches that can be on or off. This means that computers are more suited to a binary (or maybe hex) representation than a decimal one. Each switch is called a *bit*; computer memory is basically a sea of millions upon millions of bits. To make things a little more manageable, bits are often grouped into *bytes*. 1 byte = 8 bits is the standard nowadays, but some older systems had 6-, 7-, or 9-bit bytes.

Since *everything* is just 1s and 0s, computers are the best example on the meaning of symbols: it's all about interpretation here. The bits can be used to mean anything: besides switches and numbers you can interpret them as letters, colors, sound, you name it. In this section, I will explain a few ways that you can interpret bits. I will often use a mixture of binary and hex, switching between them for convenience.

## A.2.1. Integer number representations

An obvious use of bits would be numbers, especially integers. With 8 bits, you have  $2^8$ =256 different numbers running from 0 to  $1111,1111_{\text{bin}}$  (FFh in hex and 255 decimal). That's not much, so there are also groupings of 16 bits (10000h, 65536 numbers) and 32 bits (10000:0000h 4,294,967,296 numbers). PCs are now starting to make the transition to 64 bits CPUs, I'm not even going to write down how much that is. The C types for these are **short** (16bits), **int** or **long** (32bits), and **long long** (64bits). The size of an int is actually system dependent, but on a GBA, it's 32bits.

#### **Negative numbers**

That you have *n* bits to represent a number does not necessarily mean that you have to use them for the range  $[0, 2^n-1]$ , i.e. positive integers. What about negative numbers? Well, there are a number of ways you can represent negative numbers. A very simple way could be to use one of the bits as a *sign bit*: 0 for positive numbers and 1 for negative numbers. For example, binary 1000,0001 could be '-1'. Could be, but it isn't, because there's a smarter way.

Let's bring out our odometers again. In an three-digit odometer, you could go from 0 to 999. Forget what a three-digit odometer says about the quality of the car, just focus on the numbers. At 999, every digit will roll over and you'll be back at 0 again. You could also argue that the number before 0 is 999. In other words, '999' would be the representation of -1. You could split the full one thousand range into one half for the first positive five hundred (0 to 499), and the other for the first negative five hundred (-500 to -1), as counting backward from 0, using the roll-over. This type of numbering is called be *tens' complement*. The table below shows how this works for 3 digits.

| Number         | -500 | -499 | -498 | <br>-2  | -1  | 0 | 1 | <br>497 | 498 | 499 |
|----------------|------|------|------|---------|-----|---|---|---------|-----|-----|
| Representation | 500  | 501  | 502  | <br>998 | 999 | 0 | 1 | <br>497 | 498 | 499 |

Table 4: tens' complement for 3 digits

That's the practice, now the theory behind it. Negative numbers are deeply ties to subtraction; you could almost consider it part of their definition. Basically, for every number *x*, the following should be true:

(2) 
$$0 = x + (-x)$$

This could be considered zeros' complement: the number (-x) is the number you need to add to x to get 0. In tens' complement, they need to add up to 10 or a power of 10. In our odometer, 1000 will have the same representation as 0, and counting back from one thousand will be the same as counting back from zero. However, you *must* know the number of digits beforehand; otherwise it won't work. The actual representation of -x using m digits, can be derived as follows:

0 = 
$$x + (-x)$$
  
is equivalent to  
(3)  $10^{m} = x + (-x)$   
 $(10^{m}-1) - x + 1 = (-x)$ 

Don't panic, these equations aren't as nasty as they seem. Remember that for m digits, the highest number is  $10^m-1$ . If m=3, then that'd be 999 in decimal, 111 in binary or FFF in hex. This will allow you to do the subtraction by x without borrowing. There's more to 10s' complement then a way to express negative numbers, it'll also turn subtraction into a form of addition: *subtraction* by y is equivalent to *addition* by its 10s' complement. That feature was part of the system from the start, and the other schemes of negative number representations don't have that property. Checking this is left as an exercise for the

reader.

The binary version of 10s' complement is *twos' complement*. Finding the twos' complement of a number is actually easier than in other cases: the subtraction of  $10^{m}$ –1 by x is just the inversion of all the bits of x. Take 76, for example:

**255:** 1111 1111 **76:** 0100 1100 – **179:** 1011 0011

The 8bit -76 would be 179+1=180 ( $10110100_{\text{bin}}$ ) and you will indeed see that  $180+76=256=2^8$ , exactly as it should be.

#### Signed is not unsigned

I've already mentioned this before, but it's important enough to state it again: when using 10s' complement, you *must* know the number of digits ahead of time, otherwise you won't know what to subtract *x* from. Most of the time you can remain blissfully ignorant of this fact, but there are a few instances where it really does matter. In C or assembly programming, you have two types of integer numbers: *signed* and *unsigned*, and only the *signed* types are in twos' complement. The difference manifests itself in the interpretation of the most significant bit: in unsigned numbers, it's just another bit. But in signed numbers, it acts as a sign-bit, and as such it needs to be preserved in certain operations as *type-casting* or *shifting*. For example, an 8bit FFh is a signed '-1' or an unsigned '255'. When converting to 16bits, the former should become FFFFh, while the latter would remain 00FFh. If you ever see stuff go completely bonkers when numbers become negative, this might be why.

Here are a few guidelines for choosing signed or unsigned types. Intrinsically signed types are numbers that have a physical counterpart: position, velocity, that kind of stuff. A key feature of these is that you're supposed to do arithmetic on them. Variables that act as switches are usually unsigned, the bitflags for enabling features on a GBA are primary examples. These usually use logical operations like masking and inverting (see the section on <a href="bit operations">bit operations</a>). Then there are quantities and counters. These can be either signed or unsigned, but consider starting with signed, then switch to unsigned if you really have to. Again, these are just recommendations, not commandments that will land you in eternal damnation if you break them.

Unsigned and signed types can behave differently under type casting, comparison and bit-operations. A byte x containing FFh could mean a signed -1 or an unsigned 255. In that case:

| FFh                  | signed     | unsigned    |
|----------------------|------------|-------------|
| comparison x<0       | true       | false       |
| conversion to 16 bit | FFFFh (-1) | 00FFh (255) |
| shift right by 1     | FFh (-1)   | 7Fh (127)   |

#### A.2.2. Characters

No, I'm not talking about GBA-tiles, but the letter variety (this possible confusion is why I'm not fond of the name 'character' for tiles). For everyday purposes you would need 2\*26 letters, 10 numerals, a bunch of punctuation signs and maybe a few extra things on the side: that's about 70 characters at least, so you'd need 7 bits to indicate them all (6 would only allow  $2^6$ =64 characters). Better make it 8 bits for possible future expansion, and because it's a nice round number. In binary that is. That's part of the reason why the byte is a handy grouping: one character per byte.

#### Ascii

Knowing which characters you need is only part of the story: you also need to assign them to certain numbers. The order of any alphabet is, again, just a convention (well, there are orders that are more logical than others, see Tolkien's *Tengwar*, "Lord of the Rings", Appendix E, but the Latin alphabet is completely random). One possible arrangement is to take a normal keyboard and work your way through the keys. Fortunately, this isn't the standard. The common code for character assignments is *ASCII*: *American Standard Code for Information Interchange*.

The lower 128 characters of ASCII are given below. The first 32 are control codes. Only a few of these are still of any importance: 08h (backspace, '\b'), 09h (tab, '\t'), 0Ah (Line Feed, '\n') and 0Dh (Carriage Return, '\r'). If you have ever downloaded text files from Unix/Linux servers, you might have noticed that all the line breaks have been removed: this is because DOS/Windows uses CRLF ('\n\r') as the line break, while Unix environments just use the line feed.

The real characters start at 20h, the space character. Note how the numeric, uppercase and lowercase characters are located sequentially and in a logical fashion. Numbers start at 30h, uppercase at 41h, lowercase at 61h. The alphabetical order of the letters makes for easy alphabetizing, although I should point out that the 32 difference between uppercase and lowercase may

cause problems.

Tonc: GBA programming in rot13

The ASCII set also has an upper 128 characters, but these can be different for different language settings. Normally, these will include accented characters that are frequent in non-English languages. In a DOS environment, they also contained a number of purely graphical characters for borders and the like. ASCII isn't the only character set available. Chinese and Japanese languages usually use the 16bit *Unicode*, as the 8bit ASCII simply isn't sufficient for thousands of characters. ASCII is basically a subset of Unicode.

The C type for the character is called *char*. A **char** is actually a *signed* 8bit integer. I mention this because I distinctly remember being sent on a long bughunt long ago because of this little fact. To be perfectly honest, I think that the default signing of the char-type is actually platform dependent, so consider yourself warned.

| dec  | hex   | Char       | dec | hex | Char | dec | hex | Char         | dec hex Ch        | ıar |
|------|-------|------------|-----|-----|------|-----|-----|--------------|-------------------|-----|
| 0    | 00h   | NUL        | 32  | 20h | sp   | 64  | 40h | @            | 96 60h            |     |
| 1    | 01h   |            | 33  | 21h | !    | 65  | 41h | A            | 97 61h            | a   |
| 2    | 02h   |            | 34  | 22h | **   | 66  | 42h | В            | 98 62h I          | b   |
| 3    | 03h   |            | 35  | 23h | #    | 67  | 43h | C            | 99 63h            | c   |
| 4    | 04h   |            | 36  | 24h | \$   | 68  | 44h | D            | 100 64h           | d   |
| 5    | 05h   |            | 37  | 25h | %    | 69  | 45h | $\mathbf{E}$ | 101 65h           | e   |
| 6    | 06h   | ACK        | 38  | 26h | &    | 70  | 46h | $\mathbf{F}$ | 102 66h           | f   |
| 7    | 07h   | BELL       | 39  | 27h | •    | 71  | 47h | G            | 103 67h           | g   |
| 8    | 08h   | BS         | 40  | 28h | (    | 72  | 48h | H            | 104 68h <b>1</b>  | h   |
| 9    | 09h   | HT         | 41  | 29h | )    | 73  | 49h | I            | 105 69h           | i   |
| 10   | 0Ah   | LF         | 42  | 2Ah | *    | 74  | 4Ah | J            | 106 6Ah           | j   |
| 11   | 0Bh   | ď          | 43  | 2Bh | +    | 75  | 4Bh | K            | 107 6Bh <b>I</b>  | k   |
| 12   | 0Ch   | FF         | 44  | 2Ch | ,    | 76  | 4Ch | L            | 108 6Ch           | l   |
| 13   | 0Dh   | CR         | 45  | 2Dh | -    | 77  | 4Dh | $\mathbf{M}$ | 109 6Dh r         | n   |
| 14   | 0Eh   |            | 46  | 2Eh | •    | 78  | 4Eh | N            | 110 6Eh 1         | n   |
| 15   | 0Fh   |            | 47  | 2Fh | /    | 79  | 4Fh | O            | 111 6Fh (         | 0   |
| 16   | 10h   |            | 48  | 30h | 0    | 80  | 50h | P            | 112 70h           | p   |
| 17   | 11h   |            | 49  | 31h | 1    | 81  | 51h | Q            | 113 71h           | q   |
| 18   | 12h   |            | 50  | 32h | 2    | 82  | 52h | R            | 114 72h           | r   |
| 19   | 13h   |            | 51  | 33h | 3    | 83  | 53h | S            | 115 73h           | S   |
| 20   | 14h   |            | 52  | 34h | 4    | 84  | 54h | T            | 116 74h           | t   |
| 21   | 15h   |            | 53  | 35h | 5    | 85  | 55h | $\mathbf{U}$ | 117 75h ı         | u   |
| 22   | 16h   |            | 54  | 36h | 6    | 86  | 56h | $\mathbf{V}$ | 118 76h           | V   |
| 23   | 17h   |            | 55  | 37h | 7    | 87  | 57h | $\mathbf{W}$ | 119 77h 🔻         | W   |
| 24   | 18h   |            | 56  | 38h | 8    | 88  | 58h | X            | 120 78h           | X   |
| 25   | 19h   |            | 57  | 39h | 9    | 89  | 59h | Y            | 121 79h           | y   |
| 26   | 1Ah   | ^ <b>Z</b> | 58  | 3Ah | :    | 90  | 5Ah | $\mathbf{Z}$ | 122 7Ah           | Z   |
| 27   | 1Bh   | ESC        | 59  | 3Bh | ;    | 91  | 5Bh | [            | 123 7Bh           | {   |
| 28   | 1Ch   |            | 60  | 3Ch | <    | 92  | 5Ch | \            | 124 7Ch           | I   |
| 29   | 1Dh   |            | 61  | 3Dh | =    | 93  | 5Dh | ]            | 125 7Dh           | }   |
| 30   | 1Eh   |            | 62  | 3Eh | >    | 94  | 5Eh | ٨            | 126 7Eh ·         | ~   |
| 31   | 1Fh   |            | 63  | 3Fh | ?    | 95  | 5Fh | _            | 127 7Fh <b>DI</b> | EL  |
| 70-1 | 1 7 4 | SCILO 12   | 7   |     |      |     |     |              |                   |     |

**Table 5**: ASCII 0-127

#### A.2.3. IEEE(k)! Floating points

The last of the most common types is the floating point. Having, say, 32bits for a number is nice and all, but it still means you are limited to around 4 billion characters. This may seem like a big number, but we've already seen numbers that are much

bigger. The floating-point types provide a solution, using the scientific notation in binary. I already described <u>floating point</u> numbers (even in binary), as well as the <u>scientific notation</u>, so I won't repeat how they work.

Describing floating-point numbers on a computer is done according to the *IEEE/ANSI* standard (Institute of Electrical and Electronic Engineers / American National Standards Institute). The floating-point format consists of 3 parts, a sign bit s, an exponent e and a fractional part f. The following table and equation is the formatting and meaning of a normal, 32bit float

| IEEE | IEEE format for 32bit float |    |    |    |    |    |    |    |    |    |    |    |    |    |    |   |   |   |   |   |   |   |   |   |   |   |   |   |   |   |   |
|------|-----------------------------|----|----|----|----|----|----|----|----|----|----|----|----|----|----|---|---|---|---|---|---|---|---|---|---|---|---|---|---|---|---|
| 1F   | 1E                          | 1D | 1C | 1В | 1A | 19 | 18 | 17 | 16 | 15 | 14 | 13 | 12 | 11 | 10 | F | Ε | D | С | В | А | 9 | 8 | 7 | 6 | 5 | 4 | 3 | 2 | 1 | 0 |
| s    |                             |    |    | •  | 9  |    |    |    |    |    |    |    |    |    |    |   |   | f |   |   |   |   |   |   |   |   |   |   |   |   |   |

| bits  | name | description               |
|-------|------|---------------------------|
| 00-16 | f    | Fractional part (23 bits) |
| 17-1E | e    | Exponent (8 bits)         |
| 1F    | S    | Sign bit.                 |

(4) 
$$x = (-1)^s \times 1.f \times 2^{e-127}$$

Note that unlike signed integers, there *is* a real sign bit this time. Furthermore, the number always starts with 1, and the fractional part *f* really is the fractional part of the number. This makes sense, because sense, since if it weren't, you can always move the point around until you get a single 1 before the point. The exponent is subtracted by 127 to allow for negative powers (similar, but not exactly like you'd get in a 2s' complement number). Two examples:

| X    | S | e        | f                            |
|------|---|----------|------------------------------|
| 1.0  | 0 | 01111111 | 000 0000 0000 0000 0000 0000 |
| -1.0 | 1 | 01111111 | 000 0000 0000 0000 0000 0000 |

Eq 4 will hold for the usual causes, but there are a few exceptions to this rule.

- If e = f = 0, then x = 0. Note that the sign-bit can still be set to indicate a left-limit to zero.
- If e = 0 and  $f \ne 0$ , then the number is too small to be normalized,  $x = (-1)^s \times 0.f \times 2^{-127}$
- If e = 255 and f = 0, then the  $x = +\infty$  or  $x = -\infty$
- If e = 255 and  $f \neq 0$ , then x = NaN, or *Not a Number*.  $\sqrt{-1}$  would be NaN, for example.

The 32bit **float** has a 23bit fractional part, meaning 24 bits of precision. Each 10 bits mean roughly one decimal, so that 24 bits give around 7 decimals of precision, which may or may not be enough for your purposes. If you need more, there are also the 8 byte **double** and and 10 byte **long double** types, which have more exponent and fractional bits.

As you can probably tell, the floating-point format isn't nearly as easy to understand as an integer. Both arithmetic and int-float conversion is tricky. This isn't just for us humans, but computers can have a hard time with them too. PCs usually have a separate floating-point unit (FPU) for just these numbers. The GBA, however, does not. As such, the use of floating-point numbers is *strongly* discouraged on this system. So does that mean that, if we want to use fractions and decimals and such, we're screwed? No, the solution to this particular problem is called fixed-point math, and I'll explain that here.

#### A.2.4. AAaagghhh! The endians are coming!

There is one convention I have completely overlooked throughout this chapter: *endianness*. This is about the reading order numbers, bits and bytes. I have always just assumed that in a number, the *left*most digit is the most significant number, that is, the highest power of *N*. So 1025 is read as one thousand twenty-five. That's *big-endian*, so named because the big-end (the highest power) goes first. There is also *little-endian*, in which the little-end (lowest power) goes first. In that case, 1025 would be read as five thousand two hundred and one. Once again, it's a trivial convention, but it matters greatly which one you use. Both have their merits: speech is usually big-endian and our number system reflects that (except in a few countries which place the ones before the tens (five and twenty), which can be quite confusing). Arithmetic, however, usually starts at the little-end, as do URLs.

Computer endianness plays a part in two areas: bit-order in a byte and byte-order in a multi-byte type such as an int. Since the byte is usually the smallest chunk you can handle, the bit-order is usually of little concern. As a simple example, look at the int 0x11223344. This will be stored differently on different systems, see the table below. Try to think of what would happen if you save this in a file and then transfer that to a computer with a different endian-scheme.

| memory | 00 | 01 | 02 | 03 |
|--------|----|----|----|----|
| big    | 11 | 22 | 33 | 44 |
| little | 44 | 33 | 22 | 11 |

**Table 6**: storing 0x11223344

So what should we use then? Well, that's just it: there is no real answer. A benefit of big-endian is that if we see a memory dump, the numbers will be in the human reading-order. On the little-endian side, lower powers are in lower memory, which makes more sense mathematically. Additionally, when you have a 16bit integer x = 0x0012, when you cast its address to a 8bit pointer, the value will be preserved which, personally, I think is a good thing.

```
u8 *pc;
short i= 0x0012;
pc= (u8*)&i;
// little endian: *pc = 0x12, fine
// big endian: *pc = 0x00, whups
```

There is actually one place where you can see the bits-in-byte order: bitmaps. In particular, bitmaps with a bitdepths less than 8. A byte in a 4bpp bitmap will represent two pixels. In a BMP, the high-nybbles are the even pixels and low-nybbles the odd ones. GBA graphics work exactly the other way around. One could say that BMP bits are big-endian and GBA bits are little-endian (*bytes*, however, are little-endian on both PCs and GBA). Another endianness-related thing about bitmaps is the color order, RGB (red-green-blue), or BGR (blue-green-red). There are so many pitfalls here that I don't even want to get into this.

Interestingly, there's one other field where endianness mucks things up: dates. In Europe we use a little-endian scheme: day-month-year. I hear that Japan uses big-endian dates: year-month-day. And then there's the English scheme, which just had to make things difficult for themselves by using a month-day-year scheme. This could be called middle endian, I suppose.

In the end it's not a matter of which is 'better', but rather of which system you're working on. PCs and the GBA are little-endian; I hear that Macs and a lot of other RISC chips are big-endian (but I may be wrong here). Don't get dragged into any holy wars over this, just be aware that the different schemes exist and be careful when porting code.

## A.3. Bit operations

As the name implies, bit operations (bit-ops) work at the individual bit level and are therefore the lowest operations you can think of. Most Real World applications have little need for bit-fiddling and therefore use bit-ops sparingly, if at all. A good number of programming languages don't even have them. Assembly and C (and Java) belong to the ones that do, but if you look at course books, bit operations are usually moved to the back pages (yes, I am aware that I'm doing this too, but remember that Tonc isn't meant as a general programming tutorial; you should know this stuff already. Most of it, anyway). As GBA programming is done very close to the hardware, with effects taking place depending on whether individual bits are set (1) or clear (0), a good understanding of bit operations is *essential*!

The basic list of bit-ops is: OR, AND, NOT, XOR, shift left/right, rotate left/right. That's 8 operations, though someone proficient with Occam's Razor could cut this list down to 5, perhaps even four items. Of these, only OR, AND and XOR are 'true' bit operations: they can be used to change the value of a single bit. The rest change all the bits of a variable.

#### A.3.1. True bitwise bit operations

There are 3 bitwise operators: OR ( (inclusive or, symbol '&'), AND (symbol '|') and XOR (exclusive or, symbol '^') ). These are binary operators, as in 'taking two arguments as their inputs'. They're called *bitwise* operators because that the *n*th bit of the result is only affected by the *n*th bits of the operands. AND and OR work pretty much as their logical counterparts (&& and ||). In c=a&b, a bit in c will be 1 only if that bit is 1 in both a and b. For OR, the a-bit b-bit (or both) must be 1. XOR doesn't have a logical counterpart, but it is more closely linked to the Real Word definition of 'or': XOR is 1 if *either* the a-bit b-bit is 1 (but not both).

There is a fourth operation that is often included in this group, namely NOT (ones' complement, symbol '~'). NOT is a unary operator, and inverts all bits of the operand, which is basically XORring with -1 (which is all 1s in binary). The bitwise NOT is similar to the logical not ('!'). There is an important difference between the logical operations ('&&', 'll' and '!') and their bitwise counterparts ('&', 'll', '~'), try not to confuse them.

What these four operations do is usually written down in truth tables, which list all possible input combinations and their results. Note that the truth tables look at each bit individually, not the variable as a whole, even though the operators themselves always act on variables. Table 8 shows examples of these operators on bytes 0Fh and 35h.

| Tone · | GR A | programm  | inα | in  | rot1 | 2 |
|--------|------|-----------|-----|-----|------|---|
| TOIL . | ODA  | programmi | шg  | 111 | 1011 | J |

| a b | a&b | alb | a^b | a | ~a |
|-----|-----|-----|-----|---|----|
| 0 0 | 0   | 0   | 0   | 0 | 1  |
| 0 1 | 0   | 1   | 1   | 1 | 0  |
| 10  | 0   | 1   | 1   |   | •  |
| 1 1 | 1   | 1   | 0   |   |    |

**Table 7**: bit operations

Table 8a: bit-ops examples

| AND                         | OR                          | XOR                         | NOT                   |
|-----------------------------|-----------------------------|-----------------------------|-----------------------|
| <b>0Fh</b> 0000 <b>1111</b> | <b>0Fh</b> 0000 <b>1111</b> | <b>0Fh</b> 0000 <b>1111</b> |                       |
| <b>35h</b> 00110101 &       | <b>35h</b> 00110101         | <b>35h</b> 00110101 ^       | <b>0Fh</b> 00001111 ~ |
| <b>05h 0000</b> 0101        | <b>3Fh</b> 0011 <b>1111</b> | <b>3Ah</b> 0011 <b>1010</b> | F0h 11110000          |

I hope you've noticed that some of the bits were colored. Yes, there was a point to this. Knowing what the bit-ops do is one thing; knowing how to *use* them is another. A bit is a binary switch, and there are four things you can do to a switch: leave it alone, flip it, turn it on, and turn it off. In other words, you can:

- **keep** the current state,
- toggle it  $(0\rightarrow 1, 1\rightarrow 0)$ ,
- set it  $(x\rightarrow 1)$ , and
- clear it  $(x \rightarrow 0)$

If you look at the truth tables and the examples, you may already see how this can work. OR, AND, XOR are binary operators, and you can think of the two operands as a source variable s and a mask variable m which tells you which of the bits are affected. In table 8a I used s=35h and m=0Fh; the mask consists of the set bits (in blue), the red bits were the ones that were affected. If you examine the table, you'll see that an OR sets bits, a XOR toggles it and an AND keeps bits (i.e., clears the unmasked bits). To clear the masked bits, you'd need to invert the mask first, so that would be an s AND NOT s operation. Note that the first three are commutative (s OP s), but the last one isn't. This masking interpretation of the bit operations is very useful, since you'll often be using them to change the bits of certain registers in just this way, using C's assignment operators like 's='.

| AND (keep bits) s & m         | OR (set bits) $s \mid m$    | <b>XOR</b> (flip bits) $s \wedge m$ | <b>AND NOT (clear bits)</b> s &~ m |
|-------------------------------|-----------------------------|-------------------------------------|------------------------------------|
| <b>35h</b> 00110101           | <b>35h</b> 00110101         | <b>35h</b> 00110101                 | <b>35h</b> 00110101                |
| <b>0Fh</b> 0000 <b>1111</b> & | <b>0Fh</b> 0000 <b>1111</b> | <b>0Fh</b> 0000 <b>1111</b> ^       | ~0Fh 11110000 &                    |
| <b>05h 0000</b> 0101          | <b>3Fh</b> 0011 <b>1111</b> | <b>3Ah</b> 0011 <b>1010</b>         | <b>30h</b> 0011 <b>0000</b>        |

**Table 8b**: bit-ops examples encore, using source s=35h and mask m=0Fh

## A.3.2. Non-bitwise bit operations

And then there are the shift and rotate operations. In contrast to the earlier operations, these act on a variable as a whole. Each variable is a string of bits and with the shift and rotate operations you can move the bits around. Both have left and right variants and are binary operations, the first operand is the source number, and the second is the amount of bits to move. I'll refer to shift left/right as SHL and SHR and rotate left/right as ROL and ROR for now. These sound like assembly instructions, but they're not. At least, not ARM assembly. Shift left/right have C operators '<<' and '>>', but there are no C operators for a bit-rotate, although you can construct the effect using shifts. As said, shift and rotate move bits around a variable, in pretty much the way you'd expect:

| name         | symbol | example                | result                         |
|--------------|--------|------------------------|--------------------------------|
| shift left   | SL, << | 00110101 << 2          | <b>110101</b> 00, D4h          |
| shift right  | SR, >> | 00110101 >> 2          | 0000 <b>1101</b> , <b>0</b> Dh |
| rotate left  | ROL    | 00 <b>110101</b> ROL 3 | <b>10101</b> 00 <b>1</b> , A9h |
| rotate right | ROR    | 00 <b>110101</b> ROR 3 | <b>101</b> 00 <b>110</b> , A6h |

**Table 9**: shift / rotate operations on byte 35h (00110101)

Shifting has two uses. First of all, you can easily find the *n* bit, or the *n*th power of 2 by using 1<<*n*. Speaking of powers, shifting basically comes down to adding zeros or removing bits, which is essentially multiplying or dividing by 10. Binary 10, that is. So you could use shifting to quickly multiply or divide by 2. The latter is especially useful, since division if very, very costly on a GBA, while shifting is a one-cycle operation. I can't really thing of a use for rotation right now but I'm sure they're there.

OK, that's what they do in theory. In *practice*, however, there's a lot more to it. One thing that is immediately obvious is that the size of the variable is important. A rotate on an 8bit variable will be very different then a rotate on a 16bit one. There is also the possibility of including the carry bit in the rotation, but that doesn't really matter for the moment because bit rotation is purely an assembly matter, and that's beyond the scope of this page.

What does matter is a few nasty things about shifting. Shift-left isn't much of a problem, unless you shift by more than the amount of bits of the variable. Shift-right, however, has one particular nasty issue for negative numbers. For example, an 8bit -2 is represented in twos' complement by FEh. If you shift-right by one, you'd get 7Fh, which is 128, and not -2/2 = -1. The problem here is that the first bit acts as a sign bit, and should have special significance. When shifting- right, the sign-bit needs to be preserved and extended to the other bits, this will ensure that the result is both negative and represents a division by a power of two. There are actually two right-shift instructions, the *arithmetic* and the *logical* shift right (ASR and LSR); the former extends the sign bit, the latter doesn't. In C, the <u>signing</u> of the variable type determines which of these instructions is used.

Take the interesting case of the 8bits 80h, which is both the unsigned 128 as the signed -128. A right-shift by 3 should result in 16 and -16, respectively. This would be 10h for the unsigned and F0h for the signed case, and lo and behold, that is exactly what you'd get by sign-bit extension or not.

| type char         | unsigr | ied | signed |      |  |  |
|-------------------|--------|-----|--------|------|--|--|
| <b>1</b> 000 0000 | 128    |     | -128   |      |  |  |
| 80h>>3            | 0001 0 | 000 | 1111   | 0000 |  |  |
|                   | 16     |     | -16    |      |  |  |

Table 10: signed and unsigned 80h>>3

I know this seems like such a small and trivial issue, and indeed, it usually is. But when it isn't, you could be looking at a long bughunt. This isn't limited to just shifting, by the way, *all* bit operations can suffer from this problem.

#### A.3.3. Arithmetic with bit operations

The shift operators can be used to divide and multiply by powers of two. The other bit-ops also have arithmetic interpretations.

For example, a modulo of a power of two basically cuts away the upper bits, which can be done with an AND operation:  $x\%2^n = x$  AND  $2^n-1$ . For example, x%8 = x&7.

An OR operation can be used as an addition, but *only* if the affected bits were 0 to start with. F0h  $\mid$  01h = F1h, which is the same as F0h+01h. However, F0h  $\mid$  11h = F1h too, but F0h+11h is actually 101h. Be careful with this one, and make note of it when you see it in other people's code.

Thanks to <u>twos' complement</u>, we can use XOR as a subtraction:  $(2^n-1)-x = (2^n-1)$  XOR x. This can be used to reverse the traversal order of loops, for example, which can be useful when you want collision detection with flipped tiles. Yes, it's a bit of a hack, but so what?

```
int ii, mask;
for(ii=0; ii<8; ii++)
{
    // array direction based on mask
    // mask=0 -> 0,1,2,3,4,5,6,7
    // mask=7 -> 7,6,5,4,3,2,1,0
    ... array[ii^mask] ...
}
```

OR and XOR are only very rarely used in their arithmetic form, but the shifts and AND can be seen with some regularity. This is especially true on a system with no hardware division (like the GBA), in which case division and modulo are expensive operations. That is why powers of two are preferred for sizes and such, the faster bit operations can then be used instead. Fortunately, the compiler is smart enough to optimize, say, division by 8 to a right-shift by 3, so you don't have to write down the bit-op version yourself if you don't want to. Mind you, this will only work if a) the second operand is a constant and b) that constant is a power of two.

| bit-op | arithmetic function    | example        |
|--------|------------------------|----------------|
| SHL    | $x << n = x * 2^n$     | x << 3 = x * 8 |
| SHR    | $x >> n = x / 2^n$     | x >> 3 = x / 8 |
| AND    | $x&(2^n-1) = x \% 2^n$ | x&7 = x % 8    |

Table 11 Arithmetic bit-ops summary

And now for my final trick of the day, let's take a closer look at the most basic of arithmetic operations, addition. The addition of 2 bits to be precise, and the truthtable of that can be found in table 12 below. If you've paid attention so far (well done! I didn't think anyone would make it this far :  $\mathbb{P}$ ), there should be something familiar about the two columns that make up the result. The right column is just a XOR b and the left column is a AND b. This means that you can create a 1-bit adder with just an AND and a XOR port, electric components that can be found in any Radio Shack, or its local equivalent. String 8 of these together for an 8-bit adder, and you'll have yourself the foundation of an 8bit computer, cool huh?

| a b | a+b |
|-----|-----|
| 0 0 | 00  |
| 0 1 | 01  |
| 10  | 01  |
| 1 1 | 10  |

**Table 12**: 1-bit adder

## A.3.4. Beware of bit operations

There are two things you should *always* remember when you're using bit operations. I've already mentioned the first, that they can mess with the sign of the variables. This is only relevant for signed integers, though.

The second problem is concerns the level of precedence of the bit operations. Except for NOT ('~'), the precedence is very low; lower than addition, for example, and even lower than conditional operators in some cases. Your C manual should have a precedence list, so I'll refer you to that for details. In the mean time, be prepared to drown your code in parentheses over this.

Modified Jun 14, 2006  $\underline{\text{CLD}}.$  Get all Tonc files  $\underline{\text{here}}$ 

<u>Prev</u> <u>Contents</u> <u>Next</u>
Lab Fixed point math

270 of 309

## **B. Fixed-Point Numbers and LUTs**

- What are fixed-point numbers.
- Fixed-point math.
- Faking division.
- Look-up Tables.

## **B.1.** What are fixed-point numbers

Roughly put, there are two types of numbers: integers and floating-points. For most serious math you would get nowhere with integers because, by definition, they don't allow fractions. So for 3D games you'd use floating-point math. Back in the old days, before the arrival of specialized floating-point hardware, that stuff was very slow! Or at least slower than integer arithmetic. Fortunately, there is a way of faking numbers with decimal points with integers. This is known as *fixed-point math*.

#### **B.1.1.** General fixed-point numbers

Here's an example. Say you have \$10.78 in wallet. If you want to write this don't as an integer you have a problem, because you'd either have to leave off the fractional part (\$10), or round it to \$11. However, you could also write it down not in dollars, but in *cents*. That way you'd write 1078, which is an integer, problem solved.

That's the way fixed-point math works: instead of counting units, you count *fractions*. In the previous example, you count in cents, or hundredths. Fixed-points have a in integer part (the "10"), and a fractional part ("78"). Since we have 2 digits for the fractional part, we call this a fixed-point number in an *x.2* format.

Note that PCs have floating-point units (FPU) nowadays, so floating point arithmetic is just as fast as integer arithmetic (sometimes even faster) so using fixed-point math is not really worth the trouble except, perhaps, in rasterization, since the conversion from floats to ints is still slow. However, the GBA doesn't do floating-point stuff well, so it's fixed math all the way.

## **B.1.2. GBA fixed-point usage**

Because computers use the <u>binary system</u>, using decimals would be silly as a basis for fixed-points would be silly. Fortunately, you can do fixed-point math in any base, including binary. The basic format is i.f, where i is number of integer bits, and f the number of fractional bits. Often, only the fractional is important to know, so you'll also come across just the indication 'f'.

The GBA uses fixed-point math in a number of cases. The <u>affine parameters</u>, for example, are all .8 fixeds. Effectively, this means you're counting in  $1/2^8 = 1/256$ ths, giving you a 0.004 accuracy. So when you write 256 to a register like REG\_BG2PA, this is actually interpreted as 256/256=1.00. REG\_BG2PA=512 would be 2.00, 640 is 2.50, et cetera. Of course, it is a little hard to see in the decimal system, but grab a calculator and you'll see that it's true. For this reason, it is often more convenient to write them down as hex numbers:  $256=0x100\rightarrow1.00$ ,  $512=0x200\rightarrow2.00$ ,  $640=0x280\rightarrow2.50$  (remember that 8 is 16/2, or one half).

The affine registers aren't the only places fixed-points are used, though that's where they are the most recognizable. The <u>blend weights</u> are essentially fixed-point numbers as well, only they are 1.4 fixeds, not .8 fixeds. This is an important point, actually: the position you set the fixed-point to is arbitrary, and you can even switch the position as you go along. Now, the numbers themselves won't tell you where the point is, so it is important to either remember it yourself or better yet, write it down in the comments. Trust me, you do not want to guess at the fixed-point position in the middle of a lengthy algorithm.

#### **Comment your fixed-point position**

When you use fixed-point variables, try to indicate the fixed-point format for them, especially when you need them for longer calculations, where the point may shift position depending on the operations you use.

#### **B.1.3.** Fixed-point and signs

Fixed-point numbers are supposed to be a poor man's replacement for floating-point numbers, which would include negative numbers as well. This means that they're supposed to be *signed*. Or at least, usually. For example, the affine registers use signed 8.8 fixeds, but the blend weights are unsigned 1.4 fixeds. You may think it hardly matters, but <u>signs</u> can really mess things up if you're not careful. Say you're using fixed-points for positions and velocities. Even if your positions are always

Another point of notice is the way signed fixeds are often indicated. You may see things of the form '1.n.f'. This is meant to indicate one sign bit, n integer bits and f fractional bits. Technically speaking, this is **false**. Fixed-point numbers are just plain integers, just interpreted as fractions. That means they follow twos' complement and that, while a set top bit does indicate a negative number, it isn't the sign bit. As I already mentioned, '-1' is  $0 \times \text{FFFFFFFFF}$ , not  $0 \times 800000001$  as would have been the case with a separate sign bit. You might not think much of this distinction and that it's obvious that it's still twos' complement, but considering that floating-point formats do have a separate sign bit, I'd say it's worth remembering.

#### Signed fixed format notation

Signed fixed-point formats are sometimes indicated as '1.*n.f'*. From that, you might think they have a separate sign bit like floating-point formats, but this is **not correct**. They're still regular integers, using twos' complement for negative numbers.

## **B.2. Fixed-point math**

Knowing what fixed-point numbers are is one thing, you still have to use them somehow. Three things concern us here.

- Converting between regular integers or floats and fixed-point numbers
- Arithmetical operations
- Overflow.

None of these items are difficult to understand, but each does have its awkward issues. In fact, overflow *is* merely an issue, not really an item. This section will focus on 24.8 signed fixeds, for which I will use a "FIXED" typedef'ed int. Although it only uses this fixed-point format, the topics covered here can easily be applied to other formats as well.

## **B.2.1.** Converting to and from fixed-points

I'm not really sure is "conversion" is even the right word here. The only difference between fixed-point numbers and normal ones is a scaling factor *M*. All that's necessary to go from a FIXED to an int or float is account for that scale by either multiplication or division. Yes, it really is that simple. As we're using power-of-two's for the scales, the integer → FIXED conversion can even be done with shifts. You can add the shifts in the code yourself, but the compiler is smart enough to convert power-of-two multiplications and divisions to shifts itself.

```
typedef s32 FIXED;
                     // 32bit FIXED in 24.8 format
// For other fixed formats, change FIX_SHIFT and the rest goes with it.
#define FIX SHIFT
                   8
                                      // 8bit fraction
#define FIX_SCALE ( 1<<FIX_SHIFT )</pre>
                                     // scale=256
// Convert between ints and FIXED
// Convert between float and FIXED
#define FIX_SCALEF ( (float)FIX_SCALE ) // 256.0
                ( (1.0f)/FIX_SCALE ) // 0.00390625
#define FIX_SCALEF_
#define FLOAT2FIX(_f) (FIXED((_f)*FIX_SCALEF) ) // *256 : float -> fix
#define FIX2FLOAT(_n) ( (_n) *FIX_SCALEF_ ) // /256 : fix -> float
```

#### Rounding off and negative number inconsistencies

The conversions are almost as simple as described above. The two places where things may be problematic are round-off inconsistencies and negative fractions. Note that I said they *may* be problematic; it depends on what you had in mind. I am not going to explain all the ins and out here, because they generally won't be much of a problem, but you need to be aware of them.

If you're not new to programming, you will undoubtedly be aware of the problem of round-off from floats to ints: a simple cast conversion truncates a number, it does not really round it off. For example, '(int)1.7' gives 1 as a result, not 2. The earlier macros have the same problem (if you can call it that). Float-to-int rounding is done by adding one half (0.5) to the float before

rounding, which we can also apply to fixed-point conversion. In this case, of course, the value of one half depends on the number of fixed-point bits. For example, .8 fixeds,  $\frac{1}{2}$  is 0x80=128 (256/2), for .16 fixeds it is 0x8000=32768. Add this before shifting down and it'll be rounded off properly. There are actually multiple ways of rounding off, which you can read about in this fixed-point introduction.

And then there are negative numbers. Frankly, division on negative integers is always a bitch. The basic problem here is that they are always rounded towards zero: both +3/4 and -3/4 give 0. In some ways this makes sense, but in one way it doesn't: it breaks up the sequence of outputs around zero. This is annoying on its own, but what's worse is that right-shifting *doesn't* follow this behaviour; it always shifts towards negative infinity. In other words, for negative integer division, the division and right-shift operators are *not* the same. Which method you choose is a design consideration on your part. Personally, I'm inclined to go with shifts because they give a more consistent result.

|                  |    |    |    |    |    |    |    |    |    |   |   |   |   |   |   |   |   |   | 9 |
|------------------|----|----|----|----|----|----|----|----|----|---|---|---|---|---|---|---|---|---|---|
| x/4              | 4  | -2 | -1 | -1 | -1 | -1 | 0  | 0  | 0  | 0 | 0 | 0 | 0 | 1 | 1 | 1 | 1 | 2 | 2 |
| <i>x&gt;&gt;</i> | -2 | -2 | -2 | -2 | -2 | -1 | -1 | -1 | -1 | 0 | 0 | 0 | 0 | 1 | 1 | 1 | 1 | 2 | 2 |

Table B.1: Division and right-shifts around zero.

The negative division nasty is even worse when you try to deal with the fractional part. Masking with AND effectively destroys the sign of a number. For example, a 8.8 - 21/4 is -0x0240 = 0xFDC0. Mask that with 0xFF and you'll get 0xC0 = 3/4, a positive number, and the wrong fraction as well. On the other hand 0xFDC0>>8 is -3, for better or for worse, and -3 + 3/4 is indeed -21/4, so in that sense it does work out. The question whether or not it works for *you* is something you'll have to decide on your own. If you want to display the fixed numbers somehow (as, say -2.40 in this case), you'll have to be a little more creative than just shifts and masks. Right now, I'm not even touching that one.

#### **Converting negative fixed-point numbers**

The conversion from negative fixed-point numbers to integers is a particularly messy affair, complicated by the fact that there are multiple, equally valid solutions. Which one you should choose is up to you. If you can, avoid the possibility; the fixed—int conversion is usually reserved for the final stages of arithmetic and if you can somehow ensure that those numbers will be positive, do so.

### **B.2.2.** Arithmetical operations

Fixed-point numbers are still integers, so they share their arithmetic operations. However, some caution needs to be taken to keep the fixed point in its proper position at times. The process is the same as arithmetic on decimals. For example, 0.01+0.02=0.03; what you will usually do for this sum is remove the decimal point, leaving 1 and 2, adding those to give 3, and putting the decimal point back. That's essentially how fixed-points work as well. But when adding, say, 0.1 and 0.02, the fixed decimals aren't 1 and 2, but 10 and 2. The key here is that for addition (and subtraction) the point should be in the same place.

A similar thing happens for multiplication and division. Take the multiplication 0.2\*0.3. 2\*3 equals 6, then put the point back which gives 0.6, right? Well, if you did your homework in pre-school you'll know that the result should actually be 0.06. Not only do the decimals multiply, the *scales* multiply as well.

Both of these items apply to fixed-point arithmetic as well. If you always use the same fixed point, addition and subtractions will pose no problem. For multiplication and division, you'll need to account for extra scaling factor as well. A fixed-fixed multiply required a division by the scale afterwards, whereas a fixed-fixed division needs a scale multiply *before* the division. In both cases, the reason of the place of the scale correction is to keep the highest accuracy. Equations 1 and 2 show this in a more mathematical form. The fixed-point numbers are always given by a constant times the fixed scale *M*. Addition and subtraction maintain the scale, multiplication and division don't, so you'll have to remove or add a scaling factor, respectively.

(B.1) 
$$fa = a \cdot M$$
$$fb = b \cdot M$$
$$fc = fa + fb = (a + b) \cdot M$$
$$fd = fa - fb = (a - b) \cdot M$$
$$fe = fa \cdot fb = (a + b) \cdot M^{2}$$
$$ff = fa / fb = (a / b)$$

```
#define FIX_ADD(a, b) ( (a)+(b) )
#define FIX_SUB(a, b) ( (a)-(b) )
#define FIX_MULT(a, b) ( (a)*(b) >> FIX_SHIFT )
#define FIX_DIV(a, b) ( ((a)<<FIX_SHIFT) / (b) )
```

#### **B.2.3.** Over- and underflow

This is actually a subset of the scaling problems of multiplication and division. Overflow is when the result of your operation is higher that the about of bits you have to store it. This is a potential problem for any integer multiplication, but in fixed-point math it will occur much more often because not only are fixed-point numbers scaled upward, multiplying fixeds scales it up *twice*. A .8 fixed multiplication has its 'one' at 2<sup>16</sup>, which is already out of range for halfwords.

One way of covering for the extra scale is not to correct after the multiplication, but before it; though you will lose some accuracy in the process. A good compromise would be to right-shift both operands by half the full shift.

Fixed divisions have a similar problem called underflow. As a simple example of this, consider what happens in integers division a/b if b>a. That's right: the result would be zero, even though a fraction would be what you would like. To remedy this behaviour, the numerator is scaled up by M first (which may or may not lead to an overflow problem :  $\mathbb{P}$ ).

As you can see, the principles of fixed-point math aren't that difficult or magical. But you do have to keep your head: a missed or misplaced shift and the whole thing crumbles. If you're working on a new algorithm, consider doing it with floats first (preferably on a PC), and convert to fixed-point only when you're sure the algorithm itself works.

## **B.3.** Faking division (optional)

#### Math heavy and optional

This section is about a sometimes useful optimization technique. It not only introduces the technique, but also derives its use and safety limits. As such, there is some nasty math along the way. Chances are you're perfectly safe without detailed knowledge of this section, but it can help you get rid of some slow divisions if the need is there.

You may have heard of the phrase "division by a constant is multiplication by its reciprocal". This technique can be used to get rid of division and replace it with a much faster multiplication. For example  $x/3 = x \cdot (1/3) = x \cdot 0.333333$ . At first glance, this doesn't seem to help your case: the integer form of 1/y is always zero by definition; the alternative to this is floating-point, which isn't so hot either, and you *still* need a division to get even there! This is all true, but the important thing is that these problems can be avoided. The integer/floating-point problem can be solved by using fixed-point instead. As for the division, remember that we're talking about division by a *constant*, and arithmetic on constants is done at compile-time, not runtime. So problems solved, right? Uhm, yeah. Sure. The *superficial* problems are solved, but now the two age-old problems of overflow and round-off rear their ugly heads again.

Below is the code for the evaluation of "x/12". The ARM-compiled code creates a .33 fixed-point for 1/12, then uses a 64bit multiplication for the division. On the other hand, the THUMB version doesn't (and indeed can't) do this and uses the standard, slow division routine. If you want to get rid of this time consuming division, you will have to take care of it yourself. for the record, yes I know that even if you know ARM assembly, why it does what it does may be hard to follow. That's what this section is for.

```
@ Calculating y = x/12
@ === THUMB version ===
        r0, .L0
                    @ load numerator
   ldr
   ldr
           r0, [r0]
                     @ set denominator
          r1, #12
   mov
           __divsi3
   b1
                      @ call the division routine
   ldr
           r1, .L0+4
   str
          r0, [r1]
.L0:
   .align 2
   .word x
   .word
@ === ARM version ===
                          @ Load M=2^33/12
   ldr rl, .L1
   ldr
           r3, .L1+4
                          @ Load x
   1.dr
          r3, [r3]
   smull r2, r0, r1, r3 @ r0, r2= x*M (64bit)
```

```
0 = x > 0 ? 0 : -1 (for sign correction)
   mov
           r3, r3, asr #31
           r3, r3, r0, asr #1 @ y= (x*M)/2 - s = x/12
   rsb
   ldr
           r1, .L1+8
                           @ store y
          r3, [r1]
   str
.L1:
   .align
   .word
           715827883 @ 0x2AAAAAB (≈ 2^33/12 )
   .word
           Х
   .word
           У
```

The remainder of this section is on recognizing and dealing with these problems, as well as deriving some guidelines for safe use of this technique. But first, we need some definitions.

Integer division; positive integers p, q, r

**(B.3)** 
$$r = p \setminus q \Leftrightarrow p = r \cdot q + p \% q$$

Approximation; positive integers x, y, a, m, n and real error term  $\delta$ 

**(B.4)** 
$$y = x \setminus a = (x \cdot m) \setminus n + \delta$$

I'm using the backslash ('\') to indicate integer division, which is basically the rounded down version of real division. As usual, modulo is the remainder and calculated usually calculated with  $p - r \cdot q$ . The key to the approximation of 1/a is in terms m and n. In our case n will be a power of two  $n=2^F$  so that we can use shifts, but it need not be.  $\delta$  is an error term that is inherent in any approximation. Note that I'm only using positive integers here; for negative numbers you need to add one to the result if you want to mimic a 'true' division. (Or, subtract the sign bit, which work just as well as you can see in the ARM assembly shown above).

#### Faking negative divisions and rounding

This section is about positive numbers. If you want the standard integer-division result (round toward zero), you will have to add one if the numerator is negative. This can be done quickly by subtracting the sign-bit.

```
// pseudo-code for division by constant M
int x, y;
y= fake_div(x, M); // shift-like div
y -= y>>31; // convert to /-like division
```

If you want to round to minus infinity you'll have to do something else. But I'm not quite sure what, to be honest.

#### **B.3.1.** Theory

There are two things we need to have for success. First, a way of finding m. Second, a way of determining when the approximation will fail. The latter can be derived from eq 4. The error in the approximation is given by  $\epsilon \ln$ , so as long as this is zero you're safe.

```
(B.5) x \cdot m - n(x \setminus A) = \varepsilon; Fail if : \varepsilon \ge n
```

As for finding m. Recall that  $1 \lor A = (n \cdot A) \lor n$ , so that it'd appear that using  $m = n \lor A$  would be a good value. However, it's not.

This is probably a good time for a little example. Consider the case of A = 3, just like at the start. We'll use .8 fixed numbers here, in other words k = 8 and n = 256. Our trial m is then  $m = n \setminus A = 85 = 0 \times 55$ , with 1 as the remainder.

An alternative way of looking at it is to go to hexadecimal floating point and taking the first F bits. This is not as hard as you might think. The way you find a floating-point number of a fraction is to multiply by the base, write down the integral part, multiply the remainder by the base, write down the integral part and so forth. The table below has the hex version of 1/7 (I'm not using 1/3 because that's rather monotonous). As you can see 1/7 in hex is 0.249249...h. Do this for one third and you'll find 0.5555...h.

| X | x·B | <b>x</b> ⋅ <b>B</b> \7 | x·B%7 |
|---|-----|------------------------|-------|
| 1 | 16  | 2                      | 2     |
| 2 | 32  | 4                      | 4     |
| 4 | 64  | 9                      | 1     |
| 1 | 16  | 2                      | 2     |
| 2 | 32  | 4                      | 4     |

Floating-point representation of 1/7 in base *B*=16

So 1/3 in hex is zero, followed by a string of fives, or just m=0x55 in truncated .8 fixed-point notation. Now look what happens when you do the multiplication by reciprocal thing. I'm using hex floats here, and y=(x-m)n, as per eq B.4. The result you actually get is just the integer part, ignore the (hexi)decimals

| X          | 0       | 1     | 2     | 3     | 4     | 5     | 6     | 7     |
|------------|---------|-------|-------|-------|-------|-------|-------|-------|
| y=(x·m)>>] | F 0.00h | 0.55h | 0.AAh | 0.FFh | 1.54h | 1.A9h | 1.FEh | 2.53h |
| true x/3   | 0       | 0     | 0     | 1     | 1     | 1     | 2     | 2     |

x/3, using  $m = 256 \ 3 = 0 \times 55$ . Bad at 3, 6, ...

As you can see, problems arise almost *immediately*! You can't even get up to x=A without running into trouble. This is *not* a matter of accuracy: you can use a .128 fixed-point numbers and it'll still be off. This is purely a result of **round-off error**, and it'd happen with floats just as well. When you use reciprocal division, m should be rounded up, not down. You can use the alignment trick here: add A-1, then divide. Now m=0x56, and you'll be safe. At least, for a while.

**(B.6)** 
$$m = (n+A-1) \setminus A$$

| X          | 0     | 1     | 2     | 3     | 4     | 5     | 6     | 7     |
|------------|-------|-------|-------|-------|-------|-------|-------|-------|
| y=(x·m)>>F | 0.00h | 0.56h | 0.ACh | 1.02h | 1.58h | 1.AEh | 2.04h | 2.5Ah |
| true x/3   | 0     | 0     | 0     | 1     | 1     | 1     | 2     | 2     |

x/3, using  $m = (256+2) \ 3 = 0x56$ . Still good at 3, 6, ...

Yes, you're safe. But for how long? Eventually, you'll reach a value of x where there will be trouble. This time around, it does concern the accuracy. Fortunately, you can derive safety limits for x and n that spell out when things can go badly. If it possible that the true range is a little bit better due to the way the error condition of eq B.5 jumps around, but better safe than sorry. The derivations start at eq B.5 and make use of eq B.3 and a trick concerning modulo, namely that  $p\%q \in [0, q)$ .

$$x \cdot m - n(x \setminus A) < n$$

$$x \cdot m \cdot a - n(x \setminus A)A < n \cdot A \text{ [insert } (x \setminus A)A = x - x \% A \text{]}$$

$$(B.7) \quad x \cdot m \cdot A - n \cdot x + n(x \% A) < n \cdot A \text{ [insert } \max(x \% A) = A - 1 \text{]}$$

$$x(m \cdot A - n) + n(A - 1) < n \cdot A$$

$$x(m \cdot A - n) < n$$

From this result, we can easily calculate the maximum valid x for given A and n:

**(B.8)** 
$$x < n / (m \cdot A - n)$$

The lower-limit for *n* follows from the fact that, by (6),  $max(m \cdot A) = n + A - 1$ , so that:

**(B.9)** 
$$n > x(A-1)$$

And that's basically it. There's a little more to it, of course. As you'll be multiplying, the product  $m \cdot A$  must fit inside a variable. The practical limit of numbers will therefore be around 16 bits. You can sometimes ease this limitation a little bit by shifting out the lower zero-bits of A. For example, for  $A=10=5\cdot 2$ , you can right-shift x once before doing the whole calculation. Even 360 is 45·8, and you can save three bits this way. Also, note that even if you surpass the limits, there's a good chance that the thing is still correct or only off by a small amount (check eq B.5). You should be able to find the true answer relatively quickly then.

## ARM int/const int division is always safe

We can now see why GC can always safely optimize 32bit divisions. The maxima of 32bit x and A are, of course,  $2^{32}$ . The safety limit for this is  $2^{64}$ - $2^{32}$ , which will always fit in the 64bit result of smull.

Of course, you don't want to have to type in these things all the time. So here are two macros that can do the work for you. They look horrible, but the preprocessor and compiler know how to handle them. I'd advise against converting these to inline functions, because for some reason there is a good chance you will lose any advantages the code is supposed to bring.

#### **B.3.2. Summary**

Never forget that this is something of a hack and **only** works when *A* is constant. The whole point was to have the division at compile time rather than runtime, and that is only possible if *A* is constant. One nice thing about constants is that they're known beforehand, by definition. Negative values and powers of two may be resolved at compile-time too if desired.

The reciprocal multiplier m is not merely nA, for reasons of round-off error. Always round up. In other words:

```
m = (n+A-1) \setminus A
```

Then there's the matter of failed divisions, i.e. where the approximation differs from the 'true'  $x \setminus A$ . The exact condition doesn't really matter, but it is useful to know the safe ranges of x, and conversely what n you need for a given x-range. Again, because the important terms are constant they can be figured out in advance. Note that the relations given below represent A limit, not *the* limit. The actual numbers for failure may be a bit looser, but depend on the circumstances and as such, relations for those would be more complex.

```
x < n / (m \cdot a - n)n > x(A-1)
```

Lastly, if you have absolutely no idea what this whole section was about, I'd advise against using this strategy. It is a partially safe optimisation technique for division and while it can be a good deal faster that the normal division, it might not be worth it in non-critical areas. Just, use your judgement.

## **B.4. Look-up Tables**

A *look-up table* (or *LUT*) is, well, it's a table that you use to look stuff up. That was rather obvious, wasn't it? The important point is that you can do it really *quickly*. As a simple example, what is  $2^5$ , and what is  $3^5$ ? Real Programmers (should) know the answer to the first one instantly, but the other might take a little longer to find. Why? Because any self-respecting programmer knows the powers of 2 by heart, up to  $2^{10}$  at least. The powers of 2 crop up so often in programming that you've got the answers memorized – you see as much as see the question " $2^5$ ", you don't calculate the answer via repeated multiplication, your mind simply **looks it up** in its memory and you give the answer instantly, almost without thinking. The same goes for (decimal) multiplication tables:  $7 \times 8$ ? 56, just like that. But move to, say, powers of 3 or hexadecimal multiplications and the process fails and you have to do it the hard and long way. What I'm trying to say here is that things can go a lot faster when you can simply look them up, rather than having to do the proper calculations.

The concept of look-up tables works for computers as well, otherwise I wouldn't have brought it up. In this case, the look-up table is simply an array that you stuff with whatever you thing you might need to look up.

#### **B.4.1.** The sine/cosine luts

Classic examples are trigonometry luts. Sines and cosines are expensive operations, especially on the GBA, so it would be best to make a table of them so you only have to spend a memory access instead of going through two (expensive) type conversions, floating-point function. A simple way to do this is to create two FIXED arrays of, say, 360 elements each (one for every degree) and fill it at the start of your game.

```
#define PI 3.14159265
#define DEGREES 360  // Full circle

FIXED SIN[DEGREES], COS[DEGREES];
```

```
// A really simple (and slow and wasteful) LUT builder
void sincos_init()
{
    const double conv= 2*PI/DEGREES;
    for(int ii=0; ii<DEGREES; ii++)
    {
        SIN[ii]= (FIXED) (sin(conv*ii)*FIX_SCALEF);
        COS[ii]= (FIXED) (cos(conv*ii)*FIX_SCALEF);
    }
}</pre>
```

However, this particular method is deeply flawed. Yes, it works, yes, it's easy, but there is definitely room for improvement. To start with an issue that would be immediately visible if you were to use this function, it actually takes a few *seconds* to complete. Yes, that's how slow the standard trig routines are. This is a fairly mild issue as you only have to call it once, but still. Additionally, because the arrays are not constant, they are put in IWRAM. That's 10% of IWRAM basically wasted on something that is never actually changed except during initialization. There are a number of wait of improving on these two points like using the sine-cosine symmetries to cut down on calculation time and having the tables overlap, but why calculate them inside the game at all? It is just as easy to precalculate the tables on a PC, then export that data to arrays: then they will be constant (i.e., not hogging IWRAM), and the GBA won't have to spend a cycle on their initialization.

And for the final improvement, I'm not going to use 360 units for a circle, but a power of two; 512 in this case. This has two benefits:

- For wrapping ( $\alpha$ <0 or  $\alpha$ >2 $\pi$ ), I can use a bitmask instead of if-statements or \*gasp\* modulo.
- Since the cosine is just shifted sine, and because of point one, I now only need one table for both waves, and can use an offset angle and wrap-by-masking to get one wave from the other.

Both these points can make life a lot easier.

For the record, it is perfectly alright to this. The forms of sine and cosine stem from travelling along the circumference of the unit circle; the number of divisions along that path is arbitrary. The number 360 has historical significance, but that's it. Let's face it, you wouldn't be able to tell how much a degree is anyway, the thing that matters is circle divisions. 360° is a full circle, 90° is a quarter circle, et cetera. Now it's 512 for a full circle, 128 (512/4) for a quarter, and so on. A quick and dirty sin LUT generator might look something like this.

```
// Example sine lut generator
#include <stdio.h>
#include <math.h>
#define M_PI 3.1415926535f
#define SIN_SIZE 512
#define SIN FP 8
int main()
    int ii:
   FILE *fp= fopen("sinlut.c", "w");
   unsigned short hw;
    fprintf(fp, "//\n// Sine lut; %d entries, %d fixeds\n//\n\n",
        SIN_SIZE, SIN_FP);
    fprintf(fp, "const short _sinLUT[%d]=\n{", SIN_SIZE);
    for(ii=0; ii<SIN_SIZE; ii++)</pre>
        hw= (unsigned short)(sin(ii*2*M_PI/SIN_SIZE)*(1<<SIN_FP));
        if(ii%8==0)
            fputs("\n\t", fp);
        fprintf(fp, "0x%04X, ", hw);
    fputs("\n);\n", fp);
    fclose(fp);
    return 0;
```

It creates a file sinlut.c which contains a 512 halfword array called sinLUT. Note that while I'm creating a C file here, you could just as well create a table in an assembly file, or even just as a binary file that you then somehow link to the project. The interface macros that actually find the sine and cosine values goes via the lut\_sin and lut\_cos macros.

```
// sinlut.h
#define SIN_SIZE 512
```

```
extern const signed short _sinLUT[];

#define SIN_MASK (SIN_SIZE-1)
#define lut_sin(x) _sinLUT[x & SIN_MASK]
#define lut_cos(x) _sinLUT[((x) + (SIN_SIZE>>2)) & SIN_MASK]
```

#### **Presenting excellut**

I haven't actually used the generator shown above for the luts in tonclib. Rather, I've used my own <u>excellut</u>. This is not a program, but an Excel file. Yes, I did say Excel. The thing about using a spreadsheet program for building LUTs is that you can make *any* kind of mathematical table with it, test whether it has the desired accuracy and plot it and everything. Then after you're satisfied, you can then just export part of the spreadsheet in the manner of your choice. How's that for flexibility?

#### **Accuracy and resolution**

These are the two main things to consider when creating your lut. *Accuracy* concerns the number of significant bits of each entry; *resolution* is how far apart each entry is in the argument space. Bigger is better in both cases, but there is a space trade-off, of course. A compromise is necessary, and once again, it depends very much on what you intend to do with it.

For accuracy, you need to think of the range of the function. For example, the sine range is [-1, +1]. This means that by using 8.8 fixeds for the lut, I am actually wasting 6 bits that I could have used for a higher accuracy. I supposed I *should* switch to .14 fixed; maybe I will some day, but for now 8.8 is still good enough. For a division LUT like the one I'm using for the <u>first mode 7 chapter</u>, I need 1/1 up to 1/160, which would *not* work well with .8 fixeds, so I'm using .16 fixeds there, which may still not be enough, but more might give overflow problems.

The second issue, resolution, is tied to how many entries you have. Even if you have all the accuracy in the world, it would do you much good if they're spread out too thin. It's similar to screen resolutions: even with 32bit color, things will look mighty hideous if you only have a 17 inch monitor with a 320×240 resolution. On the other hand, an overly high resolution doesn't help you if the accuracy isn't there to support it. Most LUT-worthy functions will be smooth curves and for any given accuracy, you will reach a point where increasing resolution will only add identical values to the lut, which would be a waste of space. And remember, if you really need to you can always do an interpolation if necessary.

The first few values of my 512, 8.8 fixeds sine-lut, for example, read "0x0000, 0x0003, 0x0006, 0x0009". That is where the derivative is maximal, so these are the largest differences between neighbours you will find. If I were to increase the resolution fourfold, the differences would be in the final bit; going any further would be useless unless I increased the accuracy as well.

So it's actually a three-way compromise. There needs to be a balance between accuracy and resolution (the derivative of the function would be helpful to find this), and pitted against those two is the amount of ROM space you want to allot to the LUT. Again, the only person who can judge on the right balance is you.

#### [[TODO: add lut lerping]]

#### **B.4.2.** Non mathematical LUTs

While the most obvious use of lookup tables is for precalculated mathematical functions, LUTs aren't restricted to mathematics. In my <u>text systems</u>, for example, I'm using a look-up table for the character—tile-index conversion. This offers me a greater range in the distribution of tiles that otherwise would be possible. The default font uses ASCII characters 32-127, and the tiles for these are usually in tiles 0 through 95. But if for some reason I would only need the number tiles, I could set-up the character LUT for only numbers, and the text system would take it from there, the rest of the tiles would then be free for other purposes.

Another use would be flag lookup. The libraries that come with Visual C++ use LUTs for the character type routines, <code>isalpha(),isnum()</code> and the like. There is a table with bitflags and when you use the routines, they just grab the appropriate element and do some bit testing. You can find something similar in game programming too, like a table with bitflags for the tile types: background, walkable, trap, etc. Instead of massive switch-blocks, you might only have to do an array-lookup, which is a lot faster.

Modified Mar 13, 2006, CLD. Get all Tonc files here

<u>Prev</u> <u>Contents</u> <u>Next</u>
Numbers, bits, bit-ops <u>Matrices</u>

## C. Vectors and Matrices

- Vectors.
- Vector operations.
- Matrices.
- Matrix operations.
- Spaces, bases, coordinate transformations

#### C.1. Vectors

Before I go into what a vector is, I'll first tell you what it isn't. Generally, you divided physical quantities into *scalars* and *vectors*. A *scalar* gives the magnitude of a quantity. It's a single number, like the ones you use every day. Mass, energy and volume are examples of scalars. A *vector* is something with both a magnitude *and* direction, and is usually represented by multiple numbers: one for every dimension. Position, momentum and force are prime examples. Also, note that velocity is a vector, while speed is not. 50 kph is not a vector. 50 kph down Highway 60 is. The notation of a vector is as a bold character, usually lowercase, and either as a set of numbers enclosed by parentheses,  $\mathbf{u} = (1, 4, 9)$ , or as an M×1 column. And yes, I do mean a column, not a row; we'll see why when we get to matrices.

(C.1) 
$$\mathbf{u} \equiv \begin{bmatrix} u_1 \\ \vdots \\ u_m \end{bmatrix} \equiv (u_1, \dots, u_m) \neq [u_1 \dots u_m]$$

If you have a coordinate system, vectors are usually used to represent a spatial point in that system, with vectors' elements as the coordinates. However, there is a crucial difference between points and vectors. Points are always related to an origin, while vectors can are independent of any origin. Fig C.1 on the right illustrates this. You have points P and Q, and vectors  $\mathbf{u}$ ,  $\mathbf{v}$ ,  $\mathbf{w}$ . Vectors  $\mathbf{u}$  and  $\mathbf{v}$  are equal (they have equal lengths and directions). However, while  $\mathbf{u}$  and the point it points to (P) have the same coordinates, this isn't true for  $\mathbf{v}$  and Q. In fact,  $Q = \mathbf{u} + \mathbf{w}$ . And, to be even more precise,  $Q = O + \mathbf{u} + \mathbf{w}$ , which explicitly states the origin (O) in the equation.

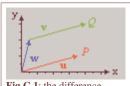

**Fig C.1**: the difference between vectors and points.

## **C.2. Vector operations**

Vector operations are similar to scalar operations, but the multi-dimensionality does add some complications, especially in the case of multiplications. Note that there are no less than *three* ways of vector-multiplication, so pay attention. On the right you can see examples of vector addition and scalar-vector multiplication.  $\mathbf{u} = (8, 3)$ ,  $\mathbf{v} = (-4, 4)$ . With the definitions of the operations given below, you should be able to find the other vectors.

#### C.2.1. Vector-vector addition and subtraction

When it comes to addition and subtraction, both operands must be M-dimensional vectors. The result is another vector, also M-dimensional, which elements are the sum or difference of the operands' elements: with  $\mathbf{w} = \mathbf{u} + \mathbf{v}$  we have  $w_i = u_i + v_i$ .

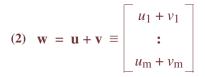

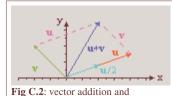

**Fig C.2**: vector addition and scalar-vector multiplication.

## C.2.2. Scalar-vector multiplication

This is the first of the vector multiplications. If you have a scalar a and a vector  $\mathbf{u}$ , the elements of resultant vector after scalar-vector multiplication are the original elements, each multiplied with the scalar. So if  $\mathbf{v} = c \mathbf{u}$ , then  $v_i = c^* u_i$ . Note that  $\mathbf{u}$  and  $\mathbf{v}$  lie on the same line – only the length is different. Also, note that subtraction can also be written as  $\mathbf{w} = \mathbf{u} - \mathbf{v} = \mathbf{u} + (-1)^* \mathbf{v}$ .

(C.3) 
$$\mathbf{v} = c\mathbf{u} \equiv \begin{bmatrix} c \cdot u_1 \\ \vdots \\ c \cdot u_m \end{bmatrix}$$

## C.2.3. The dot-product (aka scalar product)

The second vector-multiplication is the dot-product, which has two vectors as input, but a *scalar* as its output. The notation for this is  $c = \mathbf{u} \cdot \mathbf{v}$ , where  $\mathbf{u}$  and  $\mathbf{v}$  are vectors and c is the resultant scalar. Note the operator is in the form of a dot, which gives this type of multiplication its name. To do the dot-product, multiply the elements of both vectors piecewise and add them all together. In other words:

(C.4) 
$$c = \mathbf{u} \cdot \mathbf{v} = \sum u_i \cdot v_i = u_1 \cdot v_1 + \dots + u_m \cdot v_m$$

Now, this may seem like a silly operation to have, but it's actually very useful. For one thing, the length of the vector is calculated via a dot-product with itself. But you can also find the projection of one vector onto another with the dot-product, which is invaluable when you try to decompose vectors in terms of other vectors or determine the base-vectors of an M-dimensional space (do what to the whaaat?!? Don't worry, I'll explain later). One of the most common uses of the dot-product is finding the angle between two angles. If you have vectors  $\mathbf{u}$  and  $\mathbf{v}$ ,  $|\mathbf{u}|$  and  $|\mathbf{v}|$  their lengths and  $\alpha$  the angle between the two, the cosine can be found via

(C.5) 
$$\cos(\alpha) = \frac{\mathbf{u} \cdot \mathbf{v}}{|\mathbf{u}| |\mathbf{v}|}$$

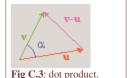

Why does this work? Well, you can prove it in a number of ways, but here's is the most elegant (thanks Ash for reminding me). Remember that the square of the length of a vector is given by the dot-product with itself. This means that  $|\mathbf{v} - \mathbf{u}|^2 = |\mathbf{v}|^2 + |\mathbf{u}|^2 - 2 \cdot \mathbf{u} \cdot \mathbf{v}$ . From the cosine rule for the triangle in fig C.3, we also have  $|\mathbf{v} - \mathbf{u}|^2 = |\mathbf{v}|^2 + |\mathbf{u}|^2 - 2 \cdot |\mathbf{v}| \cdot |\mathbf{u}| \cos(\alpha)$ . Combined, these relations immediately result in eq C.5. And people say math is hard.

By the way, not only can you find the angle with this, but it also provides you with a very simply check of whether something's behind you or not. If  $\mathbf{u}$  is the looking-direction and  $\mathbf{v}$  the vector to an object,  $\mathbf{u} \cdot \mathbf{v}$  is negative if the angle is more than 90°. It's also useful for field-of-view checking, and to see if vectors are perpendicular, as  $\mathbf{u} \cdot \mathbf{v} = 0$ . You also find the dot-product by the truck-load in physics when yo do things like force decomposition, and path-integrals over force to find the potential energy. Basically, every time you find a cosine in an equation in physics, it's probably the result of a dot-product.

#### C.2.4. The cross-product (aka vector-product)

The cross product is a special kind of product that only works in 3D space. The cross-product takes two vectors  $\mathbf{u}$  and  $\mathbf{v}$  and gives the vector perpendicular to both,  $\mathbf{w}$ , as a result. The length of  $\mathbf{w}$  is the area spanned by the two operand vectors. The notation for it is this:  $\mathbf{w} = \mathbf{u} \times \mathbf{v}$ , which is why it's called the cross-product. The elements of  $\mathbf{w}$  are  $w_i = \varepsilon_{ijk} \cdot u_j \cdot v_k$ , where  $\varepsilon_{ijk}$  is the Levi-Cevita symbol (+1 for even permutations of i,j,k, -1 for odd permutations, and 0 if any of the indices are equal). Since you've probably never even seen this thing (for your sanity, keep it that way), it's written down in full in eq C.4.

(C.6) 
$$\mathbf{w} = \mathbf{u} \times \mathbf{v} \equiv \begin{bmatrix} u_{y}v_{z} - u_{z}v_{y} \\ u_{z}v_{x} - u_{x}v_{z} \\ u_{x}v_{y} - u_{y}v_{x} \end{bmatrix}$$

In fig C.4 you can see a picture of what the cross-product does; it's a 3D picture, so you have to use your imagination a bit. Vectors  $\mathbf{u}$  and  $\mathbf{v}$  define a parallelogram (in yellow). The cross-product vector  $\mathbf{w}$  is perpendicular to both of these, a fact that follows

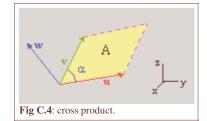

from  $\mathbf{u} \cdot \mathbf{w}$  and  $\mathbf{v} \cdot \mathbf{w}$ . The length of  $\mathbf{w}$  is the area of this parallelogram, A and if you remember your area-calculations, you'll realize that

(C.7) 
$$A = |\mathbf{u} \times \mathbf{v}| = |\mathbf{u}| \cdot |\mathbf{v}| \cdot \sin \alpha$$
,

meaning that you can find the sine of the angle between two vectors with the cross-product. Note that the cross-product is that it is *anti*-commutative! That means that  $\mathbf{u} \times \mathbf{v} = -\mathbf{v} \times \mathbf{u}$ . Notice the minus sign? This actually brings up a good point: the plane defined by  $\mathbf{u}$  and  $\mathbf{v}$ , the normal vector to this plane is pointing up; but how do you determine what 'up' is? What I usually do is take a normal 3D coord-system (like the one in the lower-right part of fig C.4), put the *x*-axis on  $\mathbf{u}$ , rotate till the *y*-axis is along

**v** (or closest to it), and then **w** will be along the *z*-axis. Eq C.6 has all of this sorted out already. I do need a right-handed system for this, though, a left-handed one messes up my mind so bad.

Now, when the vectors are parallel,  $\mathbf{u} \times \mathbf{v} = 0$ , which means that  $\mathbf{w}$  is the null-vector  $\mathbf{0}$ . It also means that if  $\mathbf{u}$  is your view direction, the object with vector  $\mathbf{v}$  is dead-center in your sights. However, if  $\mathbf{u}$  is the velocity of a rocket and  $\mathbf{v}$  is the relative vector to *you*, prepare to respawn. Basically, whereas the dot-product tells you whether an object is in front or behind (along the tangent), the cross-product gives you the offset from center (the normal). Very useful if you ever want to implement something like red shells (and by that I mean the *original* SMK red shells, not the wussy instant-homing shells in the later Mario Karts, booo!!). The cross-product also appears abundantly in physics in things like angular momentum ( $\mathbf{L} = \mathbf{r} \times \mathbf{p}$ ) and magnetic induction.

That was the 3D case, but the cross-product is also useful for 2D. Everything works exactly the same, except that you only need the *z*-component of **w**.

## C.2.5. The norm (or length)

I've used this already a couple of times but never actually defined what the length of a vector is. The norm of vector  $\mathbf{u}$  is defined as the square root of the dot-product with itself, see eq C.8. The age-old Pythagorean Theorem is just the special case for 2D.

The length or norm of a vector is a useful thing to have around. Actually, you often start with the length and use the sine and cosine to decompose the vector in x and y components. A good example of this is the speed. One other thing where the length plays a role is in the creation of *unit-vectors*, which have length 1. Many calculations require the length in some way, but if that's one, you won't have to worry about that anymore. To create a normal vector, simply define it by its length:  $\hat{\mathbf{u}} = \mathbf{u} / |\mathbf{u}|$ .

(C.8) 
$$|\mathbf{u}| \equiv \sqrt{(\mathbf{u} \cdot \mathbf{u})} = (\sum u_i^2)^{1/2}$$

#### C.2.6. Algebraic properties of vectors

What follows is a list of algebraic properties of vectors. Most will seem obvious, but you need to see them at least once. Take directly from my linear algebra textbook: let **u**, **v**, **w** be M-dimensional vectors and *c* and *d* scalars, then:

$$\mathbf{u} + \mathbf{v} = \mathbf{v} + \mathbf{u}$$
 Commutativity  
 $(\mathbf{u} + \mathbf{v}) + \mathbf{w} = \mathbf{u} + (\mathbf{v} + \mathbf{w})$  Associativity  
 $\mathbf{u} + \mathbf{0} = \mathbf{0} + \mathbf{u} = \mathbf{u}$   
 $\mathbf{u} + (-\mathbf{u}) = -\mathbf{u} + \mathbf{u} = \mathbf{0}$  where  $-\mathbf{u}$  denotes  $(-1)\mathbf{u}$   
 $\mathbf{c} \cdot (\mathbf{u} + \mathbf{v}) = \mathbf{c} \cdot \mathbf{u} + \mathbf{c} \cdot \mathbf{v}$  Distributivity  
 $(\mathbf{c} + \mathbf{d}) \cdot \mathbf{u} = \mathbf{c} \cdot \mathbf{u} \cdot \mathbf{d} \cdot \mathbf{u}$  Distributivity  
 $\mathbf{c} \cdot (\mathbf{d} \cdot \mathbf{u}) = (\mathbf{c} \cdot \mathbf{d}) \cdot \mathbf{u}$  Associativity  
 $\mathbf{1} \cdot \mathbf{u} = \mathbf{u}$ 

And on the products:

 $\mathbf{u} \cdot (\mathbf{v} + \mathbf{w}) = (\mathbf{u} + \mathbf{v}) \cdot \mathbf{w}$ 

$$\mathbf{u} \cdot (\mathbf{c} \cdot \mathbf{v}) = (\mathbf{c} \cdot \mathbf{u}) \cdot \mathbf{v} = \mathbf{c} \cdot (\mathbf{u} \cdot \mathbf{v})$$

$$\mathbf{u} \times \mathbf{v} = -(\mathbf{u} \times \mathbf{v}) \qquad \text{Anti-commutativity}$$

$$\mathbf{u} \times (\mathbf{v} + \mathbf{w}) = \mathbf{u} \times \mathbf{v} + \mathbf{u} \times \mathbf{w}$$

$$(\mathbf{u} + \mathbf{v}) \times \mathbf{w} = \mathbf{u} \times \mathbf{w} + \mathbf{v} \times \mathbf{w}$$

$$\mathbf{u} \times (\mathbf{c} \cdot \mathbf{v}) = \mathbf{c} \cdot \mathbf{u} \times \mathbf{v} = (\mathbf{c} \cdot \mathbf{u}) \times \mathbf{v}$$

$$\mathbf{u} \cdot (\mathbf{u} \times \mathbf{v}) = 0$$

$$\mathbf{u} \cdot (\mathbf{v} \times \mathbf{w}) = (\mathbf{u} \times \mathbf{v}) \cdot \mathbf{w}$$
Triple scalar product, gives the volume of parallelepiped defined by  $\mathbf{u}$ ,  $\mathbf{v}$ ,  $\mathbf{w}$ .

$$\mathbf{u} \times (\mathbf{v} \times \mathbf{w}) = \mathbf{u}(\mathbf{v} \cdot \mathbf{w}) - \mathbf{w}(\mathbf{u} \cdot \mathbf{v})$$
 Triple vector product

#### C.3. Matrices

In a nutshell, a matrix is a 2-dimensional grid of numbers. They were initially used as shorthand to solve a system of linear equations. For example, the system using variables *x*, *y*, *z*:

$$x - 2y + z = 0$$
(C.9a) 
$$2y - 8z = 8$$

$$-4x + 5y + 9z = -9$$

can be written down more succinctly using matrices as:

(C.9b) 
$$\begin{bmatrix} 1 & -2 & 1 \\ 0 & 2 & -8 \\ -4 & 5 & 9 \end{bmatrix}$$
 or (9c) 
$$\begin{bmatrix} 1 & -2 & 1 & 0 \\ 0 & 2 & -8 & 8 \\ -4 & 5 & 9 & -9 \end{bmatrix}$$

Eq C.9b is called the *coefficient matrix*, in which only the coefficients of the variables are written down. The *augmented matrix* (eq C.9c) also contains the right-hand side of the system of equations. Note that the variables themselves are nowhere in sight, which is more or less the point. Mathematicians are the laziest persons in the world, and is there's a shorthand to be exploited they'll use it. If there isn't one, they'll make it up.

Anyway, a matrix can be divided into *rows*, which run horizontally, or *columns*, which run vertically. A matrix is indicated by its size: an M×N matrix has M rows and N columns. Note that the number of rows comes first; this in contrast to image sizes, where width is usually given first. Yeah I know, that sucks, but there's not a lot I can do about that. The coefficient matrix of eq C.9b is a 3x3 matrix, and the augmented matrix of eq C.9c is 3x4. The whole matrix itself is usually indicated by a bold, capital; the columns of a matrix are simply vectors (which were M×1 columns, remember?) and will be denoted as such, with a single index for the column-number; the *elements* of the matrix will be indicated by a lowercase (italic) letter with a double index.

(C.10) 
$$\mathbf{A} = [\mathbf{a}_1 \dots \mathbf{a}_n] \equiv \begin{bmatrix} a_{11} & \dots & a_{1n} \\ \vdots & & \vdots \\ a_{m1} & \dots & a_{mn} \end{bmatrix}$$

Most computer languages also have the concept of matrices, only they don't always agree in how the things are ordered. Indexing in Visual Basic and C, for example, is row-based, just like eq C.10 is. Fortran, on the other hand, is vector-based, so the indices need to be reversed. Thanks to the C's pointer-type, you can also access a matrix as an array.

```
mat(i, j)  // VB matrix
mat[i][j]  // C matrix
mat[i+N*j]  // C matrix, in array form
mat(j, i)  // Fortran matrix
```

Let's return to eq C.9 for a while, if we use  $\mathbf{x} = (x, y, z)$ ,  $\mathbf{b} = (0, 8, -9)$ , and  $\mathbf{A}$  for the coefficient matrix, we can rewrite eq C.9a to

(C.9d) 
$$\mathbf{a}_1 \cdot \mathbf{x} + \mathbf{a}_2 \cdot \mathbf{y} + \mathbf{a}_3 \cdot \mathbf{z} = \mathbf{b} = \mathbf{A} \cdot \mathbf{x}$$

I've used the column-vector notation on the left of **b**, and the full matrix notation on the right. You will do well to remember this form of equation, as we'll see it later on as well. And yes, that's a matrix-multiplication on the right-hand side there. Although I haven't given a proper definition of it yet, you this should give you some hints.

## C.4. Matrix operations

#### C.4.1. Transpose

To transpose a matrix is to mirror is across the diagonal. It's a handy thing to have around at times. The notation for the transpose is a superscript uppercase 'T', for example,  $\mathbf{B} = \mathbf{A}^{\mathrm{T}}$ . If  $\mathbf{A}$  is an M×N matrix, its transpose  $\mathbf{B}$  will be N×M, with the elements  $b_{\mathrm{Ii}} = a_{\mathrm{Ii}}$ . Like I said, mirror it across the diagonal. The diagonal itself will, of course, be unaltered.

#### Tonc: GBA programming in rot13

#### C.4.2. Matrix addition

Matrix addition is much like vector addition, but in 2 dimensions. If **A**, **B**, **C** are all M×N matrices and **C** = **A** + **B**, then the elements of **C** are  $c_{ij} = a_{ij} + b_{ij}$ . Subtraction is no different, of course.

## C.4.3. Matrix multiplication

Aahhh, and now things are getting interesting. There are a number of rules to matrix multiplication, which makes it quite tricky. For our multiplication, we will use  $\mathbf{C} = \mathbf{A} \cdot \mathbf{B}$ . The thing is that the number of columns of the first operand ( $\mathbf{A}$ ) *must* equal the number of rows of the second ( $\mathbf{B}$ ). So if  $\mathbf{A}$  is a  $p \times q$  matrix,  $\mathbf{B}$  should be a  $q \times r$  matrix. The size of  $\mathbf{C}$  will then be  $p \times r$ . Now, the elements of  $\mathbf{C}$  are given by

(C.11) 
$$c_{ij} \equiv \sum_{k} a_{ik} \cdot b_{kj}$$

In other words, you take row i of A, column j of B and take their dot-product. k in eq C.11 is the summation-index for this dot-product. This is also the reason why the columns of A and the rows of B must be of equal size; if not you'll have a loose end at either vector. Another way of looking at it is this: The whole of A forms the coefficient matrix of a linear system, similar to that of eq C.9b. The columns of B are all vectors of variables which, when processed by the linear system, gives the columns of C:

(C.12) 
$$\mathbf{C} = \mathbf{A} \cdot \mathbf{B} \equiv \mathbf{A} \begin{bmatrix} \mathbf{b}_1 \dots \mathbf{b}_r \end{bmatrix} \equiv \begin{bmatrix} \mathbf{A} \cdot \mathbf{b}_1 \dots \mathbf{A} \cdot \mathbf{b}_r \end{bmatrix}$$

The value of this way of looking at it will become clear when I discuss coordinate transformations. Also, like I said, for matrix-multiplication you take the dot-product of a row of A and a column of B. Since a vector is basically an  $M \times 1$  matrix, the normal dot-product is actually a special case of the matrix-multiplication. The only thing is that you have to take the transposed of the first vector:

(C.13) 
$$c = \mathbf{u} \cdot \mathbf{v} = [\mathbf{u}]^{\mathrm{T}} \cdot [\mathbf{v}].$$

There a wealth of other things you can do with matrix-multiplication, but I'll leave it with the following two notes. First, the operation is *not commutative*! What that means is that  $\mathbf{A} \cdot \mathbf{B} \neq \mathbf{B} \cdot \mathbf{A}$ . you may have guessed that from the row-column requirement, but even if those do match up it is still not commutative. My <u>affine sprite demo</u> kind of shows this: a rotation-then-scale does not give the same results as scale-then-rotate (which is probably what you wanted). Only in very special cases is  $\mathbf{A} \cdot \mathbf{B}$  equal to  $\mathbf{B} \cdot \mathbf{A}$ .

The other note is that matrix multiplication is expensive. You have to do a dot-product (q multiplications) for each element of  $\mathbb{C}$ , which leads to p\*q\*r multiplications. That's an O(3) operation, the nastiest ones around. OK, so for 2x2 matrices it doesn't amount to much, but when you deal with 27x18 matrices (like I do for work), this becomes a problem. Fortunately there are ways of cutting down on the number of calculations, but that's beyond the scope of this tutorial.

#### C.4.4. Determinant

The determinant is a scalar that you get when you combine the elements of a *square matrix* (of size  $N \times N$ ) a certain way. I've looked everywhere for a nice, clear-cut definition of the determinant, but with very little luck. It seems it has a number of uses, but it is most often used as a simple check to see if a equations of a system (or a set of vectors) is linearly independent, and thus if the coefficient matrix is invertible. The mathematical definition of the determinant of  $N \times N$  matrix A is a recurrence equation and looks like this.

(C.14) det 
$$\mathbf{A} = |\mathbf{A}| = \sum_{j} (-1)^{1+j} a_{1j} \det A_{1j}$$

I could explain this in more detail, but there's actually little point in doing that. I'll just give the formulae for the 2x2 and 3x3 case. Actually, I've already done so: in the cross product. If you have matrix  $\mathbf{A} = [\mathbf{a}_1 \ \mathbf{a}_2 \ \mathbf{a}_3]$ , then  $|\mathbf{A}| = \mathbf{a}_1 \cdot (\mathbf{a}_2 \times \mathbf{a}_3)$ . For a  $2\times2$  matrix,  $\mathbf{B} = [\mathbf{b}_1 \ \mathbf{b}_2]$  it's  $b_{11} \cdot b_{22} - b_{12} \cdot b_{21}$ , which in fact also uses the cross product. This is not a mere coincidence. Part of what the determinant is used for is determining whether a matrix can be inverted. Basically, if  $|\mathbf{A}| = 0$ , then there is no inverse matrix. Now, remember that the cross-product gives is involved in the calculation of the area between vectors. This can only be 0 if the vectors are colinear. And linear independence is one of the key requirements of having an inverse matrix. Also, notice the notation for the determinant: det  $\mathbf{A} = |\mathbf{A}|$ . Looks a bit like the norm of a vector, doesn't it? Well, the related cross-product is related to the area spanned between vectors, so I guess it makes sense then.

#### C.4.5. Matrix inversion

Going back to eq C.9 (yet again), we have a system of equations with variables  $\mathbf{x} = (x, y, z)$  and matrix  $\mathbf{A}$  such that  $\mathbf{A} \cdot \mathbf{x} = \mathbf{b}$ . We'll that's nice and all, but most of the times it's  $\mathbf{x}$  that's unknown, not  $\mathbf{b}$ . What we need isn't the way from  $\mathbf{x}$  to  $\mathbf{b}$  (which is  $\mathbf{A}$ ),

but its *inverse*. What we need is  $\mathbf{x} = \mathbf{A}^{-1} \cdot \mathbf{b}$ .  $\mathbf{A}^{-1}$  is the notation for the inverse of a matrix. The basic definition of it is  $\mathbf{A} \cdot \mathbf{A}^{-1} = \mathbf{I}$ , where  $\mathbf{I}$  is the *identity matrix*, which has 1s on its diagonal and 0s everywhere else. There are a number of ways of calculating an inverse. There's trial-and-error, of course (don't even think about it!), but also the way one usually solves linear systems: through row reduction. Since I haven't mentioned how to do that, I'll resort to just giving a formula for one, namely the 2x2 case:

(C.15) 
$$\mathbf{A} = \begin{bmatrix} a & b \\ c & d \end{bmatrix}$$
  $\mathbf{A}^{-1} \equiv \frac{1}{ad - bc} \begin{bmatrix} d & -b \\ -c & a \end{bmatrix}$ 

This is the simplest case of an inverse. And, yup, that's a determinant as the denominator. You can see what happens if that thing's zero. Now, some other things you need to know about matrix inverses. Only square matrices have a chance of being invertible. You can use the determinant to see if it's actually possible. Furthermore, the inverse of the inverse is the original matrix again. There's more, of course (oh gawd is there more), but this will have to do for now.

## C.4.6. Algebraic properties of matrices

**A** and **B** are M×N matrices; **C** is N×P; **D** and **E** are N×N.  $\mathbf{e_i}$  are the column vectors of **E**. c is a scalar.

$$\mathbf{A} + \mathbf{B} = \mathbf{B} + \mathbf{A}$$

$$c \cdot (\mathbf{A} + \mathbf{B}) = c\mathbf{B} + c\mathbf{A}$$

$$A \cdot I = I \cdot A = A$$

 $\mathbf{A} \cdot \mathbf{C} = \mathbf{C} \cdot \mathbf{A}$  only if M=P, and then only under very special conditions

If 
$$\mathbf{E} \cdot \mathbf{F} = \mathbf{I}$$
, then  $\mathbf{E}^{-1} = \mathbf{F}$  and  $\mathbf{F}^{-1} = \mathbf{E}$ 

$$(\mathbf{A}^{\mathrm{T}})^{\mathrm{T}} = \mathbf{A}$$

$$(\mathbf{A} \cdot \mathbf{C})^{\mathrm{T}} = \mathbf{C}^{\mathrm{T}} \cdot \mathbf{A}^{\mathrm{T}}$$

$$(\mathbf{A} \cdot \mathbf{C})^{-1} = \mathbf{C}^{-1} \cdot \mathbf{A}^{-1}$$

If  $\mathbf{a}_i \cdot \mathbf{a}_j = \delta_{ij}$ , then  $\mathbf{A}^{-1} = \mathbf{A}^T$  (in other words, if the vectors are unit vectors and mutually perpendicular, the inverse is the transposed.)

### C.5. Spaces, bases, coordinate transformations

The collection of all possible vectors is called a *vector space*. The number of dimensions is given by the amount of numbers of the vectors (or was it the other way around?). A 2D space has vectors with 2 elements, 3D vectors have 3, etc. Now, usually, the elements of a vector tell you where in the space you are, but there's more to it than that. For a fully defined position you need

- a base
- an origin
- coordinates

The vectors you're used to cover the coordinates part, but without the other two coordinates mean nothing, they're just numbers. A set of coordinates like (2, 1) means as little as, say, a speed of 1. You need a frame of reference for them to mean anything. For physical quantities, that means units (like km/h or miles/h or m/s, see what a difference that makes for speed?); for spaces, that means a base and an origin.

#### C.5.1. Coordinate systems

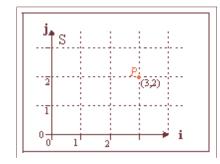

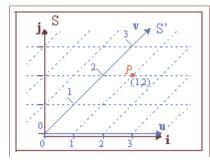

**Fig C.5a**: a standard coordinate system S. Point *P* is given by coordinates (3, 2).

**Fig C.5b**, a sheared coordinate system S'. Point *P* is given by coordinates (1, 2).

Fig C.5a shows the 2D Cartesian coordinates system you're probably familiar with. You have an horizontal x-axis ( $\mathbf{i} = (1, 0)$ ) and a vertical y-axis ( $\mathbf{j} = (0, 1)$ ). And I have a point *P* in it. If you follow the gridlines, you'll see that x=3 and y=2, so *P*= (3, 2), right? Well, yes. And no. In my opinion, mostly no.

The thing is that a point in space *has* no real coordinates, it's just there. The coordinates depend on your frame of reference, which is basically arbitrary. To illustrate this, take a look at fig [[ref:imgsys]]b; In this picture I have a coordinate system S', which still has a horizontal x-axis ( $\mathbf{u} = (1, 0)$ ), but the y-axis ( $\mathbf{v} = (1, 1)$ ) is sheared 45°. And is this system, point *P* is given by coordinates (1, 2), and not (3, 2). If you use the coordinates of one system directly into another system, bad things happen.

Two questions now emerge: why would anyone use a different set of coordinates, and how do we convert between two systems. I'll cover the latter in the rest of this article. As for the former, while a Cartesian system is highly useful, there are many instances where real (or virtual) world calculations are complicated immensely when you stick to it. For one thing, describing planetary orbits or things involving magnetism considerably easier in spherical or cylindrical coordinates. For another, in texture mapping, you have a texture with texels which need to be applied to surfaces that in nearly all cases do not align nicely with your world coordinates. The <a href="mailto:affine transformations">affine transformations</a> are perfect examples of this. So, yeah, using non-Cartesian coordinates are very useful indeed.

#### C.5.2. Building a coordinate base

Stating that there are other coordinate systems besides the Cartesian one is nice and all, but how does one really use them? Well, very easily, actually. Consider what you are really doing when you're using coordinates in a Cartesian system. Look at fig C.5a again. Suppose you're given a coordinate set, like (x, y) = (3, 2). To find its location, you move 3 along the x-axis, 2 along the y-axis, and you have your point P. Now, in system S' (fig C.5b) we have (x', y') = (1, 2), but the procedure we used in S doesn't work here since we don't have an y-axis. However, we *do* have vectors  $\mathbf{u}$  and  $\mathbf{v}$ . Now if you move 1 along  $\mathbf{u}$  and 2 along  $\mathbf{v}$ , we're at point P again. Turning back to system S again, the x and y axes are really vectors i and j, respectively, so we've been using the same procedure in both systems after all. Basically, what we do is:

(C.16a) 
$$P = \mathbf{i} \cdot \mathbf{x} + \mathbf{j} \cdot \mathbf{y}$$

(C.16b) 
$$P = \mathbf{u} \cdot \mathbf{x}' + \mathbf{v} \cdot \mathbf{v}'$$

Now, if you've paid attention, you should recognize the structure of these equations. Yes, we've seen them before, in eq C.9d. If we rewrite our vectors and coordinates, to matrices and vectors, we get

$$\mathbf{M} = \begin{bmatrix} \mathbf{i} & \mathbf{j} \end{bmatrix} = \begin{bmatrix} 1 & 0 \\ 0 & 1 \end{bmatrix}, \quad \mathbf{x} = \begin{bmatrix} x \\ y \end{bmatrix} \quad ; \quad \mathbf{M}' = \begin{bmatrix} \mathbf{u} & \mathbf{v} \end{bmatrix} = \begin{bmatrix} 1 & 1 \\ 0 & 1 \end{bmatrix}, \quad \mathbf{x}' = \begin{bmatrix} x' \\ y' \end{bmatrix}$$

(C.16c) 
$$P = \mathbf{M} \cdot \mathbf{x} = \mathbf{M'} \cdot \mathbf{x'}$$

Vectors **x** and **x**' contain the coordinates, just like they always have. What's new is that we have now defined the coordinate system in the form matrices **M** and **M**'. The vectors that the matrices are made of are the *base vectors* of the coordinate system. Of course, since the base vectors of system S are the standard unit vectors, the matrix that they form is the identity matrix **M** == **I**, which can be safely omitted (and usually is), but don't forget it's there behind the curtains. Actually, there's one more thing that's usually implicitly added to the equation, namely the origin *O*. The standard origin is the null vector, but it need not be.

Eq C.17 is the full equation for the definition of a point. O is the origin of the coordinate system,  $\mathbf{M}$  defines the base vectors,  $\mathbf{x}$  is a coordinate set in that base, starting at the origin. Note that each of these is completely arbitrary; the  $\mathbf{M}$  and  $\mathbf{x}$  in the preceding discussion are just examples of these.

(C.17) 
$$P = O + \mathbf{M} \cdot \mathbf{x}$$

#### C.5.3. Last notes

It really is best to think of points in terms of eq C.17 (that is, an origin, a base matrix, and a coordinate vector), rather than merely a set of coordinates. You'll find that this technique can be applied to an awful lot of problems and having a general description for them simplifies solving those problems. For example, rotating and scaling of sprites and backgrounds is nothing more than a change of coordinate systems. There's no magic involved in pa-pd, they're just the matrix that defines the screen—texture space transformation.

Be very careful that you understand what does what when dealing with coordinate system changes. When transforming

between two systems, it is very easy to write down the exact inverse of what you meant to do. For example, given the systems S and S' of the previous paragraph, we see that  $\mathbf{x} = \mathbf{M} \cdot \mathbf{x}'$ , that is  $\mathbf{M}$  transforms from S' to S. But the base vectors of  $\mathbf{M}$  are *inside* system S, so you may be tempted to think it transforms from S to S'. Which it doesn't. A similar thing goes on with the  $\mathbf{P}$  matrix that the GBA uses. The base vectors of this matrix lie inside texture space (see fig 5 in the <u>affine</u> page), meaning that the transformation it does goes from screen to texture space and *not* the other way around.

The base matrix need not be square; you can use any M×N matrix. This corresponds to a conversion from N dimensions to M dimensions. For example, if M=3 and N=2 (i.e., two 3D vectors), you would have a flat plane inside a 3D world. If N>M, you'd have a projection.

Modified Jun 28, 2005, CLD. Get all Tonc files here

Prev Contents Next
Fixed point math

Makefiles

# D. More on makefiles and compiler options.

- Introduction.
- My standard makefile.
- Common compiler flags.

#### **D.1. Introduction**

Although I gave a quick introduction to makefiles and compiler flags in the <a href="setup">setup</a> section, a more complex look into these items may prove useful as well. So I'll present and explain the makefiles that Tonc uses in more detail, as well as some other little things about makefiles and compiler/linker options. I hope that this will give you enough ammo to understand the makefiles that are out there and allow you to figure out the more complicated aspects of the make process yourself. This page is hardly a substitute for the full documentation on the maketool <a href="make">make</a>, the assembler <a href="make">as</a>, compiler <a href="make">goo and the linker ld</a>, but it'll have to do for now. You can get the full documentation on these tools at <a href="www.gnu.org/manual/manual.html">www.gnu.org/manual/manual.html</a> or <a href="http://htmlhelp.berlios.de/books/chm.php">http://htmlhelp.berlios.de/books/chm.php</a>. You may also be interested in MrMrIce's make tutorial, which can be found in gbadev.org's documentation section.

By the way, I'm no expert at this stuff. I know a few tricks about makefiles and compiler options but that's it. If you have suggestions on improving my makefiles, do tell.

## D.2. My standard makefile

#### Update note

As of 20060428, I'm using a different style of makefiles, which means that this section is now largely out-of-date. I'll update when it reaches the top of my priority stack (which may be a while).

What follows is the makefile for my int\_demo demo. This is a moderately complex makefile, using the assembler, implicit rules and pattern substitution. The things you'll see here should be sufficient for most everyday makefiles. Two notes before we begin: this is a makefile for devkitARM. Instructions for getting it to work on DKA are indicated by comments.

```
# int_demo.mak
# makefile for a simple interrupt demo
# --- Project details ---
PROJ
       := int_demo
EXT
        := gba
UDIR
        := ../toncllib
SFILES := $(UDIR)/single_ints.s
CFILES
       := int_demo.c gba_pic.c \
        $(UDIR)/core.c $(UDIR)/interrupt.c $(UDIR)/keypad.c $(UDIR)/vid.c
SOBJS
        := $ (SFILES:.s=.0)
COBJS
        := $ (CFILES:.c=.o)
       := $(SOBJS) $(COBJS)
OBJS
#--- Tool settings ---
CROSS
      := arm-eabi-
                                         # use arm-agb-elf- for DKA
        := $(CROSS)as
AS
        := $ (CROSS) qcc
        := $ (CROSS) gcc
T_1D
OBJCOPY := $(CROSS)objcopy
        := -mthumb-interwork -mthumb
MODEL
SPECS
        := -specs=gba_mb.specs
                                        # comment out for DKA
ASFLAGS := -mthumb-interwork
```

```
CFLAGS := -I./ -I\$(UDIR) \$(MODEL) -O2 -Wall
LDFLAGS := $ (SPECS) $ (MODEL)
#--- Build steps ---
build : $(PROJ).$(EXT)
$(PROJ).$(EXT) : $(PROJ).elf
        @$(OBJCOPY) -v -O binary $< $@
        -@gbafix $@
$(PROJ).elf: $(OBJS)
       @$(LD) $^ $(LDFLAGS) -o $@
#COBJS compiled automatically via implicit rules
#$(COBJS) : %.o : %.c
       $(CC) -c $< $(CFLAGS) -o $@
$(SOBJS) : %.o : %.s
        $(AS) $(ASFLAGS) $< -o $@
# --- Clean ---
.PHONY : clean
clean :
        @rm -fv $(COBJS) $(SOBJS)
        @rm - fv $ (PROJ) . $ (EXT)
        @rm -fv $(PROJ).elf
```

As you can see, I've divided the file into four sections: project details, tool settings, building and clean. I'll go through these in order of appearance.

# D.2.1. 1: Project details

```
PROJ := int_demo
EXT := gba
UDIR := ../tonclibs

SFILES := $(UDIR)/single_ints.s

CFILES := int_demo.c gba_pic.c \
$(UDIR)/core.c $(UDIR)/interrupt.c $(UDIR)/keypad.c $(UDIR)/vid.c

SOBJS := $(SFILES:.s=.o)
COBJS := $(CFILES:.c=.o)
OBJS := $(SOBJS) $(COBJS)
```

These are all just variable definitions. Variables can be defined in two ways (see make manual, 7.2: "The Two Flavors of Variables"):

```
XX = yy
AA := bb
```

The first flavour ("=") is a *recursively expanded* variable; the second (":=") is a *simply expanded* variable. In either case, whenever you now write \$ (XX) the make tool will substitute it by yy. And yes, the parentheses are mandatory. The difference between the two can be made clear by looking what happens if you do this.

```
XX = $(XX) - C

AA := $(AA) - C
```

You would like this to behave as the C operator "+=", but in the first case the expansion is done recursively, meaning that you get an endless loop. The second version does what you expect to happen. Simply expanded variables make things more predictable, which is a good thing. See the make manual for more details on this. Oh, in case you were wondering, the assignment operator is available for makefiles as well.

In this case I've defined variables for the project's name (int\_demo), the extension (gba) and the directory where I keep all my utility routines (../tonclib). It's a good practice to do this, because you can modify and use it to suit another project without too much trouble.

The second part defines the source files (not the object files, but the actual C and assembly files) of the project. Note the use of \$ (UDIR) in many of the names. Note also that the definition of CFILES is split over two lines using a backslash ('\'). When you do this, though, make *absolutely* sure it's the last character on the line. If you put, say, a space behind it, you'll regret

it. Some editors have an option with which you can show non-printable characters; try it if you suspect these kinds of errors (will work for the tab requirement as well)

And the third part is where it gets interesting. The form

```
$ (var:a=b)
```

is called *substitution reference*, one of the many forms of pattern substitution. In this case it looks at variable *var* and if it finds the string *a* at the end of a word, it'll be replaced by string *b*. I've used this to turn the lists of .s and .c files into lists of object files. GNUmake is full string-transformation commands such as this. Look at tonclib.mak for some others.

#### D.2.2. 2: Tools settings

```
CROSS := arm-eabi- # use arm-agb-elf- for DKA

AS := $(CROSS) as

CC := $(CROSS) gcc

LD := $(CROSS) gcc

OBJCOPY := $(CROSS) objcopy

MODEL := -mthumb-interwork -mthumb

SPECS := -specs=gba_mb.specs # comment out for DKA

ASFLAGS := -mthumb-interwork

CFLAGS := -I./ -I$(UDIR) $(MODEL) -O2 -Wall

LDFLAGS := $(SPECS) $(MODEL)
```

More variables. First, I list the tools I use for assembling (arm-eabi-as), compiling (arm-eabi-gcc) and linking (arm-eabi-gcc). Note that I'm using the same program for compiling and linking. You can also use the command that does the actual linking (arm-eabi-ld), but if you do that you have to tell it what standard libraries to use and where to find them. gcc does that for us, which saves us a lot of hassle. To indicate it really is a different step conceptually, I'm using a different variable name for the link-step. Now, in principle the variable names are yours to choose, you can call them HUEY, LOUIS and DEWEY for all I care, but AS, CC and LD are conventional, so you'd do the world a favour by sticking to that. And there's actually a second reason why using these names are preferred, which I'll go into later. Additionally, using a separate variable for the command prefix (the CROSS variable) makes switching to another devkit (like DKA) easier. Abstraction is your friend.

The rest are lists of assembler, compiler and linker flags. I want to tell you what these do later, since it has nothing to do with the make-process in itself. It's standard practice to do something like this, though. Again, by using variables for this stuff (especially with these precise names) rather than adding them to the actual build commands, makes it easier to switch to something that requires other flags. Abstraction is a very good friend.

#### D.2.3. 3: The build commands

And now for the real work. The actual build process is composed of a number of rules. If you've forgotten what a rule looks like, here it is again:

```
target : prerequisite command
```

One thing to remember here is that the command *must* be preceded by a TAB, *not* spaces! Anyway, the commands will run only when the target is out of date. This is true when the target doesn't exist or is older than the prerequisites. By default, the first rule in the makefile starts the build-chain, but you can start at another rule in the command line (or the Project Settings). Let's trace through the rules one by one.

It starts at the build rule, which has one prerequisite, int\_demo.gba. This has a rule too, and one that requires int\_demo.elf, which in turn requires the object list. The objects list is composed of two parts, COBJS and SOBJS. The percentage signs ('%') in their rules make them *pattern rules*. Taking SOBJS as an example, the rule says that for every file in the list that ends in '.o', the prerequisite is its '.s' counterpart. Here ends the build chain, as the sources have prerequisites. Now the commands come into play, in an stack-unwind manner.

In almost all the commands, you'll see unknown things with dollar signs: \$^, \$< and \$@. These are *automatic variables*. These refer to the full prerequisite, a single item in the prerequisite and the target, respectively. Other things to not about some commands are the hyphen ('-') and the at sign ('@') in front of them. The '@' suppresses echoing that line. The hyphen lets make ignore errors. I'm using it in the gbafix command to keep the makefile running, even if you don't have the tool.

An observant reader may have noticed that the lines for compiling the C files have been commented out. So how can the files be compiled without a rule? Via *implicit rules*. For a good number of suffices GNUmake knows how to build them. For example, if you need an object file foo.o and foo.c is nearby, it'll use the rule

```
$(CC) $(CPPFLAGS) $(CFLAGS) -c $< -o $@
```

There's an implicit rule for assembly files too, only it uses AS and ASFLAGS, which is why I used those names. You can find a full list of implicit rules and the variables they use in the make manual.

#### D.2.4. 4: cleaning up

This rule is separate from the others and is used to remove the output and intermediaries of the project (but not the utility objects, because they may be used in another project as well). It's really simple: rm is the command for removing stuff, the flags tells it to keep going even if the file doesn't exist (-f) and to display what it's doing (-v). And that's it. Well, almost. There's one more thing, namely the .PHONY directive. Remember that I said that the commands are only run when the target doesn't exist or is older that its prerequisites. Since the target (clean) doesn't exist, it's always out of date and the commands always run. But what happens if there is a file called clean? Because there are no prerequisites the commands will never run. The .PHONY directive is used to indicate that the target is a target in name only and that the commands should always be executed.

There's a lot more fun to be had with makefiles. You can use makefiles that run other makefiles (which is actually how tonc.mak is set up) or include them in other makefiles. This last one can make your life a lot easier. For example, by proper use of variables, steps 3 and 4 will rarely change between projects. This means that you could put them into a master makefile and include them in all your project-makefiles, in which you will only have to write down the things that are really specific to the current project (for an example of this, see <a href="HAM">HAM</a>). Abstraction wants to have your babies.

With the pattern substitution and wildcard rules you can practically make makefiles that write themselves! (see the <a href="devkitARM">devkitARM</a> sample code). The full extent of makefile capabilities it beyond the scope of this tutorial, but trust me, there's a lot more cool stuff here.

# **D.3.** Common compiler flags

Knowing how to write a working makefile is only part of the problem of getting the GNU tools to work. What's even more important is knowing what options you can use with the assembler, compiler and linker. In an IDE, you can enable these by selecting them in check- and list-boxes and such. No such luck for command line tools, though, here you have to set all the options by including certain flags. The key is knowing which flags to use. I'm not going to list each and every one of these since there are literally hundreds of flags. But I am going to list the ones you're most likely to see in GBA programming.

```
-c
(gcc) Compile to object file, but do not link.
-E
(gcc) Stop after the preprocessor stage.
-g
```

(as, gcc) Generates debug-information for the gdb debugger. Haven't used myself this yet.

#### -Idir

(gcc) Add the directory dir to the list of directories to be searched for header files. (That's a capital 'i', by the way)

#### -llibrary

(gcc, ld) Search the library named library or liblibrary when linking. Important libraries are libm (math library), libgcc, libc and libstdc++; the last three are linked automatically when you use gcc as a linker, rather than calling ld directly. And that's a lowercase 'L', by the way. "II1", "oOO", I do so hate the Latin alphabet sometimes.

#### -Ldir

(gcc, 1d) Add directory dir to the list of directories to be searched for.

#### -M

(gcc) The family of -M flags generate dependency information for header files. Normally when you create rules, you only mention the source files, which are recompiled when they've been modified. But when you modify the headers that that file includes, the file itself is still considered up-to-date. You can either create a rule for the headers yourself or let make do it for you with these flags. Unfortunately, I haven't been able to make them work for me yet.

#### -Map mapfile

(1d) Creates a *map-file*, which indicates where the linker puts your functions and global variables. Since it is a pure linker option, you need to use -W1, -Map, filename when linking with gcc.

#### -marm, -mthumb, -mthumb-interwork

(as, gcc, ld) Indicates the CPU model to write object files for (ARM or THUMB). The default is ARM. With -mthumb-interwork you allow mixing between ARM and THUMB code, which you'll want to allow for even when you're not actually using it. This flags it actually *required* under devkitARM.

#### -nostartfiles

(gcc, ld) Do not use the standard system start-up files when linking. If you want to link a custom crt0.0 you want this so bad. (Whether you want a custom crt0.0 is another matter, though.)

#### -o file

(as, gcc, ld) Place output in file file.

#### -Onum

(gcc) Enables optimisation level num. If you want to use inline functions, you need at least one level of optimisation. See the gcc manual for details.

#### -S

(gcc) compile, but not assemble. This gives you an assembly file of the C file you just compiled. Very useful for finding out how ARM assembly works, you should do this at least once.

#### -specs=specfile

(gcc) use specfile to determine what switches need to be passed to gcc's subprojects (as, cc1, cc1plus, ld) instead of the default specs. (gcc.info, line 5556. Fer IPU's sake, people, don't you guys read manuals? It's only 26k lines you know).

#### -T scriptfile

(ld) Use scriptfile as the linker script. (Like Jeff Frohwein's lnkscript.)

#### -Wal

(as, gcc) Enable all warnings. – Wfoo is used for all kinds of warnings actually.

# -Wl,opts

(gcc) passes options to the linker; opts is a comma-separated list.

Modified Jun 28, 2005, CLD. Get all Tonc files here

<u>Prev</u> <u>Contents</u> <u>Next</u>
Matrices Invoking make

# E. Make via editors

• [[toc]]

#### E.1. Introduction

As good as makefiles are, they're still command-line driven processes, with all the problems attached to it. If you're in a Unix/Linux environment those problems are usually fairly small, but on a pure Windows system we have to work in a DOS-box, which has a number of very ghastly flaws that can make your life miserable: not only is wringing through the directory structure not much fun, the non-intuitive way to copy/paste text and the inability to arrow through your commands to fix a typo are somewhat annoying too. Another thing that will wear your patience very quickly is not being able to scroll through the list of compilation errors that speeds across your itty-bitty and non-scrollable DOS-box like a thundering herd of rabid elephants in a China shop. And you *know* it'd all be okay if you could just find the one at the start of the list and fix that. Now, you can get around the gross inadequacies of a DOS-box by using an MSYS-box instead. You'd still need to learn how to use the bash-shell to make the most of it, though. And you'd still have the extra window for the commandline-box.

Fortunately, there are ways to avoid any kind of commandline box altogether. Unless you're using something as dreadful as the standard Windows Notepad, there is a good chance you can run make or any other tool directly from your code editor. In this case, I'd like to take a look at three of them

- Context
- Programmer's Notepad. Yes, the one that comes with devkitARM.
- Microsoft Visual C++

Context and PN are basically advanced forms of text editors, of which there are quite a few. Most of these will allow tabbed files, search&replace, customizable syntax highlighting, macros and shell commands. If you're still using notepad for, well, *anything* really, you owe it to yourself to download one of the more advanced text editors and use that as a replacement. The glorified edit-box known as Notepad should not be allowed anywhere near any kind of plain text file unless there is no way around it. Every one of the programmers' editors you can google up is likely to be superior to Windows Notepad in every single way, and some of them even allow you to replace the actual notepad.exe. While this has become harder with winXP SP2 because it keeps being resurrected, in my opinion it's well worth the effort to shoot it down permanently.

Ahem, sorry about that. Sometimes I get a little carried away when I remember how much the standard Windows tools suck at times. Anyway, onto the show. In the remaining part of this chapter, I'll show how you can get Context and PN to run make for the currently open makefile. The last section of this chapter will cover setting up MSVC for the job. If you're not interested in any of this, feel free to skip to the <a href="next chapter">next chapter</a> at any time.

#### E.2. Make via Context

<u>Context</u> is a lightweight free text editor that I use for most of plain text editing. It can do all the things that programmer's editors are supposed to do, it has a Notepad replacer and a tool that allows me to export code to an html format, which has been very useful indeed for writing tonc. It does have one or two minor flaws, but none that I particularly mind.

The shell commands manager can be found under <code>Options->Environment Options...->Execute Keys</code> (fig E.1), and works on an extension basis. In my case, that means <code>.mak</code>. Context allows 4 commands per extension, and I'm using F9 to make the 'build' target and F10 for a clean operation.

## F9: make build

• Execute: "make.exe" (add full path if necessary)

Parameters: "-f %f build"Capture output: yes

# F10 : make clean

Execute: "make.exe"Parameters: "-f %f clean"Capture output: yes

Be sure that the devkitARM and msys bin directories are in the system path, or context won't be able to find make.exe or the compiler tools.

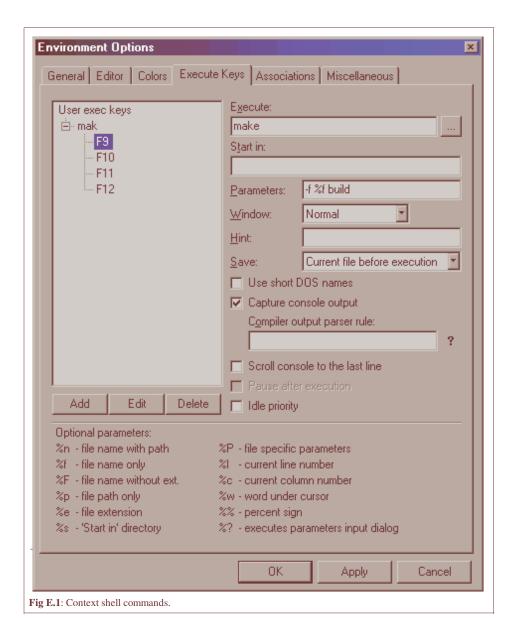

# E.3. Make via Programmer's Notepad 2

I never really knew about PN until it started coming with devkitARM, but it looks really good. I haven't used it that much myself, but only because I am still content with context. That said, PN is probably the better editor, and as it may come with the toolchain, chances are you'll have it already.

For all its benefits, I should say this though: by default, it seems to ignore the desktop color scheme. This may not sound like a big deal, but because the background color defaulted to a hard white, I literally couldn't even look at the thing for more than a minute. When I first tried to fix this in the options, it seemed that you could only change this on a type-by-type basis instead of globally. Took me a while to figure out I'd been looking in the wrong place :P all along. Look under Tools->Options->Styles, not under Tools->Options->Schemes.

To add commands for makefiles, go to Tools->Options->Tools (fig E.2), and select the 'Make'. Then add 2 commands for 'make build' and 'make clean'

## F9: make build

- Name: mk build
- Command: "E:\dev\devkitPro\msys\bin\make.exe"
- Folder: '%d' (the makefile's directory)
- **Parameters:** "-f %f build"
- Shortcut: F9

#### Tonc: GBA programming in rot13

#### F10: make clean

• Name: mk clean

• Command: "E:\dev\devkitPro\msys\bin\make.exe"

• Folder: '%d' (the makefile's directory)

• Parameters: "-f %f clean"

• Shortcut: F10

The name and shortcut can be different, of course; the rest should be as above. It is possible that you have to make sure the .mak extension is tied to the 'Make' scheme.

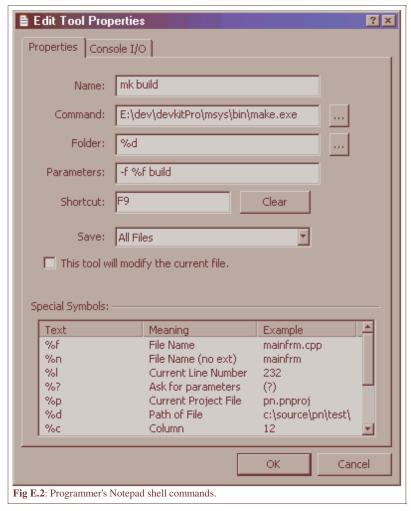

By adding make commands to your editor, you should be able to run the makefile of every tonc demo. If you encounter problems, you probably forgot to set a path somewhere.

# E.4. Make via MS Visual C++ 6

I'm sure a lot of you will have gotten your hands on some version of Visual Studio one way or the other, officially, via school or ... other methods. MSVC actually works with its own kind of makefiles and maketool called NMAKE, but we're going to ignore that one and use GNU's make instead. The instructions in this section work for versions 5 and 6, but I'm not sure about later versions. From what I hear, they changed a lot in those so if you have one of those you might have to do some digging of your own. I know that there are also add-ons that can create GBA projects via wizards, but again you'll have to find them yourself.

## E.4.1. VC and makefile projects

# Phase 1: setting the path

The first thing you need to do, if you haven't done so already, is setting the path so that Visual C can find the tools. Open

the <code>[Tools/Options]</code> dialog and go to the <code>[Directories]</code> tab, then select the <code>[Executable files]</code> list from the <code>[Show Directories for]</code> box (see fig E.3 below). Now you need to add the bin directories of MSYS and dkARM. You can also set these directories to <code>autoexec.bat</code> as well. The devkitARM directory can also be set inside the makefiles themselves, but since I use 4 different computers to write Tonc, I prefer not to do this.

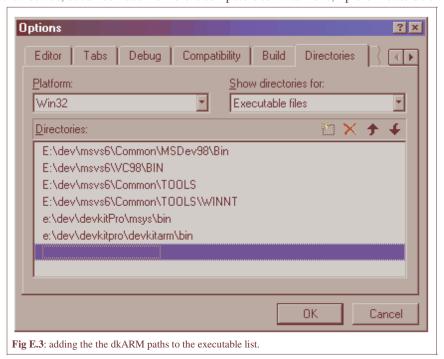

Phase 2: Creating a makefile project

The second step is creating a project/workspace that uses custom makefiles. This is called, what else, a *makefile project*. Go to the [Projects] tab of the [File/New] dialog (shown in fig E.4 below), select Makefile, give it a name and press OK. Mind you, this does *not* create the makefile, only the project! Also, the project's name I use here is 'tonc', change this to the name of your own project.

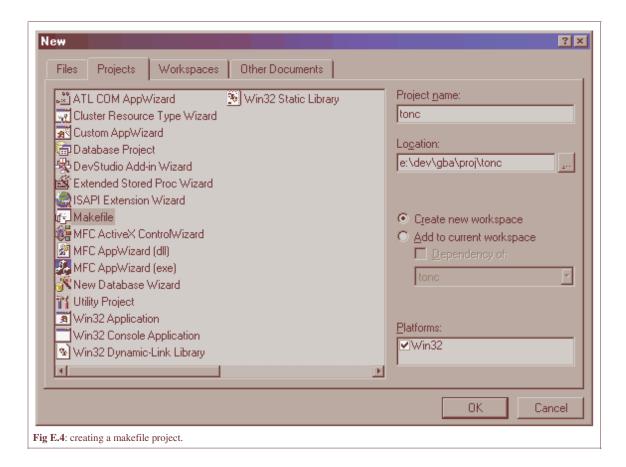

# Phase 3: Profit!^H^H^Hject settings!

After you click OK, you will be asked to go to the Project Settings. Do so and you'll see the dialog from fig 6. The first thing you will find is the [Build command line] edit box. Right now, this reads something like

NMAKE /f tonc.mak

Change it to

make -f tonc.mak build

Why? Because we won't be using the standard VC make (NMAKE), but the GNU make (make). Why? Because it's free, platform-independent and usually comes with the devkit, making your project more portable, is more powerful and better documented as well. Why? Because ... just because, OK? This is the command that is executed when you press Rebuild (F7). The -f flag says which makefile to use. Inside a makefile you can have multiple sub-projects; in this case the one called build is the active one.

The other settings aren't important for our purposes so leave them as they are. Yes, the output filename too; the makefile will take care of that. By the way, note that the workspace in fig E.5 shows three projects: tonc and tonclib for actual tonc stuff, and a vault project. A standard practice of mine to have one vault project where I can store source-files I don't want compiled but do want to have available for reference (such as templates and examples). All my workspaces have one and I can highly recommend them.

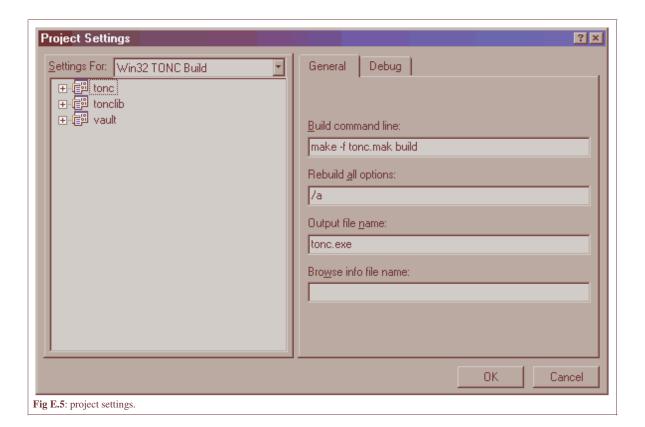

# **Converting GCC reports to MSVC reports**

When you build a normal MSVC project, it will report and errors and warnings and double-clicking on these will bring to to the line that spawned it. This does not work for devkitARM because GCC has a slightly different reporting format.

```
# GCC error: {filename}:{line}: error: ...
foo.c:42: error: 'bar' undeclared (first use in this function)
# MVSC error: {dir}\{filename}(line): error ...
dir\foo.c(42): error C2065: 'bar': undeclared identifier
```

Because of the difference in line-number formatting, MSVC gets confused and can't find the line, or even the file. Fortunately, we can change this by piping the output of make through <code>sed</code>, the bash-shell string editor that comes with msys. To do this, change the build invocation to:

```
make -f tonc.mak build 2 \le 1 \mid sed -e \mid s/(\w\+\) : ([0-9]+\) : /1(\2) : /'
```

The '2>&1 |' feeds the standard output of make to the standard input of the sed. The rest is a sed command that finds the parts before the first two colons, and converts them to the parenthesized format the MVSC expects. Note that tonc's build line is slightly more complicated because of its directory structure but the line above is what really matters.

#### Phase 3b: Build configurations

This one isn't strictly necessary, but may be useful. In Visual C++ you can have multiple *build configurations*, each with its own project settings. You're probably familiar with the Debug and Release Builds, but you can add your own as well with the [Build/Configurations] dialog (shown in fig E.6). The tonc project has five configurations, which all drive different targets in tonc.mak. 'Build' builds the current demo; 'Clean' removes all intermediary and output files (.O, .ELF and.GBA). In order to build/clean a specific demo you'd have to change the project settings or, preferably, set the 'DEMO' variable inside tonc.mak to the name of that demo. 'Build All' and 'Clean All' run 'Build' and 'Clean' for all demos, respectively. The 'Utils' configuration creates the tonc library required for some of the later examples.

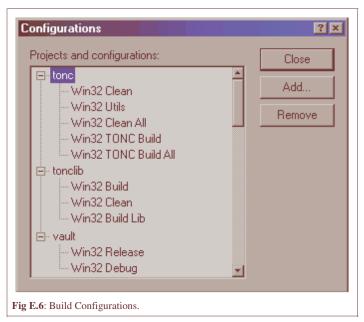

And that's about it as far as Visual C++ is concerned. You still have to actually create the referenced makefile (tonc.mak in this case). You know how to create a textfile, don't you? Another thing to remember about makefile projects is that all build commands are inside the makefile; the files mentioned in the File Viewer are just for show and are not compiled by themselves like 'normal' VC projects.

# Easy switching between devkits in tonc.mak

Tonc's makefiles are of such nature that each can stand on its own, but can also be called from a central makefile tonc.mak, with the DEMO variable. I've also put a CROSS (which houses the prefix) variable in there which overrides CROSS of the individual makefiles. Changing it in tonc.mak effectively changes it everywhere.

#### Getting rid of MSVC 6.0's useless directories

It appears that Visual Studio 6 (and higher too?) has a very annoying habit of creating all kinds of extra directories for each project added to a workspace and for each project configuration. Directories that you probably never intend to use, and *certainly* never asked for, and which clutter up your project. Removing them from disk doesn't solve the problem, because they'll just reappear merely by selecting the project/configuration.

\*grumble\*

Well, the good news is that for normal projects you can just remove them from the project settings, then remove them from disk and everything will be clean again. The bad news is that we're not using normal projects but makefile projects, which don't have the settings-tab in question. So what you have to do is go to the .DSP in a text editor, and remove everything resembling the following lines

- # PROP BASE Output\_Dir [DIR]
- # PROP BASE Intermediate\_Dir [DIR]
- # PROP Output\_Dir [DIR]
- # PROP Intermediate\_Dir [DIR]

No, I don't exactly know what I'm doing, but yes when you remove the directories now they *stay* gone. In fact, I'm pretty sure a lot of lines can be removed from the DSP, but as there is no manual for the commands in a project file, I'm not taking any chances there.

Now, if anyone does have a reference guide for DSP files, or can tell me whether this obnoxious behaviour is still present in later MSVC iterations, I'm all ears.

May 31, 2005, <u>CLD</u>. Get all Tonc files <u>here</u>

file:///E:/dev/gba/proj/tonc/bak/tonc.htm

<u>Prev</u> <u>Contents</u> <u>Next</u>
Makefiles References

# F. References and links

- General sites
- Documents
- Tools
- Books

#### F.1. General sites

# F.1.1. Essentials

- <a href="www.devkitpro.org">www.devkitpro.org</a>. Home of devkitARM, the toolchain of choice for GBA development. And NDS and more. Updated regularly and you can find a libgba and sample code here too.
- <a href="www.gbadev.org">www.gbadev.org</a>. GBA development hub. Tools, documents, tutorials can all be found here. A visit to the <a href="forum">forum</a> is highly recommended if you're just starting, whether you have problems or not. If you do have a problem, chances are you're not the first and that it has been solved before here. Just remember the rules of posting before you start a topic.
- No\$gba. Martin Korth's site. You can find the immensely complete (though Spartan) GBATek reference document
  and the most accurate emulator here, both of which are insanely great. Though the freeware version doesn't have any
  debug screens, the \$15 homebrew version does.
- <u>vba.ngemu.com</u>, The VisualBoy Advance emulator. Not as accurate as no\$gba when it comes to timings, but still
  very, very good, and has a more friendly interface and all kinds of cool viewers for tiles, maps, IO registers and the
  like.

#### F.1.2. Alternative dev environments

- <a href="www.ngine.de">www.ngine.de</a>, Host of HAM. HAM is a full C developer environment for the GBA, complete with IDE, palette and map editor and, of course, compiler. There is also an extension library called <a href="https://example.gen/HEL">HEL</a> with extra (and optimized) code. Taking a look at that would be a good idea.
- **DragonBasic**. If you don't like all the intricacies of C/asm, you might try this BASIC-like environment. The project is a little, uhm, asleep right now, though.
- <u>Catapult</u>. Don't know too much about Catapult, but from what I've seen, it seems to work a little bit like Gamemaker: you create images/sound and scripts that Catapult ties together into a ROM image. Catapult comes complete with graphic, map and sound editors, tutorials, samples, emulator and probably more.

#### F.1.3. Personal sites

A few sites of (high-ranked) forum-dwellers. These guys have been around for a while and you can learn a lot from playing their demos and browsing through their source code.

- <u>darkfader.net</u>. Darkfader's site, with information, tools, demos, code not only for GBA development, but many other systems as well.
- <u>deku.gbadev.org</u>. DekuTree64's site has more than just the sound mixer; there's also some demos (with source) and tools like **quither**, a quantiser / ditherer for 16 color tiles.
- Headspin had put together <u>this overview</u> of various items, incluning the different compression routines and music players available.
- <u>www.thingker.com</u>. Scott Lininger's site with a number of demos, including **multiplayer** code, which seems very hard to come by.
- www.console-dev.de. Peter Schaut's site, with VisualHam, the HAMlib IDE, HEL, the HAM addon library, katie, a
  data-management tool and more.
- <a href="www.pineight.com">www.pineight.com</a>. Site of gbadev faw maintainer tepples. There are a number of interesting things here. Special mentions for **Tetanus on Drugs**, a zonked-out version of tetris (can't call it a clone as it is so much more), and **GBFS**, a file system for the GBA.

#### F.2. Documents

#### F.2.1. Tutorials

• www.belogic.com. Pretty much the site on GBA sound programming. Has info on all the registers, and a set of very

complete demos.

- If you're looking for C/C++ tutorials, there seems to be some good stuff here
- DekuTree's <u>sound mixing tutorial</u>. Whereas Belogic shows the basics of sound programming, this sight guides you through the steps of making a sound/music mixer.
- <a href="www.drunkencoders.com">www.drunkencoders.com</a>. This is the new home of **the PERN project**, the original series of tutorials for gba development. PERN was set for a complete renewal, but that seems to have been deprioritised in favor of the DS, which you will also find a lot about there.
- jake2431 has been gathering NDS / C / GBA tutorial links on the gbadev forum:8353
- gbaguy's site. Hosts a number of assembly tutorials, including GBA assembly.

#### F.2.2. Reference documents

- The comp.lang.c FAQ. Pretty long, but very useful if you're learning C as well as GBA programming.
- A document on <u>C coding standards</u>, one of many floating around. If you've based your code on any of the non-tonc tutorials out there you *need* to read this. The standard doesn't have to be followed religiously, but adopting most of them would be a good idea and would solve a lot of the bad habits the other sites teach.
- The **gbadev forum FAQ**. Essential reading, whether you're new or not. Bookmark it, make a local copy, print it out; I don't care, but get FAQed.
- The <u>GBATek</u>. reference document. This is basically the GBA-coders' bible (only this one *is* a worthwhile read). The information density is very high and maybe a little perplexing if you're just starting, but when you get the hang of it, it's pretty much all you'll require. Is also part of HAMLib's documentation.
- The <u>CowBite Spec</u>, a another reference document. At least partially based on GBATek. Not as rich, but probably
  more understandable.
- <a href="www.gnu.org">www.gnu.org</a>. GCC documentation in various formats. CHM versions (with search functions) can be found <a href="here">here</a>. These sites have manuals on the GCC toolchains and other things. Get the files for the assembler (AS), compiler (GCC), linker (LD) and preferably the maketool (make) as well. The preprocessor manual (cpp) may be useful as well.

#### F.2.3. ARM docs

Naturally, the ARM site itself also has useful documents. Note that most of these are pdfs.

- <u>miscPDF 8031</u>. The **Arm Architecture Procedure Call Standard** (AAPCS). Explains how parameters are passed between functions. Required reading if you want to do assembly.
- PDF DAI0034A. Writing efficient C for ARM. Although it's written with ARM's own compiler in mind, some tips will work for other toolchains as well.
- PDF DDI0210B The big one: the complete **technical reference manual** for the ARM7TDMI.
- Instruction set reference sheets. <u>ARM</u> and <u>THUMB</u> versions.
- Support faqs on alignment issues: <u>faqdev 1228</u>, <u>faqdev 1469</u>, and <u>faqip 3661</u>.

# F.3. Tools

#### F.3.1. Source code tools

If you're still using Notepad to write your GBA code, don't. Do yourself a favor and just ... don't, OK? Though I personally use Visual C for writing code, there are some other very nice tools for the job, both in terms of general text editors as IDEs.

- <u>ConTEXT</u>. A while back there was a thread where someone asked for a replacement editor for Notepad since, and I quote, "Notepad SUCKS!". The name ConTEXT popped up a couple of times, and I find it very nice indeed, and not just for coding purposes. It allows for custom highlighters, integrated shell commands (to run makefiles for example) and attachable help files
- <u>Programmer's Notepad</u> (PN). Good and versatile text editor. Comes with the devkitPRO installation.
- Eclipse IDE. While I haven't had time to work with it firsthand, a good number of gbadev forum-dwellers swear by it. You can read how to set it up for GBA development in <a href="forum:5271">forum:5271</a>.
- <u>Dev-C++</u>. Dev-C++ is another IDE that comes up often and maybe worth a look. <u>forum:1736</u> has info on how to set it up, but it's an old thread so you may have to do a little extra work.

#### F.3.2. Graphics tools

Just as Notepad sucks for coding (and anything apart from the simplest text editing), MS-Paint is hell on Earth when it comes to the kind of graphics you need in GBA games. What you need is a tool that allows full control over the bitmap's

palette, and MS-Paint fails spectacularly in that respect. So, I might add, does Visual C's native bitmap editor. And even big and bulky photo-editing tools like PhotoShop and Paint Shop Pro have difficulty here, or so I'm told. So here are some tools that do allow the kind of control that you need. Whatever tool you plan on using: **make sure it doesn't screw up the palette!** Some editors are known to throw entries around.

- gfx2gba. Command-line converter of graphics with interesting features such as tile-stripping, palette merging and supports all bitdepths and BIOS compression routines. Note that there are two converters named gfx2gba; you'll want the one my Markus. The HAM distribution includes this tool.
- The GIMP. Very complete GNU-based bitmap/photo editor.
- <u>Graphics Gale</u> is a very complete graphics editor. It has all the tools you would expect a bitmap editor to have, a proper palette editor and an animation tool.
- <u>Usenti</u>. This is my own bitmap editor. It may not be as advanced as Graphics Gale, but that does make the interface a lot easier. Aside from that it has some very interesting palette tweaking options like a palette swapper and sorter, and can export to GBA formats in binary, ASM and C code.

# F.3.3. Map Editors

While the maps that I've used in Tonc were created on the fly, for any serious work you need a map editor. Here are a few.

- MapEd, by Nessie. Allows multiple layers, collision tiles and custom exporters. Yum.
- Mappy. This is a general purpose map editor which can be used for a lot of different types of maps
- Mirach. This is my own map editor, but lack of time means that I haven't been able to get all the tools that I wanted in yet: (.

#### F.3.4. Misc tools

• excellut. One thing you do not want in GBA programming is to call mathematical functions. You want <a href="look-up tables">look-up tables</a> to get the proper values. Excellut sets up MS Excel to enable you to create any kind of LUT you can think of within seconds (well, OK, minutes). If you haven't created a LUT builder of your own (and maybe even if you have)it's definitely worth a look.

# F.4. Books

- Douglas Adams, "The Hitchhiker's Guide to the Galaxy". OK, so this isn't exactly a reference, but recommended nonetheless. If only to know the significance of the number 42 and the origin of the Babel Fish.
- Edward Angel, "Interactive Computer Graphics with Open GL". Though this is a book on 3D, Lots of the linear algebra can be applied to 2D as well. Relevant chapters are 4 (matrix transformations) and 5 (perspective (Mode 7 anyone?)). Make sure you have the 3<sup>rd</sup> edition, there are too many embarassing errors in the second.
- George B. Arfken & Hans J. Weber, "*Mathematical Methods for Physicists*" If physics were an RPG, this would be the Monster's Manual. Chapters 1-3 deal with vectors and matrices in great detail.
- André LaMothe, "Black Art of 3D Game Programming". For the DOS-era, so may be hard to find. Deals with 3D programming under heavy hardware constraints (just like the GBA). Very nice.
- André LaMothe "*Tricks of the Windows Game Programming Gurus*". Another 1000+ page tome by Mr LaMothe; one of many), an excellent guide to game programming in general, and to DirectX in particular.
- David C. Lay, "Linear Algebra and its Applications". Nearly everything on my matrix page comes out of this book.
- O'Reilly pocket references for "CSS" and "HTML" by Eric Meyer and Jennifer Niederst, respectively. Absolute lifesavers for something like this site.
- Steve Oualline, "How Not to Program in C++". The cover features a computer sticking its tongue out at you; the first sentence of the introduction is "Pain is a wonderful learning tool". You just know this is gonna be good. This book gives you 111 broken code problems to solve, ranging from obvious to crafted by the Dark Lord himself. If you can't recognize yourself in at least half of these problems, you haven't been coding in C for very long.

Modified May 16, 2006, CLD. Get all Tonc files here

Prev Contents Next Invoking make Log

# G. Change Log

#### Jul 23, 2006 (v.1.2.4)

- Added a rather long chapter on <u>ARM/THUMB assembly</u>. This is still a draft version, though. Most of the content is there, but I still need to reshuffle sections and spell/grammer check the whole thing.
- And yet more spell fixes >\_<.

# Jun 3, 2006 (v1.2.3)

- Changed makefiles and build instructions to use devkitARM r19.
- All sections and subsections are now numbered, w00t!
- Added alignment attributes to most structs, as those are now pretty much required if you want struct-copies to work properly. For more, see here

#### Apr 28, 2006 (v1.2.2)

- Finally realized what caused the 1 pixel offset I've been seeing in affine objects sometimes (thanks NEiM0D). Updated affobj.htm and obj\_aff for it.
- Moved the new off-center affine object stuff to its <u>proper place</u>.
- Some small sed usage to convert from GCC error-reports to Visual C++ format, based on this.
- Now that my html auto-numbering system works (at least a first trial), text.htm is now de-reffed. Yay.
- Small changes to interrupts and gfx.
- Added Javascript to make the id attributes visible. Will probably add more later.

### Apr 28, 2006 (v1.2.1)

- Apparently no\$gba doesn't like it if you use section mirroring, like I did for REG\_INTMAIN and REG\_IFBIOS.
   These now use the proper addresses.
- Spelling fixes in intro.htm. Thanks again, Mick.
- New makefiles for extended and advanced projects. It does mean that makefile.htm is now pretty much behind the times.
- Updated <u>setup.htm</u> for devkitARM changes. Changed the figures a little too.
- New chapter called <u>the lab</u>, where I'll place new stuff that's almost, but not quite, ready. Currently contains text for priorities and sprite sorting, and a discussion on affine transformations around a non-center reference point. Both come with new demos called prio\_demo and oacombo.
- Added instructions on how to run makefiles via context or PN in setup.htm.
- Added gfx2gba and git conversion instructions in a few places.
- More notes in bitmaps.htm's <u>data section</u>.

## **Probable upcoming changes**

I intend to make a few changes in tone's code. First, I'll try to decouple the code in the basic demos from tonclib, which should make them easier to understand as you won't have to browse through all the other stuff. Second, this will allow me to rework and optimize tonclib, which is now hampered in some areas by me having to keep a number of things simpler than I'd like to. Now, this is what I'd *like* to do; I can't really tell when (if) I will get round to it.

Also, I have half a mind of changing the current DMA demo to this one, which simply looks a lot cooler, even though there's is a lot more magic going on. Meh, we'll see.

#### Mar 21, 2006 (v1.2)

More non-final updates. Quite a lot actually.

- More typos fixed.
- bg\_init() never initialized the BGINFO position. Oops.
- Tossed chapter order around a bit. I've moved <u>keys</u> up to right after <u>bitmaps</u>, which is a much better place for it anyway.
- Updated First Demo, Bitmap Modes, Regular sprites, Regular Backgrounds, Affine Sprites, Affine Backgrounds,

- Graphic effects, and Timers with full or nearly full code of their demos.
- <u>First Demo</u> now has two demos, one purely with hardcode numbers (muwahaha!), and one according to more sound programming principles. Also described these in much more detail.
- Added two demos to <u>Regular Backgrounds</u>, one of which introduces tonclib and its text functions, which will come back a lot lateron. Speaking of which ...
- Recoded bld\_demo, m7\_demo, mos\_demo, obj\_aff, and tmr\_demo to use tonclib's text so that it's clearer what you're changing.
- Replaced copiers/fillers with tonclib's memcpy16/32 and memset16/32 in most demos after its introduction.
- Added <u>field defines</u> to a lot of register tables.
- Restructed part of keys.htm for better explanations of the various functions I use.
- Added a nasty piece on division by reciprocal multiplication. Not for the squeemish.
- Added a simple template makefile and discussion for the second demo.
- Added a subsection on <u>tribool keystates</u>. In fact, nearly all of the demos that might benefit from these have been altered to use them. One line of code instead of four lines, and faster to boot. Seems like a win to me.
- Added a subsection on the <u>proper build procedure</u>, which was still missing from that whole section. This is pretty much **required reading** for anyone how has been following non-tone tutorials and adopted their coding standards.
- Merged the fixed-point and LUT chapters, and rewrote most of both.
- jake2431 has been gathering a lot of useful links in this thread: <u>forum:8353</u>. If you're new to C and/or GBA/NDS programming, I recommend you check it out.

#### Jan 27, 2006 (v1.1)

Heh, so that wasn't not the final update after all : P.

- Added a little note to <u>setup</u> on how to get rid of them useless directories that MSVC 6.0 insists on creating all the time.
- Fixed devkitARM URL and revision. (don't know why I bother with that, though, as there will be a new version the second I post this. Gawddammit, Dave, quit it! >\_<)
- More code in the text. At least for the earlier pages.
- Two new chapters: one on <u>Text system fundamentals</u> and <u>producing beeps</u>. The latter isn't quite finished yet, but should be enough to get you going. There are 5 new demos that go with these: 4 for text, one for sound.
- More name changes. This time in demo-names only, though, so don't worry there.
- Added/moved a section on <u>How to deal with data</u>. This explains some of the nastiness you may or may not encounter. But if you do, it's nice to know why they happen and how to fix it, no?

#### Jun 28, 2005 (v1.0)

Final update. Probably. Not because I'm done with this thing, but because there is so much to change and to add that it's easier to start from scratch again. When I started tonc I still knew very little about GBA programming and tried to do the best I could as I went along. Now I'm a little older and wiser (well, older at any rate), know a lot more about proper procedure, what's useful to have and what isn't and also where people can get stuck on (thank you newbie forum dwellers for all your questions!) From the ideas I'm having, tonc 2 will be a *lot* bigger, better, and have more explosions! Errr, demos. Tonclib will get a major overhaul with new names and new, optimised functions including text for all modes, memory routines and more. But it'll take a while to get there, so I thought I'd update the original one last time.

- Many, many spelling and grammar fixes. Too many in fact. C'mon people, tell me about these things!
- DMA\_SRC\_RESET is 0x01800000, not 0x00600000. This is what made the outcome of dma\_demo so weird. Also fixed sbb\_aff's black cross-hairs, which had its *x* and *y* values swapped in OAM. Stupid attribute x,y order.
- Name changes. Lots of them. This partially falls under keeping to GBA community standards (OBJ\_ATTR, charblock, screenblock, swi naming) and other classification issues (DCNT\_x for REG\_DISPCNT and such; prefix underscore for bit-defines that are zero, trust me this is a good thing). I've taken the liberty of creating a legacy.h that redefines all those old names into the newer ones so that you won't have to do all the renaming yourself if you don't want to. The older names are depreciated, though. This renaming is only part of the full tonc2 renaming, but I can't do functions yet because that *would* break old code.
- Some small functionality changes. Most notably, key\_poll() now *already inverts* REG\_KEYS (formerly REG\_P1). This is a good thing, because now the synchronous functions will actually make more sense. Also, m4\_plot() (formerly\_vid\_plot8) really does plot per pixel, not per two.
- The memory routines memopy16/32 and memset16/32 are optimised in assembly, and probably the fastest you'll come across. Rivals the speed of CpuFastSet, but none of the alignment / size requirements.
- swi.s has calls for all BIOS routines. Some extras have been relocated to swi\_ex.s
- $\bullet \;\; Added \; x\_{\tt BUILD} \; macros \; for setting bit-flags in clusters. May be useful, maybe not.$

- Added rectangle drawers for the bitmap modes. Fairly optimised.
- Fixed list-margins for Firefox. Or rather, fixed list-margins to what the standard requires, but which MSIE doesn't follow. (Now if I can only figure out what to do about that <col> tag)
- Restyled the register tables.
- I finally realised how I could do matrices in pure html instead of images so pretty much *all* equations are now html. I expect it's quite close to MathML, but since MSIE doesn't support it natively and I don't want to worry you with an extra download (which may not even work on older versions), this'll do for now. (Now if you'll excuse me, I going to lie down to get the feeling in my brain back)
- All sections, equations, tables etc now have id's for linking too and (maybe) automatic numbering if I figure out how.
- int\_demo now uses a separate file for the direct isr and makes proper use of sections and ARM/THUMB code. See the demo description for more.

That's about it I think, but it should be enough. I hve bits and pieces of the tonc2 text, examples and lib, though maybe not in their final forms. They are available, but only on request. If anyone has suggestions or requests I'll see what I can do. This also goes for mistakes (the ones that the compiler/linker can't catch) you've made that you think others might make too. I know a good number of them already from the forum (like that you should **NOT** use bytes or halfwords for local variables, since it can really kill performance, int or u32 only, *please!*. Pretty please. With sugar on top. And frosting and whipped-cream.) Don't need to know every little thing though, especially if it's already covered by the well-done <u>gbadev forum FAQ</u> or already covered in here somewhere.

If anyone knows how I can keep track of all the header/equation/figure numbering automatically (without CSS2, which isn't properly supported by MSIE: () that would be *very* helpful. Actually, the numbering itself isn't the problem, *referencing* them is.

Also, I could use more real-life examples of tile-map/sprite collision detection *and* response. I know the bounding box stuff and the basics of detection (even pixel-perfect), but no matter what I do I seem to be getting stuck on some of the particulars of diagonal movement and when things move at more than one pixel/frame. I'd very much like to see how it's done in real platform games for complex scenes that have multiple sprite-sprite and sprite-background collisions, not just single sprite-bg.

## Dec 5, 2004 (v0.99.6)

Added the <u>numbers</u> page about number systems, bits and bit operations. I should warn you that it's rather large. It's been a while since I added something and I think I got a little carried away: \. I may break it up into smaller pieces later. Maybe. DragonBASIC is in the process of being transferred to a new domain, so the old URL is invalid now. At the moment you can still find the forums <a href="here">here</a>, but the compiler itself is still in limbo for the time being.

#### Aug 3, 2004 (v0.99.5)

- Made some minor corrections all round. The first mode7 demo and page now use a different name for the camera position, so it won't clash with v from mode7d.
- Added a rudimentary text demo in the form of txt\_demo.

I think this will be the last update for a while, for a number of reasons. Firstly, I think I have to actually use some of this stuff, to see what's wrong with it. Secondly, I think I may have to put in some more work into a converter and how to add pure binary files to the demos in a friendly way. Thirdly, PERN's back with a vengeance. As such, there seems little point in developing Tonc any further right now, as it seems that the new PERN is going to be very, very complete.

# Jul 16, 2004 (v0.99.5)

- Fixed aff\_rotscale2, which should *not* have shrunk the source-angle, but rather a copy of it. Defined MAPBLOCK to contain 1024 (=32\*32) tegels, not 512. Was confused with tile-blocks.
- Made a lot of small changes to tiles/map functionality. All map/tile structures are now simple typedefs so you can
  access their internals via a simple array-access rather than (inline) functions. The inline functions themselves have
  been removed.
- Changed then BGINFO struct a bit, and added some map functions.

I'm sorry if any of these changes causes you any inconvenience, but I think it's better in the long run.

#### Jul 11, 2004 (v0.99.4)

- Deprioritized MSVC makefile projects in setup.
- Mopped up several minor and not so minor errors in <u>mode7ex</u>. Well, I did say there'd be some I hadn't discovered
  vet.
- Renamed the interrupt requests for registers REG\_DISPSTAT from X\_INT to X\_IRQ, which is more proper.
- Modified <a href="mailto:swi.htm"><u>swi.htm</u></a> to show how to use pure assembly for this purpose and added a small section on the aapcs. Also

renamed some of the affine structs and functions; you have been warned.

- And yet more typo fixes, where the h311 do they keep coming from? I swear if I find one more "it's"/"its" mixup I'm going to scream. [Later that day] Right, that's it: AAAAAAARRRHRHRHRRGGGHHHH!!!
- Fixed a number of rot-scale equations that had the rotation and scaling ops wrong in the intermediate steps. Oops.
- Fixed a window control macros (forgot some shifts). Should work properly now. Should.
- Added geom.h|.c to the library, as I intend to use points and rectangles more often. Also added ABS, SGN and SWAP macros.
- All multiboot demos (i.e., all of them) now have the extension mb. gba to indicate them as such.
- Renamed key\_pressed() to key\_hit(), which should cause less confusion about what the function actually does (thank's^H^Hs for the name Dark Angel (see? The apostrophe occurs almost automatically: ().

I'm working on a nice text system right now. If anyone has any requests I'll see what I can do.

#### June 27, 2004 (v0.99.3)

Ahhh, home at last, where I have a proper computer and Kink-FM blasting through my stereo, exceellent! =)

- Added -Map and -Wl command-line options to the flags list.
- Moved the graphics data that is only used once into the demo-folder where they are used; the gfx directory now only has shared graphics in it.
- Had to write swi.s again because the `utils clean' command destroys all .s files if there is a .c with the same title. Make sure that there is no swi.c in your utils directory when copying the the new stuff.
- The <u>mode7ex.htm</u> page is finally complete. Yes I know it's long and full of nasty linear algebra; if you have trouble getting through it and/or have suggestions on making it more readable, plz, do tell.
- The accompanying mode7d demo is just about where I wanted it. Sure there are still some minor problems, but it should be enough to get you started.

#### June 21, 2004 (v0.99.2)

- I made a lot of changes to mode7d; all the real mode 7 code is now in separate files so using it in other projects is easier now. Though mode7ex.htm still needs a lot of work, you can find most of the text in draft-form in <a href="mailto:m7theory.zip">m7theory.zip</a>. Yes, it's a Word document; yes, I know that sucks; yes, I will convert it to html when I the text is stable and understandable (please tell me what I need to change in this respect); and yes, I will do this conversion manually, since Word should be allowed to approach HTML to within 500 yards. Perhaps more.
- Made some minor fixes to the matrix page. Silly me, I got the cross-product definition all wrong.
- Added info on REG\_P1CNT to the keypad page. Yet another thing which only this site covers:).

Devving on a P2-300 with 24MB RAM: VBA runs at 50% (and 23% for mode7d) and minimizing a window takes a few seconds. Man, this sucks.

#### June 11, 2004 (v0.99.1)

- Fixed the style sheets so that the background image, colors and borders, etc, etc, appear as I had intented on Mozilla. Sorry about that, didn't know the the wrong comments would screw it up so much. Made a vallidation run and got rid of all nonvalidities ... except one: the <nobr> tags that I need to keep certain things together.
- All BIOS calls are now inside swi.s, in assembly. Which is where they belongs, really.

#### June 3, 2004 (v0.99)

- Found out about the <u>wrapping artefact</u>, and changed the sprite pages accordingly. obj\_aff now allows moving the sprite so you can see this artefact for yourself.
- Finally got over my dislike of near-empty directories (the files get so lonely that way) and put all the demo-code in separate directories. Now, if only I could get over my ifphobia as well...
- Added a section on vsyncing with interrupts in <a href="mailto:swi.htm"><u>swi.htm</u></a> and an accompanying demo, <a href="mailto:swi\_vsync">swi\_vsync</a>. You need to see these.
- Added int\_enable\_ex and int\_disable\_ex, which should make working with interrupts easier. However, I am not 100% sure if I got all the registers and flags right.
- C++ doesn't like it when you try to use a struct-copy on a volatile variable, like bga\_update\_ex does. Or did, I should say.
- Learned some new CSS tricks and am busy updating and structuring the layout of *all* pages. It's mostly subtle stuff though, like standardizing the equation layout and giving code and register listings a subtle border that makes it stand out in printing. Non-subtle is that ever image should have a caption now.
- Resumed work on mode7ex.htm and its accompanying demo, mode7d. Adding variable pitch turned out to be easier

than I thought, w00t! It's still a little buggy, though.

With all these changes, it is adviced to save or remove older Tonc stuff when upgrading to avoid double files and other inconsistencies.

# May 24, 2004 (v0.98.5)

- devkitARM is now the primary devkit for Tonc. Makefiles and text are updated to match the change.
- Using a separate interrupt file now instead of a custom crt0.S and got The Point® of the critter in the process. The text is modified to reflect newer insights, as is int\_demo.c
- Started work on a glossary.
- Added instructions on how to run makefiles without Visual C++ in the Tonc-code readme. Silly that I never thought of that before.
- REG\_IF is at 0400:0202, not 0400:0200, doh!
- As you can see, I'm trying to use context-specific bullets for log entries. I still need to figure out what images to use for what purpose, though.
- Rewritten the build\_all and clean\_all targets in tonc.mak. They're quite nasty now, but act more correctly and allow me to switch to a "one demo, one dir" structure if people finds having everything in the examples folder a bit messy.

I am soooo tired right now so I wouldn't be surprised if I messed up somewhere. I'll get it fixed when I've had a chance to sssslssszzzzzzz....

# May 16, 2004 (v0.98)

- Lot's of changes. First of all, I finally have a means to test on hardware, Wheeeee!! However, it did point out that you can't use the object tileblocks for backgrounds after all: (. Added my early experiences with hardware tests on a number of the pages.
- Including in the <u>windowing</u> section. It seems that you need to be really careful with the vertical settings of windowing. Updated the windowing demo to not use u16 arithmetic for the window size (which is given in bytes), and more precise movement.
- Threw the DMA code around. I'm now using dma\_memcpy() for general copies, and renamed the old DMA\_CPY() macro to DMA\_TRANSFER, and rearranged the order of arguments to match memcpy. Makes more sense that way.
- Also changed oi\_set to oi\_set\_attr and oi\_pos to oi\_set\_pos.
- The Tone Utils configuration now compiles the utility code into a library. Required for mode7d.
- Created a build\_all rule in tonc.mak. Rebuilding everything by hand was really getting on my nerves.
- More random clean-ups. The images on the entrance page are now links as well. Important notes are now in red boxes, for extra visibility. Added the demo-code of bm\_mode.c, to show the basic steps of loading a picture and using keys. I should still post full code that earlier in the tutorials. Added an example of a fixed point identity matrix on affine.htm to make sure people don't try to use floats.
- Fixed <a href="swi.htm"><u>swi.htm</u></a>. Again! I swear, if I find one more error here some somebody is gonna get hurt. And it won't be me. This time the range of arctan2 was wrong (should be full circle). What makes this error even worse is that I should (and did) know it's supposed to be the full-circle all along; it is the raison d'être of arctan2 after all.
- Matrix page is done.
- Practically fell out of my chair laughing at villainsupply.com. Ouch.
- Nearly drowned in my own drool after watching the Nintendo stuff at E3. Gargle.
- The picture used in key\_demo had the palette-indices of KEY\_START and KEY\_SELECT switched. I never really noticed because emulators don't have real start and select buttons. So once again, hardware testing saves the day.

## Apr 29, 2004 (v0.97)

- Added links to devkitARM as well as instructions on how to get it working. There is a very real possibility that I'll
  switch to this toolchain in the future.
- Converted most of the macros to inline functions. Safer, easier to read and just as fast. Yes, plz.
- Some more diagrams about tile-counting and the affine transformations.
- Still to do: finishing the matrix page (and perhaps the mode7ex page). And now that I have my <u>tile-map editor</u> Mirach, I may be able to do something with that as well. And I really, really need to get working on a text-system.

#### Apr 9, 2004 (v0.97)

The object affine functions have a background counterpart now, and mode7d is coming along nicely.

## Apr 4, 2004 (v0.96)

Renamed OAM structs and related items. *Again*. When is this gonna be final?!? Also, thanks to Lupin's problems with sprite-placement in 3D I finally got my matrix-transform sense back. Now that I get it again, I hope to expand the mode7 section in the near future. I already got a working example for 3d-sprite placement already in the form of mode7d.

#### Mar 31, 2004 (v0.96)

Working on a vector/matrix page, some reshuffling of page-order and yet more random little cleanups.

#### Mar 24, 2004 (v0.96)

Replaced the assembly listing in swi.htm with the proper THUMB listing. I'd forgotten I wasn't using ARM code anymore.

#### Mar 20, 2004 (v0.96)

And just when you think you're finished you find another 2 things you can improve upon. Argh. Anyway, I've changed the way sine and cosine are retrieved. They're both macros now, using one 512-entry long s16 sine-LUT. Also, I finally realized how to XOR the vid\_page directly for page-flipping. And, oh yeah, the compiler flag for compile, but not assemble should be -S, not -s. Oops.

I think I finally know how I can modify my affine functions to apply to backgrounds without having to use the  $\mathtt{OBJ\_AFFINE}$  structure, but it may be a while before I actually do that.

#### Mar 17, 2004 (v0.95)

Added ArcTan2 function to swi\_demo and fixed the errors that swi.htm still contained. Argh, and I thought I'd been thorough in weeding out all inconsistencies after the recent name and code modifications.

#### Mar 14, 2004 (v0.95)

First entry in the log. I've rewritten the parts about sprites and backgrounds, changed glyphs to tiles and tiles to tegels (hope I got them all : ]), updated all the code one last time and written sections on how to set up DKA, MSVC and makefiles. I think Tonc's ready for use now, wheee!

Modified Mar 21, 2006, CLD. Get all Tonc files here

<u>Prev</u> <u>Contents</u> <u>Next</u> References Contents